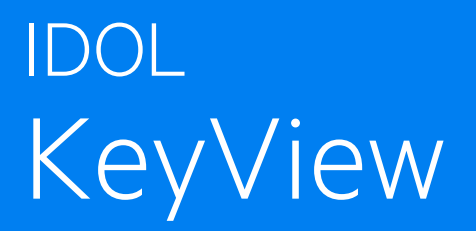

Software Version 12.10

# XML Export SDK C Programming Guide

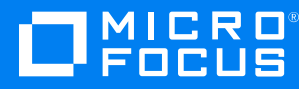

Document Release Date: October 2021 Software Release Date: October 2021

### **Legal notices**

#### **Copyright notice**

© Copyright 1997-2021 Micro Focus or one of its affiliates.

The only warranties for products and services of Micro Focus and its affiliates and licensors ("Micro Focus") are as may be set forth in the express warranty statements accompanying such products and services. Nothing herein should be construed as constituting an additional warranty. Micro Focus shall not be liable for technical or editorial errors or omissions contained herein. The information contained herein is subject to change without notice.

### **Documentation updates**

The title page of this document contains the following identifying information:

- Software Version number, which indicates the software version.
- Document Release Date, which changes each time the document is updated.
- Software Release Date, which indicates the release date of this version of the software.

To check for updated documentation, visit [https://www.microfocus.com/support-and-services/documentation/.](https://www.microfocus.com/support-and-services/documentation/)

### **Support**

Visit the [MySupport](https://mysupport.microfocus.com/) portal to access contact information and details about the products, services, and support that Micro Focus offers.

This portal also provides customer self-solve capabilities. It gives you a fast and efficient way to access interactive technical support tools needed to manage your business. As a valued support customer, you can benefit by using the MySupport portal to:

- Search for knowledge documents of interest
- Access product documentation
- View software vulnerability alerts
- Enter into discussions with other software customers
- Download software patches
- Manage software licenses, downloads, and support contracts
- Submit and track service requests
- Contact customer support
- View information about all services that Support offers

Many areas of the portal require you to sign in. If you need an account, you can create one when prompted to sign in. To learn about the different access levels the portal uses, see the Access Levels [descriptions](https://mysupport.microfocus.com/web/softwaresupport/access-levels).

## **Contents**

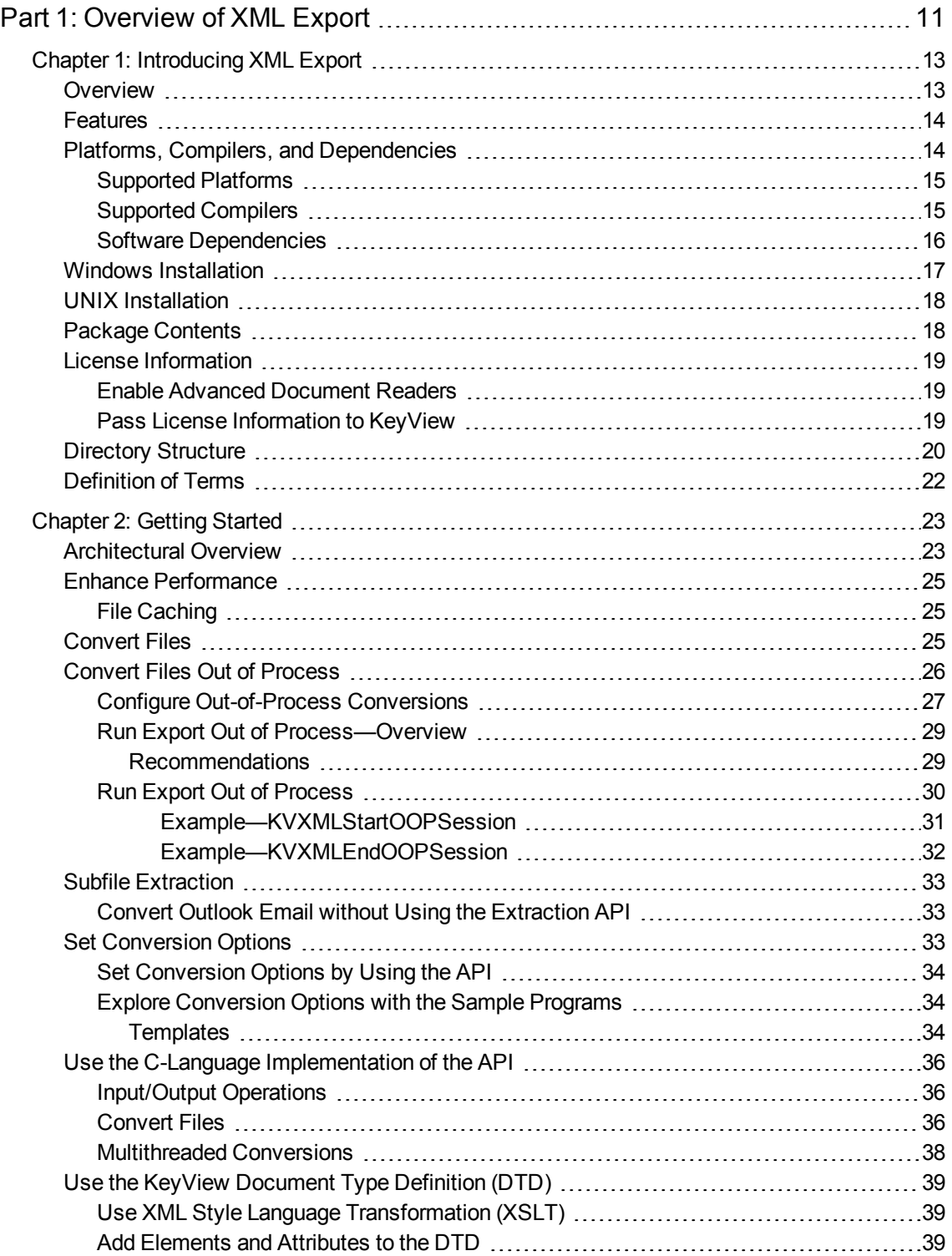

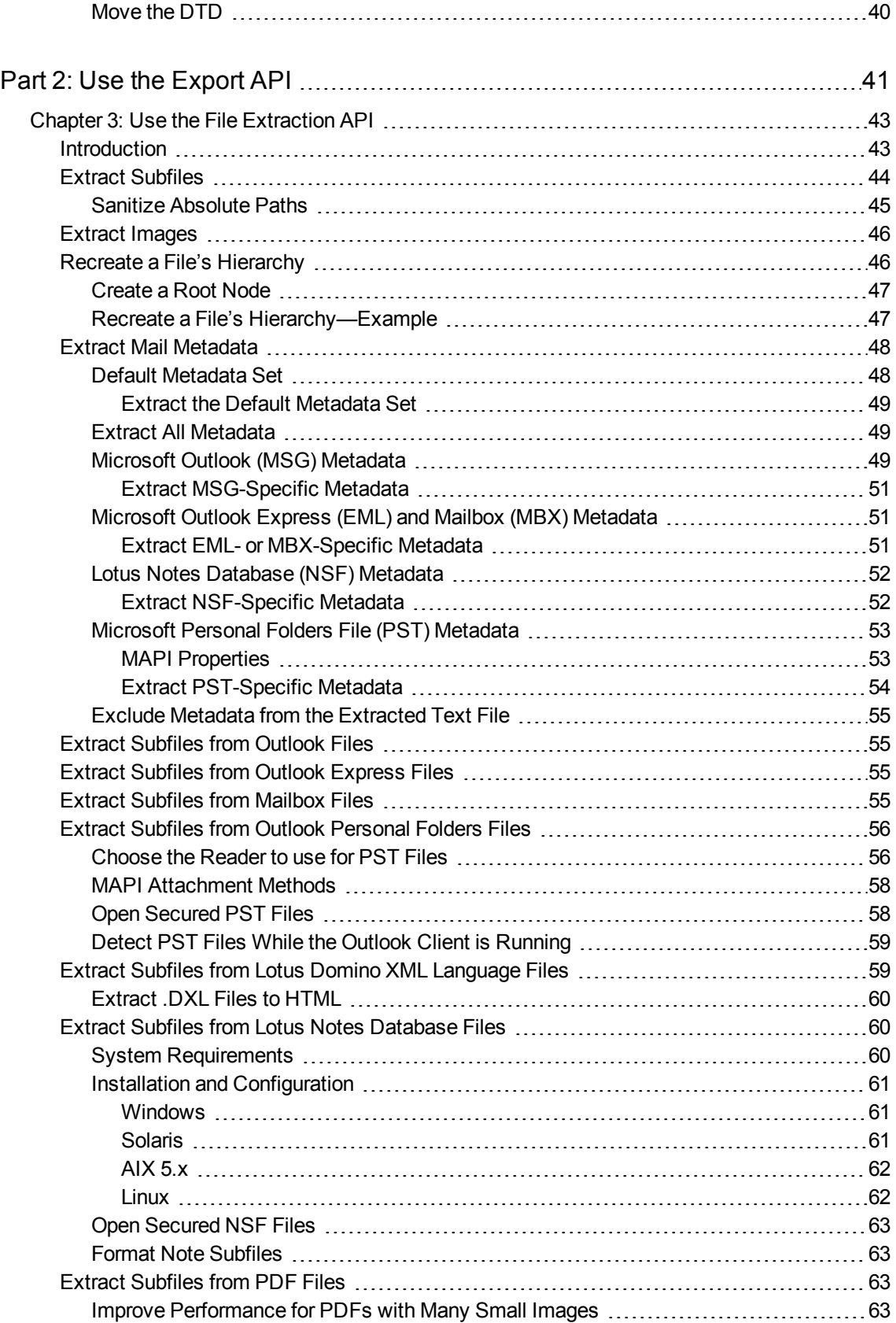

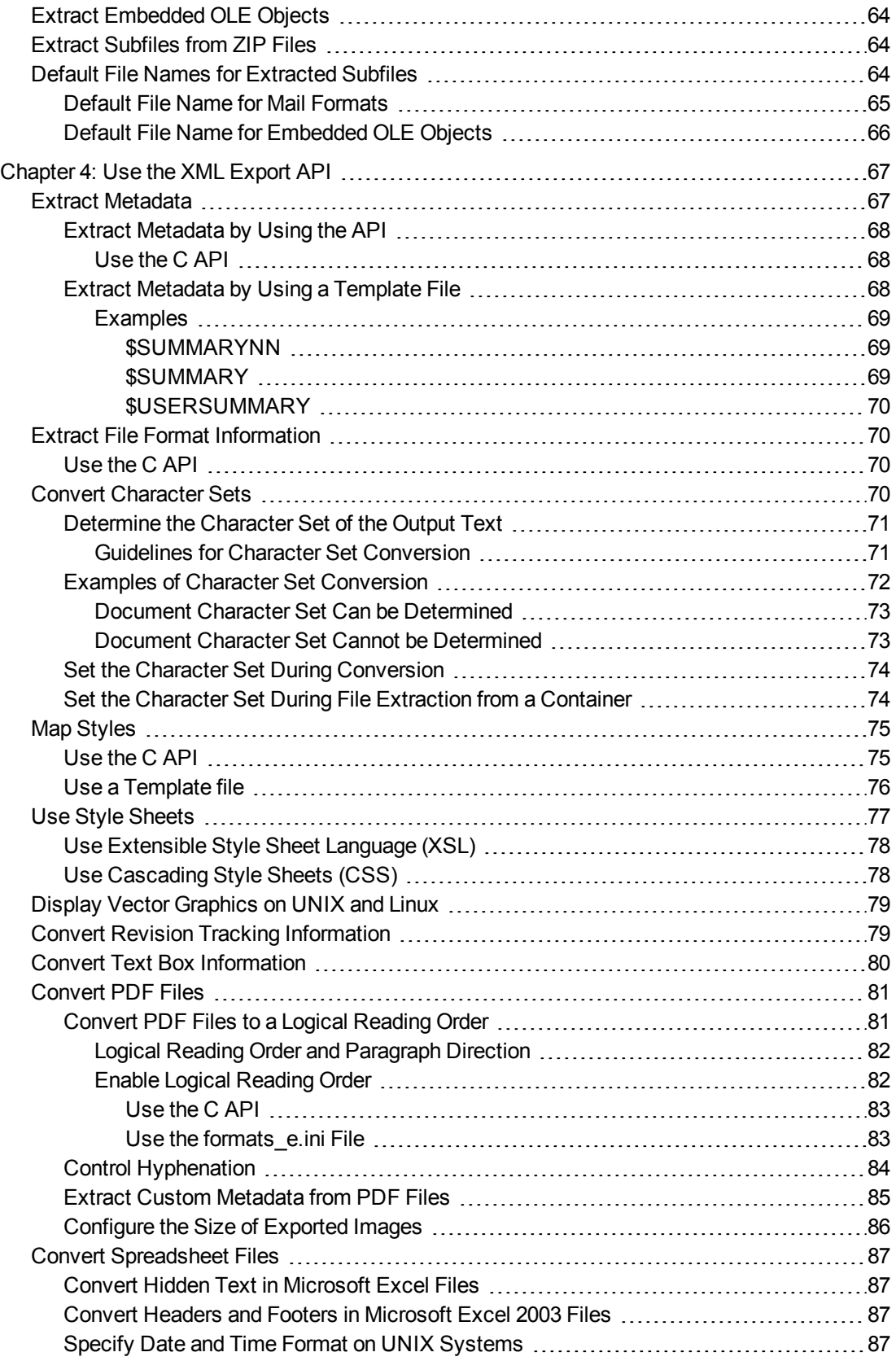

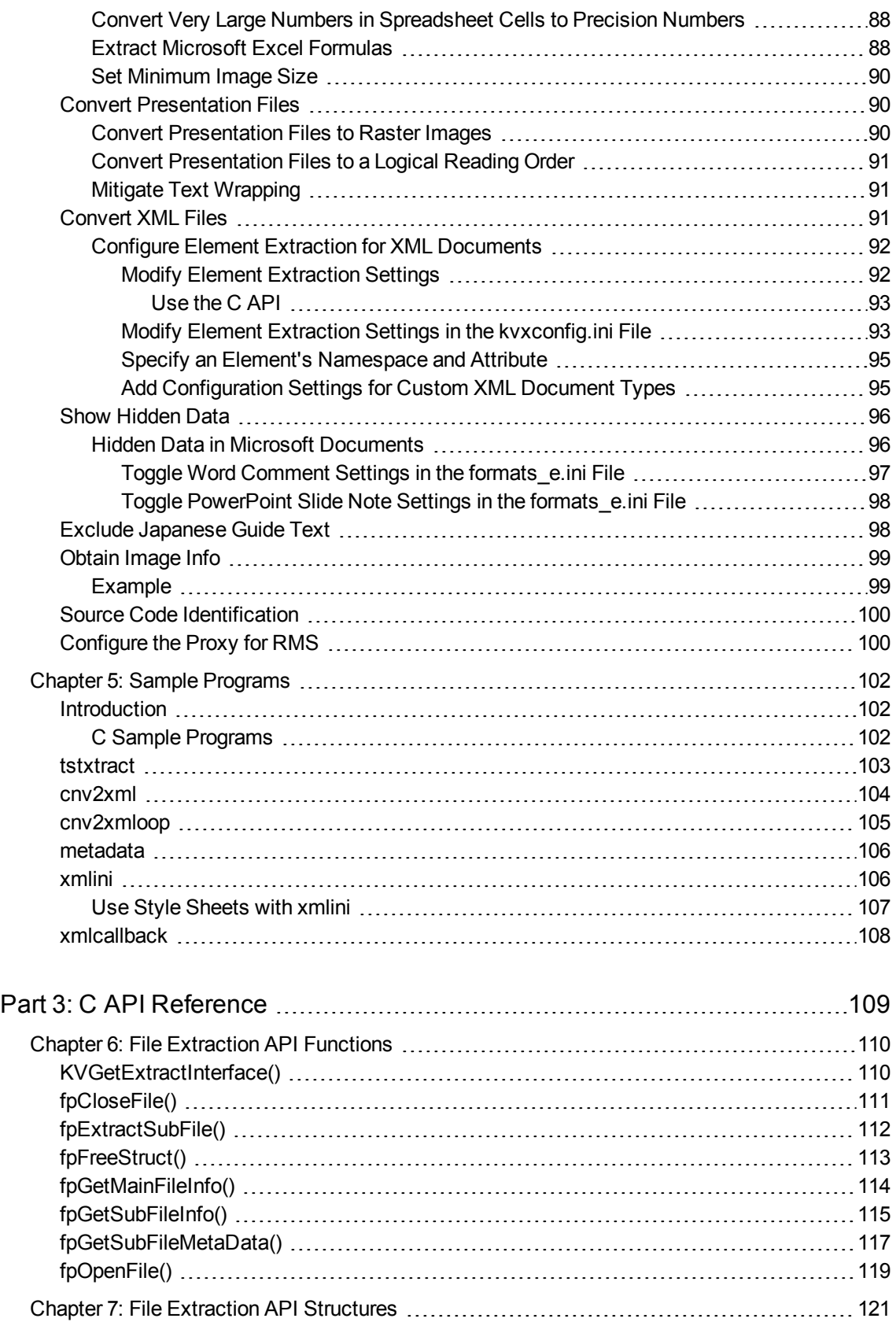

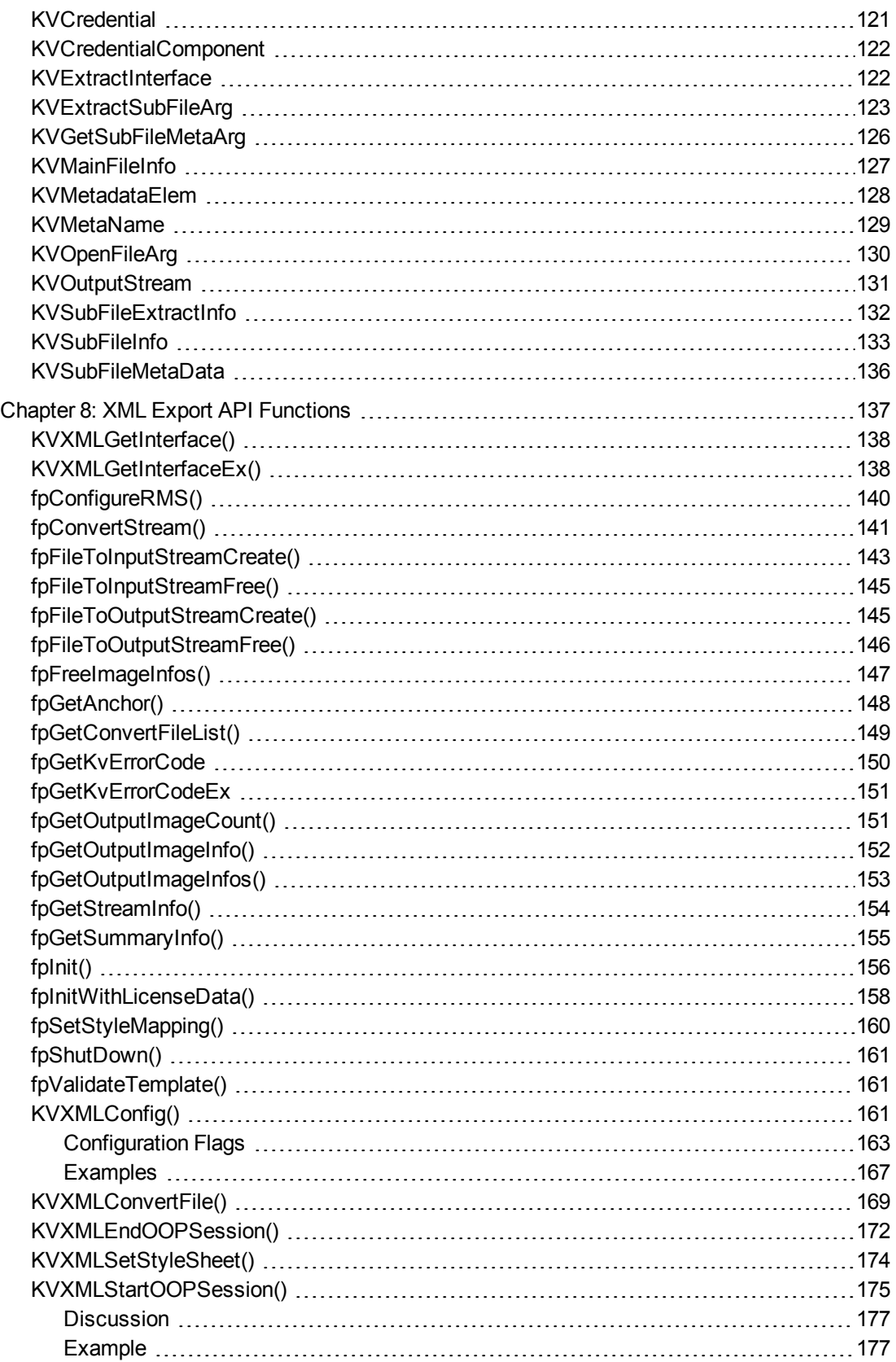

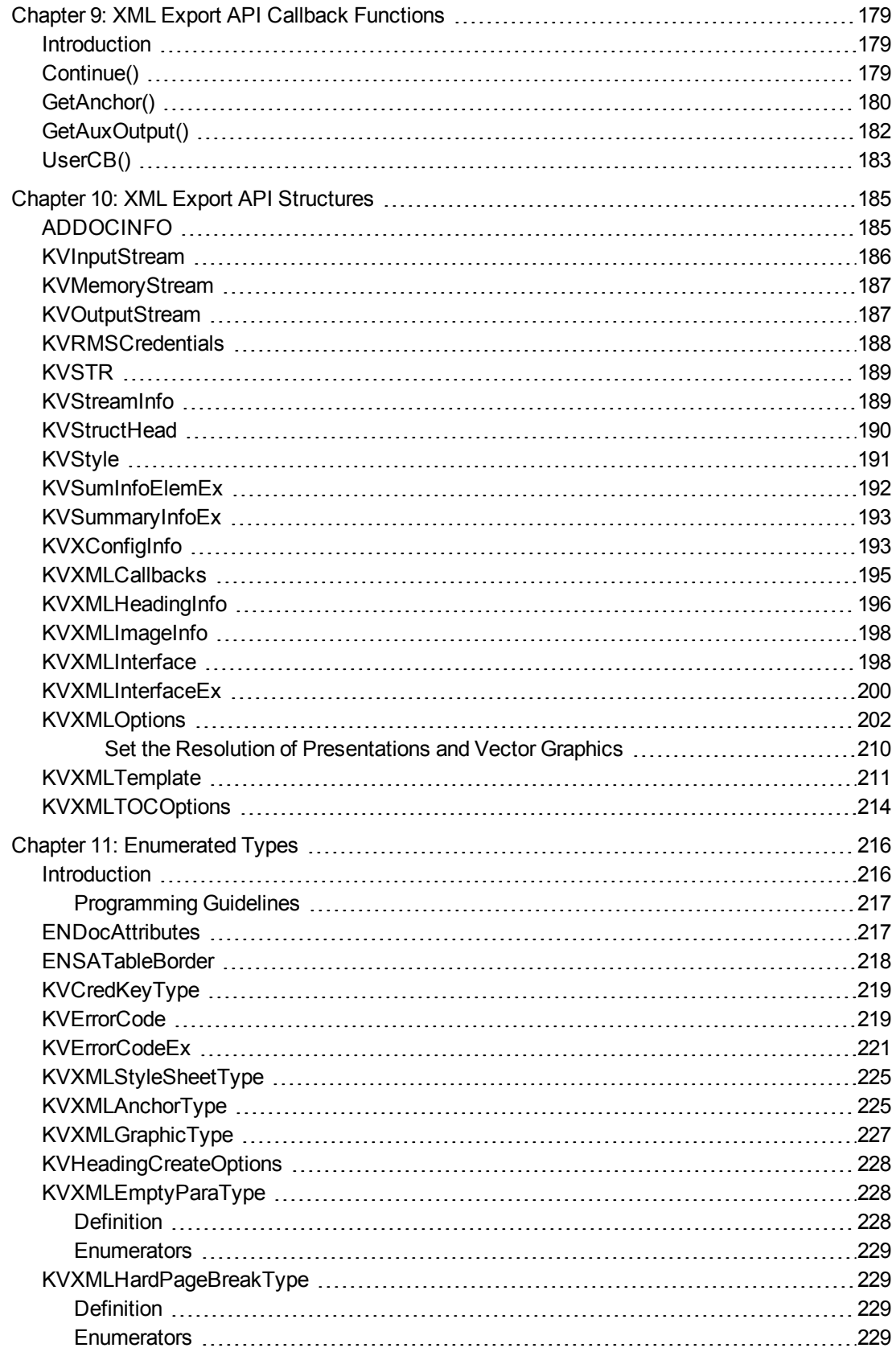

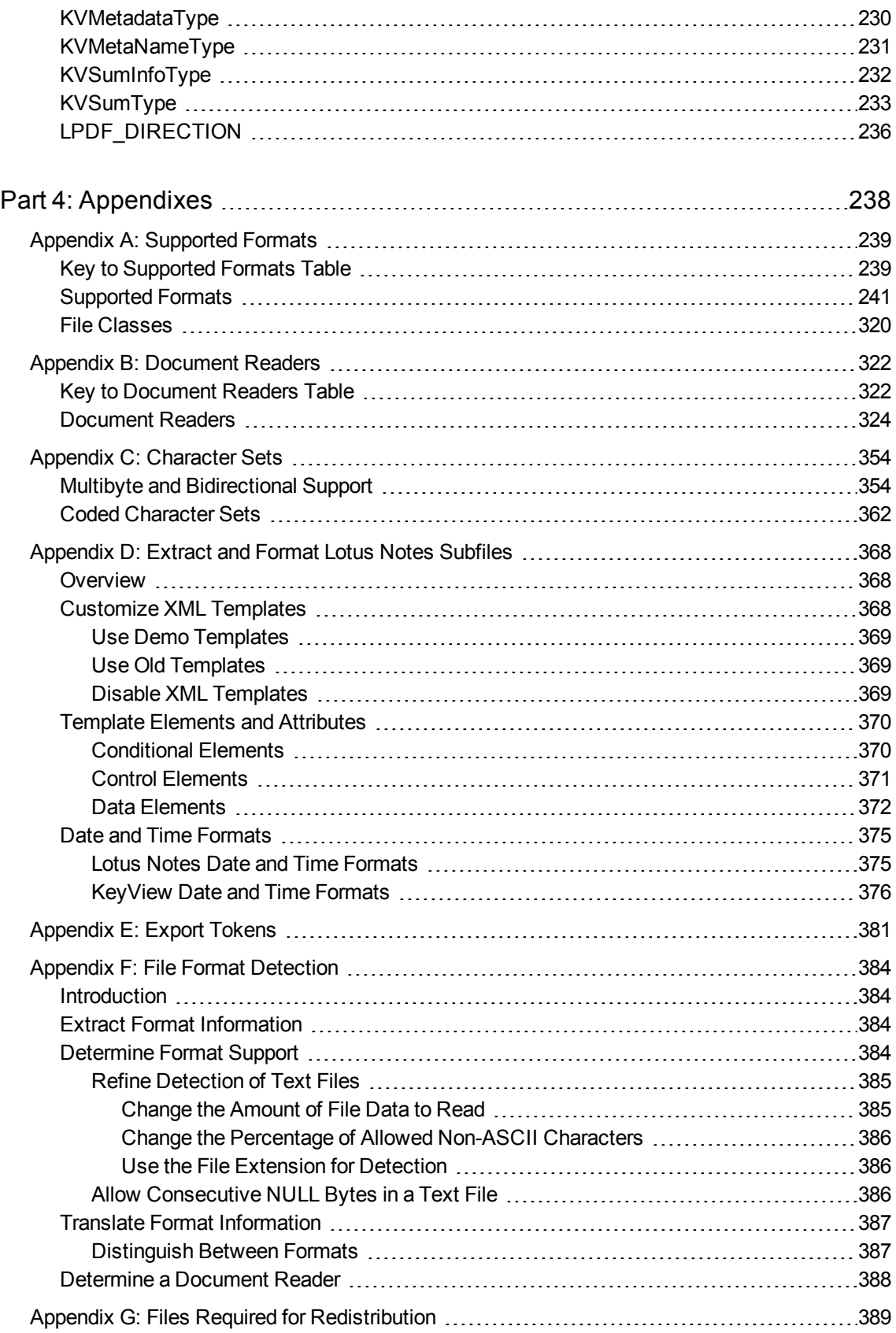

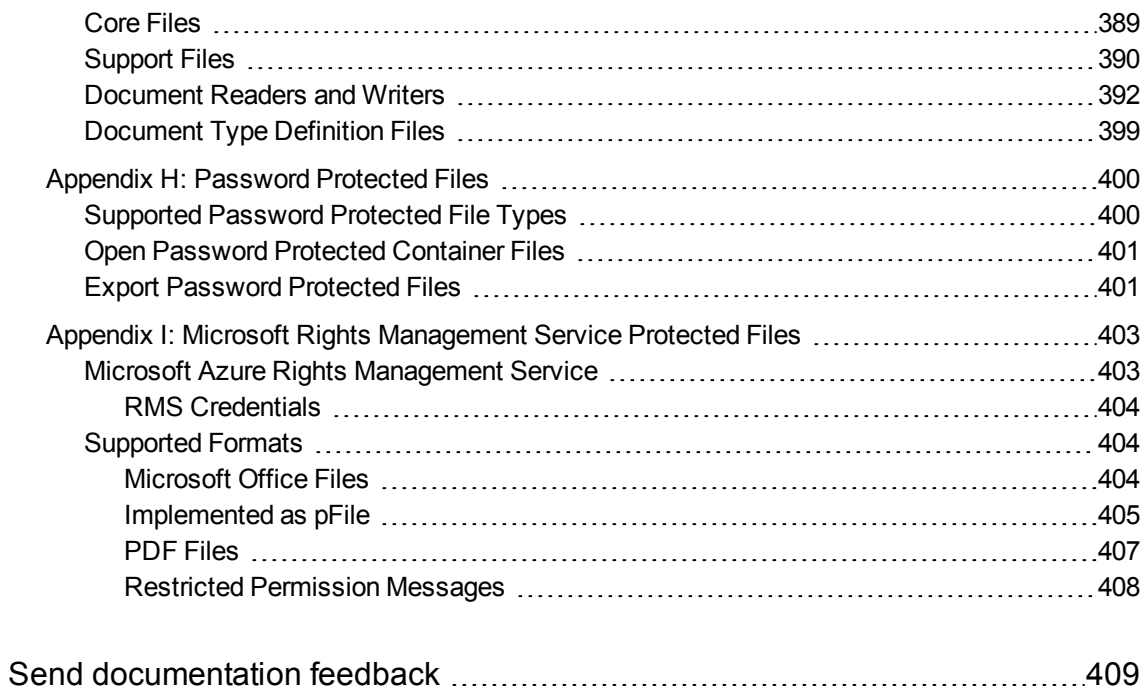

# <span id="page-10-0"></span>**Part 1: Overview of XML Export**

This section provides an overview of the Micro Focus IDOL KeyView Export SDK and describes how to use the C implementation of the API.

- [Introducing](#page-12-0) XML Export
- [Getting](#page-22-0) Started

XML Export SDK C Programming Guide

# <span id="page-12-0"></span>**Chapter 1: Introducing XML Export**

This guide is for developers who want to incorporate Micro Focus KeyView XML conversion technology into their applications using a C development environment. It is intended for readers who are familiar with XML and C.

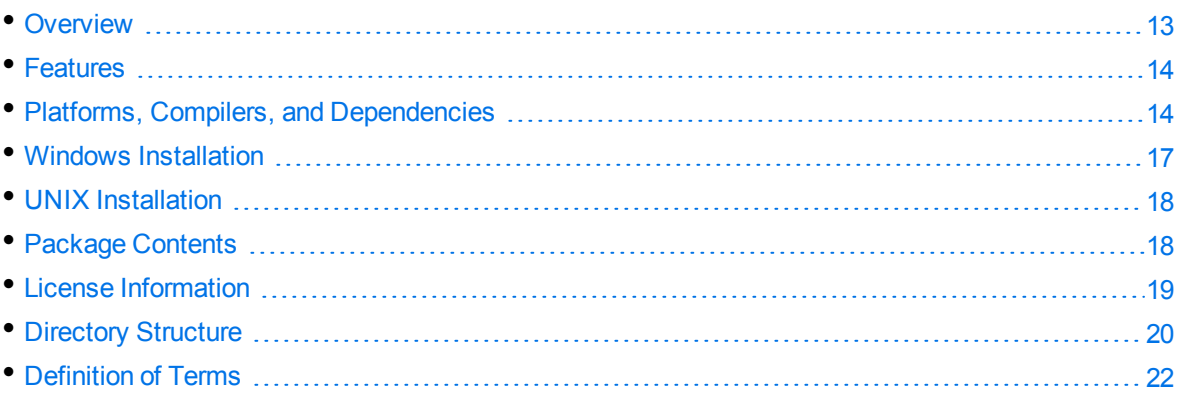

## <span id="page-12-1"></span>**Overview**

XML Export is part of the KeyView Export SDK. It enables you to convert virtually any document, spreadsheet, presentation, or graphic into well-formed, valid XML which is validated against a predefined Document Type Definition (DTD). With XML Export, you control the content, structure, and format of the XML output using either easily customized templates, or the flexible and robust APIs.

The main purpose of XML Export is to apply an XML vocabulary to the data structures in a document so that content and metadata can be indexed and subsequently searched in context.

Data structures in a source document can be:

- $\bullet$  metadata (title, author, subject, and so on)
- document components (headers, footers, footnotes, endnotes, captions, bookmarks, and so on)
- tagged text (chapters, sections, bulleted lists, and so on)
- table components (sheet names, rows, columns, cell ranges, and so on)
- presentation components (notes, slide titles, slide descriptions, and so on)

Although viewing is not the main purpose of XML Export, Extensible Stylesheet Language (XSL) style sheets or Cascading Style Sheets (CSS) can be used to display the XML data.

The Export SDK supports a number of programming environments, such as Visual Basic, Java, and Delphi and runs on all popular operating system platforms including Windows, Linux, Solaris, and IBM AIX.

The Export SDK is part of the KeyView suite of products. KeyView provides high-speed text extraction, conversion to web-ready HTML and well-formed XML, and high-fidelity document viewing.

## <span id="page-13-0"></span>**Features**

- Dynamically convert word processing, spreadsheet, presentation, and graphics files into wellformed, valid, and 1.0-compliant XML. The XML output is validated against a predefined DTD named the "Verity.dtd".
- Export supports over 300 formats in 70 languages.
- Convert files either in-process or out of process. Out-of-process conversion ensures the stability and robustness of the calling application if a corrupt document causes an exception or causes the conversion process to fail.
- You can extract files embedded within files by using the File Extraction API, and then convert them by using the Export API.
- Use redirected input/output. You can provide an input stream that is not restricted to file system access.
- Export automatically recognizes the file format being converted and uses the appropriate reader. Your application does not need to rely on file name extensions to determine the file format.
- Create heading levels in the output file either by using the structure in the source document or by allowing Export to automatically generate a structure based on document properties, such as font or font attributes.
- Use callbacks to control aspects of the conversion process, such as file naming and the insertion of scripts.
- Insert predefined XML markup at specific points in the output stream.
- Apply XSL or Cascading Style Sheets (CSS) to improve the fidelity of the output.
- Map paragraph and character styles in word processing documents to any markup that you specify in the output.
- Control the resolution of rasterized vector graphics to optimize storage requirements or image quality.
- Select the target format for converted graphics, including GIF, JPEG, CGM, PNG, WMF, and SVG on Windows, and JPEG and SVG on Unix and Linux.

## <span id="page-13-1"></span>**Platforms, Compilers, and Dependencies**

This section lists the supported platforms, supported compilers, and software dependencies for the KeyView software.

### <span id="page-14-0"></span>**Supported Platforms**

The C XML Export SDK is supported on the following platforms.

- $\cdot$  CentOS 7 x86, x64, and AArch64
- IBM AIX L6.1 PowerPC 32-bit and 64-bit
- IBM AIX L7.1 PowerPC 32-bit and 64-bit
- macOS 10.13 or later on 64-bit Apple-Intel architecture
- macOS 11 or later on Apple M1.
- Microsoft Windows Server 2012 x64
- Microsoft Windows Server 2016 x64
- Microsoft Windows Server 2019 x64
- $\bullet$  Microsoft Windows 8 x86 and x64
- Microsoft Windows 10 x64
- Oracle Solaris 10 SPARC
- Oracle Solaris 10 x86 and x64
- $\cdot$  Red Hat Enterprise Linux 6 x86 and x64
- Red Hat Enterprise Linux 7 x64
- $\cdot$  Red Hat Enterprise Linux 8 x64
- SuSE Linux Enterprise Server 11 x86 and x64
- SuSE Linux Enterprise Server 12 x64
- SuSE Linux Enterprise Server 15 x64

### <span id="page-14-1"></span>**Supported Compilers**

The following table lists the supported compilers for the C XML Export SDK.

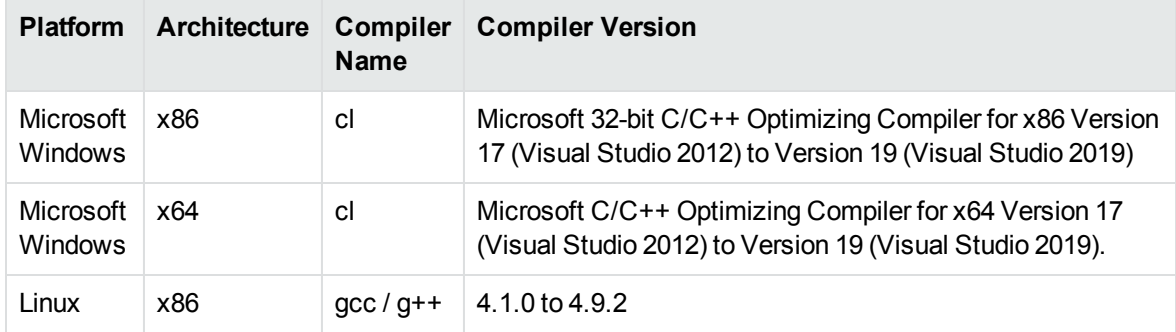

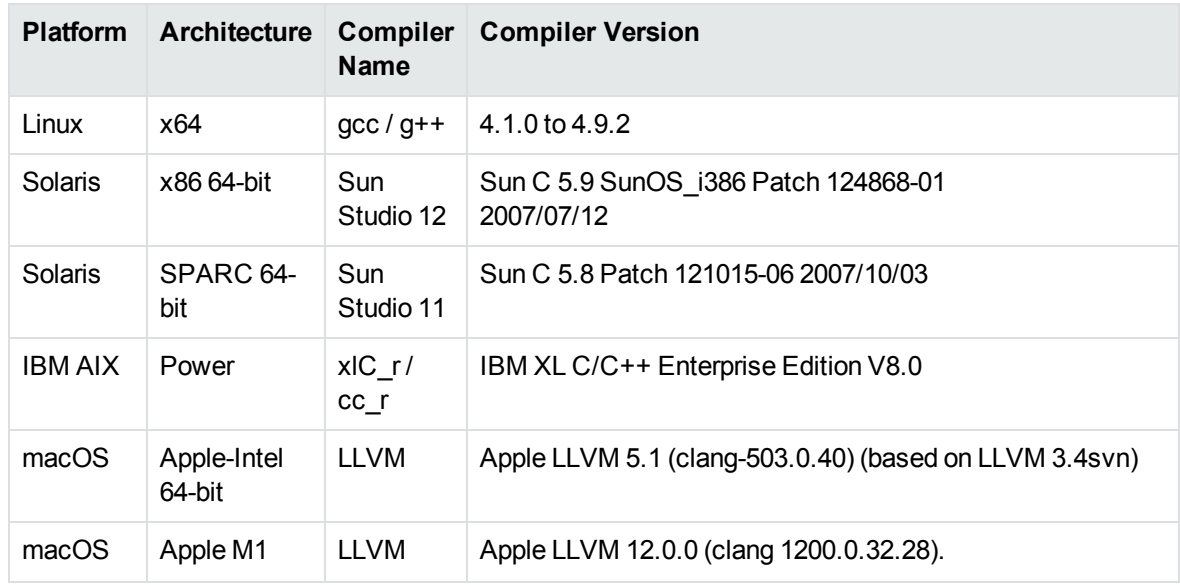

### <span id="page-15-0"></span>**Software Dependencies**

To run KeyView on Windows requires the Microsoft Visual C++ 2019 redistributables to be installed.

To run KeyView on Linux/UNIX platforms requires libstdc++.so.6 and libgcc\_s.so.1 from GCC 5.4. For your convenience, these are provided in the bin folder of your KeyView installation.

**NOTE:** If you are running KeyView out-of-process then the servant and WKOOP.exe executables must be able to link to libstdc++.so.6 and libgcc\_s.so.1.

- . If these are installed in a system folder, like /lib64, KeyView will find them automatically.
- If you prefer you can add the path of the folder containing these libraries to the environment variable LD\_LIBRARY\_PATH.

If you are running KeyView in-process:

- If your application is already linking to  $l$ ibgcc\_s and  $l$ ibstdc++ from GCC 5.4 or later, KeyView will use them as well and no further action is needed.
- If your application is linking to earlier versions of libgcc\_s and libstdc++, Micro Focus recommends that you upgrade those binaries to those from GCC 5.4 or later.
- If your application is not linking to libgcc\_s and libstdc++ you must ensure those binaries are available in the same way as described in the instructions, above, for running KeyView out-of-process.

If older versions of libgcc\_s and libstdc++ are provided (but at least those from GCC 4.1) then most features will continue to work, but PDF Export, Optical Character Recognition, and RMS Decryption will not.

Some KeyView components require specific third-party software:

- Java Runtime Environment (JRE) or Java Software Developer Kit (JDK) version 7 or 8 is required for Java API and graphics conversion in Export SDK.
- Outlook 2002 or later is required to process Microsoft Outlook Personal Folders (PST) files using the MAPI-based reader (pstsr). The native PST readers (pstxsr and pstnsr) do not require Outlook.

**NOTE:** You must install an edition of Microsoft Outlook (32-bit or 64-bit) that matches the KeyView software. For example, if you use 32-bit KeyView, install 32-bit Outlook. If you use 64-bit KeyView, install 64-bit Outlook.

If the editions do not match, KeyView returns Error 32: KVError\_PSTAccessFailed and an error message from Microsoft Office Outlook is displayed: Either there is a no default mail client or the current mail client cannot fulfill the messaging request. Please run Microsoft Outlook and set it as the default mail client.

• Lotus Notes or Lotus Domino is required for Lotus Notes database (NSF) file processing. The minimum requirement is 6.5.1, but version 8.5 is recommended.

## <span id="page-16-0"></span>**Windows Installation**

To install the SDK on Windows, use the following procedure.

#### **To install the SDK**

1. Run the installation program, KeyView*ProductName*SDK\_*VersionNumber*\_*OS*.exe, where *ProductName* is the name of the product, *VersionNumber* is the product version number, and *OS* is the operating system.

For example:

KeyViewExportSDK\_12.10\_Windows\_X86\_64.exe

The installation wizard opens.

2. Read the instructions and click **Next**.

The License Agreement page opens.

3. Read the agreement. If you agree to the terms, click **I accept the agreement**, and then click **Next**.

The Installation Directory page opens.

4. Select the directory in which to install the SDK. To specify a directory other than the default, click , and then specify another directory. After choosing where to install the SDK, click **Next**.

The Pre-Installation Summary opens.

5. Review the settings, and then click **Next**.

The SDK is installed.

<span id="page-17-0"></span>6. Click **Finish**.

## **UNIX Installation**

To install the SDK, use one of the following procedures.

#### **To install the SDK from the graphical interface**

. Run the installation program and follow the on-screen instructions.

#### **To install the SDK from the console**

1. Run the installation program from the console as follows:

./KeyViewExportSDK\_*VersionNumber*\_*Platform*.exe --mode text

where:

*VersionNumber* is the product version.

*Platform* is the name of the platform.

2. Read the welcome message and instructions and press Enter.

The first page of the license agreement is displayed.

3. Read the license information, pressing  $_{\text{Enter}}$  to continue through the text. After you finish reading the text, and if you accept the agreement, type **Y** and press Enter.

You are asked to choose an installation folder.

4. Type an absolute path or press Enter to accept the default location.

The Pre-Installation summary is displayed.

5. If you are satisfied with the information displayed in the summary, press  $Enter$ . The SDK is installed.

## <span id="page-17-1"></span>**Package Contents**

The Export installation contains:

- Libraries and executable files necessary for converting source documents into high-quality, wellformed XML (see Files Required for [Redistribution,](#page-388-0) on page 389).
- The include files that define the functions and structures used by the application to establish an interface with Export (see the include directory for XML Export).
- The Java API implemented in the com. verity.api.export package contained in the KeyView.jar file.
- Several sample programs that demonstrate Export's functionality.
- Sample images that can be used as navigation buttons and background textures in your output.
- Template files that enable you to set conversion options without modifying at the API level. They can be used to generate a wide range of output, from highly-stylized user-defined XML to strippeddown, text-only output suitable for use with an indexing engine.
- The predefined DTD, Verity.dtd, used to validate all XML output.
- Sample style sheets:  $wp.xs1$  (for word processing documents),  $ss.xs1$  (for spreadsheets), and pg.xsl (for presentation graphics).

## <span id="page-18-0"></span>**License Information**

Your license key controls whether you have the full version of the KeyView SDK, or a trial version. It also determines whether the following advanced features are enabled:

- Advanced character set detection with the character set detection library (kvlangdetect).
- Advanced document readers:
	- <sup>o</sup> Microsoft Outlook Personal Folders (PST) readers (pstsr, pstnsr, and pstxsr)
	- <sup>o</sup> Lotus Notes database (NSF) reader (nsfsr)
	- <sup>o</sup> Mailbox (MBX) reader (mbxsr)
- Processing of documents protected by Microsoft RMS encryption.

If you obtain a new license key from Micro Focus, you must update the licensing information that you pass to KeyView. See Pass License [Information](#page-18-2) to KeyView.

### <span id="page-18-1"></span>**Enable Advanced Document Readers**

To enable advanced readers, you must obtain an appropriate license key from Micro Focus and pass the license key to KeyView as described in Pass License [Information](#page-18-2) to KeyView.

If you are enabling the MBX reader in an existing installation of Export, in addition to updating the license key, change the parameter 208=eml to 208=mbx in the formats e.ini file.

### <span id="page-18-2"></span>**Pass License Information to KeyView**

To provide license information to KeyView, do one of the following:

- Provide the license information through the API. Micro Focus recommends using this approach.
- Provide the license information as a text file named kv.lic. In earlier versions of KeyView, license information had to be stored in a file and included in the bin folder with the KeyView

libraries. The ability to provide license information as a file has been deprecated and might be removed in future. You should no longer include license information in your application as a file. Micro Focus recommends that you pass license information to KeyView through the API instead.

If you have an evaluation version of KeyView and purchase a full version of the SDK, or you are adding a document reader (for example, the PST reader), you must update the license information that you pass to KeyView.

#### **To provide license information through the API**

- In the C API, provide license information when you initialize KeyView by calling fpInitWithLicenseData().
- In the Java API, provide license information to KeyView when you instantiate the XmlExport object.

#### **To provide license information as a file**

1. Open or create the license key file, kv.lic, in a text editor. The file must be saved in the same directory as the KeyView libraries, and must contain your organization name and license key.

COMPANY NAME XXXXXXX-XXXXXXX-XXXXXXX-XXXXXXX

- 2. Replace the text *COMPANY NAME* with the company name that appears at the top of the License Key Sheet provided by Micro Focus. Enter the text exactly as it appears in the document.
- 3. Replace the characters *XXXXXX-XXXXXXX-XXXXXXX-XXXXXXX* with the appropriate license key from the License Key Sheet provided by Micro Focus. The license key is listed in the **Key** column in the **Standalone Products** table. The key is a string that contains 31 characters, for example, 2TQD22D-2M6FV66-2KPF23S-2GEM5AB. Enter the characters exactly as they appear in the document, including the dashes, but do not include a leading or trailing space.
- 4. The finished kv.lic file looks similar to the following:

Autonomy 24QD22D-2M6FV66-2KPF23S-2G8M59B

<span id="page-19-0"></span>5. Save the file.

## **Directory Structure**

The following table describes the directories created during the XML Export installation. The variable *install* is the path name of the Export installation directory (for example, /usr/autonomy/KeyviewExportSDK on UNIX, or C:\Program Files\Autonomy\KeyviewExportSDK

on Windows). On UNIX, the XML Export directory is named /xmlexpt.

The variable *OS* is the operating system for which the SDK is installed. For example, the bin directory on a standard 32-bit Windows installation would be located at C:\Program Files\Autonomy\KeyviewExportSDK\WINDOWS\bin.

#### **XML Export Installed Directory Structure**

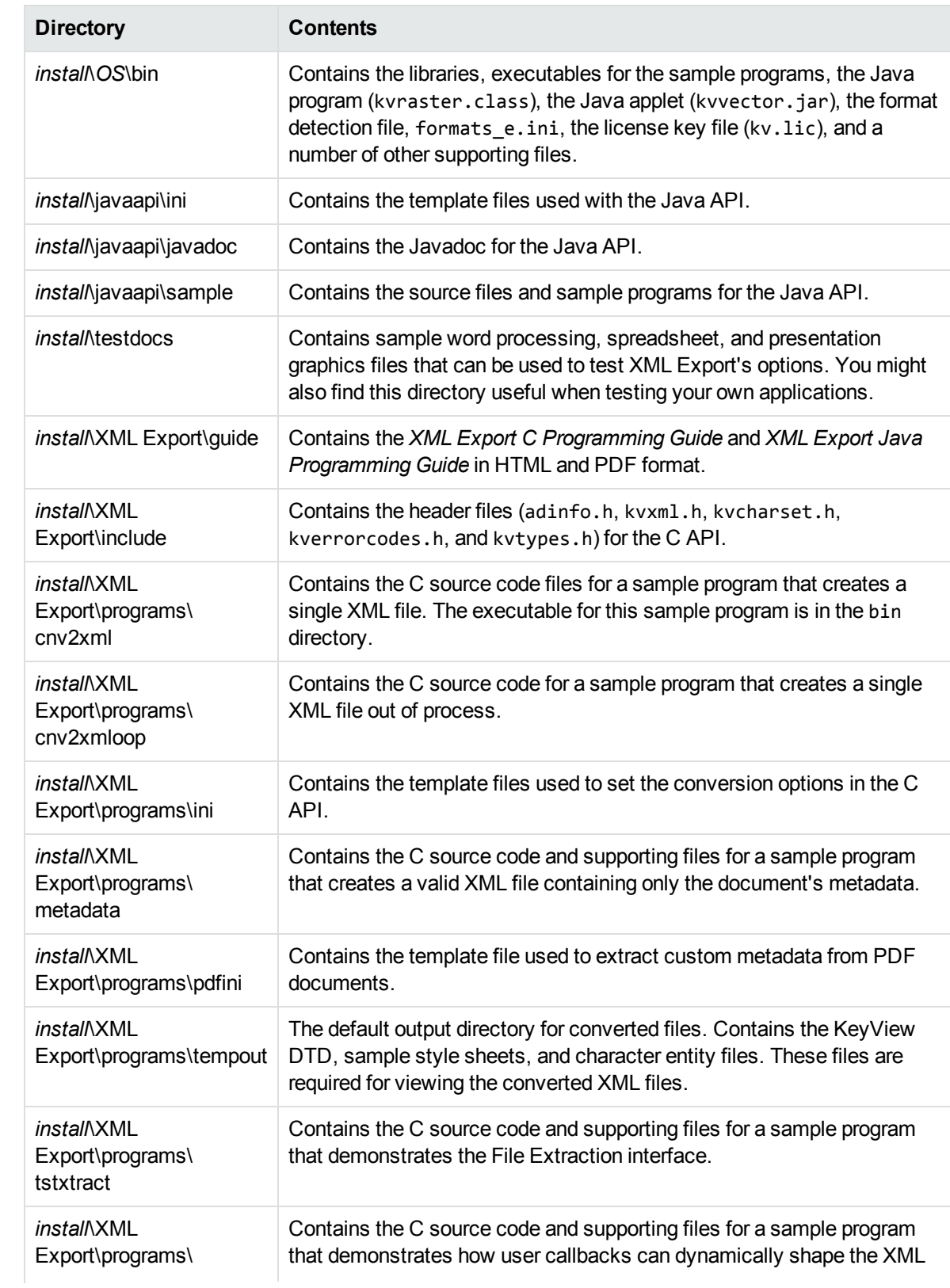

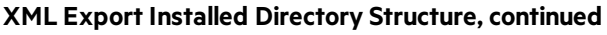

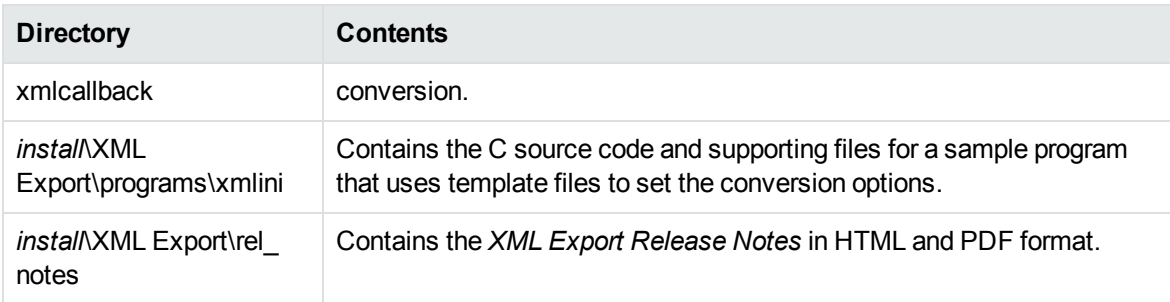

## <span id="page-21-0"></span>**Definition of Terms**

The following are specialized terms used throughout the guide.

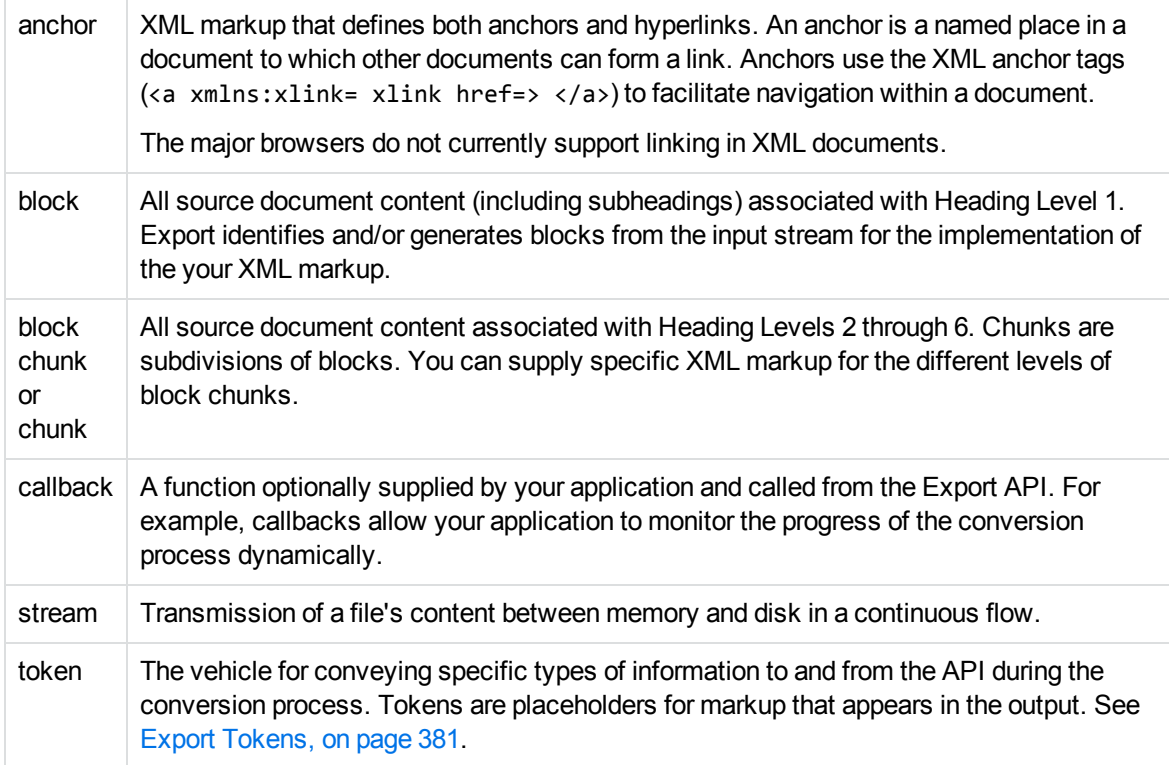

# <span id="page-22-0"></span>**Chapter 2: Getting Started**

This section provides an overview of the XML Export SDK and describes how to use the C implementations of the API.

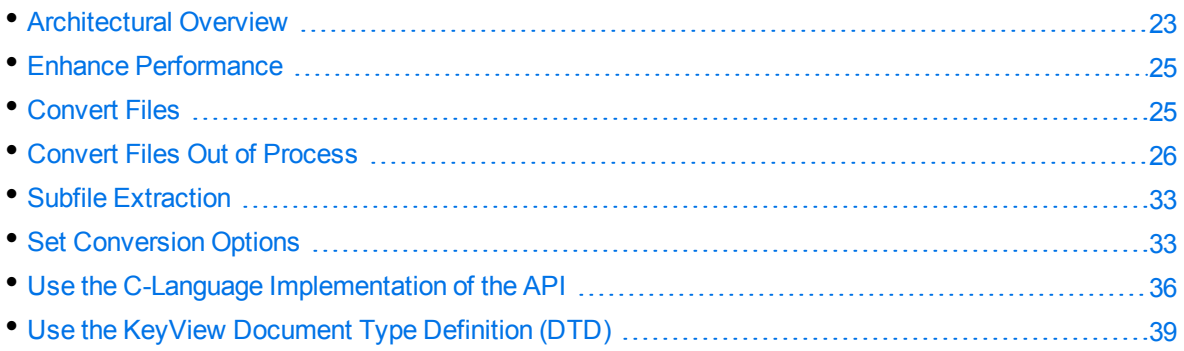

## <span id="page-22-1"></span>**Architectural Overview**

The general architecture of the KeyView XML conversion technology is the same across all supported platforms and is illustrated in the following diagram:

#### **XML Export Architecture**

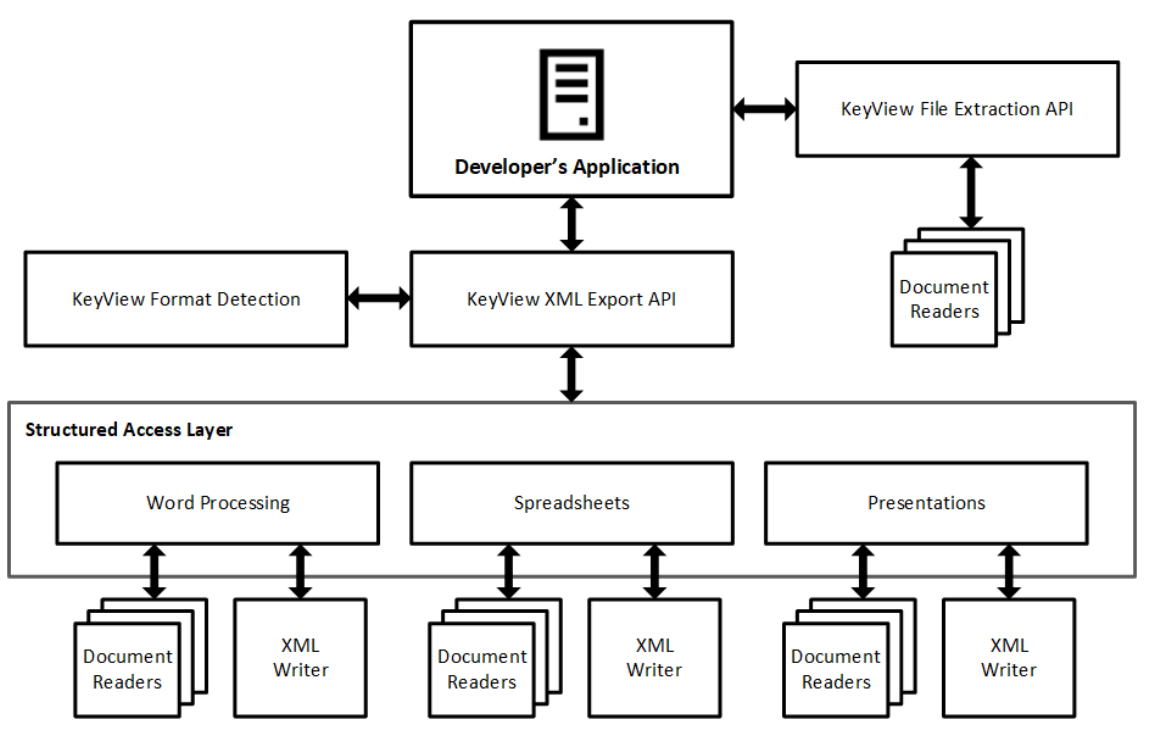

Each component is described in the following table.

#### **Architectural Components**

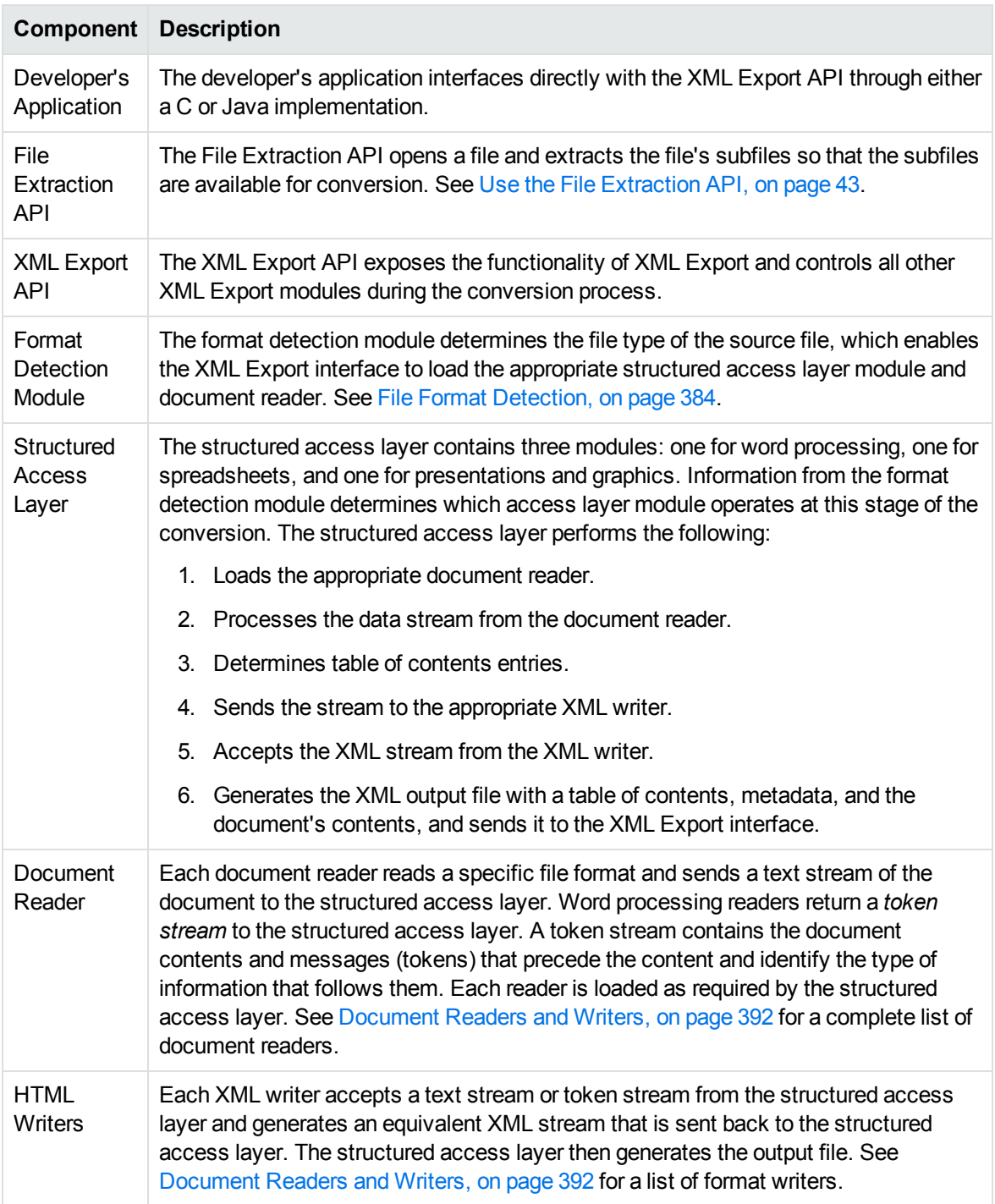

## <span id="page-24-0"></span>**Enhance Performance**

KeyView is designed for optimal performance out of the box. However, there are some parameters that you can adjust to improve performance specifically for your system.

## <span id="page-24-1"></span>**File Caching**

To reduce the frequency of I/O operations, and consequently improve performance, the KeyView readers load file data into memory. The readers then read the data from the cache rather than the physical disk. You can configure the amount of memory used for file caching through the formats\_ e.ini file. Generally, when you increase the memory, performance improves.

By default, KeyView uses a maximum of 1 MB of memory for each thread, assuming a thread contains only one instance of pContext that is returned from the session initialization [\(fpInit\(\)](#page-155-0) or [fpInitWithLicenseData\(\)](#page-157-0)). If the file data is larger than 1 MB, up to 1 MB of data is cached and the data beyond 1 MB is read from disk. The minimum amount of memory that can be used for file caching is 64 KB.

To determine a reasonable value, divide the maximum amount of memory you want KeyView to use for file caching by the total number of threads. For example, if you want KeyView to use a maximum of 50 MB of memory and have 10 threads, set the value to 5 MB.

To modify the memory allocated for file caching, change the value for the following parameter in the [DiskCache] section of the formats e.ini file:

DiskCacheSize=1024

The value is in kilobytes. If this parameter is not set or is set to **0** (zero), the minimum value of 64 KB is used.

The formats e.ini file is in the directory *install*\OS\bin, where *install* is the path name of the Export installation directory and *OS* is the name of the operating system.

## <span id="page-24-2"></span>**Convert Files**

KeyView Export SDK enables you to *convert* many different types of documents to XML. Converting is the process of extracting the text from a document without the application-specific markup, and applying XML markup. The conversion process can also include the following:

- Extracting subfiles to expose all subfiles for conversion. See Subfile [Extraction,](#page-32-0) on page 33.
- Setting conversion options to determine the content, structure, and appearance of the XML output. See Set [Conversion](#page-32-2) Options, on page 33.
- Extracting the file's format to detect a file's format, and report the information to the API, which in turn reports the information to the developer's application. See Extract File Format [Information,](#page-69-1) on [page 70](#page-69-1).
- **Extracting metadata (document properties) from a file. See Extract [Metadata,](#page-66-1) on page 67.**
- Converting character sets to control the character set of both the input and the output text. See Convert [Character](#page-69-3) Sets, on page 70.
- Implementing callbacks to control the conversion while it is in progress. See XML [Export](#page-178-0) API Callback [Functions,](#page-178-0) on page 179.

You can use one of the following methods to convert documents:

- [Use](#page-35-0) the C-language implementation of the API from your C or C++ application. See Use the C-Language [Implementation](#page-35-0) of the API, on page 36.
- Use the C sample programs. See Sample [Programs,](#page-101-0) on page 102.

**NOTE:** Micro Focus strongly recommends that you convert documents *out of process*. During out-of-process conversion, Export runs independently from the calling application. Out-ofprocess conversions protects the stability of the calling application in the rare case when a malformed document causes Export to fail. Convert Files Out of [Process,](#page-25-0) below.

## <span id="page-25-0"></span>**Convert Files Out of Process**

Export can run independently from the calling application. This is called *out of process*. Out-of-process conversions protect the stability of the calling application in the rare case when a malformed document causes Export to fail. You can also run Export in the same process as the calling application. This is called *in process*. However, it is strongly recommended you convert documents out of process whenever possible.

The Export out-of-process framework uses a client-server architecture. The calling application sends an out-of-process conversion request to the Service Request Broker in the main Export process. The Broker then creates, monitors, and manages a Servant process for the request—each request is handled by one independent Servant process. Data is exchanged between the application thread and the Servant through TCP/IP sockets. The source data is sent to the Servant process as a data stream or file, converted in the Servant, and then returned to the application thread. At that point, the application can either terminate the Servant process or send more data for conversion.

Multiple conversion requests can be sent from multiple threads in the calling application simultaneously. All requests sent from one thread are processed by the Servant mapped to that thread. In other words, each thread can only have one Servant to process its conversion requests.

Any standard conversion errors generated by the Servant are sent to the application.

**NOTE:** Currently, the main Export process and Servant processes must run on the same host.

The following are requirements for running Export out of process:

- Internet Protocol (TCP/IP) must be installed
- Multithreaded processing must be supported on the operating system platform
- The user application must be built with a multithreaded runtime library

The following functions run in process or out of process:

<span id="page-26-0"></span>Other Export API functions and the File Extraction functions always run in-process.

### **Configure Out-of-Process Conversions**

Although most components of the out-of-process conversion are transparent, the following parameters are configurable:

- File-size threshold/temporary file location
- Conversion time-out
- Listener port numbers and time-out
- Connection time-out and retry
- Servant process name

These parameters are defined internally, but you can override the default by defining the parameter in the formats\_e.ini file. The formats\_e.ini file is in the directory *install*\*OS*\bin, where *install* is the path name of the Export installation directory and *OS* is the name of the operating system.

To set the parameters, add the following section to the formats\_e.ini file:

```
[KVExportOOPOptions]
TempFileSizeMark=
TempFilePath=
WaitForConvert=
WaitForConnectionTime=
ListenerPortList=
ListenerTimeout=
ConnectRetryInterval=
ConnectRetry=
ServantName=
```
Each parameter is described in the following table.

The default values for these parameters are set to ensure reasonable performance on most systems. If you are processing a large number of files, or running Export on a slow machine, you might need to increase some of the time-out and retry values.

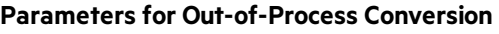

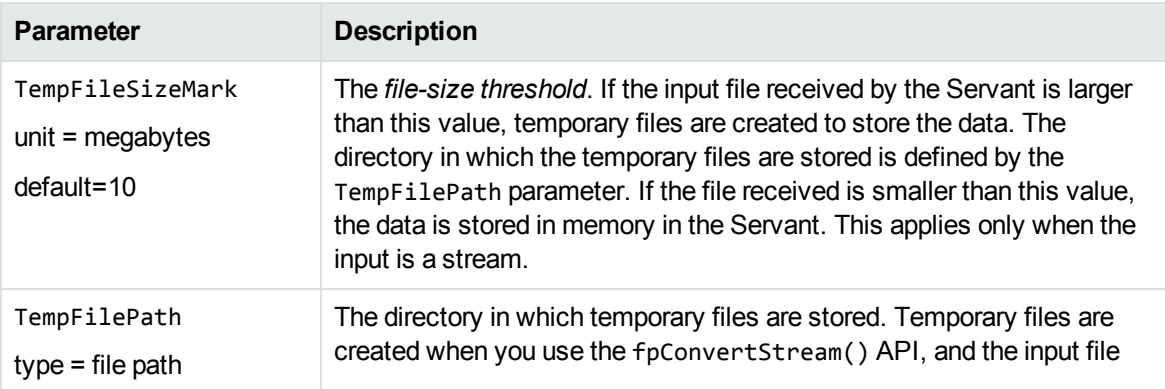

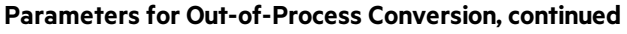

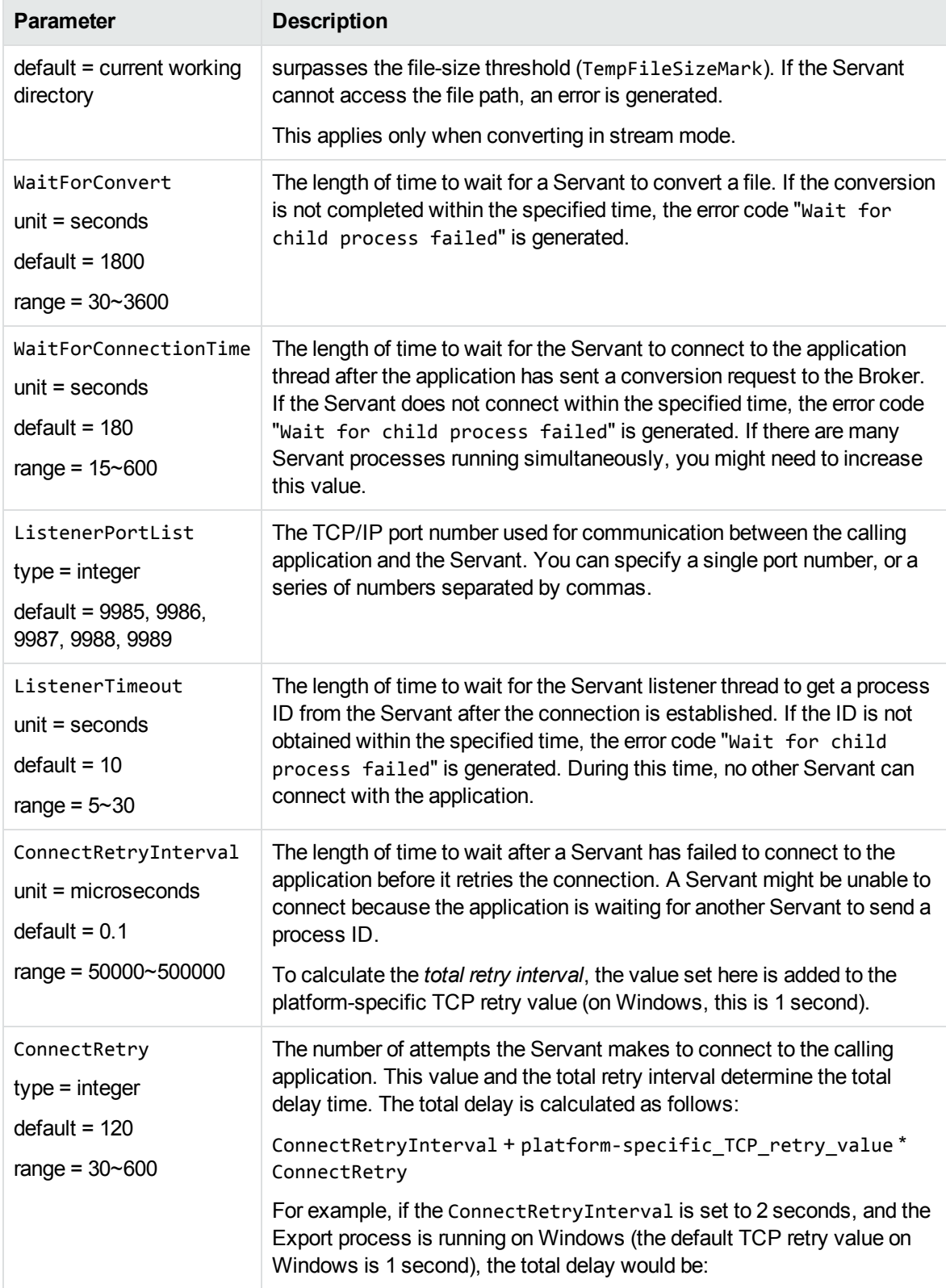

#### **Parameters for Out-of-Process Conversion, continued**

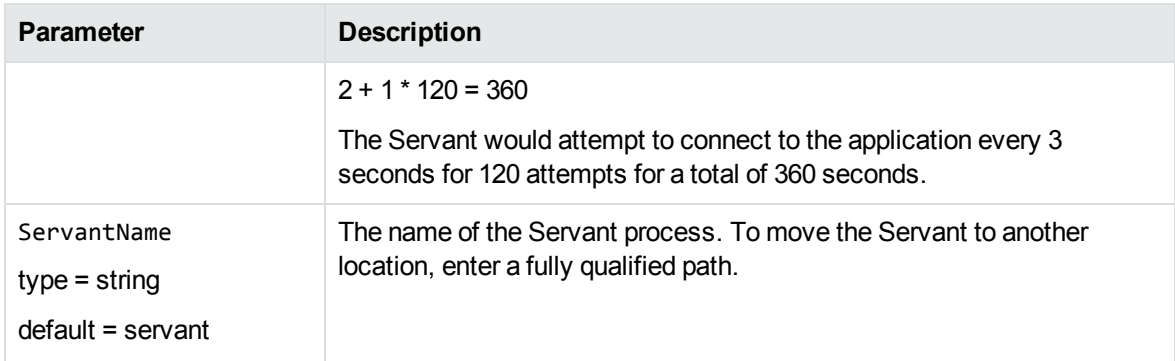

### <span id="page-28-0"></span>**Run Export Out of Process—Overview**

#### **To convert files out of process**

- 1. If required, set parameters for the out-of-process conversion in the formats\_e.ini file. See Configure [Out-of-Process](#page-26-0) Conversions, on page 27.
- 2. Initialize an Export session.
- 3. If you are using streams, create an input stream.
- 4. Define the conversion options.
- 5. Initialize an out-of-process session.
- 6. Convert the input and/or call other functions that can run out of process.
- 7. Shut down the out-of-process session.
- 8. Repeat Step 3 to Step 7 for additional files.
- 9. Terminate the out-of-process session and the Servant process.
- 10. Shutdown the Export session.

#### <span id="page-28-1"></span>**Recommendations**

- To ensure that multithreaded conversions are thread-safe, you must create a unique context pointer for every thread by calling [fpInit\(\)](#page-155-0) or [fpInitWithLicenseData\(\).](#page-157-0) In addition, threads must not share context pointers, and the same context pointer must be used for all API calls in the same thread. Creating a context pointer for every thread does not affect performance because the context pointer uses minimal resources.
- All functions that can run in out-of-process mode must be called within the out-of-process session (that is, after the call to initialize the out-of-process session and before the call to end the out-ofprocess session).
- When terminating an out-of-process session, persist the Servant process by setting the Boolean flag bKeepServantAlive in the KVXMLEndOOPSession() function or endOOPSession method. If

the Servant process remains active, subsequent conversion requests are processed more quickly because the Servant process is already prepared to receive data. Only terminate the Servant when there are no more out-of-process requests.

• To recover from a failure in the Servant process, start a new out-of-process session. This creates a new Servant process for the next conversion.

### <span id="page-29-0"></span>**Run Export Out of Process**

The cnv2xmloop sample program demonstrates how to run Export out of process.

#### **To convert files out of process in the C API**

- 1. If required, set parameters for the out-of-process conversion in the formats\_e.ini file. See Configure [Out-of-Process](#page-26-0) Conversions, on page 27.
- 2. Declare instances of the following types and assign values to the members as required:

KVXMLTemplateEx KVXMLOptionsEx KVXMLHeadingInfo KVXMLTOCOptions

See XML Export [API Structures,](#page-184-0) on page 185 for more information.

3. Load the KVXML library and obtain the KVXMLInterface entry point by calling KVXMLGetInterface  $()$ .

See [KVXMLGetInterface\(\),](#page-137-0) on page 138.

- 4. Initialize an Export session by calling [fpInit\(\)](#page-155-0) or fpInitWithLicenseData(). See fplnit() or [fpInitWithLicenseData\(\)](#page-157-0).
- <span id="page-29-2"></span>5. If you are using streams for the input and output source, follow these steps; otherwise, proceed to [Step](#page-29-1) 6:
	- a. Create an input stream (KVInputStream) by calling fpFileToInputStreamCreate(). See [fpFileToInputStreamCreate\(\),](#page-142-0) on page 143.
	- b. Create an output stream (KVOutputStream) by calling fpFileToOutputStreamCreate(). See [fpFileToOutputStreamCreate\(\),](#page-144-1) on page 145.
	- c. Proceed to [Step](#page-29-1) 6.
- <span id="page-29-1"></span>6. Set up an out-of-process session by calling KVXMLStartOOPSession().

See [KVXMLStartOOPSession\(\),](#page-174-0) on page 175. This function performs the following:

- Initializes the out-of-process session.
- Specifies the input stream or file. If you are using an input file, set pFileName to the file name, and set pInputStream to **NULL**. If you are using an input stream, set pInputStream to point to KVInputStream, and set pFileName to **NULL**.
- Sets conversion options in the KVXMLTemplate, KVXMLOptions, and KVXMLTOCOptions data

structures.

- Creates a Servant process.
- **Establishes a communication channel between the application thread and the Servant.**
- Sends the data to the Servant.

See the sample code in [Example—KVXMLStartOOPSession,](#page-30-0) below, and [KVXMLStartOOPSession\(\),](#page-174-0) on page 175.

- 7. Convert the input and generate the output files by calling KVXMLConvertFile() or fpConvertStream(). The KVXMLTemplate, KVXMLOptions, and KVXMLTOCOptions structures are defined in the call to KVXMLStartOOPSession(), and should be NULL in the conversion call. A conversion function can be called only once in a single out-of-process session. See [KVXMLConvertFile\(\),](#page-168-0) on page 169, and [fpConvertStream\(\),](#page-140-0) on page 141.
- 8. Terminate the out-of-process session by calling KVXMLEndOOPSession(). The Servant ends the current conversion session, and releases the source data and session resources. See sample code in [Example—KVXMLEndOOPSession,](#page-31-0) on the next page, and [KVXMLEndOOPSession\(\),](#page-171-0) on [page 172](#page-171-0).
- <span id="page-30-1"></span>9. If you used streams, free the memory allocated for the input stream and output stream by calling the fpFileToInputSreamFree() and fpFileToOutputStreamFree() functions. See [fpFileToInputStreamFree\(\),](#page-144-0) on page 145 and [fpFileToOutputStreamFree\(\),](#page-145-0) on page 146.
- 10. Repeat [Step](#page-30-1) 5 to Step 9 for additional files.
- 11. After all files are converted, terminate the out-of-process session *and* the Servant process by calling KVXMLEndOOPSession() and setting the Boolean to **FALSE**.
- 12. After the out-of-process session and Servant are terminated, shut down the Export session by calling fpShutDown(). See [fpShutDown\(\),](#page-160-0) on page 161.

#### <span id="page-30-0"></span>**Example—KVXMLStartOOPSession**

The following sample code is from the cnv2xmloop sample program:

```
/* declare OOP startsession function pointer */
KVXML_START_OOP_SESSION fpKVXMLStartOOPSession;
/* assign OOP startsession function pointer */
fpKVXMLStartOOPSession = (KVXML_START_OOP_SESSION)mpGetProcAddress
                           (hKVXML,"KVXMLStartOOPSession");
      if(!fpKVXMLStartOOPSession)
   {
            printf("Error assigning KVXMLStartOOPSession pointer\n");
      (*KVXMLInt.fpFileToInputStreamFree)(pKVXML, &Input);
      (*KVXMLInt.fpFileToOutputStreamFree)(pKVXML, &Output);
            mpFreeLibrary(hKVXML);
            return 7;
      }
/********START OOP SESSION *****************/
if(!(*fpKVXMLStartOOPSession)(pKVXML,
                &Input,
```

```
        NULL,
                  &XMLTemplates,        /* Markup and related variables */
                  &XMLOptions,          /* Options */
          NULL, \sqrt{\phantom{a}} TOC options \sqrt[*]{}        &oopServantPID,
                  &error,
                  0,
                  NULL,
                  NULL))
{
      printf("Error calling fpKVXMLStartOOPSession \n");
   (*KVXMLInt.fpShutDown)(pKVXML);
      mpFreeLibrary(hKVXML);
      return 9;
}
```
#### <span id="page-31-0"></span>**Example—KVXMLEndOOPSession**

The following sample code is from the cnv2xmloop sample program:

```
/* declare endsession function pointer */
KVXML_END_OOP_SESSION fpKVXMLEndOOPSession;
/* assign OOP endsession function pointer */
fpKVXMLEndOOPSession = (KVXML_END_OOP_SESSION)mpGetProcAddress
                         (hKVXML, "KVXMLEndOOPSession");
      if(!fpKVXMLEndOOPSession)
   {
            printf("Error assigning KVXMLEndOOPSession pointer\n");
      (*KVXMLInt.fpFileToInputStreamFree)(pKVXML, &Input);
      (*KVXMLInt.fpFileToOutputStreamFree)(pKVXML, &Output);
            mpFreeLibrary(hKVXML);
            return 8;
      }
/********END OOP SESSION, DO NOT KEEP SERVANT ALIVE *********/
if(!(*fpKVXMLEndOOPSession)(pKVXML,
                 FALSE,
                &error,
                 0,
                NULL,
                NULL))
{
      printf("Error calling fpKVXMLEndOOPSession \n");
   (*KVXMLInt.fpShutDown)(pKVXML);
      mpFreeLibrary(hKVXML);
      return 10;
}
```
## <span id="page-32-0"></span>**Subfile Extraction**

To convert a file, you must first determine whether the source file contains any subfiles (attachments, embedded objects, and so on). A file that contains subfiles is called a *container* file. Compressed files (such as Zip), mail messages with attachments (such as Microsoft Outlook Express), mail stores (such as Microsoft Outlook Personal Folders), and compound documents with embedded OLE objects (such as a Microsoft Word document with an embedded Excel chart) are examples of container files.

If the file is a container file, the container must be opened and its subfiles extracted by using the *File Extraction API*. The extraction process is done repeatedly until all subfiles are extracted and exposed for conversion. After a subfile is extracted, you can use the XML Export API to convert the file.

If a file is not a container, you should pass it directly to the XML Export API for conversion without extraction.

<span id="page-32-1"></span>See Use the File [Extraction](#page-42-0) API, on page 43 for more information.

### **Convert Outlook Email without Using the Extraction API**

Micro Focus strongly recommends that you convert all container files, including Microsoft Outlook files, by using the File Extraction API. However, you can convert Outlook email messages (MSG) directly by using the Export API and the MSG reader (msgsr).

**NOTE:** The MSG reader only extracts the message body of an MSG file. Attachments are not extracted.

To convert MSG files by using the MSG reader, add the following to the formats\_e.ini file (TRUE is case-sensitive):

[ContainerOptions] bConvertMSG=TRUE

## <span id="page-32-2"></span>**Set Conversion Options**

Conversion options are parameters that determine the content, structure, and appearance of the XML output. For example, you can specify:

- the markup inserted at the beginning and end of specific XML blocks
- whether a heading is included in the table of contents
- the output character set
- the resolution at which graphics are converted.

### <span id="page-33-0"></span>**Set Conversion Options by Using the API**

You set conversion options by modifying the following data structures:

- [KVXMLTemplate](#page-210-0)
- [KVXMLOptions](#page-201-0)
- [KVXMLHeadingInfo](#page-195-0)
- [KVXMLTOCOptions](#page-213-0)

These data structures are then passed into functions in the KeyView Export API, such as:

- [fpConvertStream\(\)](#page-140-0)
- [KVXMLConvertFile\(\)](#page-168-0)
- <span id="page-33-1"></span>**[KVXMLStartOOPSession\(\)](#page-174-0)**

### **Explore Conversion Options with the Sample Programs**

To make it easier to explore the conversion options, XML Export includes some sample configurations in the form of initialization  $(.ini)$  files. These are read by the [xmlini](#page-105-1) sample program (you must supply the .ini file path as a command-line argument). The sample program reads the configuration, and converts your input file into XML using the options you set, by passing them into the API. This lets you try out conversion options without programming.

You can use a text editor to customize the configuration files. In general, a section name refers to the structure containing an option, and a parameter name matches an element of that structure. For example:

[KVXMLOptions] eOutputCharSet=KVCS\_SJIS bForceOutputCharSet=TRUE

This sets the eOutputCharSet and bForceOutputCharSet elements in the [KVXMLOptions](#page-201-0) structure.

**NOTE:** To create valid XML, an initialization file *must* define at least two structures: KVXMLTemplate and KVXMLOptions. Additionally, if you enter markup in the template files that is not compliant with XML standards, XML Export inserts the markup into the output file unchanged. This might result in a malformed XML file.

#### <span id="page-33-2"></span>**Templates**

The template files for the C API implementation are in the directory install\xmlexport\programs\ini, where *install* is the path name of the Export installation directory. The following templates are provided:

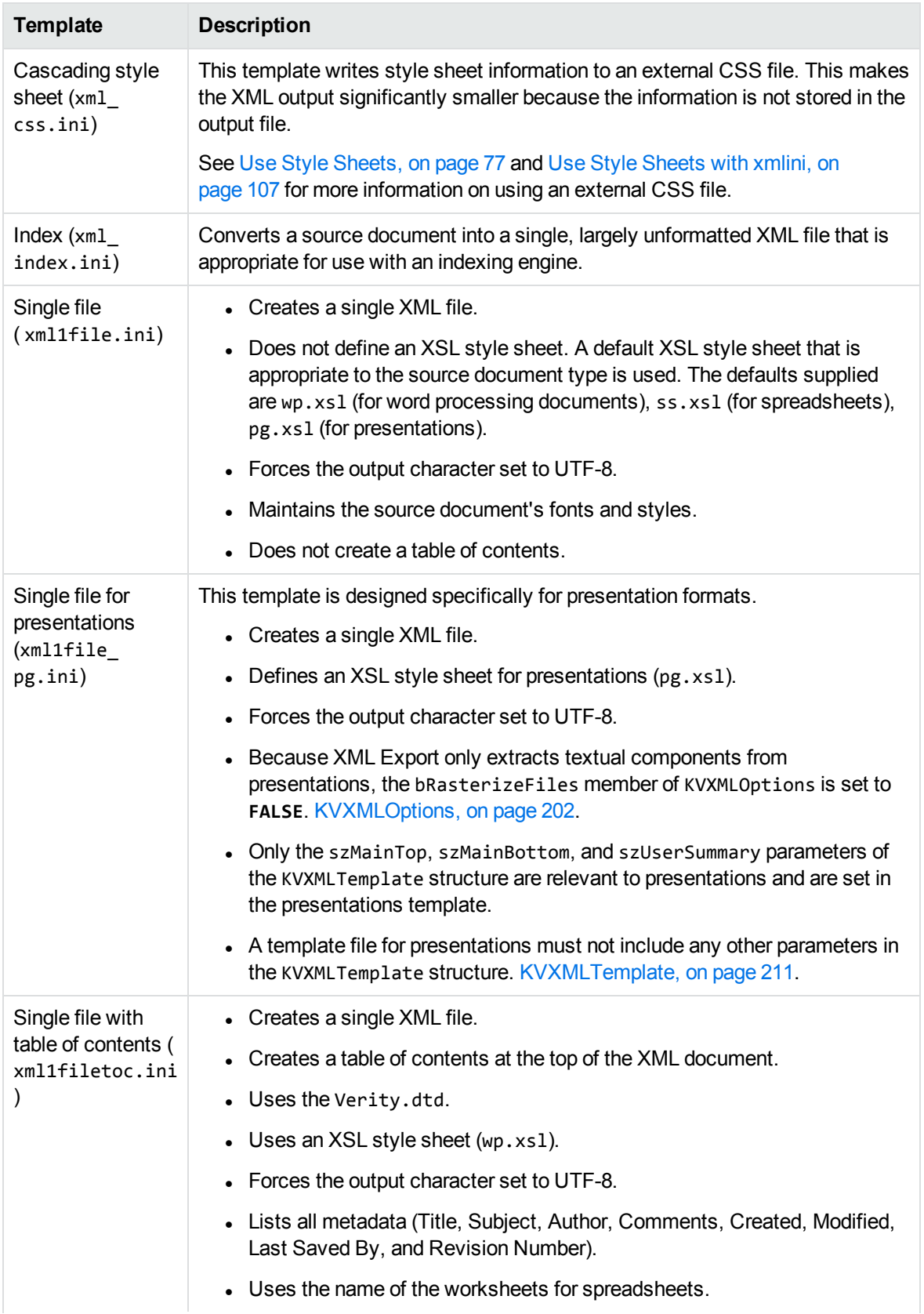

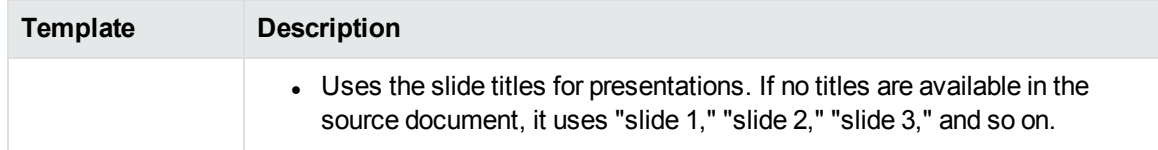

# <span id="page-35-0"></span>**Use the C-Language Implementation of the API**

The C-language implementation of the API is divided into the following function suites:

- File Extraction API [Functions,](#page-109-0) on page 110—Open and extract subfiles in a container file. These functions also extract metadata and file format information, and control character set conversion on extraction.
- XML Export API [Functions,](#page-136-0) on page 137— Extract format information (metadata, character set, and format), create an input/output stream from a file, and open, convert, and close the stream.
- XML Export API Callback [Functions,](#page-178-0) on page 179—Controls the conversion while it is in progress.

### <span id="page-35-1"></span>**Input/Output Operations**

In the Export API, the source input and target output can be either a physical file accessed through a file path, or a *stream* created from a data source. A stream is a C structure that contains pointers to I/O functions similar in nature to their standard ANSI C counterparts. This structure is passed to Export functions in place of the standard input source. See [KVInputStream,](#page-185-0) on page 186 and [KVOutputStream,](#page-186-1) on page 187.

You can create an input stream either by using the fpFileToInputStreamCreate() function, or by using code similar to the example code in the io\_samp sample program. You can create an output stream by using the fpFileToOutputStreamCreate() function. These functions assign C equivalent I/O functions to fpOpen(), fpRead(), fpSeek(), fpTell(), and fpClose(). See [fpFileToInputStreamCreate\(\),](#page-142-0) on page 143 and [fpFileToOutputStreamCreate\(\),](#page-144-1) on page 145.

### <span id="page-35-2"></span>**Convert Files**

#### **To use the C-language implementation of the API**

1. Develop the XML markup and tokens to be assigned to the required members of a declared instance of KVXMLTemplate.

If you use markup in the structure that is not compliant with XML standards, XML Export inserts the markup into the output file unchanged. This might result in a malformed XML file.

2. Declare instances of the following types and assign values to the members as required:
KVXMLTemplateEx KVXMLOptionsEx KVXMLHeadingInfo KVXMLTOCOptions

See XML Export [API Structures,](#page-184-0) on page 185 for more information.

- 3. Load the KVXML library and obtain the KVXMLInterface entry point by calling KVXMLInterface. See [KVXMLGetInterface\(\),](#page-137-0) on page 138.
- 4. Initialize an Export session by calling fpInit() or fpInitWithLicenseData(). The function's return value, pContext, is passed as the first argument to all other Export functions. See fplnit() or [fpInitWithLicenseData\(\).](#page-157-0)
- 5. Pass the context pointer from fplnit() or fplnitWithLicenseData() and the address of a structure containing pointers to the File Extraction API functions in the call to KVGetExtractInterface(). See. [KVGetExtractInterface\(\),](#page-109-0) on page 110.
- <span id="page-36-3"></span>6. If you are using streams for the input and output source, follow these steps; otherwise, proceed to [Step](#page-36-0) 7:
	- a. Create an input stream (KVInputStream) either by calling fpFileToInputStreamCreate(), or by using code similar to the example code in the io\_samp sample program. [fpFileToInputStreamCreate\(\),](#page-142-0) on page 143.
	- b. Create an output stream (KVOutputStream) either by calling fpFileToOutputStreamCreate (), or by using code similar to the example code in the io\_samp sample program. [fpFileToOutputStreamCreate\(\),](#page-144-0) on page 145.
	- c. Proceed to [Step](#page-36-0) 7.
- <span id="page-36-0"></span>7. Declare the input stream or file name in the KVOpenFileArg structure. See [KVOpenFileArg,](#page-129-0) on [page 130](#page-129-0).
- 8. Open the source file by calling fpOpenFile() and passing the KVOpenFileArg structure. This call defines the parameters necessary to open a file for extraction. See [fpOpenFile\(\),](#page-118-0) on page 119.
- 9. Determine whether the source file is a container file (contains subfiles) by calling fpGetMainFileInfo(). See [fpGetMainFileInfo\(\),](#page-113-0) on page 114.
- 10. If the call to fpGetMainFileInfo() determined the source file is a container file, proceed to [Step](#page-36-1) [11;](#page-36-1) otherwise, proceed to [Step](#page-36-2) 14.
- <span id="page-36-1"></span>11. Determine whether the subfile is itself a container (contains subfiles) by calling fpGetSubFileInfo(). See [fpGetSubFileInfo\(\),](#page-114-0) on page 115.
- <span id="page-36-4"></span>12. Extract the subfile by calling fpExtractSubFile(). See [fpExtractSubFile\(\),](#page-111-0) on page 112.
- 13. If the call to fpGetSubFileInfo() determined the subfile is a container file, repeat [Step](#page-36-3) 6 through [Step](#page-36-2) 12 until all subfiles are extracted; otherwise, proceed to Step 14.
- <span id="page-36-2"></span>14. Setup an out-of-process session by calling KVXMLStartOOPSession(). See [KVXMLStartOOPSession\(\),](#page-174-0) on page 175.
- 15. Convert the input and generate the output files by calling KVXMLConvertFile() or fpConvertStream(). The structures KVXMLTemplate, KVXMLOptions, and KVXMLTOCOptions are

defined in the call to KVXMLStartOOPSession(), and should be NULL in the conversion call. A conversion function can be called only once in a single out-of-process session. See [fpConvertStream\(\),](#page-140-0) on page 141 or [KVXMLConvertFile\(\),](#page-168-0) on page 169.

If you are using callbacks, they are called while the conversion process is underway. If required, you can specify alternate paths and file names for output files, including using the table of content entries for the file names. See XML Export API Callback [Functions,](#page-178-0) on page 179.

16. If you are converting additional files, terminate the out-of-process session by calling KVXMLEndOOPSession() and setting the Boolean to **TRUE**. The Servant ends the current conversion session, and releases the source data and session resources.

If you are not converting additional files, terminate the out-of-process session *and* the Servant process by calling KVXMLEndOOPSession() and setting the Boolean to **FALSE**. [KVXMLEndOOPSession\(\),](#page-171-0) on page 172

- <span id="page-37-0"></span>17. Close the file by calling fpCloseFile(). See [fpCloseFile\(\),](#page-110-0) on page 111.
- 18. If you used streams, free the memory allocated for the input stream and output stream by calling the functions fpFileToInputSreamFree() and fpFileToOutputStreamFree(). See [fpFileToInputStreamFree\(\),](#page-144-1) on page 145 and [fpFileToOutputStreamFree\(\),](#page-145-0) on page 146.
- 19. Repeat [Step](#page-37-0) 6 through Step 18 for additional source files.
- 20. Shutdown the Export session by calling fpShutDown(). See [fpShutDown\(\),](#page-160-0) on page 161.

### **Multithreaded Conversions**

To ensure that multithreaded conversions are thread-safe, you must create a unique context pointer for every thread by initializing the Export session with [fpInit\(\)](#page-155-0) or [fpInitWithLicenseData\(\).](#page-157-0) In addition, threads must not share context pointers, and the same context pointer must be used for all API calls in the same thread. Creating a context pointer for every thread does not affect performance because the context pointer uses minimal resources.

For example, your code should have the following logic for one thread:

```
fpInit()
      KVGetExtractInterface()
      fpFileToInputStreamCreate()
      fpFileToOutputStreamCreate()
             fpOpenFile()
             fpGetMainFileInfo()         /* container file */
             fpGetSubFileInfo()
             fpExtractSubFile
             fpGetSubFileMetadata()
             KVXMLStartOOPSession()
             fpConvertStream()
             KVXMLEndOOPSession(bKeepServantAlive TRUE)
             fpCloseFile()
      fpFileToInputSreamFree()
      fpFileToOutputStreamFree()
             set input/output file
             fpOpenFile()
```

```
      fpGetMainFileInfo()           /* not a container file */
             KVXMLStartOOPSession()
             KVXMLConvertFile()
             KVXMLEndOOPSession(bKeepServantAlive TRUE)
             fpCloseFile()
       ...
fpShutdown()
```
# **Use the KeyView Document Type Definition (DTD)**

XML Export produces well-formed, valid XML documents. Document validity is based on a Document Type Definition (DTD) called the Verity.dtd. The Verity.dtd is in the default output directory tempout. If the DTD is in a different directory, the full path must be specified in pszVerityDTDPath.

The elements in the Verity.dtd are based on those defined in the W3C XHTML 1.0 specification and the attributes are based on those defined in the W3C CSS 2 specification.

The root element of each document is "VerityXMLExport." Character entities are imported by using the three XHTML DTDs defined at the beginning of the Verity.dtd.

```
<!-- Character entities -->
<!ENTITY % HTMLlat1x SYSTEM "HTMLlat1x.ent">
%HTMLlat1x;
<!ENTITY % HTMLspecialx SYSTEM "HTMLspecialx.ent">
%HTMLspecialx;
<!ENTITY % HTMLsymbolx SYSTEM "HTMLsymbolx.ent">
%HTMLsymbolx;
```
### **Use XML Style Language Transformation (XSLT)**

XML Export is designed to generate XML documents based on the Verity.dtd. You can convert the XML produced by XML Export to other XML vocabularies, such as Wireless Markup Language (WML), by using XSLT.

## **Add Elements and Attributes to the DTD**

XML Export can only generate XML that conforms to the Verity.dtd. You can create your own DTD based on the Verity.dtd. You cannot rename the Verity.dtd, so make sure you back up the original Verity.dtd to another name before making changes.

If you create your own DTD and add elements or attributes that are not defined in the original Verity.dtd, you must ensure that the new markup is defined in the XML Export API classes. You can define the markup either by entering the markup directly in the styles, or by populating the styles by

using the template files. See Map Styles, on [page 75](#page-74-0) for more information on mapping styles to userdefined markup.

## **Move the DTD**

The default output directory for the Verity.dtd is programs\tempout. If you move the Verity.dtd to another output directory, you must set the string value of pszVerityDTDPath to the new location. This path is added to the document type declaration in the XML file. See [pszVerityDTDPath,](#page-203-0) on page 204.

# **Part 2: Use the Export API**

This section explains how to perform some basic tasks using the File Extraction and Export APIs, and describes the sample programs. It contains the following chapters:

- **.** Use the File [Extraction](#page-42-0) API
- **.** Use the XML [Export](#page-66-0) API
- Sample [Programs](#page-101-0)

XML Export SDK C Programming Guide

# <span id="page-42-0"></span>**Chapter 3: Use the File Extraction API**

This section describes how to extract subfiles from a container file by using the File Extraction API.

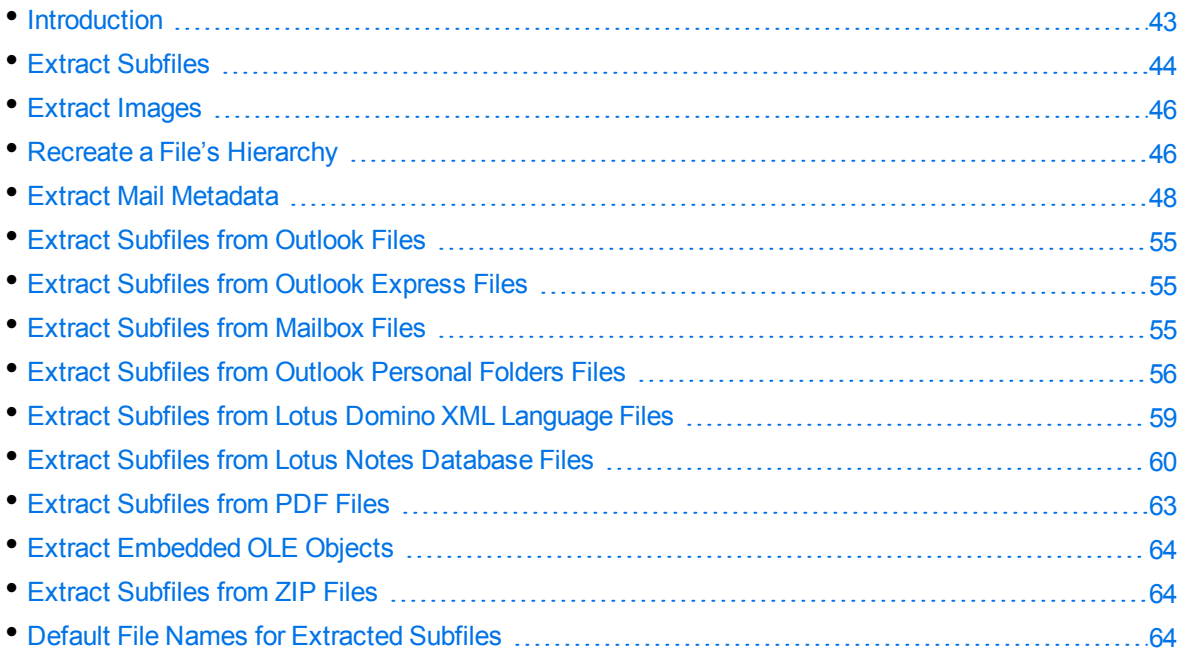

# <span id="page-42-1"></span>**Introduction**

To convert a file, you must first determine whether the file contains any subfiles (attachments, embedded OLE objects, and so on). A file that contains subfiles is called a *container* file. A container file has a main file (parent) and subfiles (children) embedded in the main file.

The following are examples of container files:

- Archive files such as ZIP, TAR, and RAR.
- Mail messages such as Outlook (MSG) and Outlook Express (EML).
- Mail stores such as Microsoft Outlook Personal Folders (PST), Mailbox (MBX), and Lotus Notes database (NSF).
- PDF files that contain file attachments.
- Compound documents with embedded OLE objects such as a Microsoft Word document with an embedded Excel chart.

**NOTE:** [Document](#page-321-0) Readers, on page 322 indicates which formats are treated as container files and are supported by the File Extraction API.

The subfiles might also be container files, creating a file hierarchy of multiple levels. For example, an MSG file (the root parent) might contain three attachments:

- a Microsoft Word document that contains an embedded Microsoft Excel spreadsheet.
- $\bullet$  an AutoCAD drawing file (DWG).
- . an EML file with an attached Zip file, which in turn contains four archived files.

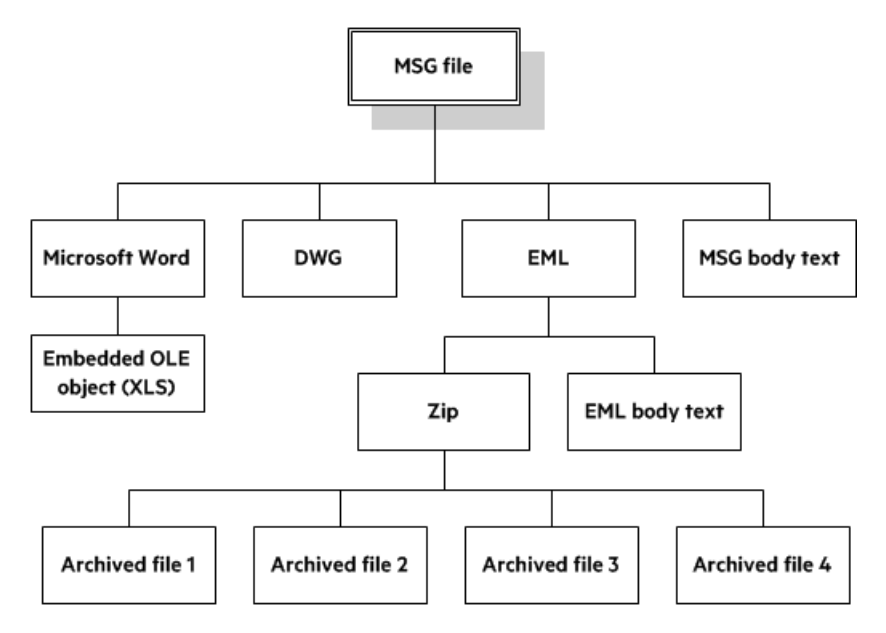

**NOTE:** The parent MSG file contains four first-level children. The body text of a message file, although not a standalone file in the container, is considered a child of the parent file.

## <span id="page-43-0"></span>**Extract Subfiles**

To convert all files in a container file, you must open the container and extract its subfiles by using the *File Extraction API*. The extraction process is done repeatedly until all subfiles are extracted and exposed for conversion. After a subfile is extracted, you can call Export API functions to convert the file.

If you want to convert a container file and its subfiles to a single file, you must extract all files from the container, convert the files, and then append each converted output file to its parent.

#### **To extract subfiles**

- 1. Pass the context pointer from fpInit() or fpInitWithLicenseData() and the address of a structure that contains pointers to the File Extraction API functions in the call to [KVGetExtractInterface\(\)](#page-109-0).
- 2. Declare the input stream or file name in the [KVOpenFileArg](#page-129-0) structure.
- 3. Open the source file by calling [fpOpenFile\(\)](#page-118-0) and passing the KVOpenFileArg structure. This call

defines the parameters necessary to open a file for extraction.

- 4. Determine whether the source file is a container file (that is, whether it contains subfiles) by calling [fpGetMainFileInfo\(\).](#page-113-0)
- 5. If the call to fpGetMainFileInfo() determined that the source file is a container file, proceed to step 6; otherwise, convert the file.
- 6. Determine whether the subfile is itself a container (that is, whether it contains subfiles) by calling [fpGetSubFileInfo\(\).](#page-114-0)
- 7. Extract the subfile by calling [fpExtractSubFile\(\)](#page-111-0).
- 8. If the call to fpGetSubFileInfo() determined that the subfile is a container file, repeat step 2 through step 7 until all subfiles are extracted and the lowest level of subfiles is reached; otherwise, convert the file.

## **Sanitize Absolute Paths**

When you extract a subfile from a container and write it to disk, you specify an extract directory and a path to extract the file to.

To set the path, you might use the path in the container file that you are extracting from, as returned from the function [fpGetSubFileInfo\(\),](#page-114-0) on page 115. However, if the path is an absolute path, the file could be created outside the directory you have chosen as the extract directory. Your application might then contain a vulnerability that could be exploited to write files to unexpected locations in the file system. This section discusses some KeyView features that can help you secure your application by sanitizing paths.

KeyView always sanitizes relative paths that you pass in when extracting files, so that the paths remain within the extract directory you specify. For example, KeyView does not allow the use of ".." to move outside the extract directory.

KeyView can update absolute paths so that they remain within the extract directory. You can instruct KeyView to sanitize absolute paths programmatically (through the API), or by setting a parameter in the configuration file.

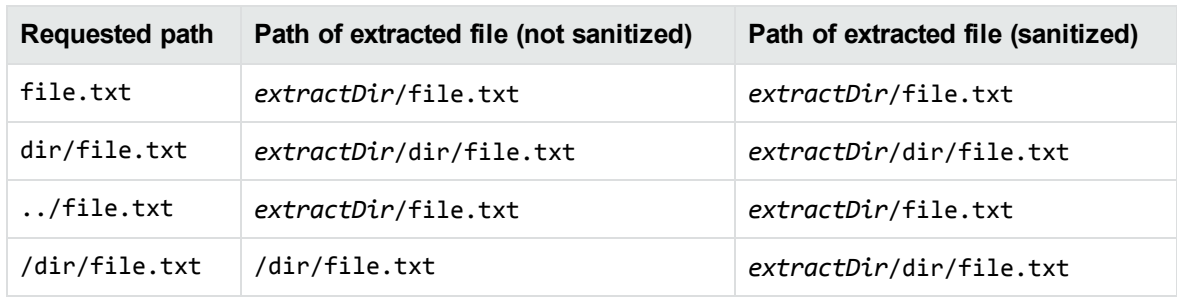

The following table shows the effect on some example paths.

#### **To sanitize absolute paths**

. In the [KVExtractSubFileArg](#page-122-0) struct that you pass in to [fpExtractSubFile,](#page-111-0) set the flag KVExtractionFlag\_SanitizeAbsolutePaths. When KeyView sanitizes a path and the resulting directory does not exist, extraction fails unless you instruct KeyView to create the directory, so you might also want to set the flag KVExtractionFlag\_CreateDir. You can find the path that a file was actually extracted to from the [KVSubFileExtractInfo](#page-131-0) structure.

#### **To sanitize absolute paths (through configuration)**

. In the formats\_e.ini configuration file, set the parameter SanitizeAbsoluteExtractPaths, for example:

[Options] SanitizeAbsoluteExtractPaths=TRUE

## <span id="page-45-0"></span>**Extract Images**

You can use the File Extraction API to extract images within a file.

If you use this feature, images within the file behave in the same way as any other subfile. Extracted images have the name image[*X*].[*Y*], where [*X*] is an integer, and [*Y*] is the extension. The format of the image is the same as the format in which it is stored in the document.

#### **To extract images**

• In formats\_e.ini, set the following parameter.

[Options] ExtractImages=TRUE

## <span id="page-45-1"></span>**Recreate a File's Hierarchy**

When you extract a container file, any relationships between the subfiles in the container are not maintained. However, the File Extraction interface provides information that enables you to recreate the hierarchy. You can use the hierarchy to create a directory structure in a file system, or to categorize documents according to their relationship to each other. For example, if you use KeyView to generate text for a search engine, the hierarchical information enables your users to search for a document based on the document's parent or sibling. In addition, when the document is returned to the user, the parent and sibling documents can be returned as recommendations.

The information needed to recreate a file's hierarchy is provided in the call to [fpGetSubFileInfo\(\)](#page-114-0). The members KVSubFileInfo->parentIndex and KVSubFileInfo->childArray provide information about a subfile's parent and children. Because you can only retrieve the first-level children in the subfile, you must call fpGetSubFileInfo() repeatedly until information for the leaf-node children is extracted.

### **Create a Root Node**

Because of their structure, some container files do not contain a subfile or folder which acts as a root directory on which the hierarchy can be based. For example, subfiles in a Zip archive can be extracted, but none of the subfiles represent the root of the hierarchy. In this case, you must create an artificial *root node* at the top of the file hierarchy as a point of reference for each child, and ultimately to recreate the relationships. This artificial root node is an internal object, and is extracted to disk as a directory called root. Its index number is 0.

To create the root node, set openFlag to **KVOpenFileFlag\_CreateRootNode** in the call to [fpOpenFile\(\)](#page-118-0). When you create a root node, the value of numSubFiles in [KVMainFileInfo](#page-126-0) includes the root node. For example, when you call fpGetMainFileInfo() on a Microsoft Word document with three embedded OLE objects and the root node is disabled, numSubFiles is 3. If you create a root node, numSubFiles is 4.

### **Recreate a File's Hierarchy—Example**

For example, you might extract a PST file that contains seven subfiles with a root node enabled. The call to fpGetMainFileInfo()returns the number of subfiles as eight (seven subfiles and one root node). The following diagram shows the structure and the available hierarchy information after the subfiles are extracted:

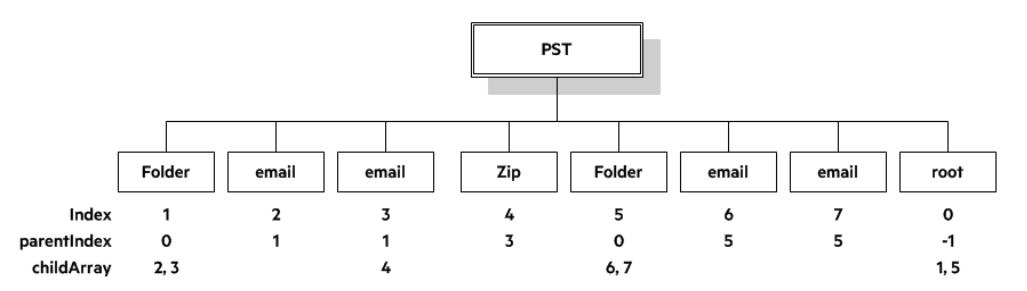

The parentIndex specifies the index number of a subfile's parent. The childArray specifies an array of a subfile's children. With this information, you can recreate the hierarchy shown in the following diagram.

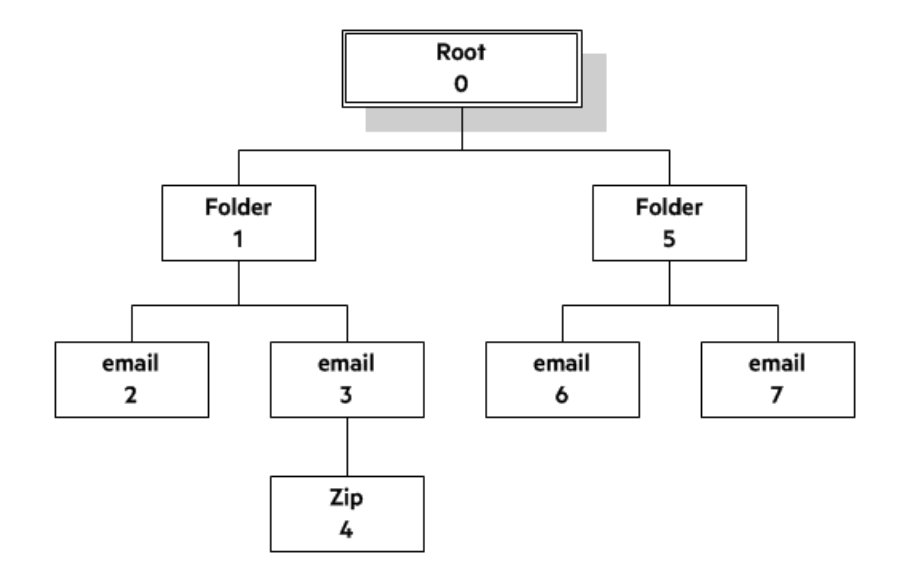

# <span id="page-47-0"></span>**Extract Mail Metadata**

You can extract metadata, such as subject, sender, and recipient, from subfiles of mail formats, by calling the [fpGetSubFileMetaData\(\)](#page-116-0) function. You can extract a predefined set of common metadata fields, a list of metadata fields by their names or MAPI properties, or, for some subfile types, all the metadata in the file.

## <span id="page-47-1"></span>**Default Metadata Set**

KeyView internally defines a set of common mail metadata fields that you can extract as a group from mail formats. This default metadata set is listed in the following table.

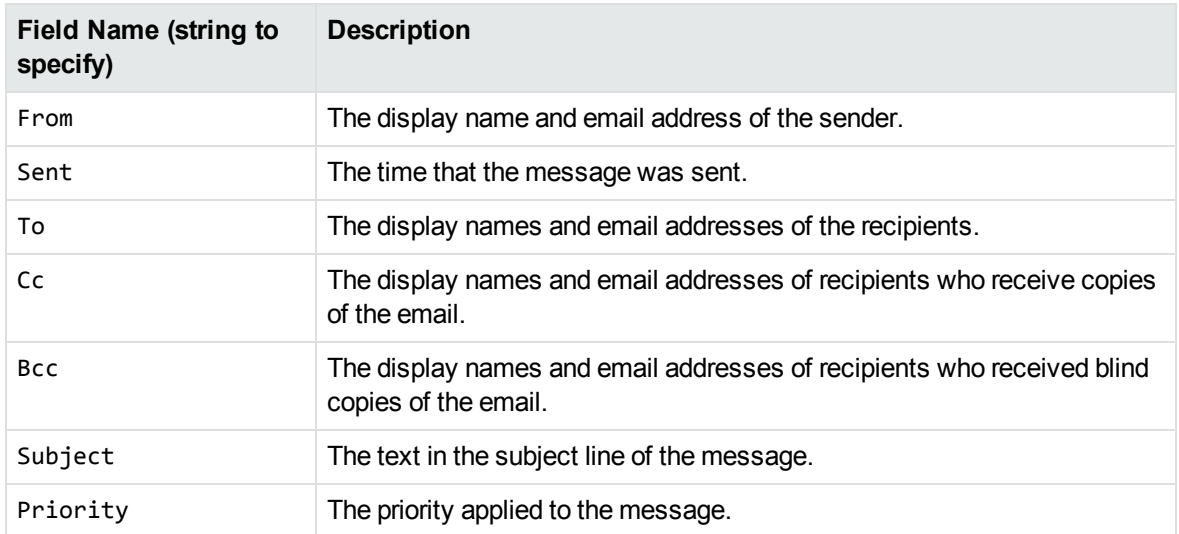

#### **Default Mail Metadata List**

Because mail formats use different terms for the same fields, the format's reader maps the default field name to the appropriate format-specific name. For example, when retrieving the default metadata set, the NSF field *Importance* is mapped to the name *Priority* and is returned.

You can also extract the default field names individually by passing the field name (such as *From*, *To*, and *Subject*); however, in this case, the string is not mapped to the format-specific name. For example, if you pass *Priority* in the call, you retrieve the contents of the *Priority* field from an MBX file, but do not retrieve the contents of the *Importance* field from an NSF file.

**NOTE:** You cannot pass the field names listed in the table individually for PST files. However, you can pass either the MAPI tag number or the MAPI tag name as integers. See [Microsoft](#page-52-0) Personal Folders File (PST) [Metadata,](#page-52-0) on page 53.

### **Extract the Default Metadata Set**

To extract the default metadata set, call the [fpGetSubFileMetaData\(\)](#page-116-0) function, and pass in 0 for metaArg->metaNameCount, and NULL for metaArg->metaNameArray.

```
KVGetSubFileMetaArgRec metaArg;
KVSubFileMetaData pMetaData = NULL;
KVStructInit(&metaArg);
metaArg.index = subFileIndex;
metaArg.metaNameCount = 0;
metaArg.metaNameArray = NULL;
error = extractInterface->fpGetSubFileMetaData(pFile, &metaArg, &pMetaData);
...
extractInterface->fpFreeStruct(pFile,pMetaData);
pMetaData = NULL;
```
## **Extract All Metadata**

KeyView can extract all metadata from MSG, EML, MBX, MIME, NSF, ICS, and DXL subfiles. You can extract all metadata in a similar way to extracting the default metadata set, but when you call the [fpGetSubFileMetaData\(\)](#page-116-0) function, pass in -1 for metaArg->metaNameCount and NULL for metaArg- >metaNameArray.

### **Microsoft Outlook (MSG) Metadata**

In addition to the default metadata set, you can extract the metadata fields listed in the following table for MSG files. You must pass the field name to metaNameArray in the call to the fpGetSubFileMetadata() function.

#### **MSG-specific Metadata List**

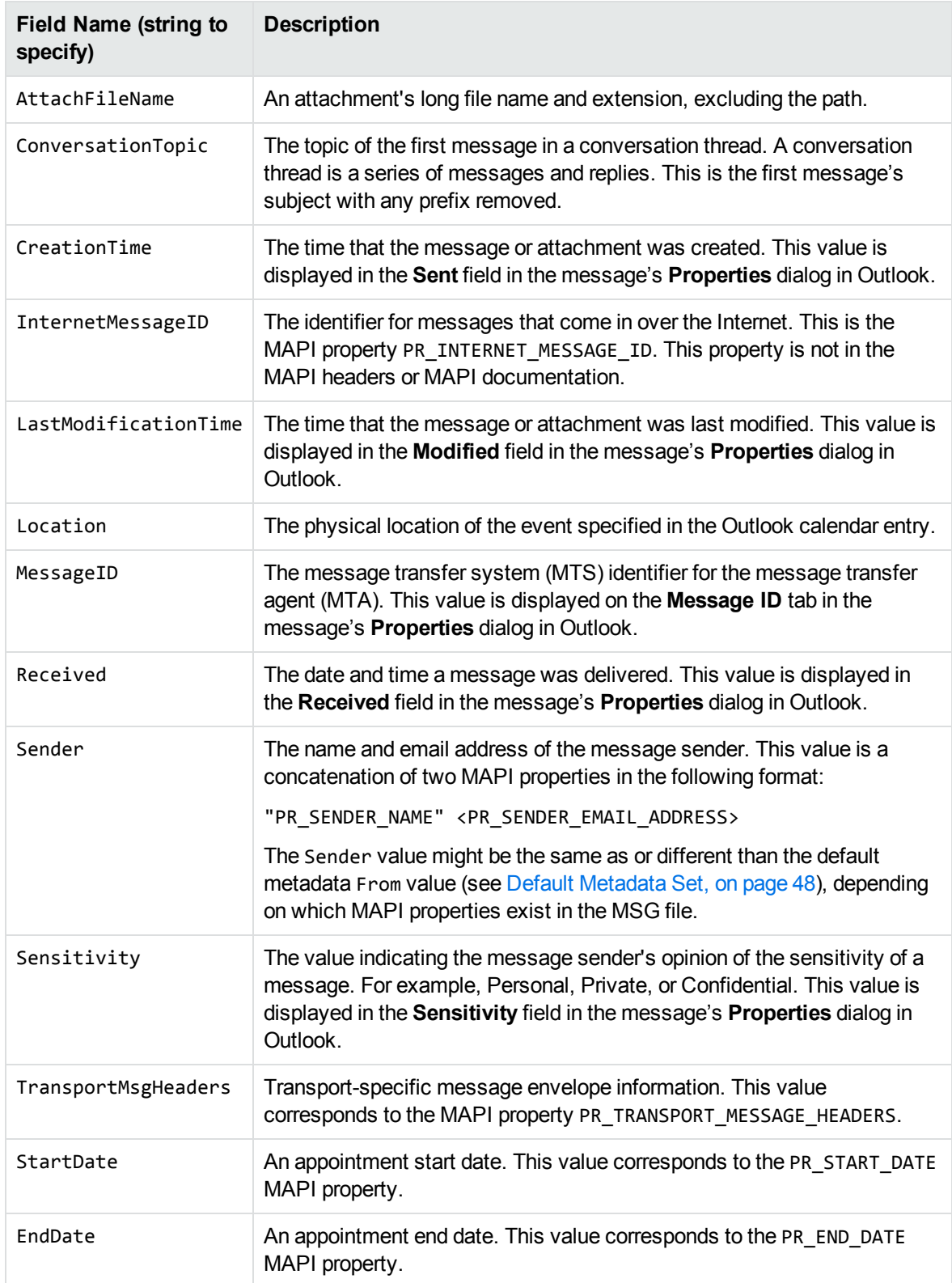

### **Extract MSG-Specific Metadata**

To extract specific metadata fields from an MSG file, call the [fpGetSubFileMetaData\(\)](#page-116-0) function, and pass the field name defined in Default [Metadata](#page-47-1) Set, on page 48 to metaNameArray (the string is not case sensitive).

For example, the following code extracts the contents of the ConversationTopic and MessageID fields:

```
KVGetSubFileMetaArgRec metaArg;
KVSubFileMetaData pMetaData = NULL;
KVStructInit(&metaArg);
KVMetaNameRec names[2];
KVMetaName    pname[2];
names[0].type = KVMetaNameType_String;
names[0].name.sname = "conversationtopic";
names[1].type = KVMetaNameType_String;
names[1].name.sname = "MessageID";
pname[0] = 8names[0];
pname[1] = 8names[1];
metaArg.metaNameCount = 2;
metaArg.metaNameArray = pname;
metaArg.index = subFileIndex;
error = extractInterface->fpGetSubFileMetaData(pFile, &metaArg, &pMetaData);
...
extractInterface->fpFreeStruct(pFile,pMetaData);
pMetaData = NULL;
```
## **Microsoft Outlook Express (EML) and Mailbox (MBX) Metadata**

In addition to the default metadata set, you can extract any metadata field that exists in the header of an EML or MBX file by passing the field's name. If the name is a valid field in the file, the content of the field is returned. For example, to retrieve the name of the last mail server that received the message before it was delivered, you can pass the string "Received".

### **Extract EML- or MBX-Specific Metadata**

To extract specific metadata fields from an EML or MBX file, call the [fpGetSubFileMetaData\(\)](#page-116-0) function, and pass the metadata name to metaNameArray (the string is *not* case sensitive).

For example, the following code extracts the contents of the Received and Mime-version fields:

```
KVGetSubFileMetaArgRec metaArg;
KVSubFileMetaData pMetaData = NULL;
```
XML Export SDK C Programming Guide Chapter 3: Use the File Extraction API

```
KVStructInit(&metaArg);
KVMetaNameRec names[2];
KVMetaName    pname[2];
names[0].type = KVMetaNameType_String;
names[0].name.sname = "Received";
names[1].type = KVMetaNameType_String;
names[1].name.sname = "Mime-version";
pname[0] = 8names[0];
pname[1] = &names[1];
metaArg.metaNameCount = 2;
metaArg.metaNameArray = pname;
metaArg.index = subFileIndex;
error = extractInterface->fpGetSubFileMetaData(pFile, &metaArg, &pMetaData);
...
extractInterface->fpFreeStruct(pFile,pMetaData);
pMetaData = NULL;
```
### **Lotus Notes Database (NSF) Metadata**

In addition to the default metadata set, you can extract any Lotus field name that exists in an NSF file by passing the field's name. (You can extract fields from mail NSF files and non-mail NSF files.) If the name is a valid field in the file, the field is returned. For example, to retrieve the date when a document in an NSF file was last accessed, you would pass the string "\$LastAccessedDB".

**NOTE:** A complete list of NSF fields is provided in the Lotus Notes file stdnames.h. This header file is available in the Lotus API Toolkit.

### **Extract NSF-Specific Metadata**

To extract specific metadata fields from an NSF file , call the [fpGetSubFileMetaData\(\)](#page-116-0) function, and pass the metadata name to metaNameArray (the string is *not* case sensitive).

For example, the following code extracts the contents of the Description and Categories fields:

```
KVGetSubFileMetaArgRec metaArg;
KVSubFileMetaData pMetaData = NULL;
KVStructInit(&metaArg);
KVMetaNameRec names[2];
KVMetaName    pname[2];
names[0].type = KVMetaNameType_String;
names[0].name.sname = "description";
names[1].type = KVMetaNameType_String;
names[1].name.sname = "Categories";
pname[0] = 8names[0];
```

```
pname[1] = 8names[1];
metaArg.metaNameCount = 2;
metaArg.metaNameArray = pname;
metaArg.index = subFileIndex;
error = extractInterface->fpGetSubFileMetaData(pFile, &metaArg, &pMetaData);
...
extractInterface->fpFreeStruct(pFile,pMetaData);
pMetaData = NULL;
```
### <span id="page-52-0"></span>**Microsoft Personal Folders File (PST) Metadata**

In addition to the default metadata set, you can extract Messaging Application Programming Interface (MAPI) properties from a PST file. These properties describe all elements of an Outlook item in a PST file (such as subject, sender, recipient, and message text). Because the properties are stored in the PST file itself, you can retrieve them *before* you extract the contents of the PST. This enables you to determine whether an Outlook item should be extracted based on its attributes. Some MAPI properties are also stored for Outlook attachments that are *not* mail messages (such as an attached Microsoft Word document or Lotus 1-2-3 file).

**NOTE:** Because all elements of a message (except non-mail attachments) are represented by MAPI properties, you can extract all components of a subfile, including the header and message text, by calling the fpGetSubFileMetadata() function.

### **MAPI Properties**

Each MAPI property is identified by a property tag, which is a constant that contains the property type and a unique identifier. For example, the property that indicates whether a message has attachments has the following components:

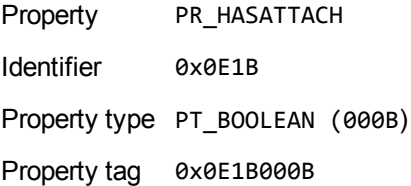

The Microsoft MAPI documentation on the Microsoft Developer Network website lists all available MAPI properties, their tags, and types.

You can retrieve any MAPI property that is of one of the MAPI property types listed below:

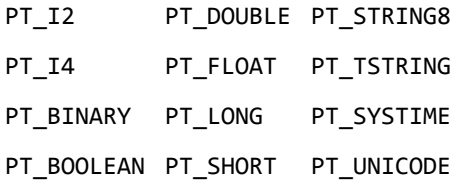

**NOTE:** Properties with a PT\_TSTRING type have the property type recompiled to either a Unicode string (PT\_UNICODE) or to an ANSI string (PT\_STRING8) depending on the operating system's character set. To retrieve the Unicode property, pass in the Unicode version of the tag. For example, the property tag for PR\_SUBJECT is either 0x0037001E for an ANSI string, or 0x0037001F for a Unicode string.

### **Extract PST-Specific Metadata**

In the call to extract subfile metadata, you can pass either the MAPI tag number (such as 0x0070001e) or the MAPI tag name (such as PR\_CONVERSATION\_TOPIC). If you specify the MAPI tag name, you must include the mapitags.h and mapidefs.h Windows header files, in which the MAPI tag name is defined as a tag number.

To extract specific MAPI properties from a PST file, call the [fpGetSubFileMetaData\(\)](#page-116-0) function, and pass the property tag to metaNameArray. The tag is passed as an integer.

For example, the following code extracts the MAPI properties PR\_SUBJECT and PR\_ALTERNATE\_ RECIPIENT:

```
KVGetSubFileMetaArgRec metaArg;
KVSubFileMetaData pMetaData = NULL;
KVMetaNameRec names[2];
KVMetaName    pName[2];
names[0].type = KVMetaNameType_Integer;
names[0].name.iname = PR_SUBJECT;
names[1].type = KVMetaNameType_Integer;
names[1].name.iname = 0x3A010102;
pName[0] = 8names[0];
pName[1] = &names[1];
KVStructInit(&metaArg);
metaArg.metaNameCount = 2;
metaArg.metaNameArray = pName;
metaArg.index = SubFileIndex;
error = extractInterface->fpGetSubFileMetaData (pFile,&metaArg,&pMetaData);
...
extractInterface->fpFreeStruct(pFile,pMetaData);
pMetaData = NULL;
```
**NOTE:** You must include the mapitags.h and mapidefs.h Windows header files, in which PR\_ SUBJECT is defined as 0x0037001E.

### <span id="page-54-3"></span>**Exclude Metadata from the Extracted Text File**

When you extract a mail message, the message text and header information (To, From, Sent, and so on) is also extracted. You can prevent the header information from appearing in the text file.

To exclude the header information, set extractFlag to **KVExtractionFlag\_ExcludeMailHeader** in the call to [fpExtractSubFile\(\)](#page-111-0).

# <span id="page-54-0"></span>**Extract Subfiles from Outlook Files**

When you extract an Outlook file (MSG) to disk, the message text and header information (To, From, Sent, and so on) is extracted to a text file. (If you do not want the header information to appear in the text file, see Exclude Metadata from the [Extracted](#page-54-3) Text File, above.) If the Outlook file contains a nonmail attachment, the attachment is extracted in its native format to a subdirectory. If the Outlook file contains a mail attachment, the attachment's message text is extracted to a subdirectory.

## <span id="page-54-1"></span>**Extract Subfiles from Outlook Express Files**

When you extract an Outlook Express (EML) file to disk, the message text and header information (To, From, Sent, and so on) is extracted to a text file. (If you do not want the header information to appear in the text file, see Exclude Metadata from the [Extracted](#page-54-3) Text File, above.) If the Outlook file contains a non-mail attachment, the attachment is extracted in its native format to the same directory as the message text file. If the Outlook file contains a mail attachment, the complete attachment (including message text and attachments), the message text file, and any non-mail attachments are extracted to the same directory as the main message.

**NOTE:** When the MBX reader (mbxsr) is enabled, it is used to filter MBX *and* EML files. If the MBX reader is not enabled, the EML reader (emlsr) is used.

## <span id="page-54-2"></span>**Extract Subfiles from Mailbox Files**

A Mailbox (MBX) file is a collection of individual emails compiled with RFC 822 and RFC 2045 - 2049 (MIME), and divided by message separators. There are many mail applications that export to an MBX format, such as Eudora Email and Mozilla Thunderbird.

When an MBX file is extracted to disk, the message text and header information (To, From, Sent, and so on) from each mail file is extracted to text files. (If you do not want the header information to appear in the text file, see Exclude Metadata from the [Extracted](#page-54-3) Text File, above.)

In Eudora MBX files, attachments are inserted as a link and are stored externally from the message. These attachments are not extracted, but the path to the attachment is returned in the call to the [fpGetSubFileInfo\(\)](#page-114-0) function. You can write code to retrieve the attachment based on the returned path. For MBX files from other clients, KeyView extracts attachments when they are embedded in the message.

The Mailbox (MBX) reader is an advanced feature and is sold and licensed separately. To enable this reader in a KeyView SDK, you must obtain the appropriate license key from Micro Focus. See [Pass](#page-18-0) License [Information](#page-18-0) to KeyView, on page 19 for information on adding a new license key to an existing installation.

# <span id="page-55-0"></span>**Extract Subfiles from Outlook Personal Folders Files**

KeyView can extract Outlook items such as messages, appointments, contacts, tasks, notes, and journal entries from a PST file. When a PST file is extracted to disk, the text and header information (To, From, Sent, and so on) from each Outlook item is extracted to a text file. (If you do not want the header information to appear in the text file, see Exclude Metadata from the [Extracted](#page-54-3) Text File, on the [previous](#page-54-3) page.)

You can also extract messages from PST files as MSG files, including all their attachments, by setting the KVExtractionFlag\_SaveAsMSG flag in the [KVExtractSubFileArg](#page-122-0) structure when you call fpExtractSubFile().

If an Outlook item contains a non-mail attachment, the attachment is extracted in its native format to a subdirectory. If an Outlook item contains an Outlook attachment, the attached item's text and any attachments are extracted to a subdirectory.

**NOTE:** The Microsoft Outlook Personal Folders (PST) readers are an advanced feature and are sold and licensed separately. To enable these readers in a KeyView SDK, you must obtain an appropriate license key from Micro Focus. For information about adding a new license key to an existing installation, see Pass License [Information](#page-18-0) to KeyView, on page 19.

### **Choose the Reader to use for PST Files**

KeyView provides several ways of processing PST files:

- Indirectly, using the Microsoft Messaging Application Programming Interface (MAPI). MAPI is a Microsoft interface that enables different applications to exchange messages and attachments with each other. MAPI allows KeyView to open a PST file, traverse the folders, and extract items. The pstsr reader uses MAPI, but works only on Windows and requires that Microsoft Outlook is installed.
- Directly, without relying on the Microsoft interface to the PST format. Accessing the file directly does not require Microsoft Outlook. The pstxsr reader is available for Windows (32-bit and 64-bit) and Linux (64-bit only). The pstnsr reader is an alternative native reader, for the platforms not supported by pstxsr.

On Windows, the MAPI-based reader is used by default but you can choose pstxsr if you prefer. On UNIX platforms, only one of the native readers is available (pstxsr on Linux x64 and pstnsr on other platforms).

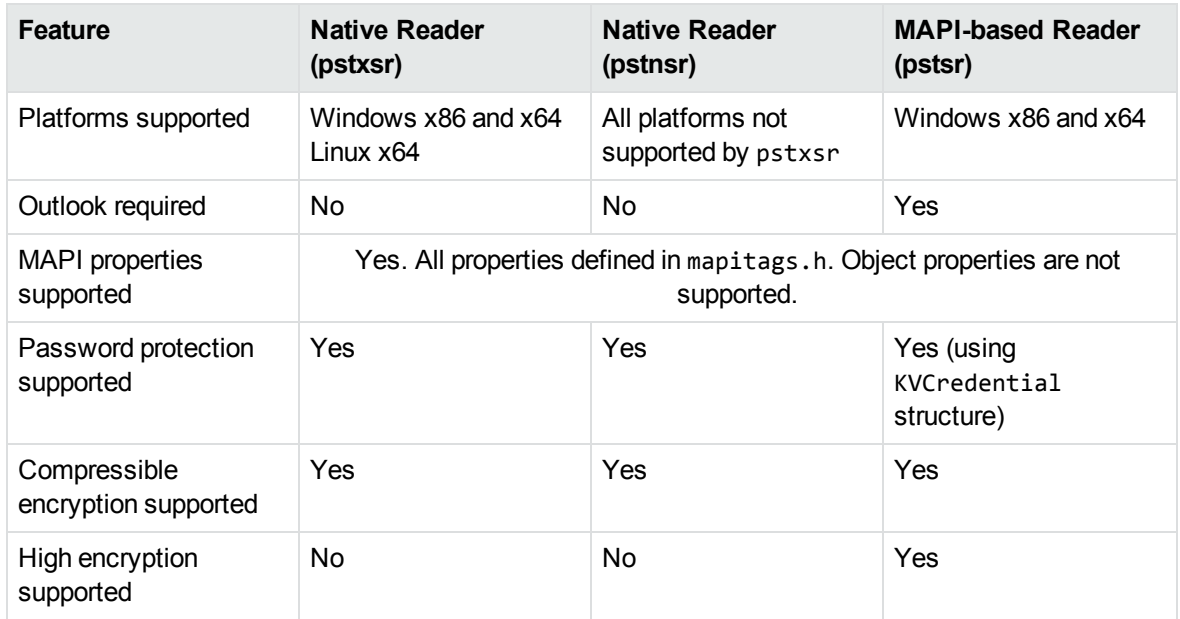

The differences between the readers are summarized in the following table.

To change the reader used to process PST files, change the PST entry (file category value 297) in the formats\_e.ini file. For example, to use pstxsr:

#### 297=**pstx**

**NOTE:** You must make sure that the PST that you are extracting is not open in the Outlook client, and that the Outlook process is not running.

**NOTE:** When extracting subfiles from PST files, information on the distribution list used in an email is extracted to a file called emailname.dist. This applies to the MAPI reader (pstsr) only.

#### **System Requirements**

MAPI is supported on Windows platforms only and relies on functionality in Outlook. If you want to use the MAPI-based reader, pstsr, Microsoft Outlook must be installed on the same machine as your application. Outlook must also be the default email application. KeyView supports the following PST formats and Outlook clients:

• Outlook 97 or later PST files

**NOTE:** The Outlook client must be the same version as, or newer than, the version of Outlook that generated the PST file.

• Outlook 2002 or later clients

**NOTE:** You must install an edition of Microsoft Outlook (32-bit or 64-bit) that matches the KeyView software. For example, if you use 32-bit KeyView, install 32-bit Outlook. If you use 64-bit KeyView, install 64-bit Outlook.

If the editions do not match, KeyView returns Error 32: KVError\_PSTAccessFailed and an error message from Microsoft Office Outlook is displayed: Either there is a no default mail client or the current mail client cannot fulfill the messaging request. Please run Microsoft Outlook and set it as the default mail client.

### **MAPI Attachment Methods**

The way in which you can access the contents of a PST message attachment is determined by the MAPI *attachment method* applied to the attachment. For example, if the attachment is an embedded OLE object, it uses the ATTACH OLE attachment method. KeyView can access message attachments that use the following attachment methods:

ATTACH\_BY\_VALUE ATTACH\_EMBEDDED\_MSG ATTACH\_OLE ATTACH\_BY\_REFERENCE ATTACH\_BY\_REF\_ONLY ATTACH\_BY\_REF\_RESOLVE

Attachments using the ATTACH\_BY\_VALUE, ATTACH\_EMBEDDED\_MSG, or ATTACH\_OLE attachment methods are extracted automatically when the PST file is extracted. An "attach by reference" method means that the attachment is not in Outlook, but Outlook contains an absolute path to the attachment. Before you can extract these types of attachments, you must retrieve the path to access the attachment.

#### **To extract "attach by reference" attachments**

- 1. Determine whether the attachment uses an ATTACH\_BY\_REFERENCE, ATTACH\_BY\_REF\_ONLY, or ATTACH\_BY\_REF\_RESOLVE method by retrieving the MAPI property PR\_ATTACH\_METHOD.
- 2. If the attachment uses one of the "attach by reference" methods, get the fully qualified path to the attachment by retrieving the MAPI properties PR\_ATTACH\_LONG\_PATHNAME or PR\_ATTACH\_ PATHNAME.
- 3. You can then either copy the files from their original location to the path where the PST file is extracted, or use the Export API functions to convert the attachment.

### **Open Secured PST Files**

KeyView enables you to specify a user name and password to use to open a secured PST file for extraction.

To open password-protected PST files that use high encryption, you must use the MAPI-based PST reader (pstsr). The native PST readers (pstxsr and pstnsr) return the error message KVERR\_ PasswordProtected if a PST file is encrypted with high encryption.

### **Detect PST Files While the Outlook Client is Running**

If you are running an Outlook client while running the File Extraction API, the KeyView format detection module (kwad) might not be able to open the PST file to determine the file's format because Outlook has the file locked. In this case, you can do one of the following:

- Close Outlook when using the Extraction API.
- Detect PST files by extension only and bypass the format detection module. To enable this option, add the following lines to the formats\_e.ini file:

[container\_flags] detectPSTbyExtension=1

The detectPSTbyExtension option applies only when you are using the MAPI reader (pstsr).

If you use this option, you must make sure in your code that valid PST files are passed to KeyView, because the format detection module is not available to verify the file type and pass the file to the appropriate reader.

# <span id="page-58-0"></span>**Extract Subfiles from Lotus Domino XML Language Files**

When you extract a Lotus Domino XML Language (.DXL) file, the message text and header information (*To*, *From*, *Sent*, and so on) is extracted to a text file.

**NOTE:** To prevent header information from being extracted, see Exclude [Metadata](#page-54-3) from the [Extracted](#page-54-3) Text File, on page 55.

You can make sure that dates and times extracted from Lotus Domino .DXL files are displayed in a uniform format.

#### **To extract custom date/time formats**

In the formats\_e.ini file, set the DateTimeFormat option in the  $[dx1sr]$  section. For example:

[dxlsr] DateTimeFormat=%m/%d/%Y %I:%M:%S %p

In this example, dates and times are extracted in the following format:

*02/11/2003 11:36:09 AM*

The format arguments are the same as those for the strftime() function. See [http://msdn.microsoft.com/en-us/library/fe06s4ak%28VS.71%29.aspx](http://msdn.microsoft.com/en-us/library/fe06s4ak(VS.71).aspx) for more information.

### **Extract .DXL Files to HTML**

You can use the file extraction API to process .DXL files with an XSLT engine. The XSLT engine then transforms the extracted .DXL to .mail HTML files.

#### **To extract .DXL files to HTML**

• Set the following options in the formats\_e.ini file:

```
[nsfsr]
ExportDXL=1
ExportDXL_PureXML=1
```

```
[dxlsr]
LNDParser=2
```
# <span id="page-59-0"></span>**Extract Subfiles from Lotus Notes Database Files**

A Lotus Notes database is a single file that contains multiple documents called *notes*. Notes include design notes (such as forms, views, folders, navigators, outlines, pages, framesets, agents, and resources), data document notes, profile document notes, access control list notes, and collection (index) notes. KeyView can extract text items, attachments, and OLE objects from *data document notes* only. Data document notes include emails, journal entries, discussion threads, documents (Microsoft Office and Lotus SmartSuite), and so on.

All components of a note are prefixed by field names such as "SendTo:", "Subject:", and "Body:". When a note is extracted, the field names are not included in the extracted output; only the field values are extracted.

When a mail message in an NSF file is extracted to disk, the body text and header information (such as the values from the SendTo, From, and DeliveredDate fields) in each message is extracted to a text file. (If you do not want the header information to appear in the message text file, see Exclude [Metadata](#page-54-3) from the [Extracted](#page-54-3) Text File, on page 55.)

**NOTE:** The Lotus Notes Database (NSF) reader is an advanced feature and is sold and licensed separately. To enable this reader in a KeyView SDK, you must obtain the appropriate license key from Micro Focus. See Pass License [Information](#page-18-0) to KeyView, on page 19 for information on adding a new license key to an existing installation.

## **System Requirements**

The NSF format is proprietary. Therefore, KeyView accesses NSF files indirectly by using the Lotus Notes API. Because the NSF reader relies on functionality in Lotus Notes, a Lotus Notes client or

Lotus Domino server must be installed and configured on the same machine as the application converting NSF files. On UNIX and Linux, the Lotus Domino server is required. On Windows, the Lotus Notes client or Lotus Domino server is required.

KeyView supports the following Lotus Notes clients and Domino servers:

- $\cdot$  Lotus Notes 6.5.1
- Lotus Domino 6.5.1

KeyView supports NSF files on the same platforms supported by Lotus Notes and Lotus Domino:

- Windows XP x86 (Service Pack 1 and 2)
- Windows 2000 x86 (Service Pack 2)
- Solaris 8.0 and 9.0 (built on Solaris 8.0)
- Red Hat Enterprise Linux AS  $3.0$  (x86)
- SuSE Linux Enterprise Server 8 and  $9$  (x86)
- $\bullet$  IBM AIX 5.1, 5L version 5.2

### **Installation and Configuration**

Before KeyView can convert NSF files, you must set up the Lotus Notes client or Lotus Domino server. Full configuration is not required. The following steps outline the minimal setup for NSF conversion:

#### **Windows**

- 1. Install the Lotus Notes client or Lotus Domino server. You do not need to configure the client or server.
- 2. Make sure that the notes.ini file is in the proper location.
	- If Lotus Notes is installed, the file should appear in the *install* \lotus\notes directory, where *install* is the installation directory.
	- If only Lotus Domino is installed, the file should appear in the *install*\lotus\domino directory, where *install* is the installation directory.

If the file does not exist, create an ASCII file named notes.ini, and add the following text:

[Notes]

3. Add the KeyView bin directory and the *install*\lotus\notes or *install*\lotus\domino directory to the PATH environment variable (the KeyView bin directory must be first in the path). Micro Focus recommends that you add the KeyView bin directory because the Lotus Notes or Domino server installation might contain older KeyView OEM libraries.

#### **Solaris**

- 1. Install Lotus Domino server. You do not need to configure the server.
- 2. Make sure that the notes.ini file is in the *install*/lotus/notes/latest/sunspa directory,

where *install* is the directory where Lotus Notes is installed. If the file does not exist, create an ASCII file named notes.ini, and add the following text:

[Notes]

3. Add the *install*/lotus/notes/latest/sunspa directory to the PATH environment variable:

setenv PATH *install*/lotus/notes/latest/sunspa:\$PATH

4. Add the *install*/lotus/notes/latest/sunspa and the KeyView bin directory to the LD\_ LIBRARY\_PATH environment variable:

setenv LD\_LIBRARY\_PATH *keyview\_bin*:*install*/lotus/notes/latest/sunspa:\$LD\_ LIBARY\_PATH

where *keyview\_bin* is the location of the KeyView bin directory. Micro Focus recommends that you add the KeyView bin directory because the Lotus Notes installation might contain older KeyView OEM libraries.

### **AIX 5.x**

- 1. Install the bos.iocp.rte file set if it is not already installed, and reboot the machine. See the Lotus Domino server documentation for more information.
- 2. Install Lotus Domino server. You do not need to configure the server.
- 3. Make sure that the notes.ini file is in the *install*/lotus/notes/latest/ibmpow directory, where *install* is the directory where Lotus Notes is installed. If the file does not exist, create an ASCII file named notes.ini, and add the following text:

[Notes]

4. Add the *install*/lotus/notes/latest/ibmpow directory to the PATH environment variable:

setenv PATH *install*/lotus/notes/latest/ibmpow:\$PATH

5. Add the *install*/lotus/notes/latest/ibmpow and the KeyView bin directory to the LIBPATH environment variable:

setenv LIBPATH *keyview\_bin*:*install*/lotus/notes/latest/ibmpow:\$LIBPATH

where *keyview* bin is the location of the KeyView bin directory. Micro Focus recommends that you add the KeyView bin directory because the Lotus Notes installation might contain older KeyView OEM libraries.

#### **Linux**

- 1. Install Lotus Domino server. You do not need to configure the server.
- 2. Make sure that the notes.ini file is in the *install*/lotus/notes/latest/linux directory, where *install* is the directory where Lotus Notes is installed. If the file does not exist, create an ASCII file named notes.ini, and add the following text:

[Notes]

3. Add the *install*/lotus/notes/latest/linux directory to the PATH environment variable:

setenv PATH *install*/lotus/notes/latest/linux:\$PATH

4. Add the *install*/lotus/notes/latest/linux and the KeyView bin directory to the LD\_ LIBRARY\_PATH environment variable:

```
setenv LD_LIBRARY_PATH keyview_bin:install/lotus/notes/latest/linux:$LD_
LIBRARY_PATH
```
where *keyview\_bin* is the location of the KeyView bin directory. Micro Focus recommends that you add the KeyView bin directory because the Lotus Notes installation might contain older KeyView OEM libraries.

## **Open Secured NSF Files**

KeyView enables you to specify a user ID file and password to use to open a secured NSF file for extraction.

## **Format Note Subfiles**

The KeyView NSF reader uses XML templates to format note subfiles. You can customize the templates to approximate the look and feel of the original notes as closely as possible. For more information, see Extract and Format Lotus Notes Subfiles, on [page 368](#page-367-0).

# <span id="page-62-0"></span>**Extract Subfiles from PDF Files**

KeyView can extract document-level and page-level attachments from a PDF document. Documentlevel attachments are added by using the **Attach A File** tool, and can include links to or from the parent document or to other file attachments. Page-level attachments are added as comments by using various tools. Page-level or comment attachments display the File Attachment icon or the Speaker icon on the page where they are located. KeyView can also extract the files from Portfolio PDFs.

When a PDF's attachments are extracted to disk, the attachments are saved in their native format.

## **Improve Performance for PDFs with Many Small Images**

To improve performance when processing PDF files that contain many small images, you can choose to ignore images unless they exceed a minimum width and/or height. If an image is smaller than the minimum width or height, KeyView does not extract the image.

For example, to ignore images that are less than 16 pixels wide or less than 16 pixels in height, add the following to the [pdf\_flags] section of the formats\_e.ini file:

```
[pdf_flags]
process_images_with_min_width=16
process_images_with_min_height=16
```
# <span id="page-63-0"></span>**Extract Embedded OLE Objects**

Embedded OLE objects can be converted in two ways:

- Using the File Extraction API, the OLE object is first extracted from the main file and saved to disk. It can then be converted by making a separate conversion call.
- Using the XML Export API, the main file is converted to XML and the OLE object is converted to a graphics file that is referenced in the XML file .

The File Extraction API can extract embedded OLE objects from the following types of documents:

- Lotus Notes (DXL)
- Microsoft Excel
- Microsoft Word
- Microsoft PowerPoint
- Microsoft Outlook
- Microsoft Visio
- Microsoft Project
- OASIS Open Document
- Rich Text Format (RTF)

When an embedded OLE object is extracted from its parent file, the location of the embedded file in the original document is not available. The parent and child are extracted as separate files.

## <span id="page-63-1"></span>**Extract Subfiles from ZIP Files**

You can extract ZIP files that are not password-protected by using the general method (see [Extract](#page-43-0) [Subfiles,](#page-43-0) on page 44). However, some ZIP files use password protection, in which case you must use a different method to enter the required credentials.

## <span id="page-63-2"></span>**Default File Names for Extracted Subfiles**

When you do not specify a file name in the call to [fpExtractSubFile\(\)](#page-111-0), in some cases a default file name is applied to the extracted subfile.

### **Default File Name for Mail Formats**

To avoid naming conflicts and problems with long file names, KeyView applies its own names to the extracted mail items when you do not supply a name in the call to fpExtractSubFile(). A non-mail attachment retains its original file name and extension.

When the contents of a mail store or the message body of a mail message are extracted, the extracted file names can include the following:

The first valid eight characters of the original folder name or "Subject" line of the mail message. If the "Subject" line is empty, the characters kvext are used, where ext is the format's extension. For example, the characters would be "kvmsg" for MSG and "kvnsf" for NSF.

For notes, the file name is derived from the first 24 characters of the note text. For contact entries, the file name is derived from the full name of the contact.

The following special characters are considered invalid and are ignored:

any non-printing character with a value less than 0x1F

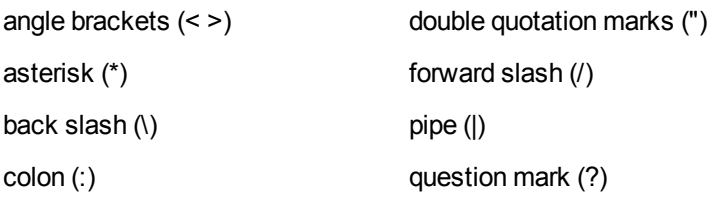

- <sup>l</sup> The characters \_kv*n*, where *n* is an integer incremented from 0 for each extracted item.
- One of the following extensions:

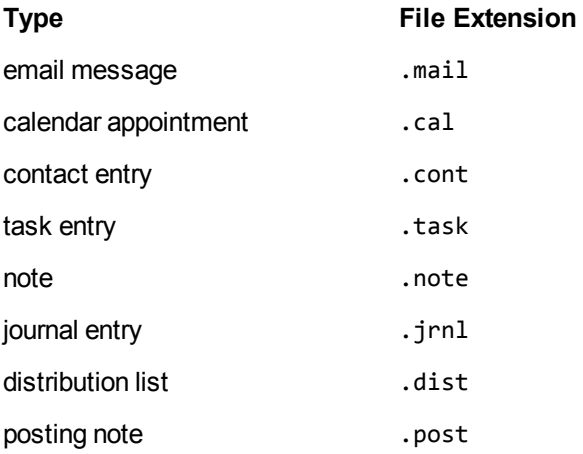

- $\circ$  If the type cannot be determined for an MSG or PST file, the file is given a .mail extension.
- $\circ$  If the type cannot be determined for a NSF file, the file is given a . tmp extension.
- $\circ$  The format of a MAIL file is plain text by default, but can be set to RTF with the KVExtractionFlag\_GetFormattedBody flag.

For example, an MSG mail message with the subject line *RE: Product roadmap* that contains the Microsoft Excel attachment release\_schedule.xls is extracted as:

```
RE produ_kv0.mail
release_schedule.xls
```
If an extracted message contains an embedded OLE object or any attachment that does not have a name, the object or attachment is extracted as \_kv#.tmp.

### **Default File Name for Embedded OLE Objects**

KeyView can apply a default name to an extracted embedded OLE object when you do not supply a name in the call to fpExtractSubFile(). When an embedded OLE object is extracted, the extracted file name can include the following:

- <sup>l</sup> The characters subfile\_kv*n*, where *n* is an integer incremented from 0 for each extracted object.
- If KeyView can determine the embedded OLE is a Microsoft Office document, the original extension is used. If the file type cannot be determined, the file is given a . tmp extension.

For example, a Microsoft Word document (sales\_quarterly.doc) might contain two embedded OLE objects: a Microsoft Excel file called west\_region.xls, and a bitmap created in the Word document. The embedded objects are extracted as subfile\_kv0.xls and subfile\_kv1.tmp.

# <span id="page-66-0"></span>**Chapter 4: Use the XML Export API**

This section describes how to perform some basic tasks by using the XML Export API.

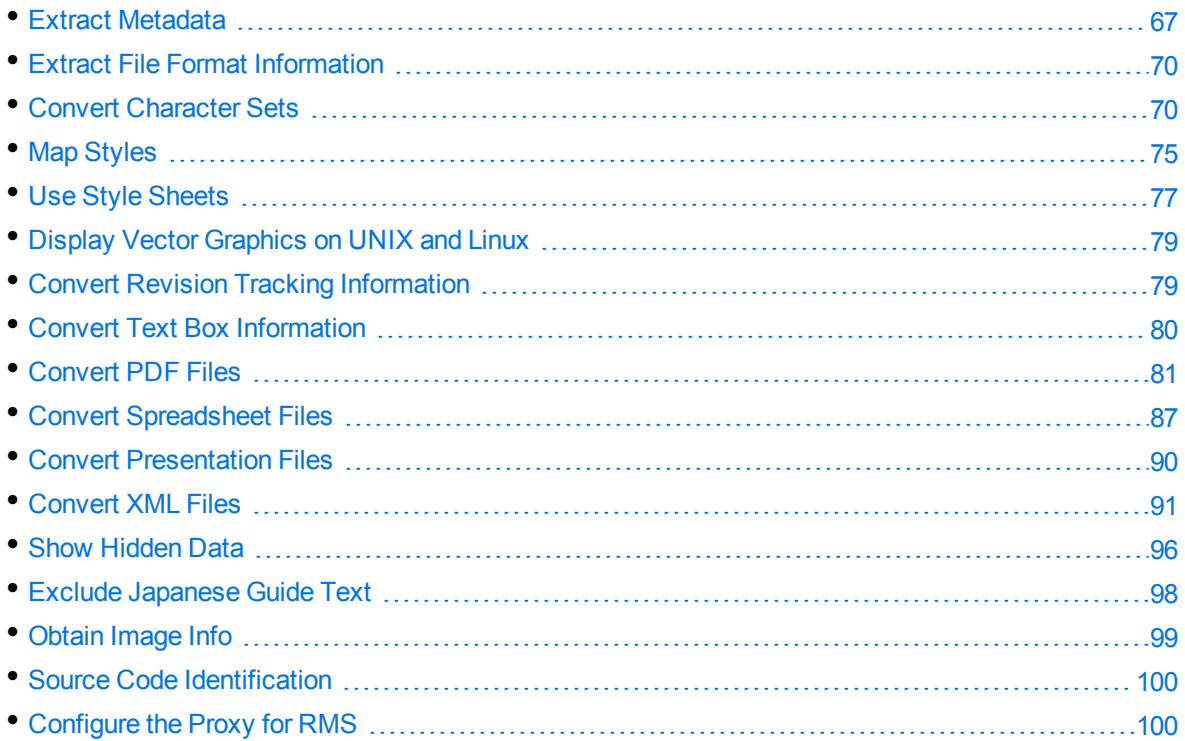

# <span id="page-66-1"></span>**Extract Metadata**

When a file format supports metadata, KeyView can extract and process that information. Metadata includes document information fields such as title, author, creation date, and file size. Depending on the file's format, metadata is referred to in a number of ways: for example, "summary information," "OLE summary information," "file information," and "document properties."

The metadata in mail formats (MSG and EML) and mail stores (PST, NSF, and MBX) is extracted differently than other formats. For information on extracting metadata from these formats, see [Extract](#page-47-0) Mail [Metadata,](#page-47-0) on page 48.

**NOTE:** KeyView can extract metadata from a document only if metadata is defined in the document, and if the document reader can extract metadata for the file format. The section [Document](#page-321-0) Readers, on page 322 lists the file formats for which metadata can be extracted. KeyView does not generate metadata automatically from the document contents.

### **Extract Metadata by Using the API**

You can extract the metadata at the API level. The API extracts all valid metadata fields that exist in the file.

### **Use the C API**

#### **To extract metadata by using the C API**

- 1. Declare a pointer to the KVSummaryInfoEx structure. [KVSummaryInfoEx,](#page-192-0) on page 193.
- 2. Call the fpGetSummaryInfo() function. See [fpGetSummaryInfo\(\),](#page-154-0) on page 155.

### **Extract Metadata by Using a Template File**

When using a template file, KeyView recognizes two types of metadata: *standard* and *non-standard*. Standard metadata includes fields, such as Title, Author, and Subject. The standard fields are enumerated from 1 to 41 in KVSumType in the header file kvtypes.h. Non-standard metadata includes any field not listed from 1 to 41 in KVSumType, such as user-defined fields (for example, custom property fields in Microsoft Word documents), or fields that are unique to a particular file type (for example, "Artist" or "Genre" fields in MP3 files). Enumerated types 42 and greater are reserved for non-standard metadata.

#### **To extract metadata by using a template file**

- 1. Insert metadata tokens in a member of the KVXMLTemplate structure in the template file. This defines the point at which the metadata appears in the XML output.
- 2. If you are using the \$USERSUMMARY or \$SUMMARY token, define the szUserSummary member of the KVXMLTemplate structure in the template file. This determines the markup and tokens generated when these metadata tokens are processed.
- 3. In your application, read the template file and write the data to the KVXMLTemplate structure.

See xmlini, on [page 106](#page-105-0).

The following metadata tokens can be used in the template files:

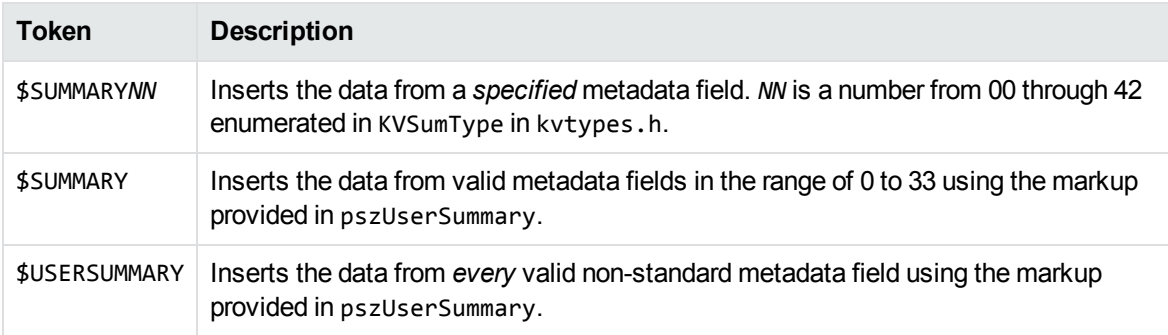

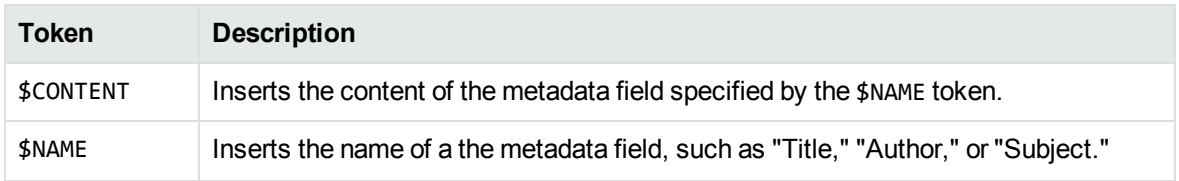

Depending on the markup in szUserSummary, the extracted metadata might not appear in the browser when the HTML file is displayed, but might appear in the output file. Most of the KeyView-supplied template files extract standard metadata from a document, and include it in the output HTML. However, they do not display the metadata in a browser.

### **Examples**

#### **\$SUMMARYNN**

The following markup displays the contents of the "Title" field at the top of the main XML file:

szMainTop=\$SUMMARY01

In KVSumType, 01 is the enumerated value for the "Title" metadata field.

#### **\$SUMMARY**

The following markup extracts all standard fields, and includes them in the first heading level 1 XML block:

```
szFirstH1Start=$SUMMARY
szUserSummary=<MetaData name="$NAME" content="$CONTENT" />
```
This example extracts the field name (\$NAME) and field content (\$CONTENT) for standard metadata and includes it at the beginning of the first heading level 1 XML block.

The generated XML might look like this:

```
<MetaData name="CodePage" content="1252" \>
<MetaData name="Title" content="My design document" \>
<MetaData name="Subject" content="design specifications" \>
<MetaData name="Author" content="John Doe" \>
<MetaData name="Keywords" content="" \>
<MetaData name="Comments" content="" \>
<MetaData name="Template" content="Normal.dot" \>
<MetaData name="LastAuthor" content="lchapman" \>
<MetaData name="RevNumber" content="6" \>
<MetaData name="EditTime" content="01/01/1601, 0:08" \>
<MetaData name="LastPrinted" content="14/01/2002, 14:06" \>
<MetaData name="Create_DTM" content="27/08/2003, 10:31" \>
<MetaData name="LastSave_DTM" content="29/08/2003, 14:07" \>
<MetaData name="PageCount" content="1" \>
<MetaData name="WordCount" content="4062" \>
<MetaData name="CharCount" content="23159" \>
<MetaData name="AppName" content="Microsoft Word 9.0" \>
<MetaData name="Security" content="0" \>
```
XML Export SDK C Programming Guide Chapter 4: Use the XML Export API

```
<MetaData name="Category" content="software" \>
<MetaData name="LineCount" content="192" \>
<MetaData name="ParCount" content="46" \>
<MetaData name="ScaleCrop" content="FALSE" \>
<MetaData name="Manager" content="" \>
<MetaData name="Company" content="Autonomy" \>
<MetaData name="LinksDirty" content="FALSE" \>
```
#### **\$USERSUMMARY**

The following markup extracts non-standard fields, and includes them at the bottom of the main XML file:

```
szMainBottom=$USERSUMMARY
szUserSummary=<MetaData name="$NAME" content="$CONTENT" />
```
This example extracts the field name (\$NAME) and field content (\$CONTENT) for non-standard metadata from a document, and includes it at the bottom of the main XML file.

The generated XML might look like this:

```
<MetaData name="Telephone number" content="444-111-2222"
<MetaData name="Recorded date" content="07/03/2003, 23:00"
<MetaData name="Source" content="TRUE"
<MetaData name="my property" content="reserved"
```
## <span id="page-69-0"></span>**Extract File Format Information**

Export can detect a file's format, and report the information to the API, which in turn reports the information to the developer's application. This feature enables you to apply customized conversion settings based on a file's format. See File Format [Detection,](#page-383-0) on page 384 for more information on format detection.

### **Use the C API**

**To extract file format information by using the C API**

- 1. Declare a pointer to the KVStreamInfo data structure. [KVStreamInfo,](#page-188-0) on page 189.
- <span id="page-69-1"></span>2. Call the fpGetStreamInfo() function. [fpGetStreamInfo\(\),](#page-153-0) on page 154.

## **Convert Character Sets**

Export allows you to control the character set of both the input and the output text. This is accomplished by either

- setting the source and/or target character set in the API, or
- basing the input/output on the character set of the document (if the document character set is stored in the document and can be determined by the document reader).

The character sets are enumerated in KVCharSet in kvcharset.h.

Not all character sets can be used to specify the target character set. See Code [Character](#page-361-0) Sets, on [page 362](#page-361-0) for a list of character sets that can be used as a target character set.

### **Determine the Character Set of the Output Text**

To determine the output character set of a converted document, Export considers the following:

• Whether the reader can extract the character set from the document. This depends on whether the file format can provide character set information and whether the document actually contains character set information.

The section [Document](#page-321-0) Readers, on page 322 indicates the file formats for which character set information can be extracted. If character set information cannot be determined for your document type, you must set the source, the target character set, or both, in the API.

• Whether a source character set is set in the API.

**NOTE:** To set the source character set, you must specify a character set *and* set the bForceSrcCharSet member of the KVXMLOptions structure to **TRUE**.

• Whether a target character set is set in the API.

**NOTE:** To set the target character set, you must specify a character set *and* set the bForceOutputCharSet member of the KVXMLOptions structure to **TRUE**.

### **Guidelines for Character Set Conversion**

The following diagram shows how the output character set is determined when the document character set can be determined:

#### **Document Character Set Can Be Determined**

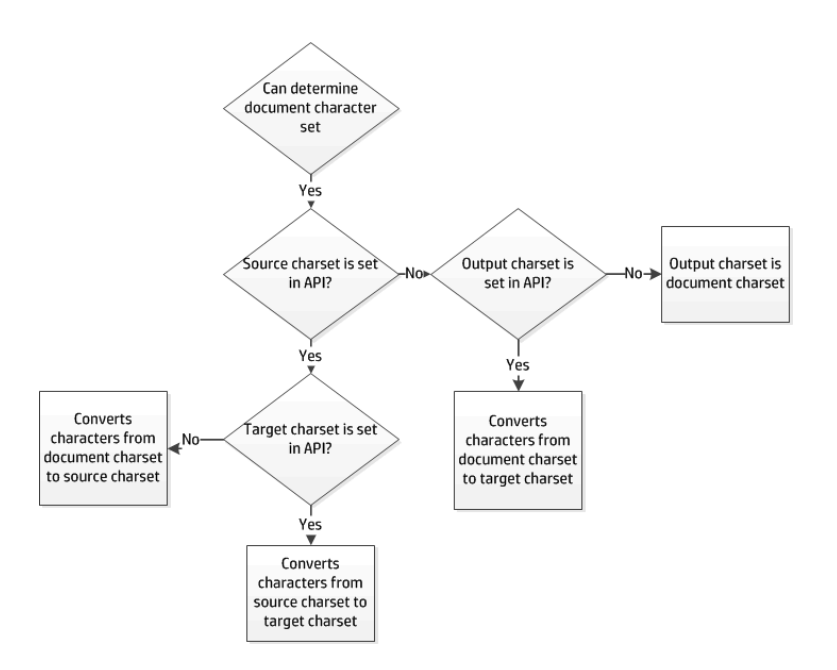

The following diagram shows how the output character set is determined when the document character set cannot be determined:

#### **Document Character Set Cannot Be Determined**

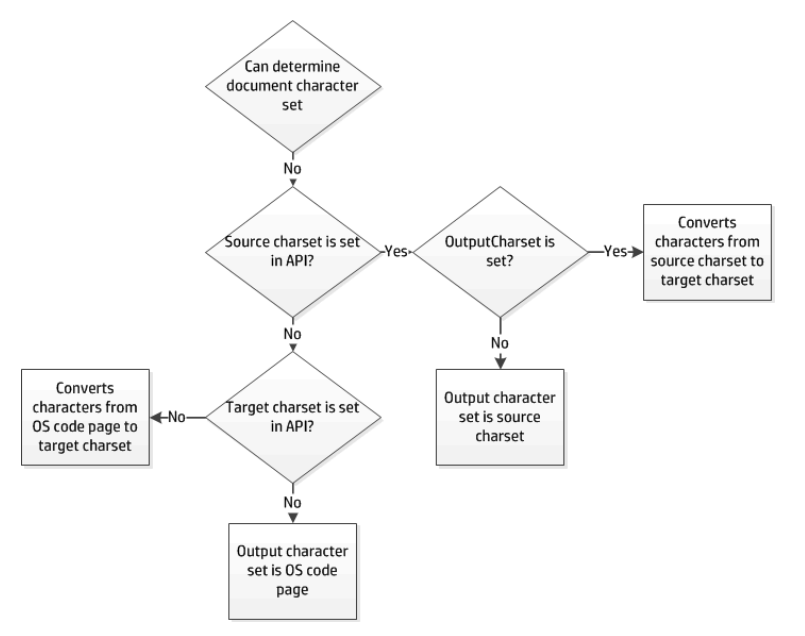

### **Examples of Character Set Conversion**

The examples below demonstrate possible configurations for mapping character sets and the expected output for each scenario.
### **Document Character Set Can be Determined**

For the example in the following table, the document is an RTF file. The section [Document](#page-321-0) Readers, on [page 322](#page-321-0) indicates that the document character set *can* be obtained from this file type. The document character set is Traditional Chinese (BIG5).

### **Document character set can be determined**

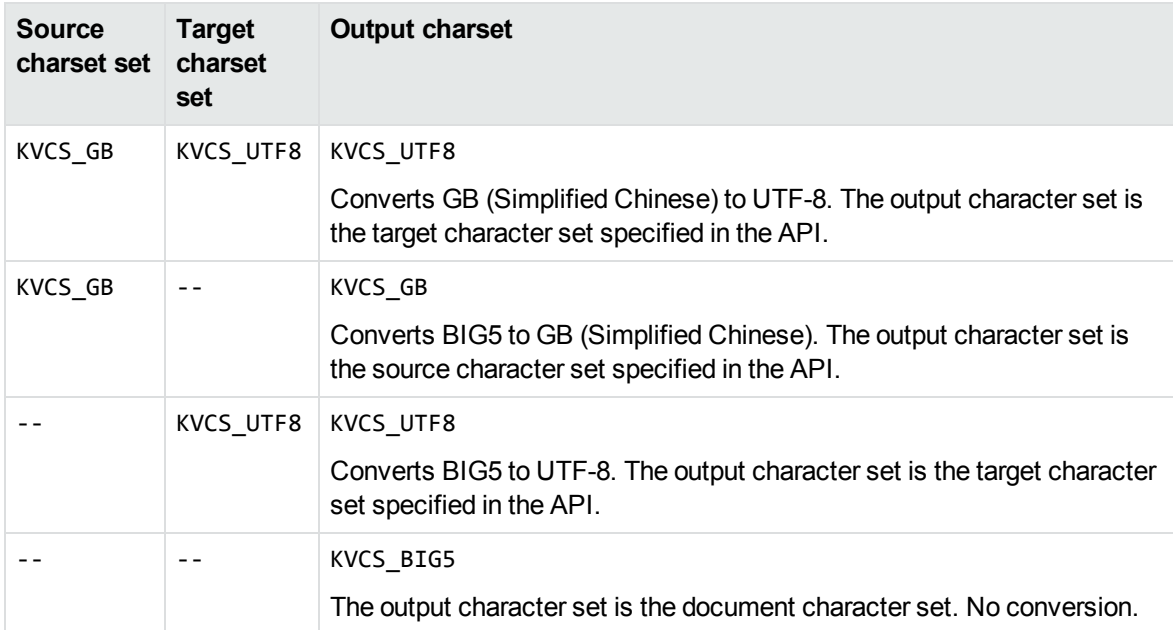

### **Document Character Set Cannot be Determined**

For the example in the following table, the document is an ASCII file. The section [Document](#page-321-0) Readers, on [page 322](#page-321-0) indicates that the document character set *cannot* be obtained from this file type. The document character set is KVCS\_1251.

### **Document character set cannot be determined**

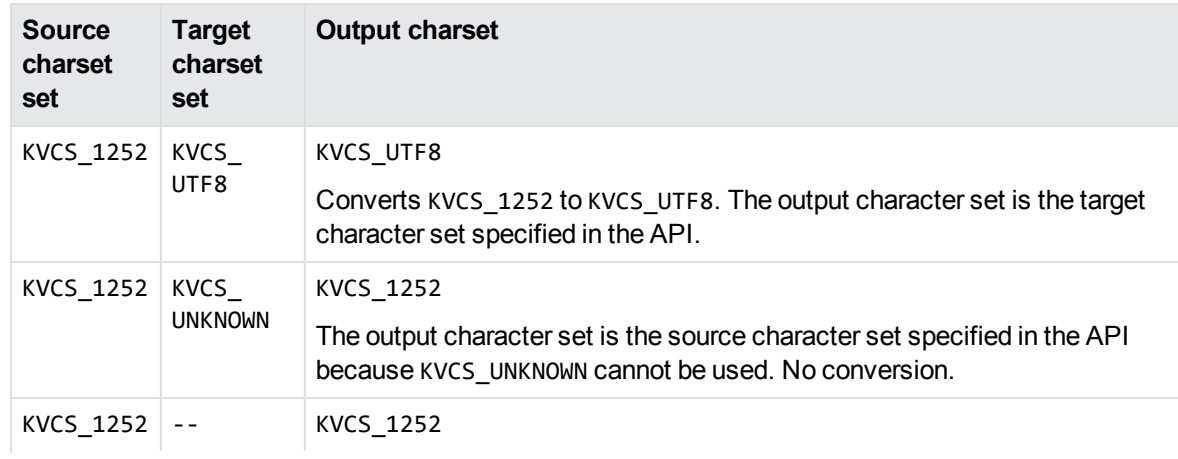

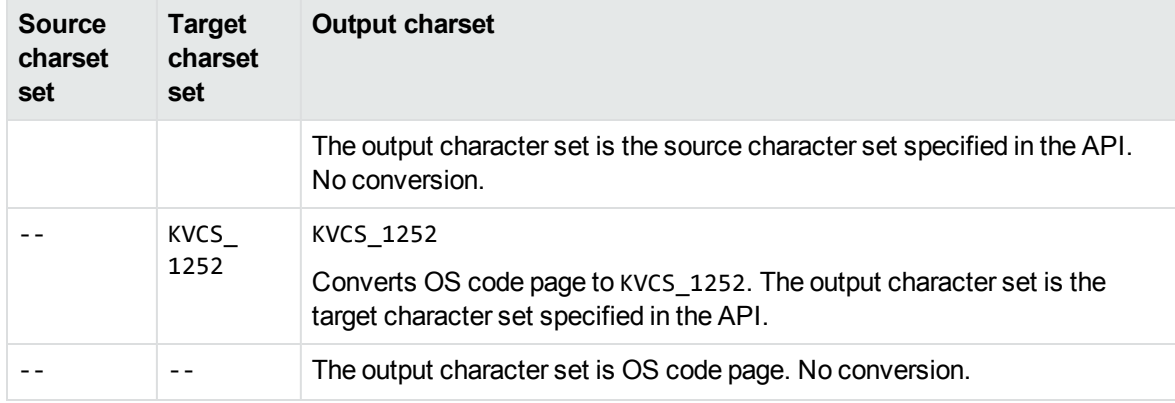

### **Document character set cannot be determined, continued**

### **Set the Character Set During Conversion**

You can convert the character set of a file at the time the file is converted.

**To specify the source character set for documents from which the document character set cannot be obtained by the reader**

- 1. Set the eSrcCharSet member of the KVXMLOptions structure to one of the character sets enumerated in KVCharSet in kvcharset.h. See [KVXMLOptions,](#page-201-0) on page 202.
- 2. Set the bForceSrcCharSet member of the KVXMLOptions structure to **TRUE**.

#### **To specify the target character set**

- 1. Set the eOutputCharSet member of the KVXMLOptions structure to one of the character sets enumerated in KVCharSet in kvcharset.h. See [KVXMLOptions,](#page-201-0) on page 202.
- 2. Set the bForceOutputCharSet member of the KVXMLOptions structure to **TRUE**.

## **Set the Character Set During File Extraction from a Container**

You can convert the character set of a container subfile at the time the subfile is extracted from the container and before it is converted to XML. This is most often used to set the output character set of a mail message's body text. See Use the File [Extraction](#page-42-0) API, on page 43.

To specify the source character set of a subfile, call the fpExtractSubFile() function, and set the KVExtractSubFileArg->srcCharset argument to any value in the enumerated list in KVCharSet in kvcharset.h. See [fpExtractSubFile\(\),](#page-111-0) on page 112.

To specify the target character set of a subfile, call the fpExtractSubFile() function, and set the KVExtractSubFileArg->trgCharSet argument to any value in the enumerated list in KVCharSet in kvcharset.h.

# **Map Styles**

Export can map paragraph and character styles in any word processing format that contains styles (such as Microsoft Word, RTF, or Folio Flat File) to user-defined markup. With this feature, you can redact (hide) text in the source document, delete content, or change the overall structure of the output. You can also embed style sheet styles in the output defined in the XML.

To enable style mapping, you must indicate which paragraph and/or character styles are to be mapped, and define the starting and ending markup to be included in the XML output.

For example, if the source Microsoft Word document contains the character style "Recipe," and the content of the style in Microsoft Word is "Brownies," you can specify that the starting markup be <recipe> and the ending markup </recipe>. This would result in the output XML containing: <recipe>Brownies</recipe>.

You can also use style mapping to control the look of the XML output either by using a Cascading Style Sheet (CSS) or by defining the style directly in the starting markup. For example, if a Word document contains the paragraph style "Colorful", you can have markup of the form <p><div class="rainbow"> inserted at the front of the paragraph and markup of the form  $\langle \frac{div}{\rangle}$  inserted at the end of the paragraph. "Rainbow" is a CSS style defined in an externally provided CSS file referenced at the top of the XML output.

If you map styles to elements or attributes that are not defined in the DTD, you must add the new elements or attributes to the DTD. You must also ensure the new markup is defined in the API, either by entering the markup directly in the classes, or by populating the classes using the template files.

## **Use the C API**

### **To map styles by using the C API**

- 1. Define the KVStyle structure. See KVStyle , on [page 191](#page-190-0). The information in this structure includes:
	- the markup to be added to the beginning and end of a paragraph or character style.
	- the name of the word processing style (for example, "Heading 1") to which style mapping applies. Style names are case sensitive.
	- I the flag which defines instructions on how to process the content associated with a paragraph or character style. The flags are defined in kvtypes.h and described in Flags for [Defining](#page-76-0) Styles, on [page 77](#page-76-0).
- 2. Call the fpSetStyleMapping() function. See [fpSetStyleMapping\(\),](#page-159-0) on page 160.

### **Use a Template file**

#### **To map styles by using a template file**

1. Use the KVStyle parameter to specify how many styles are being mapped. For example, if there are nine mapped heading levels, add the following:

[KVStyle] NumStyles=9

2. For each style, there must be a [Style*X*] entry that contains the markup that appears at the start and end of the defined style. For example, in the wordstyle.ini sample file, the first heading level is defined as follows:

```
[Style1]
StyleName=Colorful
MarkUpStart=<div class="colorful">
MarkUpEnd=<!-- end of colorful --></div>
```
These values are used in StyleName, MarkUpStart, and MarkUpEnd in the KVStyle structure. See KVStyle , on [page 191](#page-190-0).

3. For each style, define the flag that applies. Flags define instructions on how to process the content associated with a paragraph or character style.

They are defined in kvtypes.h and described in Flags for [Defining](#page-76-0) Styles, on the next page. This value is used in dwflags of the KVStyle structure. See KVStyle, on [page 191](#page-190-0). The value associated with each flag is a hexadecimal number. You can set an option by either entering the converted decimal value or entering the flag's text.

Flags=0

A finished entry in a template file could look like this:

```
[KVStyle]
NumStyles=3
[Style1]
StyleName=Colorful
MarkUpStart=<div class="Colorful">
MarkUpEnd=<!-- End of Colorful --></div>
Flags=0
[Style2]
StyleName=RedactPara
MarkUpStart=<div class="RedactPara">
MarkUpEnd=<!-- End of RedactPara --></div>
Flags=2048
[Style3]
```

```
StyleName=Code
MarkUpStart=<pre>
```
MarkUpEnd=<!-- End of Code --></pre> Flags=KVSTYLE\_PRE

### <span id="page-76-0"></span>**Flags for Defining Styles**

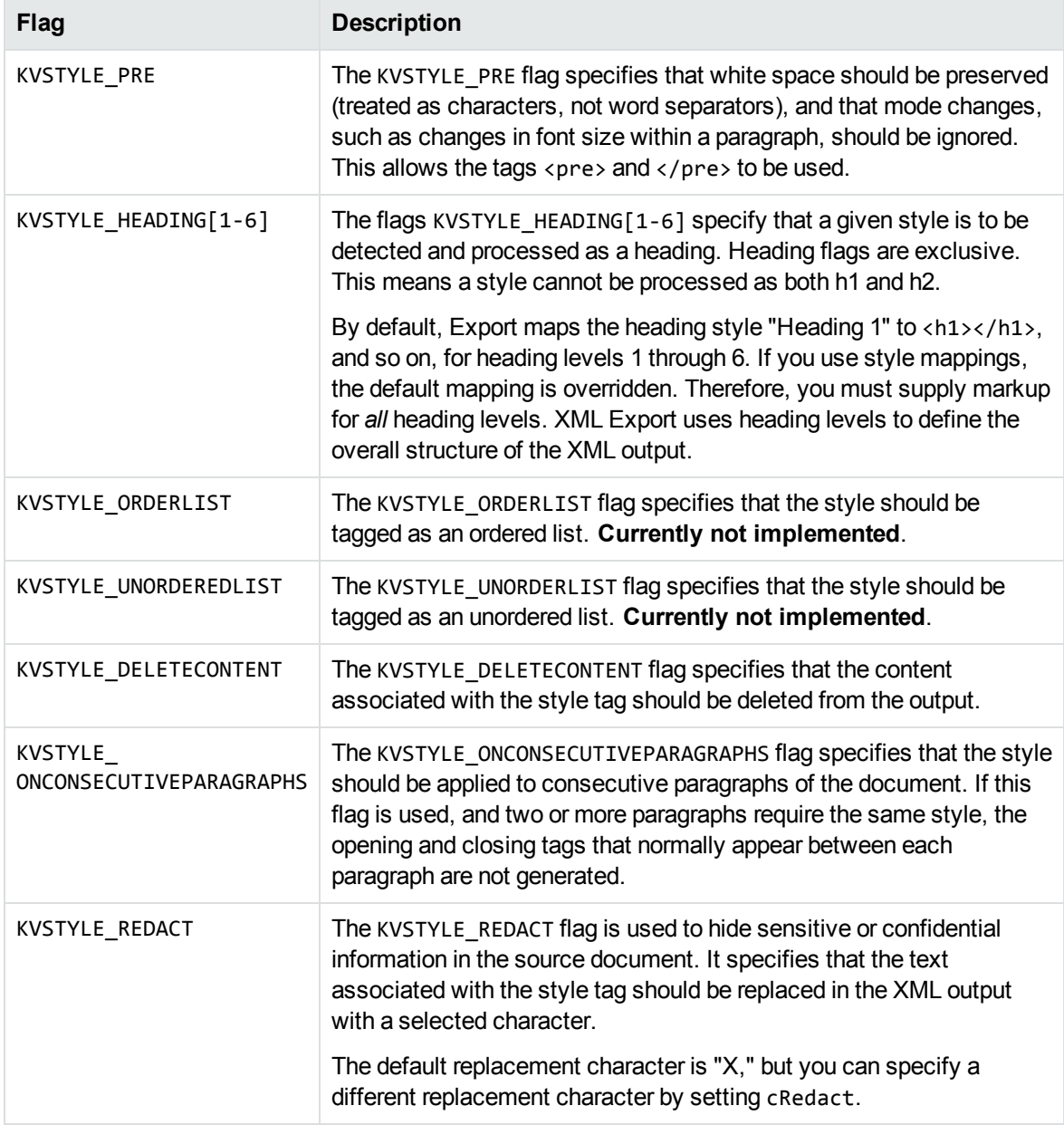

# **Use Style Sheets**

XML is a content-based metalanguage designed to structure data. XML does not include information about how a document should be displayed in a browser. To view an XML document in a browser,

information about how its displayed must be provided by style sheets. These are coded by using either Cascading Style Sheets (CSS) or Extensible Style Sheet Language (XSL).

The style sheet options are enumerated in KVXMLStyleSheetType.

## **Use Extensible Style Sheet Language (XSL)**

You can use XSL style sheets to specify how XML data is displayed in a browser. You can use existing XSL style sheets, but unlike CSS, style sheet information cannot be written to an external XSL file during the conversion.

Both CSS and XSL style sheets can be used to format XML documents. However, XSL can also transform XML documents. For example, list items can be transformed to display in alphabetical order, words can be replaced by other words, or empty elements can be replaced by text.

### **To use an existing XSL style sheet**

- 1. Set eStyleSheetType to **XML\_XSL** to enable XSL style sheet mapping.
- 2. Set bUseExistingStyleSheet to **TRUE** to apply a pre-existing style sheet to an XML document. Pre-existing style sheets are not validated.
- 3. Specify the path and file name of the style sheet file in pszStyleSheet.

If you set bUseExistingStyleSheet to **TRUE** and do not specify pszStyleSheet, a default XSL style sheet that is appropriate for the source document type is used.

The following are default XSL style sheets:

- $\cdot$  wp. xs1 (for word processing documents)
- $\cdot$  ss.xs l (for spreadsheets)
- $epg.xs1$  (for presentation graphics)

### **Use Cascading Style Sheets (CSS)**

In addition to XSL style sheets, Export can write style sheet information to an external CSS file. The C sample program xmlini provides an example of how to use an existing style sheet, and output formatting data to an external file. See xmlini, on [page 106](#page-105-0).

#### **To enable CSS mapping and output the resulting formatting data in an external file**

- 1. Set eStyleSheetType to **XML\_CSS**.
- 2. Use the KVXMLSetStyleSheet() function to set the path and file name of the external style sheet. [KVXMLSetStyleSheet\(\),](#page-173-0) on page 174.

#### **To enable CSS mapping and use an existing CSS file**

- 1. Set eStyleSheetType to **XML\_CSS**.
- 2. Set bUseExistingStyleSheet to **TRUE** to specify a pre-existing style sheet for an XML

document.

3. Specify the path and file name of the style sheet file in pszStyleSheet.

If you set bUseExistingStyleSheet to **TRUE** and do not specify pszStyleSheet or SetExternalStyleFile, a CSS style sheet is created.

**NOTE: Note**: Cascading style sheets can be used only with word processing documents.

## **Display Vector Graphics on UNIX and Linux**

Export offers the option of rasterizing vector graphic content from source documents into a variety of graphics formats including JPEG, PNG, WMF, and CGM. This solution is implemented with Windows Graphical Device Interface (GDI) code, and therefore is not portable to other platforms.

The output format of vector graphics is defined by the eOutputVectorGraphicType member in the KVXMLOptions structure, and the options are enumerated in KVXMLGraphicType in kvxml.h. See [KVXMLOptions,](#page-201-0) on page 202 and [KVXMLGraphicType,](#page-226-0) on page 227.

To display vector graphics in presentation, word processing, and spreadsheet files on UNIX and Linux, Export can convert the files directly to JPEG by using a Java program named kvraster.class. This program uses the Java Abstract Windowing Toolkit (AWT). Alternatively, rather than rasterizing, Export can output text from vector graphics in SVG foramt, which works the same as on Windows.

#### **To convert the file**

- 1. If rasterizing, add the location of the JRE to the PATH environment variable.
- 2. Set eOutputVectorGraphicType to **KVGFX\_JPEG** (for raster output), or **KVGFX\_SVG** (for text-only vector output) in the defunix.ini template file or directly in the API.
- 3. Convert the document to XML. The graphics in the document are converted to JPEG or SVG and stored in the output directory.

## <span id="page-78-0"></span>**Convert Revision Tracking Information**

The revision tracking feature in applications—such as Microsoft Word's **Track Changes**—marks changes to a document (typically, strikethrough for deleted text and underline for inserted text) and tracks each change by reviewer name and date.

If revision tracking was enabled when changes were made to a document, you can configure Export to convert the deleted text and graphics and include revision tracking information in the XML output. (The deleted content and revision tracking information is excluded from the XML output by default.)

Content that was added to the document is identified by  $\langle$  ins> tags. Content that was deleted from the document is identified by <del>tags.

The <ins> and <del> tags include cite and datetime attributes which define the name of the reviewer who made the change and the date the change was made respectively. (The date is in ISO-8601

format: YYYY-MM-DDThh:mm:ss.) The tags also include a title attribute which allows you to display the author and date information in a browser. These elements are included in the verity.dtd.

The following markup is generated for inserted text:

```
<ins title="Inserted: JohnD, 2006-04-24Tl4:47:00" cite="mailto:JohnD"
datetime="2006-04-24T14:47:00">This text was added</ins> in a previous version.
```
The following markup is generated for deleted text:

```
<del title="Deleted: JohnD, 2006-04-24Tl4:56:00" cite="mailto:JohnD"
datetime="2006-04-24T14:56:00">This text was deleted</del> in a previous version.
```
#### **To convert deleted text and graphics and include revision tracking information**

- 1. Call the [fpInit\(\)](#page-155-0) or [fpInitWithLicenseData](#page-157-0)() function. See fpInit() or fpInitWithLicenseData  $()$ .
- 2. Call the fpXMLConfig() function with the following arguments (See [KVXMLConfig\(\),](#page-160-0) on [page 161](#page-160-0)):

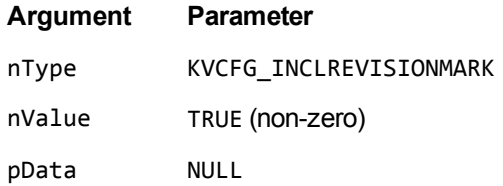

For example:

```
(*fpXMLConfig)(pKVXML, KVCFG_INCLREVISIONMARK, TRUE, NULL);
```
The xmlini sample program demonstrates this function. See xmlini, on [page 106](#page-105-0).

3. Call the fpConvertStream() or KVXMLConvertFile() function. See [fpConvertStream\(\),](#page-140-0) on [page 141](#page-140-0) or [KVXMLConvertFile\(\),](#page-168-0) on page 169.

## **Convert Text Box Information**

For Microsoft Word Processing documents (DOCX) that have the KeyView format MS\_Word\_2007\_Fmt, XML Export exposes the information from the file that is used to position text boxes on the page.

The TextBox element surrounds text that was contained in a positioned text box, and it has the following format:

```
<TextBox width="6.75in" height="0.75in" anchor-horizontal="column" anchor-
vertical="paragraph" offset-x="0.25in" offset-y="4in">
```
The width, height, offset-x, and offset-y elements are all lengths in inches. The following tables describe the possible options for the anchor-horizontal and anchor-vertical attributes.

#### **anchor-horizontal options**

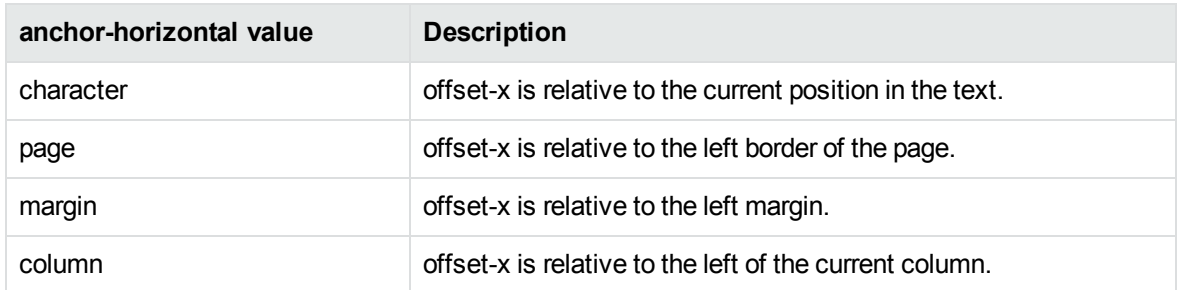

### **anchor-vertical options**

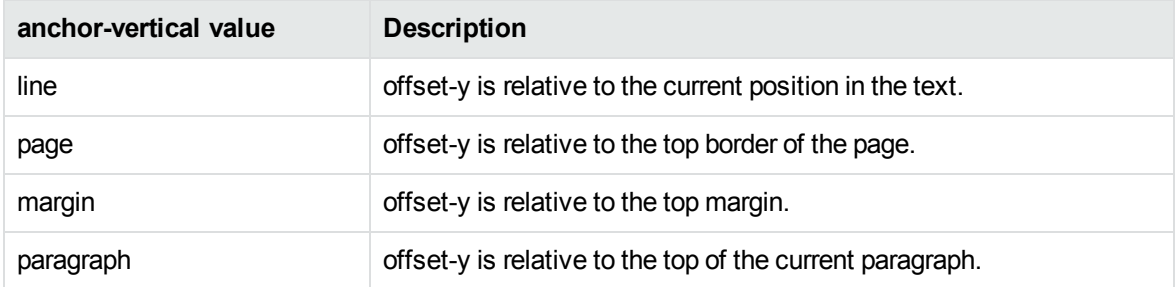

# **Convert PDF Files**

Export has special configuration options that allow greater control over the conversion of PDF files. These options can improve the fidelity and accuracy of the XML output.

## <span id="page-80-0"></span>**Convert PDF Files to a Logical Reading Order**

The PDF format is primarily designed for presentation and printing of brochures, magazines, forms, reports, and other materials with complex visual designs. Most PDF files do not contain the *logical structure* of the original document—the correct reading order, for example, and the presence and meaning of significant elements such as headers, footers, columns, tables, and so on.

KeyView can convert a PDF file either by using the file's internal unstructured paragraph flow, or by applying a structure to the paragraphs to reproduce the logical reading order of the visual page. Logical reading order enables KeyView to produce PDF files that contain languages that read from right-to-left (such as Hebrew and Arabic) in the correct reading direction.

**NOTE:** The algorithm used to reproduce the reading order of a PDF page is based on common page layouts. The paragraph flow generated for PDFs with unique or complex page designs might not emulate the original reading order exactly.

For example, page design elements such as drop caps, callouts that cross column boundaries, and significant changes in font size might disrupt the logical flow of the output text.

### **Logical Reading Order and Paragraph Direction**

By default, KeyView produces an *unstructured* text stream for PDF files. This means that PDF paragraphs are extracted in the order in which they are stored in the file, not the order in which they appear on the visual page. For example, a three-column article could be output with the headers and the title at the end of the output file, and the second column extracted before the first column. Although this output does not represent a logical reading order, it accurately reflects the internal structure of the PDF.

You can configure KeyView to produce a *structured* text stream that flows in a specified direction. This means that PDF paragraphs are extracted in the order (logical reading order) and direction (left-to-right or right-to-left) in which they appear on the page.

The following paragraph direction options are available.

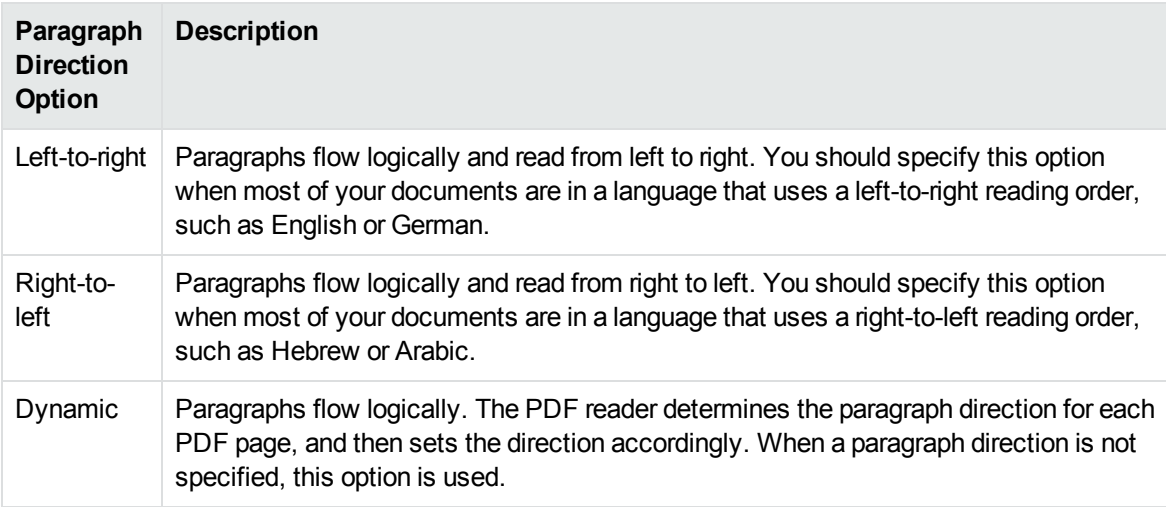

Conversions might be slower when logical reading order is enabled. For optimal speed, use an unstructured paragraph flow.

The paragraph direction options control the direction of paragraphs on a page; they do not control the text direction in a paragraph. For example, let us say that a PDF file contains English paragraphs in three columns that read from left to right, but 80% of the second paragraph contains Hebrew characters. If the left-to-right logical reading order is enabled, the paragraphs are ordered logically in the output—title paragraph, then paragraph 1, 2, 3, and so on—and flow from the top left of the first column to the bottom right of the third column. However, the *text* direction of the second paragraph is determined independently of the page by the PDF reader, and is output from right to left.

**NOTE:** Extraction of metadata is not affected by the paragraph direction setting. The characters and words in metadata fields are extracted in the correct reading direction regardless of whether logical reading order is enabled.

### **Enable Logical Reading Order**

You can enable logical reading order by using either the API or the formats\_e.ini file. Setting the direction in the API overrides the setting in the formats\_e.ini file.

### **Use the C API**

### **To enable PDF logical reading order in the C API**

- 1. Call the [fpInit\(\)](#page-155-0) or [fpInitWithLicenseData](#page-157-0)() function. See fpInit() or fpInitWithLicenseData [\(\)](#page-157-0).
- 2. Call the fpXMLConfig() function with the following arguments (see [KVXMLConfig\(\),](#page-160-0) on [page 161](#page-160-0)):

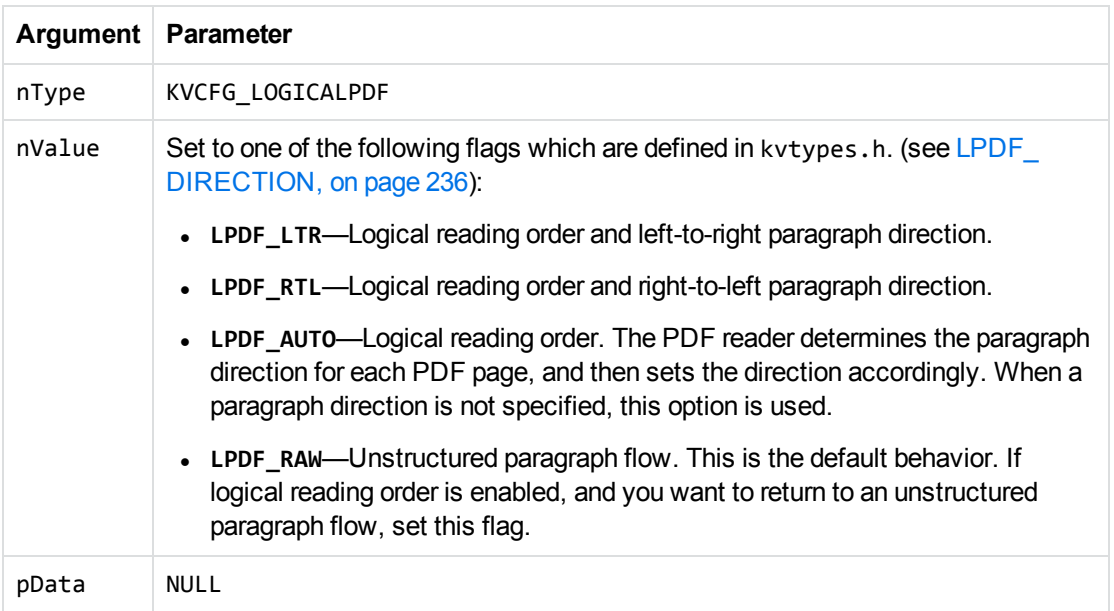

#### For example:

(\*fpXMLConfig)(pKVXML, KVCFG\_LOGICALPDF, LPDF\_RTL, NULL);

The cnv2xml sample program demonstrates this function. See [cnv2xml,](#page-103-0) on page 104.

3. Call the fpConvertStream() or KVXMLConvertFile() function. See [fpConvertStream\(\),](#page-140-0) on [page 141](#page-140-0) or [KVXMLConvertFile\(\),](#page-168-0) on page 169.

### **Use the formats\_e.ini File**

The formats e.ini file is in the directory *install*\OS\bin, where *install* is the path name of the Export installation directory and *OS* is the name of the operating system.

#### **To enable logical reading order by using the formats\_e.ini file**

1. Change the PDF reader entry in the [Formats] section of the formats\_e.ini file as follows:

[Formats] 200=**lpdf**

2. Optionally, add the following section to the end of the formats\_e.ini file:

### [pdf\_flags] pdf\_direction=*paragraph\_direction*

where *paragraph\_direction* is one of the following:

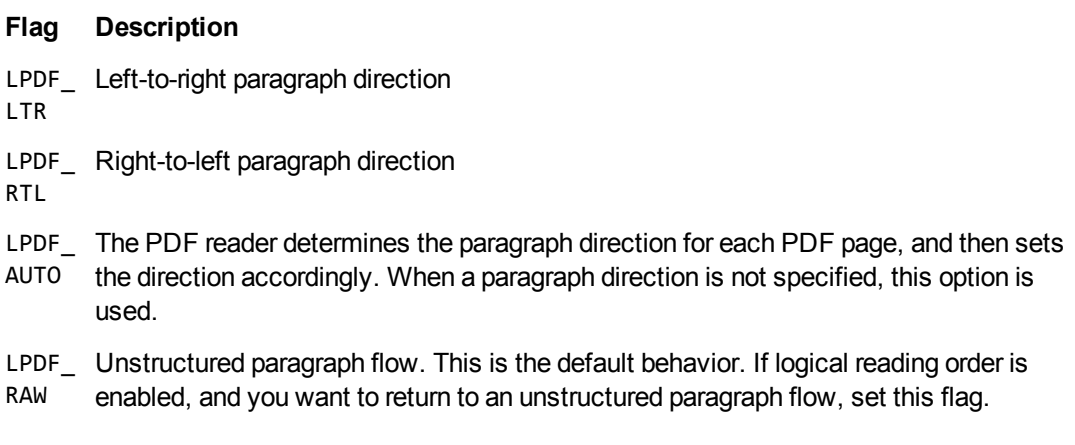

## <span id="page-83-0"></span>**Control Hyphenation**

There are two types of hyphens in a PDF document:

- <sup>l</sup> A *soft hyphen* is added to a word by a word processor to divide the word across two lines. This is a discretionary hyphen and is used to ensure proper text flow in justified text.
- A *hard hyphen* is intentionally added to a word regardless of the word's position in the text flow. It is required by the rules of grammar or word usage. For example, compound words, such as "three-week vacation" and "self-confident" contain hard hyphens.

By default, KeyView maintains the source document's soft hyphens in the output XML to more accurately represent the source document's layout. However, if you are using Export to generate text output for an indexing engine or are not concerned with maintaining the document's layout, Micro Focus recommends that you remove soft hyphens from the XML output. To remove soft hyphens, you must enable the soft hyphen flag.

**NOTE:** If the soft hyphen flag is enabled, *every* hyphen at the end of a line is considered a soft hyphen and removed from the XML output. If a hard hyphen appears at the end of a line, it is also removed. This might result in an intentionally hyphenated word being extracted without a hyphen.

### **To remove soft hyphens from the XML output**

- 1. Call the [fpInit\(\)](#page-155-0) or [fpInitWithLicenseData](#page-157-0)() function. See fpInit() or fpInitWithLicenseData  $()$ .
- 2. Call the KVXMLConfig() function with the following arguments (see [KVXMLConfig\(\),](#page-160-0) on [page 161](#page-160-0)):

#### **Argument Parameter**

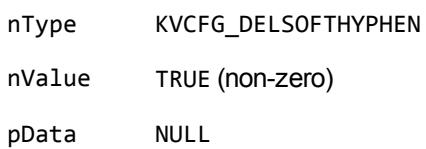

For example:

(\*fpXMLConfig)(pKVXML, KVCFG\_DELSOFTHYPHEN, TRUE, NULL);

3. Call the fpConvertStream() or KVXMLConvertFile() function. See [fpConvertStream\(\),](#page-140-0) on [page 141](#page-140-0) or [KVXMLConvertFile\(\),](#page-168-0) on page 169.

### **Extract Custom Metadata from PDF Files**

To extract custom metadata from your PDF files, add the custom metadata names to the pdfsr.ini file provided, and copy the modified file to the \bin directory. You can then extract metadata as you normally would.

The pdfsr.ini is in the directory samples\pdfini, and has the following structure:

```
<META>
<TOTAL>total_item_number</TOTAL>,
/metadata_tag_name datatype,
</META>
```
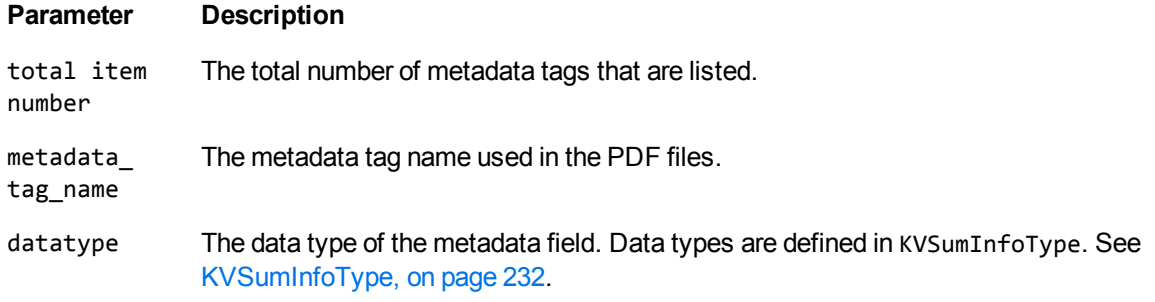

For example:

<META> <TOTAL> 4 </TOTAL> /part\_number INT4 /volume INT4 /purchase\_date DATETIME /customer STRING </META>

### **Configure the Size of Exported Images**

When you use the pdf2sr reader to export images of the pages in a PDF file, you can configure the size of the images produced by KeyView.

**NOTE:** When a page in a PDF document consists of a single embedded image (such as when the PDF is a scanned document), the page image is output at the original size of the embedded image and the following settings have no effect.

### **To configure the size of images produced by pdf2sr**

- 1. Open the configuration file formats\_e.ini.
- 2. Find the section [pdf2sr], or create the section if it does not exist.
- 3. Set the configuration parameters XMLXRes and XMLYRes. XMLXRes specifies the width of the output image and XMLYRes specifies the height.
	- To specify an absolute size, in pixels, use positive values. The aspect ratio is always maintained, so you can set one of the dimensions and set the other parameter to 0. For example, to output images of PDF pages where the height of each image is 400 pixels, use the following configuration:

[pdf2sr] XMLXRes=0 XMLYRes=400

If you set both XMLXRes and XMLYRes to positive values, KeyView produces the largest image that fits within the specified dimensions (the width or height will be as requested, and the other dimension is smaller than requested if required to preserve the aspect ratio).

To specify a relative size, set XMLXRes to a negative value and XMLYRes to 0 (a negative value for XMLYRes is ignored). The aspect ratio is always maintained. For example, to output images of PDF pages where the size of each image is 150% of the original size, use the following configuration.

[pdf2sr] XMLXRes=-150 XMLYRes=0

**NOTE:** The default values for XMLXRes and XMLYRes are shown below. These values produce an image at 113% of the original page size:

[pdf2sr] XMLXRes=-113 XMLYRes=0

# **Convert Spreadsheet Files**

Export has special configuration options that allow greater control over the conversion of spreadsheet files.

### **Convert Hidden Text in Microsoft Excel Files**

Normally, Export does not convert hidden text from a Microsoft Excel spreadsheet because it is assumed that the text should not be exposed. You can change this default behavior and convert text in hidden rows, columns, and sheets by adding the following lines to the formats e. ini file:

```
[Options]
gethiddeninfo=1
```
## **Convert Headers and Footers in Microsoft Excel 2003 Files**

Normally, Export does not convert headers and footers from Microsoft Excel 2003 spreadsheets. You can change this default behavior and convert headers and footers by adding the following lines to the formats\_e.ini file:

[Options] ShowHeaderFooter=1

## **Specify Date and Time Format on UNIX Systems**

In Microsoft Excel you can choose to format dates and times according to the system locale. On Windows, KeyView uses the system locale settings to determine how these dates and times should be formatted. In other operating systems, KeyView uses the U.S. short date format (*mm/dd/yyyy*). You can change this by specifying the formats you wish to use in the formats.ini file.

### **To specify the system date and time format on UNIX systems**

- . In the formats.ini file, specify the following options:
	- $\circ$  SysDateTime. The format to use when a cell is formatted using the system format including both the date and the time.
	- $\circ$  SysLongDate. The format to use when a cell is formatted using the system long date format.
	- $\circ$  SysShortDate. The format to use when a cell is formatted using the system short date format.
	- o SysTime. The format to use when a cell is formatted using the system time format.

**NOTE:** These values cannot contain spaces.

For example, if you specify SysDateTime=%d/%m/%Y, dates and times are extracted in the following format:

*28/02/2008*

The format arguments are the same as those for the strftime() function. Refer to the following web page for more information.

See <http://linux.die.net/man/3/strftime> for more information.

## **Convert Very Large Numbers in Spreadsheet Cells to Precision Numbers**

You can export numbers in Microsoft Excel files and write them to the output without formatting. By default, numbers are exported in the format specified by the Excel file (for example, *General*, *Currency,* and *Date*). Spreadsheets might contain cells that have very large numbers in them. Excel displays the numbers in a scientific notation that rounds or truncates the numbers.

To export numbers without formatting, add the following options in the following lines to the formats\_ e.ini file:

[Options] ignoredefnumformats=1

## **Extract Microsoft Excel Formulas**

Normally, the actual value of a formula is extracted from an Excel spreadsheet; the formula from which the value is derived is not included in the output. However, KeyView enables you to include the value as well as the formula in the output. For example, if Export is configured to extract the formula and the formula value, the output might look like this:

```
245 = SUM(B21:B26)
```
The calculated value from the cell is 245, and the formula from which the value is derived is SUM (B21:B26).

**NOTE:** Depending on the complexity of the formulas, enabling formula extraction might result in slightly slower performance.

To set the extraction option for formulas, add the following lines to the formats\_e.ini file:

[Options] getformulastring=*option*

where *option* is one of the following:

#### **Option Description**

0 Extract the formula value only. This is the default.

Set this option if formula extraction is enabled, and you want to return to the

### **Option Description**

default.

- 1 Extract the formula only.
- 2 Extract the formula and the formula value.

**NOTE:** If a function in a formula is not supported or is invalid, and option 1 or 2 is specified, only the calculated value is extracted. See the following table for a list of supported functions.

When formula extraction is enabled, Export can extract Microsoft Excel formulas containing the functions listed in the following table:

### **Supported Microsoft Excel Functions**

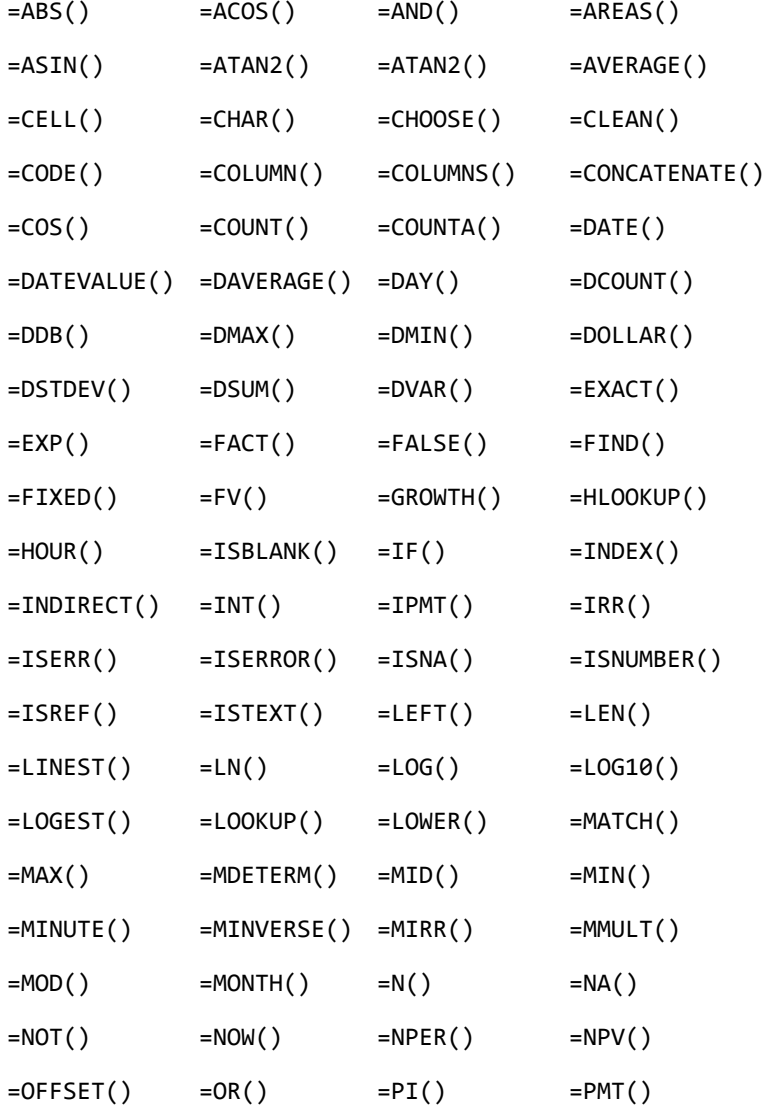

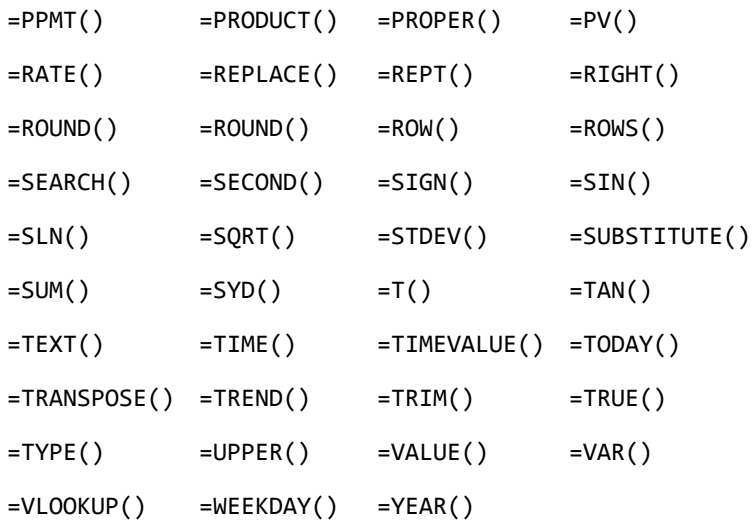

### **Set Minimum Image Size**

You can set a minimum size limit for the images to export from spreadsheet files. This option can improve performance for documents that have lots of very small images.

To set the minimum image size, add the following lines to the formats\_e.ini file:

```
[ss_flags]
process_images_with_min_width=N
process_images_with_min_height=M
```
where *N* and *M* are the minimum image dimensions, in pixels. For example:

```
[ss_flags]
process_images_with_min_width=150
process_images_with_min_height=250
```
## **Convert Presentation Files**

Export has special configuration options that allow greater control over the conversion of presentation files.

### **Convert Presentation Files to Raster Images**

Export allows you to convert each slide in a presentation document to a raster image, providing a highfidelity conversion of the document.

The output format depends on the value of bRasterizeFiles in KVXMLOptions. See [KVXMLOptions,](#page-201-0) on [page 202](#page-201-0).

### **Convert Presentation Files to a Logical Reading Order**

Some presentation files do not store the logical structure of the original document—the correct reading order, for example, and the presence and meaning of significant elements such as headers, footers, columns, tables, and so on.

In general, when you convert a presentation slide to a raster image, the output file retains the logical reading order because it uses the correct coordinates for each element in the output. However, if you do not use the bRasterizeFiles option in KVXMLOptions to produce a raster image, you might find that the export process generates output for some files that does not match the logical reading order.

When you do not want to rasterize your presentation files, you can use the formats\_e.ini file to retain the logical reading order in your files.

The formats e.ini file is in the directory *install*\OS\bin, where *install* is the path name of the Export installation directory and *OS* is the name of the operating system.

### **To enable logical reading order by using the formats\_e.ini file**

In the formats\_e.ini file, find the [Options] section, and set LogicalOrder to **1**.

For example:

[Options] LogicalOrder=1

## **Mitigate Text Wrapping**

When KeyView cannot render text in exactly the same way as in the original presentation (for example because exact font information is not available), the text might end up too large for the box that contains it. In this case, it might clip at the box edge, or overwrite other text.

To mitigate this effect, you can use the GraphicFontScale option to reduce the size of all text rendered to images by a certain amount.

**NOTE:** This option is available on Microsoft Windows platforms only.

The default value is **1**. You can set it to a value between 0.01 and 100.0 to scale the text rendered into images by this amount. Setting GraphicFontScale to slightly less than one can help prevent truncation and wrapping when KeyView does not have access to exactly the correct font. For example:

[Options] GraphicFontScale=0.95

## <span id="page-90-0"></span>**Convert XML Files**

Export enables you to extract all or selected content from source XML files (see [Configure](#page-91-0) Element Extraction for XML [Documents,](#page-91-0) on the next page). It detects the following XML formats:

- generic XML
- Microsoft Office 2003 XML (Word, Excel, and Visio)
- StarOffice/OpenOffice XML (text document, presentation, and spreadsheet)

<span id="page-91-0"></span>See File Format [Detection,](#page-383-0) on page 384 for more information on format detection.

### **Configure Element Extraction for XML Documents**

When you convert XML files, you can specify which elements and attributes are extracted according to the file's format ID or *root element*. This is useful when you want to extract only relevant text elements, such as abstracts from reports, or a list of authors from an anthology.

A root element is an element in which all other elements are contained. In the XML sample below, book is the root element:

```
<book>
    <title>XML Introduction</title>
    <product id="33-657" status="draft">XML Tutorial</product>
    <chapter>Introduction to XML
          <para>What is HTML</para>
          <para>What is XML</para>
    </chapter>
    <chapter>XML Syntax
          <para>Elements must have a closing tag</para>
          <para>Elements must be properly nested</para>
    </chapter>
</book>
```
For example, you could specify that when converting files with the root element book, the element title is extracted as metadata, and only product elements with a status attribute value of draft are extracted.

When you extract an element, the child elements within the element are also extracted. For example, if you extract the element chapter from the sample above, the child element para is also extracted.

Export defines default element extraction settings for the following XML formats:

- $\bullet$  generic XML
- Microsoft Office 2003 XML (Word, Excel, and Visio)
- StarOffice/OpenOffice XML (text document, presentation, and spreadsheet)

These settings are defined internally and are used when converting these file formats; however, you can modify their values.

In addition to the default extraction settings, you can also add custom settings for your own XML document types. If you do not define custom settings for your own XML document types, the settings for the generic XML are used.

### **Modify Element Extraction Settings**

You can modify configuration settings for XML documents by using the API.

You can also test this feature by modifying the kvxconfig. ini file, and passing it to the sample program xmlini.

**NOTE:** You can use customized element extraction settings only when converting files in process. When converting out of process, the default extraction settings are used.

### **Use the C API**

You can use the C API to modify the settings for the standard XML document types or add configuration settings for your own XML document types.

#### **To modify settings**

- 1. Call the fplnit() or fplnitWithLicenseData() function.
- 2. Define the KVXConfigInfo structure. See [KVXConfigInfo,](#page-192-0) on page 193.
- 3. Call the KVXMLConfig() function with the following arguments (see [KVXMLConfig\(\),](#page-160-0) on [page 161](#page-160-0):

#### **Argument Parameter**

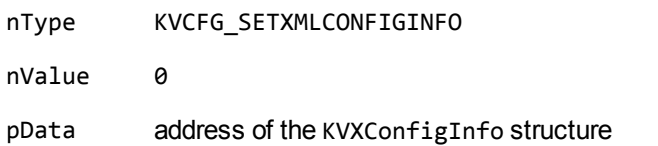

For example:

```
KVXConfigInfo xinfo; /* populate xinfo */
(*fpXMLConfig)(pKVXML, KVCFG_SETXMLCONFIGINFO, 0, &xinfo);
```
- 4. Repeat steps 2 and 3 until the settings for all the XML document types you want to customize are defined.
- 5. Call the function fpConvertStream() or KVXMLConvertFile(). See [fpConvertStream\(\),](#page-140-0) on [page 141](#page-140-0) or [KVXMLConvertFile\(\),](#page-168-0) on page 169.

### **Modify Element Extraction Settings in the kvxconfig.ini File**

The kvxconfig.ini file contains default element extraction settings for supported XML formats. The file is in the directory *install*\*OS*\bin, where *install* is the path name of the Export installation directory and *OS* is the name of the operating system.

For example, the following entry defines extraction settings for the Microsoft Visio 2003 XML format:

```
[config3]
eKVFormat=MS_Visio_XML_Fmt
szRoot=
szInMetaElement=DocumentProperties
szExMetaElement=PreviewPicture
szInContentElement=Text
```
### szExContentElement=

### szInAttribute=

The following options are available.

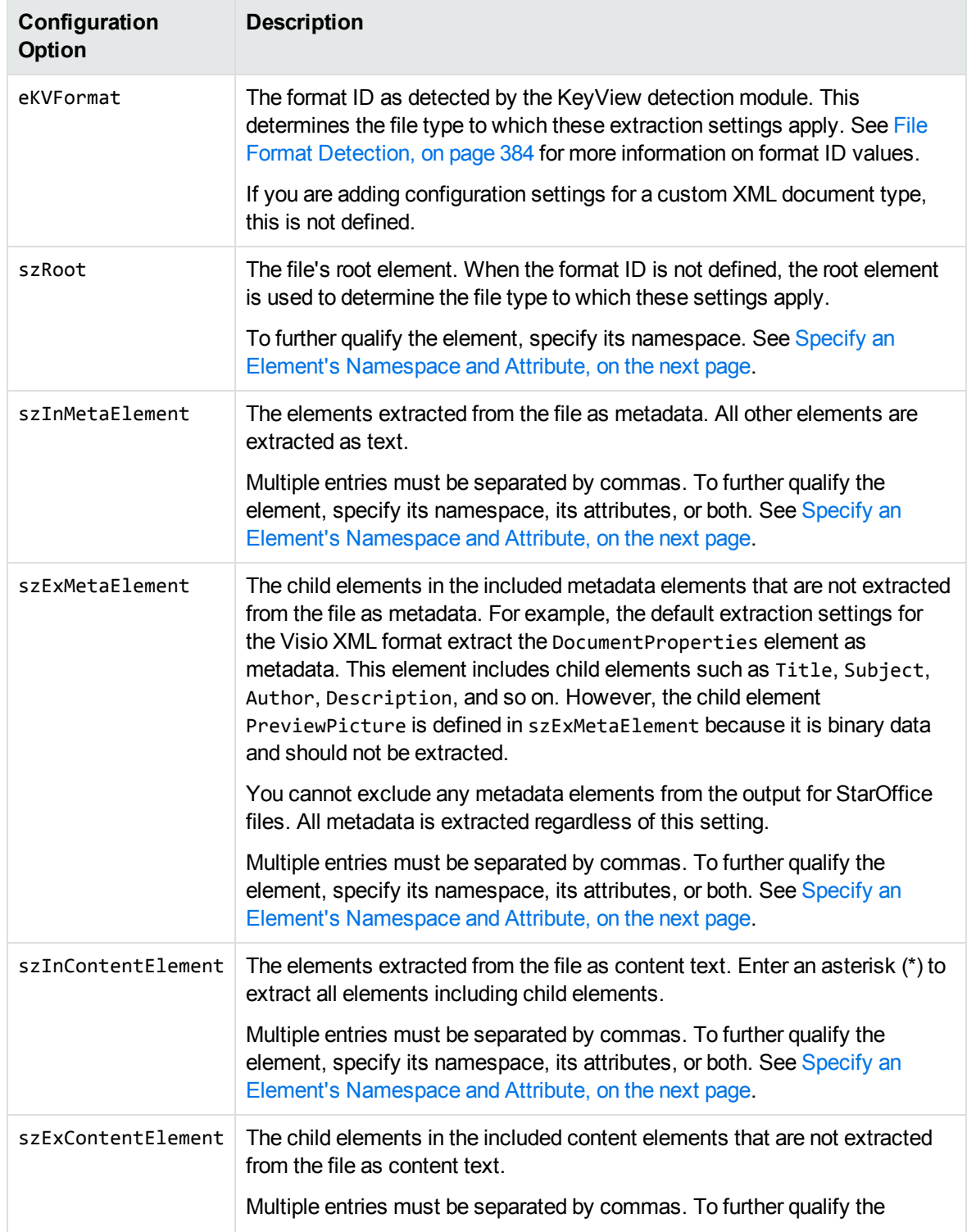

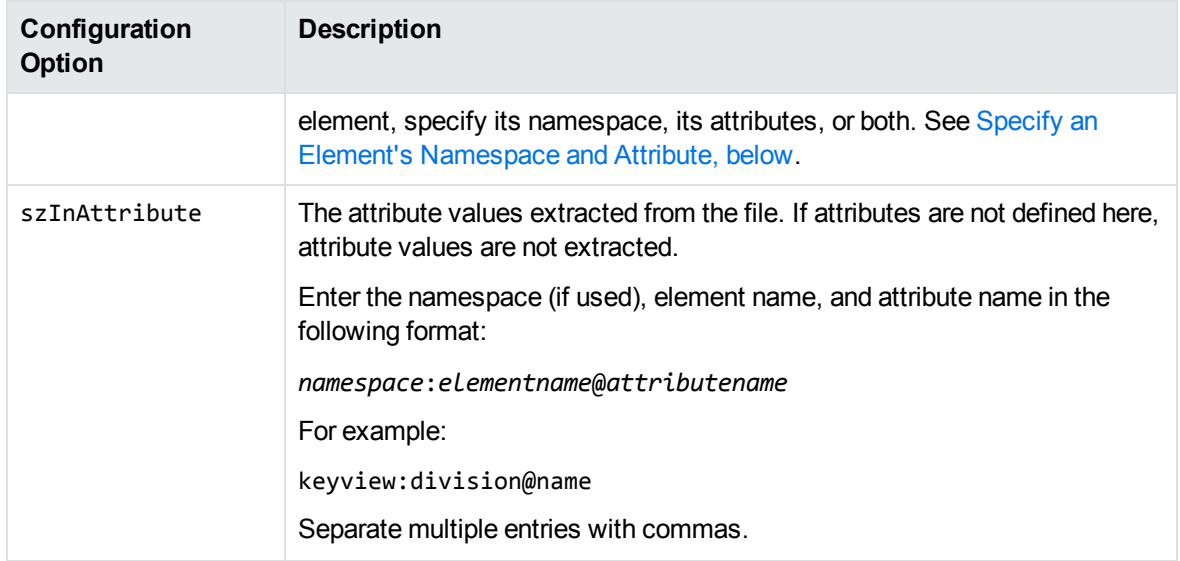

### <span id="page-94-0"></span>**Specify an Element's Namespace and Attribute**

To further qualify an element, you can specify that the element must exist in a certain namespace, must contain a specific attribute, or both. To define the namespace *and* attribute of an element, enter the following:

```
ns_prefix:elemname@attribname=attribvalue
```
You must enclose attribute values that contain space in quotation marks.

For example, the following entry:

bg:language@id=xml

extracts a language element in the namespace bg that contains the attribute name id with the value of "xml". This entry extracts the following element from an XML file:

<bg:language id="xml">XML is a simple, flexible text format derived from SGML</bg:language>

but does not extract:

<bg:language id="sgml">SGML is a system for defining markup languages.</bg:language>

or

<adv:language id="xml">The namespace should be a Uniform Resource Identifier (URI).</adv:language>

### **Add Configuration Settings for Custom XML Document Types**

You can define element extraction settings for custom XML document types by adding the settings to the kvxconfig.ini file. For example, for files containing the root element keyviewxml, you could add the following section to the end of the initialization file:

XML Export SDK C Programming Guide Chapter 4: Use the XML Export API

```
[config101]
eKVFormat=
szRoot=keyviewxml
szInMetaElement=dc:title,dc:meta@title,dc:meta@name=title
szExMetaElement=
```

```
szInContentElement=keyview:division@name=dev,keyview:division@name=export,p@style="
Heading 1"
szExContentElement=
szInAttribute=keyview:division@name
```
The custom extraction settings must be preceded by a section heading named [config*N*], where *N* is an integer that starts at 100 and increases by 1 for each additional file type (for example, [config100], [config101], [config102], and so on). The default extraction settings for the supported XML formats are numbered config0 to config99. Currently only 0 to 6 are used.

Because a custom XML document type is not recognized by the KeyView detection module, the format ID is not defined. The file type is identified by the file's root element only.

If a custom XML document type is not defined in the kvxconfig.ini file or by the KVXMLConfig() function, the default extraction settings for a generic XML document are used.

## **Show Hidden Data**

Microsoft Word, Excel, and PowerPoint documents contain hidden information, some of which is shown by default when exported, and some of which is hidden by default. There are several options that allow you to determine which types of hidden data are shown.

## **Hidden Data in Microsoft Documents**

You can show several types of hidden data from Microsoft Word, Excel, and PowerPoint documents, each of which has a corresponding flag in the [KVXMLConfig\(\),](#page-160-0) on page 161 function, which you can set to change the default behavior. The following table lists each data type, its default behavior, and its corresponding configuration API flag.

#### **Hidden data settings**

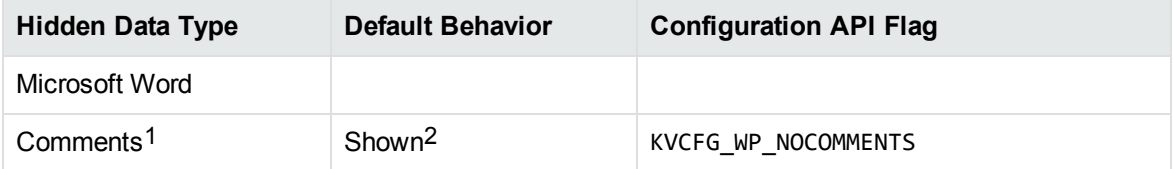

<sup>1</sup>Word comment settings can also be toggled with a configuration parameter in the formats  $e$ . ini file. See Toggle Word Comment Settings in the [formats\\_e.ini](#page-96-0) File, on the next page. 2Shown by default in documents from Microsoft Word 97 and later.

#### **Hidden data settings, continued**

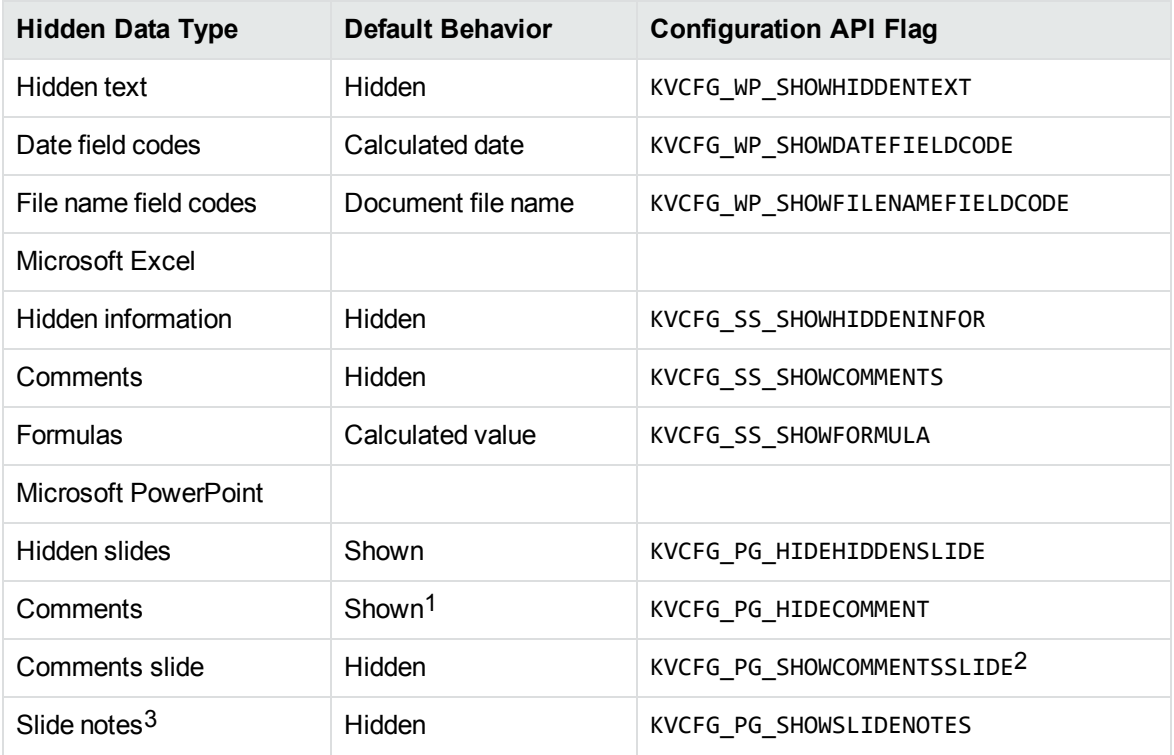

#### **To toggle the display of any type of hidden data**

<sup>l</sup> Use the configuration API and set the third parameter to **TRUE** or **FALSE**:

(\*fpHTMLConfig)(pKVHTML, KVCFG\_WP\_NOCOMMENTS, TRUE, NULL)

In this example, comments will not be exported from Word documents.

**NOTE:** The third parameter affects the *default* behavior. To change the default behavior, set it to **TRUE**.

For more information, see [KVXMLConfig\(\),](#page-160-0) on page 161.

### <span id="page-96-0"></span>**Toggle Word Comment Settings in the formats\_e.ini File**

Microsoft Word 97 to 2003 comment settings can also be controlled through a parameter in the formats\_e.ini file.

The formats e.ini file is in the directory *install*\OS\bin, where *install* is the path name of the Export installation directory and *OS* is the name of the operating system.

1Shown by default in Microsoft PowerPoint 97 to 2000 documents.

2This setting affects PowerPoint 2003 and 2007 only.

 $3$ PowerPoint slide note settings can also be toggled with a configuration parameter in the formats e. ini file. See Toggle PowerPoint Slide Note Settings in the [formats\\_e.ini](#page-97-0) File, on the next page.

#### **To toggle comment output in formats\_e.ini**

- 1. Open the formats\_e.ini file in a text editor.
- 2. Under [Options], add the WP\_NOCOMMENTS parameter and set it to **0** to show comments, or **1** to hide comments. For example:

```
[Options]
WP_NOCOMMENTS=1
```
**NOTE:** The KVCFG\_WP\_NOCOMMENTS configuration API flag overrides the setting in formats\_ e.ini.

### <span id="page-97-0"></span>**Toggle PowerPoint Slide Note Settings in the formats\_e.ini File**

Microsoft PowerPoint slide note settings can also be controlled through a parameter in the formats e.ini file.

The formats e.ini file is in the directory *install*\OS\bin, where *install* is the path name of the Export installation directory and *OS* is the name of the operating system.

#### **To toggle slide note output in formats\_e.ini**

- 1. Open the formats\_e.ini file in a text editor.
- 2. Under [Options], add the ShowSlideNotes parameter and set it to **1** to show slide notes, or **0** to hide slide notes. For example:

```
[Options]
ShowSlideNotes=1
```

```
NOTE: The KVCFG_PG_SHOWSLIDENOTES configuration API flag overrides the setting in
formats_e.ini.
```
## **Exclude Japanese Guide Text**

This option prevents output of Japanese phonetic guide text when Microsoft Excel  $(.x1sx)$  files are processed.

#### **To prevent output of Japanese phonetic guide text**

• In formats\_e.ini, set the following parameter.

[Options] NoPhoneticGuides=TRUE

# **Obtain Image Info**

When exporting from presentation graphics files, and when using the pdf2sr reader to export from PDF files, KeyView can obtain information about the number of images that it would create during export, without having to run a full export. This option uses function pointers that are part of the [KVXMLInterfaceEx,](#page-199-0) on page 200 structure.

### **To extract image information**

- 1. Initialize an image information session by calling the fpGetOutputImageInfos() function. You must pass the return value for this function to the other image functions.
- 2. Call the fpGetOutputImageCount() function to get the number of images identified.
- 3. (Optional) For each image, call fpGetOutputImageInfo() to obtain the image dimensions.
- 4. Free the internal resources associated with the image information session by calling fpFreeImageInfos().

### **Example**

```
int numberOfImages = 0;
void* pImageInfoContext = (*KVXMLInt.fpGetOutputImageInfos)(pContext, &inputStream,
&options);
if (pImageInfoContext == NULL)
{
   // Error handling code would go here.
  // fpGetKvErrorCode() could be called here to investigate.
}
(*KVXMLInt.fpGetOutputImageCount)(pImageInfoContext, &numberOfImages);
for (int i = 0; i \lt numberOfImages; i++){
   KVXMLImageInfo imageInfo;
   KVStructInit(&imageInfo);
   if ((*KVXMLInt.fpGetOutputImageInfo)(pImageInfoContext, i, &imageInfo))
  {
      // imageInfo.nWidth and imageInfo.nHeight
      // contain the dimensions at this point.
   }
}
(*KVXMLInt.fpFreeImageInfos)(pContext, pImageInfoContext);
pImageInfoContext = NULL;
```
# **Source Code Identification**

When KeyView auto-detects a file that contains source code, it can attempt to identify the programming language that it is written in.

**NOTE:** Source code identification is available only on Windows 64-bit, Linux 64-bit, and macOS 64 bit platforms.

You can set source code identification to different levels.

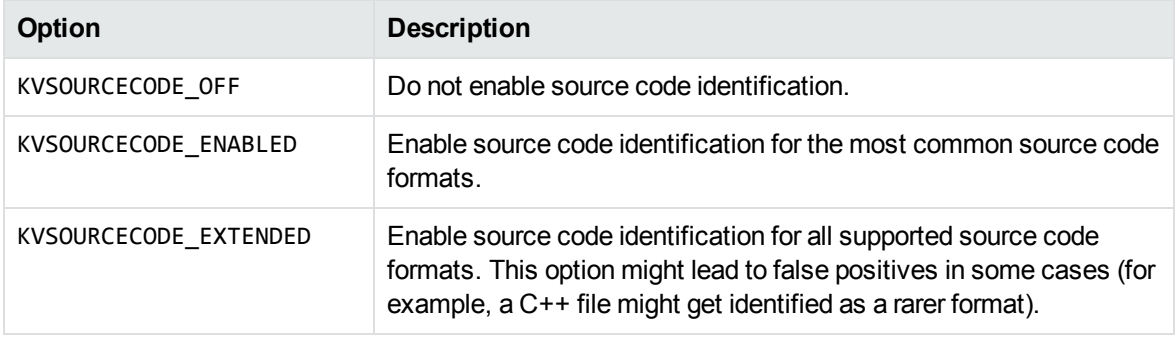

For the complete list of source code formats supported for both options, see [Supported](#page-240-0) Formats, on [page 241](#page-240-0).

#### **To configure source code identification**

• In formats\_e.ini, set the following parameter to the appropriate level.

```
[Options]
SourceCodeDetection=KVSOURCECODE_ENABLED
```
# **Configure the Proxy for RMS**

When KeyView needs to access contents that are protected by the Microsoft Rights Management System (RMS), it must make HTTP requests. By default, KeyView uses the system proxy settings for these requests.

To use different proxy settings, you can configure them in the [RMS] section of the formats\_e.ini configuration file. The following table describes the available options.

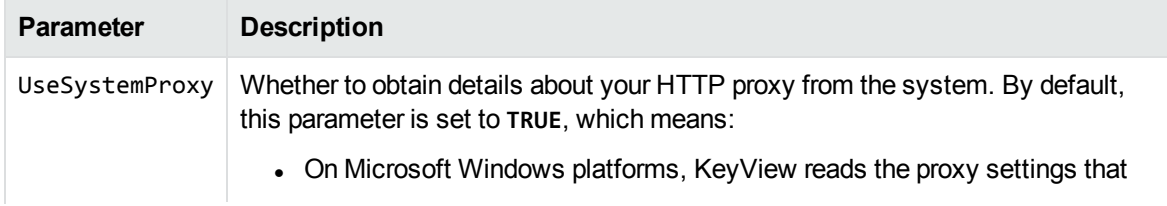

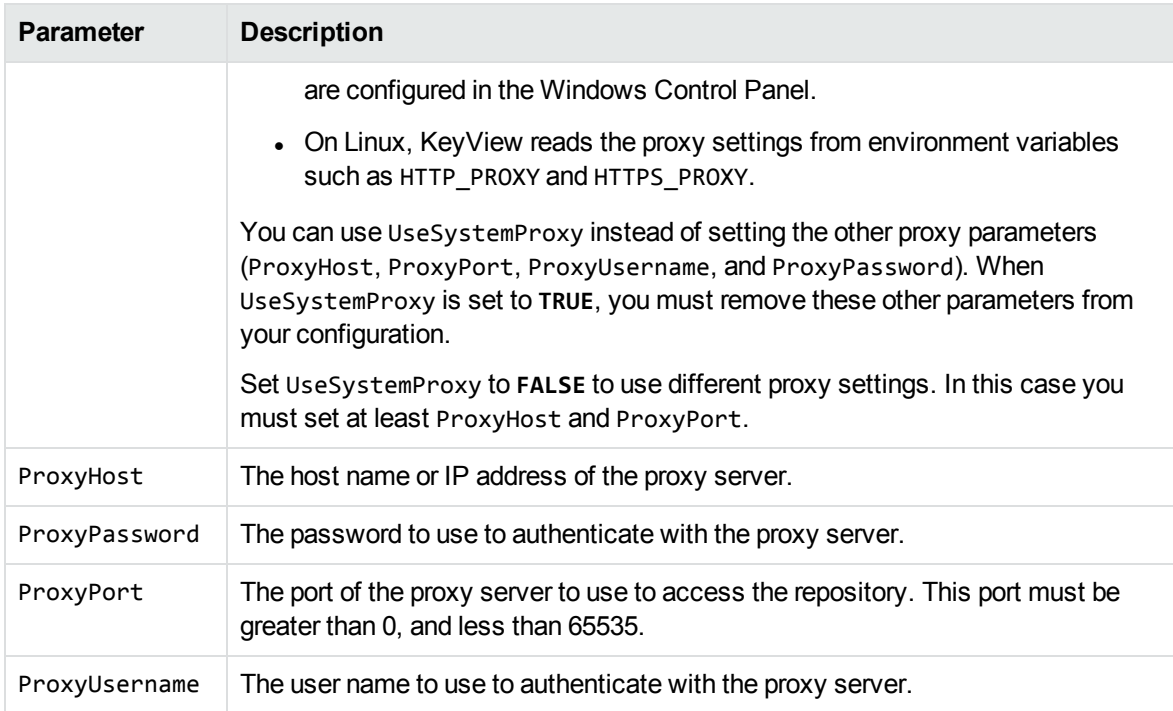

# **Chapter 5: Sample Programs**

This section describes the sample programs provided with XML Export.

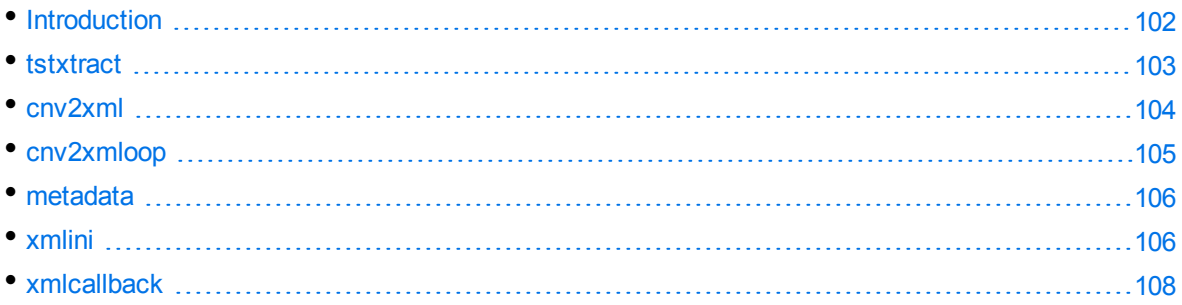

# <span id="page-101-0"></span>**Introduction**

The sample programs demonstrate how to use XML Export. The sample code is intended to provide a starting point for your own applications or to be used for reference purposes.

The source code and makefile for each program are in the following directory, where *install* is the path of the Export installation directory, and *program\_name* is the name of the sample program:

*install*\xmlexport\programs\*program\_name*

## **C Sample Programs**

The C sample programs demonstrate how to use the C implementation of XML Export. The following sample programs are provided:

- $\cdot$  [tstxtract,](#page-102-0) on the next page
- $\cdot$  [cnv2xml,](#page-103-0) on page 104
- [cnv2xmloop,](#page-104-0) on page 105
- [metadata,](#page-105-1) on page 106
- xmlini, on [page 106](#page-105-0)
- [xmlcallback,](#page-107-0) on page 108

You can use the tstxtract, cnv2xml, cnv2xmloop, and xmlini sample programs on Windows and UNIX. All other sample programs are for Windows only.

**NOTE:** The sample programs do not parse white space in file names. If your file names contain spaces, use quotation marks around the entire path name. Inserting quotation marks around the file name only does not work.

The sample programs pass license information to KeyView using fpInitWithLicenseData(). This is the method recommended by Micro Focus. Before the sample programs can be compiled, you must replace the parameters YOUR\_LICENSE\_ORGANIZATION and YOUR\_LICENSE\_KEY in the fpInitWithLicenseData() function call with your license information.

To compile the sample programs, use the makefiles provided in the sample programs' directory. Ensure the XML Export include directory is specified in the include path of the project. After the executables are compiled and built, you must place them in the same directory as the XML Export libraries.

**NOTE:** Compiled binaries are provided for some of the sample programs, in the *PLATFORM*/bin folder. These have an embedded trial license, which expires approximately five months after release.

# <span id="page-102-0"></span>**tstxtract**

The tstxtract sample program demonstrates the File Extraction API. It opens a file, extracts subfiles from the file, and repeats the extraction process until all subfiles are extracted. It also demonstrates how to extract the default set of metadata and pass integer or string names to extract specific metadata. After the files are extracted, you can convert the files by using one of the conversion sample programs.

The source code for the tstxtract sample program is the same for the Filter and Export SDKs. A flag in the makefile specifies whether the program is compiled for Filter, HTML Export, or XML Export.

To run tstxtract, type the following at the command line:

tstxtract [*options*] *input\_file output\_directory bin\_directory*

where *options* is one or more of the following.

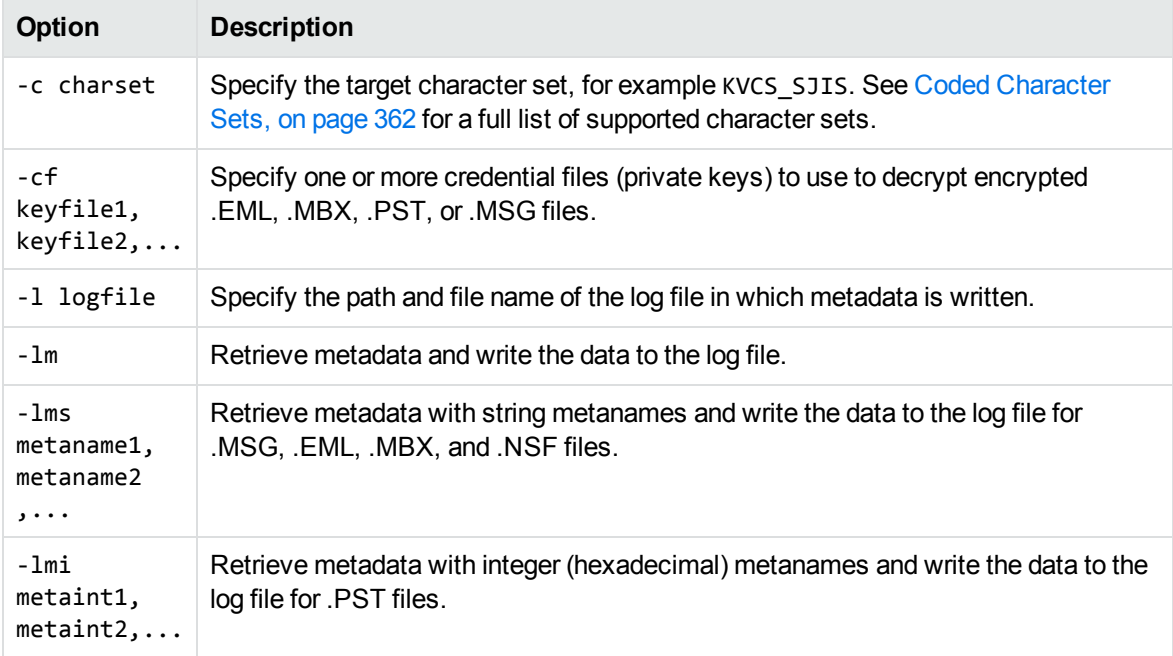

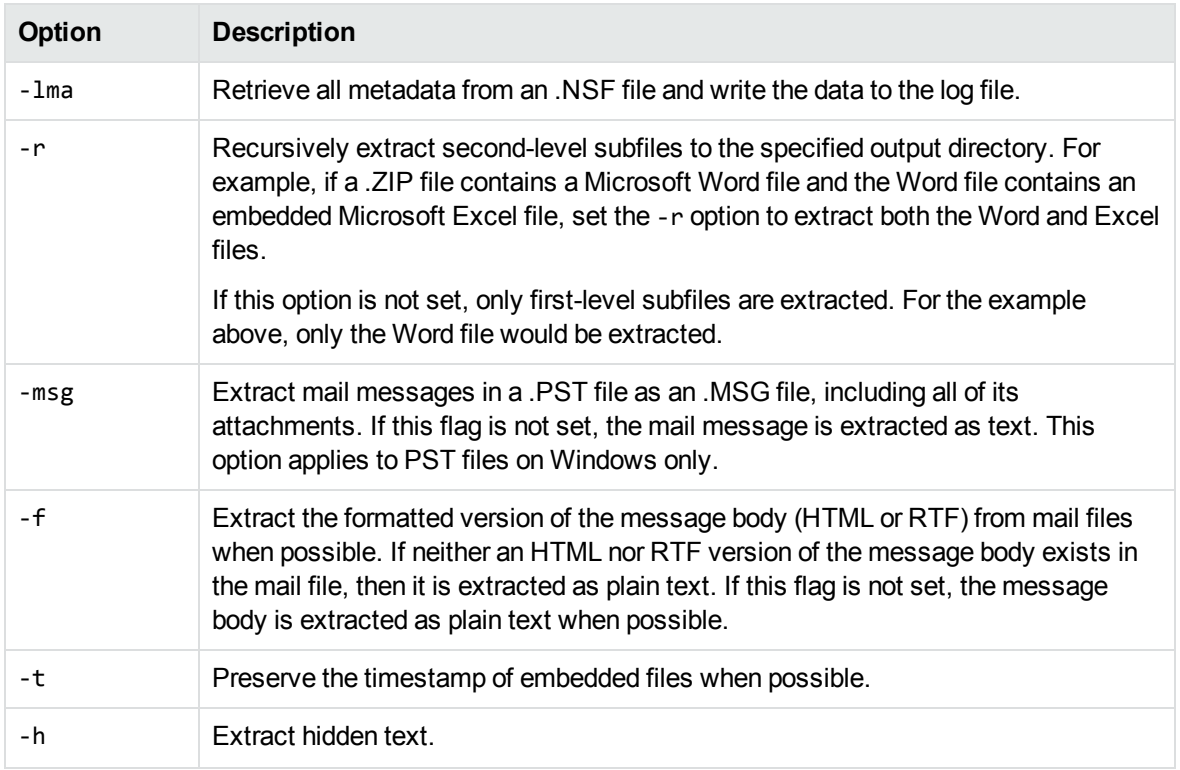

*input\_file* is the full path and file name of the source document.

*output\_directory* is the directory to which the files will be extracted.

*bin\_directory* is the path to the Export bin directory. This is required if you do not run the program from the *install*\Export SDK\bin directory.

## <span id="page-103-0"></span>**cnv2xml**

The cnv2xml sample program creates a single, formatted XML output file. This program runs on both Windows and UNIX platforms.

To run cnv2xml, type the following at the command line:

cnv2xml [*options*] *inputfile outputfile*

where:

*options* is one or more of the options listed in Options for [cnv2xml,](#page-104-1) on the next page.

*inputfile* is the full path and file name of the source document.

*outputfile* is the full path and file name of the first XML output file.

The following options are available.

### <span id="page-104-1"></span>**Options for cnv2xml**

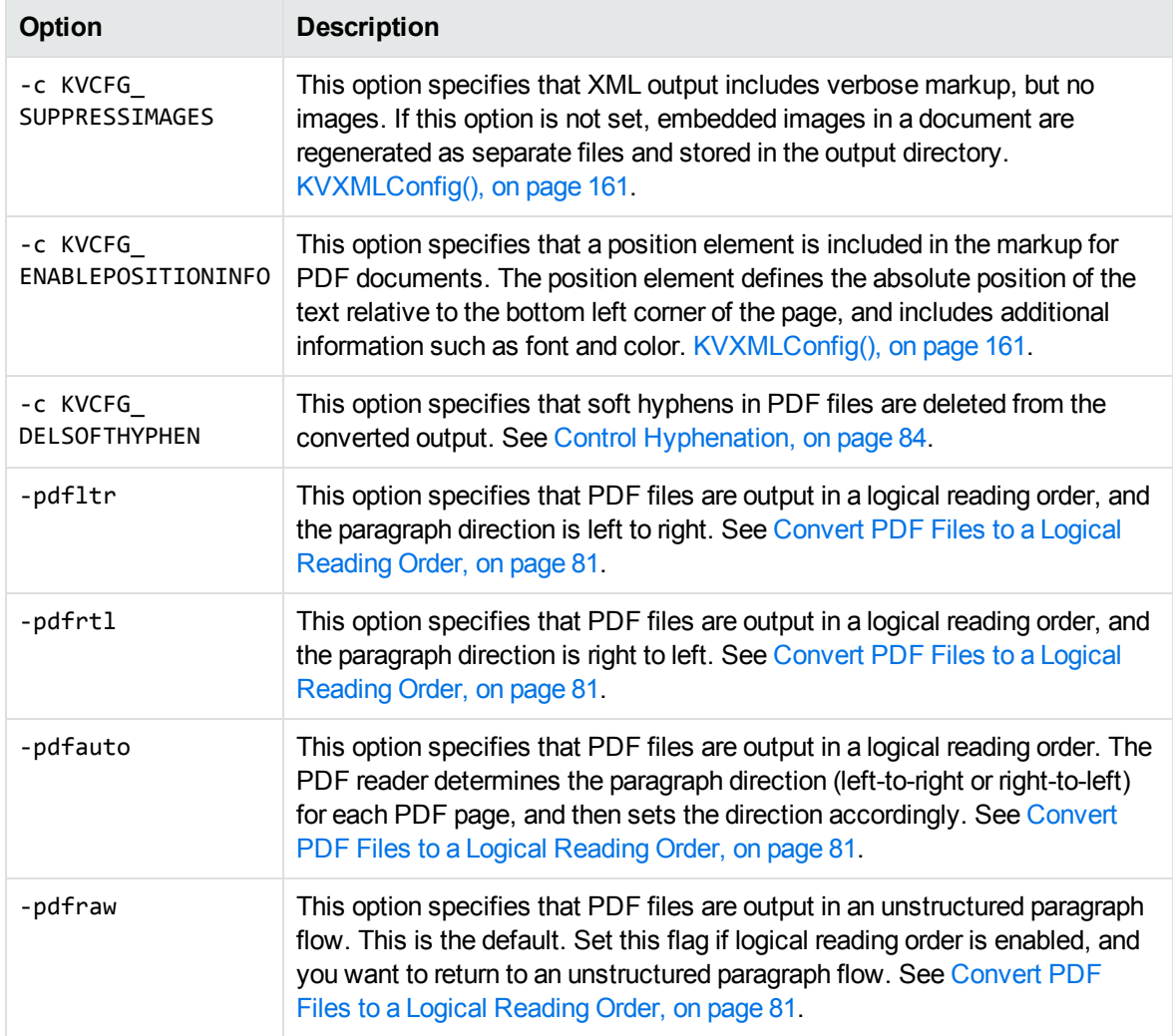

# <span id="page-104-0"></span>**cnv2xmloop**

The cnv2xmloop sample program creates a single, formatted XML output file, but unlike cnv2xml, it converts the file out of process. See Convert Files Out of [Process,](#page-25-0) on page 26 for more information on out of process conversions. This program runs on both Windows and UNIX platforms.

To run cnv2xmloop, type the following at the command line:

cnv2xmloop [*options*] *inputfile outputfile*

where:

*options* is one or more of the options listed in Options for [cnv2xmloop,](#page-105-2) on the next page.

*inputfile* is the full path and file name of the source document.

*outputfile* is the full path and file name of the XML output file.

The following options are available.

### <span id="page-105-2"></span>**Options for cnv2xmloop**

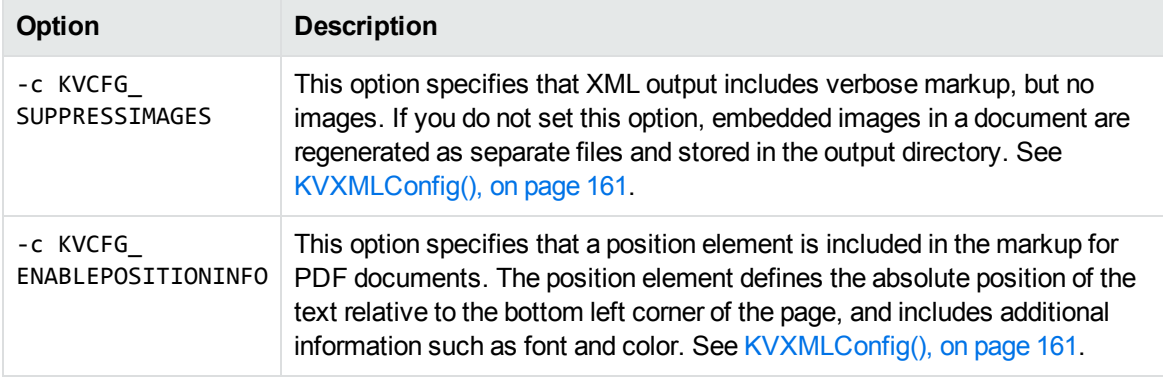

## <span id="page-105-1"></span>**metadata**

The metadata sample program converts a source document into a single XML file that contains only the document metadata (Author, Subject, Title, and so on). This program runs on both Windows and UNIX platforms.

To run metadata, type the following at the command line:

```
metadata inputfile outputfile
```
where:

*inputfile* is the full path and file name of the source document.

<span id="page-105-0"></span>*outputfile* is the full path and file name of the first XML output file.

## **xmlini**

The xmlini sample program is used in conjunction with template files to produce well-formed XML documents. For more information, see Explore [Conversion](#page-33-0) Options with the Sample Programs, on [page 34](#page-33-0). Sample template files are in the programs\ini directory. This program runs on both Windows and UNIX platforms.

To run xmlini, type the following at the command line:

xmlini [*options*] *inifile inputfile outputfile*

where:

*options* is one or more of the options listed in [Options](#page-106-0) for xmlini, on the next page.

*inifile* is the full path and file name of a template file.

*inputfile* is the full path and file name of the source document.

*outputfile* is the full path and file name of the first XML output file.

### The following options are available.

### <span id="page-106-0"></span>**Options for xmlini**

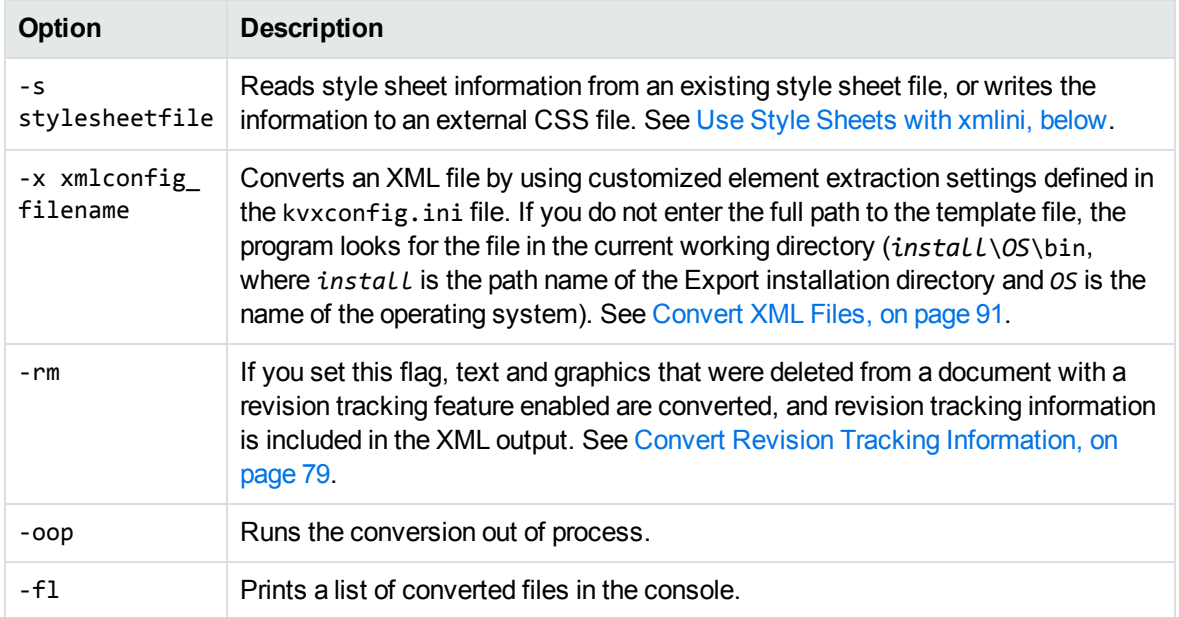

If the XML file is output to a directory other than the directory programs\tempout, you must update the XML markup so that, the browser can find images used by the template (such as backgrounds or corporate logos) and the style sheet. The markup contains relative references to the image files  $(..\times)$ 

## <span id="page-106-1"></span>**Use Style Sheets with xmlini**

The xmlini sample program provides an option that allows XML Export to read Cascading Style Sheet (CSS) or Extensible Style Sheet Language (XSL) style sheet information from an existing style sheet file, or to write CSS information to an external CSS file. If the CSS does not exist, it is created. The style sheet name is referenced in the output XML, for example:

<?xml-stylesheet href="c:\mystyle.css" type="text/css"?>

This type of conversion makes the XML output document significantly smaller and enables you to use the same style sheet for many conversions.

#### **To apply an existing style sheet to a conversion by using the xmlini sample program**

- 1. In the template file, set eStyleSheetType to either **XML\_CSS** or **XML\_XSL**. This specifies that the formatting data is stored in either a CSS or XSL style sheet.
- 2. At the command prompt, type:

xmlini -s stylesheetname inifile inputfile outputfile

where stylesheetname is the path and file name of the CSS or XSL file.

# <span id="page-107-0"></span>**xmlcallback**

The xmlcallback sample program demonstrates how you can control the conversion to generate specialized output while it is in progress. The program employs developer-defined callbacks during conversion. This program runs on Windows platforms only.

To run xmlcallback, type the following at the command line:

xmlcallback *inputfile outputfile*

where:

*inputfile* is the full path and file name of the source document.

*outputfile* is the full path and file name of the first XML output file.
# **Part 3: C API Reference**

This section provides detailed reference information for the C-language implementation of the File Extraction and Export APIs.

- **.** File [Extraction](#page-109-0) API Functions
- **.** File Extraction API [Structures](#page-120-0)
- XML Export API [Functions](#page-136-0)
- XML Export API Callback [Functions](#page-178-0)
- XML Export [API Structures](#page-184-0)
- [Enumerated](#page-215-0) Types

# <span id="page-109-0"></span>**Chapter 6: File Extraction API Functions**

This section describes the functions in the File Extraction API. The File Extraction functions open a container file, and extract the container's subfiles so that the subfiles are exposed and available for conversion. Subfiles can be files within a Zip archive, messages in a mail store, attachments in a mail message, or OLE objects embedded in a compound document.

Each function appears as a function prototype followed by a description of its arguments, its return value, and a discussion of its use.

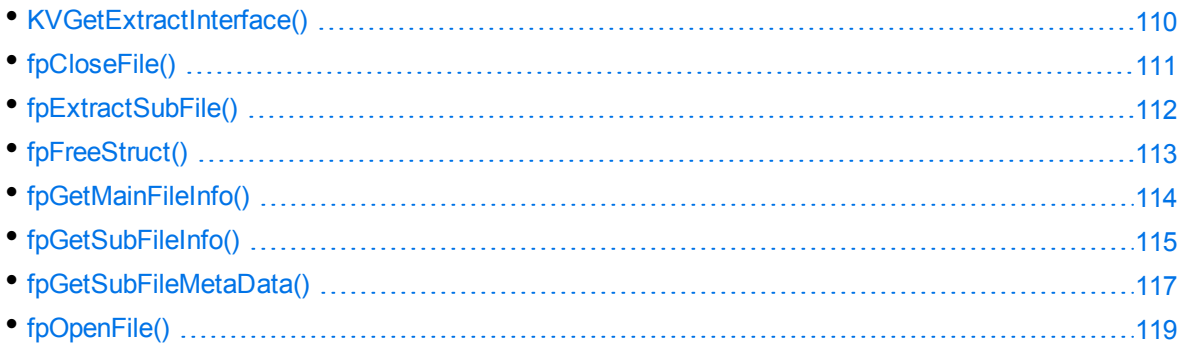

# <span id="page-109-1"></span>**KVGetExtractInterface()**

This function is the entry point to obtain the file extraction functions. When KVGetExtractInterface() is called, it assigns the function pointers in the structure KVExtractInterface to the functions described in this section.

# **Syntax**

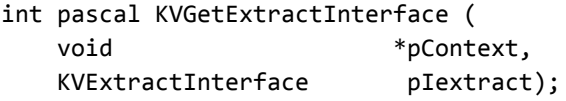

### **Arguments**

pContext A pointer returned from fpInit() or fpInitWithLicenseData().

pIextract A pointer to the [KVExtractInterface](#page-121-0) structure, which contains function pointers that KVGetExtractInterface() assigns to all other file extraction functions.

Before you initialize the KVExtractInterface structure, use the macro KVStructInit to initialize the KVStructHead structure.

#### **Returns**

- If the call is successful, the return value is KVERR\_Success.
- If the call is not successful, the return value is an error code.

#### **Example**

```
fpKVGetExtractInterface =
(int (pascal *)( void *, KVExtractInterface))myGetProcAddress(hKVExport,
(char*)"KVGetExtractInterface");
/*Initialize file extraction interface structure using KVStructInit*/
KVStructInit(&extractInterface);
/* Retrieve file extraction interface */
error = (*fpKVGetExtractInterface)(pExport,&extractInterface))
```
# <span id="page-110-0"></span>**fpCloseFile()**

This function frees the memory allocated by [fpOpenFile\(\)](#page-118-0) and closes the file.

# **Syntax**

```
int (pascal *fpCloseFile) (void *pFile);
```
#### **Arguments**

pFile The identifier of the file. This is a file handle returned from fpOpenFile().

#### **Returns**

- If the file is closed, the return value is KVERR\_Success.
- If the file is not closed, the return value is an error code.

### **Example**

```
extractInterface->fpCloseFile(pFile);
pFile = NULL;
```
# <span id="page-111-0"></span>**fpExtractSubFile()**

This function extracts a subfile from a container file to a user-defined path or output stream. This call returns file format information when file is extracted to a path.

### **Syntax**

```
int (pascal *fpExtractSubFile) (
             void *pFile,
             KVExtractSubFileArg extractArg,
             KVSubFileExtractInfo *extractInfo);
```
# **Arguments**

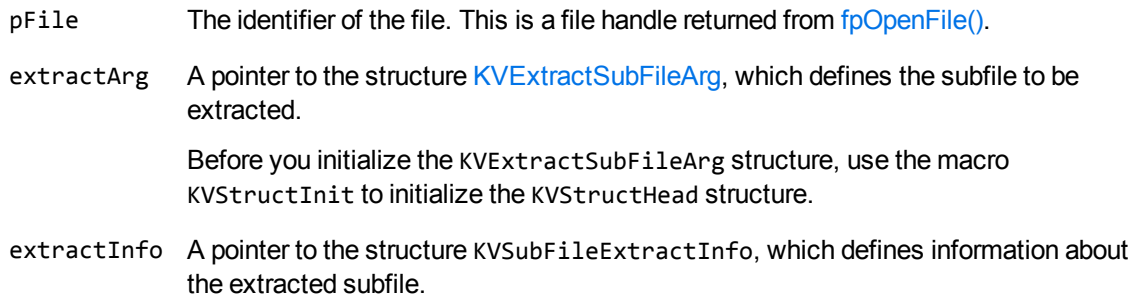

#### **Returns**

- If the subfile is extracted from the container file, the return value is KVERR\_Success.
- If the subfile is not extracted from the container file, the return value is an error code.

#### **Discussion**

- After the file is extracted, call fp $FreeStruct()$  to free the memory allocated by this function.
- <sup>l</sup> If the subfile is embedded in the main file as a link and is stored externally, extractInfo- >infoFlag is set to **KVSubFileExtractInfoFlag\_External**.

For example, the subfile might be an object that was embedded in a Word document by using "Link to File," or an attachment that is referenced in an MBX message. This type of subfile cannot be extracted. You must write code to access the subfile based on the path in the member extractInfo->filePath or extractInfo->fileName. See [KVSubFileExtractInfo,](#page-131-0) on page 132.

#### **Example**

```
KVSubFileExtractInfo   extractInfo = NULL;
KVStructInit(&extractArg);
extractArg.index = index;
extractArg.extractionFlag = KVExtractionFlag_CreateDir | KVExtractionFlag_
Overwrite;
extractArg.filePath = subFileInfo->subFileName;
/*Extract this subfile*/
error=extractInterface->fpExtractSubFile(pFile,&extractArg,&extractInfo);
if ( error )
{
   extractInterface->fpFreeStruct(pFile,extractInfo);
   subFileInfo = NULL;
}
```
# <span id="page-112-0"></span>**fpFreeStruct()**

This function frees the memory allocated by fpGetMainFileInfo(), fpGetSubFileInfo(), fpGetSubFileMetadata(), and fpExtractSubFile().

#### **Syntax**

```
int (pascal *fpFreeStruct) (
       void      *pFile,
   void *obj);
```
### **Arguments**

- pFile The identifier of the file. This is a file handle returned from [fpOpenFile\(\)](#page-118-0).
- obj A pointer to the result object returned by fpGetMainFileInfo(), fpGetSubFileInfo(), fpGetSubFileMetaData, or fpExtractSubFile().

#### **Returns**

- . If the allocated memory is freed, the return value is KVERR\_Success.
- Otherwise, the return value is an error code.

# **Example**

The example below frees the memory allocated by fpGetSubFileInfo():

```
if ( subFileInfo )
    {
                 extractInterface->fpFreeStruct(pFile,subFileInfo);
                 subFileInfo = NULL;
        }
```
# <span id="page-113-0"></span>**fpGetMainFileInfo()**

This function determines whether a file is a container file—that is, whether it contains subfiles—and should be extracted further.

# **Syntax**

```
int (pascal *fpGetMainFileInfo) (
   void *pFile,
       KVMainFileInfo     *fileInfo);
```
# **Arguments**

- $p$ File The identifier of the file. This is a file handle returned from f $p$ OpenFile().
- fileInfo A pointer to the structure [KVMainFileInfo.](#page-126-0) This structure contains information about the file.

#### **Returns**

- If the file information is retrieved, the return value is KVERR\_Success.
- If the file information is not retrieved, the return value is an error code.

#### **Discussion**

- After the file information is retrieved, call  $fpFreeStruct()$  to free the memory allocated by this function.
- If the file is a container (fileInfo->numSubFiles is non-zero), call [fpGetSubFileInfo\(\)](#page-114-0) and [fpExtractSubFile\(\)](#page-111-0) for each subfile.
- If the file is not a container (fileInfo->numSubFiles is  $\theta$ ) and contains text (fileInfo->infoFlag is set to **KVMainFileInfoFlag\_HasContent**), pass the file directly to the conversion functions.

# **Example**

```
KVMainFileInfo   fileInfo    = NULL;
if( (error=extractInterface->fpGetMainFileInfo(pFile,&fileInfo)))
{
        /* Free result object allocated in fileInfo */
    extractInterface->fpFreeStruct(pFile,fileInfo);
        fileInfo = NULL;
}
```
# <span id="page-114-0"></span>**fpGetSubFileInfo()**

This function gets information about a subfile in a container file.

# **Syntax**

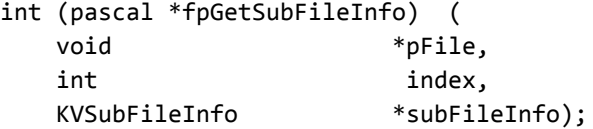

# **Arguments**

pFile The identifier of the main file. This is a file handle returned from [fpOpenFile\(\)](#page-118-0).

index The index number of the subfile for which to retrieve information.

subFileInfo A pointer to the [KVSubFileInfo](#page-132-0) structure, which defines information about the subfile.

#### **Returns**

- If the file information is retrieved, the return value is KVERR\_Success.
- If the file information is not retrieved, the return value is an error code.

# **Discussion**

- After the subfile information is retrieved, call fp $FreeStruct()$  to free the memory allocated by this function.
- <sup>l</sup> If the root node is *not* enabled, the first subfile is index 0. If the root node is enabled, the first subfile is index 1. The root node is required to recreate a file's hierarchy. See [Create](#page-46-0) a Root Node, on [page 47.](#page-46-0)
- The members subFileInfo->parentIndex and subFileInfo->childArray enable you to recreate a file's hierarchy. Because childArray retrieves only the first-level children in the subfile, you must call fpGetSubFileInfo() repeatedly until information for the leaf-node children is extracted. See Recreate a File's [Hierarchy,](#page-45-0) on page 46.
- If the subfile is embedded in the main file as a link and is stored externally, subFileInfo->infoFlag is set to **KVSubFileInfoFlag\_External**. For example, the subfile might be an object that was embedded in a Word document by using "Link to File," or an attachment that is referenced in an MBX message. This type of subfile cannot be extracted. You must write code to access the subfile based on the path in the member subFileInfo->subFileName. See [KVSubFileInfo,](#page-132-0) on page 133.
- The KVSubFileInfoFlag\_External flag is not set for an OLE object that is embedded as a link in a Microsoft PowerPoint file. KeyView can detect linked objects in a Microsoft PowerPoint file only when the object is extracted. See fo Extract Sub File (), on page 112.

# **Example**

```
KVSubFileInfo    subFileInfo = NULL;
for ( index = 0; index < fileInfo->numSubFiles; index++)
{
    error=extractInterface->fpGetSubFileInfo(pFile,index,&subFileInfo);
    if ( error )
  {
          extractInterface->fpFreeStruct(pFile,subFileInfo);
          subFileInfo = NULL;
    }
```
# <span id="page-116-0"></span>**fpGetSubFileMetaData()**

This function extracts metadata from mail stores, mail messages, and non-mail items. See [Extract](#page-47-0) Mail [Metadata,](#page-47-0) on page 48.

#### **Syntax**

```
int (pascal *fpGetSubFileMetaData) (
     void *pFile,
     KVGetSubFileMetaArg metaArg,
     KVSubFileMetaData         *metaData);
```
#### **Arguments**

- pFile The identifier of the file. This is a file handle returned from [fpOpenFile\(\)](#page-118-0).
- metaArg A pointer to the [KVGetSubFileMetaArg](#page-125-0) structure, which defines metadata tags whose values are retrieved.

Before you initialize the KVGetSubFileMetaArg structure, use the KVStructInit macro to initialize the KVStructHead structure.

metaData A pointer to the [KVSubFileMetaData](#page-135-0) structure, which contains the retrieved metadata values.

### **Returns**

- . If the metadata is retrieved, the return value is KVERR\_Success.
- If the metadata is not retrieved, the return value is an error code.

### **Discussion**

- KeyView can extract a predefined set of common subfile metadata fields for all mail formats, and can extract all metadata from EML, MBX, MIME, NSF, ICS, and DXL files. To extract the common metadata fields, pass in 0 for metaArg->metaNameCount, and NULL for metaArg- >metaNameArray. To extract all metadata, pass in -1 for metaArg->metaNameCount and NULL for metaArg->metaNameArray. For more information, see Extract Mail [Metadata,](#page-47-0) on page 48.
- After the metadata is retrieved, call fp $FreeStruct()$  to free the memory allocated by this function.

If a field is repeated in an EML or MBX mail header, the values in each instance of the field are concatenated and returned as one field. The values are separated by five pound signs (#####) as a delimiter.

# **Example**

```
KVSubFileMetaData  metaData = NULL;
KVStructInit(&metaArg);
/* retrieve all the default metadata elements */
metaArg.metaNameCount = 0;
metaArg.metaNameArray = NULL;
metaArg.index = Index;
error = extractInterface->fpGetSubFileMetaData(pFile,&metaArg,&metaData);
...
extractInterface->fpFreeStruct(pFile,metaData);
metaData = NULL;
/* retrieve specific metadata fields */
KVMetaName pName[2];
KVMetaNameRec names[2];
names[0].type = KVMetaNameType_Integer;
names[0].name.iname = KVPR_SUBJECT;
names[1].type = KVMetaNameType_Integer;
names[1].name.iname = KVPR_DISPLAY_TO;
pName[0] = 8names[0];
pName[1] = 8names[1];
metaArg.metaNameCount = 2;
metaArg.metaNameArray = pName;
metaArg.index = Index;
error = extractInterface->fpGetSubFileMetaData (pFile,&metaArg,&metaData);
...
extractInterface->fpFreeStruct(pFile,metaData);
metaData = NULL;
```
# <span id="page-118-0"></span>**fpOpenFile()**

This function opens a file to make the file accessible for subfile extraction or conversion.

# **Syntax**

```
int (pascal *fpOpenFile) (
  void *_{pContext},
       KVOpenFileArg              openArg,
  void *^{*}pFile);
```
### **Arguments**

- pContext A pointer returned from fpInit() or fpInitWithLicenseData().
- openArg A pointer to the [KVOpenFileArg](#page-129-0) structure. This structure defines the input parameters necessary to open a file for extraction, such as credentials, and the default extraction directory.

Before you initialize the KVOpenFileArg structure, use the macro KVStructInit to initialize the KVStructHead structure.

pFile A handle for the opened file. This handle is used in subsequent file extraction calls to identify the source file.

#### **Returns**

- If the file is opened, the return value is KVERR\_Success.
- If the file is not opened, the return value is an error code and pFile is NULL.

### **Discussion**

Call [fpCloseFile\(\)](#page-110-0) to free the memory allocated by this function.

### **Example**

KVOpenFileArgRec openArg;

```
/*Initialize the structure using KVStructInit*/
KVStructInit(&openArg);
```

```
openArg.extractDir = destDir;
openArg.filePath = srcFile;
/*Open the main file */
if ( (error = extractInterface->fpOpenFile(pExport,&openArg,&pFile)))
{
     extractInterface->fpCloseFile(pFile);
      pFile = NULL;
}
```
# <span id="page-120-0"></span>**Chapter 7: File Extraction API Structures**

This section provides information on the structures used by the File Extraction API. These structures define the input and output parameters required to extract subfiles from a container file, and are defined in kvxtract.h.

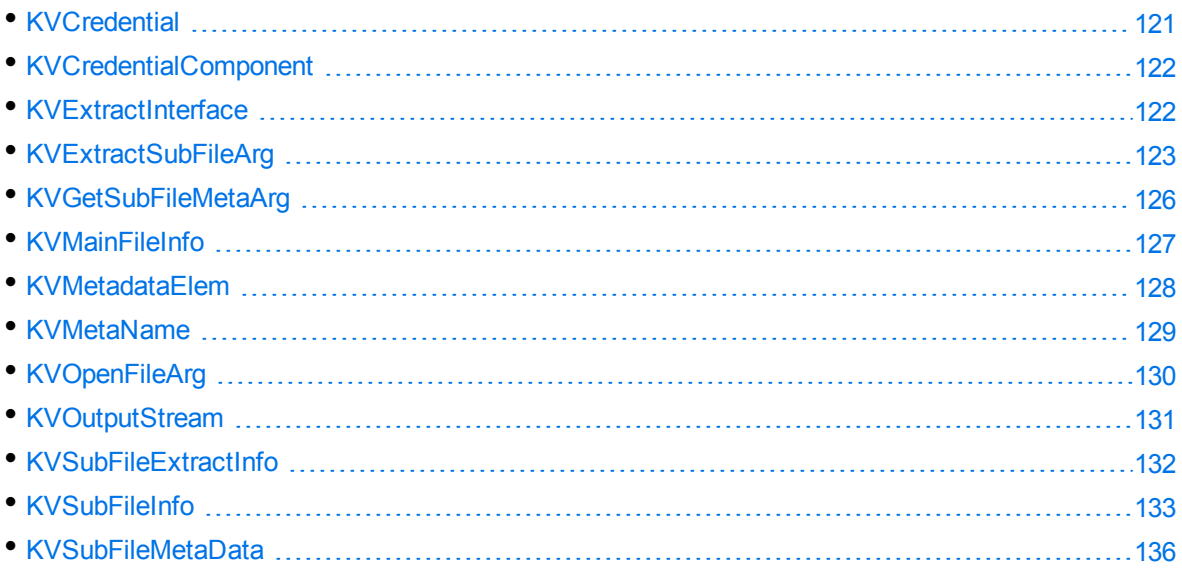

# <span id="page-120-1"></span>**KVCredential**

This structure contains a count of the number of credential elements, and a pointer to the first element of the array of individual elements. The structure is initialized by calling [fpOpenFile\(\)](#page-118-0), and is defined in kvxtract.h.

```
typedef struct tag_KVCredential
{
   int \qquad \qquad itemCount;
       KVCredentialComponent     *items;
}
KVCredentialRec, *KVCredential;
```
# **Member Descriptions**

itemCount The number of credentials defined for this file.

items A pointer to the [KVCredentialComponent](#page-121-1) structure. This structure contains the individual credential elements used to open a protected file.

# <span id="page-121-1"></span>**KVCredentialComponent**

This structure contains the value of a credential item. The structure is defined in kvxtract.h.

```
typedef struct tag_KVCredentialComponent
{
        KVCredKeyType      keytype;
        union
    {
                void           *pkey;
        char *skey;
                unsigned int    ikey;
        }
        keyobj;
}
KVCredentialComponentRec, *KVCredentialComponent;
```
#### **Member Descriptions**

- keytype The type of credential (such as a user name or password). The types are defined by the [KVCredKeyType](#page-218-0) enumerated type. pkey A pointer to a structure defining credentials. Reserved for future use.
- skey A pointer to a string credential key.
- <span id="page-121-0"></span>ikey An integer credential key.

# **KVExtractInterface**

The members of this structure are pointers to the file extraction functions described in File [Extraction](#page-109-0) API [Functions,](#page-109-0) on page 110. When you call the [KVGetExtractInterface\(\)](#page-109-1) function, this structure assigns pointers to the functions. The structure is defined in kvxtract.h.

```
typedef struct tag_KVExtractInterface
{
KVStructHeader;
    int  (pascal *fpOpenFile) (void *pContext,KVOpenFileArg openArg, void
**pFileHandle);
    int  (pascal *fpCloseFile) (void *pFileHandle);
    int  (pascal *fpGetMainFileInfo) (void *pFile, KVMainFileInfo *MainFileInfo);
```

```
  int  (pascal *fpGetSubFileInfo) (void *pFile, int index, KVSubFileInfo
*subFileInfo);
    int  (pascal *fpGetSubFileMetaData) (void *pFile, KVGetSubFileMetaArg metaArg,
KVSubFileMetaData *metaData);
    int  (pascal *fpExtractSubFile) (void *pFile, KVExtractSubFileArg extractArg,
KVSubFileExtractInfo *extractInfo);
    int  (pascal *fpFreeStruct) (void *pFile, void *obj);
}
KVExtractInterfaceRec, *KVExtractInterface;
```
#### **Member Descriptions**

The member functions are described in File Extraction API [Functions,](#page-109-0) on page 110.

### **Discussion**

Before you initialize a File Extraction structure, use the KVStructInit macro to initialize the KVStructHead structure. This process sets the revision number of the File Extraction API and supports binary compatibility with future releases.

# <span id="page-122-0"></span>**KVExtractSubFileArg**

This structure defines the input parameters required to extract a subfile. See [fpExtractSubFile\(\),](#page-111-0) on [page 112](#page-111-0). The structure is defined in kvxtract.h.

```
typedef struct tag_KVExtractSubFileArg
{
       KVStructHeader;
       int                index;
    KVCharSet          srcCharset;
    KVCharSet          trgCharset;
   int isMSBLSB;
   DWORD 
EXTRACTIONFLAG
   char *filePath;
   char *extractDir;
       KVOutputStream    *stream;
}
KVExtractSubFileArgRec, *KVExtractSubFileArg;
```
# **Member Descriptions**

KVStructHeader The KeyView version of the structure. See [KVStructHead,](#page-189-0) on page 190.

index The index number of the subfile to be extracted.

- srcCharset Specifies the source character set of the subfile when the file format's reader cannot determine the character set. The character sets are enumerated in KVCharSet in kvcharset.h. See [Discussion,](#page-124-0) on the next page.
- trgCharset If the file type is KVFileType\_Main, this is the target character set of the extracted file. Otherwise, this is ignored. The character sets are enumerated in KVCharSet in kvcharset.h. See [Discussion,](#page-124-0) on the next page.
- isMSBLSB This flag indicates whether the byte order for Unicode text is Big Endian (MSBLSB) or Little Endian (LSBMSB).
- extractionFlag A bitwise flag that defines additional parameters for file extraction. The following flags are available:
	- KVExtractionFlag\_CreateDir

This flag indicates whether the directory structure of a subfile should be created. If you set this flag, the path defined in filePath is created if it does not already exist. If you do not set this flag, the path is not created, and the function returns FALSE.

• KVExtractionFlag Overwrite

If you set this flag, and the file being extracted has the same name as a file in the target path, the file in the target path is overwritten without warning. If you do not set this flag, and a subfile has the same name as a file in the target path, the error KVError\_OutputFileExists is generated.

• KVExtractionFlag\_ExcludeMailHeader

If you set this flag, header information (To, From, Sent, and so on) in a mail file is not included in the extracted data. If you do not set this flag, the extracted data contains header information and the message's body text. See Exclude Metadata from the [Extracted](#page-54-0) Text File, on page 55.

• KVExtractionFlag\_GetFormattedBody

If you set this flag, the formatted version of the message body (HTML or RTF) is extracted from mail files when possible. If neither an HTML nor RTF version of the message body exists in the mail file, it is extracted as plain text. If you do not set this flag, the message body is extracted as plain text when possible.

**NOTE:** When an HTML or RTF message body is extracted, the message's mail headers (such as "From," "To," and "Subject,") are extracted, saved in the same format, and added to the beginning of the subfile. This applies to PST (MAPI-based reader), MSG, and NSF files only.

• KVExtractionFlag\_SaveAsMSG

If you set this flag, the mail message is extracted as an MSG file, including all of its attachments. If you do not set this flag, the mail message is

extracted as text. This applies to PST files on Windows only.

**NOTE:** In file mode, when the application sets this flag in [fpExtractSubFile\(\),](#page-111-0) it must also check the [KVSubFileExtractInfo](#page-131-0) structure's filePath parameter to verify the file name used for extraction.

• KVExtractionFlag\_SanitizeAbsolutePaths

If you set this flag, KeyView ensures that the file is extracted to a location within the extract directory (extractDir), even if an absolute path is supplied using filePath. When KeyView sanitizes a path and the resulting directory does not exist, extraction fails unless you instruct KeyView to create the directory, so you might also want to set the flag KVExtractionFlag CreateDir. For more information, see [Sanitize](#page-44-0) [Absolute](#page-44-0) Paths, on page 45.

- filePath A pointer to the suggested path or file name to which the subfile is extracted. This can be a file name, partial path, or full path. You can use this in conjunction with extractDir to create the full output path. See [Discussion,](#page-124-0) below.
- extractDir A pointer to the directory to which subfiles are extracted. This directory must exist. If you set this flag, the path specified in KVOpenFileArg->extractDir is ignored. You can use this in conjunction with filePath to create the full output path.
- stream A pointer to an output stream defined by [KVOutputStream](#page-130-0). See [Discussion,](#page-124-0) [below.](#page-124-0)

### <span id="page-124-0"></span>**Discussion**

- If the document character set is detected and is also specified in srcCharset, the detected character set is overridden by the specified character set. If the source character set is *not* detected and is *not* specified, character set conversion does not occur. The [Document](#page-321-0) Readers, on [page 322](#page-321-0) section lists the formats for which the source character set can be determined.
- The [KVSubFileExtractInfo](#page-131-0)Flag\_CharsetConverted flag in the KVSubFileExtractInfo structure indicates whether the character set of the subfile was converted during extraction.
- The following applies when the output is to a file:
	- $\circ$  If filePath is a valid absolute path, the file is extracted to the specified path and extractDir is ignored. However, if you have set the flag KVExtractionFlag\_SanitizeAbsolutePaths the output path is modified to ensure it is within the extractDir. For more information, see Sanitize [Absolute](#page-44-0) Paths, on page 45.
	- o If filePath is a file name or partial path, the target directory specified in either KVExtractSubFileArg->extractDir or KVOpenFileArg->extractDir is used to create the full path. See [KVOpenFileArg,](#page-129-0) on page 130.
	- $\circ$  If filePath is a full path or partial path, and createDir is TRUE, the directory is created if it does not already exist.
- <sup>o</sup> If filePath is not specified, a default name and the target directory specified in either KVExtractSubFileArg->extractDir or KVOpenFileArg->extractDir are used to create a full path.
- o If both filePath and extractDir are not specified or are invalid, an error is returned.
- <sup>o</sup> If filePath is valid, but extractDir is not valid, an error is returned.
- The following applies when the output is to a stream:
	- <sup>o</sup> Set filePath and extractDir to **NULL**.
	- <sup>o</sup> The file format (docInfo) and extraction file path (filePath) are not returned in [KVSubFileExtractInfo](#page-131-0).
	- o The KVExtractionFlag\_CreateDir and KVExtractionFlag\_Overwrite flags are ignored.

# <span id="page-125-0"></span>**KVGetSubFileMetaArg**

This structure defines the metadata tags whose values are retrieved by [fpGetSubFileMetaData\(\)](#page-116-0). This structure is defined in kvxtract.h.

```
typedef struct tag_KVGetSubFileMetaArg
```

```
{
       KVStructHeader;
   int index;
   int metaNameCount;
   KVMetaName *metaNameArray;
       KVCharSet          srcCharset;
   KVCharSet trgCharset;
   int isMSBLSB;
}
KVGetSubFileMetaArgRec, *KVGetSubFileMetaArg;
```
#### **Member Descriptions**

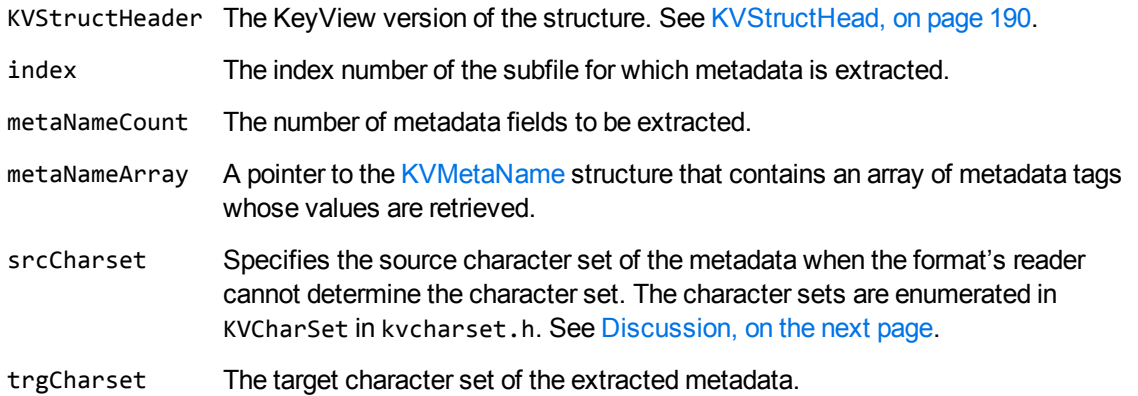

The character sets are enumerated in KVCharSet in kvcharset.h.

isMSBLSB This flag indicates whether the byte order for Unicode text is Big Endian (MSBLSB) or Little Endian (LSBMSB).

### <span id="page-126-1"></span>**Discussion**

- If the character set is detected and is also specified in srcCharset, the detected character set is overridden by the specified character set. If the source character set is *not* detected and is *not* specified, character set conversion does not occur. The section [Document](#page-321-0) Readers, on page 322 lists the formats for which the source character set can be determined.
- KeyView can extract a predefined set of common subfile metadata fields for all mail formats, and can extract all metadata from EML, MBX, MIME, NSF, ICS, and DXL files. To extract the common metadata fields, pass in 0 for metaArg->metaNameCount, and NULL for metaArg- >metaNameArray. To extract all metadata, pass in -1 for metaArg->metaNameCount and NULL for metaArg->metaNameArray. For more information, see Extract Mail [Metadata,](#page-47-0) on page 48.

# <span id="page-126-0"></span>**KVMainFileInfo**

This structure contains information about a main file that is open for extraction. It is initialized by calling [fpGetMainFileInfo\(\).](#page-113-0) This structure is defined in kvxtract.h.

```
typedef struct tag_KVMainFileInfo
{
        KVStructHeader;
        int             numSubFiles;
    ADDOCINFO docInfo;
        KVCharSet       charset;
        int             isMSBLSB;
        unsigned long   infoFlag;
}
KVMainFileInfoRec, *KVMainFileInfo;
```
### **Member Descriptions**

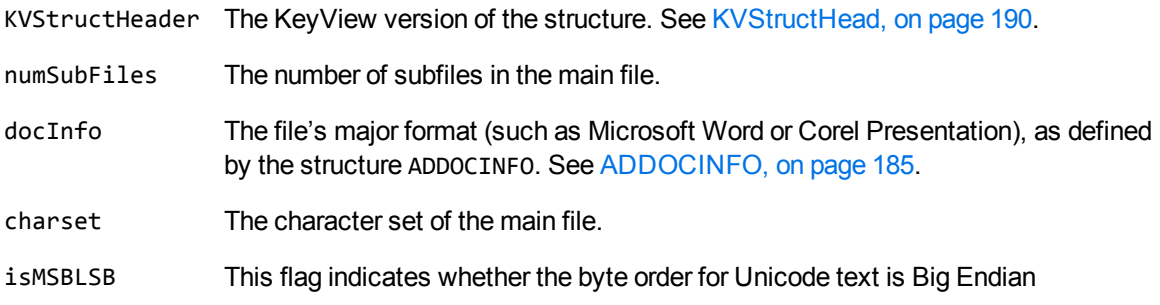

MSBLSB) or Little Endian (LSBMSB).

infoFlag A bitwise flag that provides additional information about the main file. The following flag is available:

> KVMainFileInfoFlag\_HasContent—The main file contains text that can be converted. Below are some examples of how this flag is used:

- For an MSG file without attachments, numSubFiles is 1 (message body text), and this flag is FALSE because the MSG file itself does not contain text.
- For a Zip file with three files, numSubFiles is 3, and this flag is FALSE because a Zip file does not contain text.
- For a Microsoft Word file with an embedded OLE object, numSubFiles is 1 (OLE object), and this flag is TRUE (Word file contains text to be converted).

# **Discussion**

- If numSubFiles is non-zero, get information on the subfile by calling  $f(x) = \frac{1}{1 x}$  and then extract the subfiles by using [fpExtractSubFile\(\)](#page-111-0).
- If numSubFiles is 0, the file does not contain subfiles and does not need to be extracted further. If the KVMainInfoFlag\_HasContent flag is set, the file contains body text and can be passed directly to the conversion functions. See XML Export API [Functions,](#page-136-0) on page 137.
- . If openFlag is set to **KVOpenFileFlag** CreateRootNode in the call to fpOpenFile(), numSubFiles also includes the root object (index 0) which is created by KeyView for reconstructing the file's hierarchy. See [KVOpenFileArg,](#page-129-0) on page 130.

# <span id="page-127-0"></span>**KVMetadataElem**

This structure contains metadata field values extracted from a mail file. This structure is defined in kvtypes.h.

```
typedef struct tag_KVMetadataElem
{
       int              isDataValid;
   int dataID;
       KVMetadataType   dataType;
       char*            strType;
   void* data;
       int              dataSize;
}
KVMetadataElem;
```
#### **Member Descriptions**

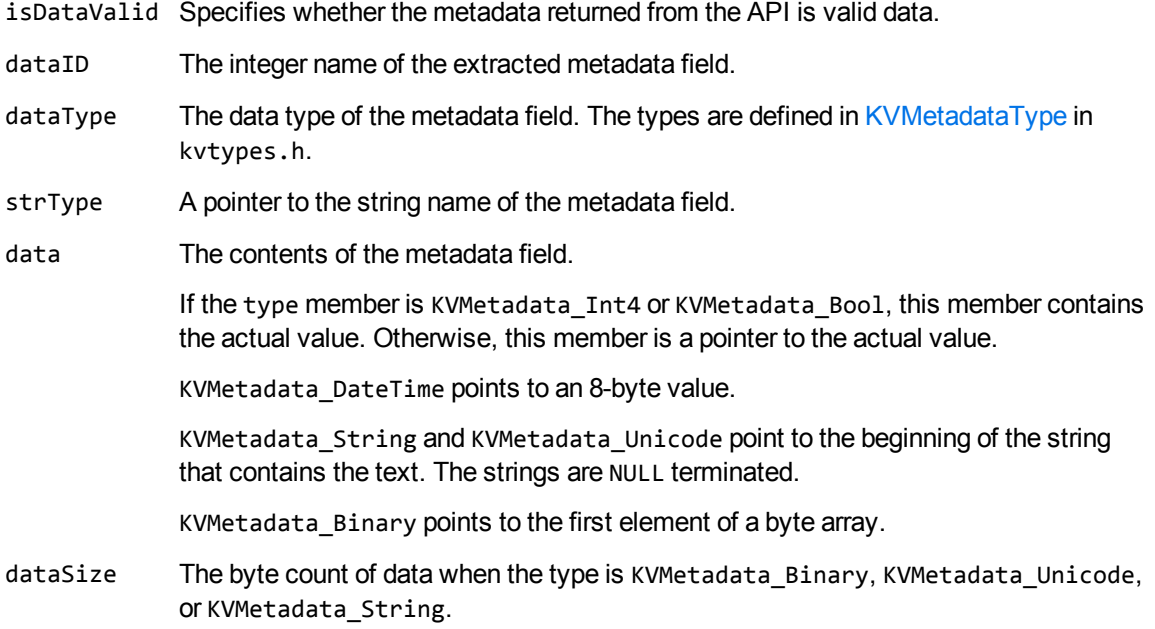

# <span id="page-128-0"></span>**KVMetaName**

This structure defines the names of the metadata fields to be extracted from a mail file. This structure is defined in kvxtract.h.

```
typedef struct tag_KVMetaName
{
    KVMetaNameType type;
        union
    {
       void *pname;
               int           iname;
        char *sname;
        }name;
}
KVMetaNameRec, *KVMetaName;
```
### **Member Descriptions**

type The type of metadata name (such as integer or string). The types are defined by the [KVMetaNameType](#page-230-0) enumerated type.

**NOTE:** MAPI property names are of type integer.

pname A pointer to a structure defining the metadata fields to be retrieved.

- iname The name of a metadata field of type integer.
- sname A pointer to the name of a metadata field of type string.

#### **Discussion**

If you specify the MAPI tag name (for example, PR\_CONVERSATION\_TOPIC), you must include the mapitags.h and mapidefs.h Windows header files, in which PR\_CONVERSATION\_TOPIC is defined as 0x0070001e.

# <span id="page-129-0"></span>**KVOpenFileArg**

This structure defines the input arguments necessary to open a file for extraction. It is initialized by calling [fpOpenFile\(\).](#page-118-0) This structure is defined in kvxtract.h.

```
typedef struct tag_KVOpenFileArg
{
```

```
    KVStructHeader;
   KVCredential cred;
       KVInputStream  *stream;
   char *filePath;
   char *extractDir;
       DWORD           openFlag;
   DWORD reserved;
   void *pReserved;
}
```

```
KVOpenFileArgRec, *KVOpenFileArg;
```
#### **Member Descriptions**

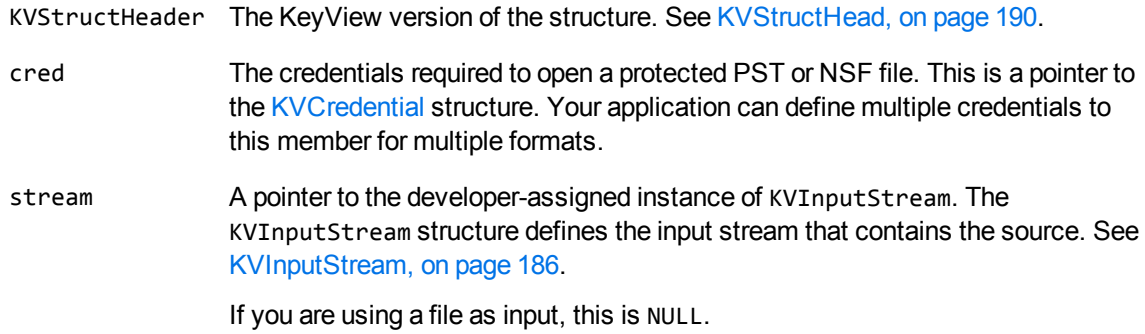

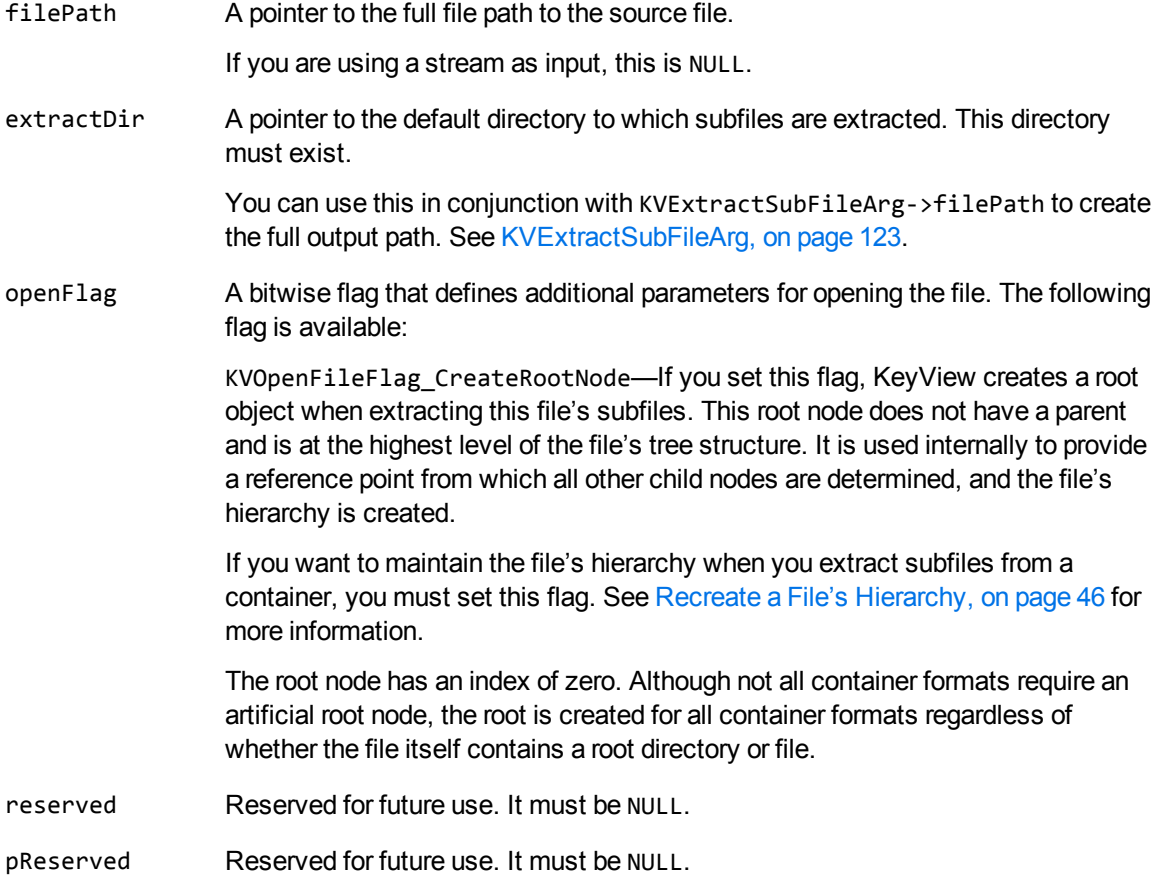

# <span id="page-130-0"></span>**KVOutputStream**

This structure defines an output stream for the extracted subfile. The structure is defined in kvstream.h.

```
typedef struct tag_OutputStream
{
 void *pOutputStreamPrivateData;
 BOOL (pascal *fpCreate)(struct tag_OutputStream *,TCHAR *);
UINT (pascal *fpWrite) (struct tag_OutputStream *, BYTE *, UINT);
 BOOL (pascal *fpSeek) (struct tag_OutputStream *, long, int);
 long (pascal *fpTell) (struct tag_OutputStream *);
 BOOL (pascal *fpClose) (struct tag_OutputStream *);
}
KVOutputStream;
```
### **Member Descriptions**

All member functions are equivalent to their counterparts in the ANSI standard library.

# <span id="page-131-0"></span>**KVSubFileExtractInfo**

This structure contains information about an extracted subfile. It is initialized by calling [fpExtractSubFile\(\)](#page-111-0). This structure is defined in kvxtract.h.

```
typedef struct tag_KVSubFileExtractInfo
{
        KVStructHeader;
    char            *filePath;
    char            *fileName;
       unsigned long    infoFlag;
    ADDOCINFO docInfo;
}
KVSubFileExtractInfoRec, *KVSubFileExtractInfo;
```
### **Member Descriptions**

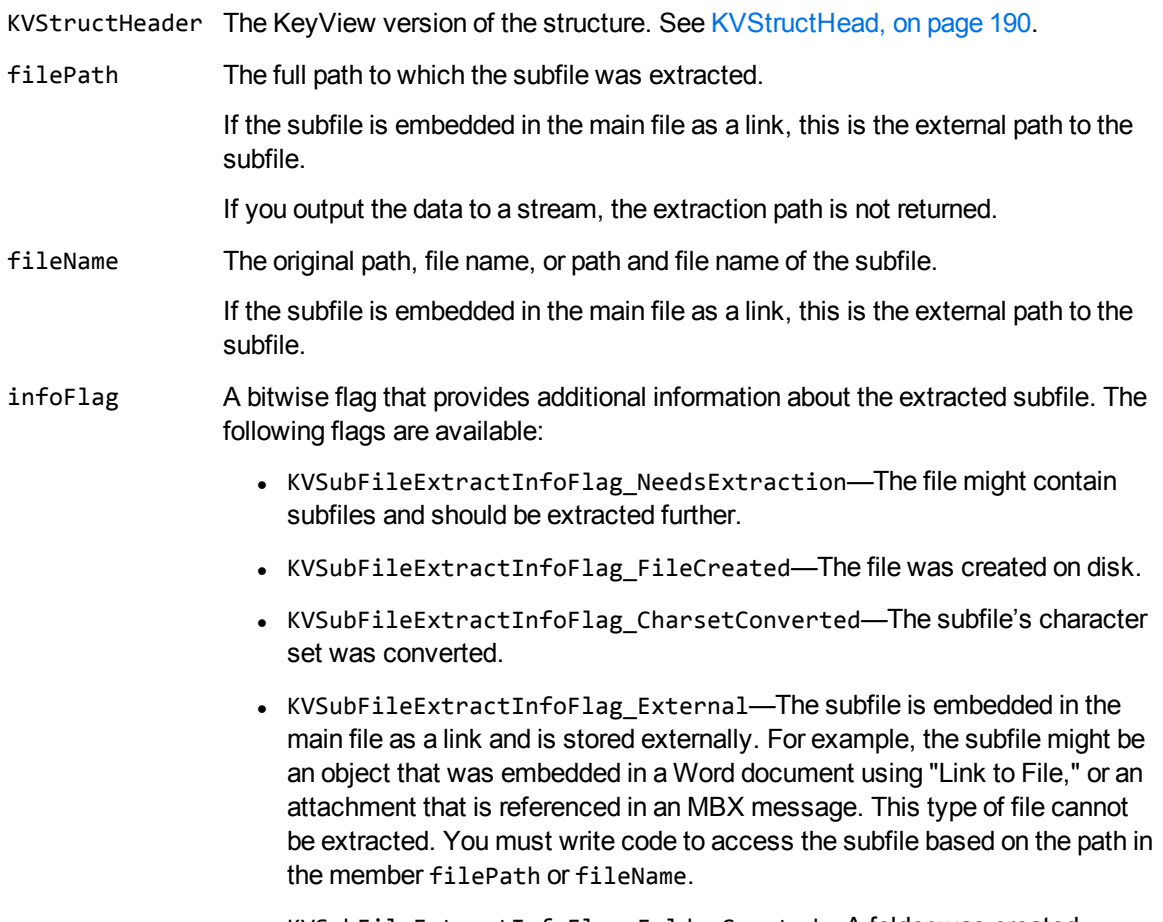

- KVSubFileExtractInfoFlag\_NonFormattedBodyExtracted-Indicates that a plain text version of the message was extracted due to an error extracting the formatted version of the message.
- docInfo The file's major format (such as Microsoft Word or Corel Presentation), as defined by the structure ADDOCINFO. See [ADDOCINFO,](#page-184-1) on page 185.

If you output the data to a stream, the file format is not returned.

# <span id="page-132-0"></span>**KVSubFileInfo**

This structure contains information about a subfile in a container file. It is initialized by calling [fpGetSubFileInfo\(\).](#page-114-0) This structure is defined in kvxtract.h.

```
typedef struct tag_KVSubFileInfo
{
       KVStructHeader;
   char *subFileName;
       int              subFileType;
   long subFileSize;
       unsigned long    infoFlag;
       KVCharSet        charset;
       int              isMSBLSB;
   BYTE 
fileTime[8];
       int              parentIndex;
   int childCount;
   int *childArray;
}
KVContainerSubFileInfoRec, *KVSubFileInfo;
```
#### **Member Descriptions**

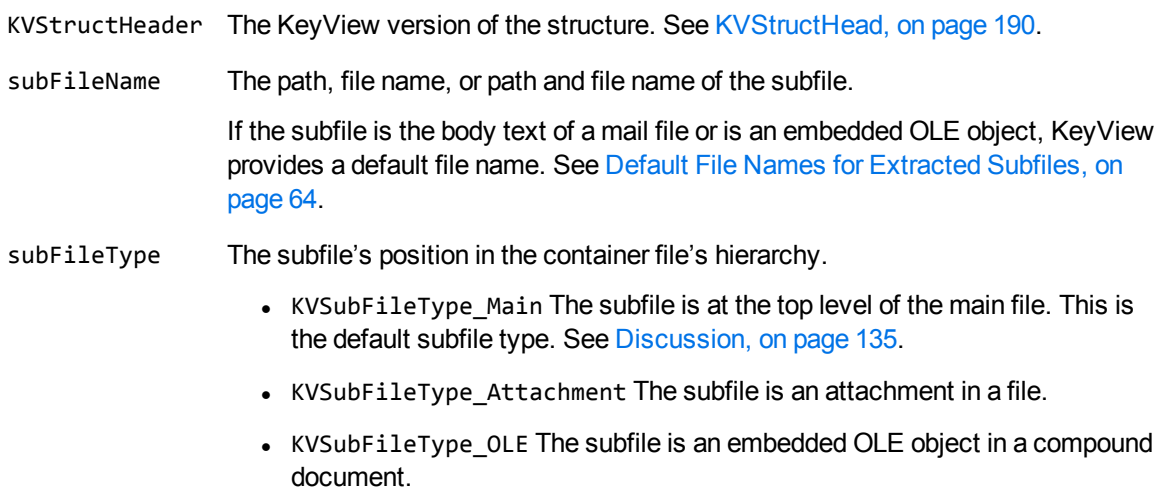

- KVSubFileType\_Folder The subfile is a folder or the artificial root node (see Create a Root Node, on [page 47](#page-46-0)).
- KVSubFileType\_UncategorisedImage An embedded image that has not been categorized by the reader.
- KVSubFileType\_EmbeddedImage An embedded image.
- KVSubFileType EmbeddedIcon An icon used to represent an embedded file.
- KVSubFileType\_EmbeddedContent An image used to represent content for an embedded file. This could be an preview image of the actual content, or another representation such as an icon.
- KVSubFileType EmbeddedPreview A preview of an embedded file. This is usually an image that shows part of the embedded file.
- KVSubFileType\_XrML The subfile contains the XrML that describes the RMS protection used on an RMS-encrypted main file.

**NOTE:** The classification of embedded images into images, icons, content, and previews is supported only for some Microsoft Office file formats (DOC, DOCX, XLSX, PPT, PPTX).

- subFileSize The approximate size of the subfile in bytes. This information might be useful if you do not want to extract very large files. The actual size may vary, depending for example on the values you set in the [KVExtractSubFileArg](#page-122-0) you pass to fpExtractSubFile.
- infoFlag A bitwise flag that provides additional information about the subfile. The following flags are available:
	- KVSubFileInfoFlag\_NeedsExtraction—The subfile might contain subfiles. It must be extracted further to conclusively determine whether it contains subfiles.
	- KVSubFileInfoFlag\_Secure—The subfile is secured and credentials (such as user name and password) are required to extract it. This flag applies to ZIP, RAR, and PDF files only.
	- KVSubFileInfoFlag\_SMIME—The subfile is S/MIME-encrypted and credentials are required to extract it. This applies to .eml and .pst files only.
	- KVSubFileInfoFlag\_External—The subfile is embedded in the main file as a link and is stored externally. For example, the subfile might be an object that was embedded in a Word document by using "Link to File," or an attachment that is referenced in an MBX message. This type of file cannot be extracted. You must write code to access the subfile based on the path in the member subFileName.
	- KVSubFileInfoFlag\_MailItem—When the subfile type is KVSubFileType\_Attachment, this indicates that the attachment is a mail item. This flag applies to PST, MSG, and NSF files only.

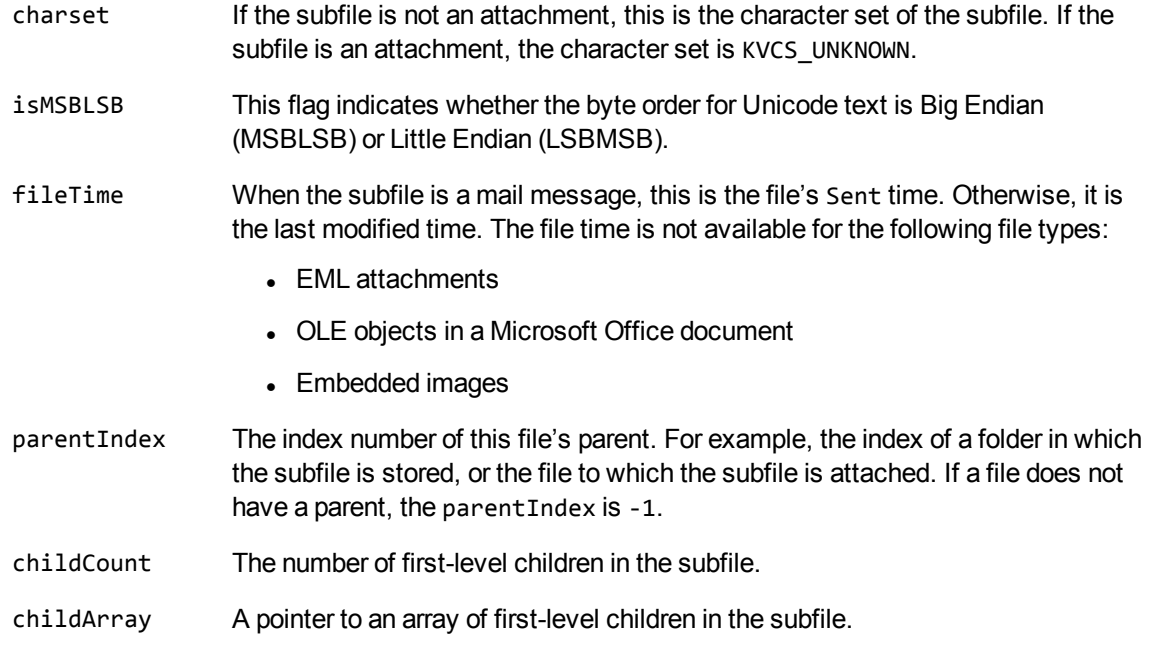

### <span id="page-134-0"></span>**Discussion**

• The KVSubFileType\_Main type applies to the following for each file format:

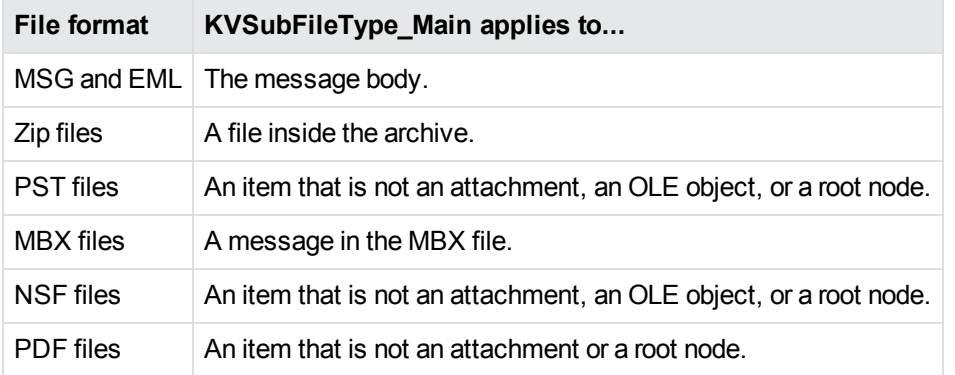

- If you set the KVSubFileInfoFlag\_NeedsExtraction flag, open the subfile and extract its children. See [fpOpenFile\(\),](#page-118-0) on page 119 and [fpExtractSubFile\(\),](#page-111-0) on page 112.
- The parentIndex and childArray members provide information about the subfile's parent and children. You can use this information to recreate the file hierarchy on extraction. Because childArray retrieves only the first-level children in the subfile, you must call fpGetSubFileInfo () repeatedly until information for the leaf-node children is extracted. See [Recreate](#page-45-0) a File's [Hierarchy,](#page-45-0) on page 46.

# <span id="page-135-0"></span>**KVSubFileMetaData**

This structure contains a count of the number of metadata elements extracted from a mail file, and a pointer to the first element of the array of elements. It is initialized by calling [fpGetSubFileMetaData\(\)](#page-116-0). This structure is defined in kvxtract.h.

```
typedef struct tag_KVSubFileMetaData
{
        KVStructHeader;
        int                nElem;
        KVMetadataElem**   ppElem;
        unsigned long      infoFlag;
}
KVSubFileMetaDataRec, *KVSubFileMetaData;
```
### **Member Descriptions**

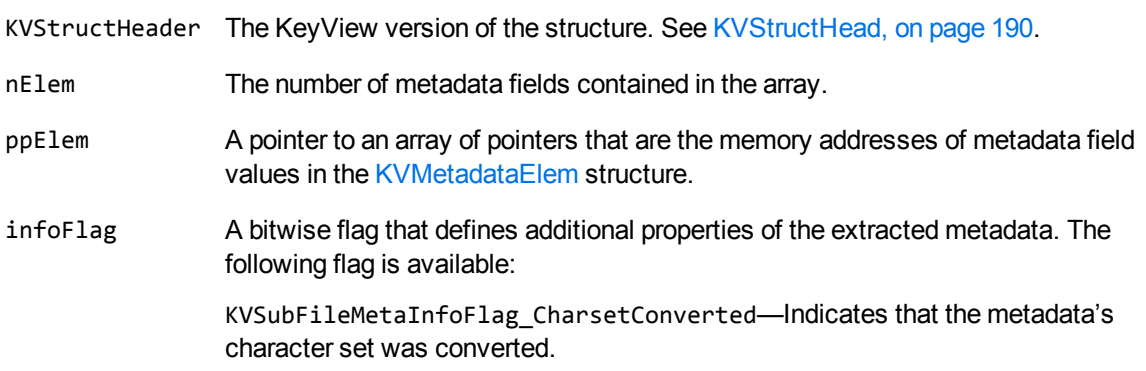

# <span id="page-136-0"></span>**Chapter 8: XML Export API Functions**

This section describes the functions in the XML Export API. These functions manage the input and output streams, and perform the document conversion. Each function appears as a function prototype followed by a description of its arguments, its return value, and discussion of its use.

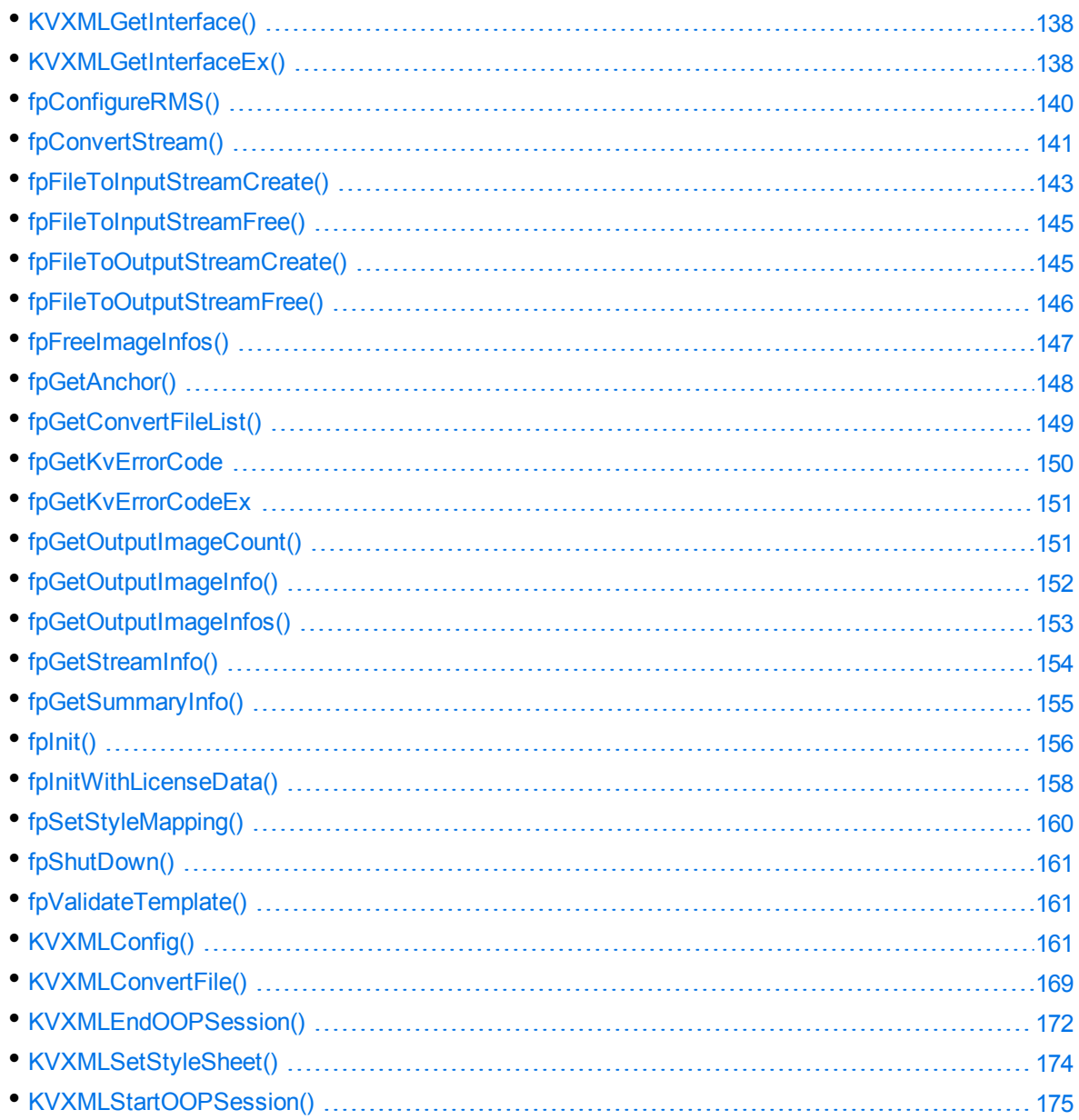

# <span id="page-137-0"></span>**KVXMLGetInterface()**

**NOTE:** This function has been superseded by [KVXMLGetInterfaceEx\(\)](#page-137-1); KVXMLGetInterfaceEx() should be used instead of KVXMLGetInterface().

This function is exported by the Export definition file. It supplies function pointers to other Export functions. When KVXMLGetInterface() is called, it assigns the function pointers in the structure KVXMLInterface to other functions described in this chapter. For example, KVXMLInterface.fpInit is assigned to point to KVXMLInit().

### **Syntax**

void pascal KVXMLGetInterface (KVXMLInterface \*pInterface);

#### **Arguments**

pInterface A pointer to the structure KVXMLInterface. See [KVXMLInterfaceEx,](#page-199-0) on page 200.

#### **Returns**

None.

# **Discussion**

- One of the initial steps in using the XML Export API is to create an instance of a KVXMLInterface structure and use this function to gain access to other functions.
- The functions can be called directly. For example, you can call KVXMLGetSummaryInfo() instead of using fpGetSummaryInfo() in KVXMLInterface. However, Micro Focus recommends that you assign the function pointers in KVXMLInterface to the functions for efficiency.

# <span id="page-137-1"></span>**KVXMLGetInterfaceEx()**

This function is exported by the Export definition file. It supplies function pointers to other Export functions. When KVXMLGetInterfaceEx() is called, it assigns the function pointers in the structure KVXMLInterfaceEx to other functions described in this chapter. For example, KVXMLInterfaceEx.fpInit is assigned to point to KVXMLInit().

#### **Syntax**

BOOL pascal KVXMLGetInterfaceEx (KVXMLInterfaceEx \*pInterface);

#### **Arguments**

pInterface A pointer to the structure KVXMLInterfaceEx. See [KVXMLInterfaceEx,](#page-199-0) on page 200.

#### **Returns**

- If the call is successful, the return value is TRUE.
- If the call is unsuccessful, the return value is FALSE.

If the function fails, all function pointers in pInterface are set to **NULL**.

You must initialize pInterface by calling KVStructInit prior to passing it to KVXMLGetInterfaceEx. If you do not do this, the function fails.

### **Discussion**

- One of the initial steps in using the XML Export API is to create an instance of a KVXMLInterfaceEx structure and use this function to gain access to other functions.
- The functions can be called directly. For example, you can call KVXMLGetSummaryInfo() instead of using fpGetSummaryInfo() in KVXMLInterfaceEx. However, Micro Focus recommends that you assign the function pointers in KVXMLInterfaceEx to the functions for efficiency.
- KVXMLInterfaceEx must be initialised by calling KVStructInit prior to passing it to KVXMLGetInterfaceEx, otherwise KVXMLGetInterfaceEx fails.

### **Example**

```
KVXMLInterfaceEx KVXMLInt;
BOOL (pascal *fpGetInterfaceEx)(KVXMLInterfaceEx *);
...
KVStructInit(&KVXMLInt);
(*fpGetInterfaceEx)(&KVXMLInt);
```
# <span id="page-139-0"></span>**fpConfigureRMS()**

This function provides a way to set the credentials required to access Azure RMS protected files. After you set these credentials, the XML Export and File Extraction API functions can operate on the contents of the Azure RMS files.

### **Syntax**

```
KVErrorCode pascal *fpConfigureRMS(
   void* pContext,
   KVRMSCredentials* credentials);
```
#### **Arguments**

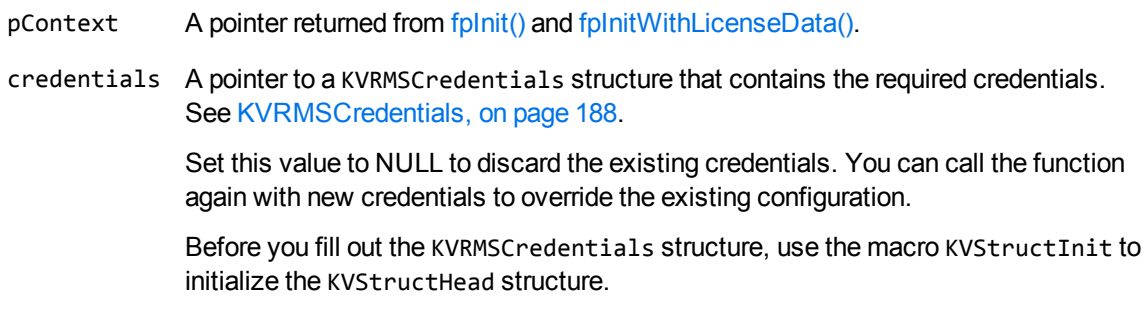

#### **Returns**

The return value is an error code. See [KVErrorCode,](#page-218-1) on page 219.

If the function returns KVERR\_General, you can retrieve the extended error code by using the fpGetKvErrorCodeEx() function (see [fpGetKvErrorCodeEx,](#page-150-0) on page 151).

# **Discussion**

- This function runs in process or out of process. See Convert Files Out of [Process,](#page-25-0) on page 26.
- When converting out of process, this function must be called after the call to [KVXMLStartOOPSession\(\)](#page-174-0) and before the call to [KVXMLEndOOPSession\(\)](#page-171-0).
- Azure RMS decryption is licensed as an additional product. If your license does not allow for Azure RMS decryption, this function returns the extended error code KVError\_ ReaderUsageDenied.
- To access the protected content, KeyView must make an HTTP request. The time required to do so means that KeyView processes protected files slower than unprotected files.
- By default, KeyView uses the system proxy when it makes HTTP requests to obtain the key. You can also specify the proxy manually in the configuration file. See [Configure](#page-99-0) the Proxy for RMS, on [page 100](#page-99-0).
- This function is supported only on Windows 64-bit, Linux 64-bit, Solaris SPARC 64-bit, and Solaris x86 64-bit. On Linux 64-bit, the minimum supported versions of particular distributions are:
	- <sup>o</sup> Red Hat Enterprise Linux (RHEL) 6
	- <sup>o</sup> CentOS 6
	- <sup>o</sup> SuSE Linux Enterprise Server (SLES) 12

**CAUTION:** When XML Export or File Extraction API functions access the protected contents of Azure RMS-protected files, KeyView may place decrypted contents into the temporary directory. If you want to manage the security of such files, you might want to change the temporary directory, by using [KVXMLConfig\(\)](#page-160-2).

# <span id="page-140-0"></span>**fpConvertStream()**

This function converts either a source stream or file to an output stream.

#### **Syntax**

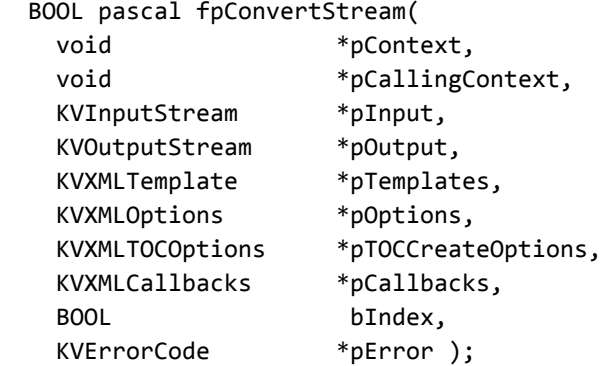

#### **Arguments**

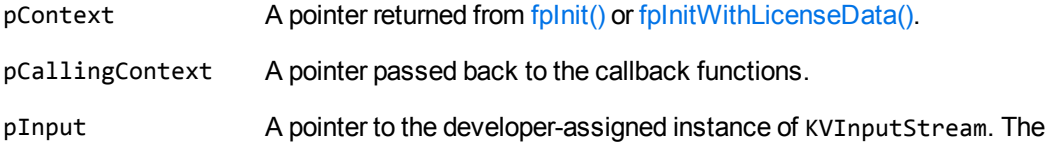

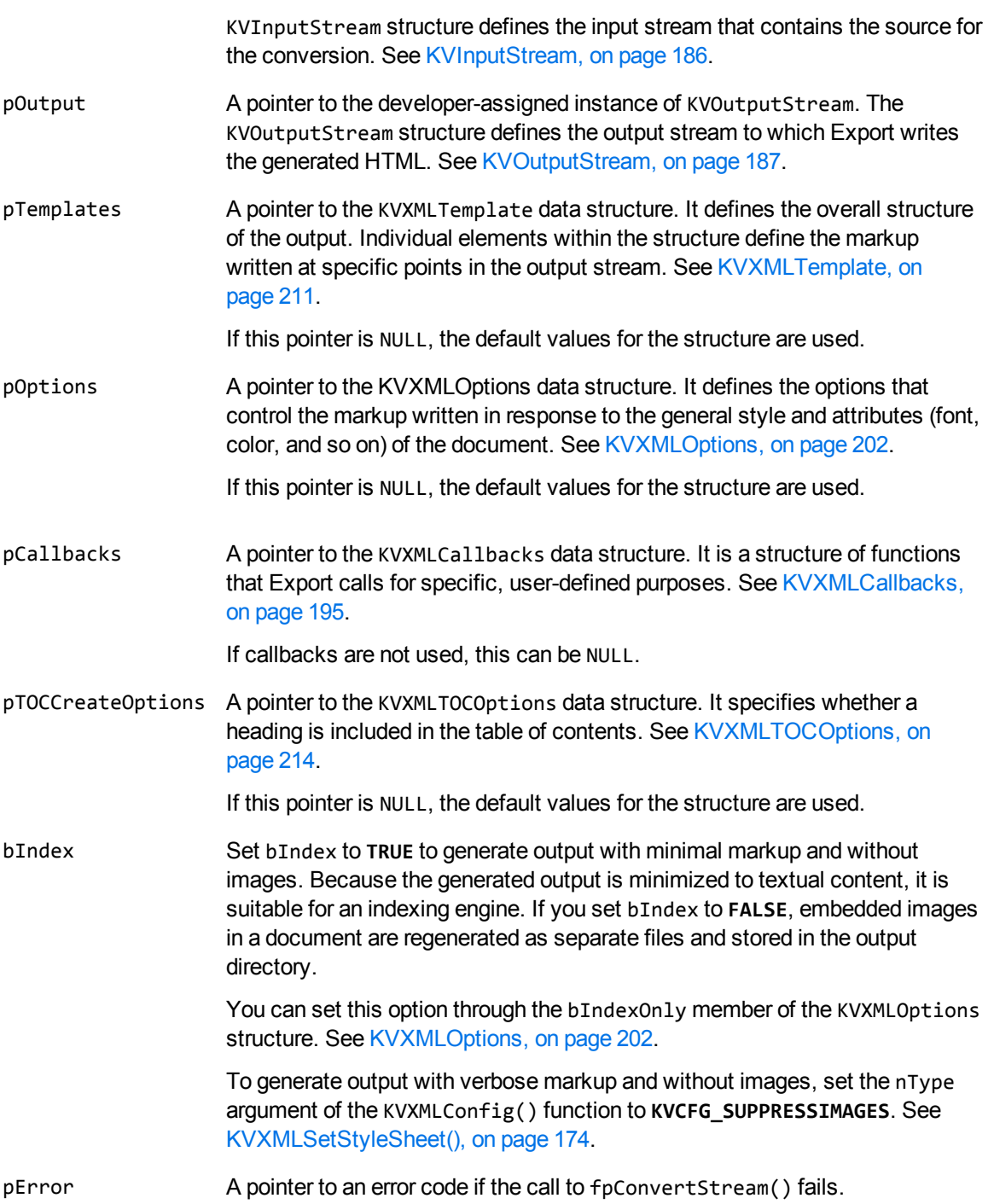

#### **Returns**

- If the call is successful, the return value is TRUE.
- If the call is unsuccessful, the return value is FALSE.

#### **Discussion**

- <sup>l</sup> Only pContext, pInput, pOutput, and bIndex are required. All other pointers should be NULL when they are not set.
- If pCallbacksEx is NULL, pOptionsEx->pszDefaultOutputDirectory must be valid, except when bIndex is set to **TRUE**.
- This function runs in-process or out of process. See Convert Files Out of [Process,](#page-25-0) on page 26.
- When converting out of process, this function must be called after the call to KVXMLStartOOPSession() and before the call to KVXMLEndOOPSession(). See [KVXMLStartOOPSession\(\),](#page-174-0) on page 175 and [KVXMLEndOOPSession\(\),](#page-171-0) on page 172.
- When converting out of process, the values for the KVXMLTemplate, KVXMLOptions, and KVXMLTOCOptions structures should be set to NULL. These structures are already passed in the call to KVXMLStartOOPSession(). See [KVXMLStartOOPSession\(\),](#page-174-0) on page 175.

### **Example**

The following sample code is from the cnv2xml sample program:

```
if(!(*KVXMLInt.fpConvertStream)(
```

```
             pKVXML,        /* A pointer returned by fpInit()   */
             NULL,          /* A pointer for callback functions */
\texttt{8Input,} \quad \texttt{\quad} /* \quad \texttt{Input stream} \quad \texttt{\quad} */&Output, \sqrt{2} /* Output stream \sqrt{2} /
                          NULL,          /* Markup and related variables  */
             \&XMLOptions, /* Options */
NULL, \hspace{1.6cm} /* TOC options \hspace{1.6cm} */
             NULL,          /* A pointer to callback functions  */
             FALSE, \begin{array}{ccc} * & * & * \end{array}<br>
* & * & * \end{array}<br>
* & * & * \end{array}/* Error return value */
{
   printf("Error converting %s to XML %d\n", argv[i - 1], error);
}
else
{
    printf("Conversion of %s to XML completed.\n\n", argv[i - 1]);
}
```
# <span id="page-142-0"></span>**fpFileToInputStreamCreate()**

This function creates an input stream from an input file.

### **Syntax**

```
BOOL pascal _export fpFileToInputStreamCreate( 
   void *pContext,
       char            *pszFileName,
       KVInputStream   *pInput);
```
### **Arguments**

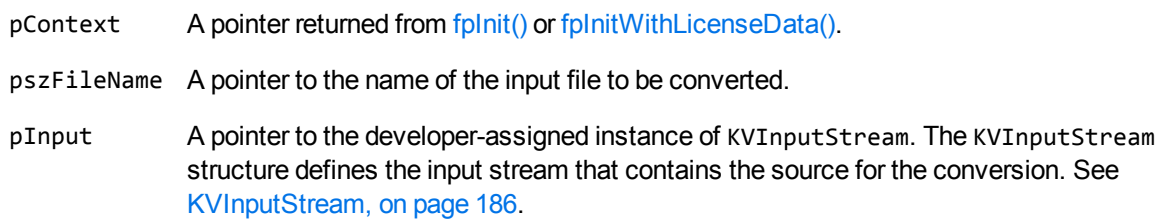

#### **Returns**

- If the call is successful, the return value is TRUE.
- If this call is unsuccessful, the return value is FALSE. Processing is halted.

# **Discussion**

After the conversion is complete, call fpFileToInputStreamFree() to free the memory allocated by this function.

# **Example**

The following sample code is from the cnv2xml sample program:

```
if(!(*KVXMLInt.fpFileToInputStreamCreate)(pKVXML, argv[i++], &Input))
   {
            printf("Error creating input stream\n");
      (*KVXMLInt.fpShutDown)(pKVXML);
            mpFreeLibrary(hKVXML);
            return (5);
      }
```
# **fpFileToInputStreamFree()**

This function frees the memory used to create an input stream.

# **Syntax**

```
BOOL pascal _export fpFileToInputStreamFree( 
   void *pContext,
       KVInputStream   *pInput);
```
# **Arguments**

pContext A pointer returned from [fpInit\(\)](#page-155-0) or [fpInitWithLicenseData\(\)](#page-157-0).

pInput A pointer to the developer-assigned instance of KVInputStream. The KVInputStream structure defines the input stream that contains the source for the conversion. See [KVInputStream,](#page-185-0) on page 186.

## **Returns**

- If the call is successful, the return value is TRUE.
- If this call is unsuccessful, the return value is FALSE. Processing is halted.

# **Discussion**

After the conversion is complete, call this function to free the memory allocated by fpFileToInputStreamCreate().

# **fpFileToOutputStreamCreate()**

This function creates an output stream from an output file.

# **Syntax**

BOOL pascal \_export fpFileToOutputStreamCreate( void \*pContext,

char \*pszFileName, KVOutputStream \*pOutput );

## **Arguments**

pContext A pointer returned from fplnit() or fplnitWithLicenseData().

pszFileName A pointer to the name of the output file to create.

pOutput A pointer to the developer-assigned instance of KVOutputStream. The KVOutputStream structure defines the output stream to which Export writes the generated XML. See [KVOutputStream,](#page-186-0) on page 187.

## **Returns**

- If the call is successful, the return value is TRUE.
- If this call is unsuccessful, the return value is FALSE. Processing is halted.

## **Discussion**

After the conversion is complete, call fpFileToOutputStreamFree() to free the memory allocated by this function.

## **Example**

The following sample code is from the cnv2xml sample program:

```
if (!(*KVXMLInt.fpFileToOutputStreamCreate)(pKVXML, argv[i], &Output))
   {
            printf("Error creating output stream\n");
      (*KVXMLInt.fpFileToInputStreamFree)(pKVXML, &Input);
      (*KVXMLInt.fpShutDown)(pKVXML);
            mpFreeLibrary(hKVXML);
            return 6;
      }
```
# **fpFileToOutputStreamFree()**

This function frees the memory used to create the output stream.

## **Syntax**

```
BOOL pascal _export fpFileToOutputStreamFree( 
   void *pContext,
       KVOutputStream      *pOutput );
```
# **Arguments**

pContext A pointer returned from [fpInit\(\)](#page-155-0) or [fpInitWithLicenseData\(\)](#page-157-0).

pOutput A pointer to the developer-assigned instance of KVOutputStream. The KVOutputStream structure defines the output stream to which Export writes the generated XML. See [KVOutputStream,](#page-186-0) on page 187.

## **Returns**

- If the call is successful, the return value is TRUE.
- If this call is unsuccessful, the return value is FALSE. Processing is halted.

# **Discussion**

After the conversion is complete, call this function to free the memory allocated by fpFileToOutputStreamCreate().

# **fpFreeImageInfos()**

This function frees the memory associated with an image info context. Call this function when you have finished using the image info context for calls to fpGetOutputImageCount() and fpGetOutputImageInfo() (see [fpGetOutputImageCount\(\),](#page-150-0) on page 151 and [fpGetOutputImageInfo\(\),](#page-151-0) on [page 152](#page-151-0)).

```
BOOL pascal fpFreeImageInfos (
     void* const pContext,
     void* const pImageInfos)
```
- pContext A pointer returned from [fpInit\(\)](#page-155-0) or [fpInitWithLicenseData\(\)](#page-157-0) and the pointer originally passed to fpGetOutputImageInfo() to create the image info context that you want to free. See [fpInit\(\)](#page-155-0) or [fpInitWithLicenseData\(\)](#page-157-0), and [fpGetOutputImageInfo\(\),](#page-151-0) on [page 152](#page-151-0).
- pImageInfos A pointer returned from fpGetOutputImageInfos(). See [fpGetOutputImageInfos\(\),](#page-152-0) on [page 153](#page-152-0).

#### **Returns**

- If the call is successful, the return value is TRUE.
- If the call is unsuccessful, the return value is FALSE.

# **Discussion**

- It is safe to call  $fpFreeImageInfos()$  with  $pImageInfos()$  set to NULL. The function returns TRUE in this case.
- You must call fpFreeImageInfos() before you call fpShutdown() (see [fpShutDown\(\),](#page-160-0) on [page 161](#page-160-0)).
- You must not call fpGetOutputImageCount(), fpGetOutputImageInfo(), and fpFreeImageInfos() using an image info context pointer for which the associated system resources have already been successfully freed by using fpFreeImageInfos().

# **fpGetAnchor()**

This function gets the file name automatically generated by Export and used for external graphics referenced with <a xmlns:xlink= xlink href=> tags and for heading-level table of contents entries.

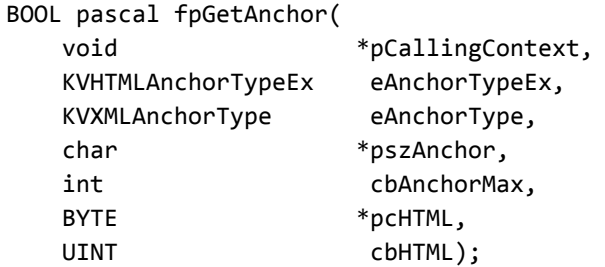

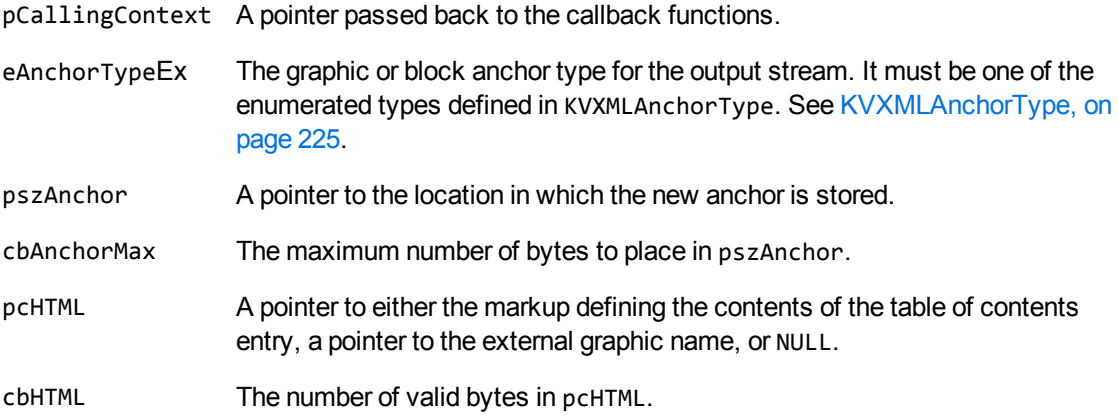

## **Returns**

- If the call is successful, the return value is TRUE.
- If this call is unsuccessful, the return value is FALSE. Processing is halted.

# **Discussion**

- pszAnchor must be assigned. It might be derived from the cbAnchorMax, pcHTML, and cbHTML values that are also provided.
- pcHTML can be NULL if the graphic is an internal part of the document.
- This function is exposed so that it can be called from the GetAnchor() callback function to obtain default behavior for anchor types the callback is not set to handle.

# **fpGetConvertFileList()**

This function gets the list of files automatically converted to XML during a call to fpConvertStream() or KVXMLConvertFile().

```
char ** pascal _export fpGetConvertFileList( 
       void    *pContext,
    int *pnSize );
```
pContext A pointer returned from fplnit() or fplnitWithLicenseData().

pnSize A pointer to the number of files generated by the conversion.

## **Returns**

If no files are converted, the return value is a NULL pointer. Otherwise, the return value is a pointer to an array of strings that provides the available path information for each converted file.

## **Discussion**

- The array of file path information includes all externally generated files, including graphic files. Note that the main output file is not included in the array, nor in the count of the number of files converted.
- The memory used by the array of file path information is freed by the API.
- The array is not valid after a call to fpShutDown().
- This function runs in-process or out of process. See Convert Files Out of [Process,](#page-25-0) on page 26.
- When converting out of process, this function must be called after the call to KVXMLStartOOPSession() and before the call to KVXMLEndOOPSession(). See [KVXMLStartOOPSession\(\),](#page-174-0) on page 175 and [KVXMLEndOOPSession\(\),](#page-171-0) on page 172.

# **fpGetKvErrorCode**

This function gets an extended error code defined in KVErrorCode. If a KeyView HTML Export function fails, you can call fpGetKvErrorCode() to find extra information on the failure.

# **Syntax**

```
KVErrorCode pascal fpGetKvErrorCode (
   void *pContext );
```
## **Arguments**

pContext A pointer returned from fplnit() or fplnitWithLicenseData().

XML Export SDK C Programming Guide Chapter 8: XML Export API Functions

#### **Returns**

The current error code.

# **Discussion**

If there has not been a failure, this function returns KVERR\_Success.

# **fpGetKvErrorCodeEx**

This function gets an extended error code defined in KVErrorCodeEx. It is called to provide additional information when fpGetKvErrorCode() returns the error KVERR\_General.

# **Syntax**

```
KVErrorCodeEx pascal fpGetKvErrorCodeEx (
   void *pContext );
```
# **Arguments**

pContext A pointer returned from [fpInit\(\)](#page-155-0) or [fpInitWithLicenseData\(\).](#page-157-0)

## **Returns**

<span id="page-150-0"></span>The current extended error code.

# **fpGetOutputImageCount()**

This function returns the number of images that would be obtained by the XML Export, and for which you can obtain image information by using fpGetOutputImageInfo().

```
BOOL pascal fpGetOutputImageCount (
     const void* const pImageInfos,
     int* const pnImages)
```
pImageInfos A pointer returned from fpGetOutputImageInfos().

pnImages A pointer to an integer to use to store the number of images found.

### **Returns**

- If the call is successful, the return value is TRUE.
- If the call is unsuccessful, the return value is FALSE.

# **Discussion**

<span id="page-151-0"></span>If the function call is unsuccessful, it does not modify the value of the integer that pnImages points to.

# **fpGetOutputImageInfo()**

This function returns the dimensions of the images that would be obtained during the XML Export process.

# **Syntax**

```
BOOL pascal fpGetOutputImageInfo (
      const void* const pImageInfos,
      const int nImage,
      KVXMLImageInfo* const ptImageInfo)
```
# **Arguments**

- pImageInfos A pointer returned from fpGetOutputImageInfos().
- nImage The zero-based index of the image to retrieve dimensions for.
- ptImageInfo The pointer to a [KVXMLImageInfo,](#page-197-0) on page 198 structure, initialized with the KVStructInit macro, which the function fills with the dimensions of the image with index nImage.

#### **Returns**

- If the call is successful, the return value is TRUE.
- <span id="page-152-0"></span>If the call is unsuccessful, the return value is FALSE.

# **fpGetOutputImageInfos()**

This function returns the image information context that must be supplied to the fpGetOutputImageCount() or fpGetOutputImageInfo() functions. See [fpGetOutputImageCount\(\),](#page-150-0) on [page 151](#page-150-0) and [fpGetOutputImageInfo\(\),](#page-151-0) on the previous page.

You must free the system resources associated with this context after you use it, by using the fpFreeImageInfos() function.

# **Syntax**

```
void* pascal fpGetOutputImageInfos (
     void* const pContext,
      KVInputStream* const pInput,
      KVXMLOptions* const pOptions)
```
# **Arguments**

- pContext A pointer returned from [fpInit\(\)](#page-155-0) or [fpInitWithLicenseData\(\).](#page-157-0)
- pInput The pointer to a KVInputStream instance. This instance defines the input stream that the function processes to extract the images.
- pOptions A pointer to a KVXMLOptions data structure. Functions using the context obtained with this method will report the dimensions of the images which would be obtained if this options structure were used for XML export. See [KVXMLOptions,](#page-201-0) on page 202.

This pointer must not be NULL.

- If the call is successful, the return value is the pointer to an image info context object.
- If the call is unsuccessful, the return value is NULL.

## **Discussion**

- To obtain image information out of process, call KVXMLStart00PSession() before you call fpGetOutputImageInfos(). You must open a new, second OOP session for any subsequent XML export from the input stream.
- If this function fails, you can call fpGetKvErrorCode() and fpGetKvErrorCodeEx() to help identify the cause of the failure.
- You can use multiple image info contexts at any one time.

# **fpGetStreamInfo()**

This function extracts file format and character set information from the source document.

# **Syntax**

```
BOOL pascal _export fpGetStreamInfo (
   void *pContext,
       KVInputStream   *pInput,
       KVStreamInfo    *pStreamInfo );
```
# **Arguments**

- pContext A pointer returned from [fpInit\(\)](#page-155-0) or [fpInitWithLicenseData\(\)](#page-157-0).
- pInput A pointer to the developer-assigned instance of KVInputStream. The KVInputStream structure defines the input stream that contains the source for the conversion. See [KVInputStream,](#page-185-0) on page 186.
- pStreamInfo A pointer to the developer-assigned instance of KVStreamInfo. The KVStreamInfo structure defines the input stream document type and character set. See [KVStreamInfo,](#page-188-0) on page 189.

You can examine the fields in the structure to determine the appropriate template to use based on the document type.

- If the call is successful, the return value is TRUE.
- If this call is unsuccessful, the return value is FALSE.

# **fpGetSummaryInfo()**

This function extracts all metadata from the input stream. See Extract [Metadata,](#page-66-0) on page 67 for more information.

## **Syntax**

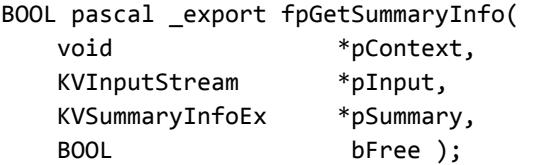

## **Arguments**

- pContext A pointer returned from [fpInit\(\)](#page-155-0) or [fpInitWithLicenseData\(\).](#page-157-0)
- pInput A pointer to the developer-assigned instance of KVInputStream. The KVInputStream structure points to the input stream that contains the source for the conversion. See [KVInputStream,](#page-185-0) on page 186.
- pSummary A pointer to the developer-assigned instance of KVSummaryInfoEx.

In this structure, nElem provides a count of the number of metadata elements, and pElem points to the first element of the array of individual elements as defined by the structure KVSumInfoElemEx. See [KVSummaryInfoEx,](#page-192-0) on page 193.

bFree A flag to free or fill the memory allocated to the document metadata.

- <sup>l</sup> If the call is successful, the return value is TRUE. When the document does *not* contain metadata, but the document reader can extract metadata from the specified format, this function returns TRUE with nElem set to **0**.
- If this call is unsuccessful, the return value is FALSE. This function returns FALSE when the document reader does not support metadata extraction for the specified format, or there is an error in extraction. The section [Document](#page-321-0) Readers, on page 322 lists the file formats for which metadata can be determined.

## **Discussion**

- For metadata to be extracted by Export, metadata must be defined in the source document, and the document reader must be able to extract metadata for the file format. [Document](#page-321-0) Readers, on [page 322](#page-321-0) lists the file formats for which metadata can be determined. Export does not generate metadata automatically from the document contents.
- This function runs in-process or out of process. See Convert Files Out of [Process,](#page-25-0) on page 26.
- You can call this function at any time after the call to KVXMLInit().
- When converting out of process, this function must be called after the call to KVXMLStartOOPSession() and before the call to KVXMLEndOOPSession(). See [KVXMLStartOOPSession\(\),](#page-174-0) on page 175 and [KVXMLEndOOPSession\(\),](#page-171-0) on page 172.
- <sup>l</sup> Call this function with bFree set to **FALSE** to return an array of KVSummaryInfoEx structures, each containing an element of available document metadata.
- <sup>l</sup> After processing the information in the structure, call this function with bFree set to **TRUE** to free the memory allocated to the document metadata.

# <span id="page-155-0"></span>**fpInit()**

This function initializes an Export session. Its return value, pContext, is passed as the first parameter to the File Extraction interface and all other Export functions.

**DEPRECATED:** The fpInit() function is deprecated in KeyView 12.7.0 and later. Micro Focus recommends that you use [fpInitWithLicenseData\(\)](#page-157-0) instead, so that your license key is passed to KeyView through the API. You should not include license information in your application as a file (kv.lic).

This function is still available for existing implementations, but it might be incompatible with new functionality. The function might be removed in future.

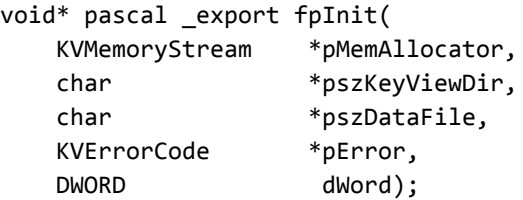

- pMemAllocator This argument is deprecated in KeyView 12.10.0 and later, and should be NULL. If it is not, KeyView may use the functions in this developer-defined memory allocator to allocate memory.
- pszKeyViewDir A pointer to the directory where the Export components are located. This is normally the directory *install*\*OS*\bin, where *install* is the path name of the Export installation directory and *OS* is the name of the operating system.
- pszDataFile A pointer to the directory and file name of the Export data file, formats e.ini. This file determines whether a format is supported. If a format does not exist in this file, the conversion fails.

The formats e.ini file is normally stored in the directory *install*\OS\bin, where *install* is the path name of the Export installation directory and *OS* is the name of the operating system. See File Format [Detection,](#page-383-0) on page 384 for more information.

pError A pointer to an error code defined in KVErrorCode or KVErrorCodeEx in kverrorcodes.h. See [KVErrorCode,](#page-218-0) on page 219 and [KVErrorCodeEx,](#page-220-0) on [page 221](#page-220-0).

dWord Reserved. Must be 0.

### **Returns**

- If the call is successful, the return value is a pointer passed to all other functions.
- If the call is unsuccessful, the return value is a NULL pointer.

## **Discussion**

- If pszKeyViewDir is NULL, the required components cannot be found. Ensure that it is valid.
- If this function returns NULL, check stderr for the KeyView installation error messages, "KeyView" Export SDK License Key has Expired" and "KeyView Export SDK License Key is Invalid", and pass them to your application. See the *Export SDK Installation Instructions* for more information on the KeyView license feature.
- To ensure multithreaded conversions are thread-safe, you must create a unique context pointer for every thread by calling  $f$ pInit(). In addition, threads must not share context pointers, and the same context pointer must be used for all API calls in the same thread. Creating a context pointer for every thread does not affect performance because the context pointer uses minimal resources.
- When the conversion context is no longer required, it should be terminated by calling fpShutdown (). See [fpShutDown\(\),](#page-160-0) on page 161.

# <span id="page-157-0"></span>**fpInitWithLicenseData()**

This function initializes an Export session with license information passed in function parameters rather than a license file. Its return value, pContext, is passed as the first parameter to the File Extraction interface and all other Export functions.

This function is similar to [fpInit\(\),](#page-155-0) but it uses a different licensing method. You can use either [fpInit\(\)](#page-155-0) or fpInitWithLicenseData to initialize your Export session. However, these functions are mutually exclusive. That is, neither takes the context pointer from the other as an argument. If you call both functions, you initialize two distinct Export sessions, in the same way as calling fplnit() twice.

# **Syntax**

```
void* pascal _export fpInitWithLicenseData(
        KVMemoryStream*    pMemAllocator,
        char*              pszKeyViewDir,
    const char* const pszLicenseOrganization
   const char* const pszLicenseKey
        char*              pszDataFile,
   KVErrorCode<sup>*</sup> pError,
   DWORD dWord);
```
# **Arguments**

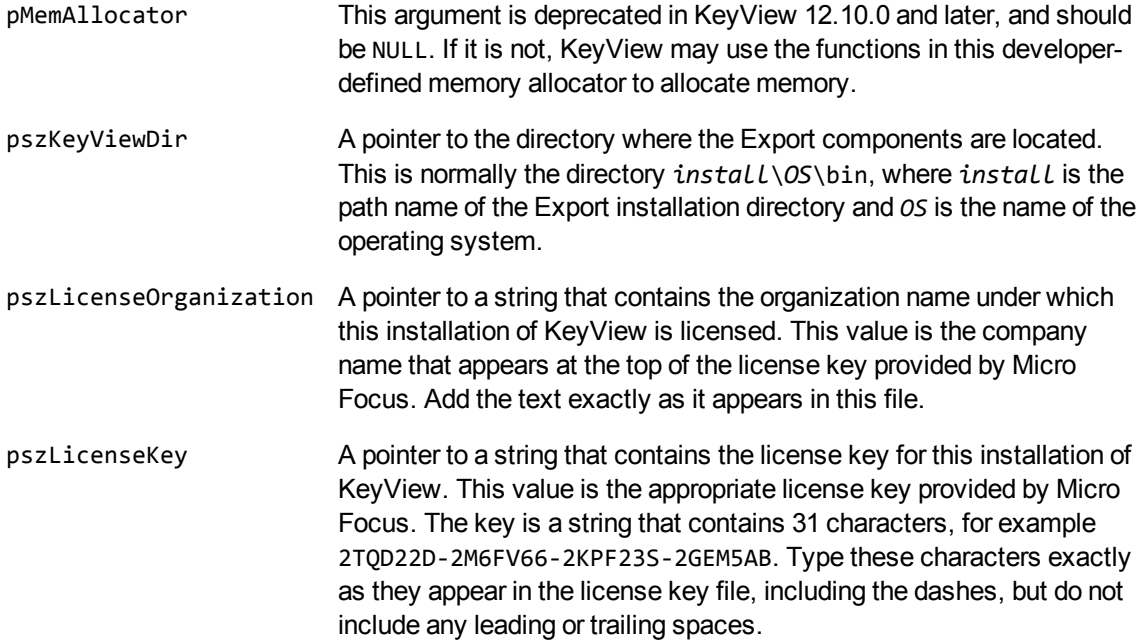

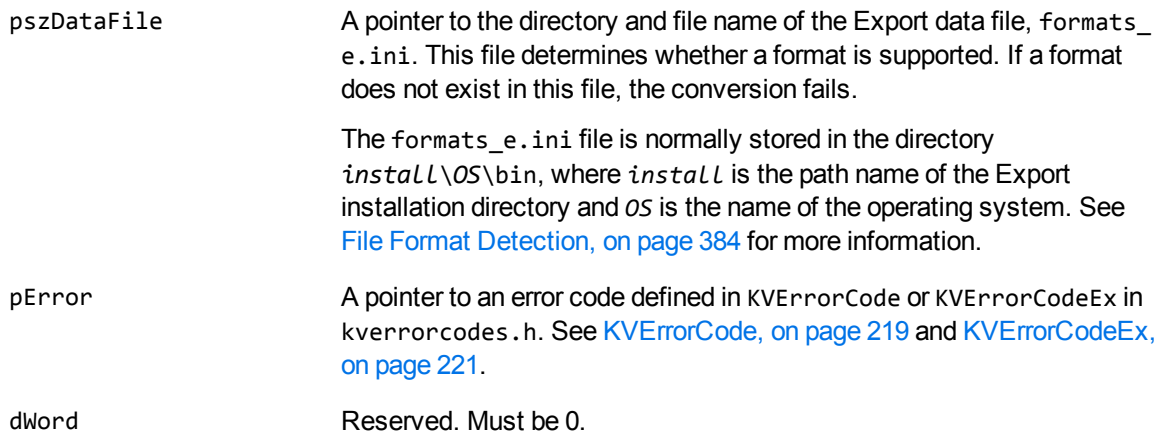

### **Returns**

- If the call is successful, the return value is a pointer passed to all other functions.
- If the call is unsuccessful, the return value is a NULL pointer.

## **Discussion**

- If pszKeyViewDir is NULL, the required components cannot be found. Ensure that it is valid.
- . If this function returns NULL, check stderr for the KeyView installation error messages, "KeyView Export SDK License Key has Expired" and "KeyView Export SDK License Key is Invalid", and pass them to your application. See the *Export SDK Installation Instructions* for more information on the KeyView license feature.
- To ensure multithreaded conversions are thread-safe, you must create a unique context pointer for every thread by calling fplnit() or fpInitWithLicenseData(). In addition, threads must not share context pointers, and the same context pointer must be used for all API calls in the same thread. Creating a context pointer for every thread does not affect performance because the context pointer uses minimal resources.
- When the conversion context is no longer required, it should be terminated by calling [fpShutDown](#page-160-0) [\(\)](#page-160-0).

# **Example**

The following sample code is from the cnv2xml sample program:

```
pKVXML = (*KVXMLInt.fpInitWithLicenseData)(NULL, ".", YOUR_LICENSE_ORGANIZATION,
YOUR_LICENSE_KEY, NULL, &error, 0);
if(!pKVXML)
{
    printf("Error initializing KVXML: %d\n", error);
   mpFreeLibrary(hKVXML);
```

```
return 4;
```

```
}
```
# **fpSetStyleMapping()**

This function is used to set the mapping for user-defined styles. Export does not make a distinction between paragraph styles or character styles, but operates under the assumption that each style has a unique name.

# **Syntax**

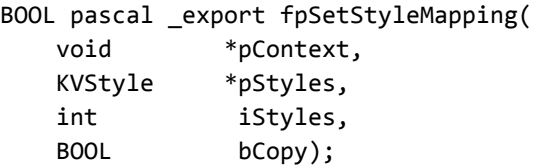

# **Arguments**

- pContext A pointer returned from [fpInit\(\)](#page-155-0) or [fpInitWithLicenseData\(\).](#page-157-0)
- pStyles A pointer to the developer-assigned instance of KVStyle. See KVStyle, on [page 191](#page-190-0). The KVStyle structure defines the elements of a custom style.
- iStyles The number of elements in the pStyles array.
- bCopy If Export is to allocate memory to copy the pStyles array, set this to **TRUE**. If pStyles remains valid throughout the conversion process, set this to **FALSE**.

## **Returns**

- If the call is successful, the return value is TRUE.
- If this call is unsuccessful, the return value is FALSE.

# **Discussion**

- Paragraph styles are presently implemented only for documents in Microsoft Word 97-2003 (DOC), RTF, Folio Flat files, WordPro, and WordPerfect 6.x.
- This function runs in-process or out of process. See Convert Files Out of [Process,](#page-25-0) on page 26.
- When converting out of process, this function must be called after the call to

KVXMLStartOOPSession() and before the call to KVXMLEndOOPSession(). See [KVXMLStartOOPSession\(\),](#page-174-0) on page 175 and [KVXMLEndOOPSession\(\),](#page-171-0) on page 172.

• After this API function is called, the styles are valid until fpShutDown() is called, or until this function is called again with a new style or NULL.

# <span id="page-160-0"></span>**fpShutDown()**

This function terminates an Export session that was initialized by [fpInit\(\)](#page-155-0) or [fpInitWithLicenseData\(\)](#page-157-0), and frees allocated system resources. It is called when the conversion context is no longer required.

## **Syntax**

void pascal \_export fpShutDown(KVHTMLContext \*pContext);

## **Arguments**

pContext A pointer returned from [fpInit\(\)](#page-155-0) or [fpInitWithLicenseData\(\)](#page-157-0).

### **Returns**

None.

# **Discussion**

After this function is called, the pContext pointer must not be passed to any XML Export API.

# **fpValidateTemplate()**

This function is used to ensure that the markup is well-formed and valid according to the DTD. It is currently not implemented.

# **KVXMLConfig()**

This function is called directly and provides a way to configure options prior to the document conversion. Currently, the function is used for the following configurations:

#### <sup>l</sup> **Generate output without images**

Generate output with *verbose* markup and *without* images. To generate output with *minimal* markup (ID and style paragraph attributes) and *without* images, set the bIndexOnly member of the KVXMLOptions structure. See [KVXMLOptions,](#page-201-0) on page 202.

#### <sup>l</sup> **Enable PDF position information**

Include position information in the markup generated for a PDF document.

#### <sup>l</sup> **Configure PDF bookmarks**

Specify whether bookmarks in a PDF file are converted to simple XLinks in the XML output.

#### <sup>l</sup> **Configure Word bookmarks**

Disable the conversion of Microsoft Word bookmarks to zone elements.

#### <sup>l</sup> **Designate temporary directory**

Specify a directory in which temporary files created during XML conversion processes are stored.

**NOTE: Note:** On Windows systems, there is a 64 K size limit to the temporary directory. When the limit is reached, you must either create a new directory or delete the contents of the existing directory; otherwise, you might receive an error message.

#### <sup>l</sup> **Configure XML conversion**

Specify the elements and attributes extracted from an XML document based on the files document type.

#### <sup>l</sup> **Enable PDF logical reading order**

Convert paragraphs in PDF files in the order in which they appear on the page and with left-to-right or right-to-left paragraph direction. See Convert PDF Files to a Logical [Reading](#page-80-0) Order, on [page 81](#page-80-0).

#### <sup>l</sup> **Configure PDF soft hyphens**

Specify whether soft hyphens are removed from the XML output. See Control [Hyphenation,](#page-83-0) on [page 84](#page-83-0).

#### <sup>l</sup> **Enable Revision Marks**

Convert text and graphics that were deleted from a document with revision tracking enabled and include revision tracking information in the XML output. Convert Revision Tracking [Information,](#page-78-0) on [page 79.](#page-78-0)

#### <sup>l</sup> **Protected file password**

Specify the password to use to open a password-protected file for export.

#### <sup>l</sup> **Specify output character set for summary information**

Specify the output character set for the document's metadata, when using fpGetSummaryInfo().

#### <sup>l</sup> **Include position and invisible text tokens (with bounding boxes) in the output**

Add top, left, height, width, and rotation attributes to  $\langle p \rangle$  elements.

### **Syntax**

```
KVErrorCode pascal KVXMLConfig( 
       void    *pContext,
   int nType,
   int nValue,
       void    *p );
```
## **Arguments**

- pContext A pointer returned from [fpInit\(\)](#page-155-0) or [fpInitWithLicenseData\(\).](#page-157-0)
- nType The configuration flag. This is a symbolic constant defined in kvtypes.h. The available options are described in [Configuration](#page-162-0) Flags, below.
- nValue The integer value defined for the flags above.

This is TRUE or FALSE for all flags except KVCFG\_LOGICALPDF, KVCFG\_ SETMETADATACHARSET, KVCFG\_SETTEMPDIRECTORY, and KVCFG\_SETXMLCONFIGINFO.

For KVCFG LOGICALPDF, this is one of the paragraph direction options defined in the LPDF\_DIRECTION enumerated type in kvtypes.h. See [LPDF\\_DIRECTION,](#page-235-0) on page 236.

For KVCFG\_SETTEMPDIRECTORY and KVCFG\_SETXMLCONFIGINFO, this is not set.

For KVCFG\_SETMETADATACHARSET, nValue is a character set enumerated in KVCharSet in kvcharset.h. See Convert [Character](#page-69-0) Sets, on page 70.

p The data for the configuration flag.

This is NULL for all flags except KVCFG\_SETTEMPDIRECTORY and KVCFG\_ SETXMLCONFIGINFO.

For KVCFG\_SETTEMPDIRECTORY, this is path to the directory where temporary files are stored.

For KVCFG SETXMLCONFIGINFO, this is a pointer to the KVXConfigInfo structure. See [KVXConfigInfo,](#page-192-1) on page 193.

For KVCFG\_SETPASSWORD, this is the source file password.

## <span id="page-162-0"></span>**Configuration Flags**

The following flags are available for the  $nType$  argument in KVXMLCon $fig()$ . These flags are defined in kvtypes.h.

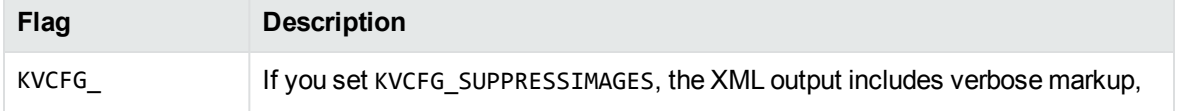

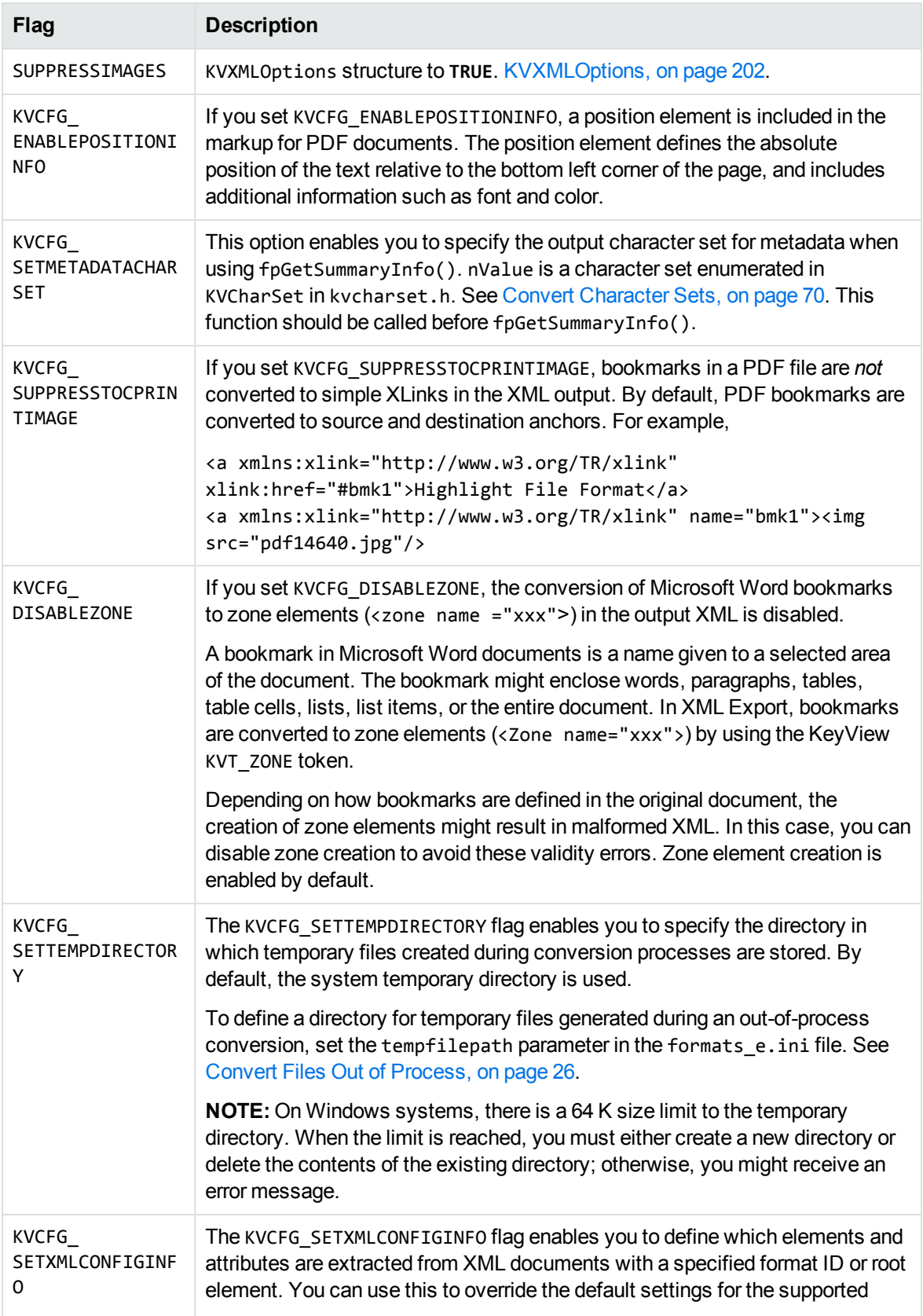

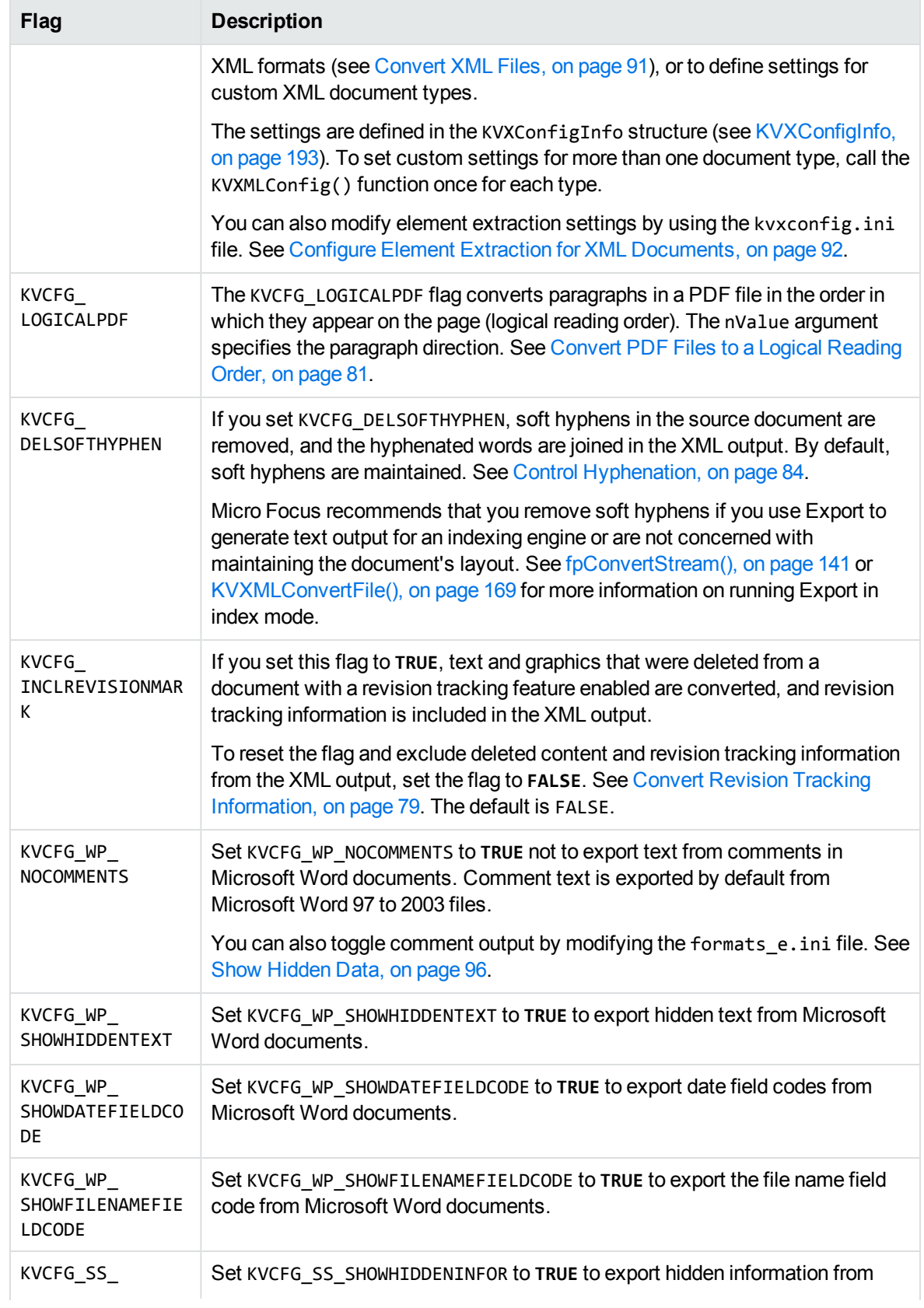

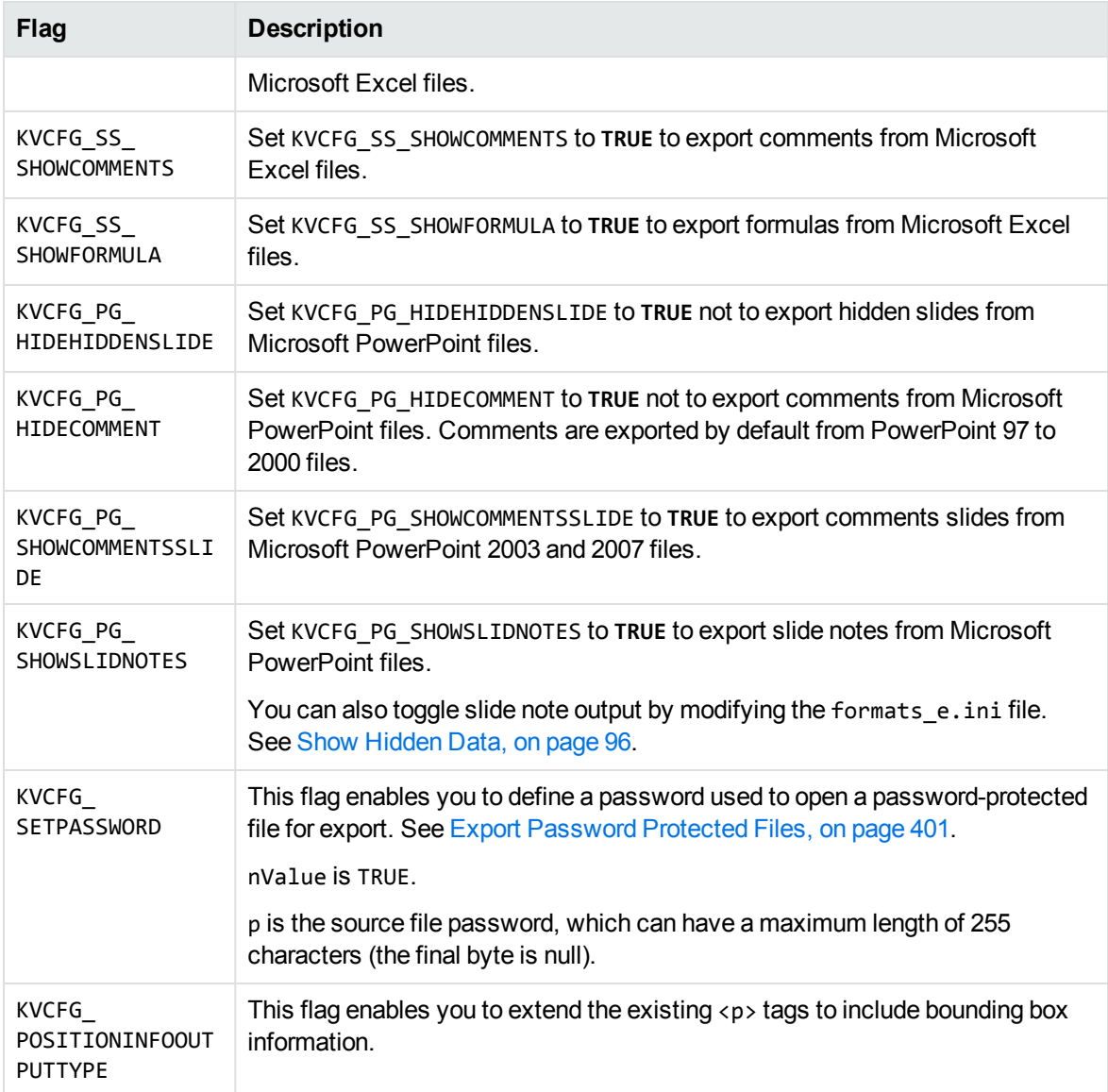

### **Returns**

The return value is one of the error codes defined in KVErrorCode in kverrorcodes.h.

# **Discussion**

- You must call this function after the call to fplnit() or fplnitWithLicenseData() and before the call to fpConvertStream() or KVXMLConvertFile().
- This function runs in-process or out of process. See Convert Files Out of [Process,](#page-25-0) on page 26.
- When converting out of process, you must call this function after the call to

KVXMLStartOOPSession() and before the call to KVXMLEndOOPSession(). See [KVXMLStartOOPSession\(\),](#page-174-0) on page 175 and [KVXMLEndOOPSession\(\),](#page-171-0) on page 172.

### **Examples**

• To generate verbose markup, but no images:

(\*fpXMLConfig)(pKVXML, KVCFG\_SUPPRESSIMAGES, TRUE, NULL);

• To produce summary information in UTF8:

(\*fpXMLConfig)(pKVXML, KVCFG\_SETMETADATACHARSET, KVCS\_UTF8, NULL);

• To specify bookmarks in a PDF file are not converted to XLinks in the XML output:

(\*fpXMLConfig)(pKVXML, KVCFG\_SUPPRESSTOCPRINTIMAGE, TRUE, NULL);

• To disable the conversion of zone elements:

```
(*fpXMLConfig)(pKVXML, KVCFG_DISABLEZONE, TRUE, NULL);
```
• To set a directory for temporary files:

```
char tmpDir[250];
strcpy (tmpDir, "c:\\temp\\xmlexport");
(*fpXMLConfig)(pKVXML, KVCFG_SETTEMPDIRECTORY, 0, tmpDir);
```
• To specify custom extraction settings for conversion of an XML file:

```
KVXConfigInfo xinfo; /* populate xinfo */
(*fpXMLConfig)(pKVXML, KVCFG_SETXMLCONFIGINFO, 0, &xinfo);
```
• To specify PDF files are converted to a logical reading order, and the paragraph direction for the PDF output is left to right:

(\*fpXMLConfig)(pKVXML, KVCFG\_LOGICALPDF, LPDF\_LTR, NULL);

• To specify PDF files are converted to a logical reading order, and the paragraph direction for the PDF output is right to left:

(\*fpXMLConfig)(pKVXML, KVCFG\_LOGICALPDF, LPDF\_RTL, NULL);

• To specify PDF files are converted to a logical reading order, and the paragraph direction for the PDF output is determined on the fly for each page:

```
(*fpXMLConfig)(pKVXML, KVCFG_LOGICALPDF, LPDF_AUTO, NULL);
```
• To specify soft hyphens are removed from the XML output:

(\*fpXMLConfig)(pKVXML, KVCFG\_DELSOFTHYPHEN, TRUE, NULL);

• To convert text and graphics that are identified by revison marks:

(\*fpXMLConfig)(pKVXML, KVCFG\_INCLREVISIOMARK, TRUE, NULL);

• To toggle hidden data output from Microsoft Word documents, use one of the KVCFG\_WP flags:

(\*fpXMLConfig)(pKVXML, KVCFG\_WP\_NOCOMMENTS, TRUE, NULL);

• To toggle hidden data output from Microsoft Excel documents, use one of the KVCFG\_SS flags:

```
(*fpXMLConfig)(pKVXML, KVCFG_SS_SHOWHIDDENINFOR, TRUE, NULL);
```
• To toggle hidden data output from Microsoft PowerPoint documents, use one of the KVCFG\_PG flags:

```
(*fpXMLConfig)(pKVXML, KVCFG_PG_HIDEHIDDENSLIDE, TRUE, NULL);
```
• To specify a password to open a password-protected file for export:

```
(*fpXMLConfig)(pKVXML, KVCFG_SETPASSWORD, TRUE, password);
```
where password is a null-terminated string of 255 or fewer characters.

• To include a position element in the markup for PDF documents:

```
(*fpXMLConfig)(pKVXML, KVCFG_ENABLEPOSITIONINFO, TRUE, NULL);
```
Using the PDF position element significantly changes the generated markup. For example, without the option, the XML output from a section of a PDF document looks like this:

```
<?xml version="1.0" encoding="utf-8" ?>
 <!DOCTYPE VerityXMLExport (View Source for full doctype...)>
```

```
- <VerityXMLExport>
```

```
- <WP>
```

```
- <p id="p1" font-size="33pt">
 <img src="ecpe.pdf38760.jpg" height="140px" width="292px" />
 Economic Fiscal Update
 <font size="18pt" color="#777777">Theand</font>
 <font size="14pt" color="#ffffff">October 30, 2002</font>
 <font size="29pt" color="#a4a4a4">Overview</font>
 \langle/p>
```
With the option enabled, the same section of the PDF document looks like this:

```
<?xml version="1.0" encoding="utf-8" ?>
    <!DOCTYPE VerityXMLExport (View Source for full doctype...)>
- <VerityXMLExport>
- <WP>
    <Position style="position:absolute;top:534px;left:254px;font-family:'Times
New Roman';font-size:33pt;white-space:nowrap;" />
    <Position style="position:absolute;top:393px;left:254px;white-space:nowrap;"
/>
    <img src="ecpe.pdf36000.jpg" height="140px" width="292px" />
    <Position style="position:absolute;top:308px;left:256px;font-family:'Times
New Roman';font-size:33pt;white-space:nowrap;" />
    Economic
    <Position style="position:absolute;top:346px;left:256px;font-family:'Times
New Roman';font-size:33pt;white-space:nowrap;" />
    Fiscal Update
    <Position style="position:absolute;top:298px;left:281px;font-family:'Times
New Roman';font-size:18pt;color:#777777;background-color:#ffffff;white-
space:nowrap;" />
```
#### The

```
  <Position style="position:absolute;top:336px;left:299px;font-family:'Times
New Roman';font-size:18pt;color:#777777;background-color:#ffffff;white-
space:nowrap;" />
   and
    <Position style="position:absolute;top:543px;left:397px;font-family:'Times
New Roman';font-size:14pt;color:#ffffff;background-color:#000000;white-
space:nowrap;" />
   October 30, 2004
    <Position style="position:absolute;top:627px;left:382px;font-family:'Times
New Roman';font-size:29pt;color:#a4a4a4;background-color:#ffffff;white-
space:nowrap;" />
   Overview
```
• To include position information in attributes of  $\langle p \rangle$  tags:

```
(*fpXMLConfig)(pKVXML, KVCFG_ENABLEPOSITIONINFO, TRUE, NULL);
(*fpXMLConfig)(pKVXML, KVCFG_POSITIONINFOOUTPUTTYPE, KVPIOT_ATTRIBUTES, NULL);
```
In this mode, each piece of content output by the reader with a position is put in its own  $\langle p \rangle$ element. Line break  $\langle$  \the https:/>) tags are not included in the output.

The  $\langle p \rangle$  tags have position information, when this information is available from the reader. These are included in new attributes of the  $\langle p \rangle$  tag: top, left, height, width, and rotation.

The top, left, width, and height attributes are all expressed in pixels. The top and left attributes give the coordinates of the top left corner of the content (an image, text box, and so on) relative to the top left corner of the page. The width and height attributes are the width and height of the content.

Rotation is expressed in degrees, and gives the clockwise rotation of the content about the top left corner. If the rotation attribute is not present, the rotation is assumed to be zero.

**NOTE:** Not all readers output all these attributes for all pieces of content. Only pdf2sr outputs width, height and rotation information for text. pdf2sr does not put height and width attributes on  $\langle p \rangle$  tags that enclose images; rather, the  $\langle \text{img} \rangle$  tags themselves have the height and width. For example:

```
<p id="p1" font-size="12pt" top="0px" left="0px"><img src="103453.pdf00.png"
height="1261px" width="892px"/></p>
<p id="p2" font-family="MyriadPro-It" font-size="16pt" top="59px"
left="129px" height="21px" width="447px"><i>Aufforderung zur Einreichung von
Vorschlägen 2005:
</i></p>
```
# <span id="page-168-0"></span>**KVXMLConvertFile()**

This function is called directly and converts a source file to an output file.

# **Syntax**

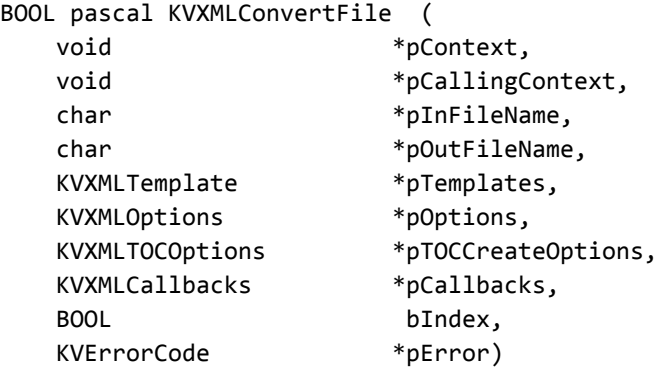

## **Arguments**

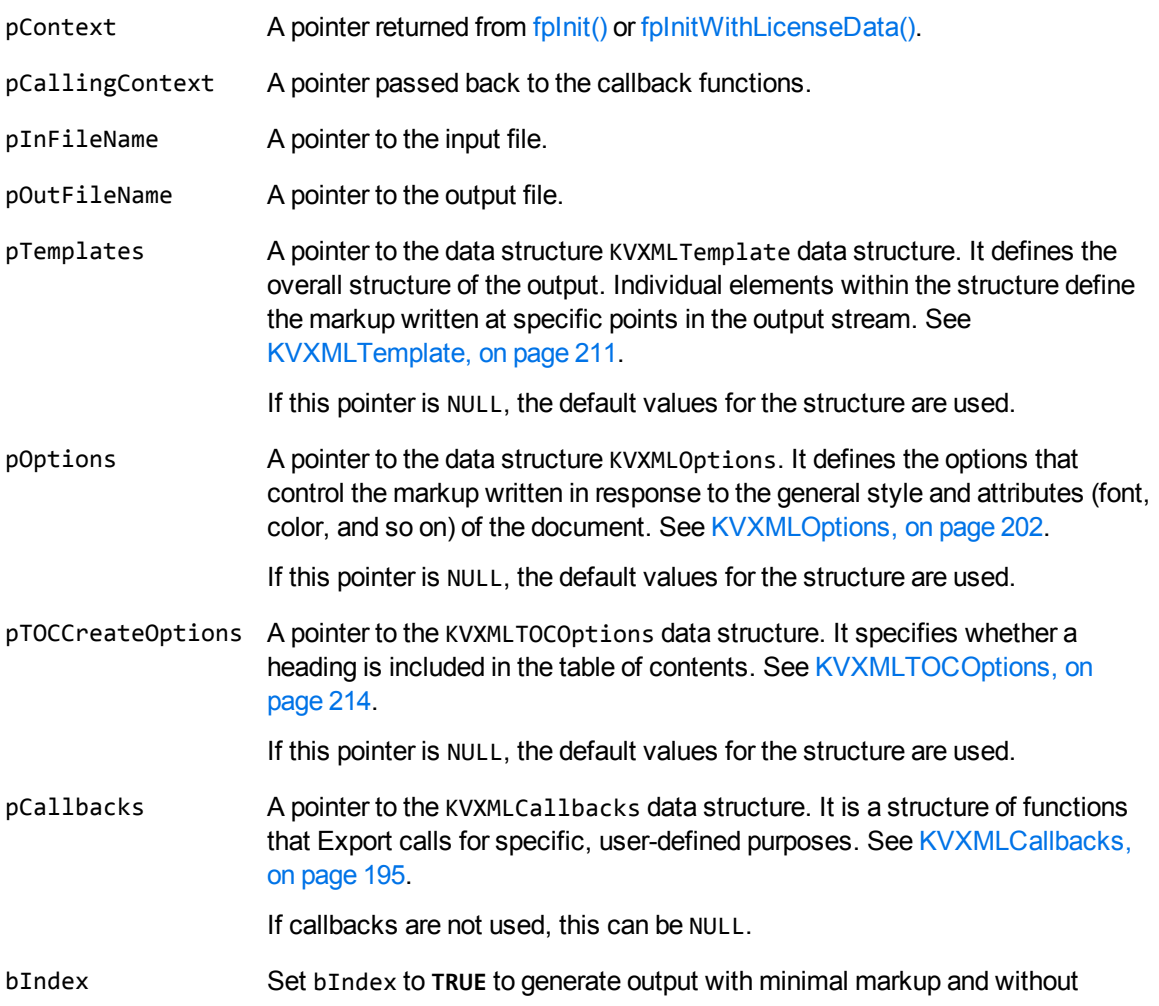

minimized to textual content, it is suitable for an indexing engine. If bIndex is set to **FALSE**, embedded images in a document are regenerated as separate files and stored in the output directory.

This can also be set through the bNoPictures member in the template files.

pError A pointer to an error code if the call to KVXMLConvertFile() fails.

#### **Returns**

- If the call is successful, the return value is TRUE.
- If the call is unsuccessful, the return value is FALSE.

## **Discussion**

- <sup>l</sup> Only pContext, pInFileName, pOutFileName, and bIndex are required. All other pointers should be NULL when they are not set.
- If pCallbacks is NULL, pOptions->pszDefaultOutputDirectory must be valid, except when you set bIndex to **TRUE**.
- This function runs in-process or out of process. See Convert Files Out of [Process,](#page-25-0) on page 26.
- When converting out of process, this function must be called after the call to KVXMLStartOOPSession() and before the call to KVXMLEndOOPSession(). See [KVXMLStartOOPSession\(\),](#page-174-0) on page 175 and [KVXMLEndOOPSession\(\),](#page-171-0) on the next page.
- When converting out of process, the values for the KVXMLTemplate, KVXMLOptions, and KVXMLTOCOptions structures should be set to NULL. These structures are already passed in the call to KVXMLStartOOPSession(). See [KVXMLStartOOPSession\(\),](#page-174-0) on page 175.

# **Example**

```
if(!(*KVXMLInt.KVXMLConvertFile)(
                              pKVXML,         /* Pointer returned by fpInit()   */
             NULL,           /* Pointer for callback functions */
\texttt{\&InputFile,} \quad \quad \textit{/*} \quad \texttt{Input} \quad \texttt{file} \quad \quad \quad \quad \textit{*/}             &OutputFile,    /* Output file                    */
                              &XMLTemplates,  /* Markup and related variables  */
                 \&XMLOptions, /* Options */
                 NULL, \frac{1}{2} /* TOC options \frac{1}{2} /*
                 NULL, \begin{array}{ccc} \n\text{NULL}, & \text{if } \mathsf{A} \text{ pointer to callback functions } * & \text{if } \mathsf{A} \\ \n\text{FALSE}, & \text{if } \mathsf{M}\text{lex mode} & \text{if } \mathsf{A} \text{ is } \n\end{array}f* Index mode *             &error))        /* Error return value             */
{
    printf("Error converting %s to XML %d\n", argv[i - 1], error);
}
else
```

```
{
   printf("Conversion of %s to XML completed.\n\n", argv[i - 1]);
}
```
# <span id="page-171-0"></span>**KVXMLEndOOPSession()**

This function terminates the current out-of-process conversion session, and releases the source data and resources related to the session.

## **Syntax**

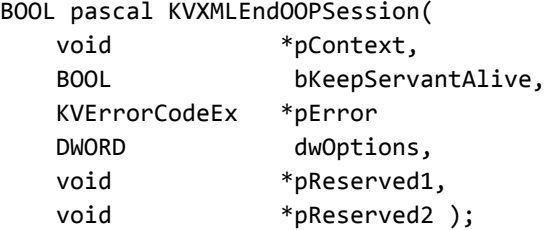

## **Arguments**

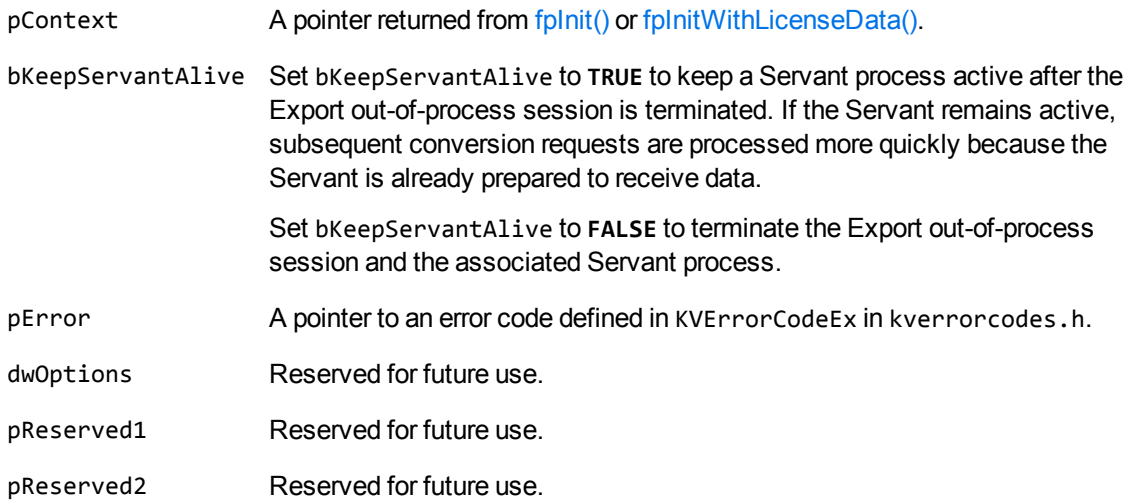

- If the call is successful, the return value is TRUE.
- If the call is unsuccessful, the return value is FALSE.

## **Example**

The following sample code is from the cnv2xmloop sample program:

```
/* declare endsession function pointer */
BOOL (pascal *fpKVXMLEndOOPSession)( void  *,
BOOL POSTAGES AND STRUCK AND STRUCK A STRUCK AND STRUCK AND STRUCK A STRUCK AND STRUCK A STRUCK AND STRUCK A ST
                    KVErrorCode
                    DWORD ,<br>void *,
                    void
                    void *);
/* assign OOP endsession function pointer */
fpKVXMLEndOOPSession = (BOOL (pascal *)( void  *,
BOOL POSTAGES AND STRUCK AND STRUCK A STRUCK AND STRUCK AND STRUCK A STRUCK AND STRUCK A STRUCK AND STRUCK A ST
                                    KVErrorCode         *,
                                    DWORD                ,
                                    void                *,
                                    void                * ))mpGetProcAddress(hKVXML,
"KVXMLEndOOPSession");
if(!fpKVXMLEndOOPSession)
{
      printf("Error assigning KVXMLEndOOPSession() pointer\n");
   (*KVXMLInt.fpFileToInputStreamFree)(pKVXML, &Input);
    (*KVXMLInt.fpFileToOutputStreamFree)(pKVXML, &Output);
      mpFreeLibrary(hKVXML);
      return 8;
}
/********END OOP SESSION, DO NOT KEEP SERVANT ALIVE *********/
if(!(*fpKVXMLEndOOPSession)(pKVXML,
                  FALSE,
                  &error,
                  0,
                  NULL,
                 NULL))
{
      printf("Error calling fpKVXMLEndOOPSession \n");
   (*KVXMLInt.fpFileToInputStreamFree)(pKVXML, &Input);
    (*KVXMLInt.fpFileToOutputStreamFree)(pKVXML, &Output);
    (*KVXMLInt.fpShutDown)(pKVXML);
      mpFreeLibrary(hKVXML);
      return 10;
```
}

# **KVXMLSetStyleSheet()**

This function is called directly and is used to specify the full path and file name of an external Style Sheet (XSL or CSS).

## **Syntax**

```
BOOL pascal KVXMLSetStyleSheet(
        void    *pContext,
        char    *pszStyleSheetName,
        char    *pszRef);
```
## **Arguments**

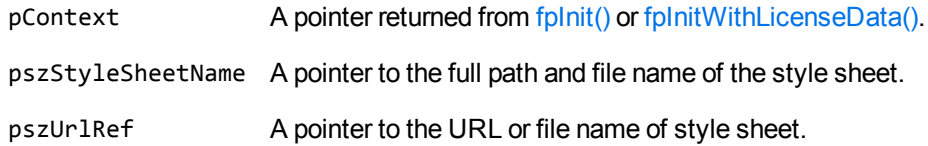

### **Returns**

- If the call is successful, the return value is TRUE.
- If this call is unsuccessful, the return value is FALSE.

## **Discussion**

<sup>l</sup> When the value for eStyleSheetType in KVXMLOptions is set to **XML\_XSL** or **XML\_CSS**, an external style sheet is referenced by a processing instruction of the form:

```
<?xml-stylesheet href="pszRef" type="text/xsl"?>
```
or

<?xml-stylesheet href="pszRef" type="text/css"?>

- If the value for pszStyleSheetName includes the output directory, the href only consists of the file name since the XML output resides in the same directory as the style sheet file.
- If the value for pszStyleSheetName points to a directory other than the output directory, the href consists of the full path and file name.
- Style sheet information cannot be written to an external XSL file. XML Export can only reference

an existing XSL style sheet.

- When XML\_CSS is specified, a CSS file can be created based on pszStyleSheetName.
- If the name of the CSS is not specified by using this function, a CSS style file is created with an automatically-generated file name.
- If this function is used to specify the name of the style file, that file is referenced in the processing instruction.
	- $\circ$  If the CSS file does not exist in the specified location, it is created.
	- $\circ$  If it exists, but is empty, CSS styles are written to it.
	- $\circ$  If the CSS file exists and is not empty, the file is not altered. There is no attempt made to validate the file.
- If there are multiple calls made to fpConvertStream() or KVXMLConvertFile(), and the name of the style sheet has been set with KVXMLSetStyleSheet, the file name can be disabled by calling KVXMLSetStyleSheet again with the pszStyleSheetName and pszRef set to **NULL**. The file name can then be set to a different value by calling KVXMLSetStyleSheet with the new file name prior to the next call to fpConvertStream() or KVXMLConvertFile().
- This function runs in-process or out of process. See Convert Files Out of [Process,](#page-25-0) on page 26.
- When converting out of process, this function must be called after the call to KVXMLStartOOPSession() and before the call to KVXMLEndOOPSession(). See [KVXMLStartOOPSession\(\),](#page-174-0) below and [KVXMLEndOOPSession\(\),](#page-171-0) on page 172.

# <span id="page-174-0"></span>**KVXMLStartOOPSession()**

This function performs the following:

- Initializes the out-of-process session.
- Specifies the input stream or file.
- Sets conversion options in the KVXMLTemplate, KVXMLOptions, and KVXMLTOCOptions data structures.
- Creates a Servant process.
- **Establishes a communication channel between the application thread and the Servant.**
- Sends the data to the Servant.

#### **Syntax**

BOOL pascal KVXMLStartOOPSession(

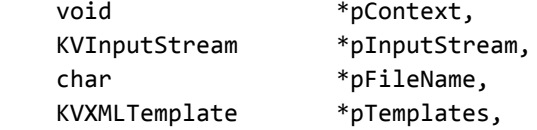

XML Export SDK C Programming Guide Chapter 8: XML Export API Functions

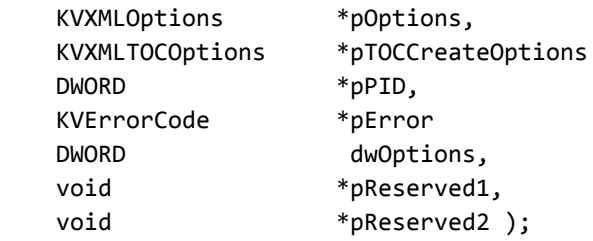

# **Arguments**

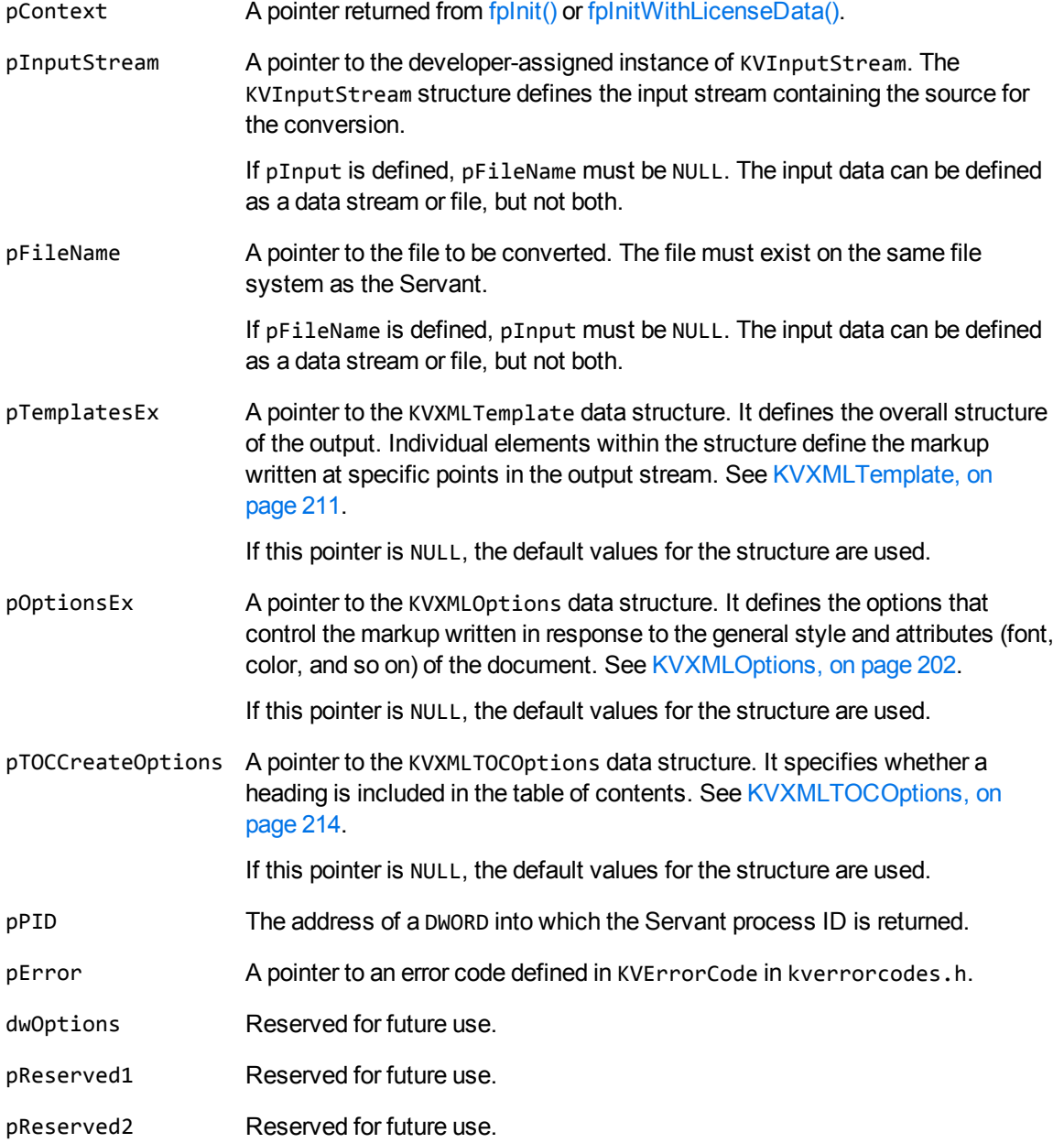

#### **Returns**

- If the call is successful, the return value is TRUE.
- If the call is unsuccessful, the return value is FALSE.

# **Discussion**

- After the out-of-process session is started successfully, all conversion functions can be called. The data is then processed on the Servant until the session is terminated by a call to [KVXMLEndOOPSession\(\),](#page-171-0) on page 172.
- All functions that can run out of process must be called within the out-of-process session, that is, after the call to KVXMLStartOOPSession(), and before the call to KVXMLEndOOPSession().
- The KVXMLConvertFile(), and fpGetSummary() functions can be called only once in a single out-of-process session.
- Because the KVXMLTemplate, KVXMLOptions, and KVXMLTOCOptions data structures are passed by this function, the same pointers in the call to KVXMLConvertFile() are ignored.

# **Example**

The following sample code is from the cnv2xmloop sample program:

```
/* declare OOP startsession function pointer */
BOOL (pascal *fpKVXMLStartOOPSession)( void *,
              KVInputStream *,
char *,
                              KVXMLTemplate      *,
              KVXMLOptions
              KVXMLTOCOptions
              DWORD ^*,
              KVErrorCode *,
              DWORD ,
              void *,
              void * );
/* assign OOP startsession function pointer */
fpKVXMLStartOOPSession = (BOOL (pascal *)( void *,
              KVInputStream *,
char *,
              KVXMLTemplate *,
              KVXMLOptions *,
                              KVXMLTOCOptions     *,
              DWORD 12
              KVErrorCode *,
              DWORD PRESERVE THE SERVE THAT A STRUCK AND THE SERVE THAT A STRUCK AND THE SERVE THAT A STRUCK AND THE STRUCK A
              void *,
```

```
                void                * ))mpGetProcAddress(hKVXML,
"KVXMLStartOOPSession");
if(!fpKVXMLStartOOPSession)
{
      printf("Error assigning KVXMLStartOOPSession() pointer\n");
   (*KVXMLInt.fpFileToInputStreamFree)(pKVXML, &Input);
   (*KVXMLInt.fpFileToOutputStreamFree)(pKVXML, &Output);
      mpFreeLibrary(hKVXML);
      return 7;
}
/********START OOP SESSION *****************/
if(!(*fpKVXMLStartOOPSession)(pKVXML,
                 &Input,
                 NULL,
                 &XMLTemplates,        /* Markup and related variables */
                 &XMLOptions,          /* Options */
         NULL, \frac{1}{2} /* TOC options */
                 &oopServantPID,
                 &error,
                 0,
                 NULL,
                 NULL))
{
      printf("Error calling fpKVXMLStartOOPSession \n");
   (*KVXMLInt.fpFileToInputStreamFree)(pKVXML, &Input);
   (*KVXMLInt.fpFileToOutputStreamFree)(pKVXML, &Output);
   (*KVXMLInt.fpShutDown)(pKVXML);
      mpFreeLibrary(hKVXML);
      return 9;
}
```
# **Chapter 9: XML Export API Callback Functions**

This section describes the XML Export API callback functions.

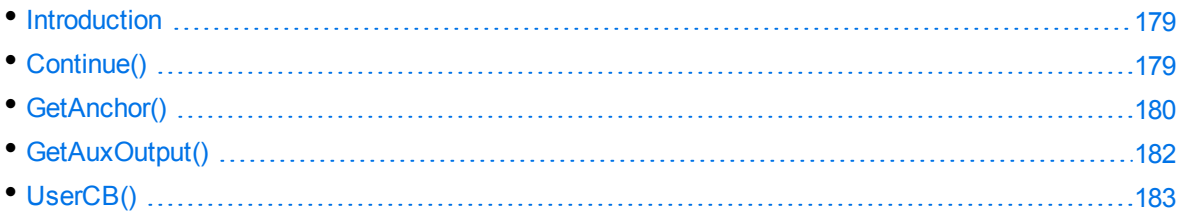

# <span id="page-178-0"></span>**Introduction**

The fpConvertStream() and KVXMLConvertFile() functions enable you to specify a callback function. A callback function controls the conversion while it is in progress. For example, you can specify a callback function to report progress during the conversion.

To use the API callback functions, declare one or more instances of the KVXMLCallbacks structure. Each member of this instance can then be initialized by assigning a function pointer to the applicationdefined callback functions, cast to the appropriate function prototype. Each instance of KVXMLCallbacks can define unique callback functions. Alternatively, the functions can be common to all instances of KVXMLCallbacks; these functions take appropriate action, depending on the value of the pointer pCallingContext.

The second parameter (pCallingContext) of the call to fpConvertStream() and KVXMLConvertFile () provides a void pointer used to identify the context of this call. If more than one call to fpConvertStream() or KVXMLConvertFile() is made within a single application, any resulting callbacks are identified by the first parameter of the callback function. This enables the callback function to take any appropriate action, depending on which calling context is returned.

The seventh parameter (pCallbacks) of the call to fpConvertStream() and KVXMLConvertFile() must be set to the address of the KVXMLCallbacks structure to be used for this call.

For sample code, see the sample program  $xmlcallback.c.$  It creates an XML stream and demonstrates the use of the callback functions.

# <span id="page-178-1"></span>**Continue()**

When fpConvertStream() or KVXMLConvertFile() is called, control is not returned to the application until the entire document is processed. This callback function provides a means of monitoring progress and terminating the conversion process before the conversion is completed.

## **Syntax**

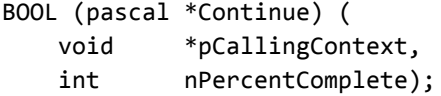

## **Arguments**

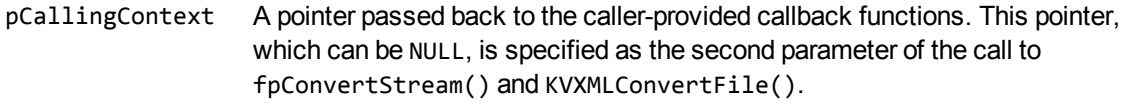

nPercentComplete The approximate percentage of the current conversion that is completed. You can monitor the progress of the conversion by checking this value, which indicates the percentage of blocks that have been processed.

## **Returns**

- To continue the conversion, return TRUE.
- To terminate the conversion process without completing the conversion, return FALSE.

# **Discussion**

- There is a callback to this function for every entry that appears in the generated table of contents.
- The application is free to execute any required code in the callback function, with the exception of fpShutDown().

# <span id="page-179-0"></span>**GetAnchor()**

This function should provide the anchor name used for external graphics referenced with  $\triangleleft$  a xmlns:xlink= xlink href=> tags, heading-level table of contents entries, and external files (such as CSS files and revision summary files).

The anchor name you provide is passed into [GetAuxOutput\(\),](#page-181-0) on page 182 to identify the output stream if defined, otherwise it is used as the auxiliary file name.
#### **Syntax**

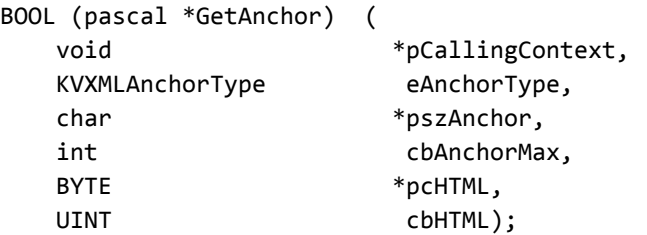

#### **Arguments**

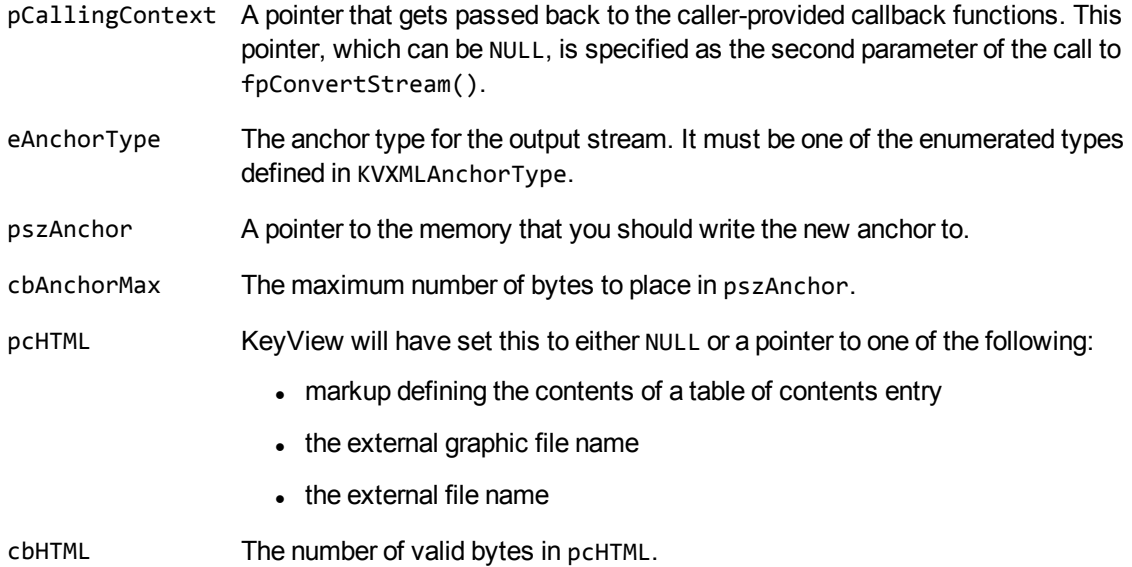

#### **Returns**

- To continue the conversion, return TRUE.
- To terminate the conversion process without completing the conversion, return FALSE.

#### **Discussion**

- If this callback is NULL, default anchor names are generated. The generated names are unique across the document.
- This function is called once per block, block chunk, graphic anchor, or extra file. Any required code can be executed here as long as a unique value for pszAnchor is assigned. If this string is not unique, an existing file might be overwritten, producing undesirable results. The callback

function should contain the functionality to verify whether files already exist.

- This function can call the [fpGetAnchor\(\),](#page-147-0) on page 148 interface function, which returns the default anchor generated by Export. For example, to specify only graphic anchor names, provide an anchor when eAnchorType is VectorPictureAnchor or RasterPictureAnchor. For all other anchor types, call fpGetAnchor() with the same parameters you were passed.
- pszAnchor must be assigned. It can be derived from the cbAnchorMax, pcHTML, and cbHTML values, which are also provided.
- pcHTML can be null if the graphic is an internal part of the document.

## **GetAuxOutput()**

This callback function enables the calling application to specify an auxiliary output stream for a block or graphic.

#### **Syntax**

```
BOOL (pascal *GetAuxOutput) (
  void *pCallingContext,
  KVXMLAnchorType eAnchorType,
  char *pszAnchor,
  KVOutputStream *pNewOutput);
```
### **Arguments**

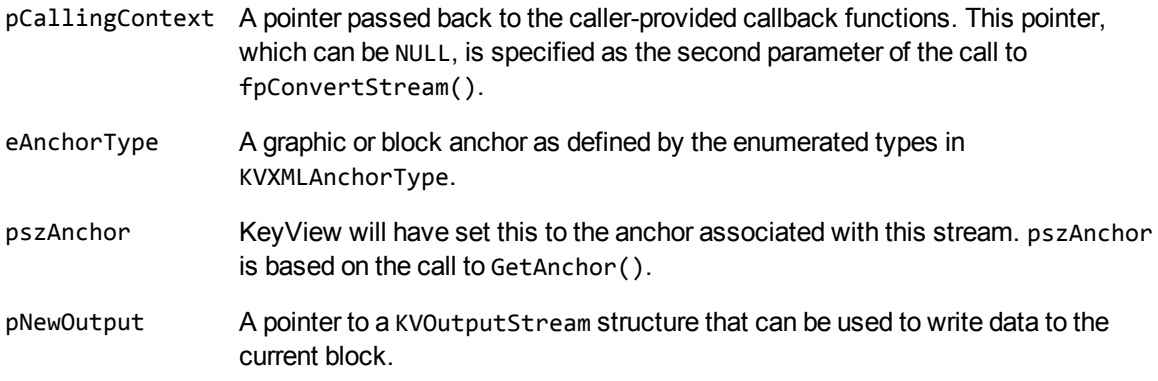

#### **Returns**

- To continue the conversion, return TRUE.
- To terminate the conversion process without completing the conversion, return FALSE.

#### **Discussion**

- If GetAuxOutput() is NULL, the pszDefaultOutputDirectory member of the instance of KVXMLOptions is used as the base storage location for auxiliary output files. If pszDefaultOutputDirectory is also NULL, auxiliary files are placed in the current working directory.
- This function must fill out the provided stream function by setting an appropriate function for each member. Memory allocated to the I/O structure must be tracked and freed within the call to Close  $()$ .

# **UserCB()**

This callback function is triggered by including the \$USERCB token in a member of KVXMLTemplate. For example, placing "\$USERCB=my\_callback " in pszFirstH1Start results in a callback at the point when pszFirstH1Start is processed. The user callback function is identified by the text assigned to \$USERCB, which in this example is my\_callback. This identifier is passed to the argument pszUserCBid.

### **Syntax**

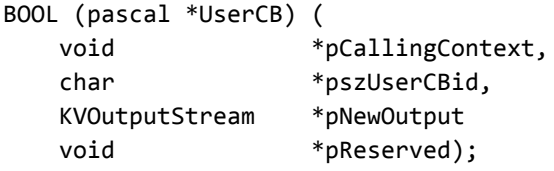

#### **Arguments**

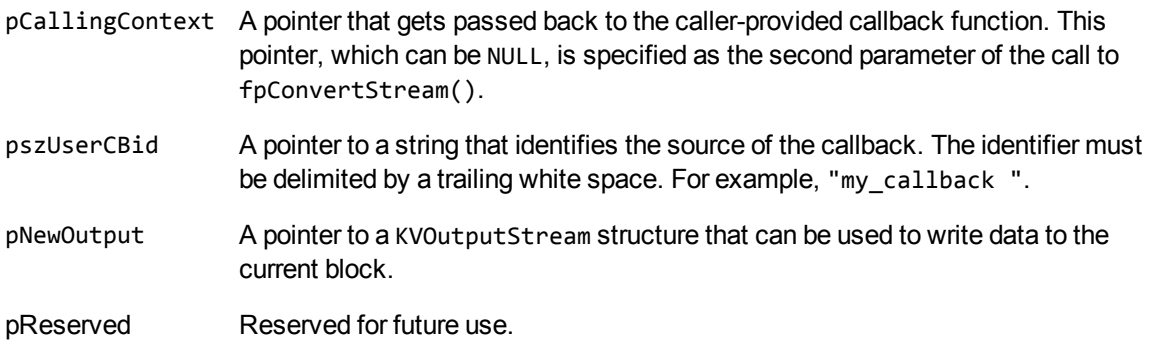

#### **Returns**

- To continue the conversion, return TRUE.
- To terminate the conversion process without completing the conversion, return FALSE.

# **Chapter 10: XML Export API Structures**

This section provides information on the structures used by the XML Export API. These structures are defined in kvxml.h, kvtypes.h, and adinfo.h.

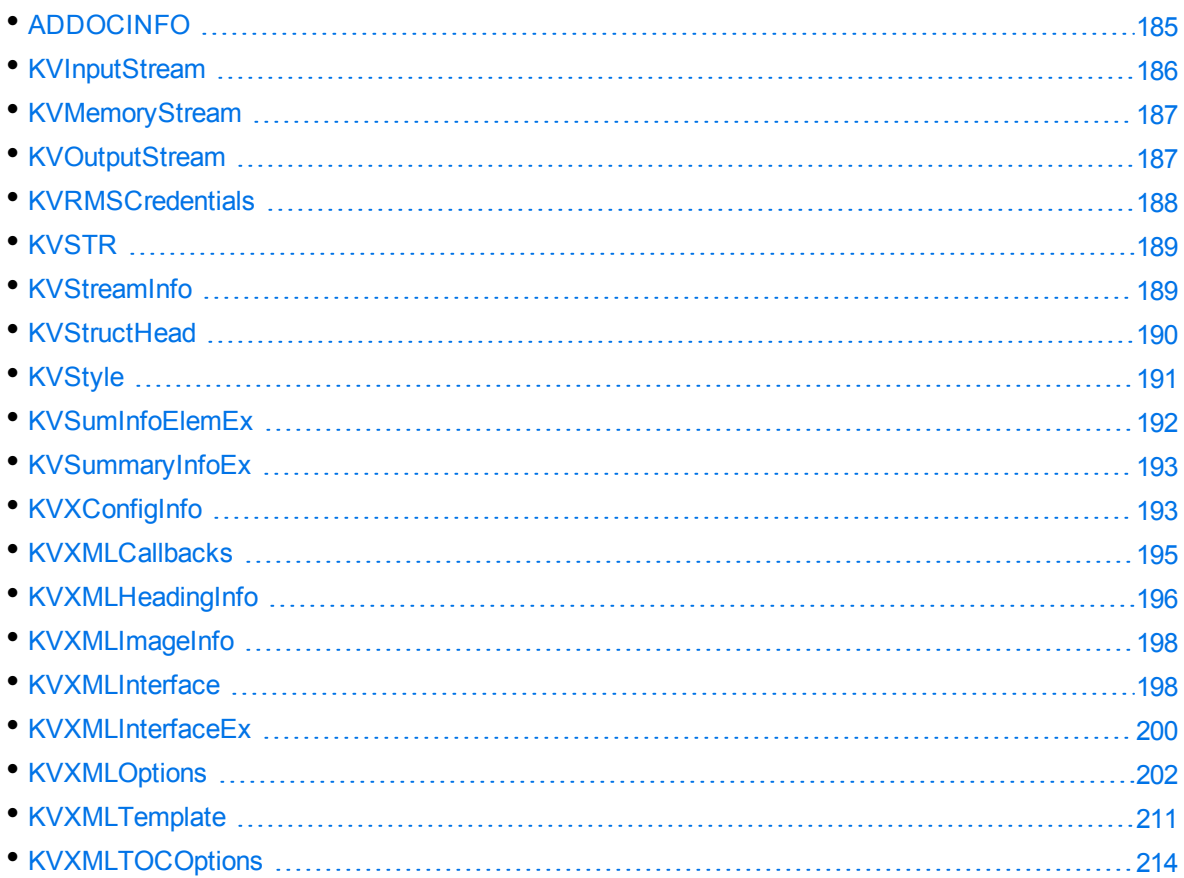

### <span id="page-184-0"></span>**ADDOCINFO**

This structure provides the format, file class, and version number of the source document. It is defined in adinfo.h, and is initialized by calling the fpGetStreamInfo() function. See [fpGetStreamInfo\(\),](#page-153-0) on [page 154](#page-153-0).

```
typedef struct
{
   ENdocClass eClass;
   ENdocFmt eFormat;
   long lVersion;
   unsigned long ulAttributes;
}
ADDOCINFO, *ADDOCINFOPTR;
```
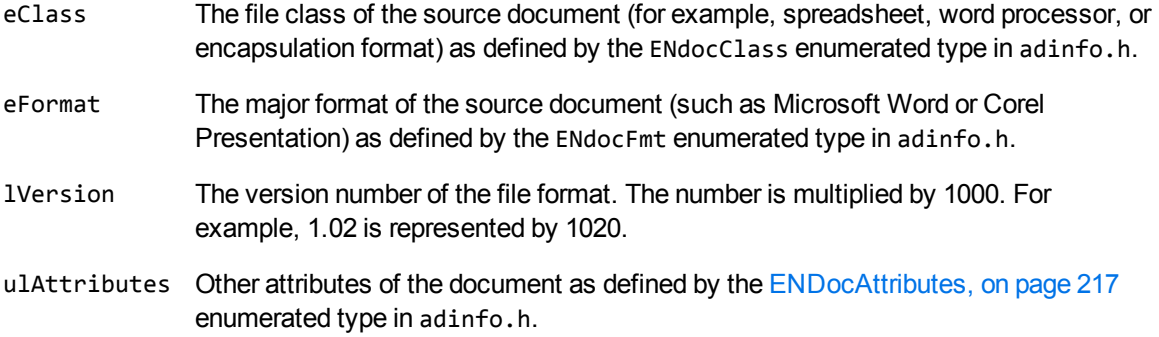

#### **Discussion**

When format detection is enhanced in future releases, new format IDs might be added to the ENdocFmt enumerated type. When you use this type, your code should ensure binary compatibility with future releases. For example, if you use an array to access format information based on a format ID, your code should check that the format ID is less than Max\_Fmt before accessing the data. This ensures that new format codes are detected when you add KeyView binary files from new releases to your existing installation.

### <span id="page-185-0"></span>**KVInputStream**

This structure defines an input stream for the XML conversion. The structure is defined in kvstream.h.

```
typedef struct tag_InputStream
{
      void *pInputStreamPrivateData;
      long lcbFilesize;
      BOOL (pascal *fpOpen) (struct tag_InputStream *);
      UINT (pascal *fpRead) (struct tag_InputStream *, BYTE *, UINT);
      BOOL (pascal *fpSeek) (struct tag_InputStream *, long, int);
      long (pascal *fpTell) (struct tag_InputStream *);
      BOOL (pascal *fpClose)(struct tag_InputStream *);
}
KVInputStream;
```
#### **Member Descriptions**

All member functions are equivalent to their counterparts in the ANSI standard library, except fp0pen (), which returns FALSE on failure. On fpOpen(), if the size of the stream is known, assign that value to lcbFilesize. Otherwise, set lcbFilesize to **0**.

### <span id="page-186-0"></span>**KVMemoryStream**

**DEPRECATED:** The KVMemoryStream structure and all uses of it are deprecated in KeyView 12.10.0 and later. KeyView does not guarantee to make all memory allocations through this structure, and it might be removed entirely in future.

This structure defines an optional memory allocator to be used by XML Export. It is initialized by calling [fpInit\(\)](#page-155-0) or [fpInitWithLicenseData\(\).](#page-157-0)

```
typedef struct tag_MemoryStream
{
    void   *pMemoryStreamPrivateData;
    void * (pascal *fpMalloc)(struct tag_MemoryStream*,size_t);
    void   (pascal *fpFree) (struct tag_MemoryStream*, void *);
    void * (pascal *fpRealloc)(struct tag_MemoryStream*,void *, size_t);
    void * (pascal *fpCalloc)(struct tag_MemoryStream*, size_t, size_t);
}
KVMemoryStream;
```
#### **Member Descriptions**

All member functions are equivalent to their counterparts in the ANSI standard library.

#### **Discussion**

- fpRealloc() must handle a NULL pointer.
- <span id="page-186-1"></span>If KVMemoryStream is not provided, the default C run-time memory allocation is used.

### **KVOutputStream**

This structure defines an output stream for the XML conversion. The structure is defined in kvstream.h.

```
typedef struct tag_OutputStream
{
 void *pOutputStreamPrivateData;
  BOOL (pascal *fpCreate)(struct tag_OutputStream *,TCHAR *);
 UINT (pascal *fpWrite) (struct tag_OutputStream *, BYTE *, UINT);
  BOOL (pascal *fpSeek) (struct tag_OutputStream *, long, int);
  long (pascal *fpTell) (struct tag_OutputStream *);
  BOOL (pascal *fpClose) (struct tag_OutputStream *);
```
} KVOutputStream;

#### **Member Descriptions**

<span id="page-187-0"></span>All member functions are equivalent to their counterparts in the ANSI standard library.

### **KVRMSCredentials**

This structure defines each element of the RMS credentials. This structure is defined in kvdecryptionsettings.h.

```
typedef struct _KVRMSCredentials
{ 
    KVStructHeader;
    const char* tenantID;
    const char* clientID;
    const char* clientSecret;
}
KVRMSCredentials;
```
#### **Member Descriptions**

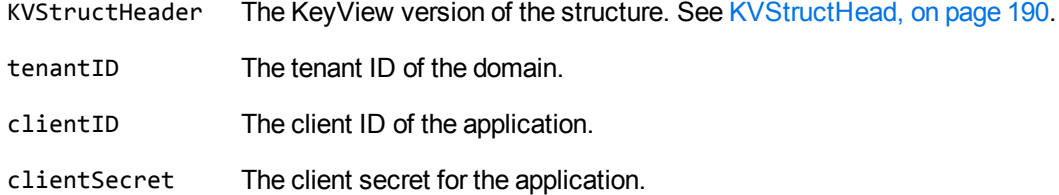

For KeyView to access the protected contents of Microsoft Azure Rights Management System (RMS) protected files, your end-user application must be registered on the relevant Azure domain. For more information about how to register an app, refer to the Microsoft documentation: [https://docs.microsoft.com/en-us/azure/active-directory/develop/quickstart-register](https://docs.microsoft.com/en-us/azure/active-directory/develop/quickstart-register-app)[app](https://docs.microsoft.com/en-us/azure/active-directory/develop/quickstart-register-app).

After you register an application, you can find the client and tenant IDs in the Azure Portal, in the Overview section. You can find the client secret in the Certificates & Secrets section.

**CAUTION:** This information is linked to the domain itself, rather than to a specific user. Providing this information allows KeyView to access the contents of all files protected by this domain. Therefore you must handle these three pieces of information securely.

# <span id="page-188-0"></span>**KVSTR**

This structure is used to identify string types (string text and byte count) for the first three members of KVStyle. See KVStyle , on [page 191](#page-190-0).

```
typedef struct tag_KVSTR
{
       char    *pcString;
   int cbString;
}
KVSTR;
```
#### **Member Descriptions**

pcString A text string.

cbString The length of pcString, excluding the terminating NULL(s). This allows UNICODE or double bytes to be employed.

### <span id="page-188-1"></span>**KVStreamInfo**

This structure defines a document's character set and format. It is initialized by calling fpGetStreamInfo(). See [fpGetStreamInfo\(\),](#page-153-0) on page 154.

typedef struct tag\_KVStreamInfo

 KVCharSet charset; ADDOCINFO adInfo;

} KVStreamInfo;

{

- charset The character set of the source document, if that information is ascertainable. The available character sets are enumerated in KVCharSet in kvcharset.h. See [Convert](#page-69-0) [Character](#page-69-0) Sets, on page 70.
- adInfo The file class, major format, and version of the source document. A pointer to the ADDOCINFO structure. The structure of ADDOCINFO is defined in adinfo.h. See [ADDOCINFO,](#page-184-0) on page 185.
	- adInfo.eClass represents the class of the source document, as defined by the

ENdocClass enumerated type.

- adInfo.eFormat represents the format of the source document, as defined by the ENdocFmt enumerated type.
- adInfo. 1 Version represents the version number of the file format. The number is multiplied by 1000. For example, 1.02 is represented by 1020.
- adInfo.ulAttributes represents other attributes of the document as defined by the ENdocAttributes enumerated type.

#### **Discussion**

When format detection is enhanced in future releases, new format IDs might be added to the ENdocFmt enumerated type. When you use this type, your code should ensure binary compatibility with future releases. For example, if you use an array to access format information based on a format ID, your code should check the format ID is less than Max\_Fmt before accessing the data. This ensures that new format codes are detected when you add KeyView binary files from new releases to your existing installation.

### <span id="page-189-0"></span>**KVStructHead**

This structure contains the current KeyView version number and is the first member of other structures. It enables Micro Focus to modify the structures in future releases, but to maintain backward compatibility. Before initializing a structure that contains the KVStructHead structure, use the macro KVStructInit to initialize it as illustrated in the example below. You do not need to set any of the members of KVStructHead because this is handled by KVStructInit. The structure and macro are defined in kvstructhead.h.

```
typedef struct _KVStructHead
{
   WORD version;
   WORD size;
   DWORD reserved;
   void *internal;
} KVStructHeadRec, *KVStructHead;
```
- version The current KeyView version number. This is a symbolic constant (KeyviewVersion) defined in kvtypes.h. This constant is updated for each KeyView release.
- size The size of the KVStructHeadRec structure.
- reserved Reserved for internal use.
- internal Reserved for internal use.

#### **Example**

KVOpenFileArgRec openArg; KVStructInit(&openArg);

# <span id="page-190-0"></span>**KVStyle**

This structure defines the style mapping support for KVSTR-defined styles. The first three members of KVStyle are KVSTR structures (see KVSTR, on [page 189](#page-188-0)). Each KVSTR structure contains the text string and byte count for StyleName, MarkUpStart, and MarkUpEnd. The structure is initialized by calling the function fpSetStyleMapping().

See [fpSetStyleMapping\(\),](#page-159-0) on page 160 and Map Styles, on [page 75](#page-74-0).

XML Export supports both paragraph styles and character styles. It works on the assumption that each style has a unique name. Only one paragraph style can be active at one time; therefore, the opening of a new paragraph style automatically closes the previous paragraph style. By contrast, several character styles can be active at once. When XML Export receives an EndCharStyle token from the format parser, the most recent character style is terminated.

```
typedef struct tag_KVStyles
{
        KVSTR    StyleName;
        KVSTR    MarkUpStart;
        KVSTR    MarkUpEnd;
    DWORD dwFlags;
}
```

```
KVStyle;
```
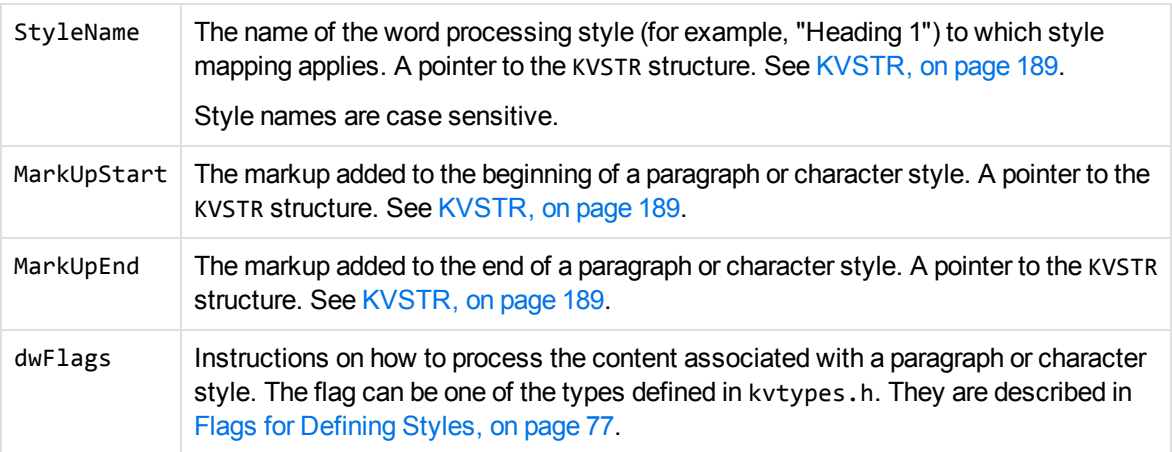

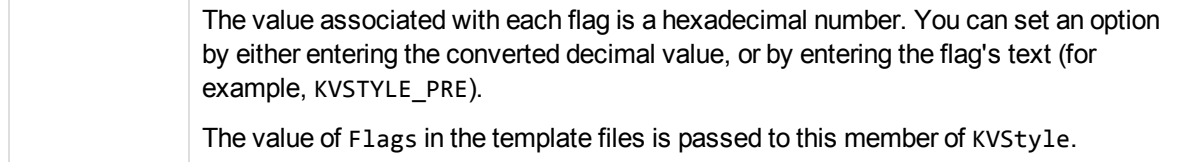

#### **Discussion**

- This structure applies to word processing documents only.
- By default, XML Export maps the heading style "Heading 1" to  $\langle h1 \rangle$ , and so on, for heading levels 1 through 6. If you use style mappings, the default mapping is overridden. Therefore, you must supply markup for *all* heading levels.
- When the user-defined markup in KVStyle conflicts with other markup generated by XML Export, the user-defined markup takes precedence.

### <span id="page-191-0"></span>**KVSumInfoElemEx**

This structure defines the individual metadata elements.

```
typedef struct tag_KVSumInfoElemEx
{
  int isValid;
  KVSumInfoType type;
  void *data;
  char *pcType;
}
KVSumInfoElemEx;
```
#### **Member Descriptions**

isValid Specifies whether the data value is present in the document. The setting 1 specifies that the value is valid and exists. type The data type of the metadata element. The types are defined in the KVSumInfoType structure in kvtypes.h. See [KVSumInfoType,](#page-231-0) on page 232. data The content of the metadata field. If the type member is KV\_Int4 or KV\_Bool, this member contains the actual value. Otherwise, this member is a pointer to the actual value. KV\_DateTime and KV\_IEEE8 point to an 8-byte value. KV\_String and KV\_Unicode point to the beginning of the string that contains the text. pcType A pointer to the name of the metadata field.

### <span id="page-192-0"></span>**KVSummaryInfoEx**

This structure provides a count of the number of metadata elements, and a pointer to the first element of the array of individual elements. The structure is initialized by calling the fpGetSummaryInfo() function. See [fpGetSummaryInfo\(\),](#page-154-0) on page 155.

```
typedef struct tag_KVSummaryInfoEx
{
        int                 nElem;
        KVSumInfoElemEx    *pElem;
}
KVSummaryInfoEx;
```
#### **Member Descriptions**

- nElem The number of metadata elements contained in the array. nElem can be zero. This indicates that the document did not contain metadata, such as an ASCII text document.
- pElem Points to the first element of the array of document metadata elements defined by the KVSumInfoElemExstructure. See [KVSumInfoElemEx,](#page-191-0) on the previous page.

## <span id="page-192-1"></span>**KVXConfigInfo**

This structure defines an XML document type and the element extraction settings for that type. The settings can be applied based on the file format ID, or the file's root element. This structure is in kvtypes.h and is initialized by calling the KVHTMLConfig() function. See [Convert](#page-90-0) XML Files, on [page 91](#page-90-0).

```
typedef struct TAG_KVXConfigInfo
{
        ENdocFmt    eKVFormat;
        char*       pszRoot;
        char*       pszInMeta;
        char*       pszExMeta;
        char*       pszInContent;
        char*       pszExContent;
        char*       pszInAttribute;
```
}KVXConfigInfo;

eKVFormat The format ID as detected by the KeyView detection module. This determines the file type to which these extraction settings apply. The format ID is defined by the ENdocFmt enumerated type in adinfo.h. See File Format [Detection,](#page-383-0) on page 384 for more information on format ID values. If you are adding configuration settings for a custom XML document type, this is not defined. pszRoot The file's root element. When the format ID is not defined, the root element is used to determine the file type to which these settings apply. To further qualify the element, specify its namespace. See Specify an [Element's](#page-94-0) [Namespace](#page-94-0) and Attribute, on page 95. pszInMeta The elements extracted from the file as metadata. All other elements are extracted as text. Multiple entries must be separated by commas. To further qualify the element, specify its namespace, its attributes, or both. See Specify an Element's [Namespace](#page-94-0) and Attribute, on page 95. pszExMeta The child elements in the included metadata elements that are not extracted from the file as metadata. For example, the default extraction settings for the Visio XML format extract the DocumentProperties element as metadata. This element includes child elements such as Title, Subject, Author, Description, and so on. However, the child element PreviewPicture is defined in pszExMeta because it is binary data and should not be extracted. You cannot exclude any metadata elements from the output for StarOffice files.

> To further qualify the element, specify its namespace, its attributes, or both. See Specify an Element's [Namespace](#page-94-0) and Attribute, on page 95.

pszInContent The elements extracted from the file as content text. An asterisk (\*) extracts all elements including child elements.

All metadata is extracted regardless of this setting.

To further qualify the element, specify its namespace, its attributes, or both. See Specify an Element's [Namespace](#page-94-0) and Attribute, on page 95.

pszExContent The child elements in the included content elements that are not extracted from the file as content text.

> To further qualify the element, specify its namespace, its attributes, or both. See Specify an Element's [Namespace](#page-94-0) and Attribute, on page 95.

pszInAttribute The attribute values extracted from the file. If attributes are not defined, attribute values are not extracted. The namespace (if used), element name, and attribute name must be defined in the following format:

*namespace*:*elementname*@*attributename*

For example:

microfocus:division@name

### <span id="page-194-0"></span>**KVXMLCallbacks**

This structure provides all callbacks that can result from a call to fpConvertStream() or KVXMLConvertFile(). See [fpConvertStream\(\),](#page-140-0) on page 141 and [KVXMLConvertFile\(\),](#page-168-0) on page 169. Any and all of the function pointers can be NULL.

```
typedef BOOL (pascal *KVXMLCB_CONTINUE)(
   void *pcallingContext,
       int                 nPercentDone);
typedef BOOL (pascal *KVXMLCB_GETANCHOR)(
   void *pCallingContext,
       KVXMLAnchorType     eAnchorType,
   char *pszAnchor,
   Int cbAnchorMax,
   BYTE *pcHTML,
   UINT CDHTML);
typedef BOOL (pascal *KVXMLCB_GETAUXOUTPUT)(
   void *pCallingContext,
       KVXMLAnchorType     eAnchorType,
   char *pszAnchor,
       KVOutputStream      *pNewOutput);
typedef BOOL (pascal *KVXMLCB_USERCB) (
   void *pCallingContext,
   char *psUserCBid,
       KVOutputStream      *pOutput,
   void *pReserved);
typedef struct tag_KVXMLCallbacks
{
   KVXMLCB_CONTINUE fpContinue;
   KVXMLCB_GETANCHOR fpGetAnchor;
       KVXMLCB_GETAUXOUTPUT    fpGetAuxOutput;
       KVXMLCB_USERCB          fpUserCB;
}
KVXMLCallbacks;
```
- The members of this structure are function pointers to the functions described in XML [Export](#page-178-0) API Callback [Functions,](#page-178-0) on page 179.
- If fpGetAuxOutput() is NULL, the pszDefaultOutputDirectory member of the instance of KVXMLOptions is used as the base storage location for auxiliary output files. If

is also NULL, auxiliary files are placed in the current working directory. See [KVXMLOptions,](#page-201-0) on [page 202](#page-201-0).

### <span id="page-195-0"></span>**KVXMLHeadingInfo**

This structure defines how XML Export creates heading information based on the source document's content and attributes. Source text is converted to a heading and included in the table of contents if

- **.** it meets all the criteria defined by this structure, and
- you set the headingCreateType member of KVXMLTOCOptions to allow automatic heading generation.

XML Export evaluates the text against each member in the order in which the members appear below.

See [KVXMLTOCOptions,](#page-213-0) on page 214 for more information on automatic generation of headings.

typedef struct tag\_KVXMLHeadingInfo

{ int minParaLen; int maxParaLen; int fontSizeMin; int fontSizeMax; BOOL bMustBeBold; BOOL bMustBeItalic; BOOL bMustBeUnderlined; BOOL bNonZeroIndent; BOOL bNoTabs; BOOL bNoMultiSpaces; int nSpaceBefore; int nSpaceAfter; } KVXMLHeadingInfo;

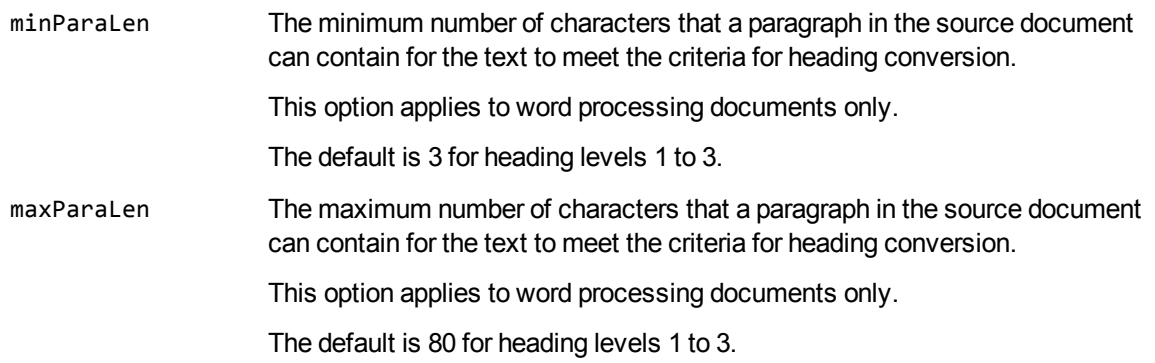

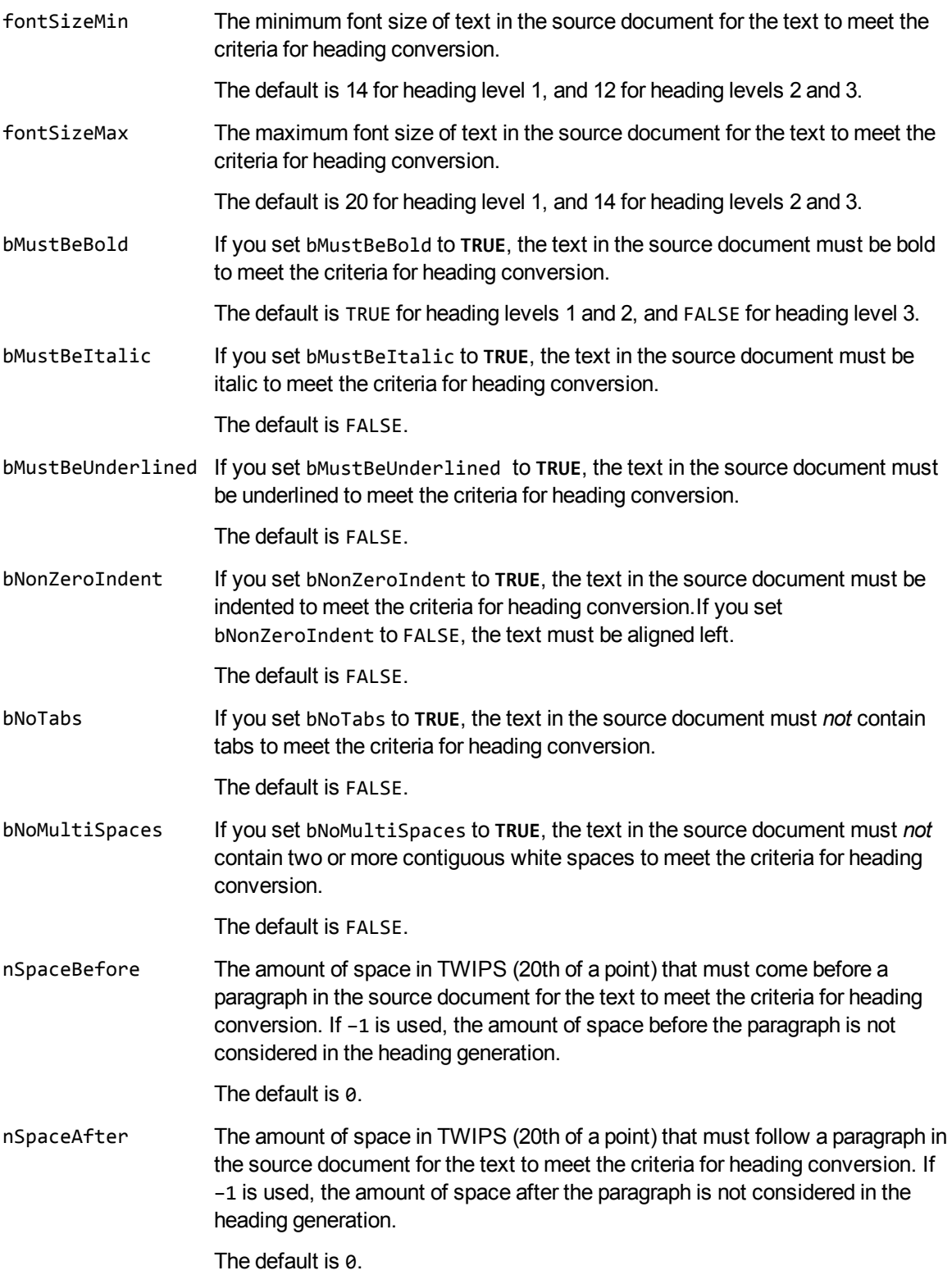

### <span id="page-197-0"></span>**KVXMLImageInfo**

This structure contains the dimensions of an image in pixels. It is defined in kvxml.h. You must initialize it by calling KVStructInit() before you obtain image dimensions by using the fpGetOutputImageInfo() function.

```
typedef struct tag_KVXMLImageInfo{
      KVStructHeader;
      int nWidth;
      int nHeight;
}
KVXMLImageInfo;
```
#### **Member Descriptions**

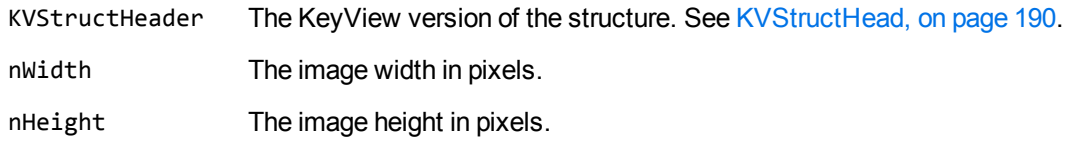

### <span id="page-197-1"></span>**KVXMLInterface**

The members of this structure are pointers to the API functions described in XML [Export](#page-136-0) API [Functions,](#page-136-0) on page 137.

**NOTE:** This structure has been superseded by [KVXMLInterfaceEx](#page-199-0); KVXMLInterfaceEx should be used instead of KVXMLInterface.

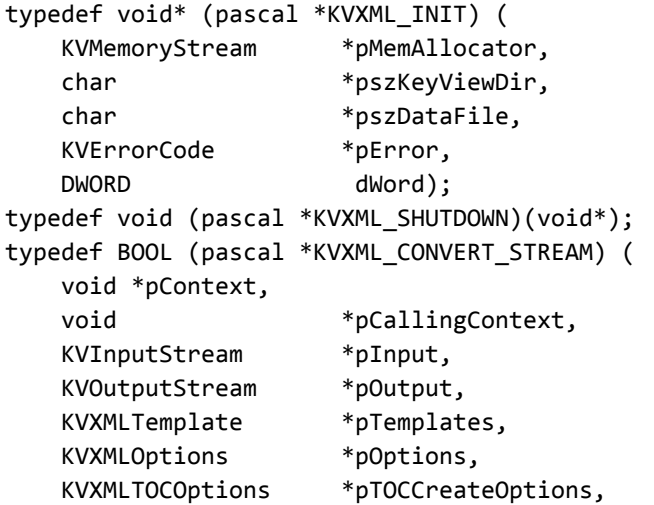

```
KVXMLCallbacks *pCallbacks,
   BOOL bIndex,
   KVErrorCode *pError);
typedef char** (pascal *KVXML_GET_FILE_LIST)(
  void *pContext,
   int *pnSize );
typedef BOOL (pascal *KVXML_GET_STREAM_INFO)(
   void *pContext,
   KVInputStream *pInput,
   KVStreamInfo *pStreamInfo );
typedef BOOL (pascal *KVXML_GET_ANCHOR) (
  void *pCallingContext,
   KVXMLAnchorType eAnchorType,
  char *pszAnchor,
   int cbAnchorMax,
  BYTE *pcHTML,
  UINT cbHTML);
typedef BOOL (pascal *KVXML_INPUTSTREAM_CREATE) (
  void *pContext,
   char *pszFileName,
   KVInputStream *pInput);
typedef BOOL (pascal *KVXML_INPUTSTREAM_FREE) (
  void *pContext,
   KVInputStream *pInput);
typedef BOOL (pascal *KVXML_OUTPUTSTREAM_CREATE) (
  void *pContext,
   char *pszFileName,
   KVOutputStream *pOutput );
typedef BOOL (pascal *KVXML_OUTPUTSTREAM_FREE)(
  void *pContext,
   KVOutputStream *pOutput );
typedef KVLanguageID (pascal *KVXML_LANGUAGE_ID)(void *pContext);
typedef BOOL (pascal *KVXML_GET_SUMMARY_INFO)(
  void *pContext,
   KVInputStream *pInput,
   KVSummaryInfoEx *pSummary,
   BOOL bFree );
typedef BOOL (pascal *KVXML_SET_STYLE_MAPPING) (
   void *pContext,
   KVStyle *pStyles,
   int iStyles,
   BOOL bCopy);
typedef BOOL (pascal *KVXML_VALIDATE_TEMPLATE)(
   void *pContext,
   KVOutputStream *pOutput,
   KVXMLTemplate *pTemplate,
  KVXMLOptions *pOptions,
   KVXMLTOCOptions *pTOCOptions,
   KVXMLCallbacks *pCallBalls,
```

```
KVMemoryStream *pMemStream)
typedef struct tag_KVXMLInterface
{
   KVXML INIT fpInit;
   KVXML_SHUTDOWN fpShutDown;
   KVXML_CONVERT_STREAM fpConvertStream;
   KVXML_GET_FILE_LIST fpGetConvertFileList;
   KVXML_GET_STREAM_INFO fpGetStreamInfo;
   KVXML_GET_ANCHOR fpGetAnchor;
   KVXML INPUTSTREAM CREATE fpFileToInputStreamCreate;
   KVXML_INPUTSTREAM_FREE fpFileToInputStreamFree;
   KVXML_OUTPUTSTREAM_CREATE fpFileToOutputStreamCreate;
   KVXML_OUTPUTSTREAM_FREE fpFileToOutputStreamFree;
   KVXML_GET_SUMMARY_INFO fpGetSummaryInfo;
   KVXML_SET_STYLE_MAPPING fpSetStyleMapping;
   KVXML_VALIDATE_TEMPLATE fpValidateTemplate;
}
```

```
KVXMLInterface;
```
The members of this structure are function pointers to the functions described in XML [Export](#page-136-0) API [Functions,](#page-136-0) on page 137.

<span id="page-199-0"></span>KVXML\_VALIDATE\_TEMPLATE is currently not implemented.

### **KVXMLInterfaceEx**

The members of this structure are pointers to the API functions described in XML [Export](#page-136-0) API [Functions,](#page-136-0) on page 137.

This structure supersedes KVXMLInterface. KVXMLInterfaceEx should be used instead of KVXMI Tnterface.

Compared to KVXMLInterface, KVXMLInterfaceEx adds two functions for checking error codes, and allows for binary compatible extensibility in future releases.

```
typedef void* (pascal *KVXML_INIT) (
       KVMemoryStream *pMemAllocator,
       char *pszKeyViewDir,
       char *pszDataFile,
       KVErrorCode *;,
       DWORD dWord);
       typedef void (pascal *KVXML_SHUTDOWN)(void*);
       typedef BOOL (pascal *KVXML_CONVERT_STREAM) (
               void *pContext,
               void *pCallingContext,
```

```
KVInputStream *pInput,
        KVOutputStream *pOutput,
        KVXMLTemplate *pTemplates,
        KVXMLOptions *pOptions,
        KVXMLTOCOptions *pTOCCreateOptions,
        KVXMLCallbacks *pCallbacks,
        BOOL bIndex,
        KVErrorCode *pError);
typedef char** (pascal *KVXML_GET_FILE_LIST)(
        void *pContext,
        int *pnSize );
typedef BOOL (pascal *KVXML_GET_STREAM_INFO)(
        void *pContext,
        KVInputStream *pInput,
        KVStreamInfo *pStreamInfo );
typedef BOOL (pascal *KVXML_GET_ANCHOR) (
        void *pCallingContext,
        KVXMLAnchorType eAnchorType,
        char *pszAnchor,
        int cbAnchorMax,
        BYTE *pcHTML,
        UINT cbHTML);
typedef BOOL (pascal *KVXML_INPUTSTREAM_CREATE) (
        void *pContext,
        char *pszFileName,
        KVInputStream *pInput);
typedef BOOL (pascal *KVXML_INPUTSTREAM_FREE) (
        void *pContext,
        KVInputStream *pInput);
typedef BOOL (pascal *KVXML_OUTPUTSTREAM_CREATE) (
        void *pContext,
        char *pszFileName,
        KVOutputStream *pOutput );
typedef BOOL (pascal *KVXML_OUTPUTSTREAM_FREE)(
        void *pContext,
        KVOutputStream *pOutput );
typedef KVLanguageID (pascal *KVXML_LANGUAGE_ID)(void *pContext);
typedef BOOL (pascal *KVXML_GET_SUMMARY_INFO)(
        void *pContext,
        KVInputStream *pInput,
        KVSummaryInfoEx *pSummary,
        BOOL bFree );
typedef BOOL (pascal *KVXML_SET_STYLE_MAPPING) (
        void *pContext,
        KVStyle *pStyles,
        int iStyles,
        BOOL bCopy);
typedef BOOL (pascal *KVXML_VALIDATE_TEMPLATE)(
        void *pContext,
```

```
KVOutputStream *pOutput,
        KVXMLTemplate *pTemplate,
        KVXMLOptions *pOptions,
        KVXMLTOCOptions *pTOCOptions,
        KVXMLCallbacks *pCallBalls,
        KVMemoryStream *pMemStream);
typedef KVErrorCode(pascal *KVXML_GET_KV_ERROR_CODE) (void *);
typedef KVErrorCodeEx(pascal *KVXML_GET_KV_ERROR_CODE_EX) (void *);
typedef struct tag_KVXMLInterfaceEx
{
        KVStructHeader;
        KVXML_INITEX fpInit;
        KVXML_SHUTDOWN fpShutDown;
        KVXML CONVERT STREAMEX fpConvertStream;
        KVXML_GET_FILE_LIST fpGetConvertFileList;
        KVXML_GET_STREAM_INFO fpGetStreamInfo;
        KVXML_GET_ANCHOREX fpGetAnchor;
        KVXML_INPUTSTREAM_CREATE fpFileToInputStreamCreate;
        KVXML_INPUTSTREAM_FREE fpFileToInputStreamFree;
        KVXML_OUTPUTSTREAM_CREATE fpFileToOutputStreamCreate;
        KVXML_OUTPUTSTREAM_FREE fpFileToOutputStreamFree;
        KVXML_GET_SUMMARY_INFO fpGetSummaryInfo;
        KVXML_SET_STYLE_MAPPING fpSetStyleMapping;
        KVXML_VALIDATE_TEMPLATE fpValidateTemplate;
        KVXML_GET_KV_ERROR_CODE fpGetKvErrorCode;
    KVXML_GET_KV_ERROR_CODE_EX fpGetKvErrorCodeEx;
}
KVXMLInterfaceEx;
```
### <span id="page-201-0"></span>**KVXMLOptions**

This structure defines the options that control the XML markup written in response to the general style and attributes (font, color, and so on) of the document. The structure is initialized by calling the fpConvertStream() or KVXMLConvertFile() function. See [fpConvertStream\(\),](#page-140-0) on page 141 or [KVXMLConvertFile\(\),](#page-168-0) on page 169.

```
typedef struct tag_KVXMLOptions
```
{

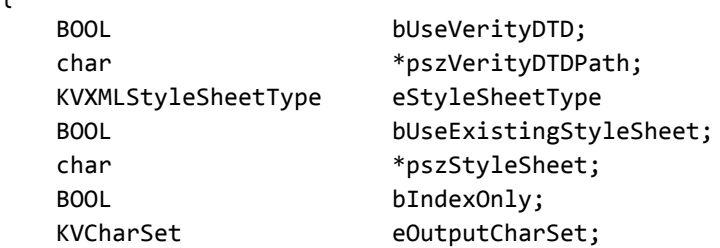

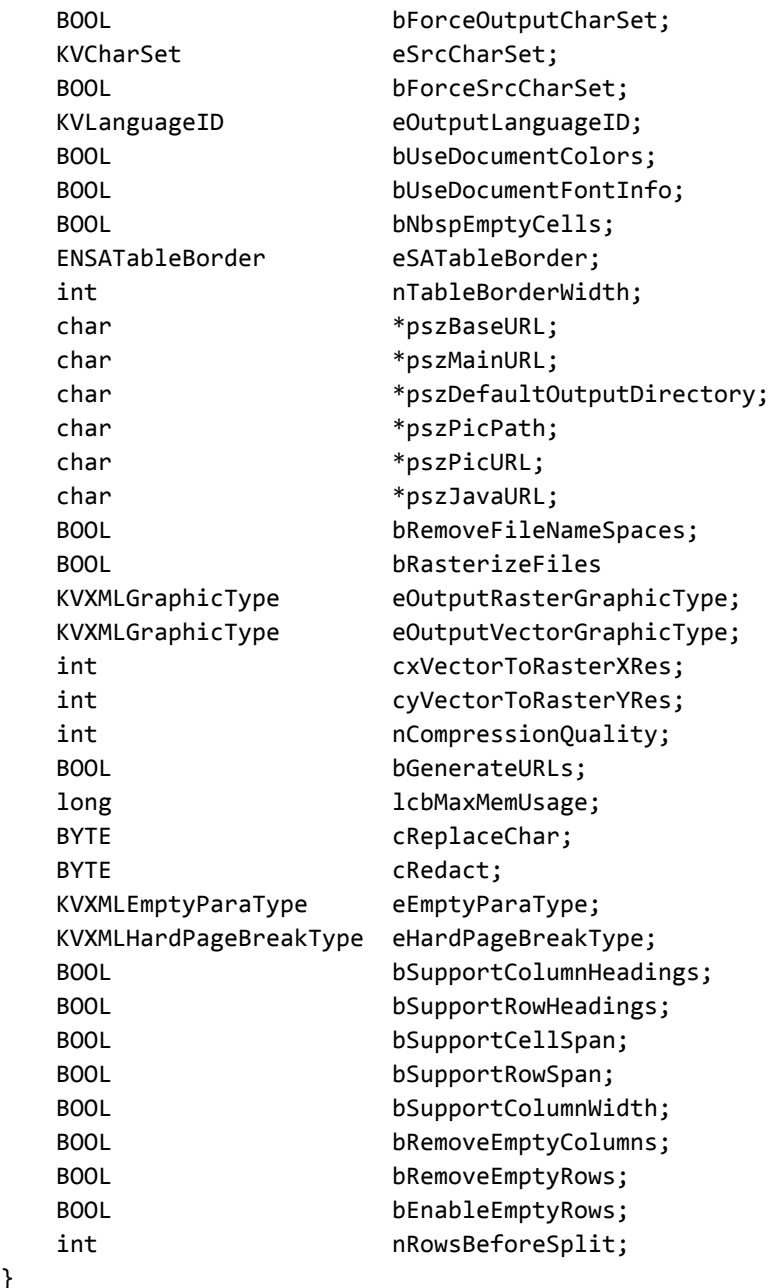

```
}
KVXMLOptions;
```
bUseVerityDTD Set bUseVerityDTD to **TRUE** to generate XML based on the Verity DTD. For more information, see Use the KeyView [Document](#page-38-0) Type [Definition](#page-38-0) (DTD), on page 39. This generates a valid XML document suitable as a general interchange format. If you set bUseVerityDTD to **FALSE**, the XML is based on the source document's paragraph

structure.

The default is TRUE.

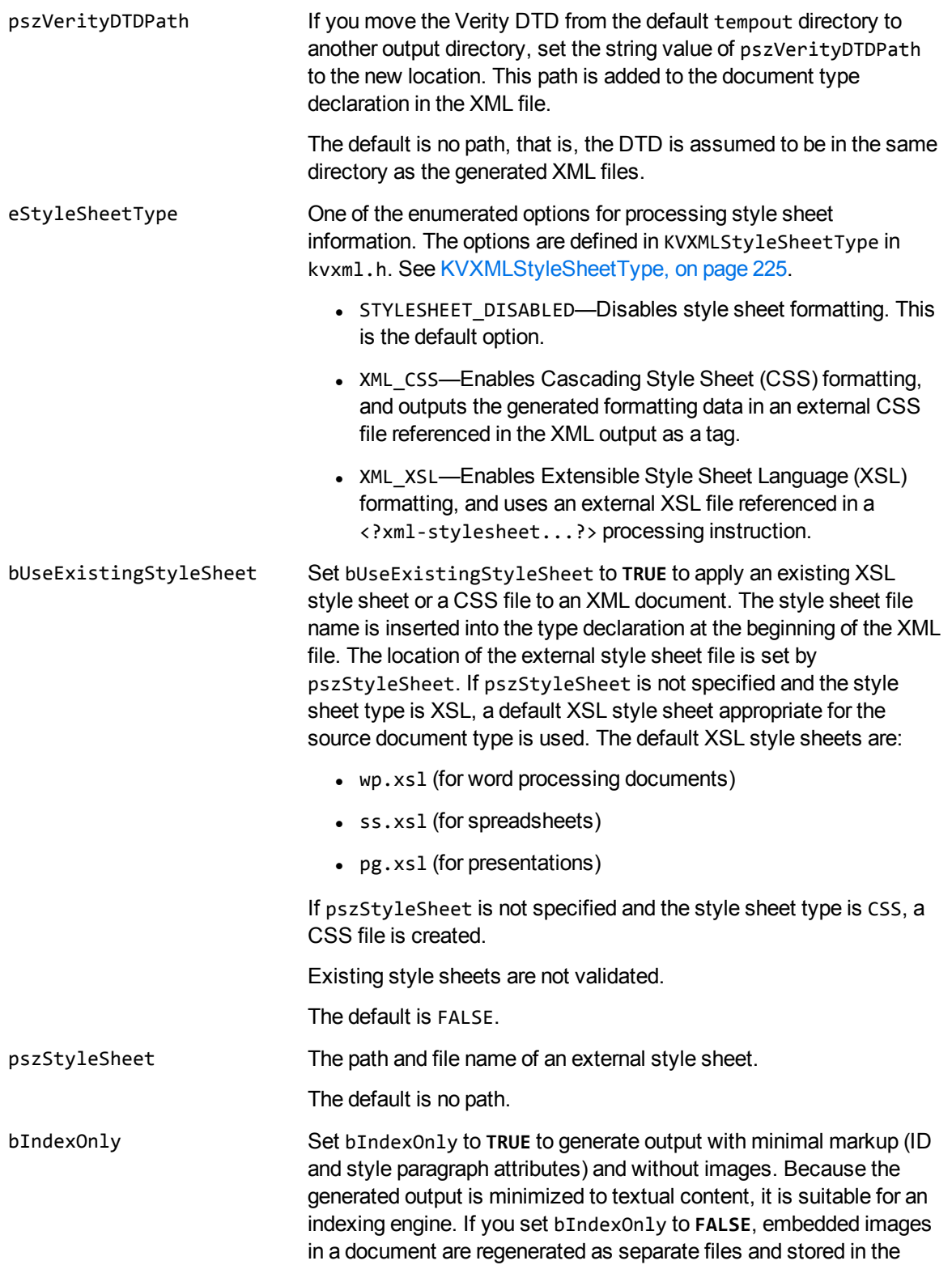

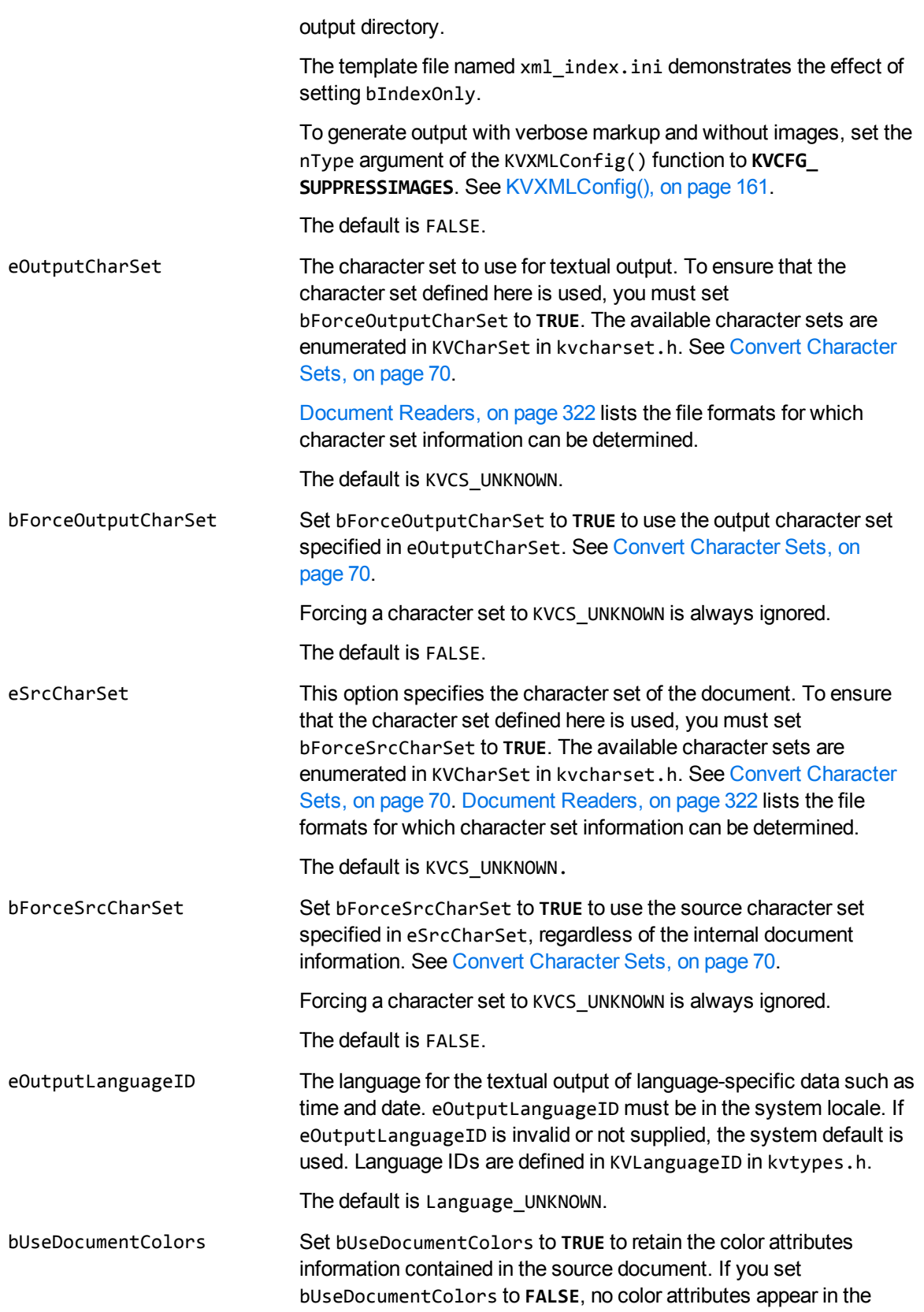

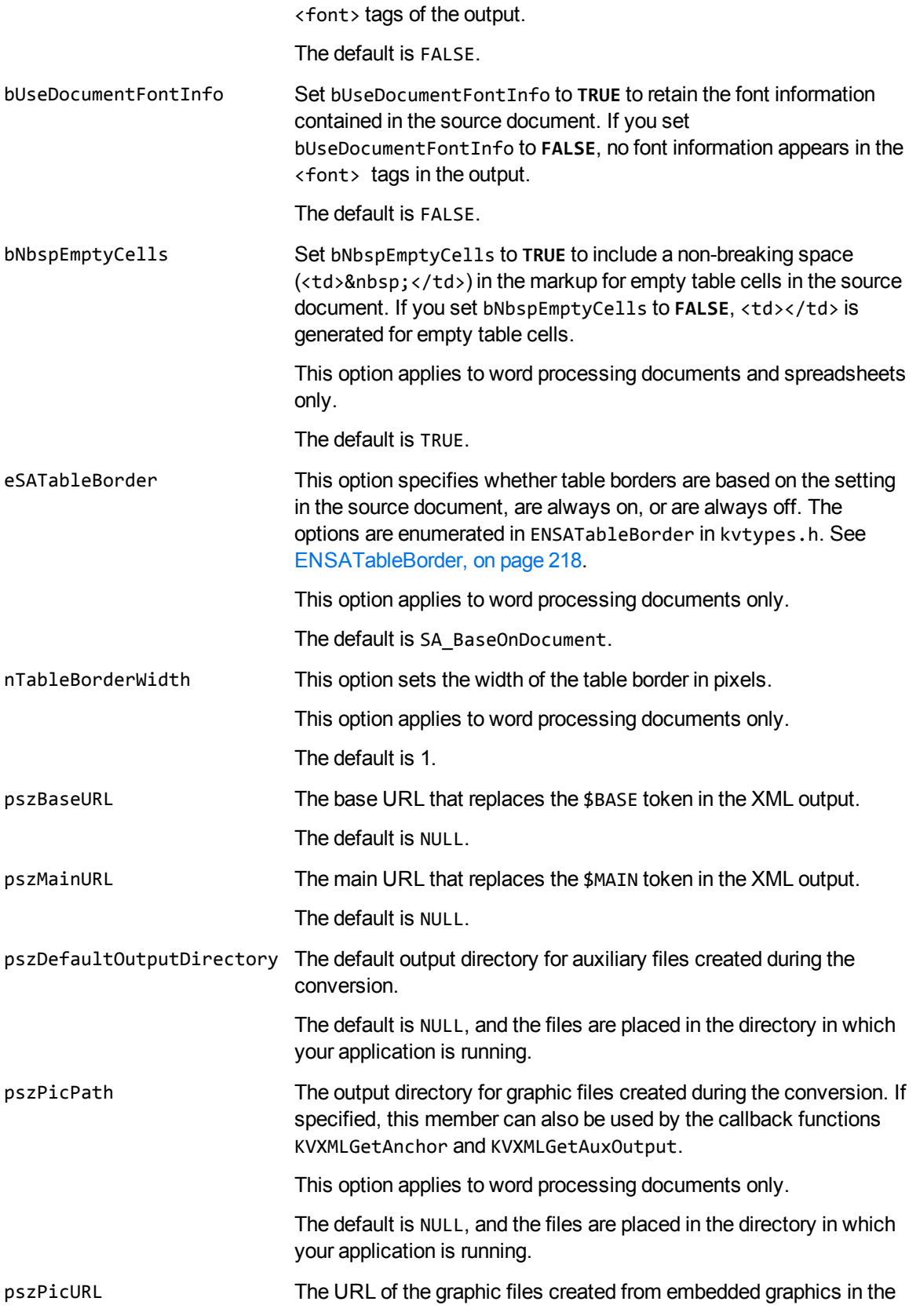

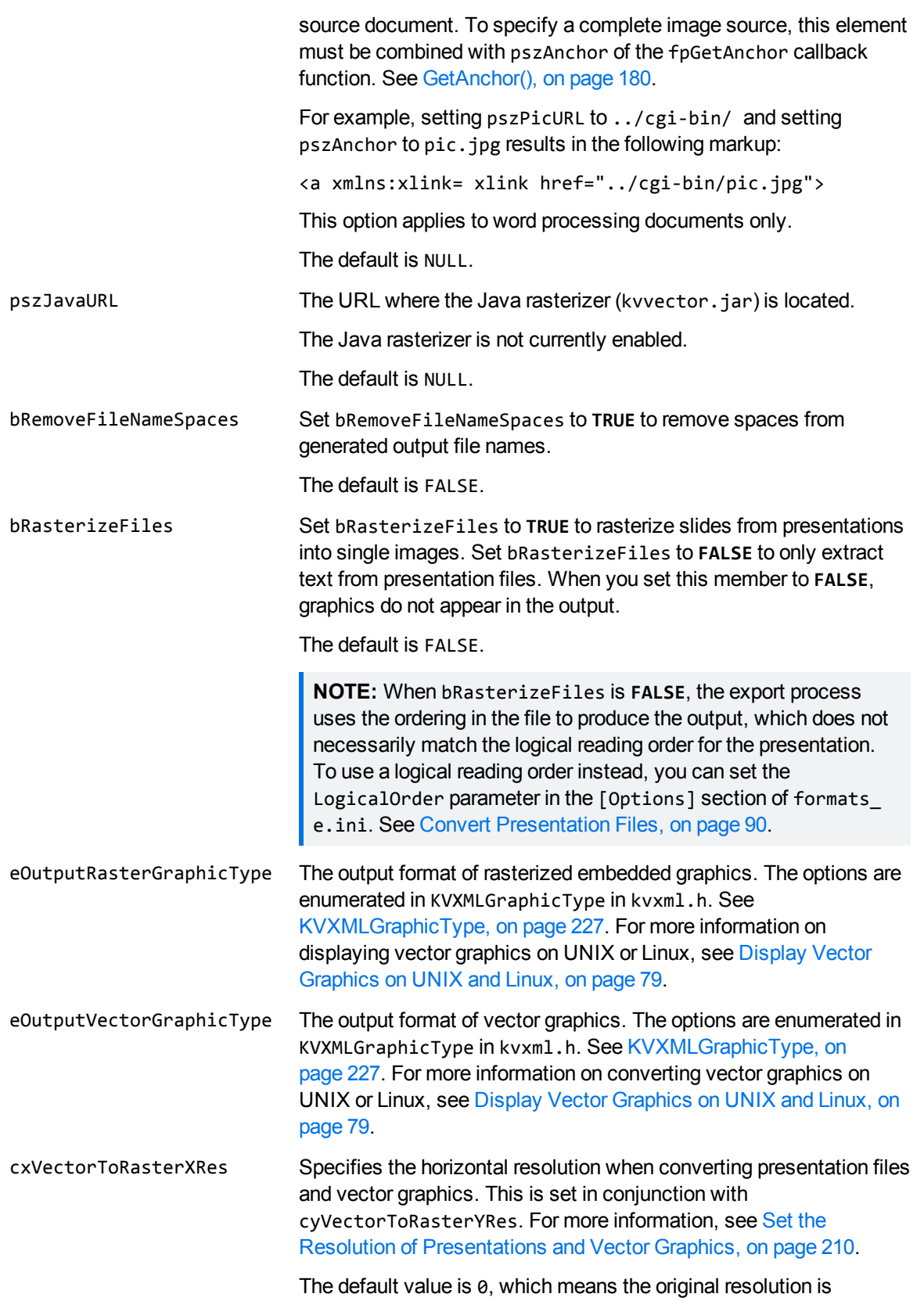

retained. cyVectorToRasterYRes Specifies the vertical resolution when converting presentation files and vector graphics. This is set in conjunction with cxVectorToRasterXRes. For more information, see [Set](#page-209-0) the Resolution of [Presentations](#page-209-0) and Vector Graphics, on page 210. The default value is 0, which means the original resolution is retained. nCompressionQuality This option controls the output quality of graphics that support compression quality (for example, JPEG). A value of 0 means default quality (85 compression); 1 is the lowest quality (highest compression and therefore the smallest file size); 100 is the highest quality (no compression and therefore the largest file size). This option applies to word processing documents only. The default is  $\theta$ . bGenerateURLs Set bGenerateURLs to **TRUE** to add anchor tags (<a xmlns:xlink= xlink href=> </a>) to text starting with "www", "http:" or "file:". This option applies to word processing documents only. The default is FALSE. lcbMaxMemUsage The maximum memory allocated dynamically for token buffers during file processing. If this maximum is reached, Export performs a swap-to-disk operation internally, and then reuses the memory blocks. Export maintains an internal minimum memory size. This option applies to word processing or text documents only. The default is LONG MAX. The unit is in bytes. cReplaceChar The character used when a character in the source document's character set cannot be mapped to the output character set. The default replacement character is a question mark (?). cRedact The character that replaces tagged text that has been designated, through style mapping, to be omitted from the output. This functionality is useful when you need to hide confidential or sensitive information. The specified character is used for all text that has been mapped to a style processed with the KVSTYLE\_REDACT flag (defined in kvtypes.h). See Map Styles, on [page 75](#page-74-0). This option applies to word processing documents only. The default replacement character is "X". eEmptyParaType This option determines if paragraphs without content generate markup or ID attributes in the output file. There are three options enumerated in KVXMLEmptyParaType in kvxml.h. See [KVXMLEmptyParaType,](#page-227-0) on page 228.

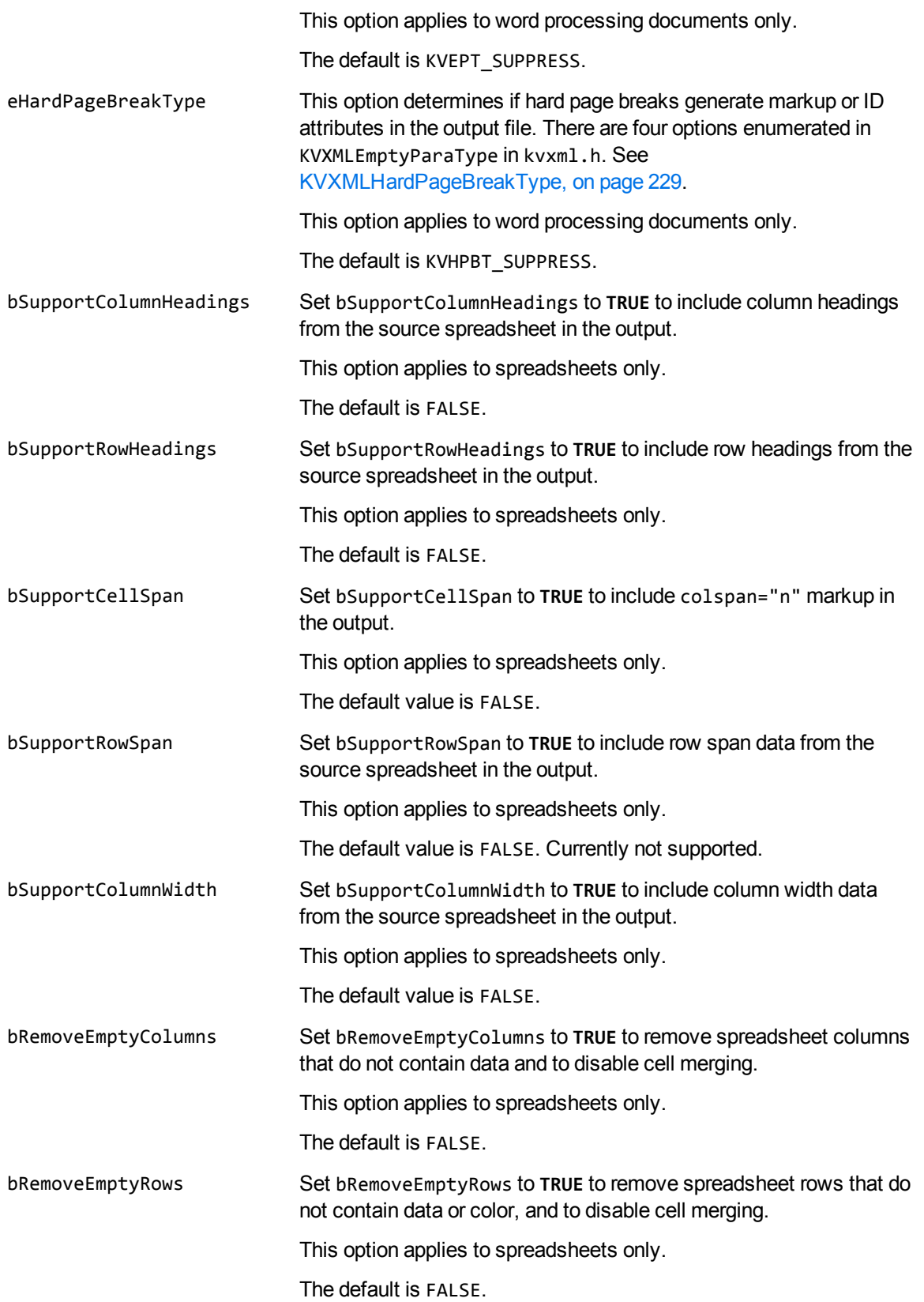

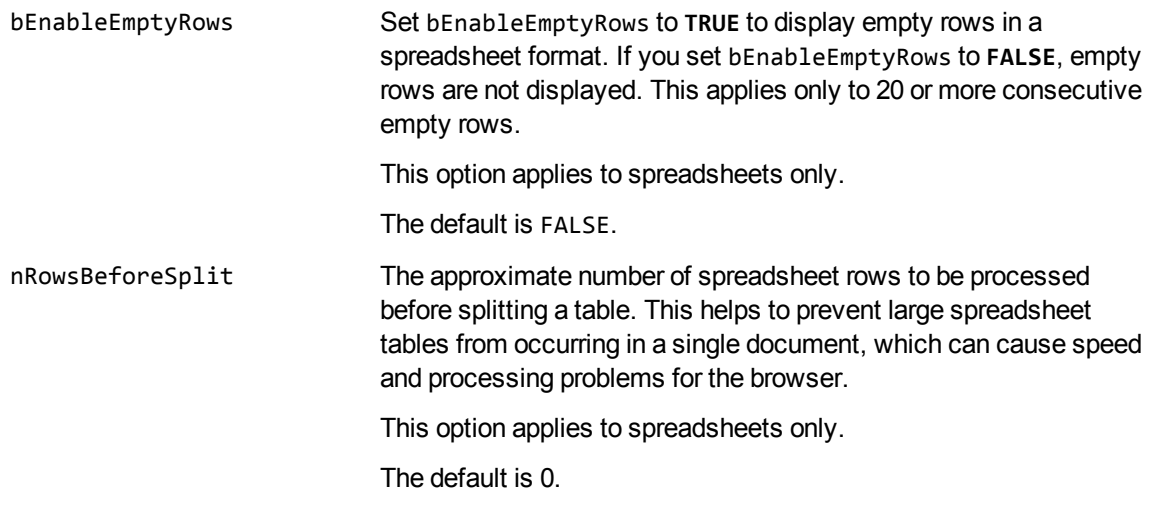

#### **Discussion**

A pointer to this structure is passed as an argument to fpConvertStream() and KVXMLConvertFile(). If the pointer to the structure is not NULL, the values of the members specified in the structure are used. If the pointer to the structure is NULL, the default values are used.

#### <span id="page-209-0"></span>**Set the Resolution of Presentations and Vector Graphics**

The members cxVectorToRasterXRes and cyVectorToRasterYRes are set in conjunction to specify the resolution (width and height) at which presentation files and vector graphics are converted.

You can specify the resolution as an absolute size in pixels, or as a proportion of the original size.

KeyView always maintains the aspect ratio of the original graphic and does not increase the resolution. If you set values that would enlarge a graphic, KeyView only changes the size of the XML element.

#### **To set the resolution in pixels**

To specify the resolution in pixels, specify the width (cxVectorToRasterXRes) and/or height (cyVectorToRasterYRes).

To export the largest image that fits within a bounding box, without changing the original aspect ratio, set both the width and height. For example, to export the largest image that fits in an 800x500 bounding box:

```
cxVectorToRasterXRes=800
cyVextorToRasterYRes=500
```
Alternatively you can fix one of the dimensions. Set one value and set the other to zero. For example, to export images with a height of 1500 pixels and whatever width is necessary to maintain the original aspect ratio:

```
cxVectorToRasterXRes=0
cyVextorToRasterYRes=1500
```
The maximum size permitted for either dimension is 4000 pixels.

#### **To set the resolution proportionally**

To set the resolution proportionally, set cxVectorToRasterXRes to a negative value. A negative value represents a percentage of the original resolution. Set cyVectorToRasterYRes to **0** (zero). Negative (percentage) values for cyVectorToRasterYRes are ignored.

The following example exports a graphic at 50 percent of its original resolution:

```
cxVectorToRasterXRes=-50
cyVectorToRasterYRes=0
```
## <span id="page-210-0"></span>**KVXMLTemplate**

This structure defines the overall framework of the XML output. Members in this structure define the XML markup written at specific points in the output stream. The pointers contain XML markup that might include embedded KeyView-defined tokens. The XML markup contained in these strings should be well-formed. For the generated document to be valid, the markup must conform to the Verity DTD. The structure is initialized by calling the fpConvertStream() or KVXMLConvertFile() function. See [fpConvertStream\(\),](#page-140-0) on page 141 or [KVXMLConvertFile\(\),](#page-168-0) on page 169.

```
typedef struct tag_KVXMLTemplate
```

```
{
```

```
    char *pszMainTop;
    char *pszMainBottom;
    char *pszFirstH1Start;
    char *pszFirstH1End;
    char *pszMiddleH1Start;
    char *pszMiddleH1End;
    char *pszLastH1Start;
    char *pszLastH1End;
    char *pszH[2..6]XML;
    char *pszTOCH[1..6]Start;
    char *pszTOC_H[1..6];
    char *pszTOCH[1..6]End;
    char *pszXFile;
    char *pszXStartBlock;
    char *pszXEndBlock;
    char *pszStartBlock;
    char *pszEndBlock;
    BOOL bPutBlocksInSeparateFiles;
    BOOL bHardPageMakesNewBlock
    long lcbBlockSize;
    char *pszChunkTemplate;
    char *pszUserSummary;
    char *pszTOCH[1..6]LeafNode;
```

```
KVXMLTemplate;
```
}

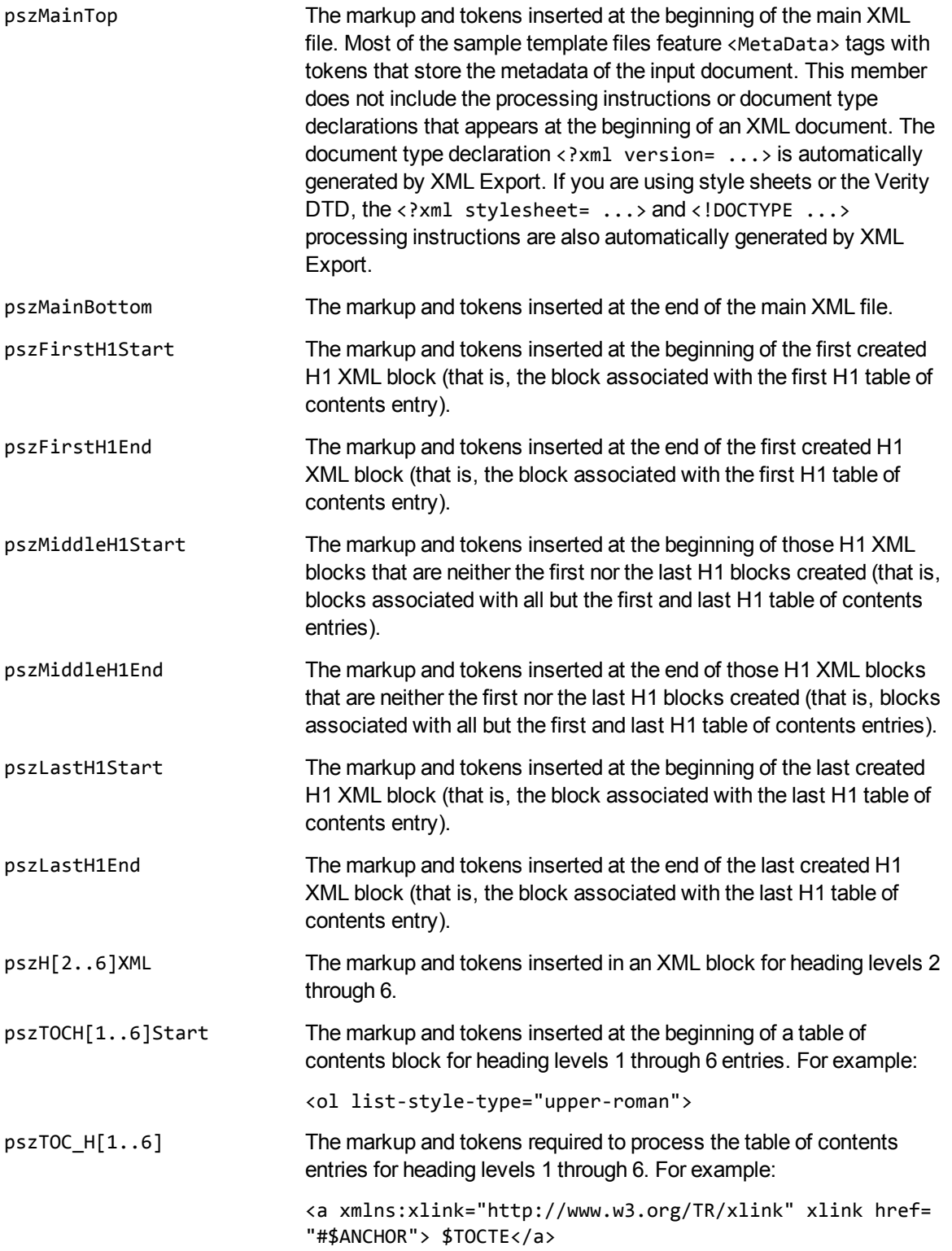

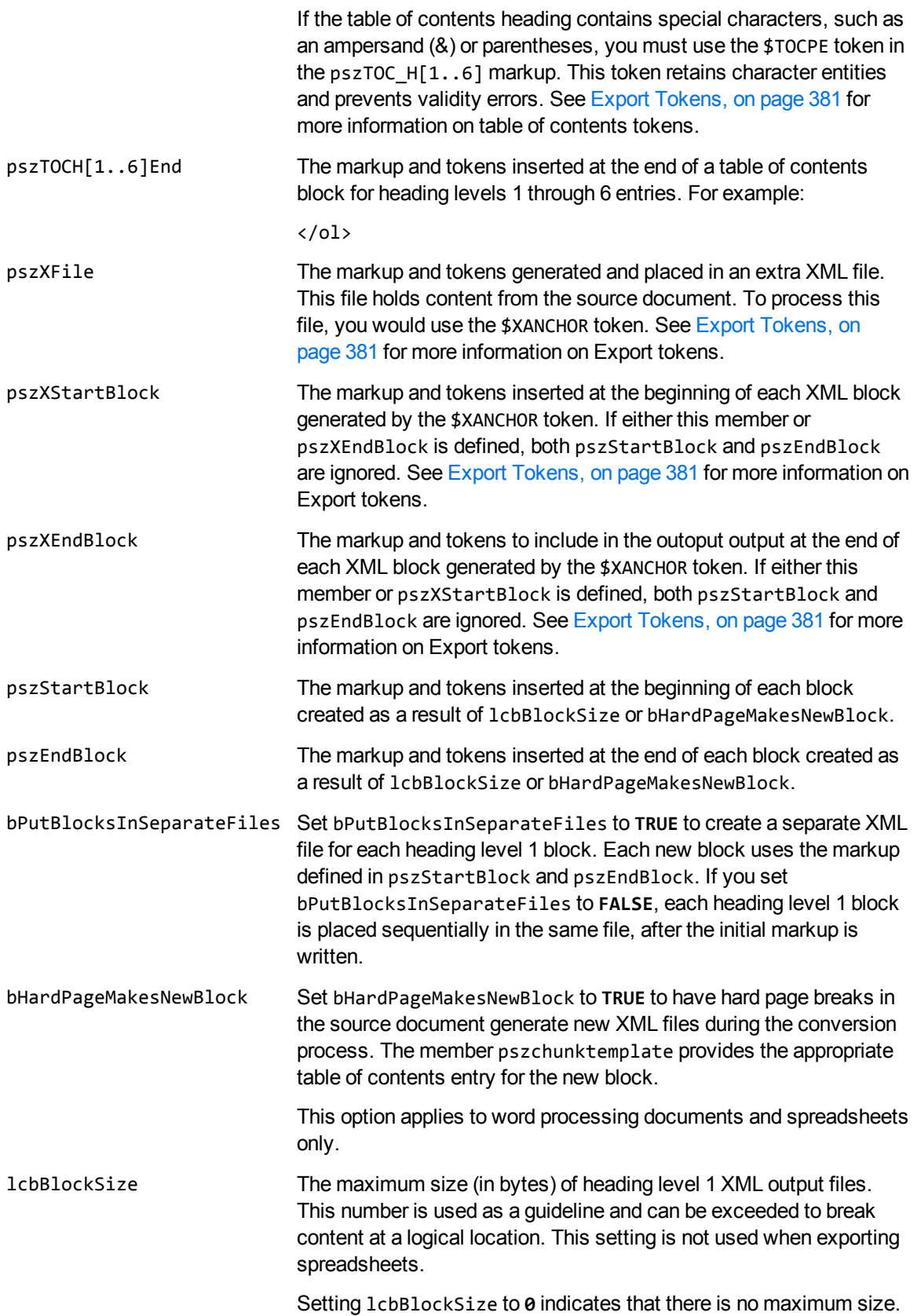

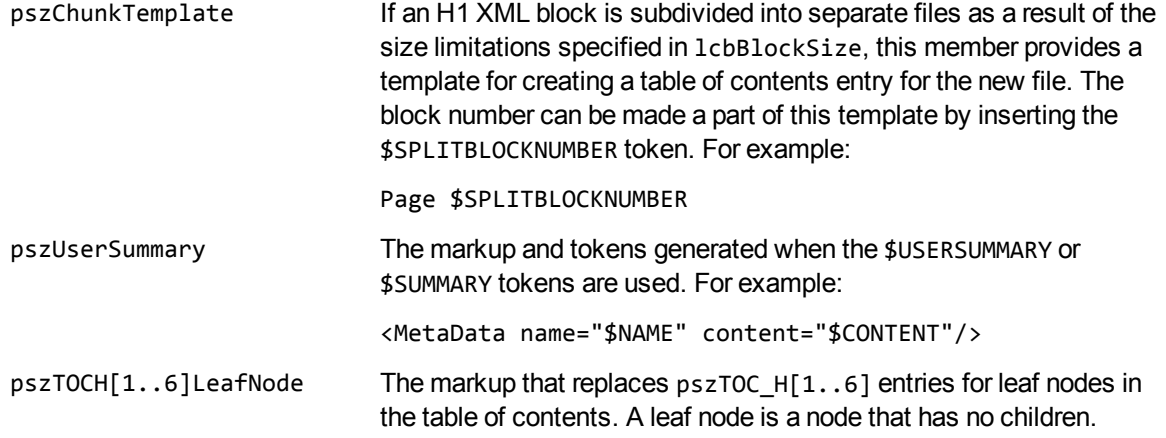

#### **Discussion**

A pointer to this structure is passed as an argument to fpConvertStream() and KVXMLConvertFile(). If the pointer to the structure is not NULL, the values of the members specified in the structure are used. If the pointer to the structure is NULL, the default values are used.

### <span id="page-213-0"></span>**KVXMLTOCOptions**

This structure defines whether a heading is included in the table of contents. Source text is converted to a heading in the XML output if

- **.** it meets all the criteria defined by the members of KVXMLHeadingInfo, and
- the headingCreateType member of KVXMLTOCOptions is set to allow automatic heading generation.

The structure is initialized by calling the fpConvertStream() or KVXMLConvertFile() function. See [fpConvertStream\(\),](#page-140-0) on page 141 or [KVXMLConvertFile\(\),](#page-168-0) on page 169.

See [KVXMLOptions,](#page-201-0) on page 202 for more information on the criteria used to determine whether a heading is included in the table of contents.

```
Typedef struct tag_KVXMLTOCOptions
```

```
{
   BOOL BOOL bAllowHeadingsInTables;
       KVHeadingCreateOptions  headingCreateType;
   KVXMLHeadingInfo *pH1;
   KVXMLHeadingInfo *pH2;
   KVXMLHeadingInfo *pH3;
       KVXMLHeadingInfo        *pH4;
   KVXMLHeadingInfo *pH5;
       KVXMLHeadingInfo        *pH6;
}
KVXMLTOCOptions;
```
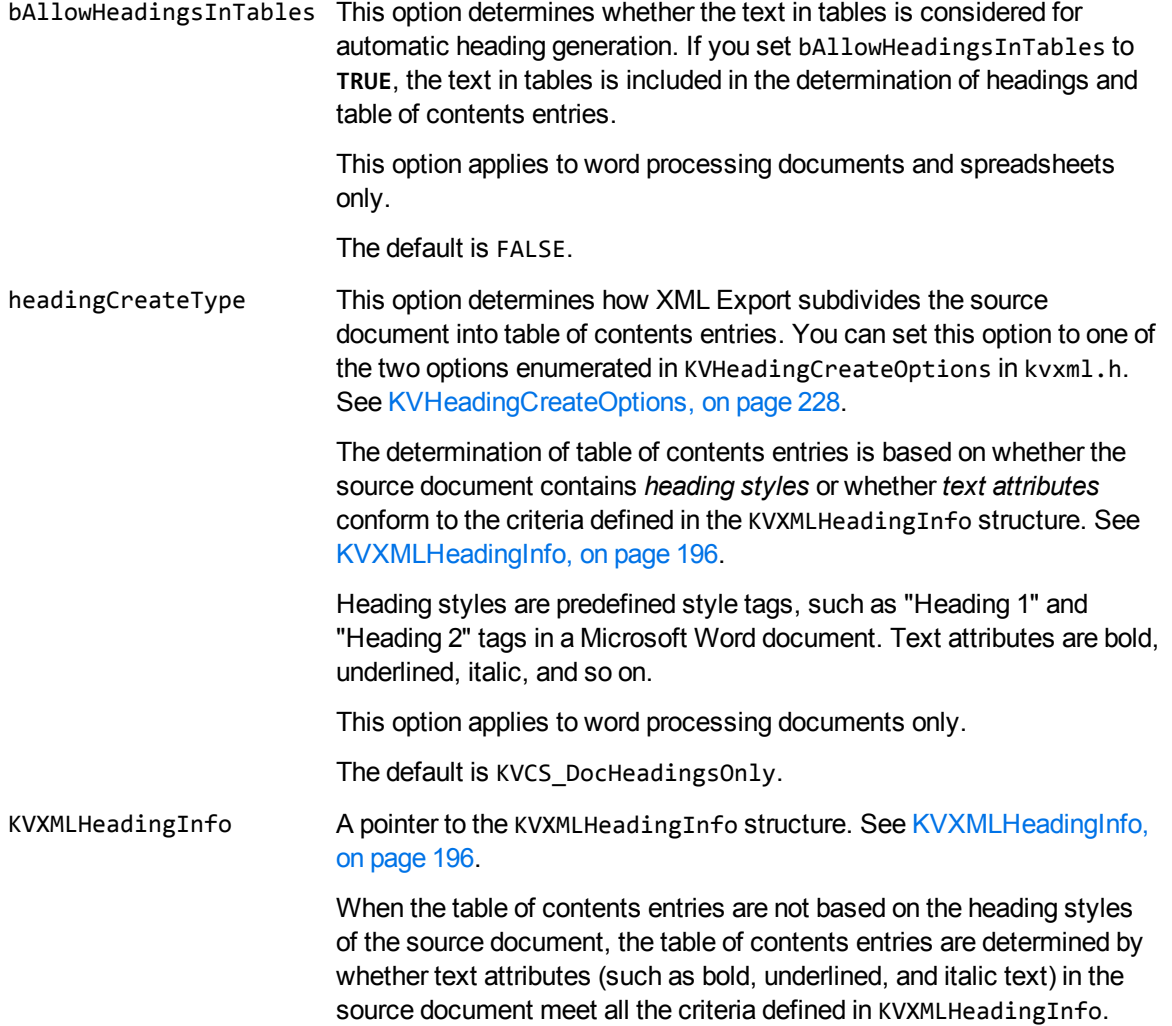

#### **Discussion**

A pointer to this structure is passed as an argument to fpConvertStream() and KVXMLConvertFile(). If the pointer to the structure is not NULL, the values of the members specified in the structure are used. If the pointer to the structure is NULL, the default values are used.

# **Chapter 11: Enumerated Types**

This section provides information on some of the enumerated types used by the XML Export API.

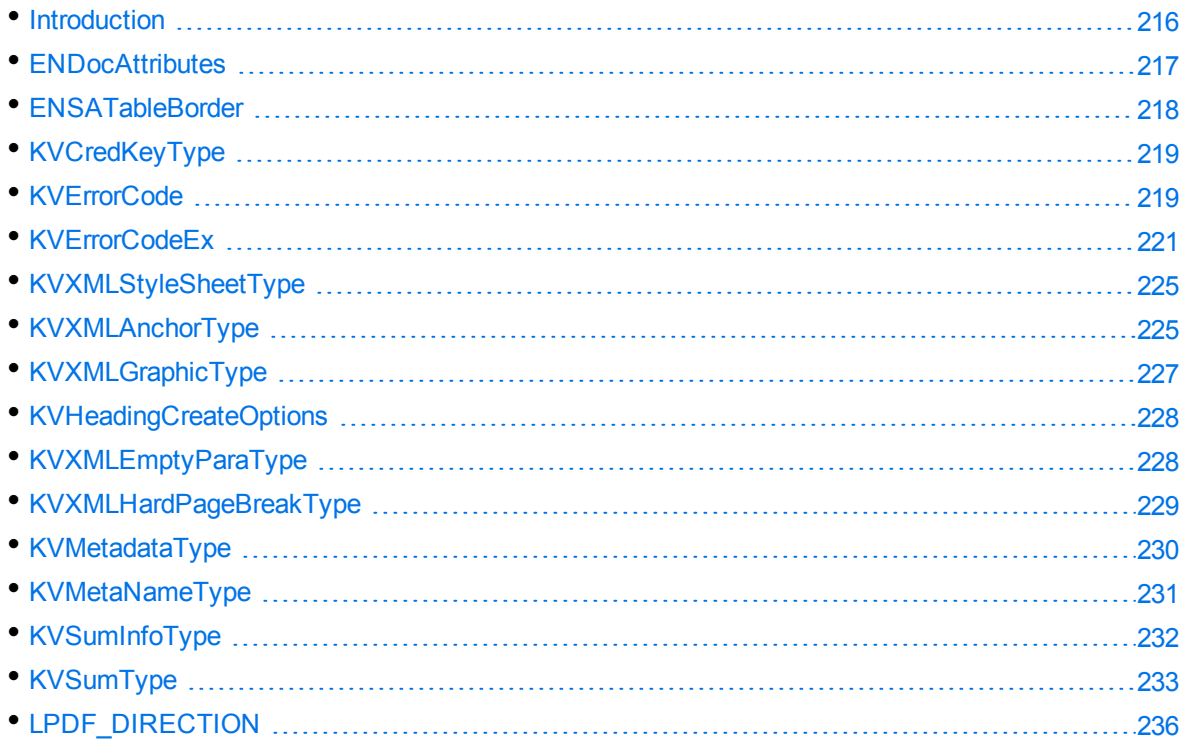

# <span id="page-215-0"></span>**Introduction**

The enumerated types are in adinfo.h, kvcharset.h, kverrorcodes.h, kvtypes.h, kvxml.h, and kvxtract.h. These header files are in the include directory. The first entry in an enumerated type structure should be set to zero (0). Each subsequent entry is increased by 1. For example, the first five entries of KVCharSet in kvcharset.h are:

KVCS\_UNKNOWN KVCS\_SJIS KVCS\_GB KVCS\_BIG5 KVCS\_KSC They would be set in the following way:
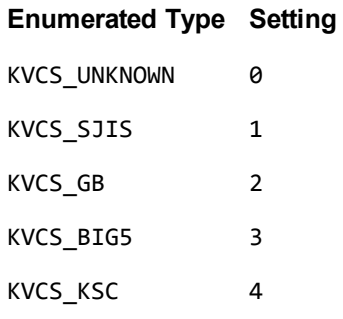

You can also set many enumerated types by entering the appropriate symbolic constant, or TRUE or FALSE.

### <span id="page-216-0"></span>**Programming Guidelines**

When KeyView is enhanced in future releases, some enumerated types might be expanded. For example, new format IDs might be added to the ENdocFmt enumerated type, or new error codes might be added to the KVErrorCodeEx enumerated type. When you use these expandable types, your code should ensure binary compatibility with future releases.

For example, if you use an array to access error messages based on an error code, your code should check that the error code is less than KVError\_Last before accessing the data. This ensures that new error codes are detected when you add KeyView binary files from new releases to your existing installation.

The following enumerated types are expandable:

KVErrorCodeEx

KVMetadataType

KVCharSet

KVLanguageID

KVSubfileType

ENdocFmt

### **ENDocAttributes**

This enumerated type provides additional information about a file during auto-detection. This enumerated type is defined in adinfo.h.

**NOTE:** The attributes in this enumerated type are set when a particular characteristic is detected. However, if the attribute is not set it does not necessarily mean that the characteristic is not present. For example, KeyView sets kEncrypted when it detects encryption on the file, but if it does not detect encryption it does not necessarily mean the file is not encrypted.

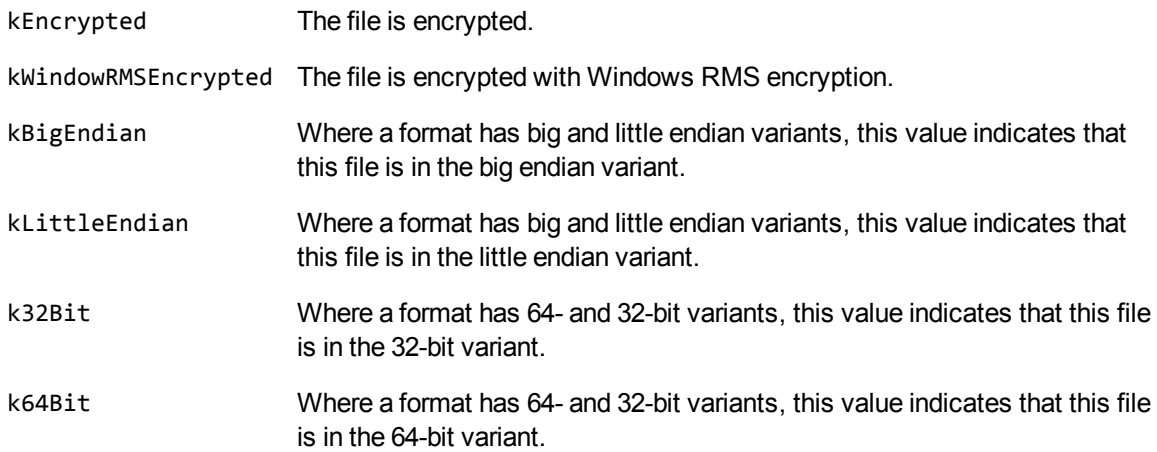

## **ENSATableBorder**

This enumerated type defines the type of border to display around tables. This enumerated type is defined in kvtypes.h.

### **Definition**

```
typedef enum tag_ENSATableBorder
{
    SA_BaseOnDocument,
    SA_NoBorder,
    SA_Border
}
ENSATableBorder;
```
#### **Enumerators**

SA\_BaseOnDocument Border type is based on the document. SA\_NoBorder Table borders are always off. SA\_Border Table borders are always on.

## **KVCredKeyType**

This enumerated type defines the type of credential used to open a protected file. See [KVCredentialComponent,](#page-121-0) on page 122. This enumerated type is defined in kvxtract.h.

#### **Definition**

```
typedef enum tag_KVCredKeyType
{
        KVCredKeyType_UserName,
        KVCredKeyType_UserIdFile,
        KVCredKeyType_Password,
}
KVCredKeyType;
```
#### **Enumerators**

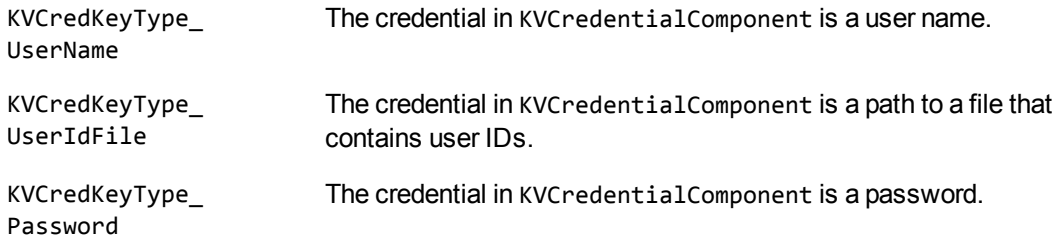

### **KVErrorCode**

This enumerated type defines the type of error generated if Export fails. This enumerated type is defined in kverrorcodes.h.

```
typedef enum tag_KVErrorCode
{
KVERR_Success,             /* 0 Success*/
KVERR_DLLNotFound,         /* 1 DLL or shared library not found*/
KVERR_OutOfCore,           /* 2 memory allocation failure*/
KVERR_processCancelled,    /* 3 fpContinue() returns FALSE*/
KVERR_badInputStream,      /* 4 Invalid/corrupt input stream*/
```
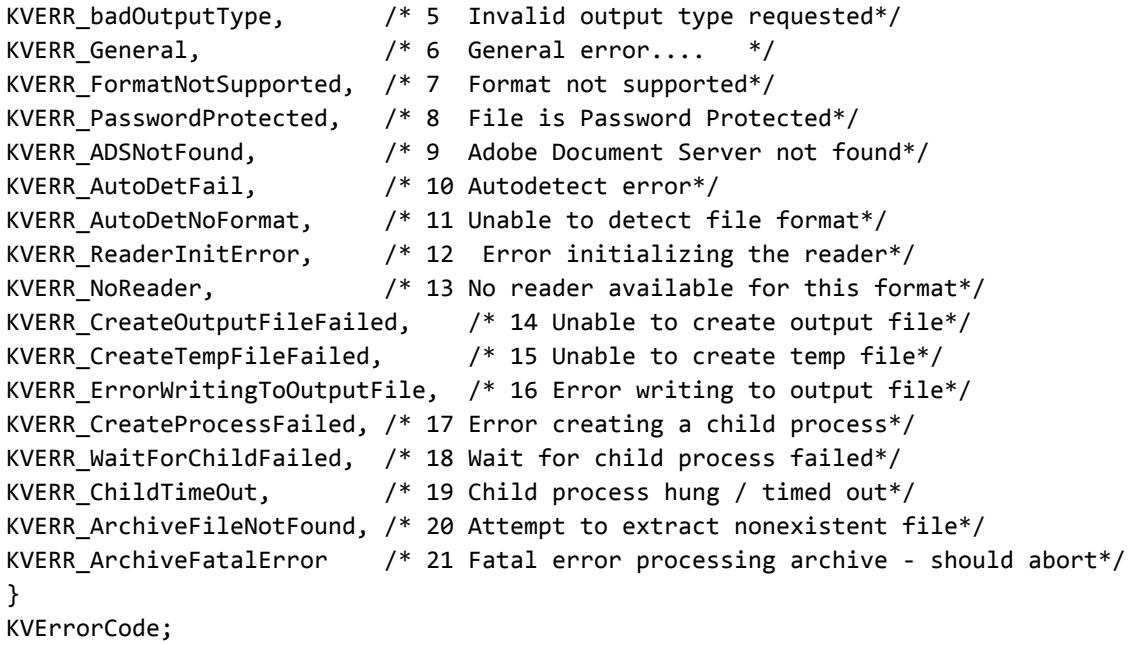

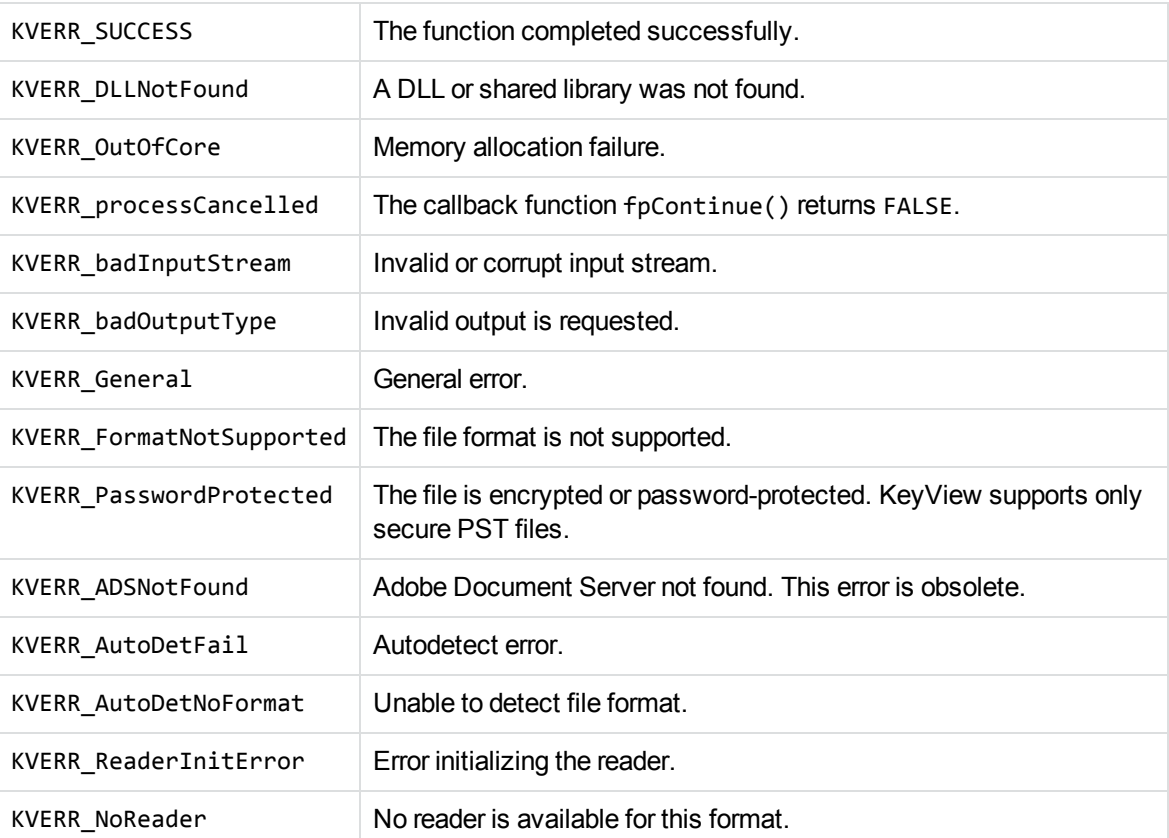

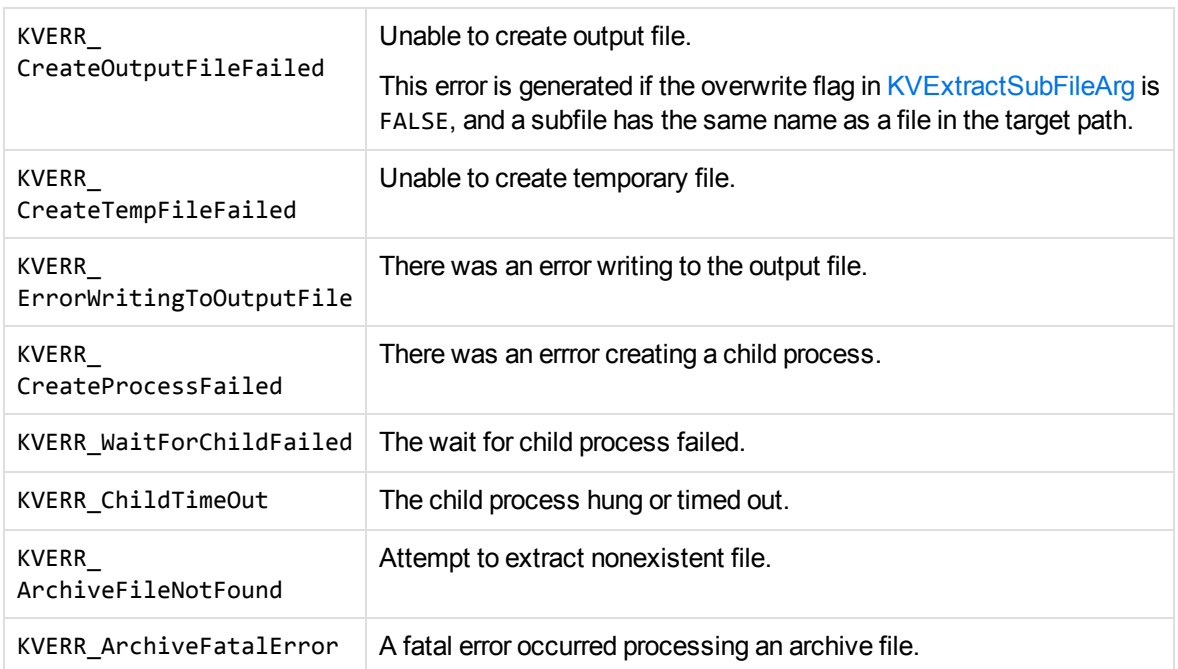

## **KVErrorCodeEx**

This enumerated type defines extended error codes. The type is defined in kverrorcodes.h.

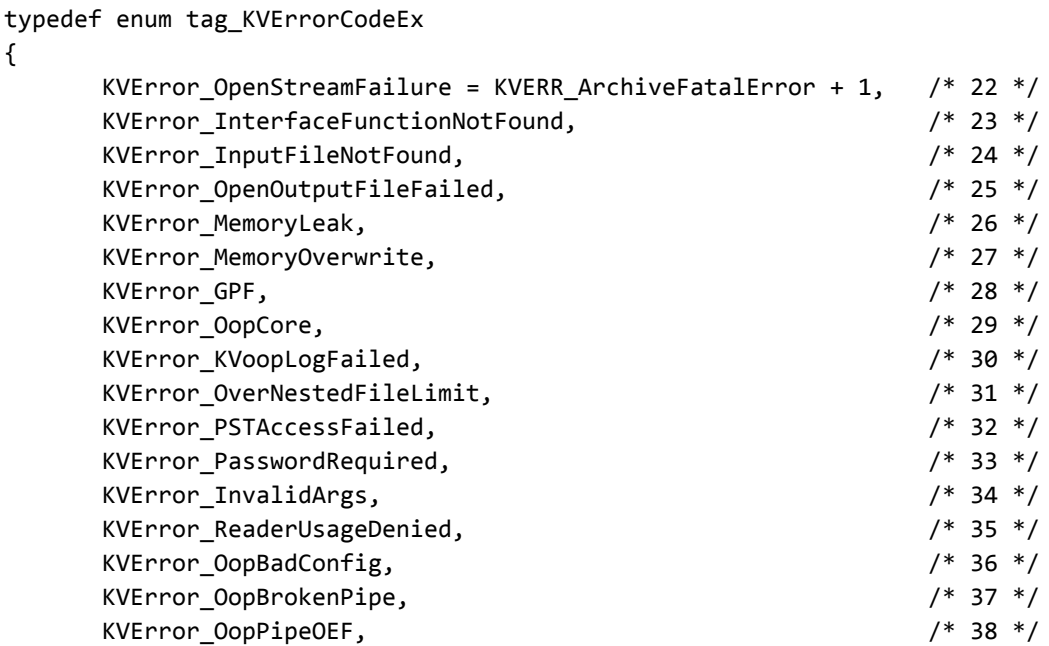

XML Export SDK C Programming Guide Chapter 11: Enumerated Types

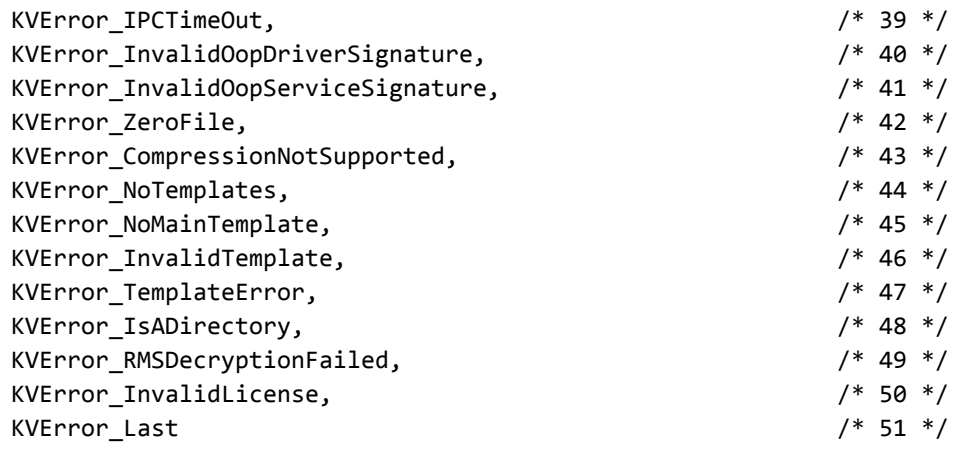

}

KVErrorCodeEx;

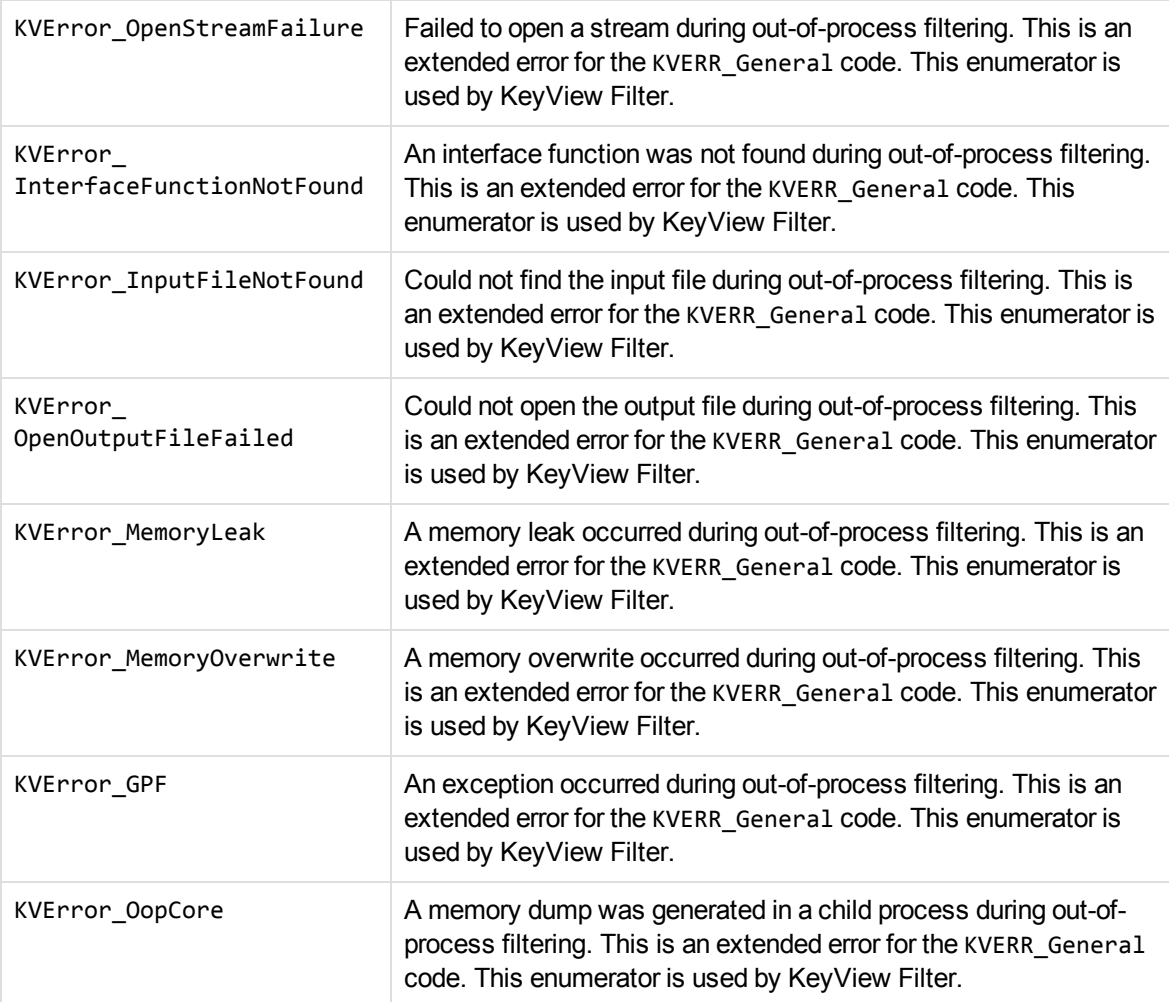

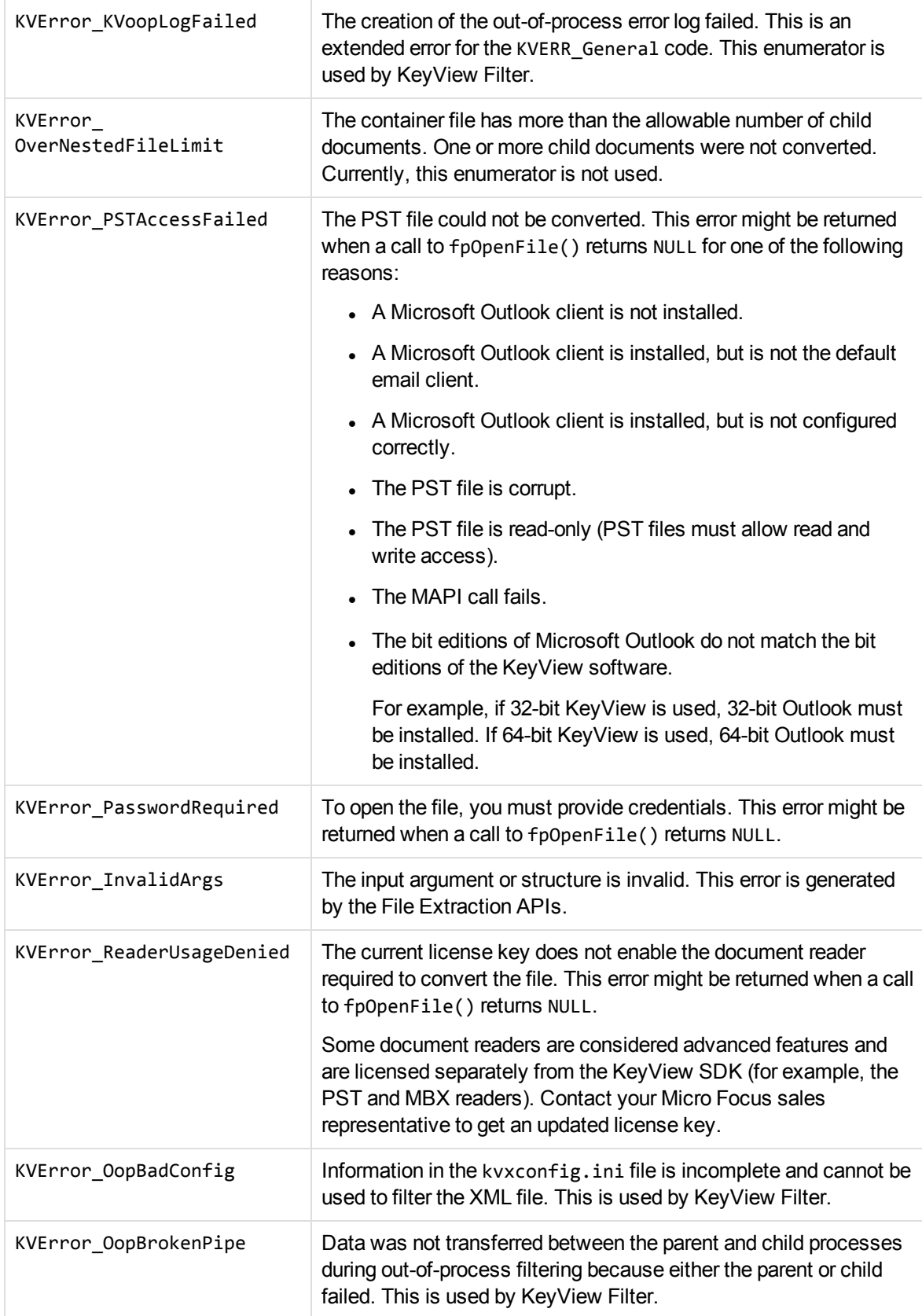

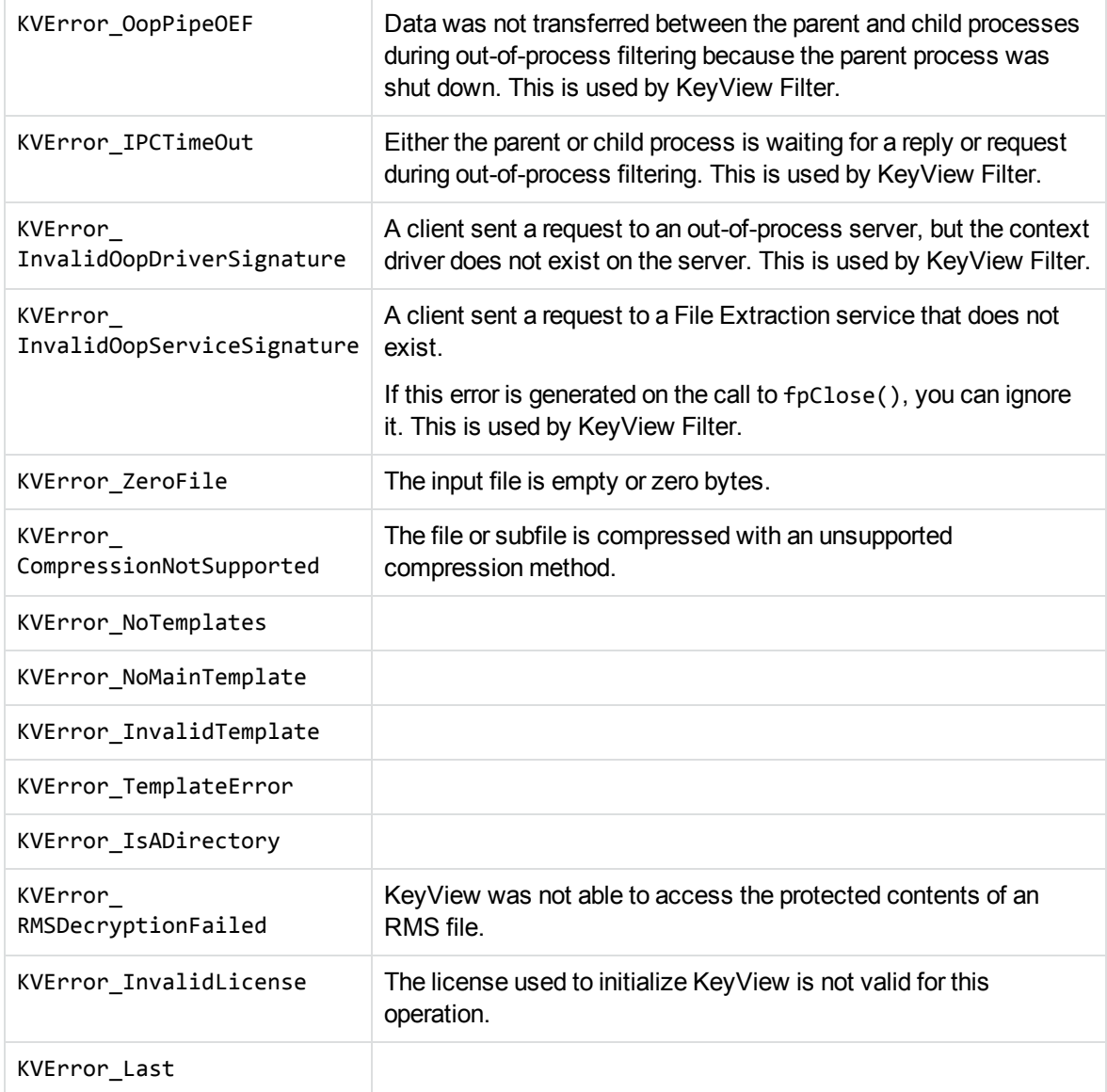

### **Discussion**

- When error reporting is enhanced in future releases, new error messages might be added to this enumerator type. When you use this type, your code must ensure binary compatibility with future releases. See [Programming](#page-216-0) Guidelines, on page 217.
- If an extended error code is called for a format to which the error does not apply, the KVError\_ Last code is returned.

## **KVXMLStyleSheetType**

This enumerated type defines the options for processing style sheet information. This enumerated type is defined in kvxml.h.

#### **Definition**

```
typedef enum tag_KVXMLStyleSheetType{    STYLESHEET_DISABLED = 0,
```
XML\_CSS,

XML\_XSL,

} KVXMLStyleSheetType;

#### **Enumerators**

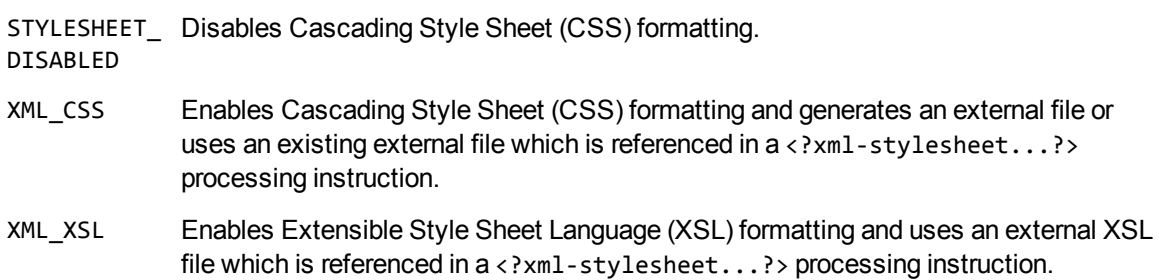

## **KVXMLAnchorType**

This enumerated type defines the anchor types for the output stream. This enumerated type is defined in kvxml.h.

### **Definition**

```
typedef enum tag_KVXMLAnchorType
```
{

VectorPictureAnchor = 0,

```
    RasterPictureAnchor,
```
H1Anchor,

XML Export SDK C Programming Guide Chapter 11: Enumerated Types

> H2Anchor, H3Anchor, H4Anchor, H5Anchor, H6Anchor, XAnchor, AnimatedGIFAnchor, CSSAnchor, XSLAnchor, GeneralAnchor, DBAnchor, **JPEGAnchor**

```
}
```
KVXMLAnchorType;

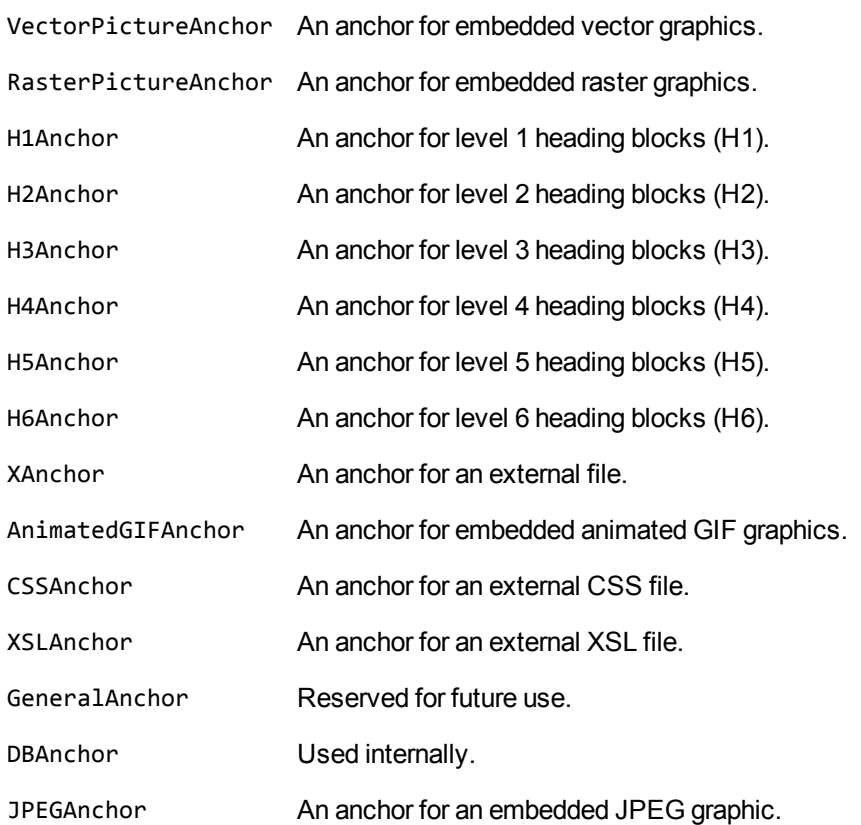

## **KVXMLGraphicType**

This enumerated type defines graphic formats to which embedded graphics and presentations are converted. This enumerated type is defined in kvxml.h.

#### **Definition**

```
typedef enum tag_KVXMLGraphicType
{
        KVGFX_GIF,
        KVGFX_JPEG,
        KVGFX_PNG,
        KVGFX_CGM,
        KVGFX_WMF,
        KVGFX_JAVA,
    KVGFX_SVG
}
KVXMLGraphicType;
```
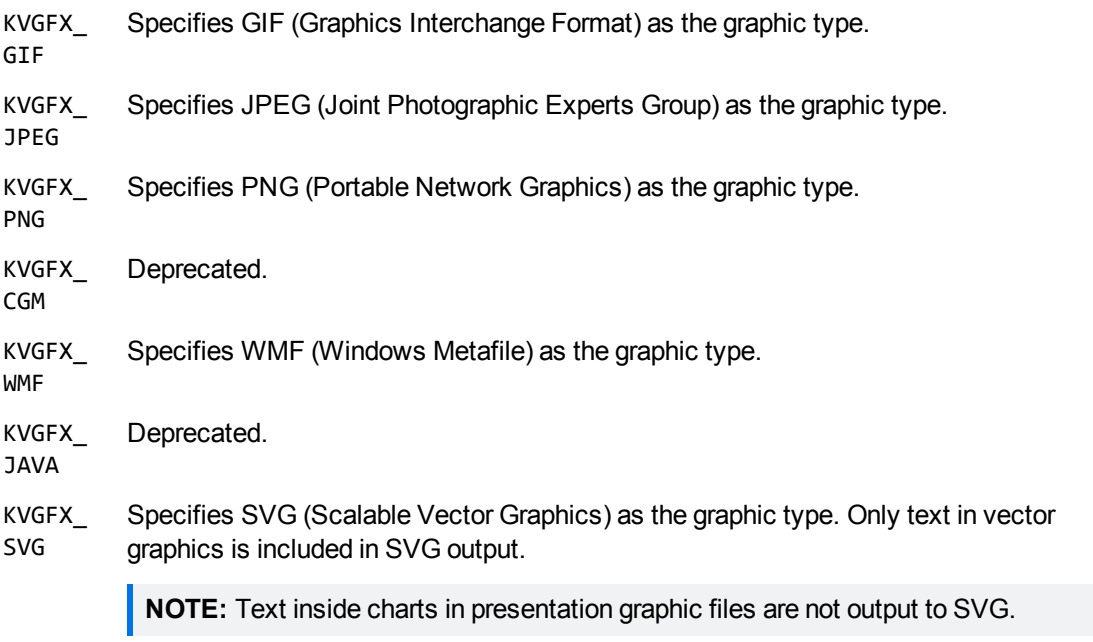

## **KVHeadingCreateOptions**

This enumerated type defines whether Export generates blocks and block chunks based only on the heading styles defined in a source document (if they are available), or based on both the source document's heading styles and headings that are created automatically by Export. Headings that are created automatically by Export are based on the text attributes of the source document as defined by KVXMLHeadingInfo). This enumerated type is defined in kvxml.h.

### **Definition**

```
typedef enum tag_KVHeadingCreateOptions
{
        KVHC_DocHeadingsOnly,
        KVHC_CreateHeadingsAlways
}
KVHeadingCreateOptions;
```
#### **Enumerators**

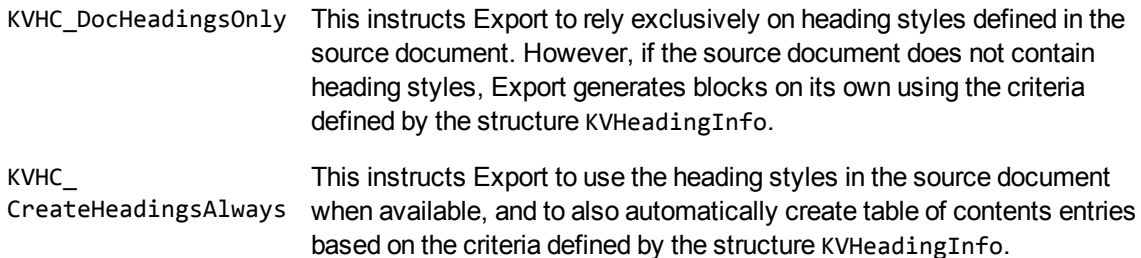

### **KVXMLEmptyParaType**

This enumerated type defines the options for paragraphs that do not contain content. This enumerated type is defined in kvxml.h.

```
typedef enum tag_KVXMLEmptyParaType
{
   KVEPT_SUPPRESS,    /* No markup generated */
    KVEPT_EMPTY,      /* Use <p/> */
    KVEPT_VERBOSE      /* Use <p id="...>&nbsp;</p> */
```
} KVXMLEmptyParaType;

#### **Enumerators**

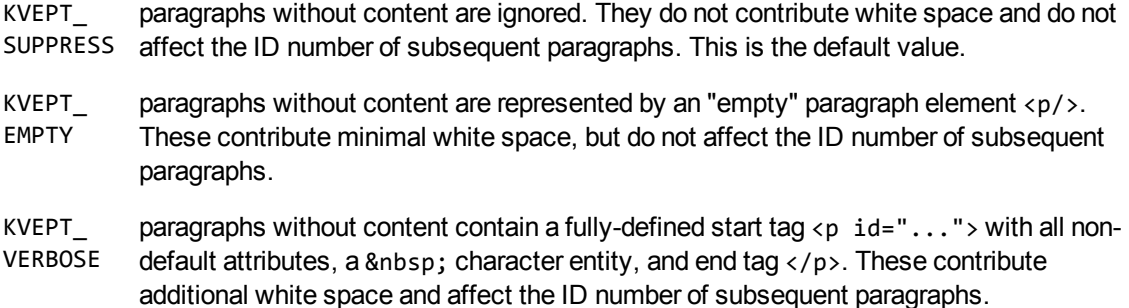

### **KVXMLHardPageBreakType**

This enumerated type defines the options for hard page breaks. This enumerated type is defined in kvxml.h.

### **Definition**

```
typedef enum tag_KVXMLHardPageBreakType
{
   KVHPBT_SUPPRESS, /* No markup generated */
       KVHPBT_EMPTY,    /* Use <Page/> */
       KVHPBT_EMPTYID,  /* Use <Page id="n"/> */
       KVHPBT_ID        /* Use <Page id="n"> ... </Page> */
}
```
KVXMLHardPageBreakType;

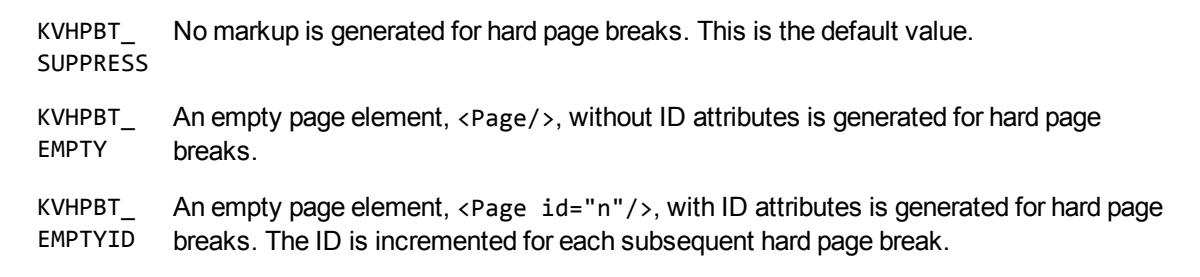

KVHPBT\_ ID A "non-empty" "Page" element is generated for hard page breaks. The page tags enclose the contents immediately after the <WP> tag. When subsequent hard page breaks are encountered, the previous "Page" element is closed with a </Page> tag, and a <Page id="..."> opening tag is added. The final "Page" element is closed immediately before the closing  $\langle$ /WP $>$ tag.

## **KVMetadataType**

This enumerated type defines the data type of metadata that can be extracted from a subfile in a mail message or mail store. If a metadata field has a corresponding KeyView type in KVMetadataType, the metadata is converted to the [KVMetadataElem](#page-127-0) structure, and the structure member isDataValid is 1. This enumerated type is defined in kvtypes.h.

### **Definition**

```
typedef enum
```

```
{
```
}

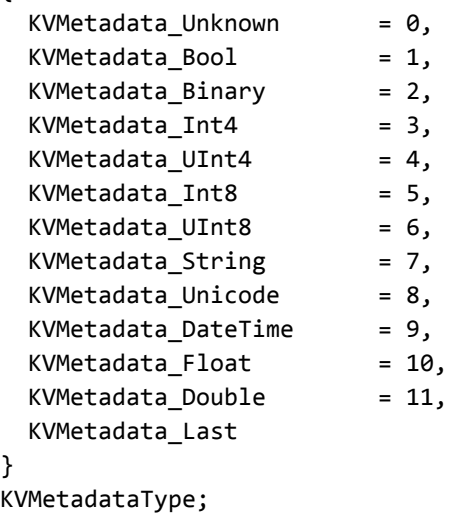

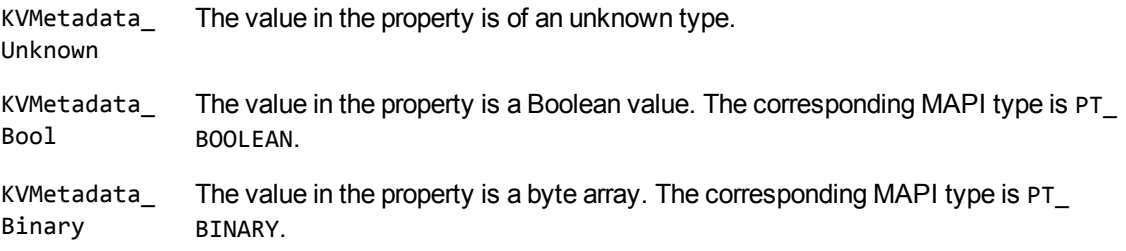

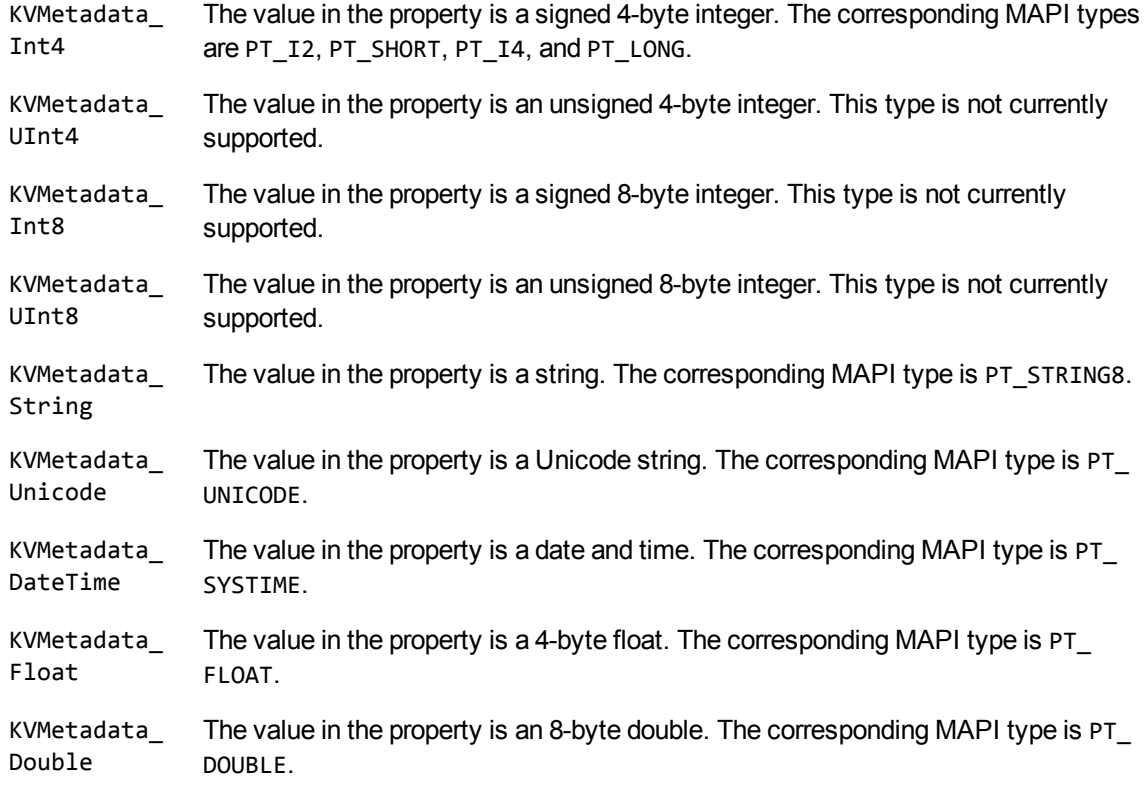

#### **Discussion**

New types might be added to this enumerated type. When you use this type, your code should ensure binary compatibility with future releases. See [Programming](#page-216-0) Guidelines, on page 217.

## **KVMetaNameType**

This enumerated type defines the type of metadata fields extracted from a subfile in a mail message or mail store. See [KVMetaName,](#page-128-0) on page 129. This enumerated type is defined in kvxtract.h.

```
typedef enum
{
    KVMetaNameType_Integer = 0,
        KVMetaNameType_String  = 1
}
KVMetaNameType;
```
KVMetaNameType\_Integer The metadata field is an integer. KVMetaNameType\_String The metadata field is a string.

## **KVSumInfoType**

This enumerated type defines the data type of the metadata field extracted from a document. This enumerated type is defined in kvtypes.h.

### **Definition**

```
typedef enum tag_KVSumInfoType
{
KV\_String = 0x1,
KV\_Int4 = 0x2,
KV\_DaterTime = 0x3,
KV\_ClipBoard = 0x4,
KV\_Bool = 0x5,
KV\_Unicode = 0x6,
KV\_IEEE8 = 0x7,
    KV_Other         = 0x8
}
KVSumInfoType;
```
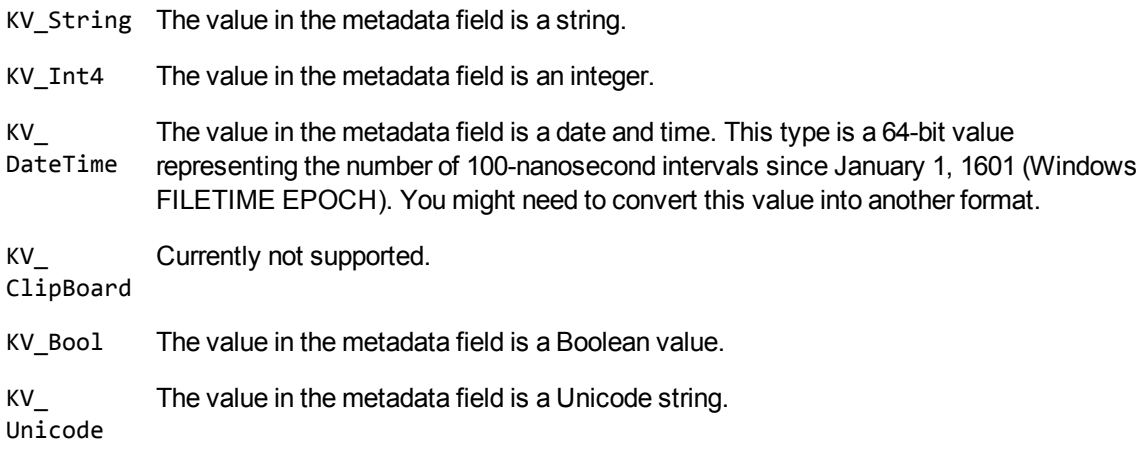

- KV\_IEEE8 The value in the metadata field is an IEEE 8-byte integer.
- KV\_Other The value in the metadata field is user-defined.

## **KVSumType**

This enumerated type defines the metadata fields that can be extracted from a document. This enumerated type is defined in kvtypes.h.

- Types 0 to 34 and type 42 are Office summary fields.
- Types 35 to 40 are computer-aided design (CAD) metadata fields.
- Type 41, KV\_OrigAppVersion, is shared by Office software and CAD.

Types 43 or greater are reserved for any non-standard metadata field defined in a document.

#### **Definition**

typedef enum tag\_KVSumType

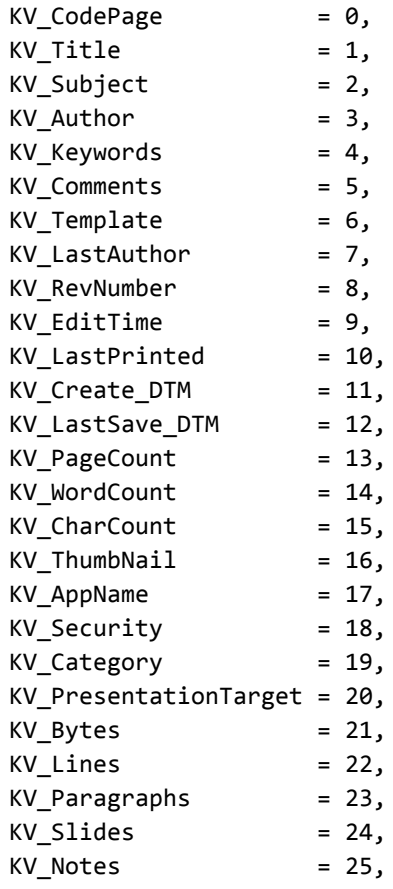

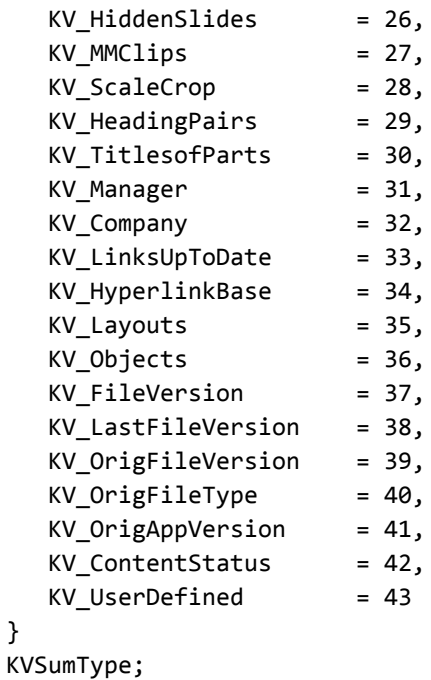

}

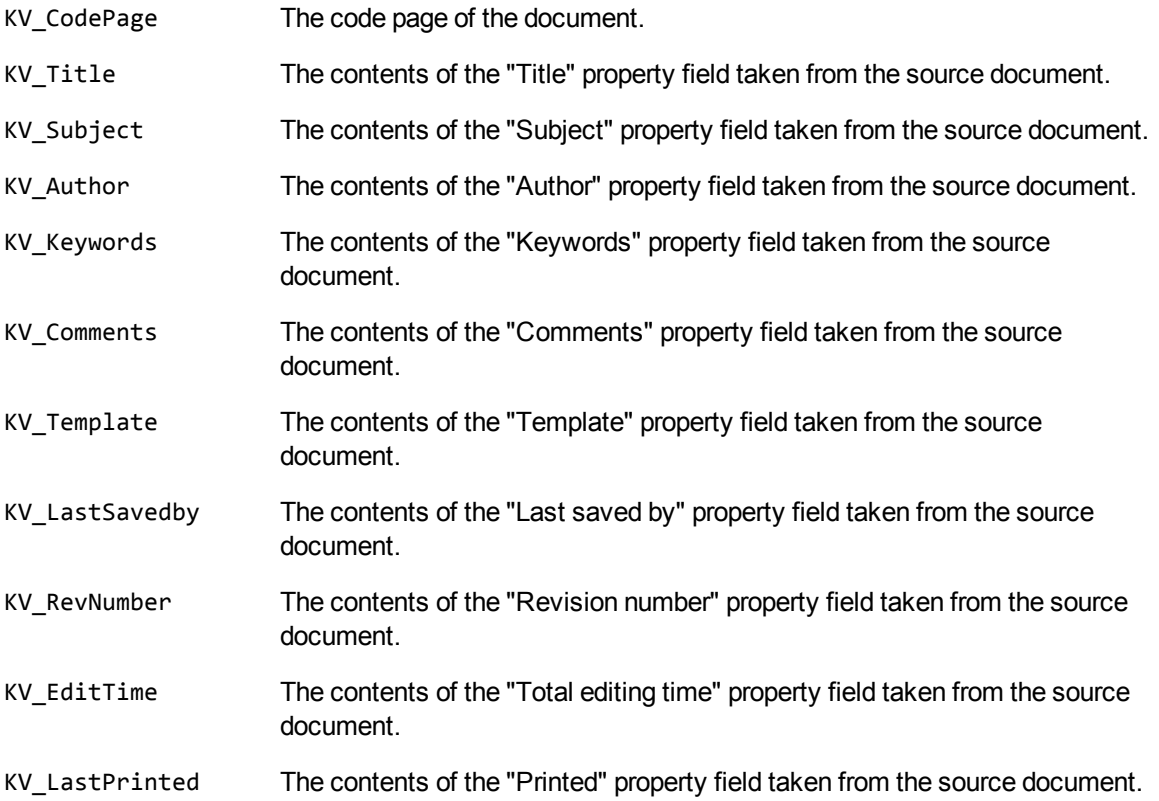

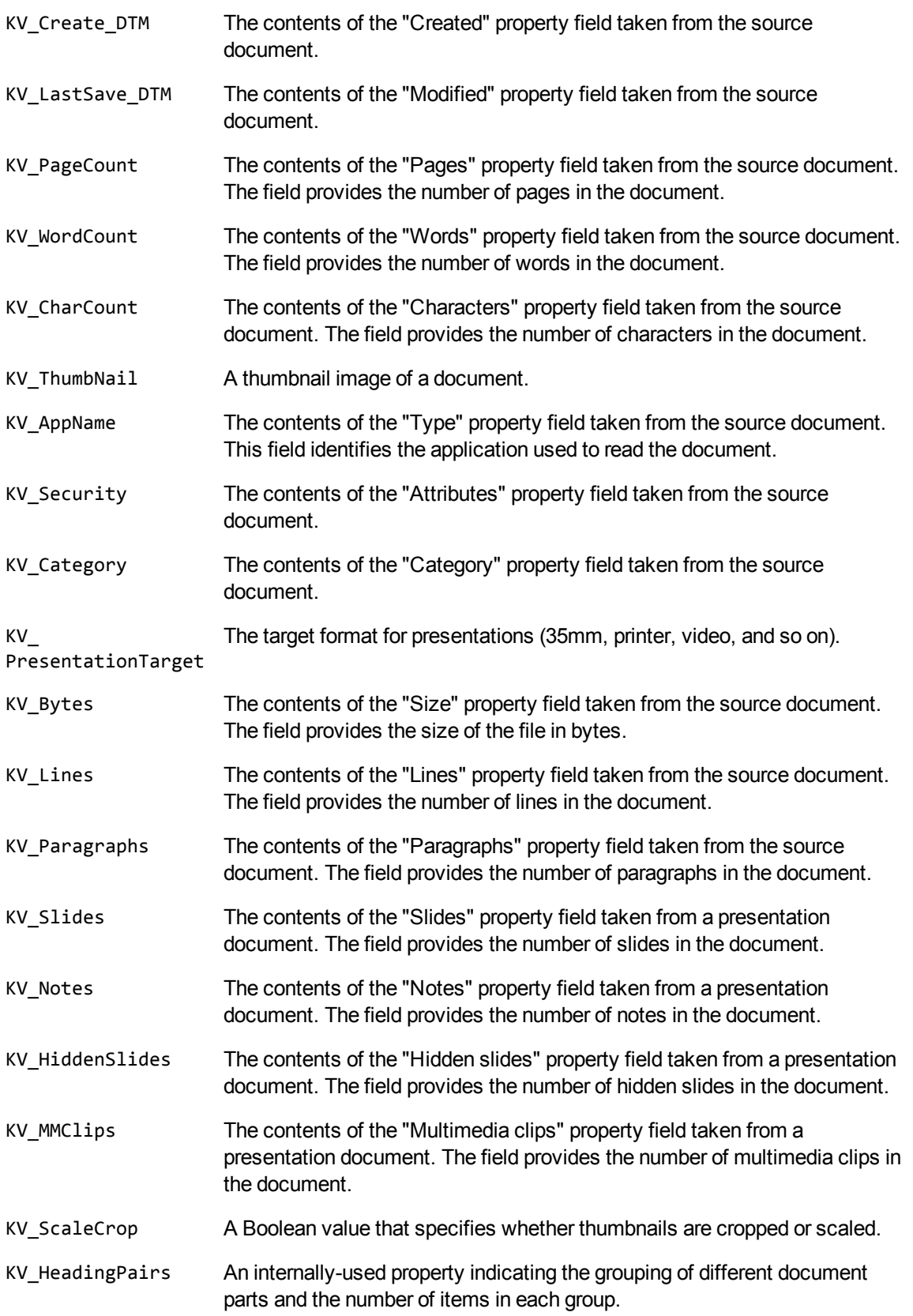

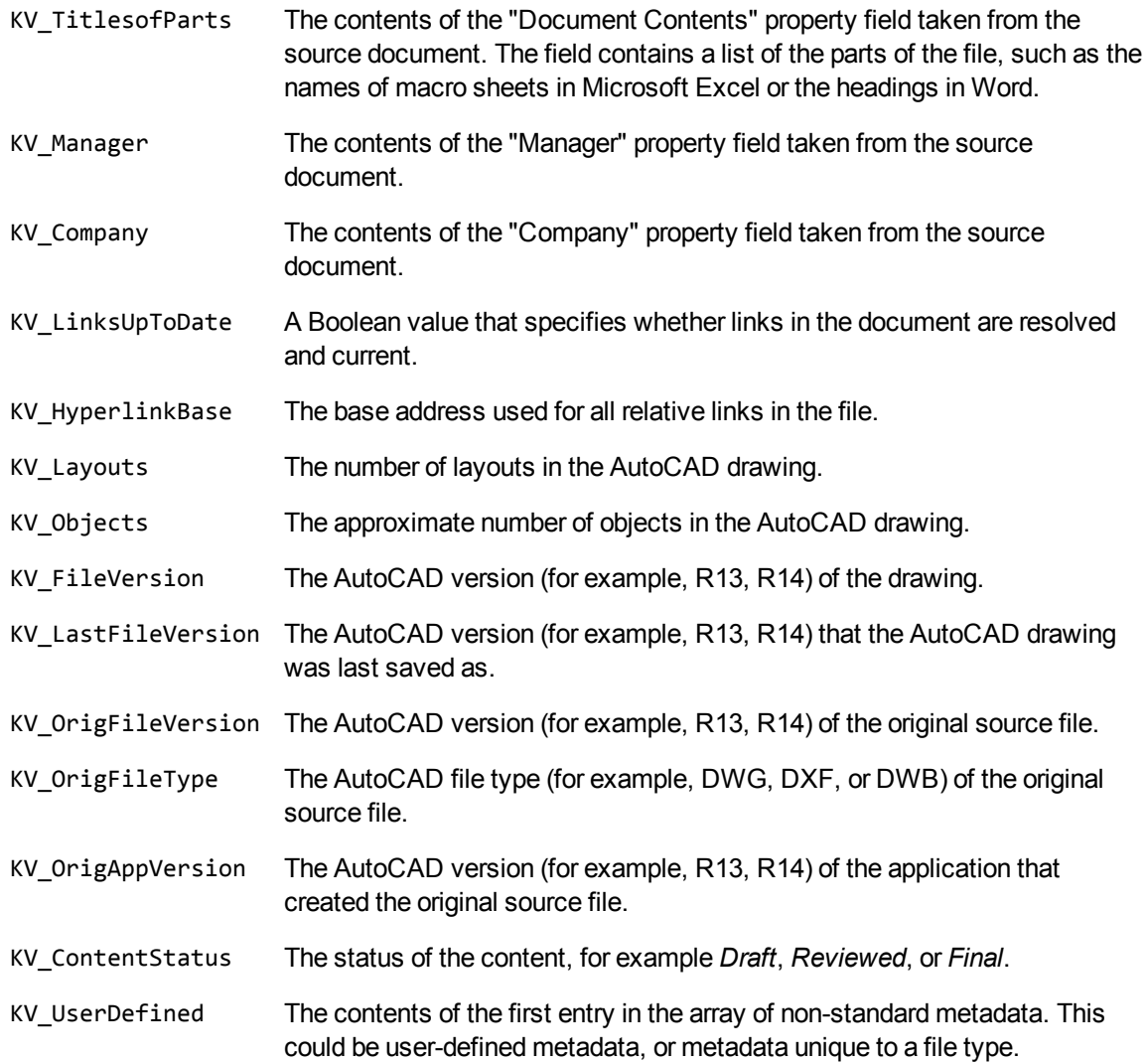

## **LPDF\_DIRECTION**

This enumerated type defines the paragraph direction of extracted paragraphs from a PDF file when logical order is enabled. This enumerated type is defined in kvtypes.h.

```
typedef enum{
    LPDF\_RAW = 0,    LPDF_LTR,
        LPDF_RTL,
        LPDF_AUTO
} LPDF_DIRECTION ;
```
LPDF\_ Unstructured paragraph flow. This is the default behavior.

RAW

LPDF\_ Logical reading order and left-to-right paragraph direction.

LTR

LPDF\_ Logical reading order and right-to-left paragraph direction.

RTL

- LPDF\_ Logical reading order. The PDF reader determines the paragraph direction for each PDF
- AUTO page, and then sets the direction accordingly. This is the default when logical order is enabled.

# **Part 4: Appendixes**

This section lists supported formats, supported character sets and redistributed files, and provides information on format detection.

- [Supported](#page-238-0) Formats
- [Document](#page-321-0) Readers
- [Character](#page-353-0) Sets
- **.** Extract and Format Lotus Notes [Subfiles](#page-367-0)
- Export [Tokens](#page-380-0)
- File Format [Detection](#page-383-0)
- **Files Required for [Redistribution](#page-388-0)**
- **[Password](#page-399-0) Protected Files**
- **.** Microsoft Rights [Management](#page-402-0) Service Protected Files

# <span id="page-238-0"></span>**Appendix A: Supported Formats**

This section lists the file formats that KeyView can detect.

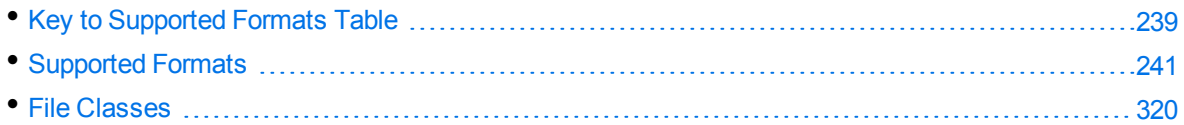

### <span id="page-238-1"></span>**Key to Supported Formats Table**

The supported formats table includes the following information:

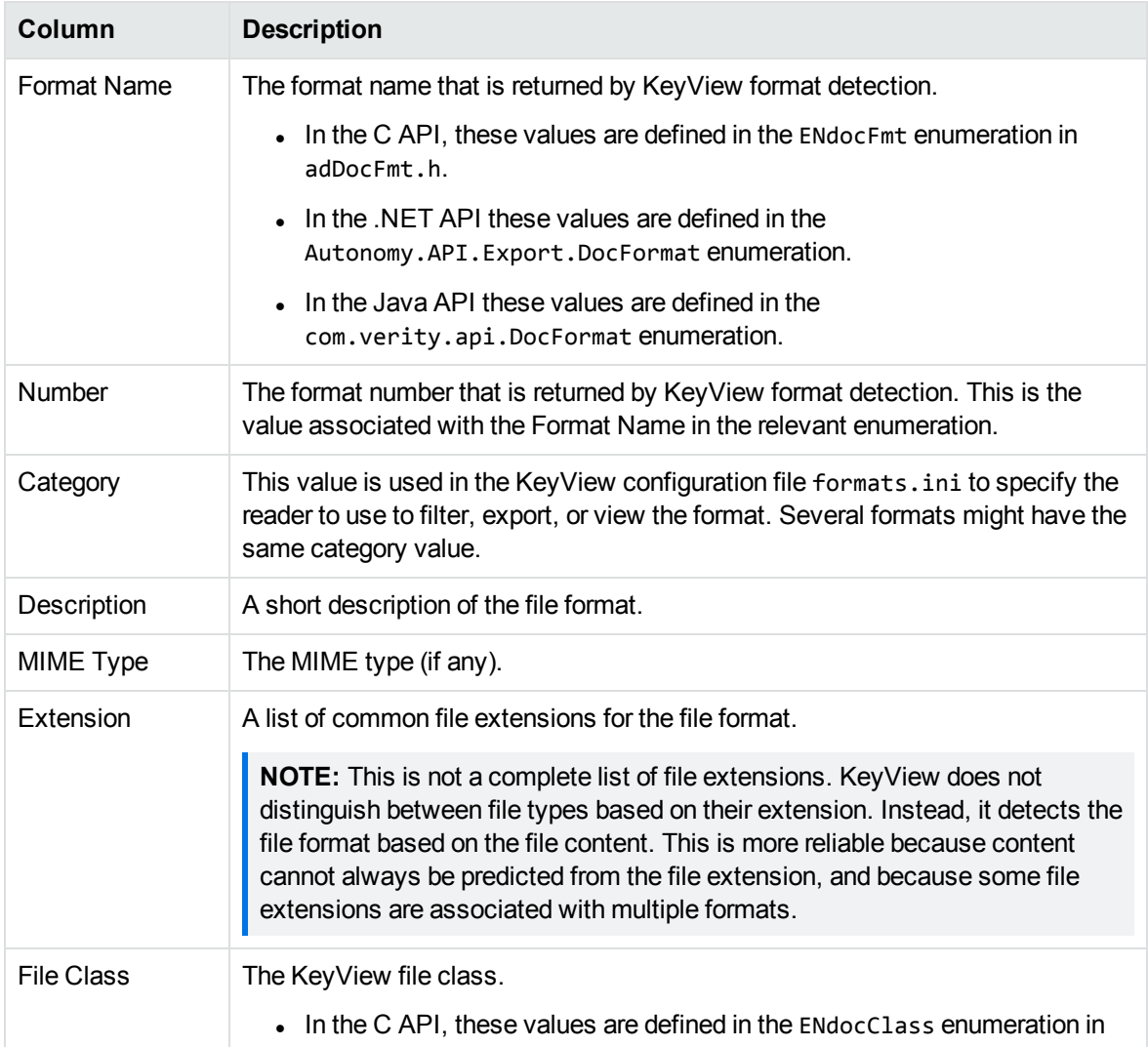

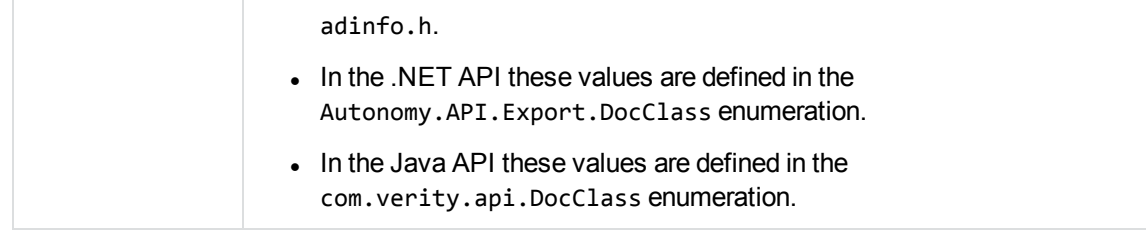

<span id="page-240-0"></span>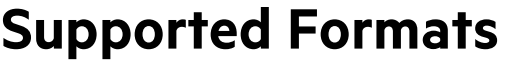

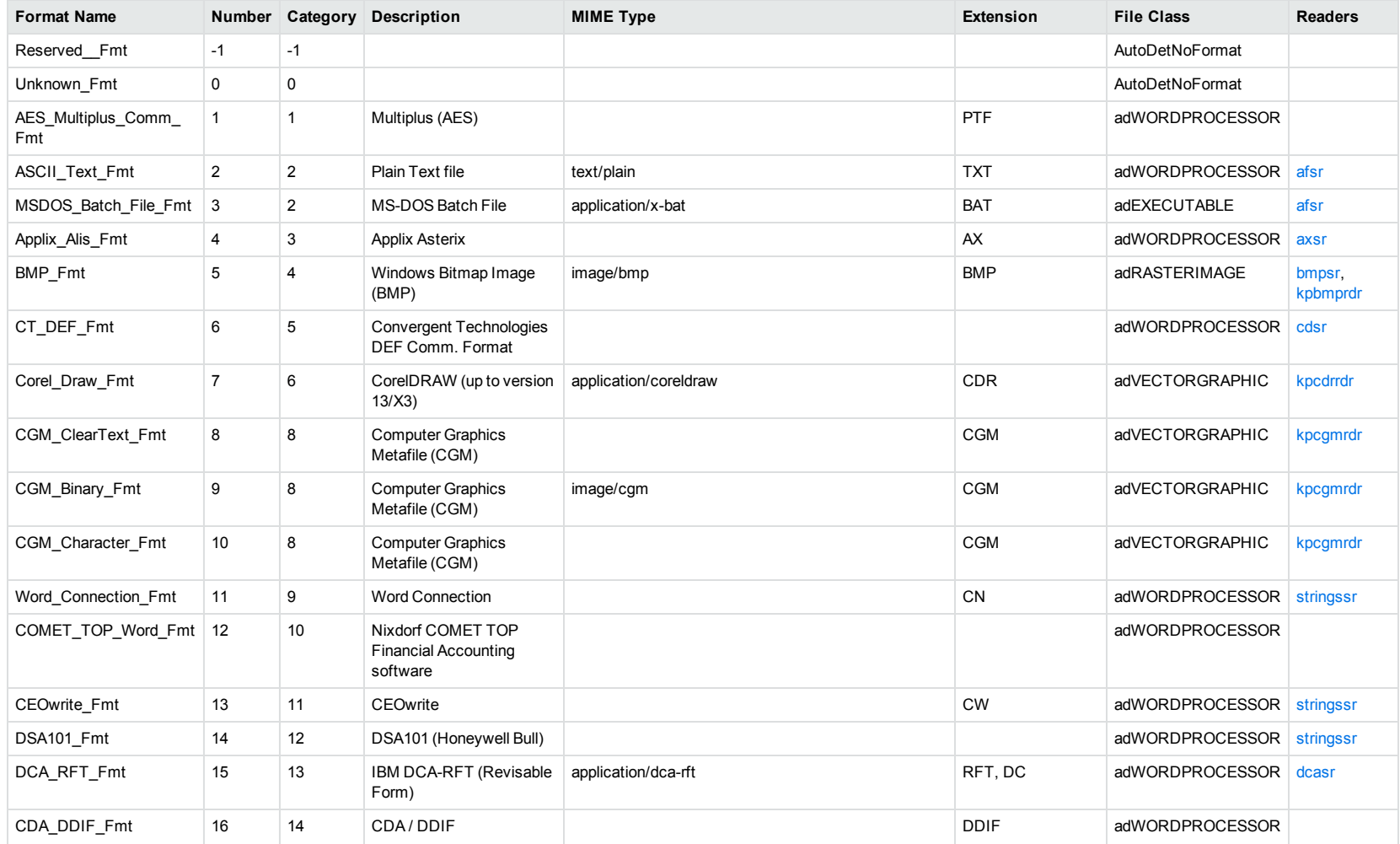

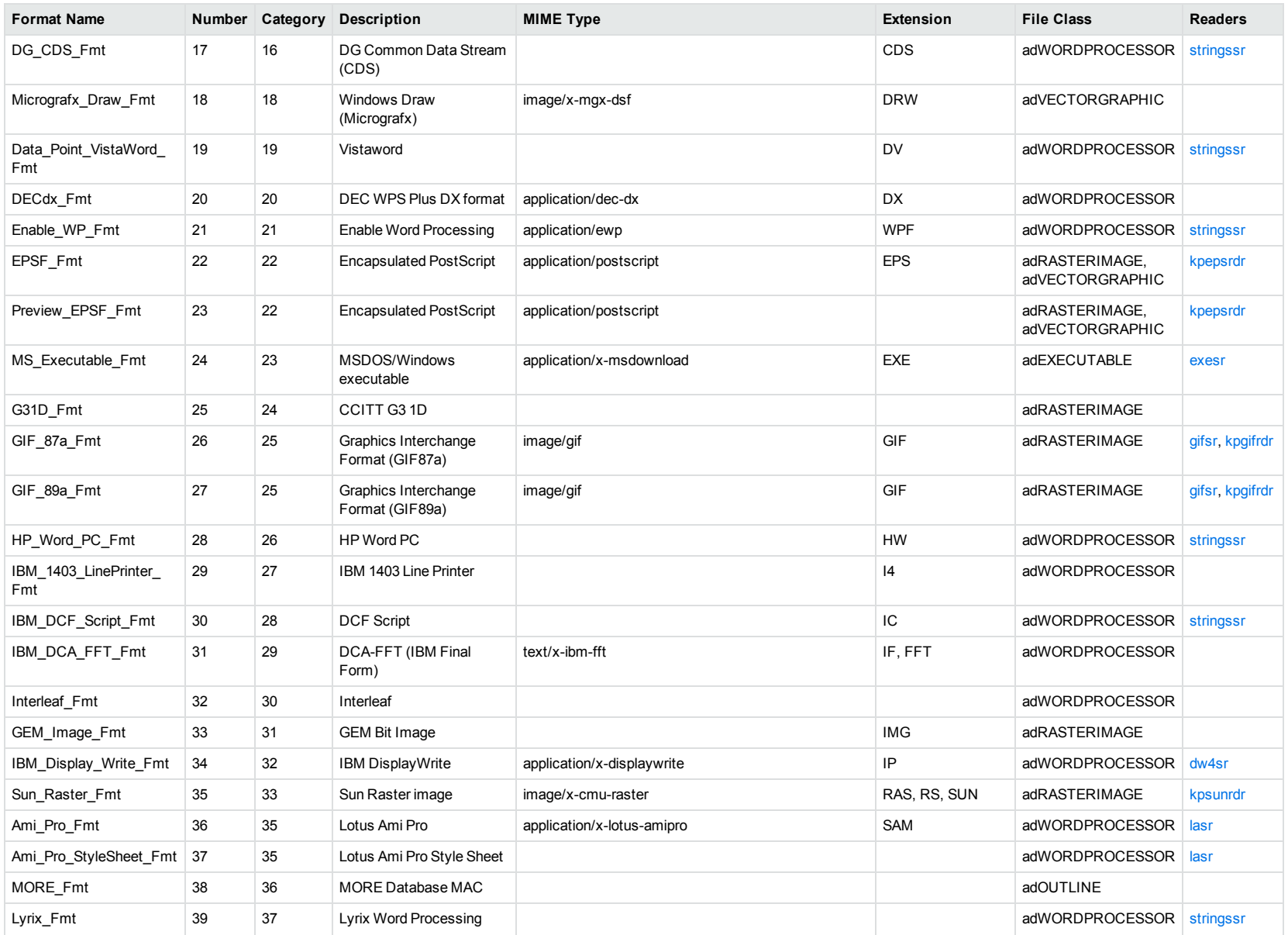

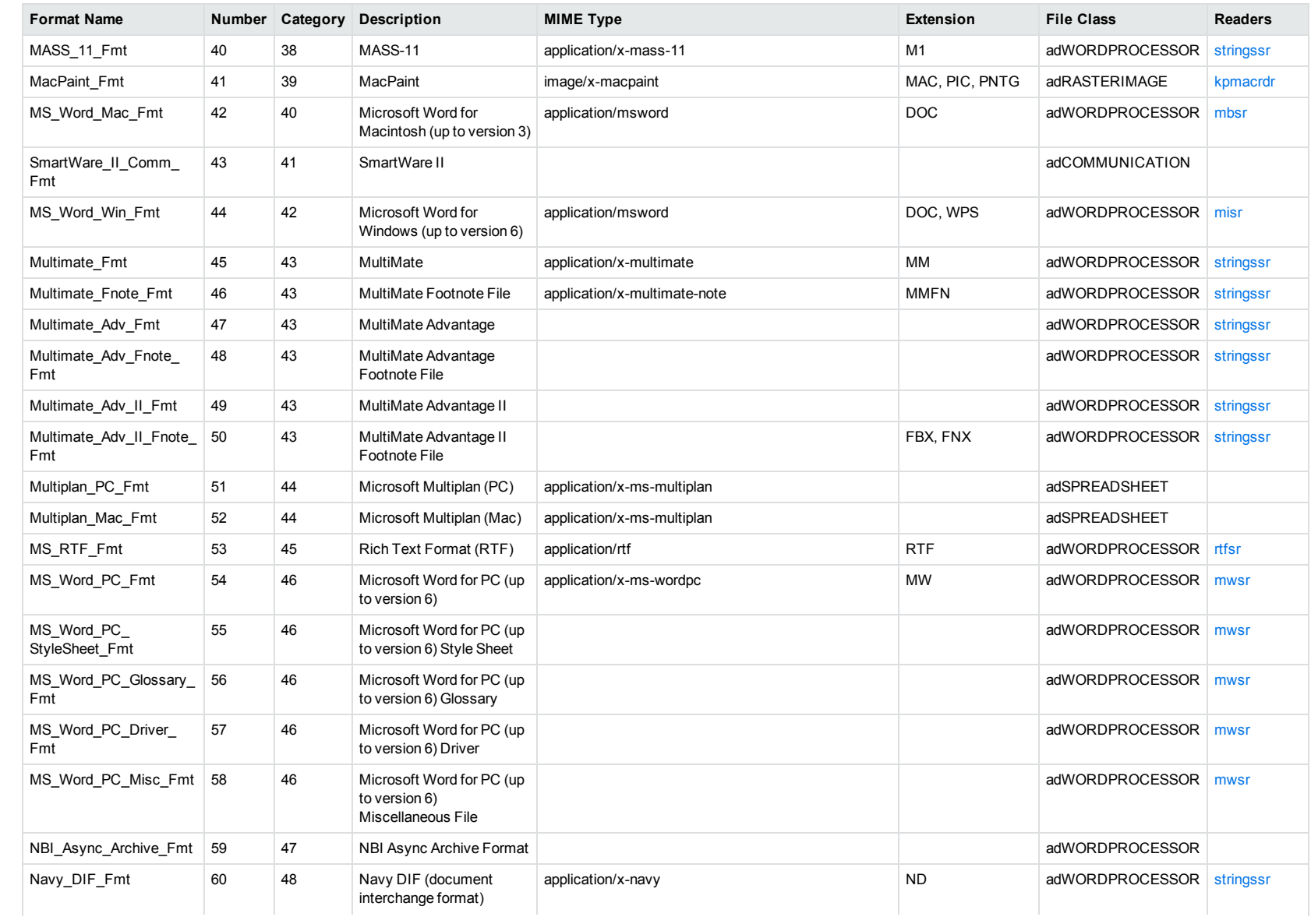

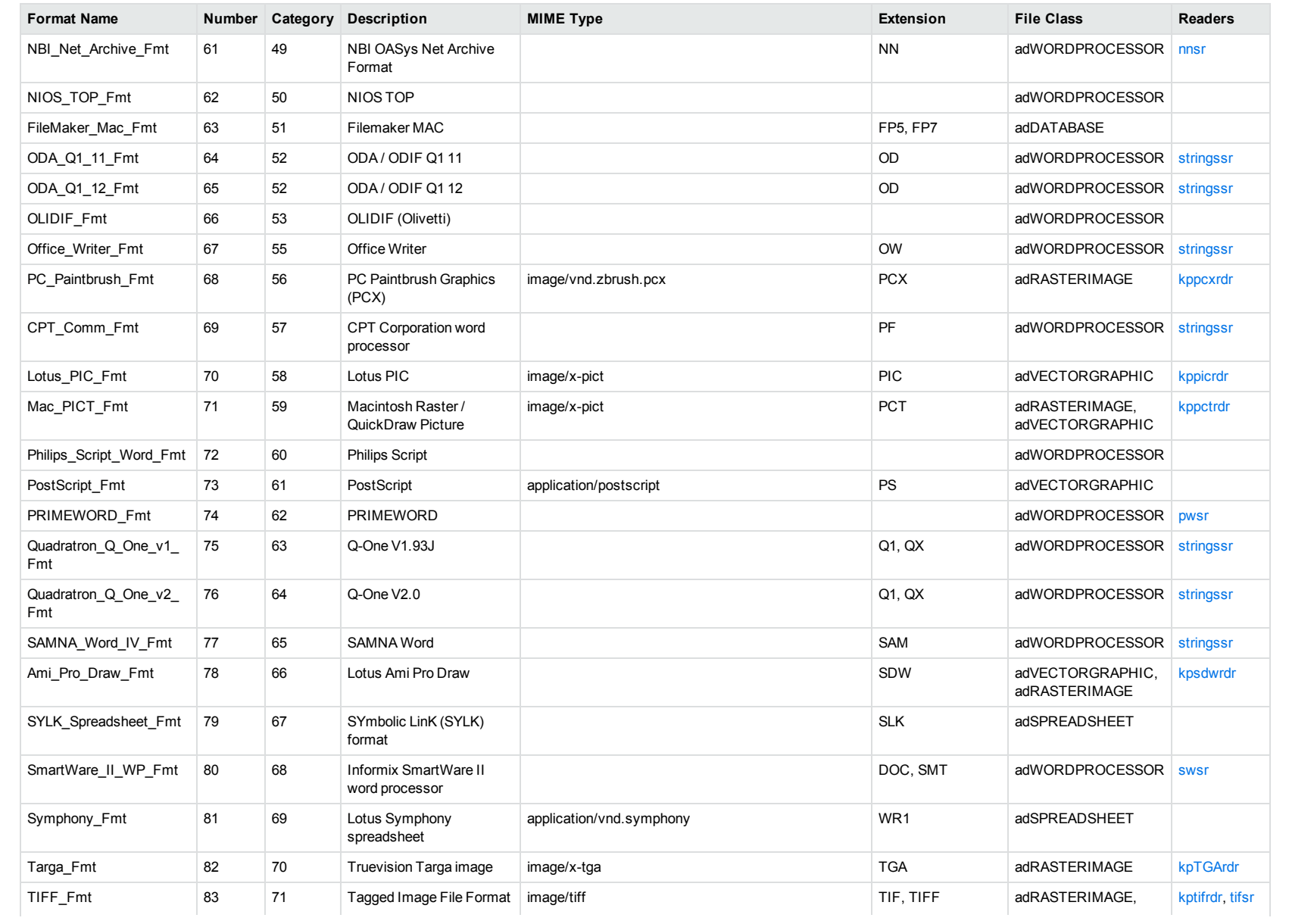

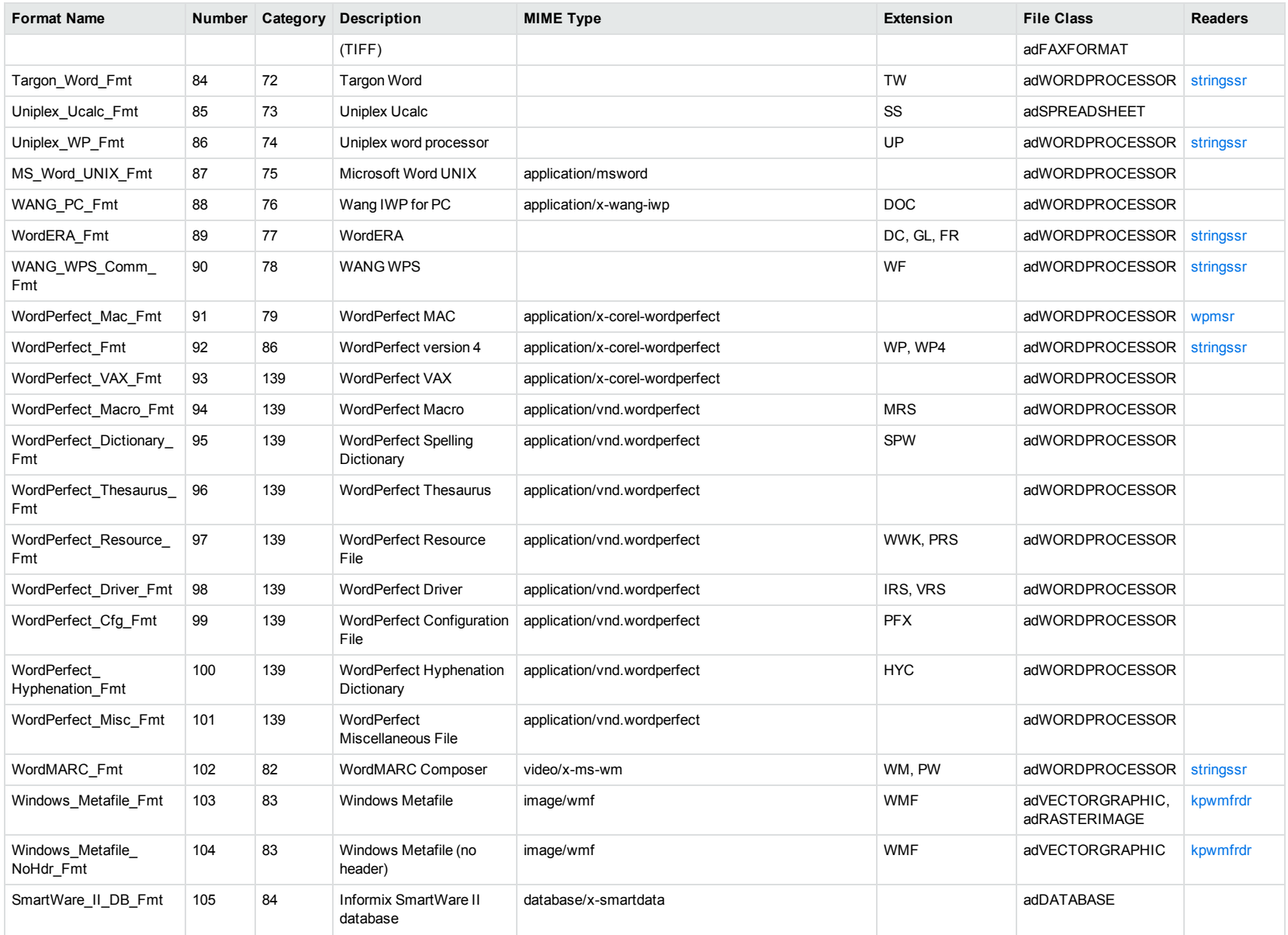

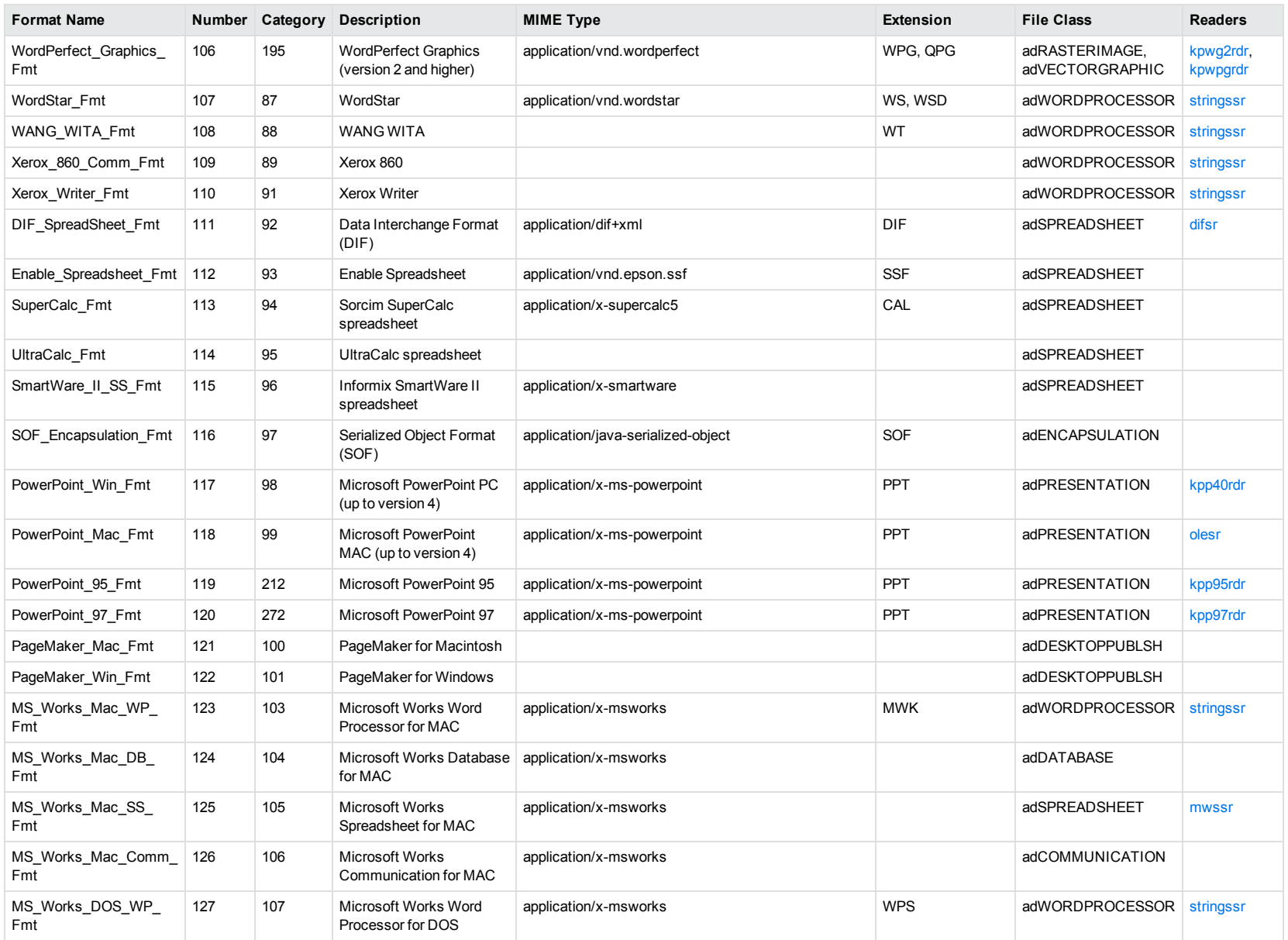

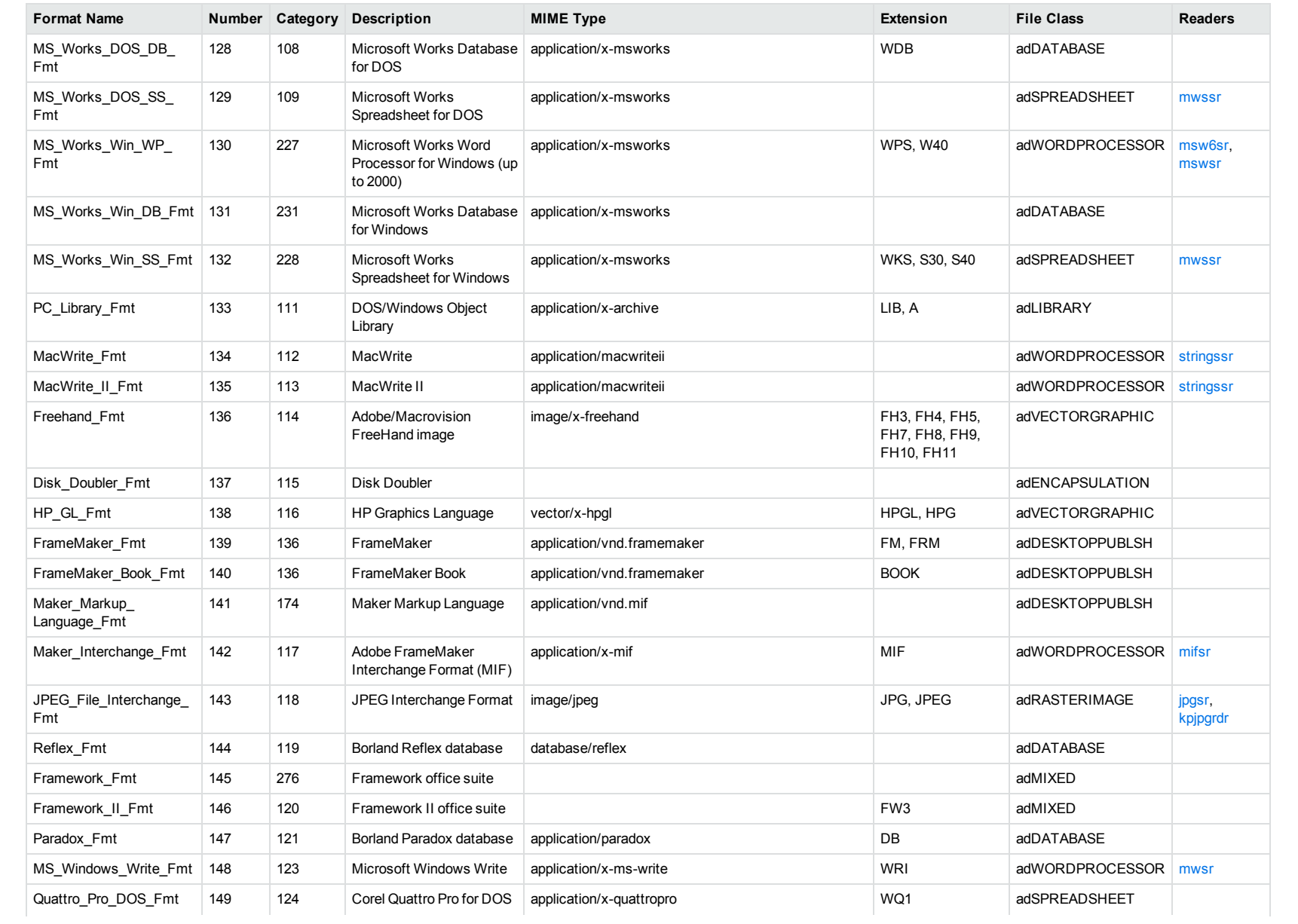

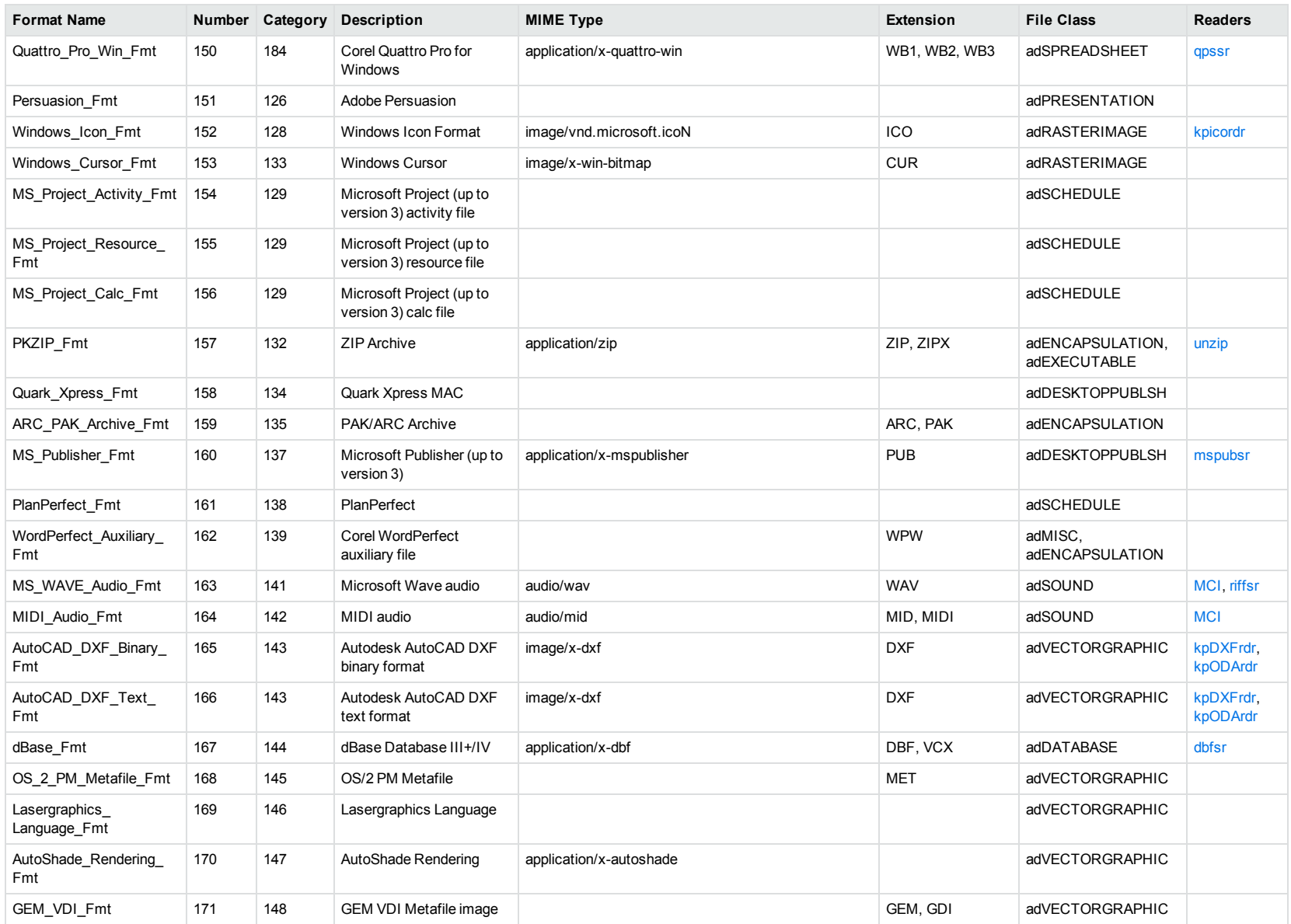

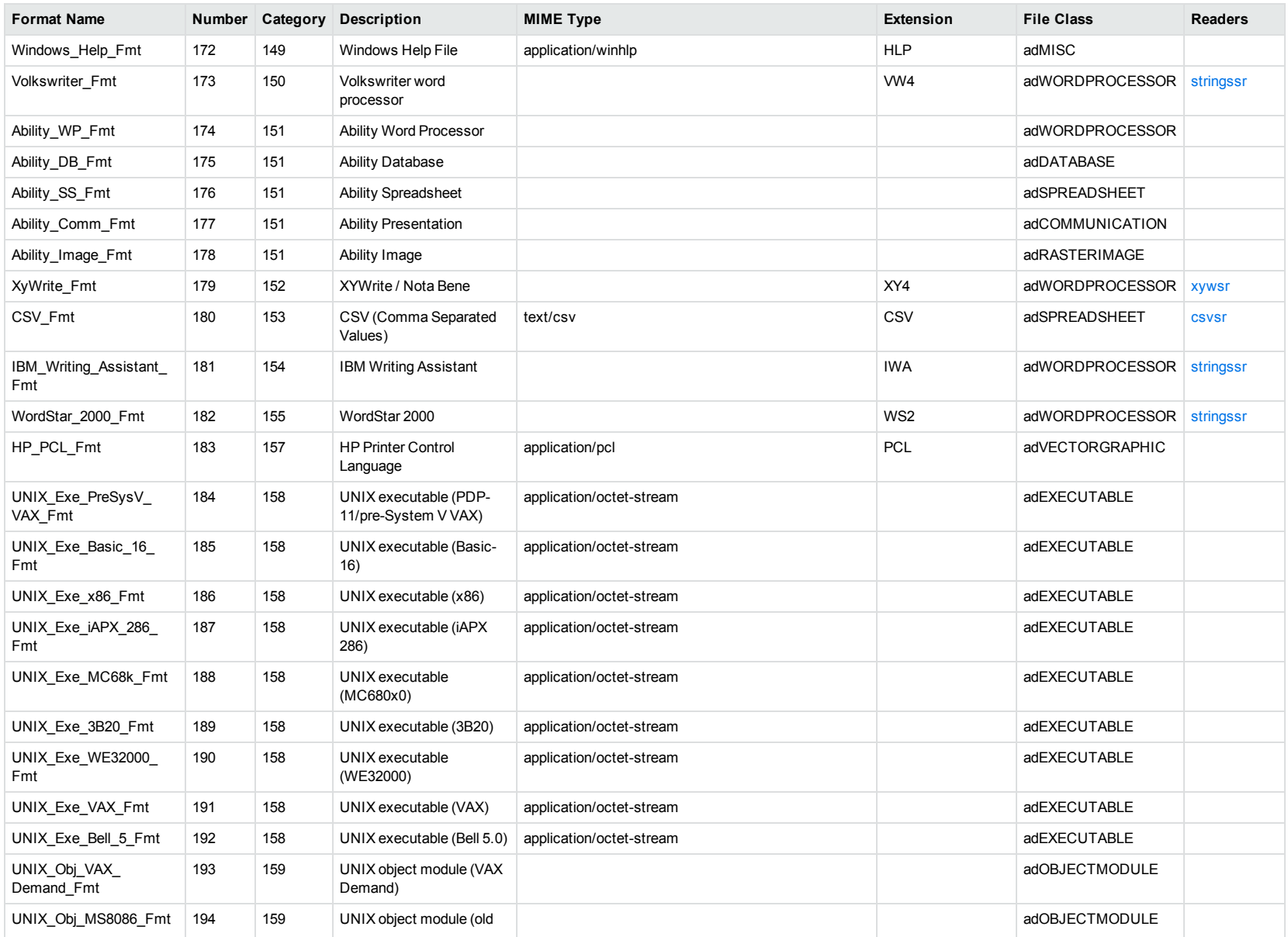

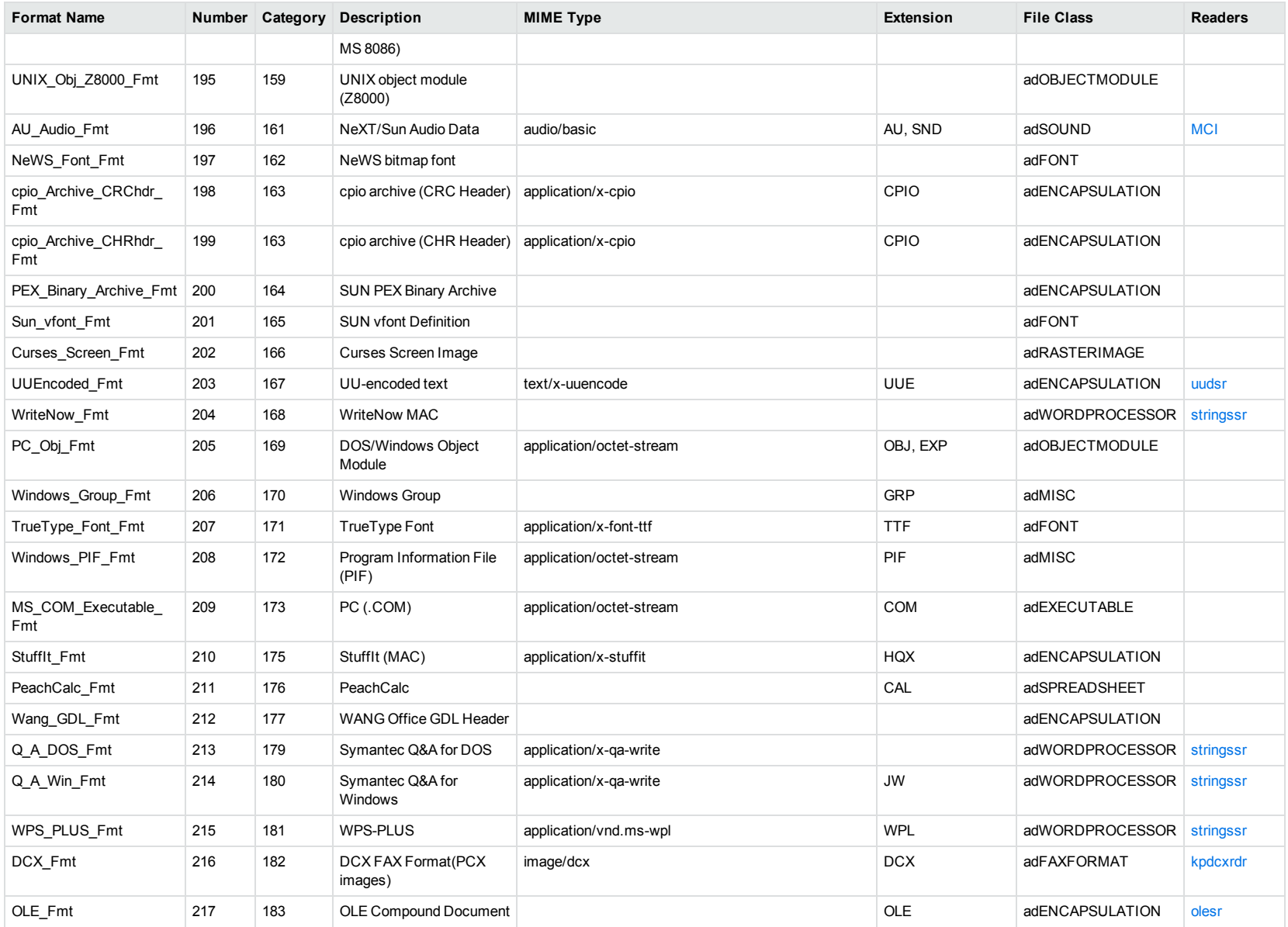

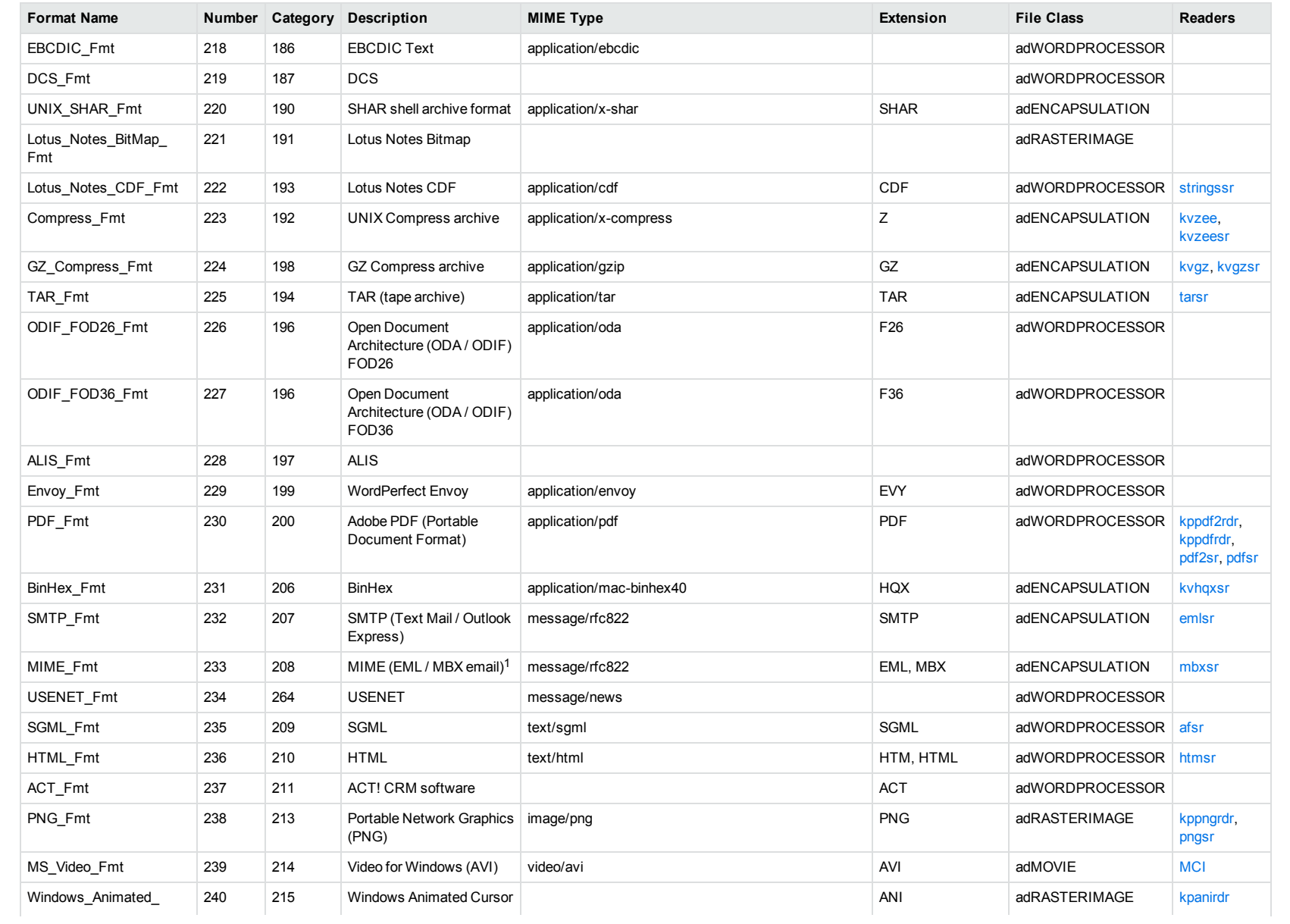

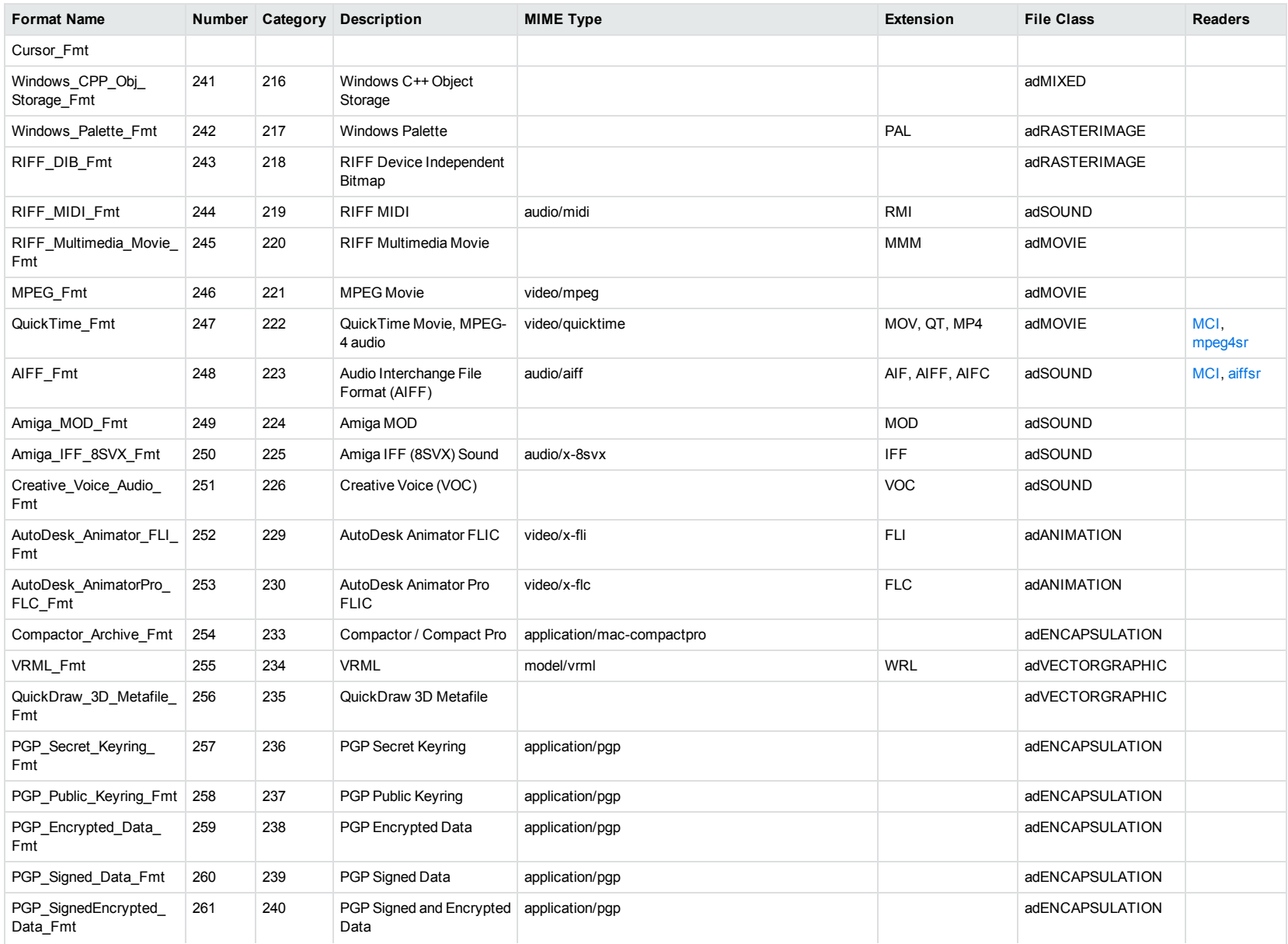
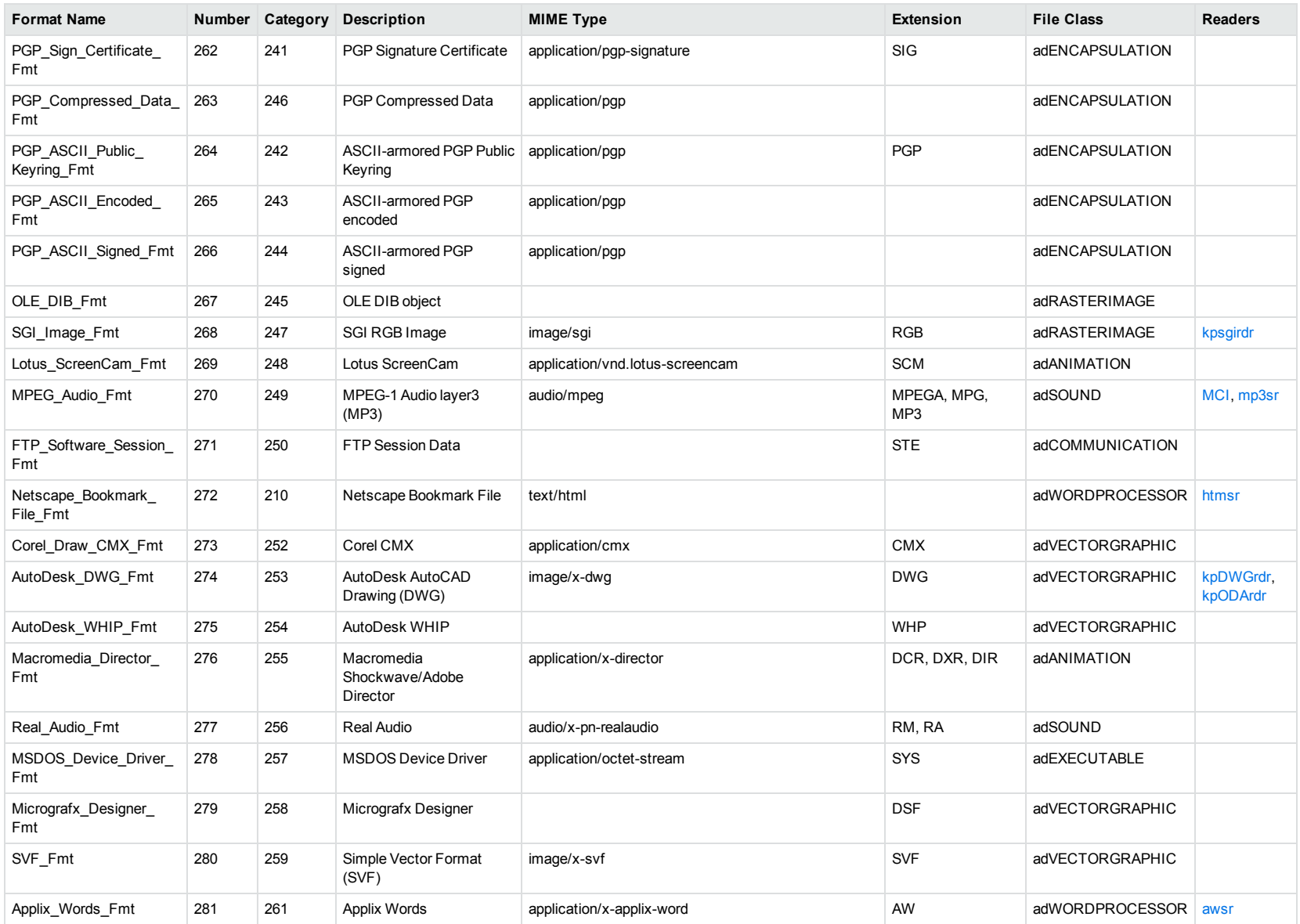

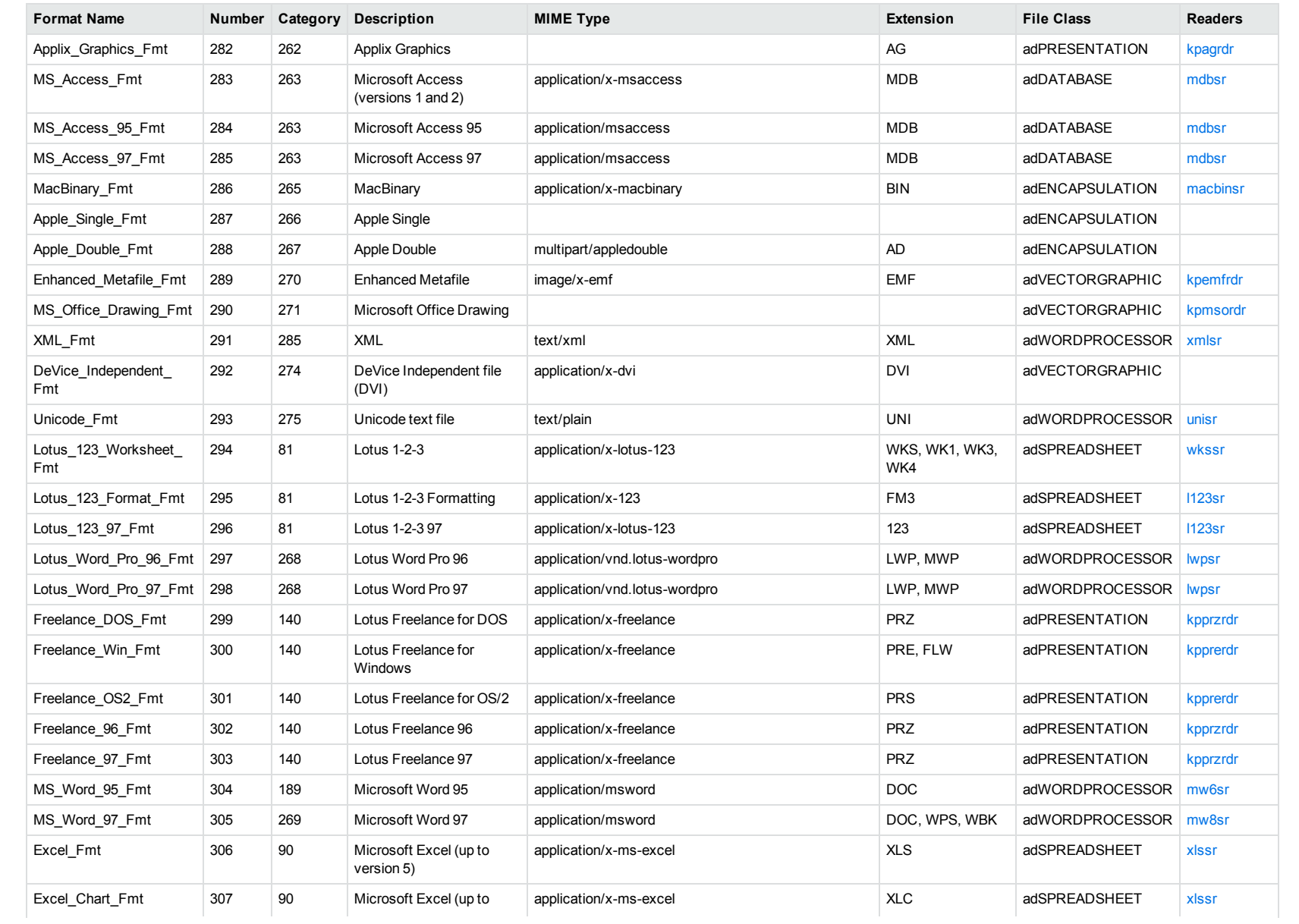

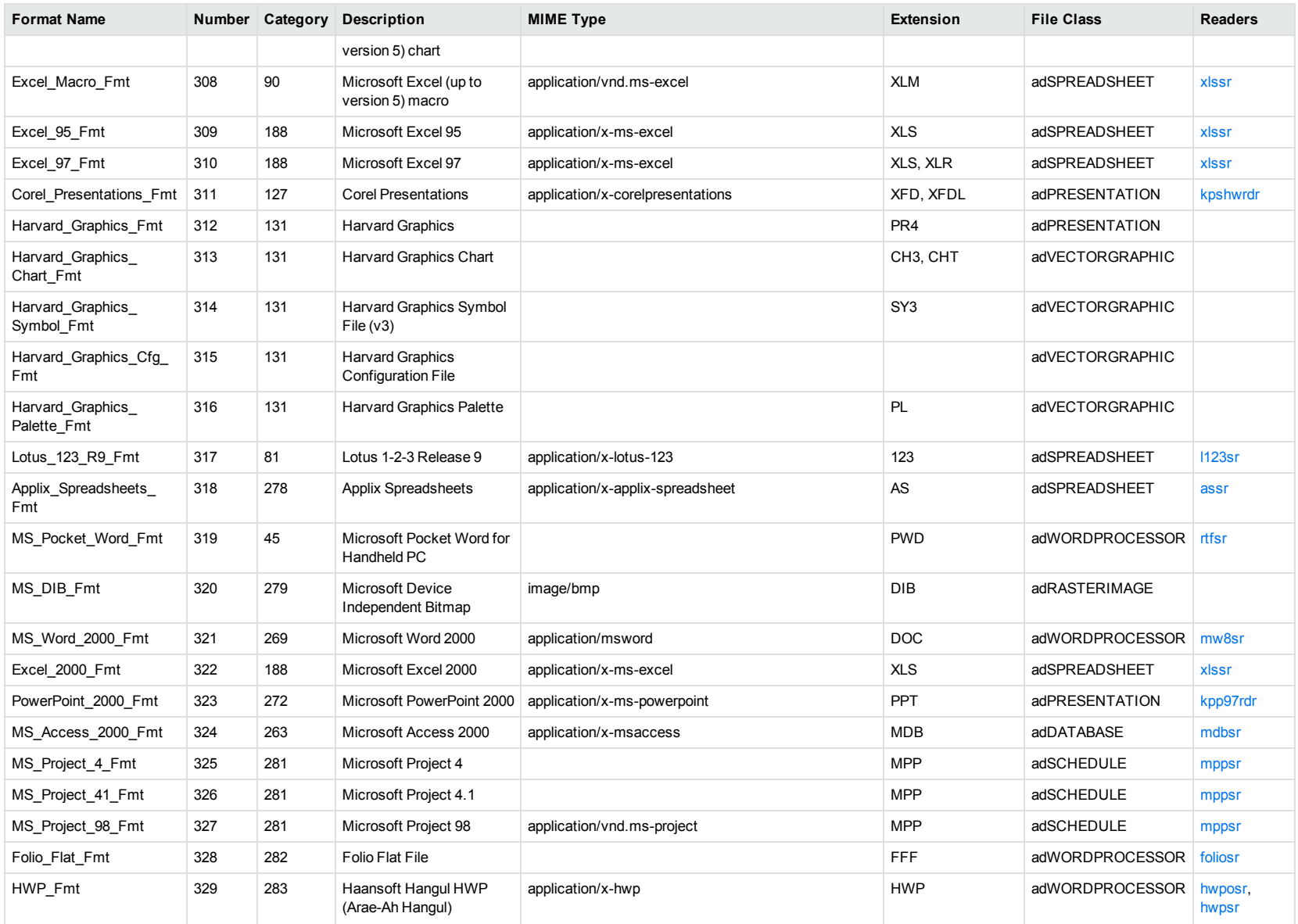

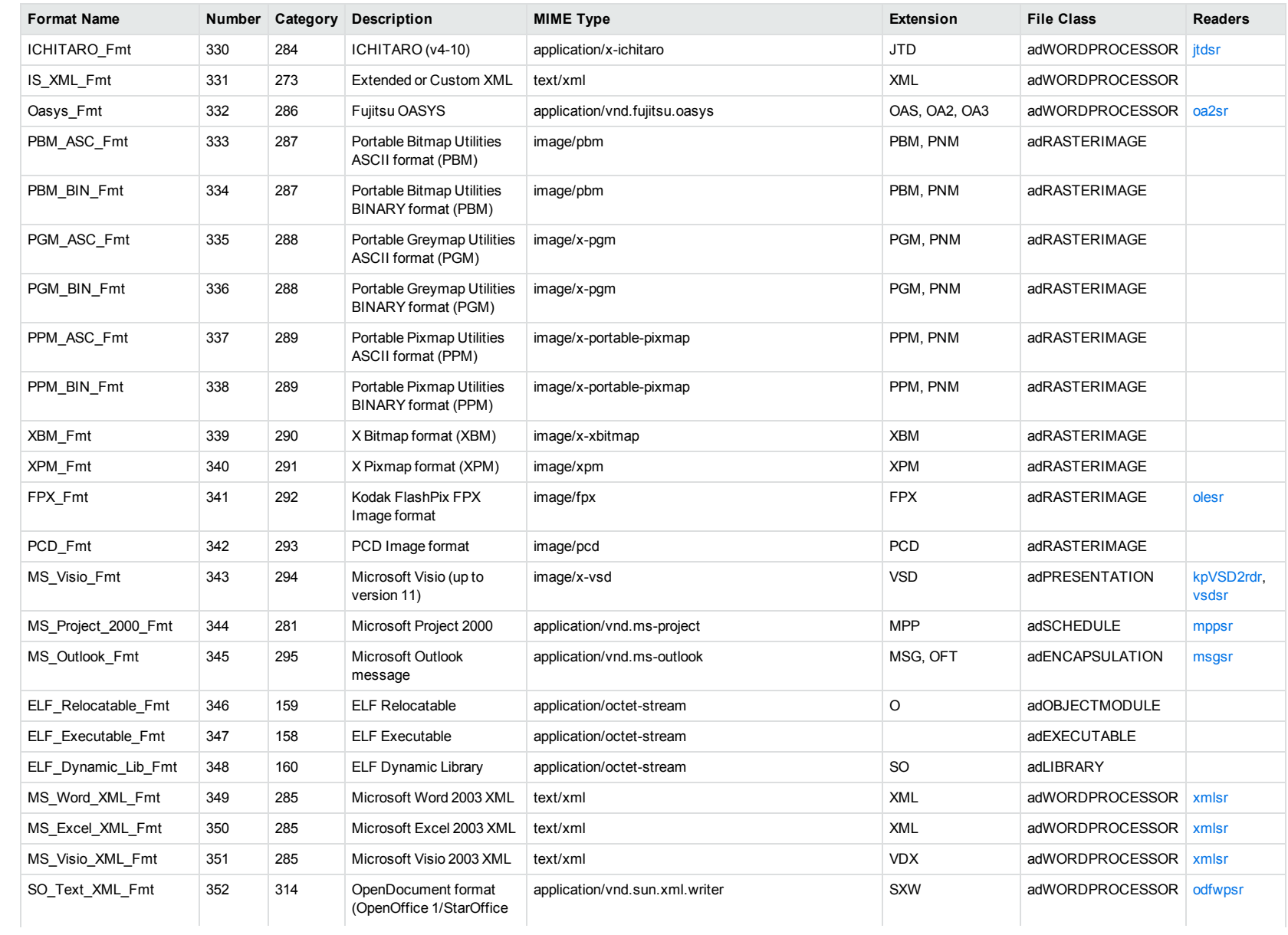

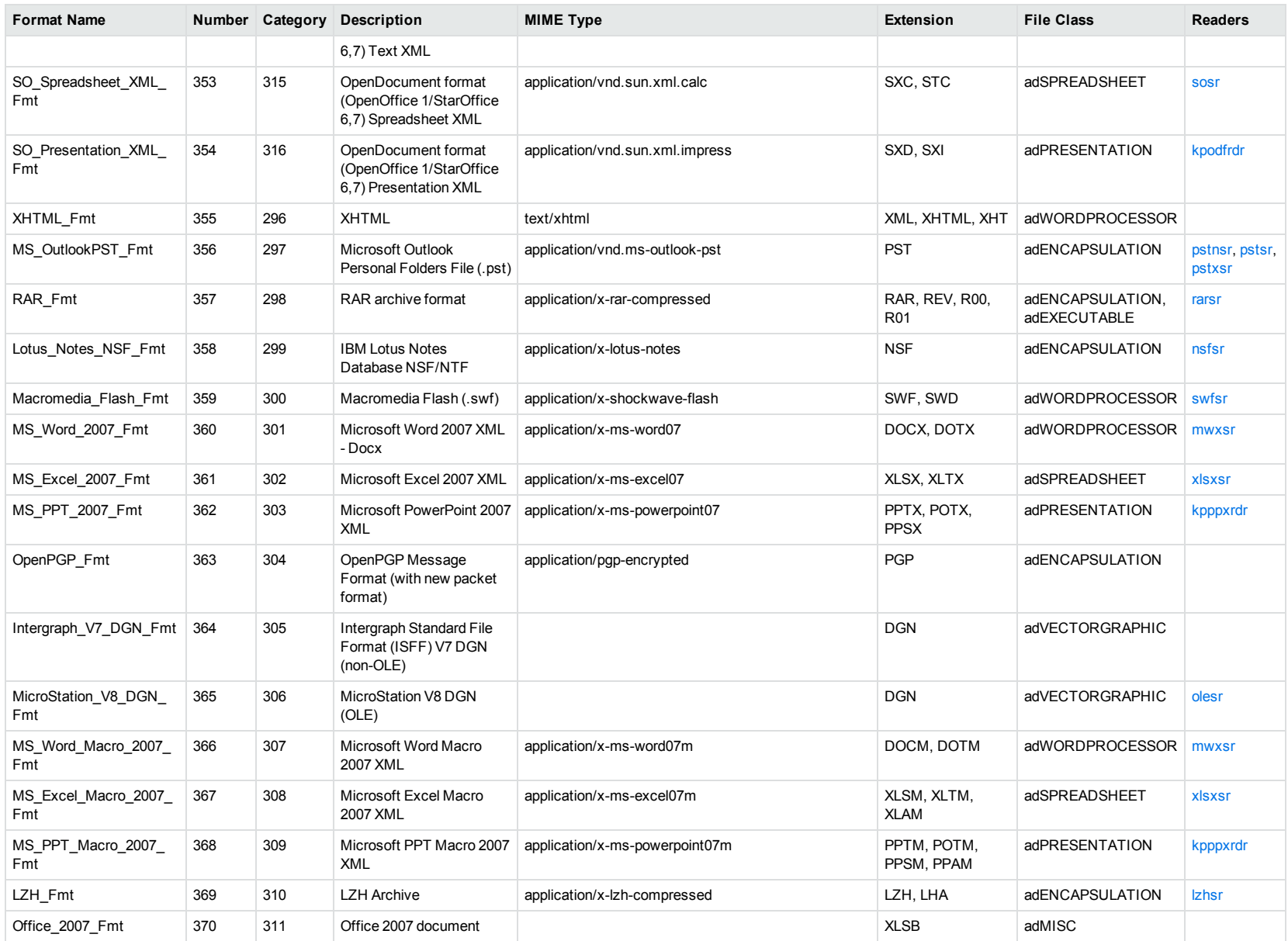

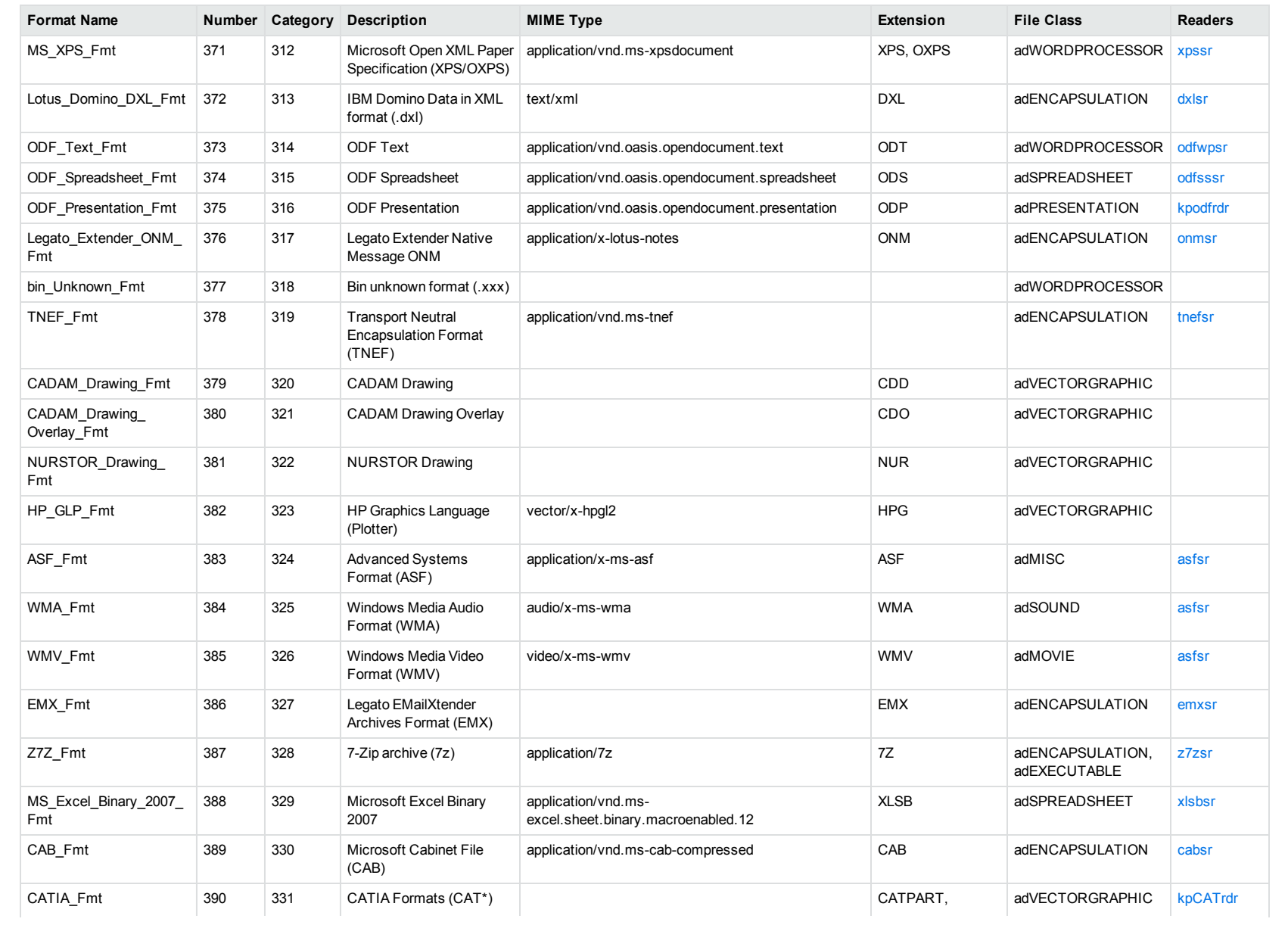

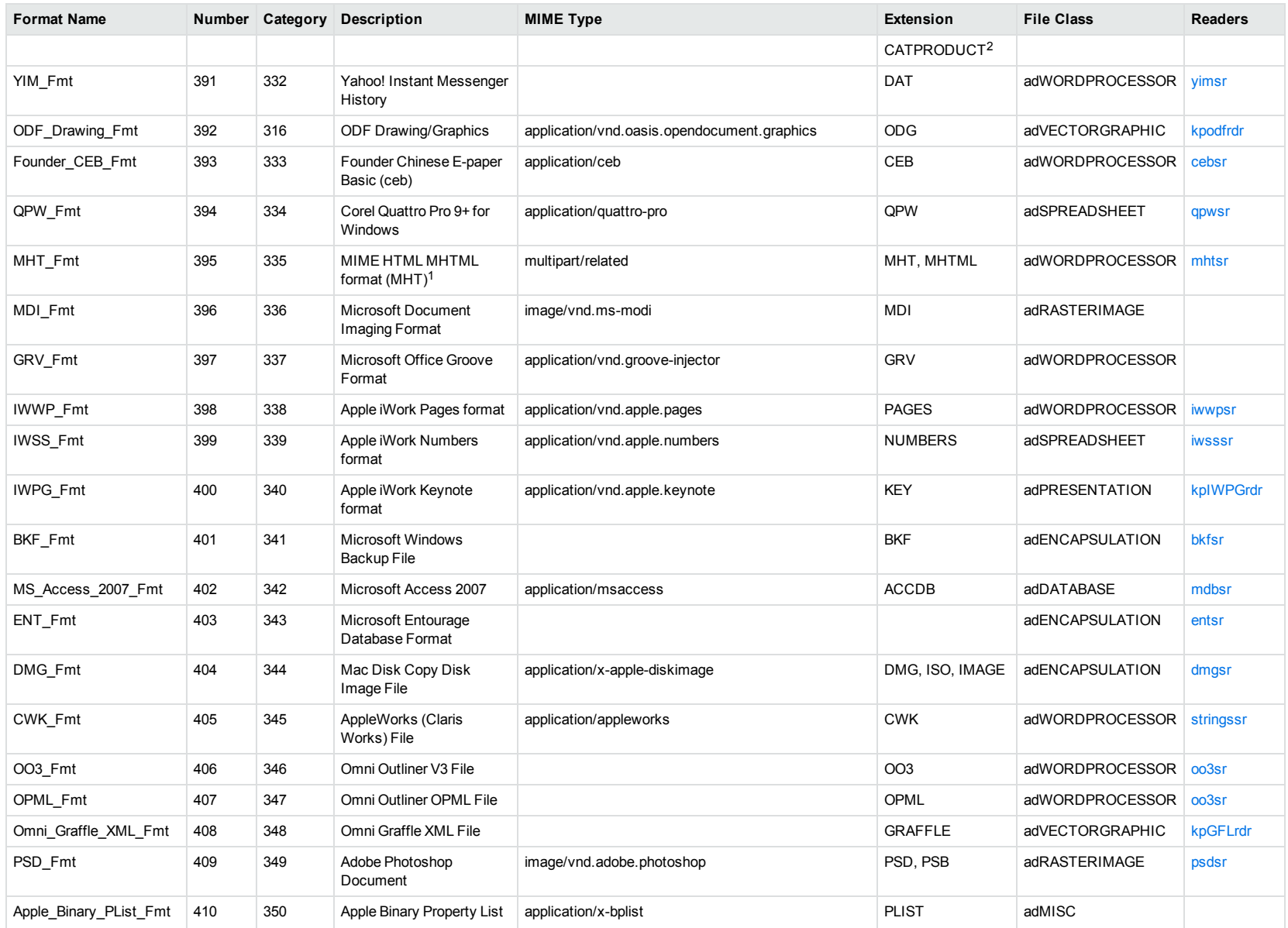

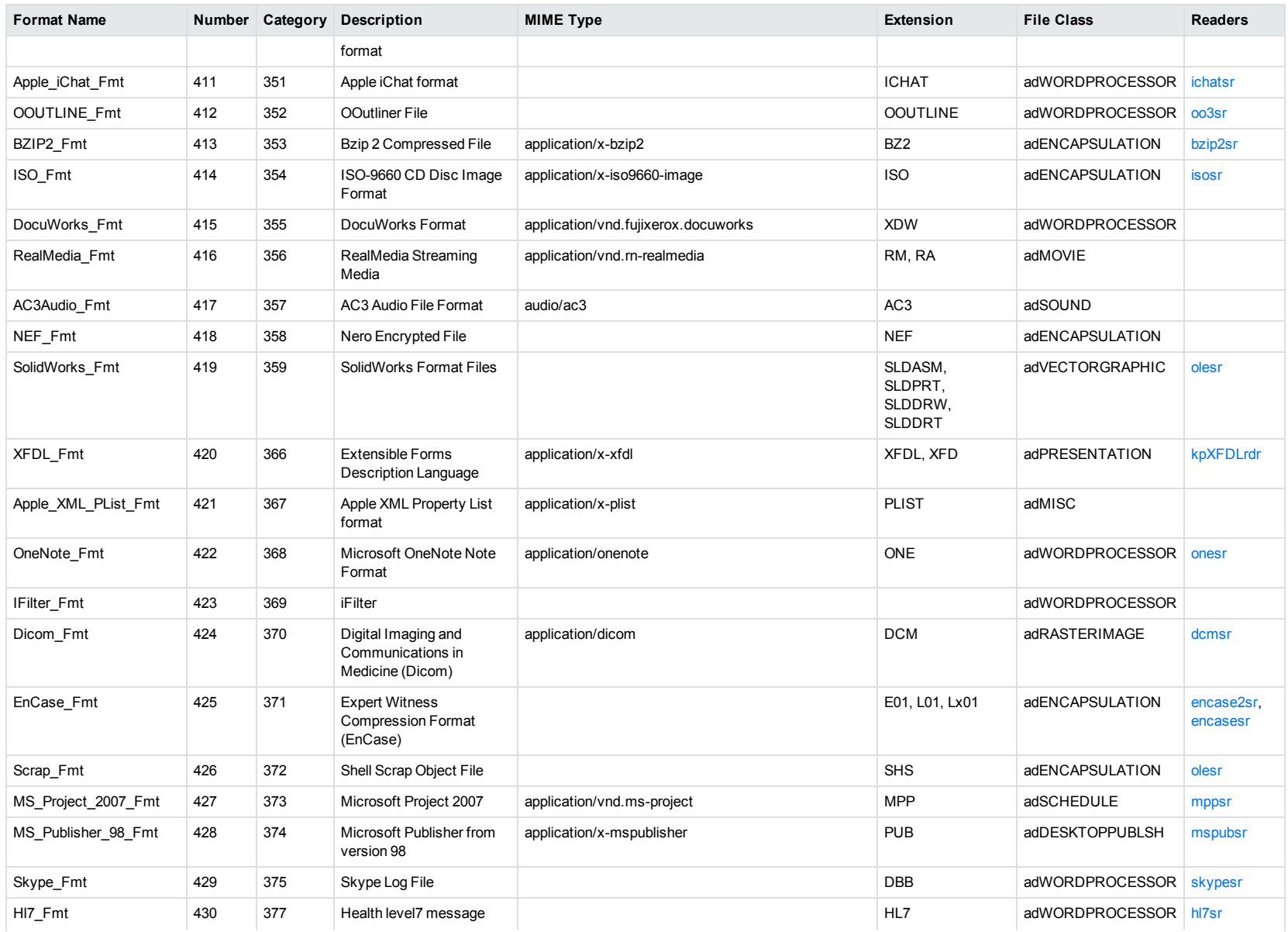

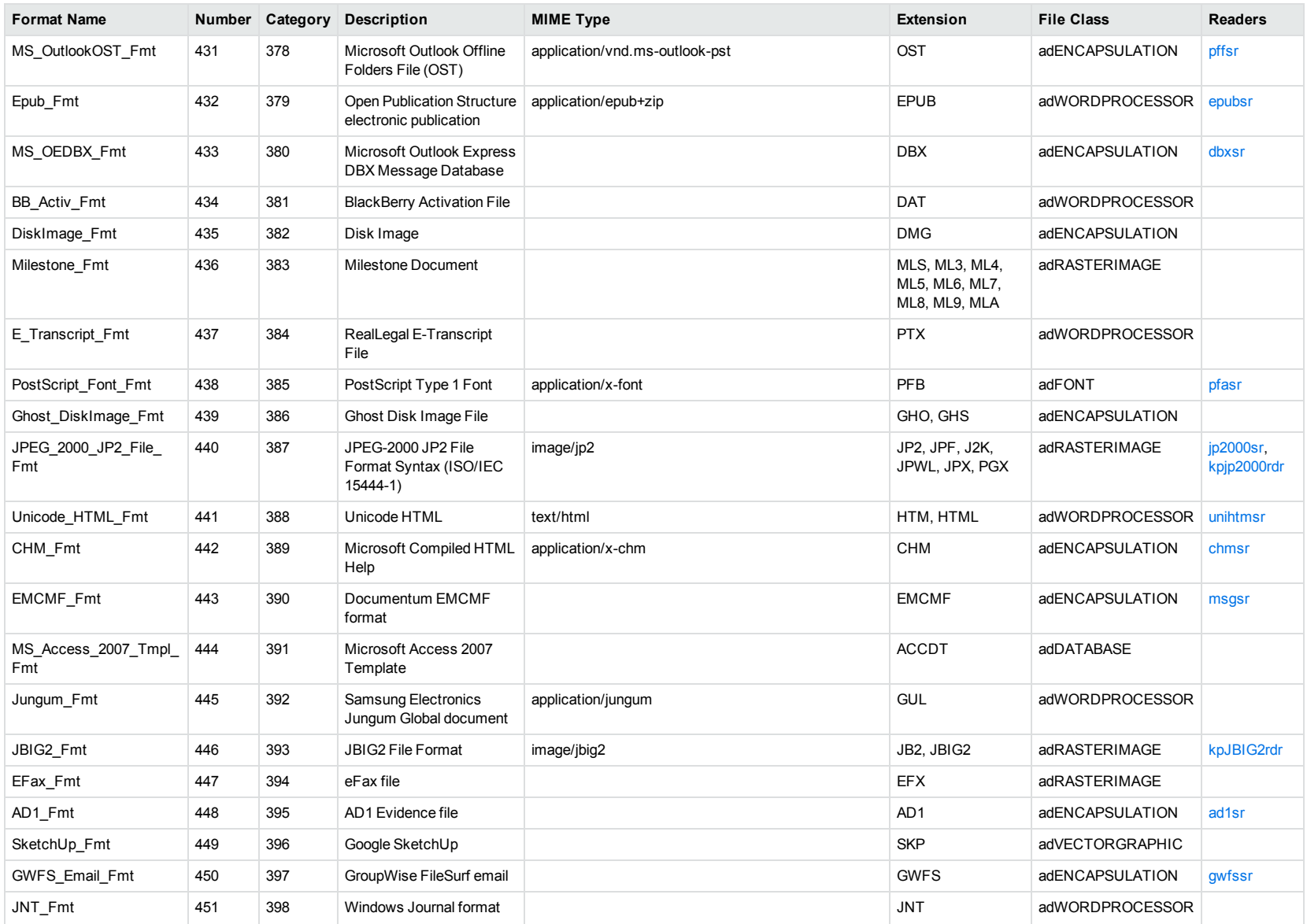

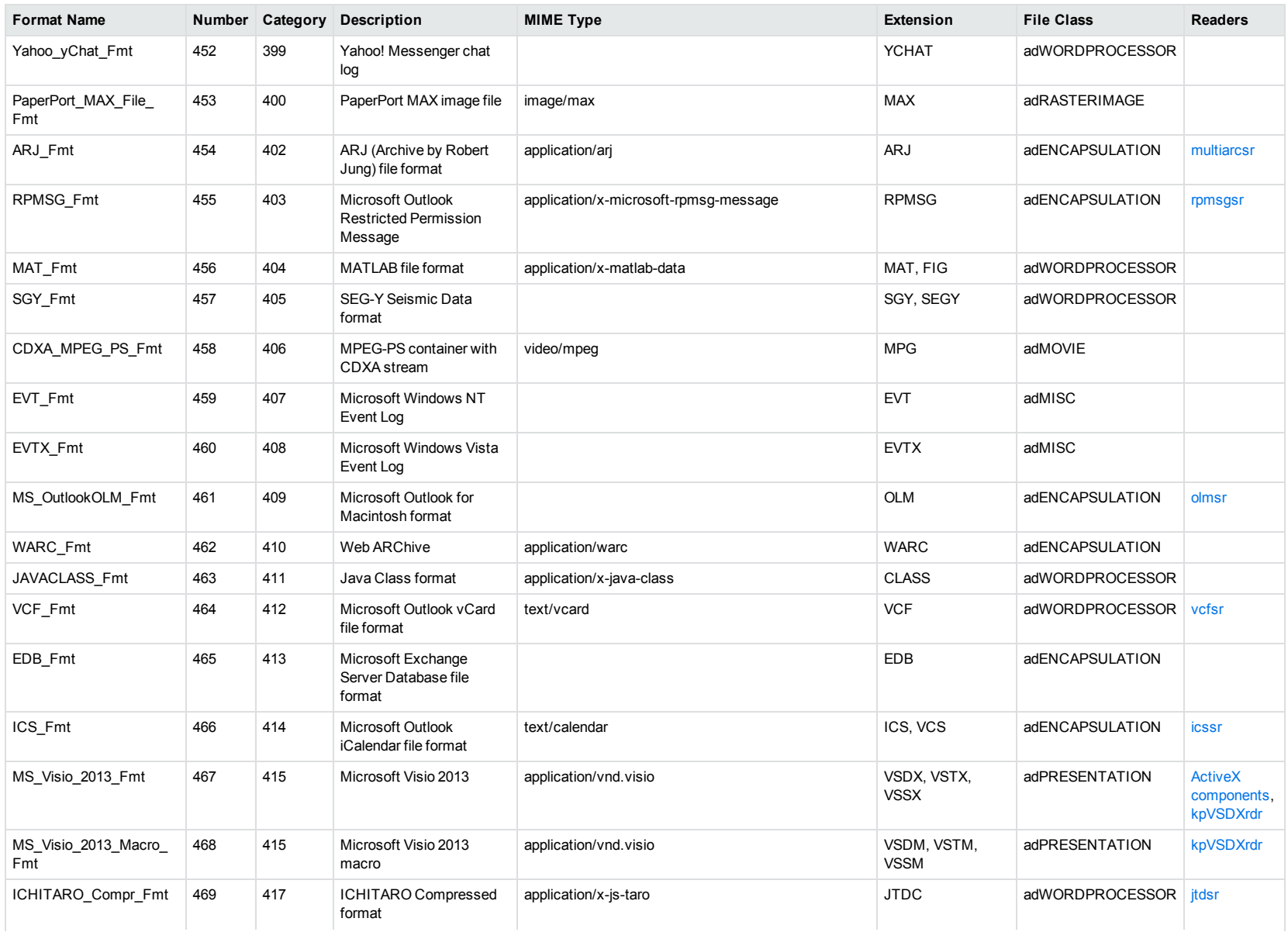

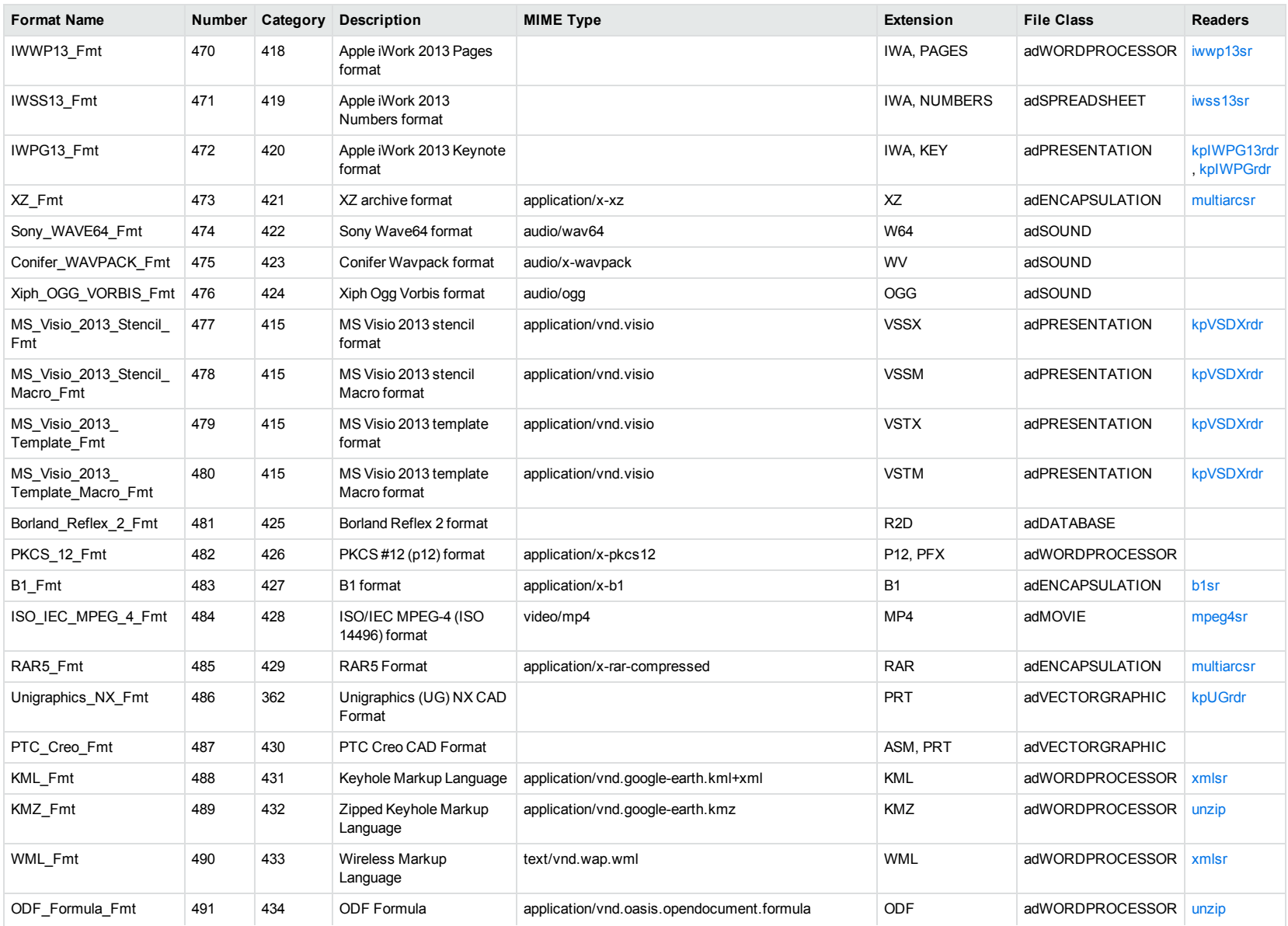

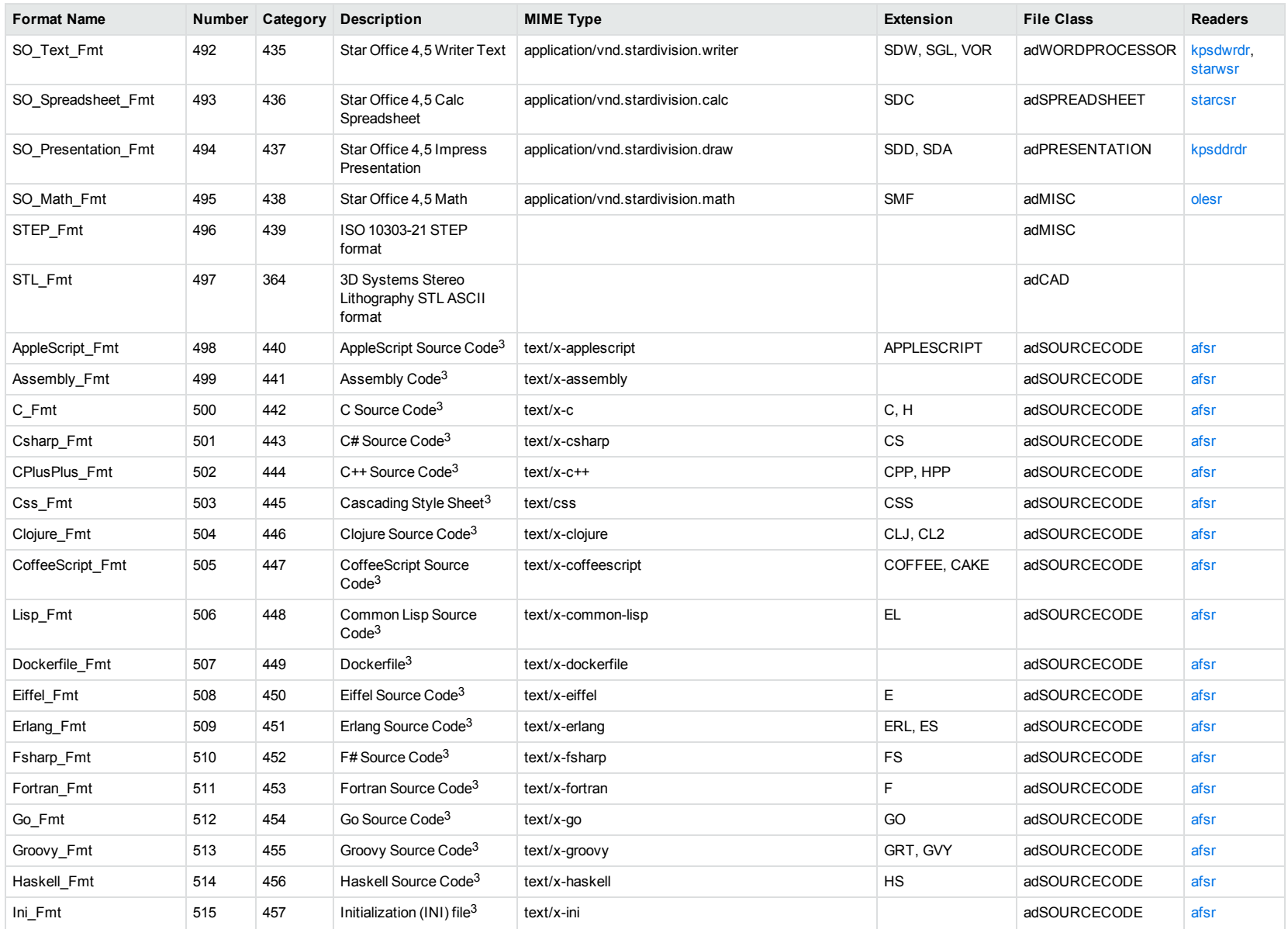

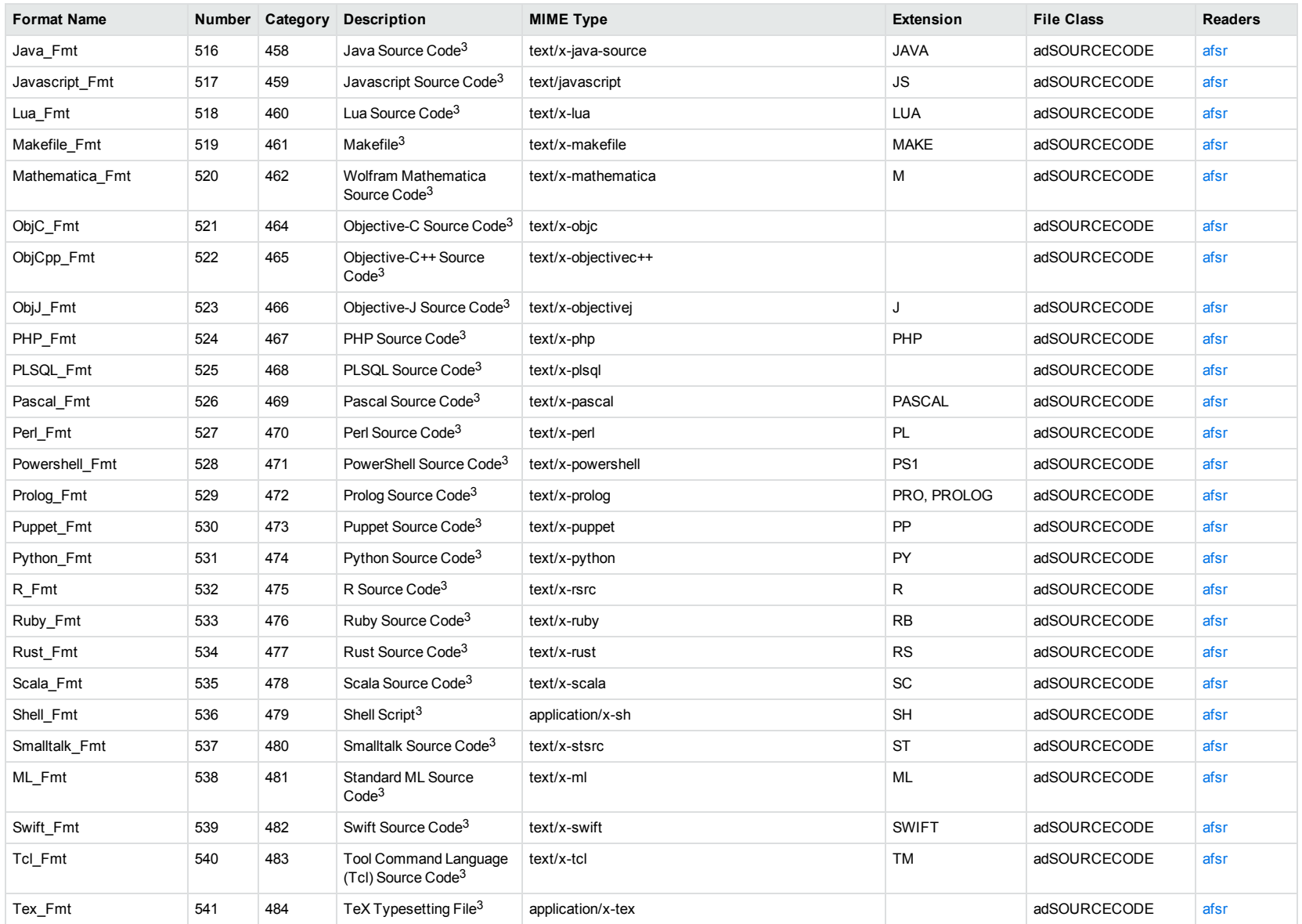

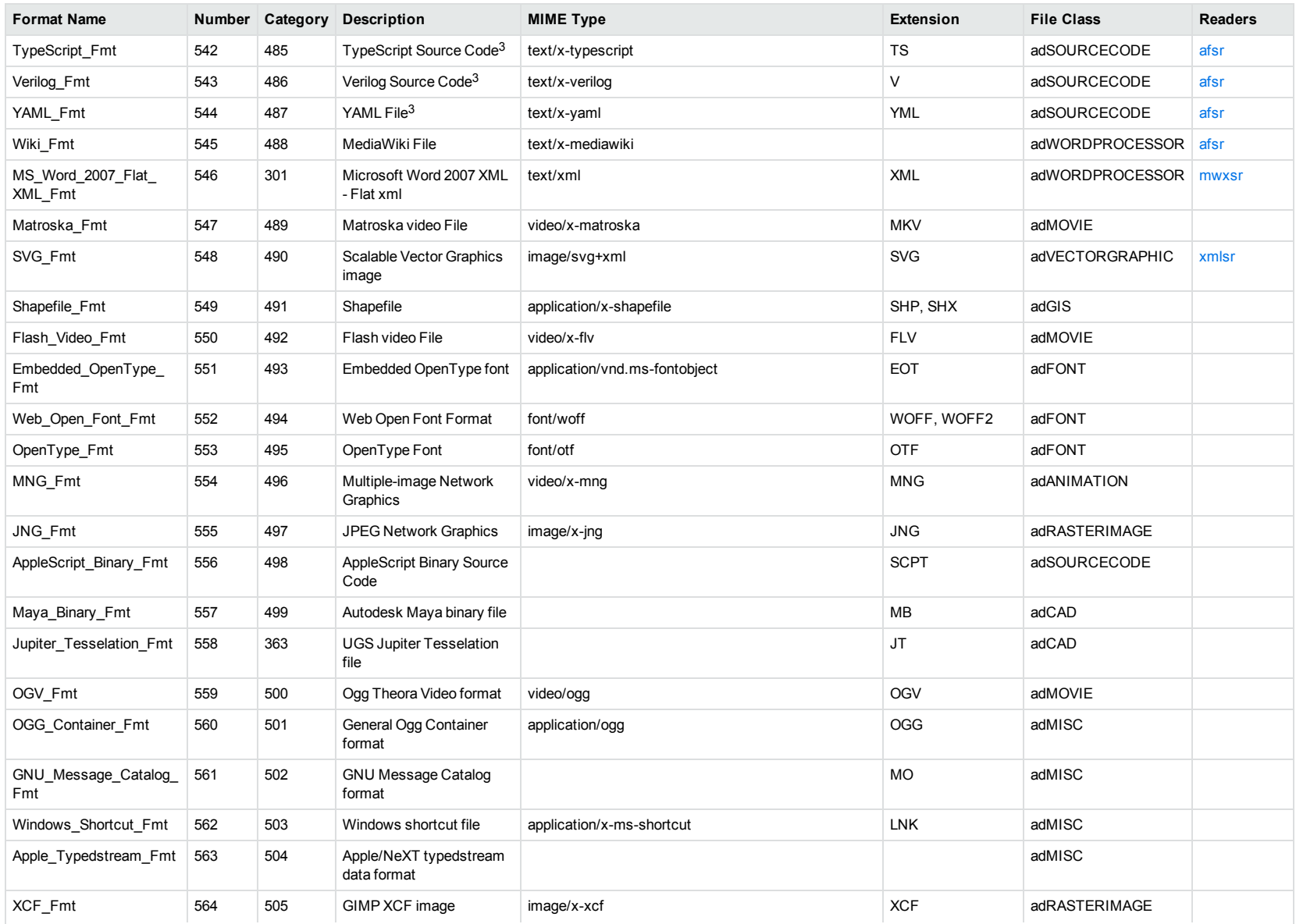

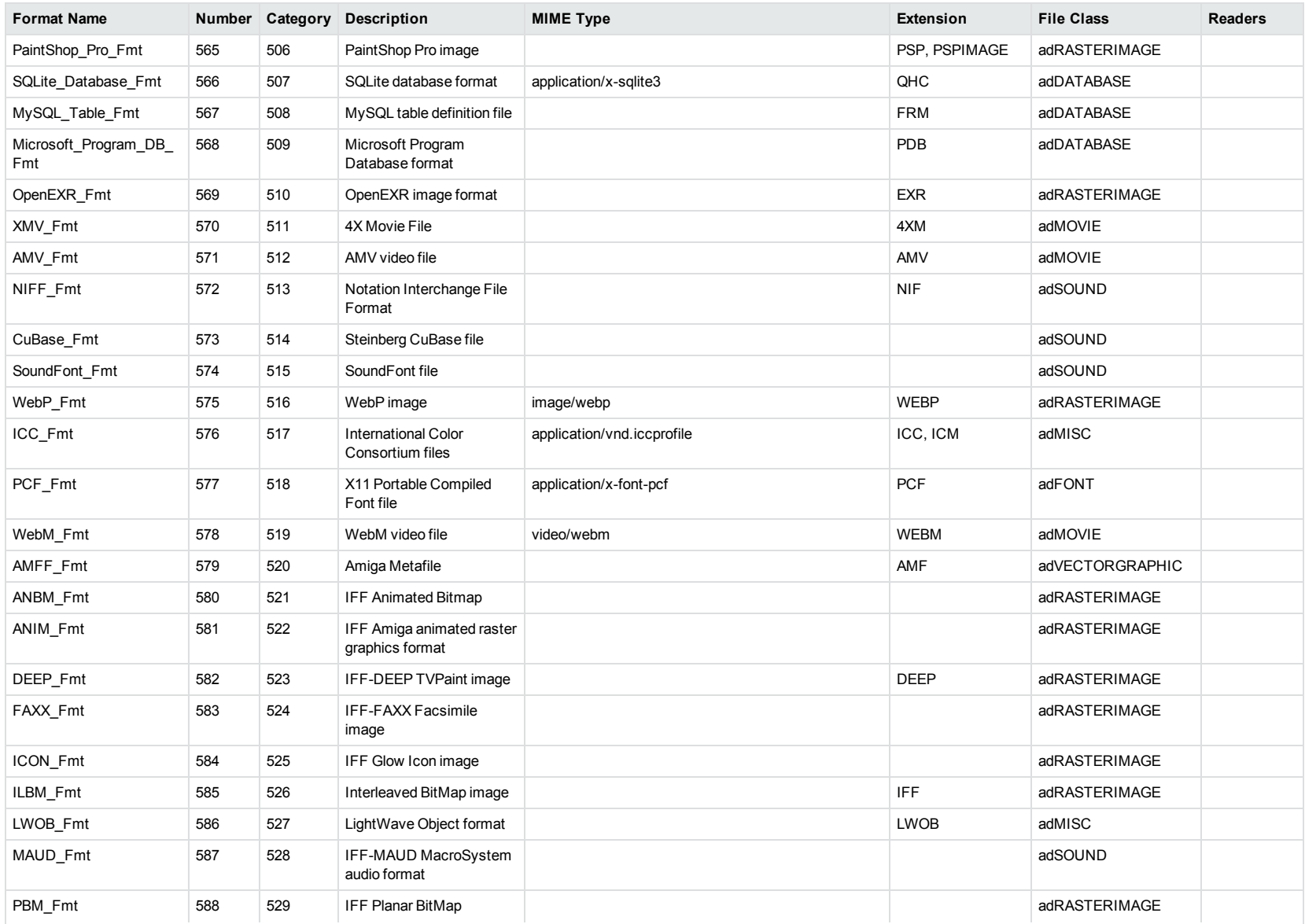

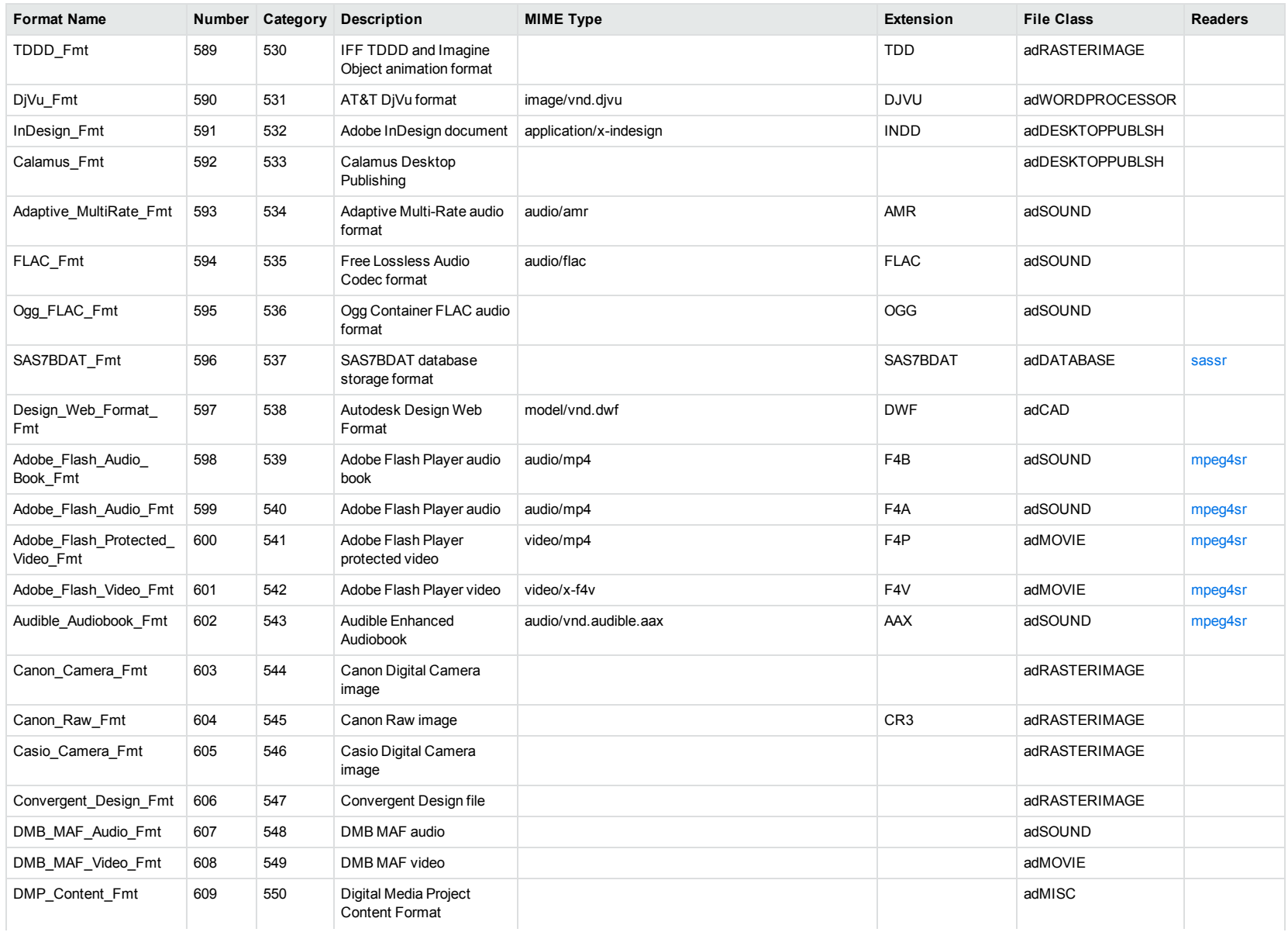

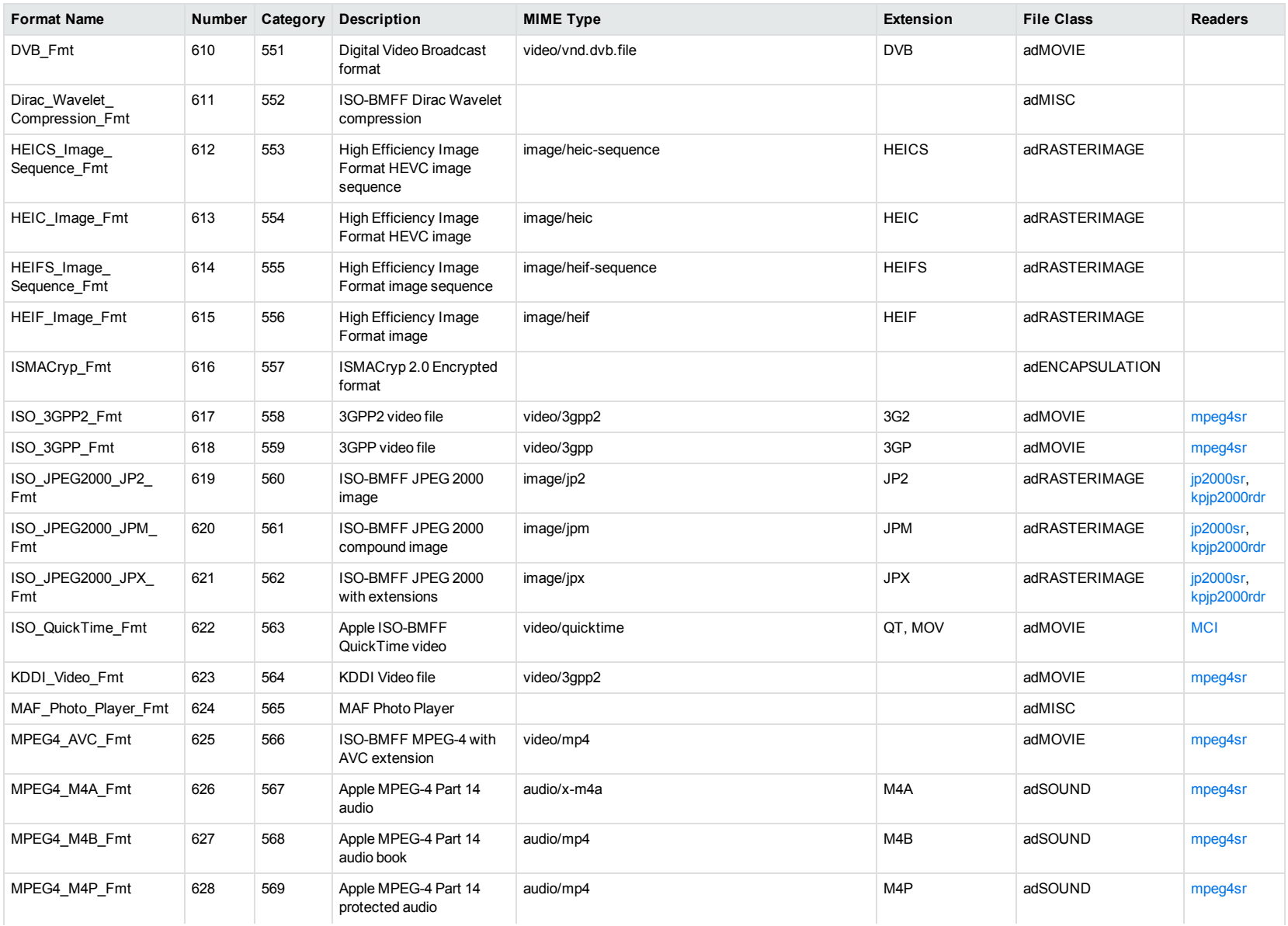

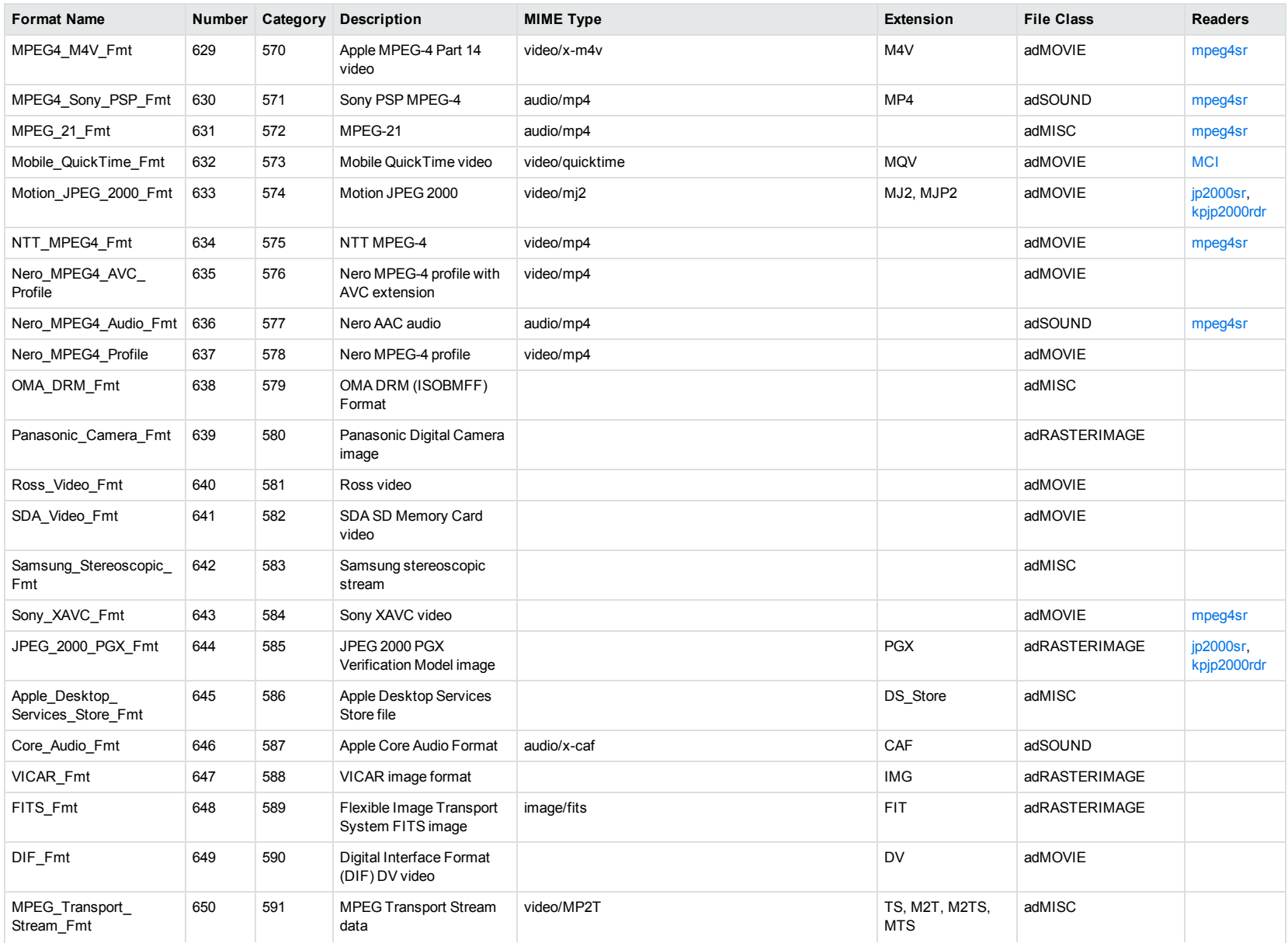

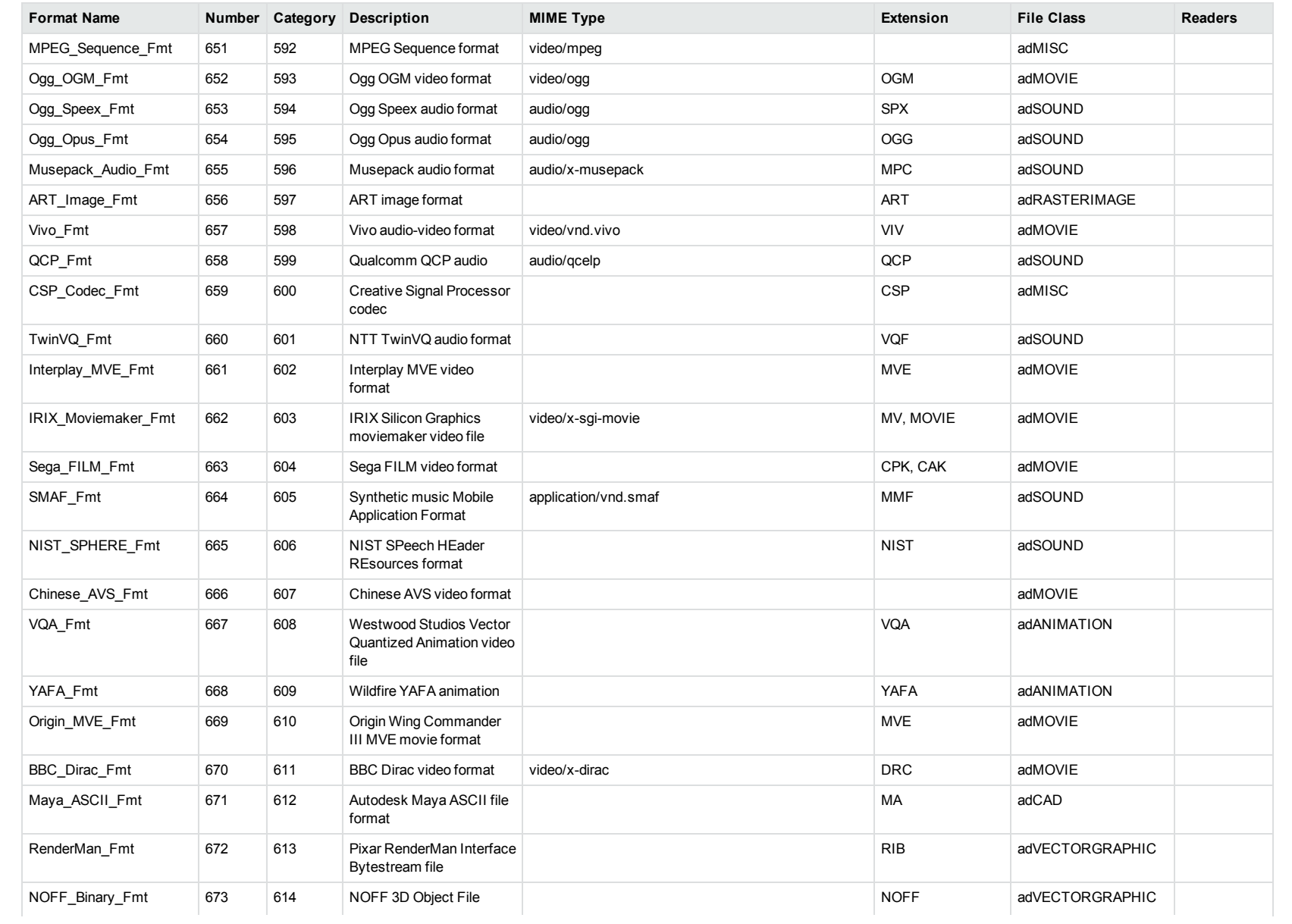

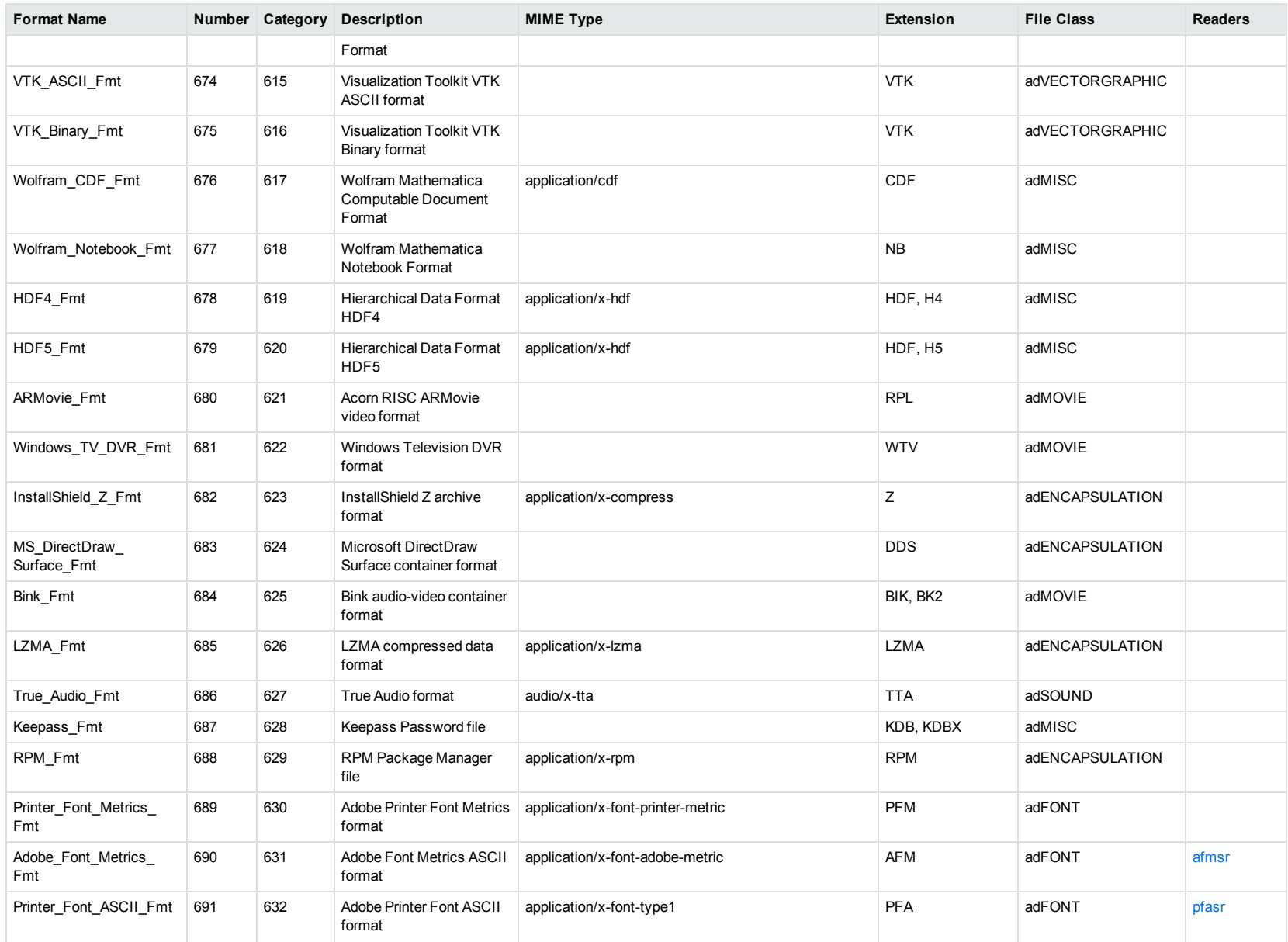

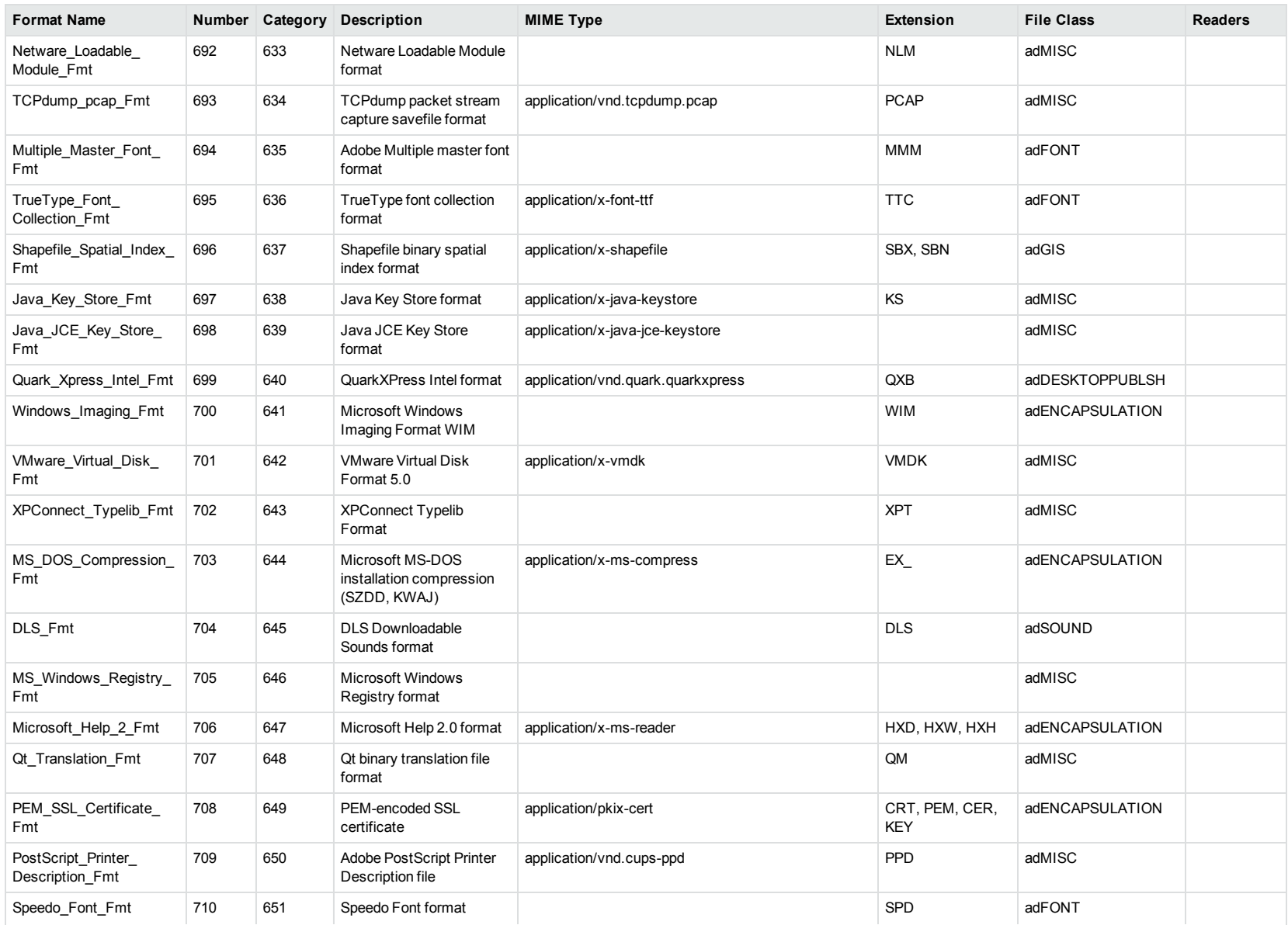

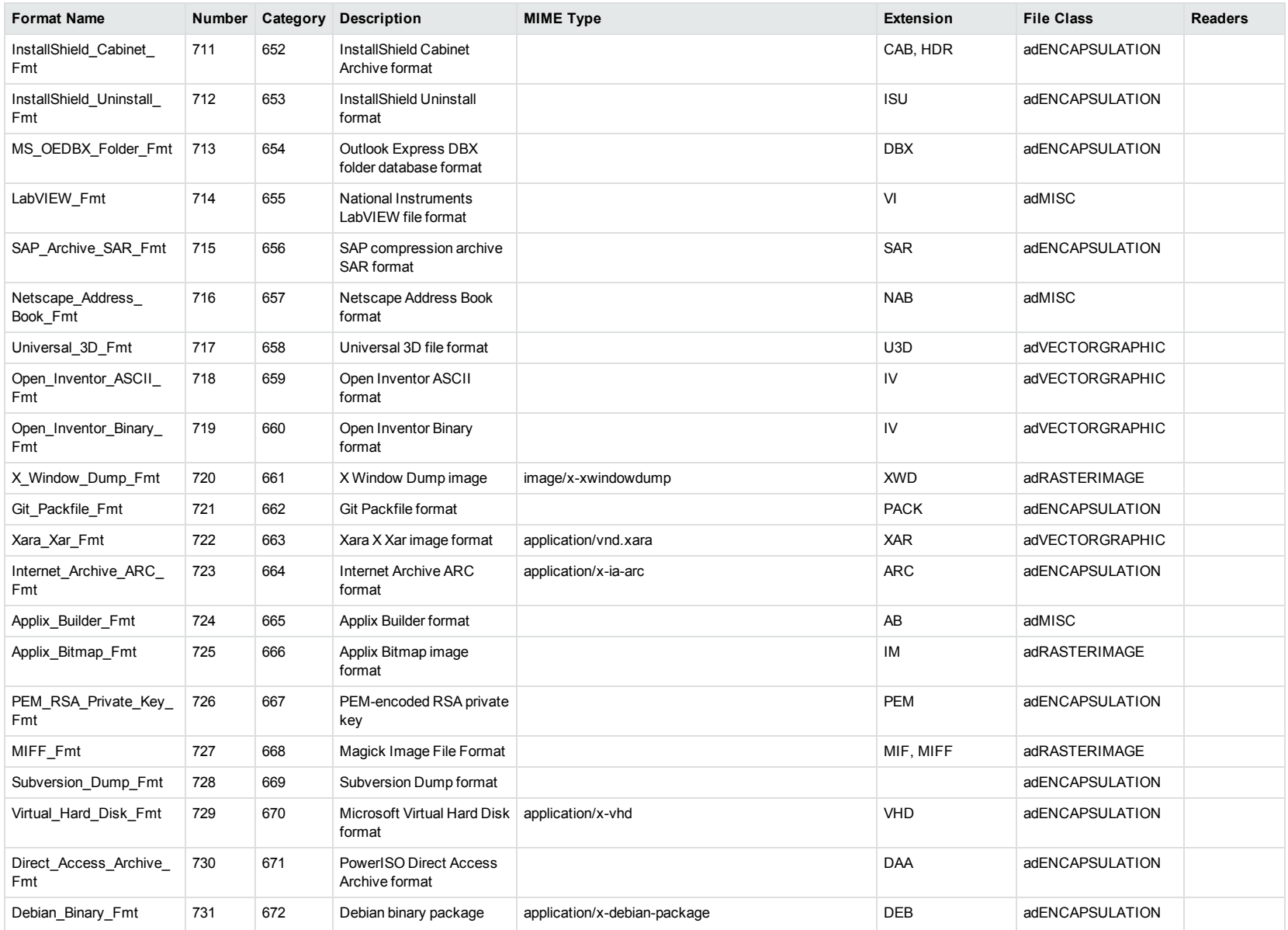

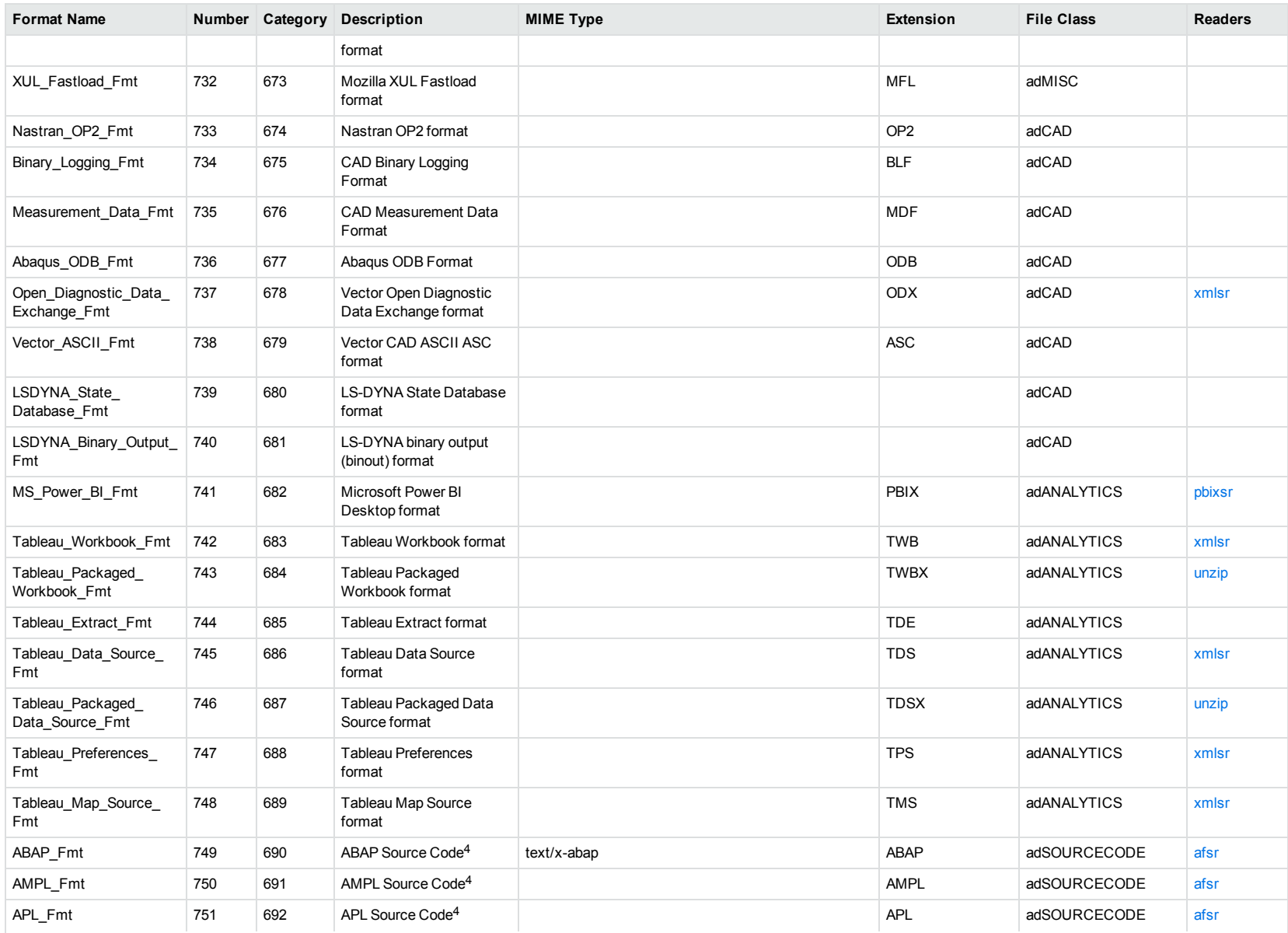

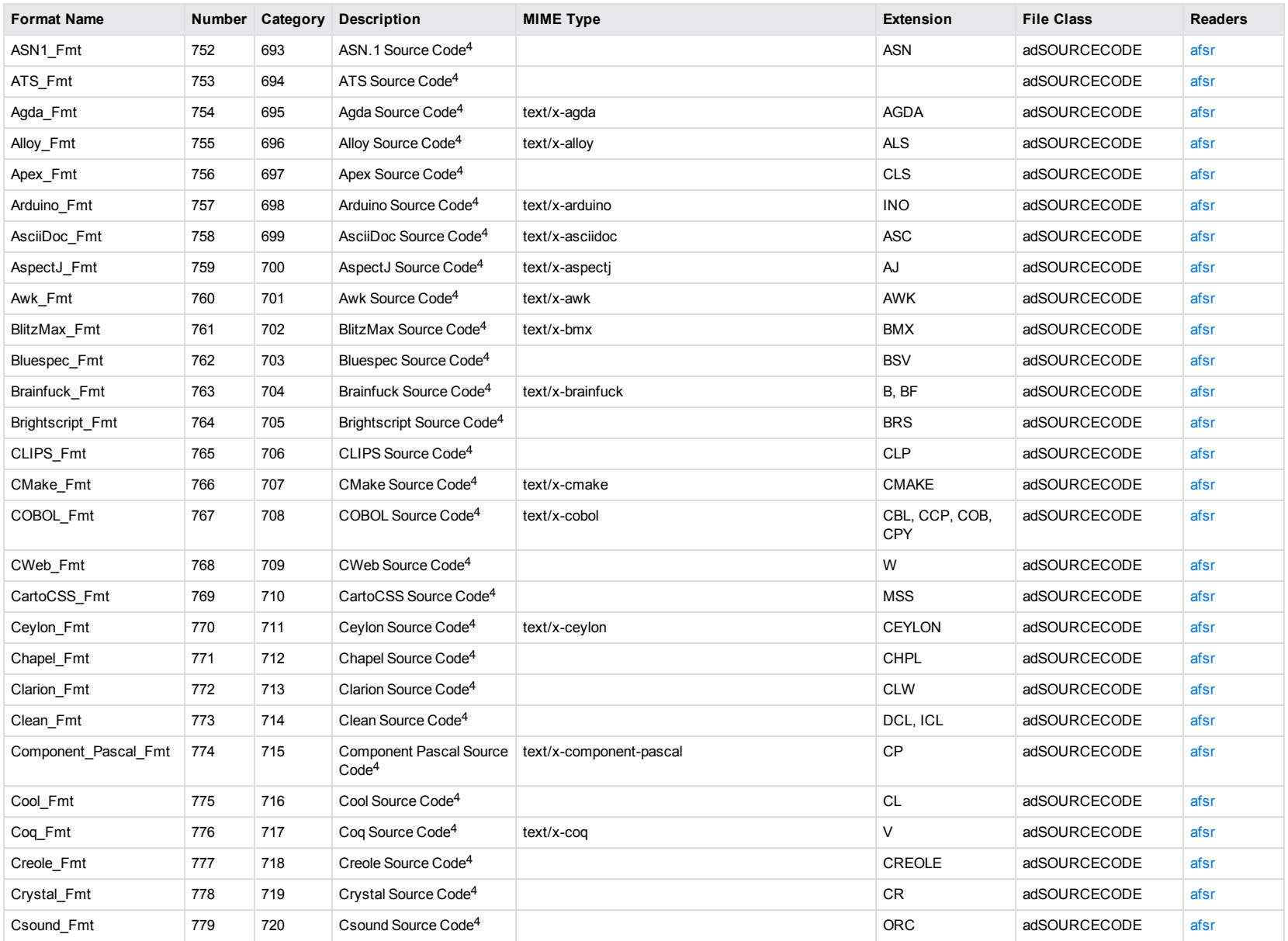

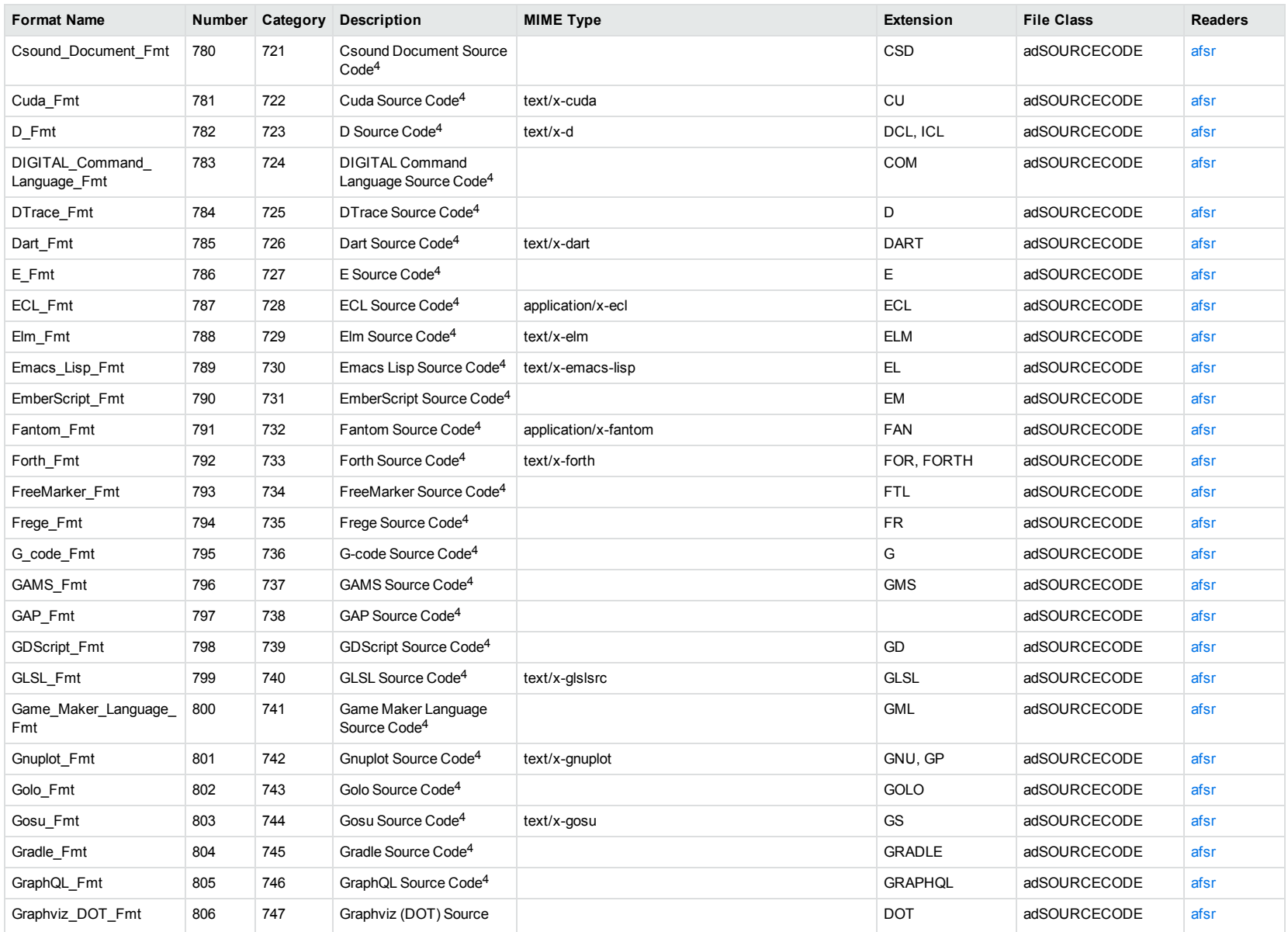

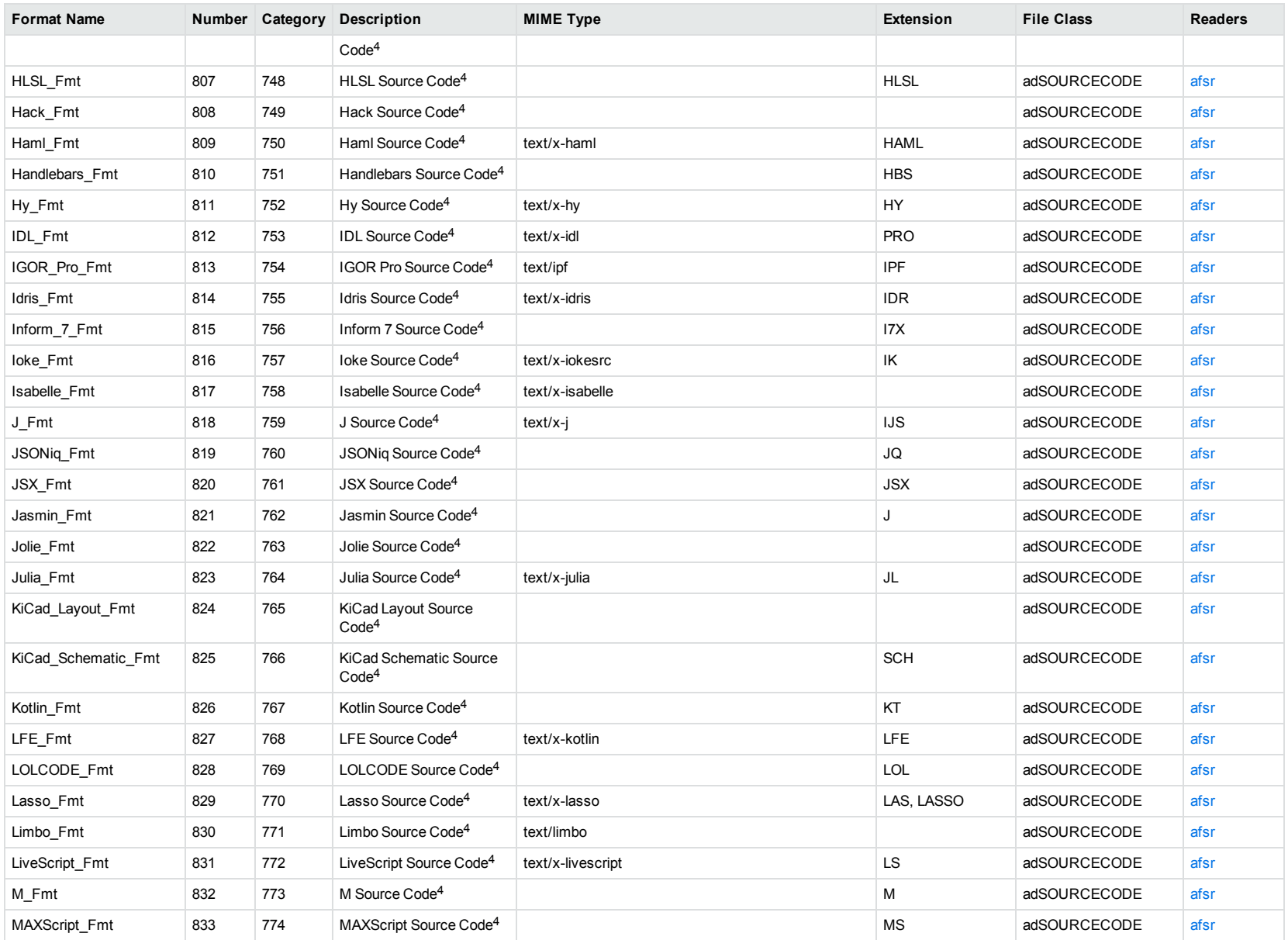

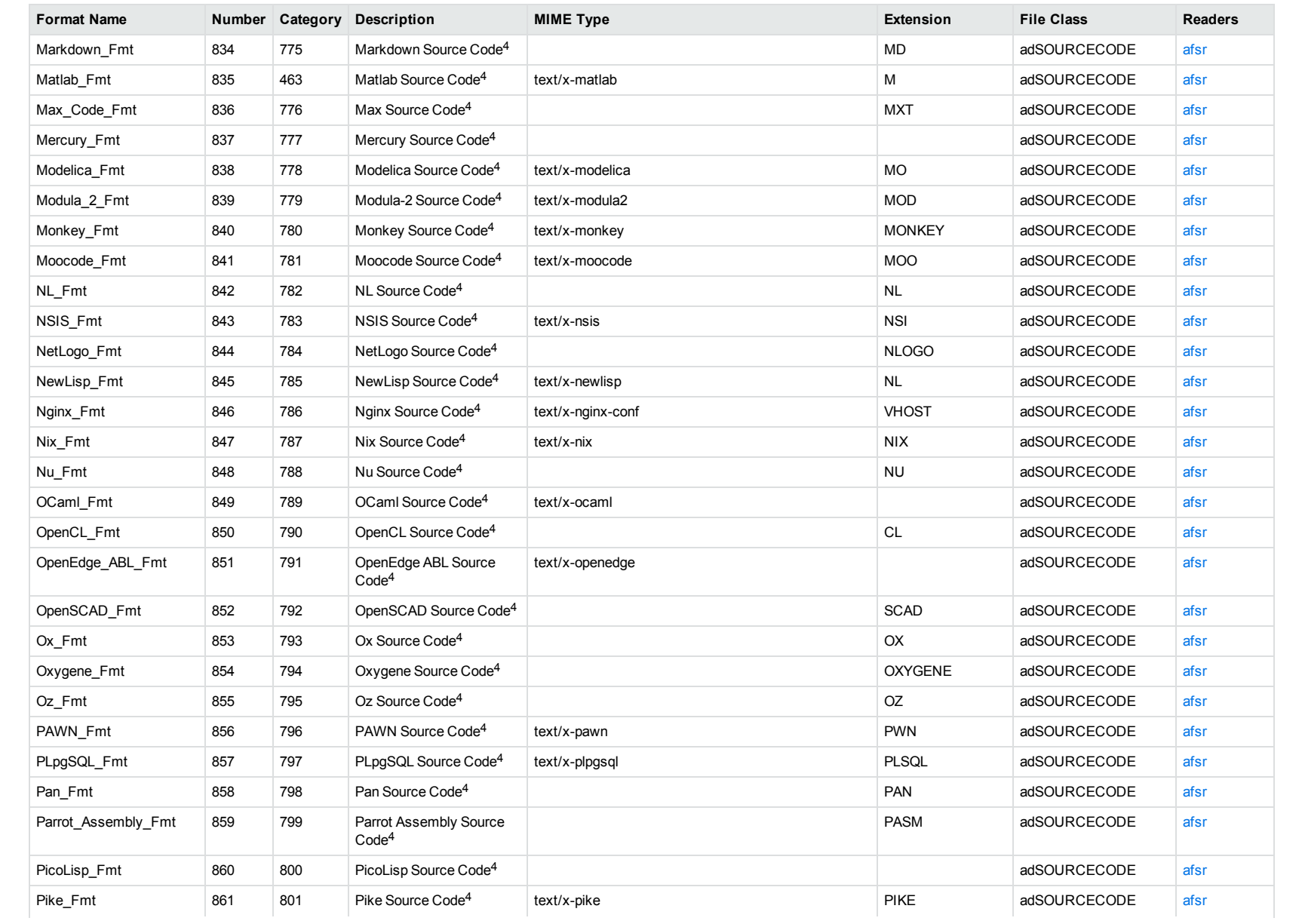

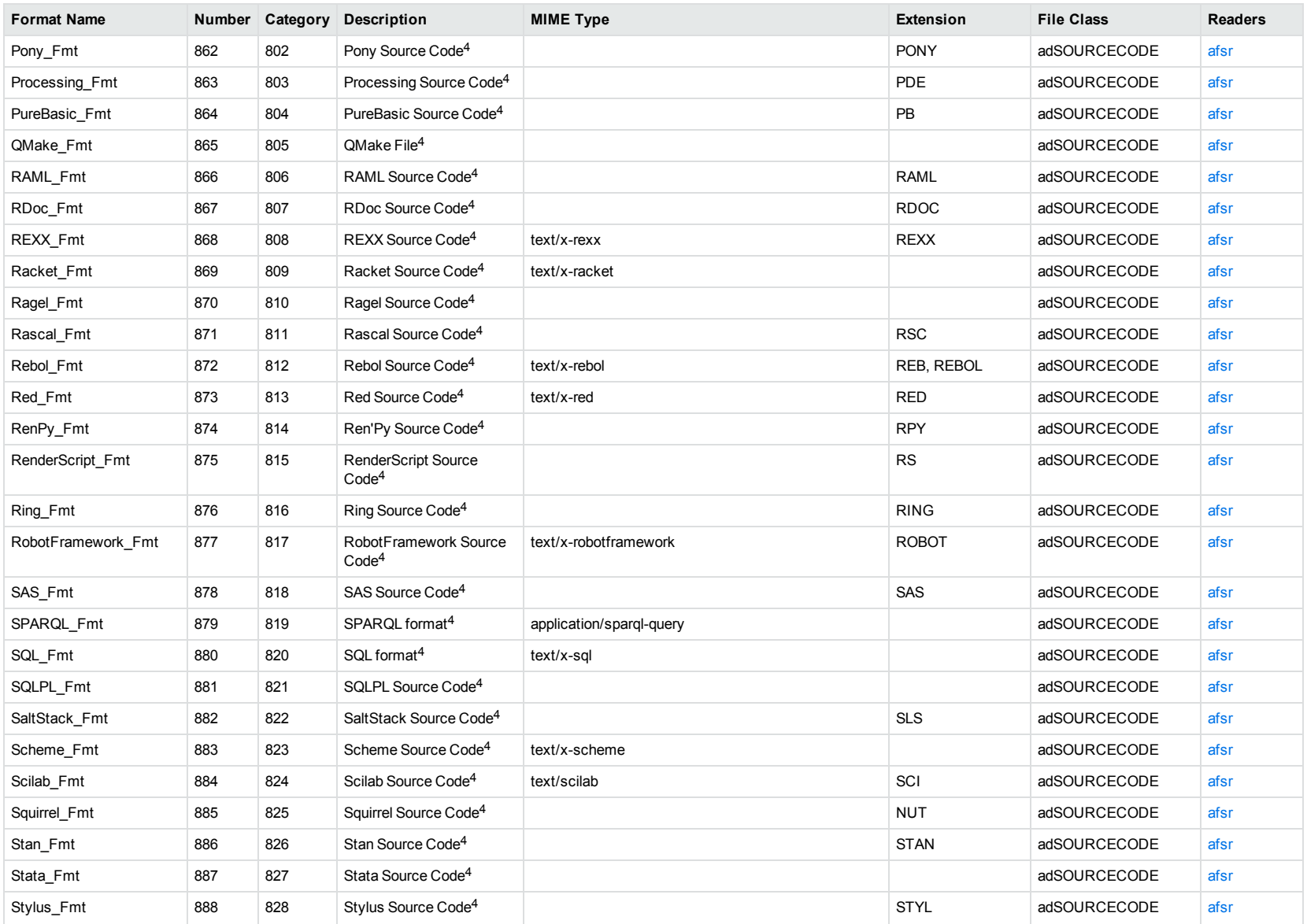

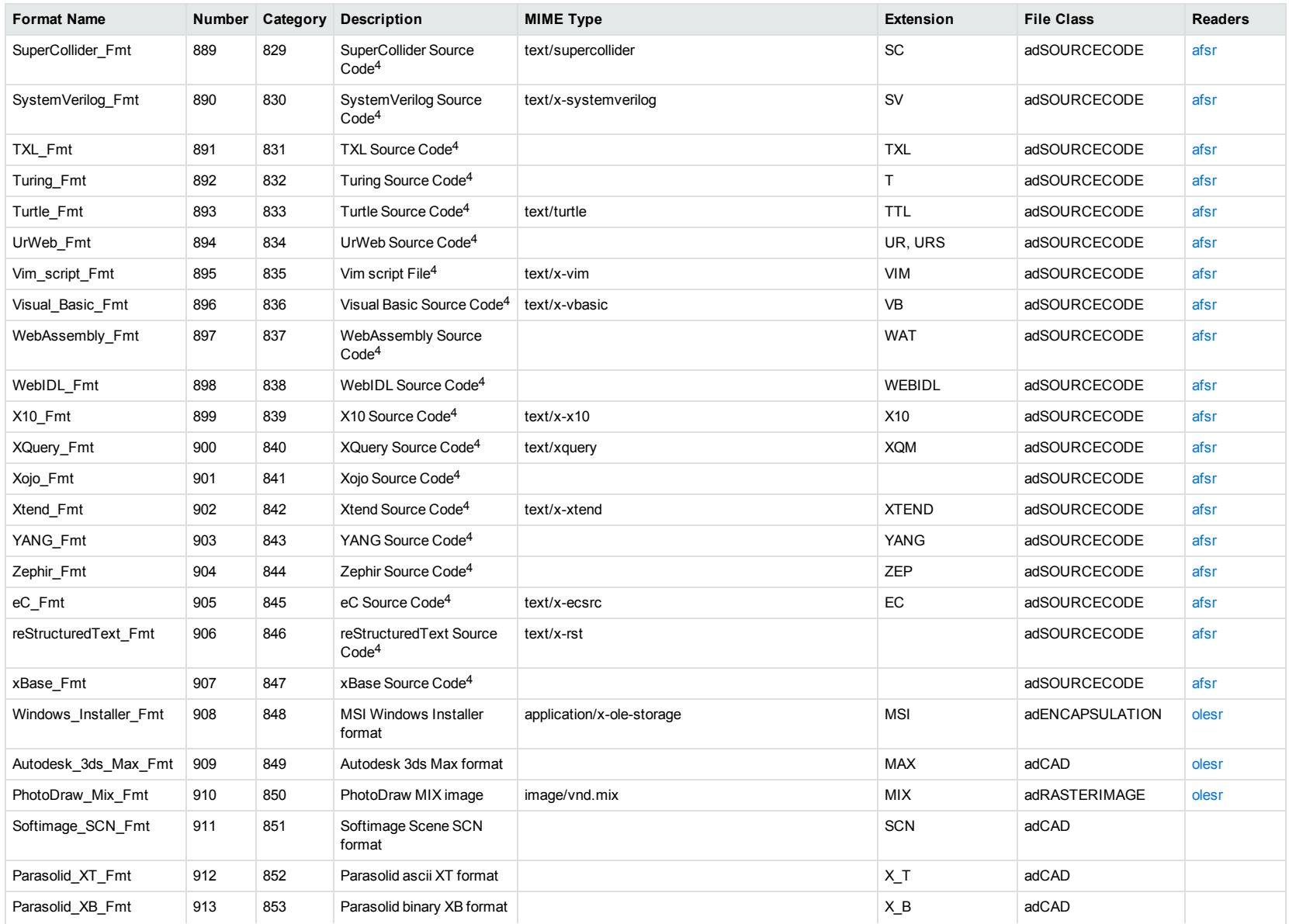

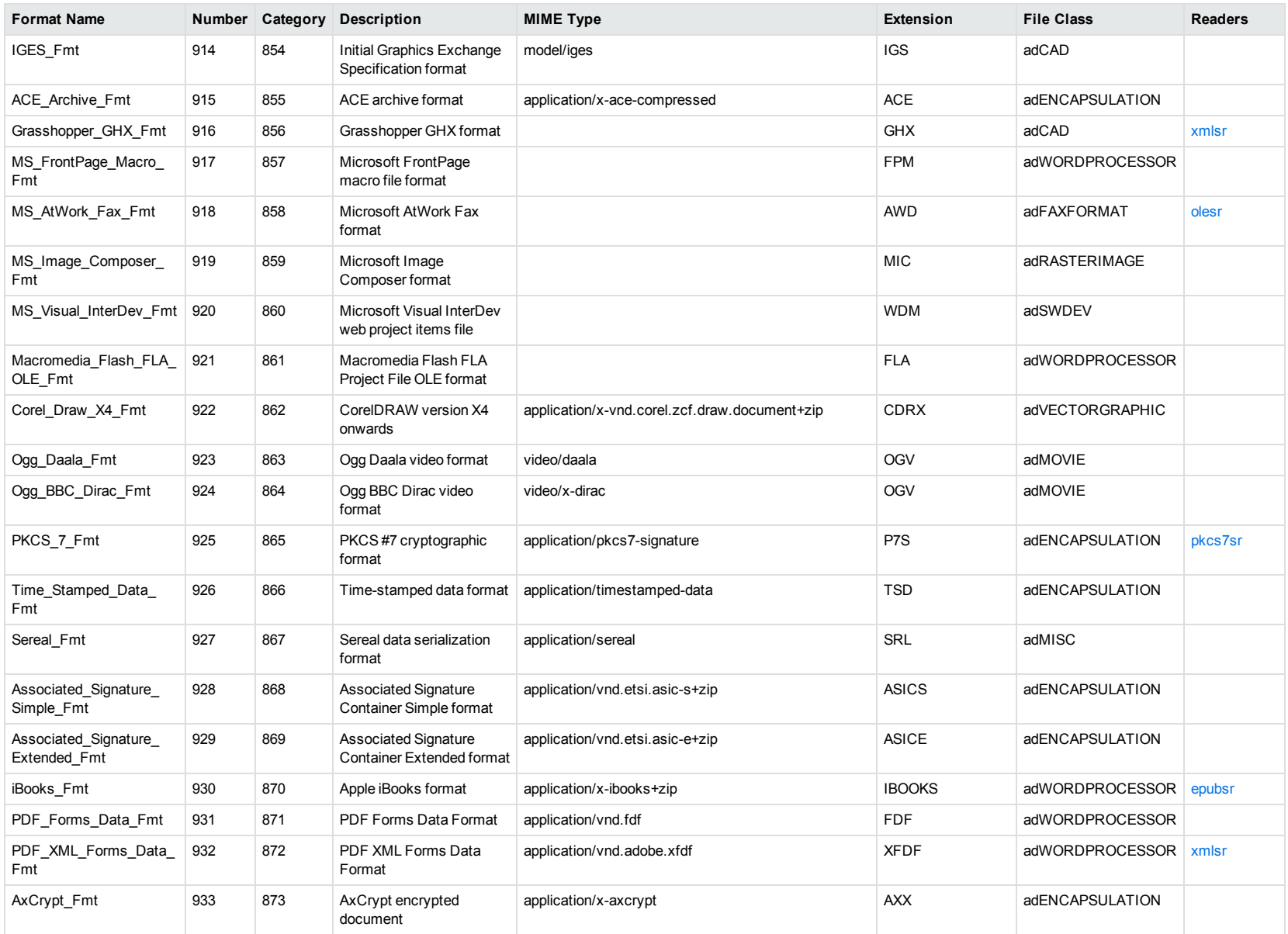

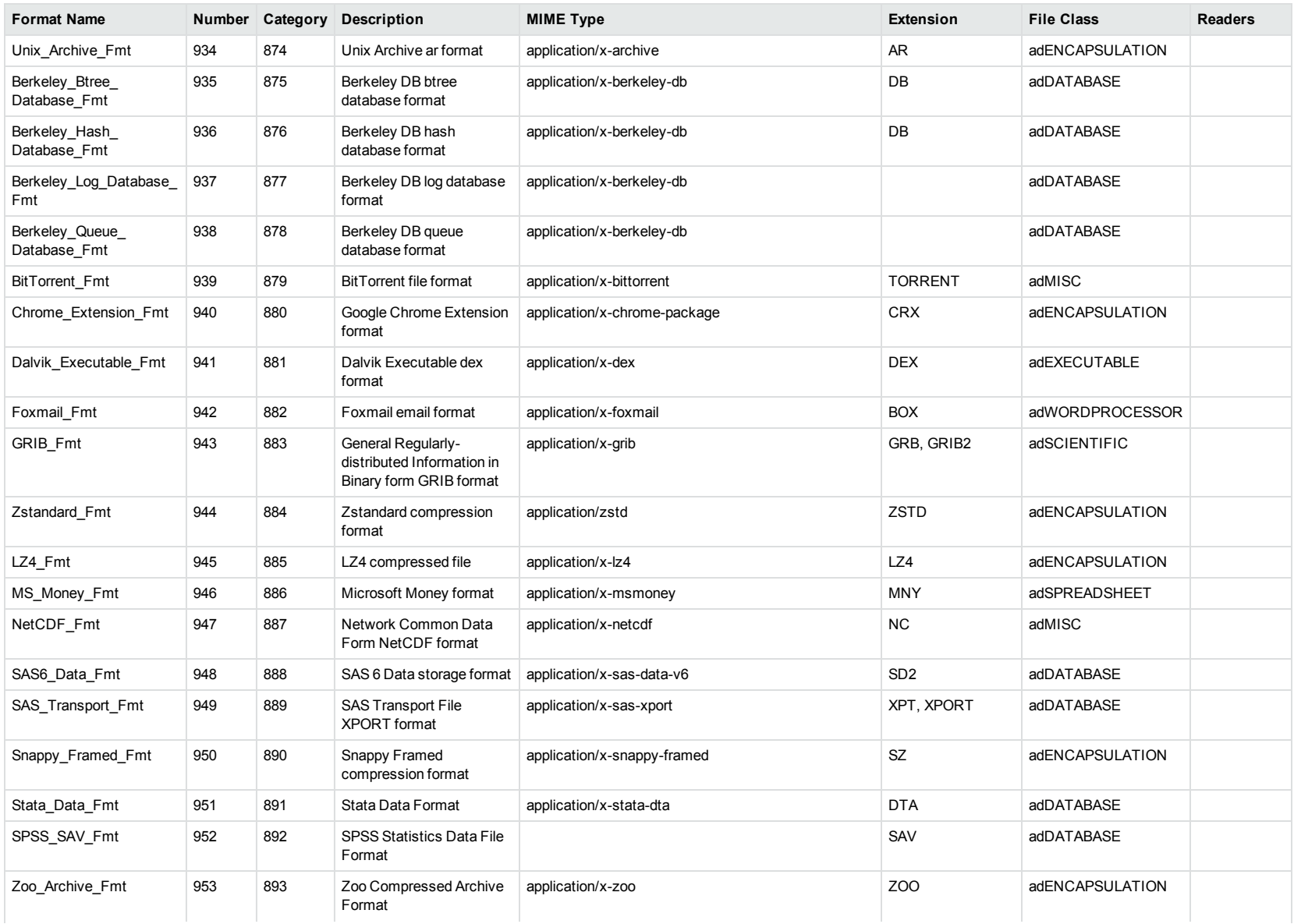

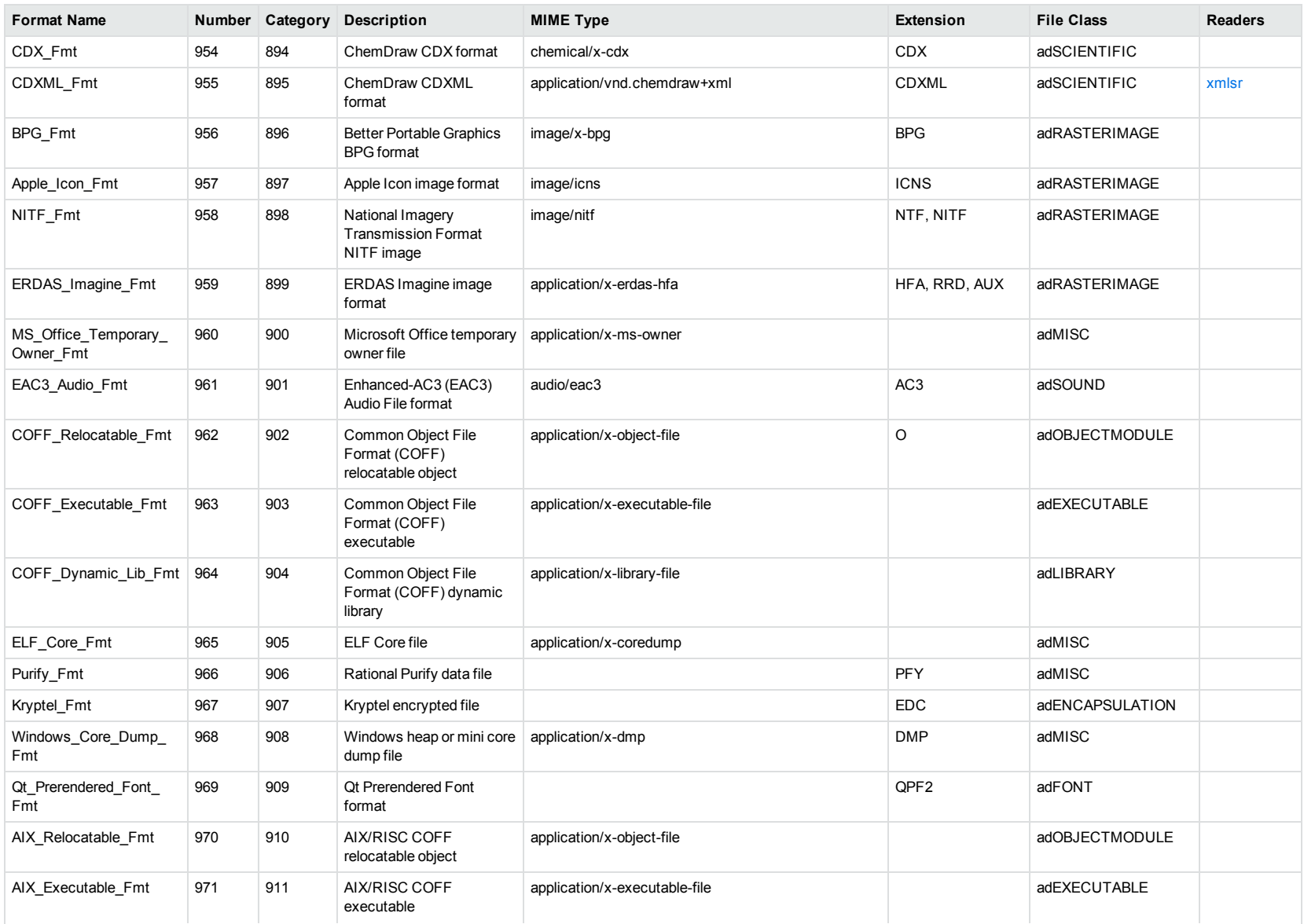

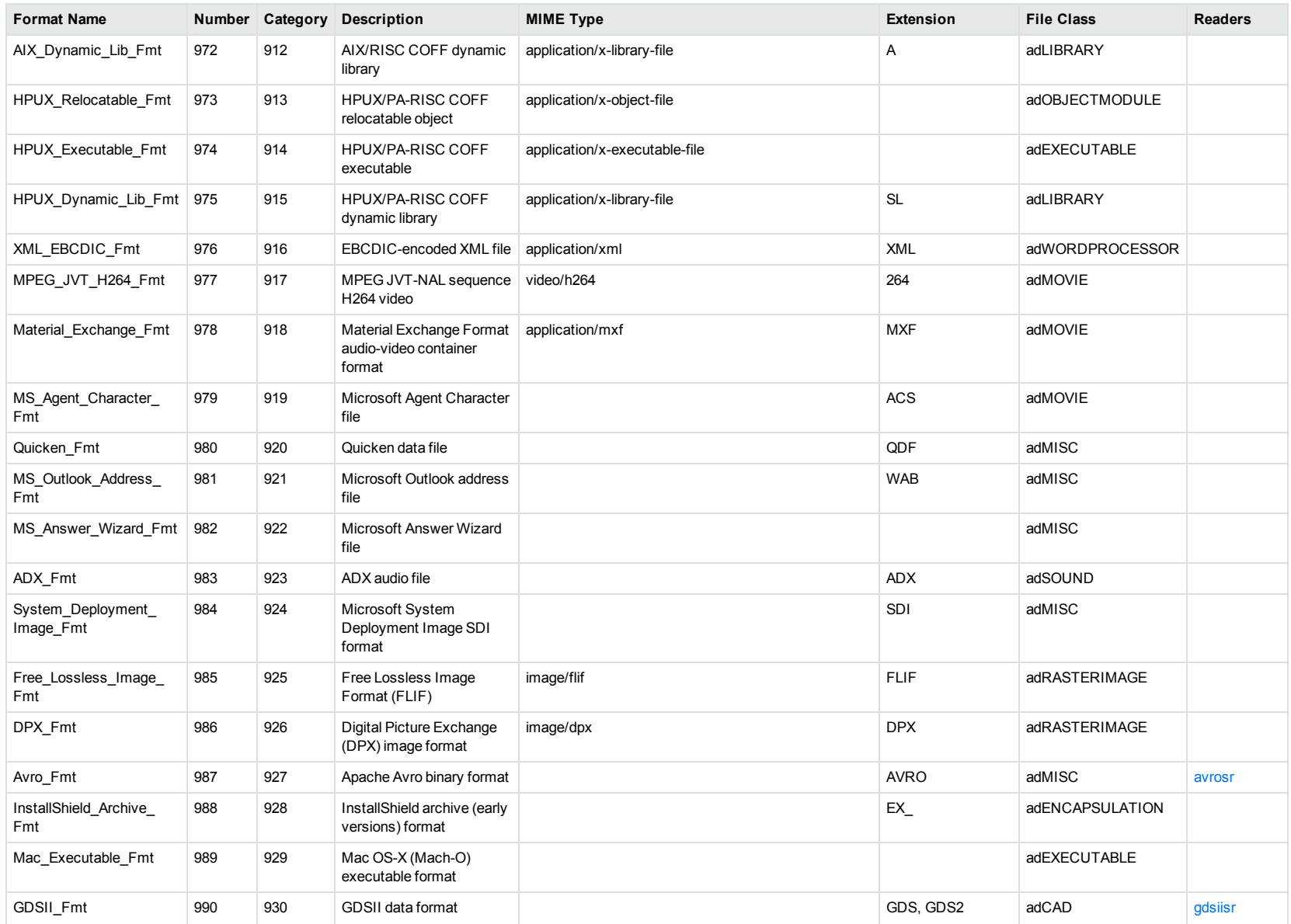

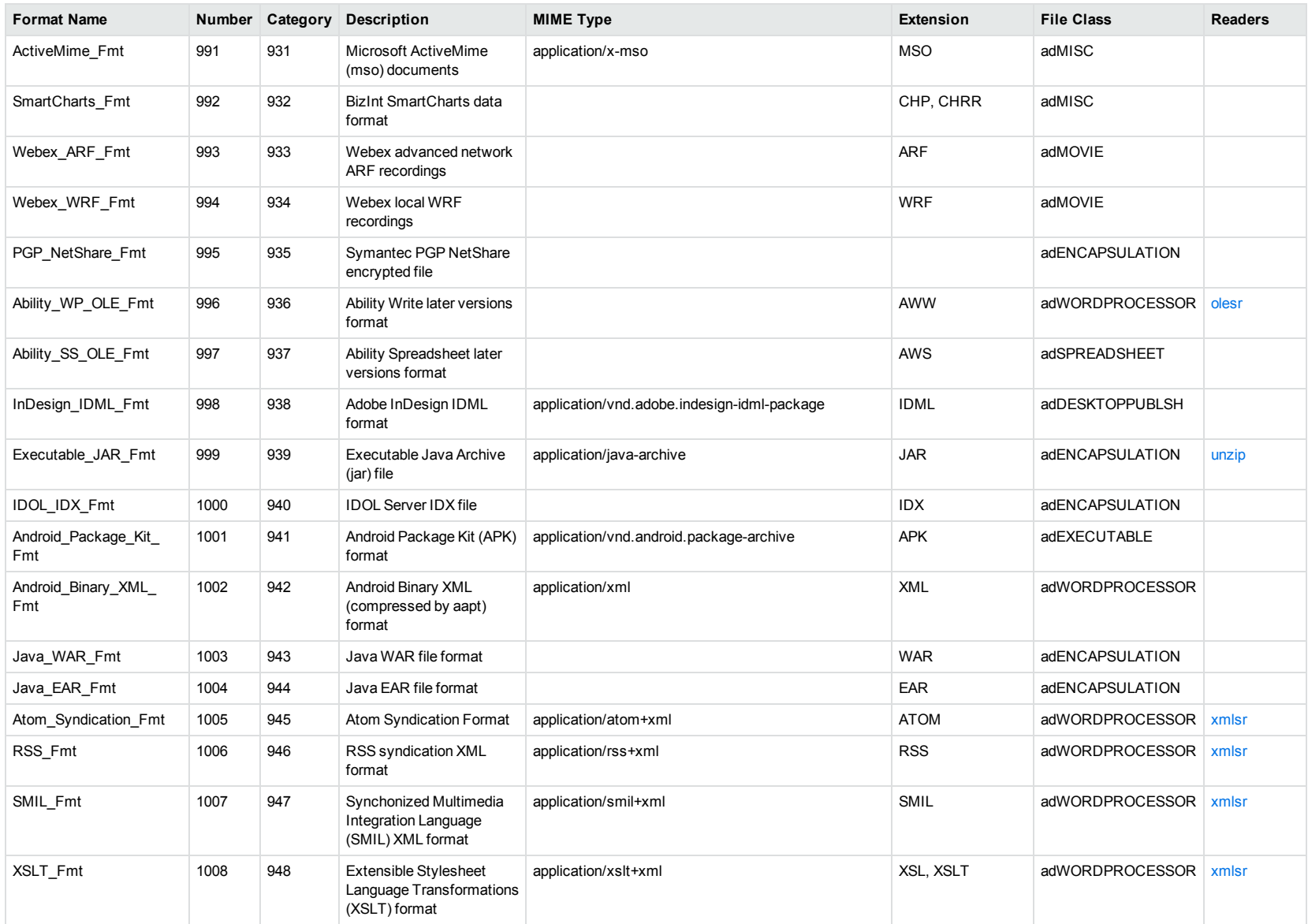

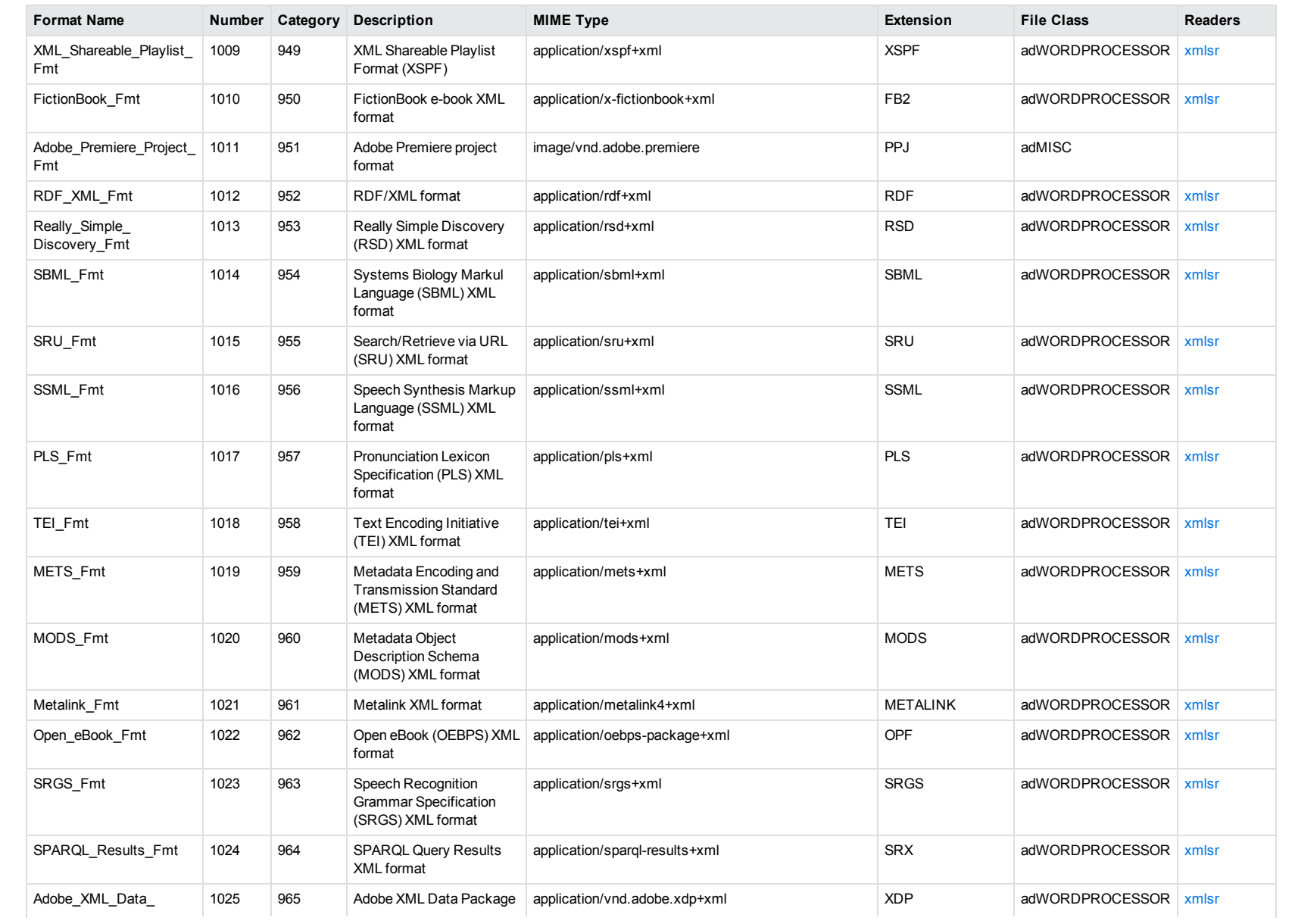

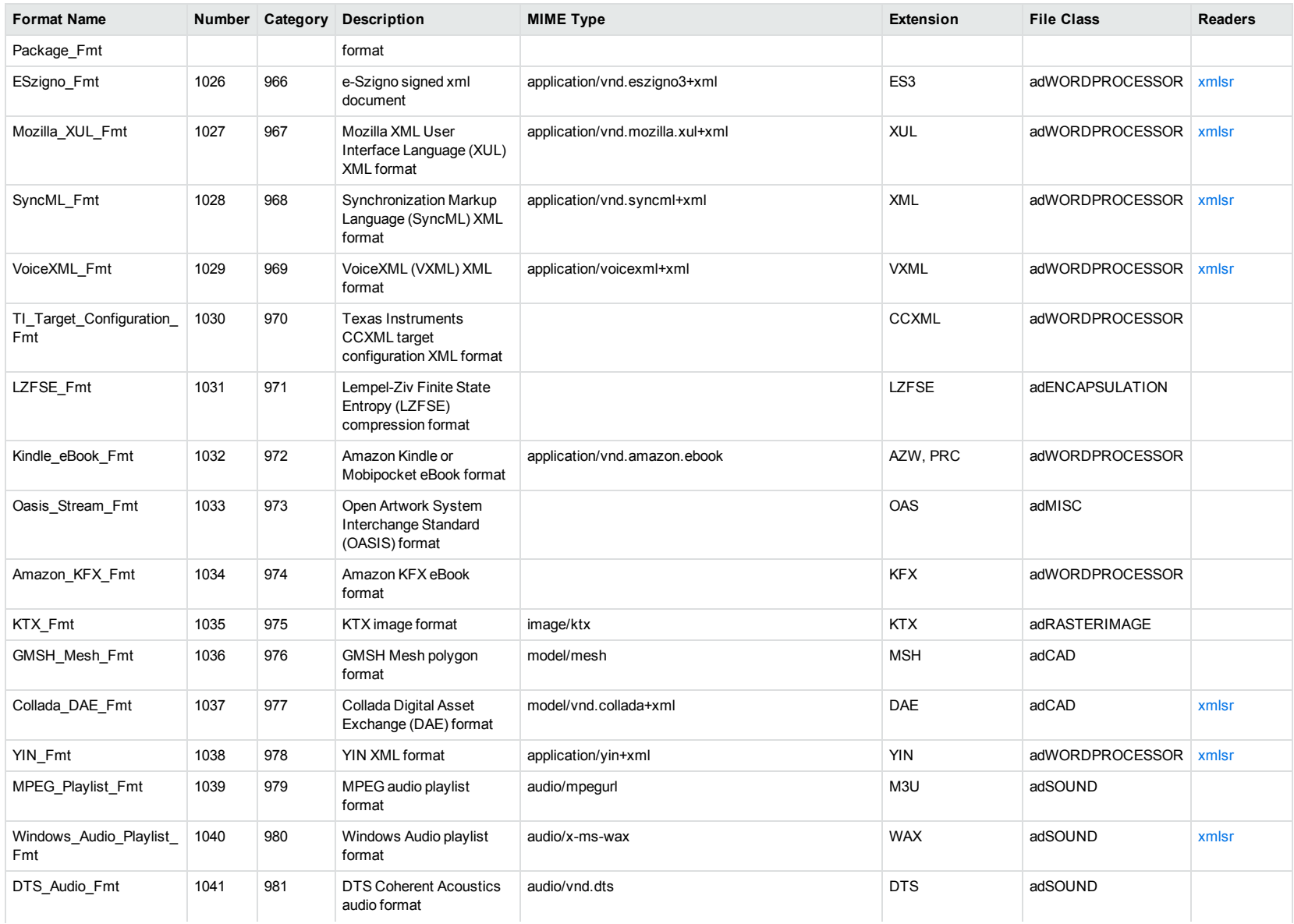
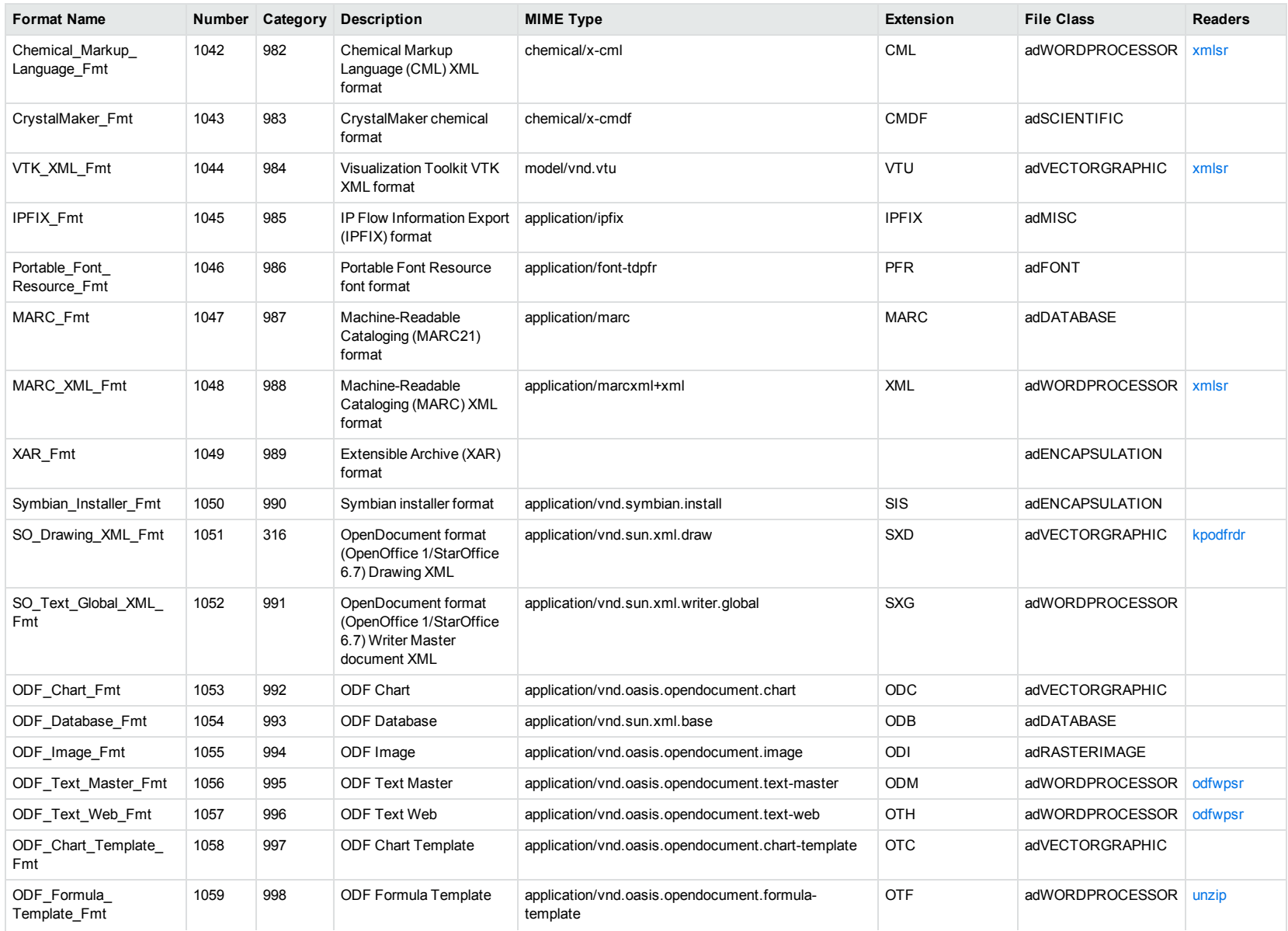

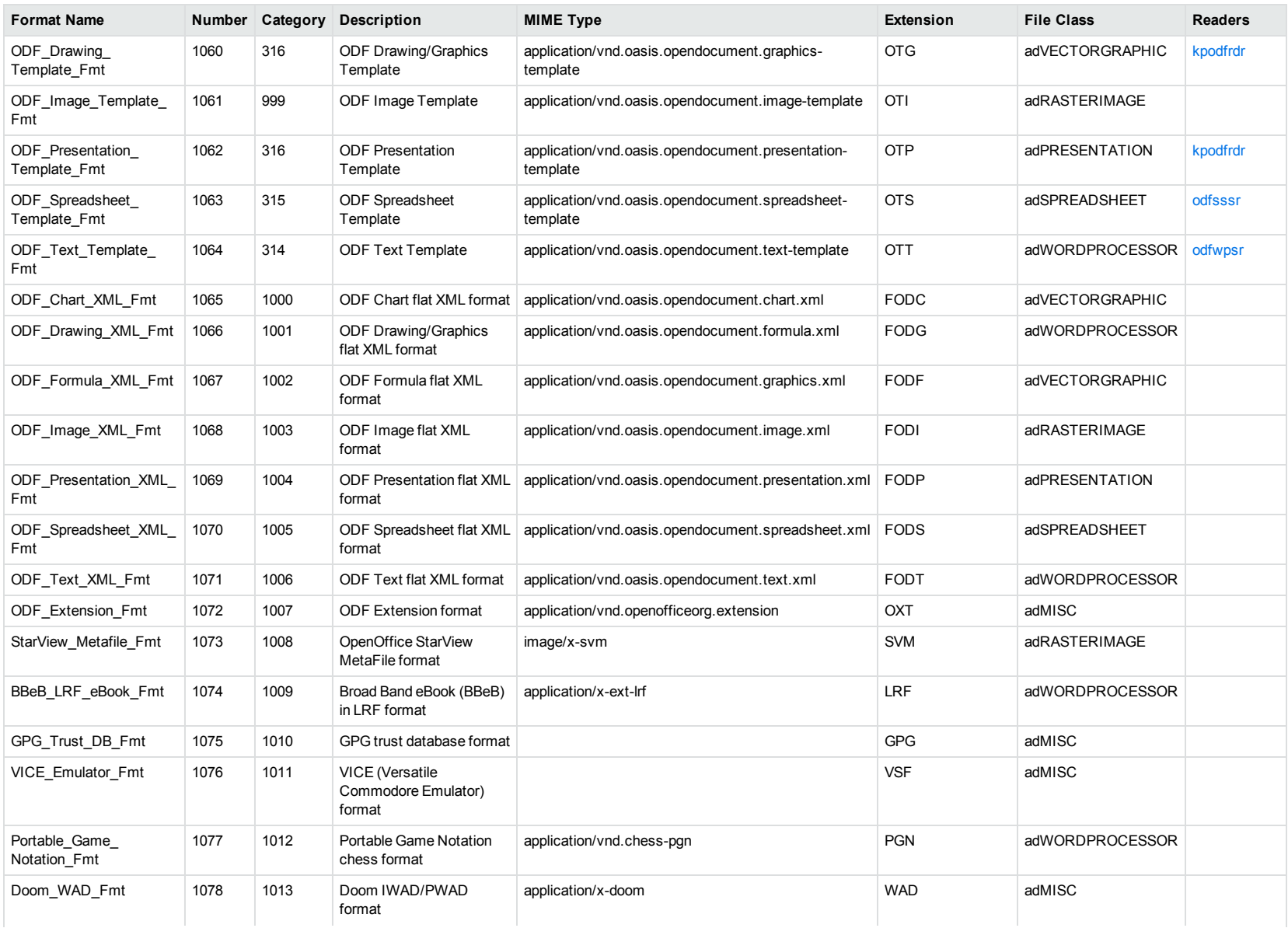

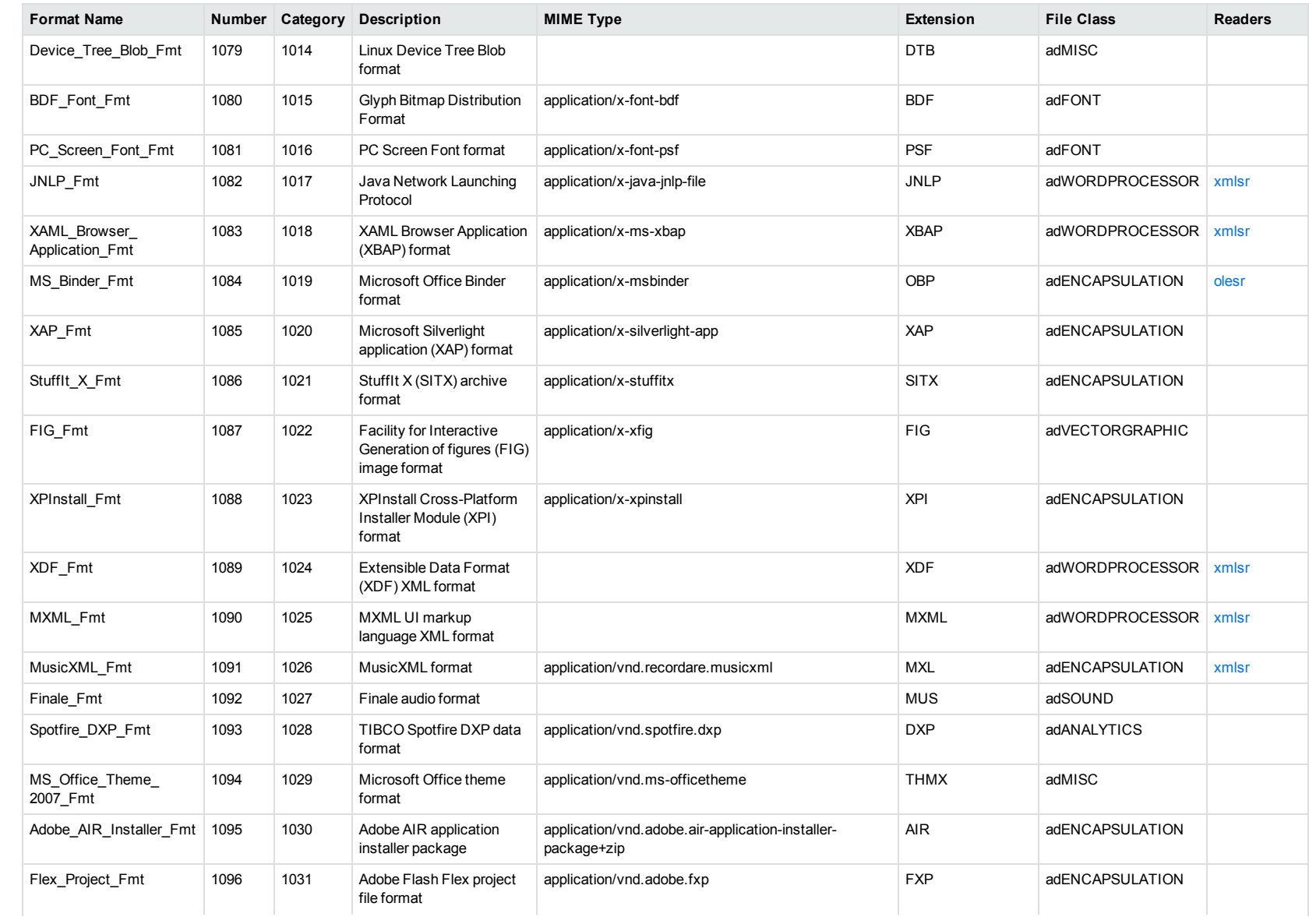

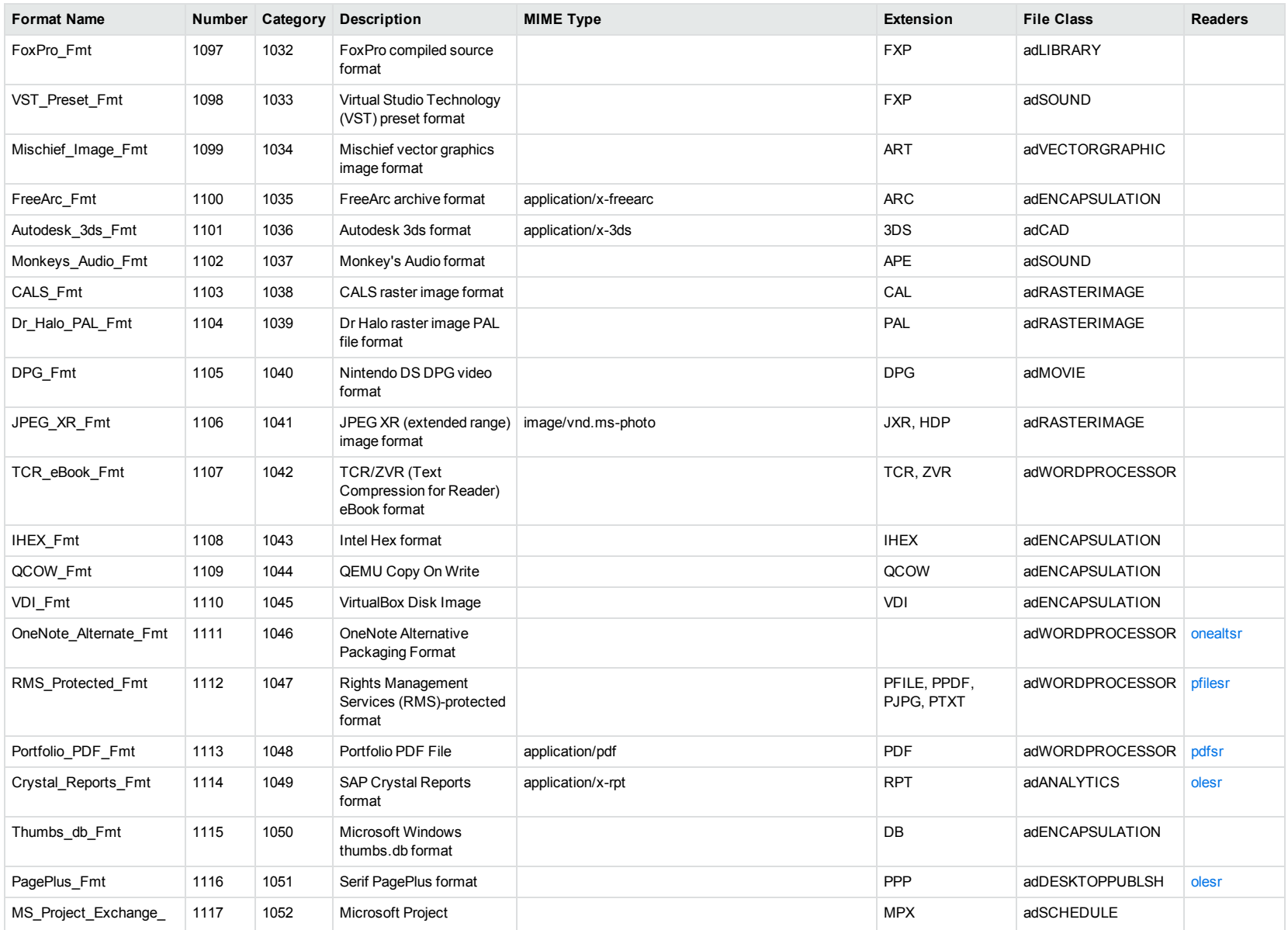

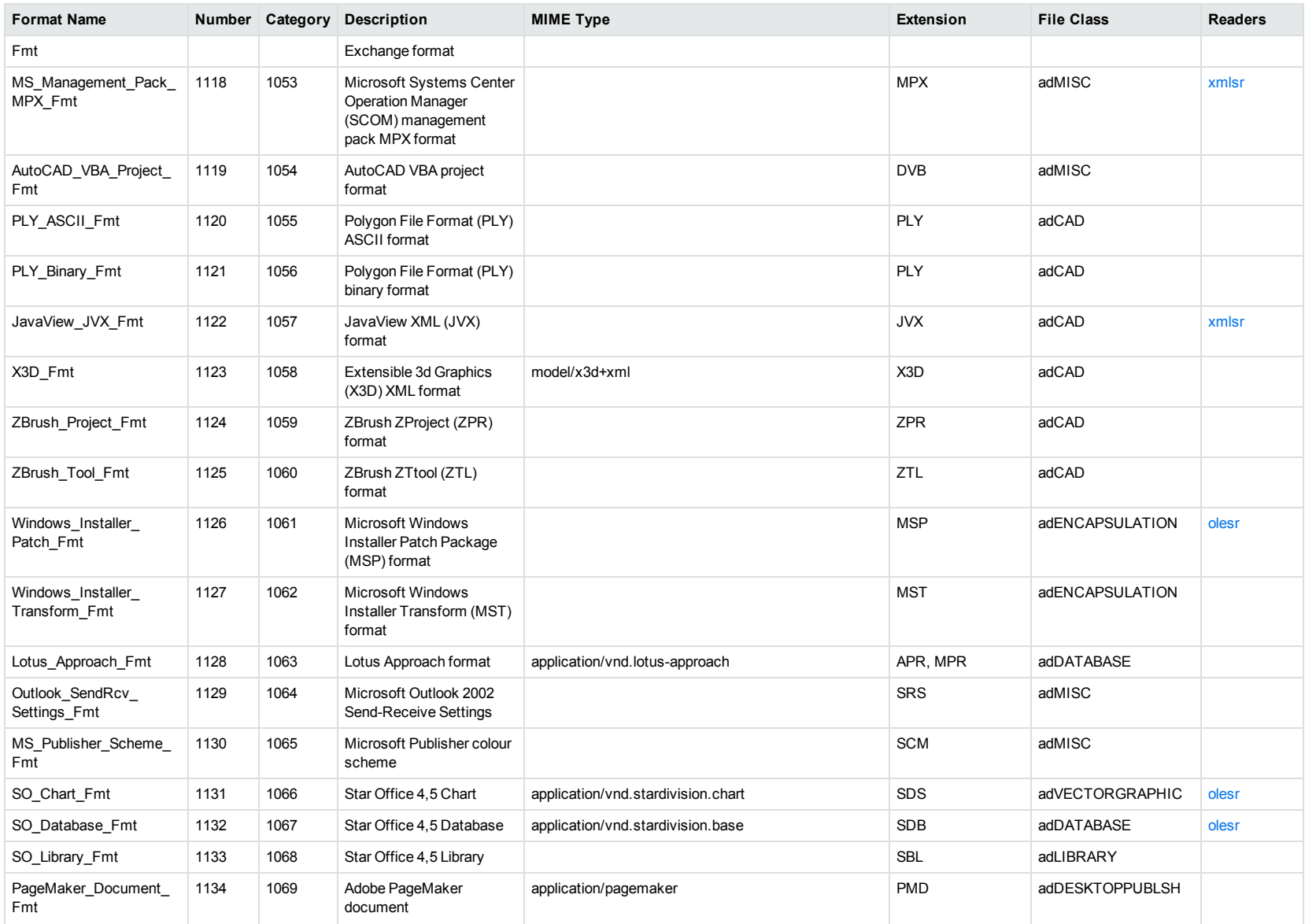

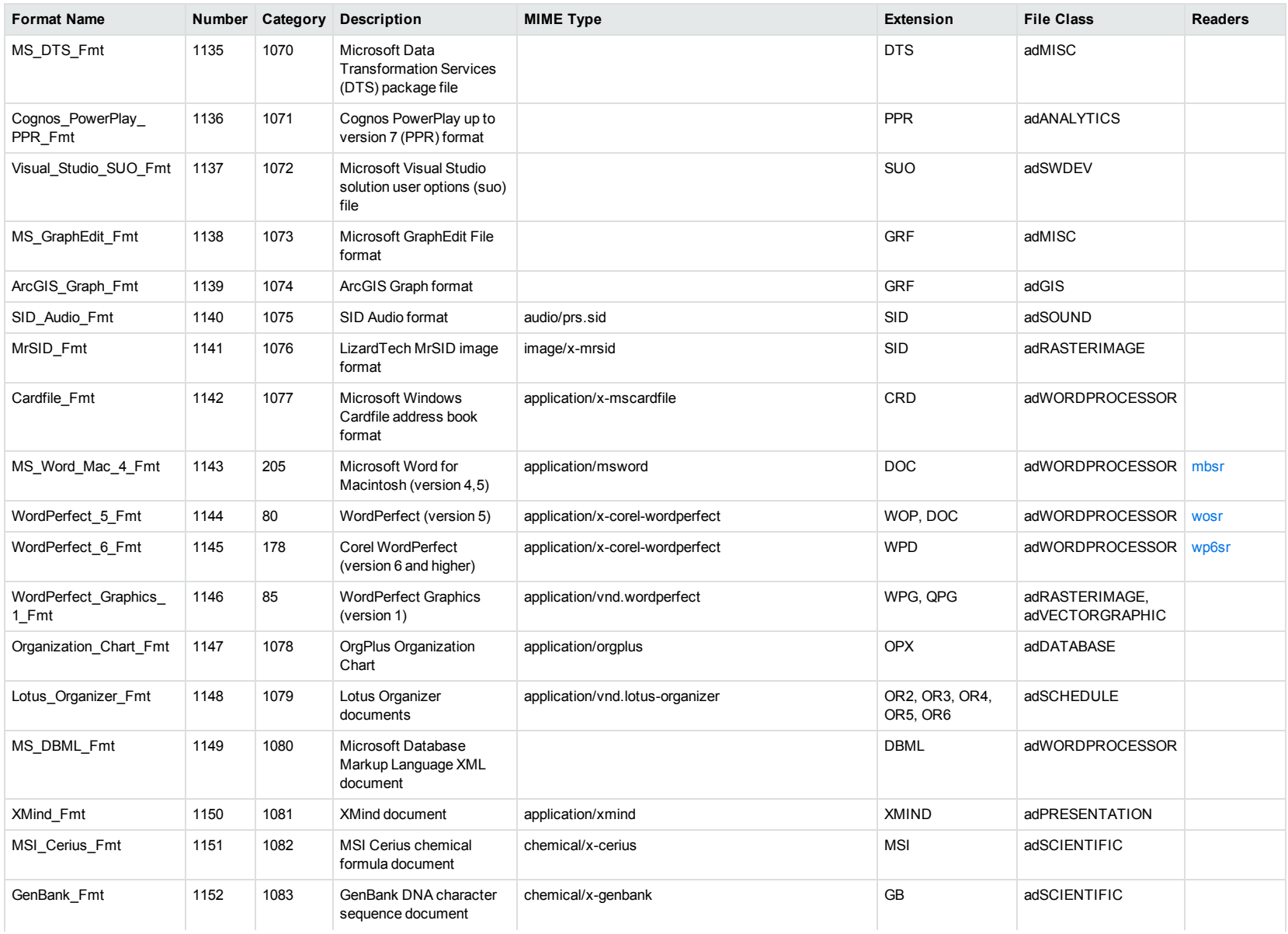

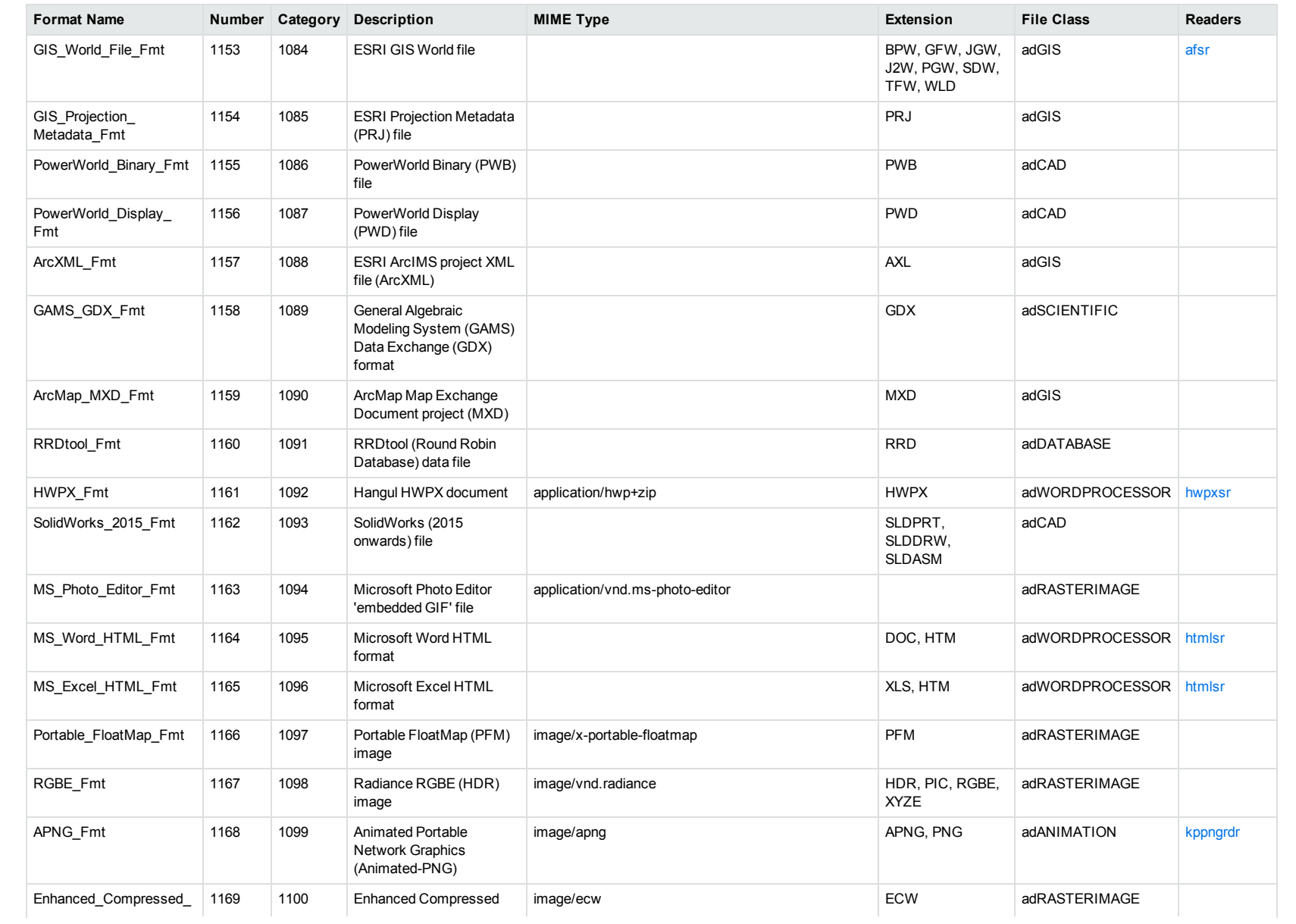

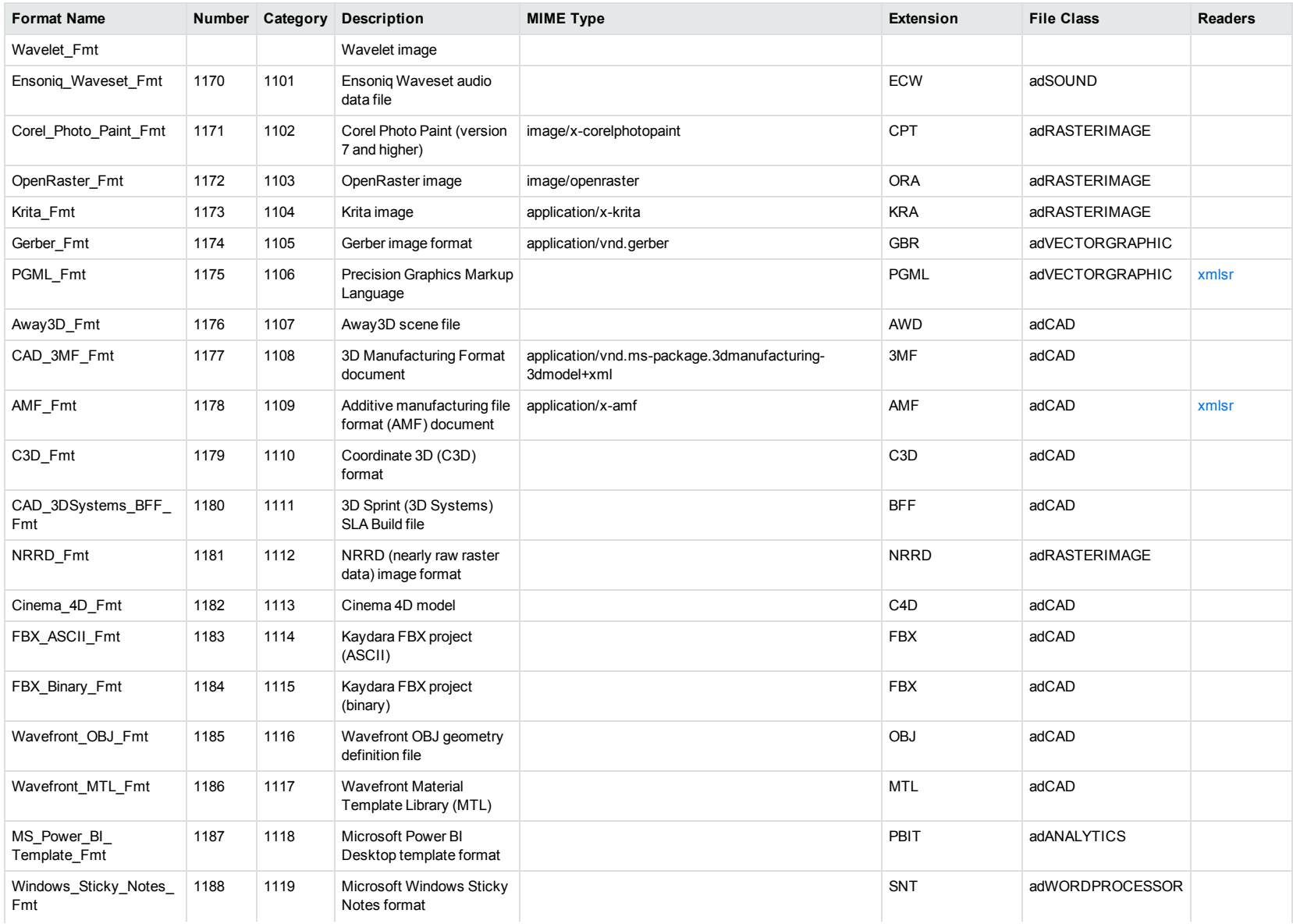

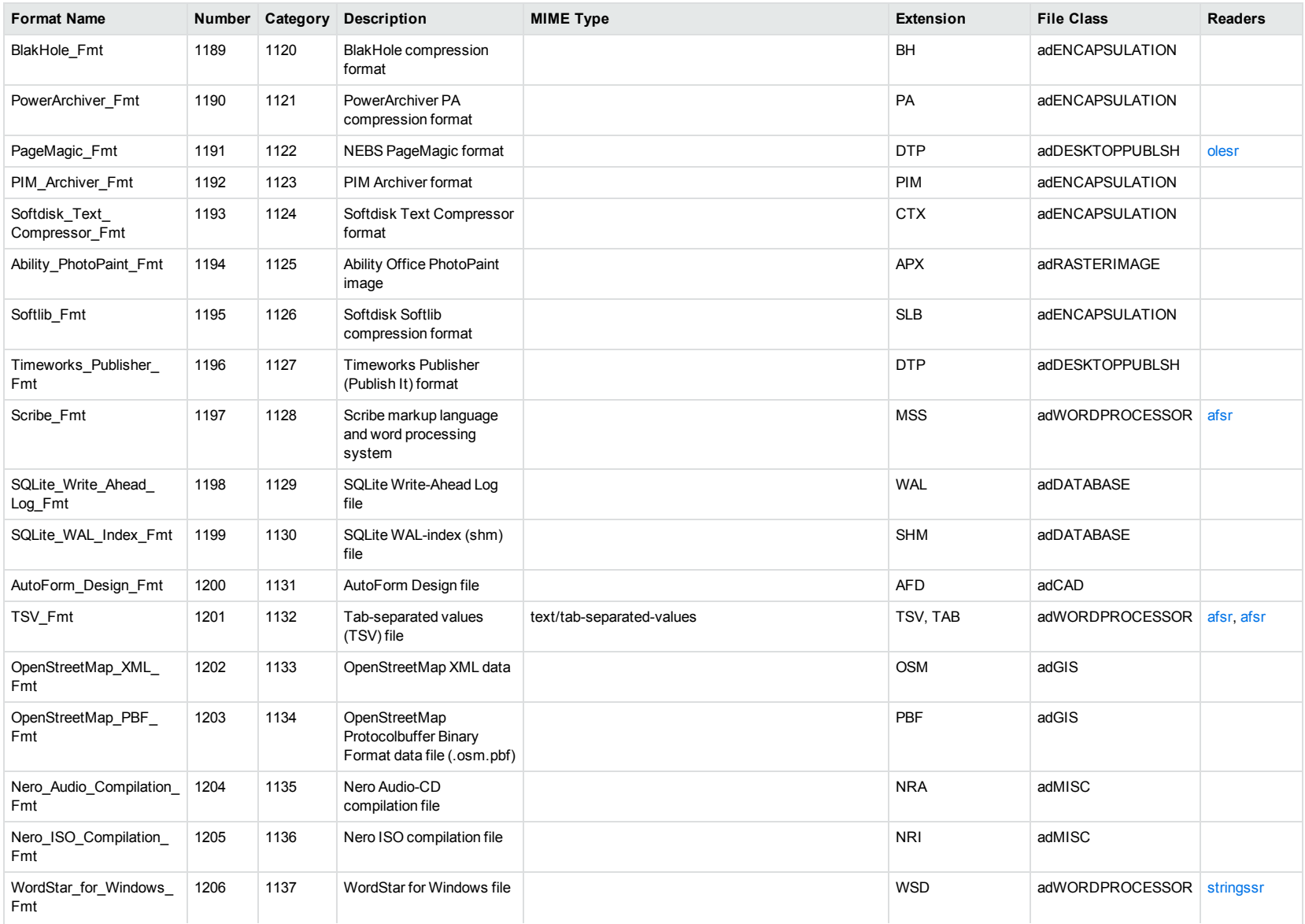

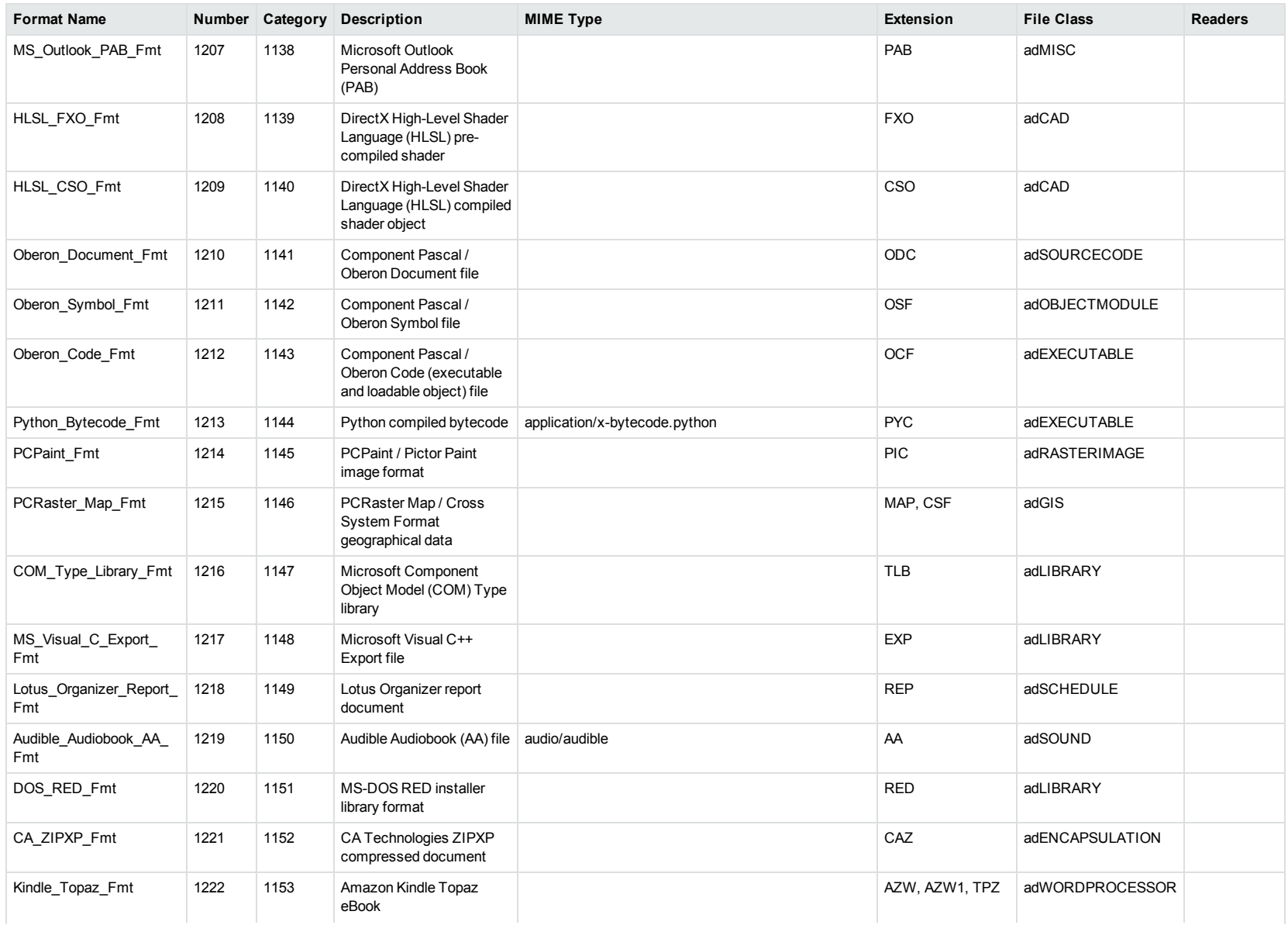

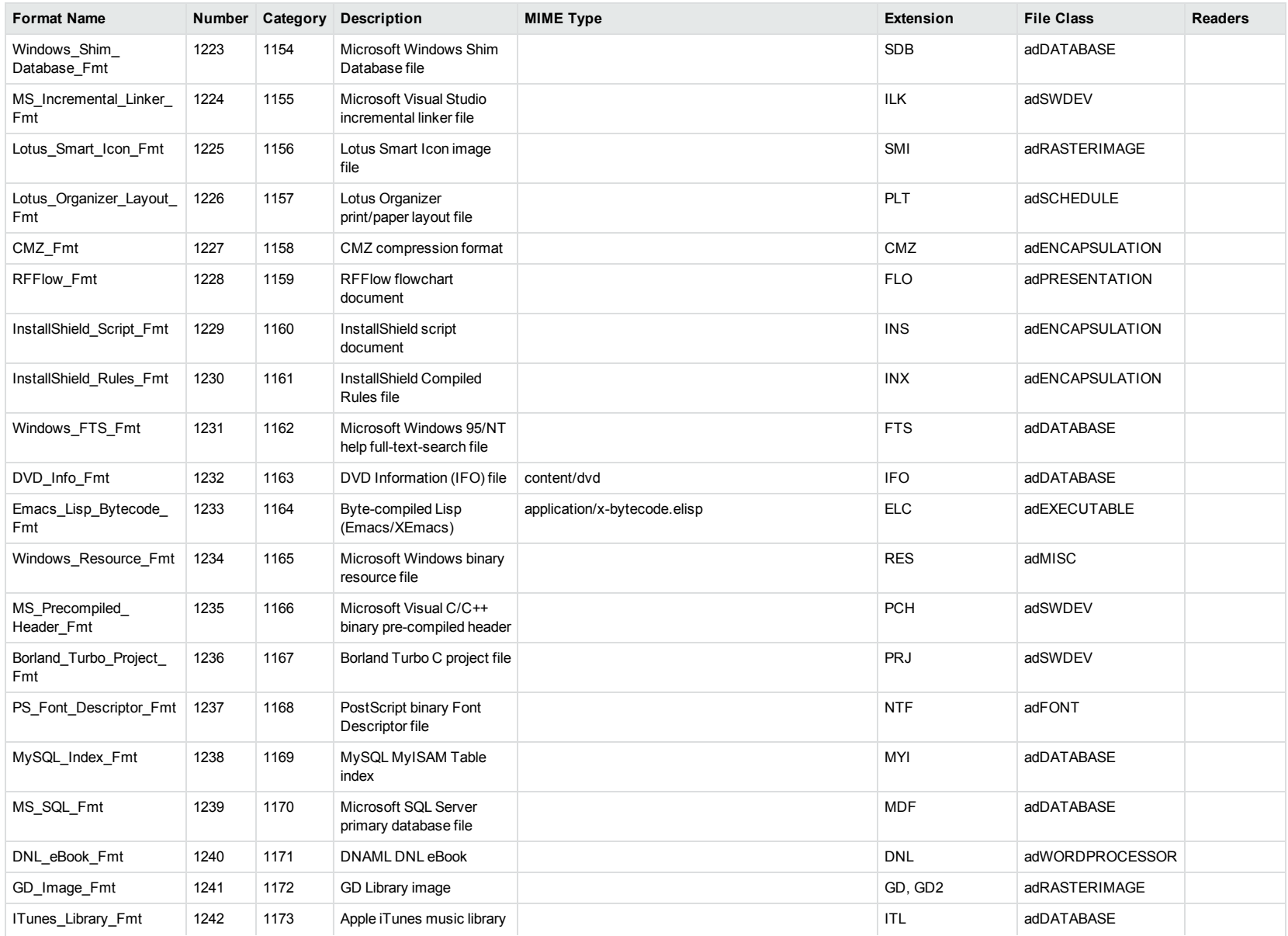

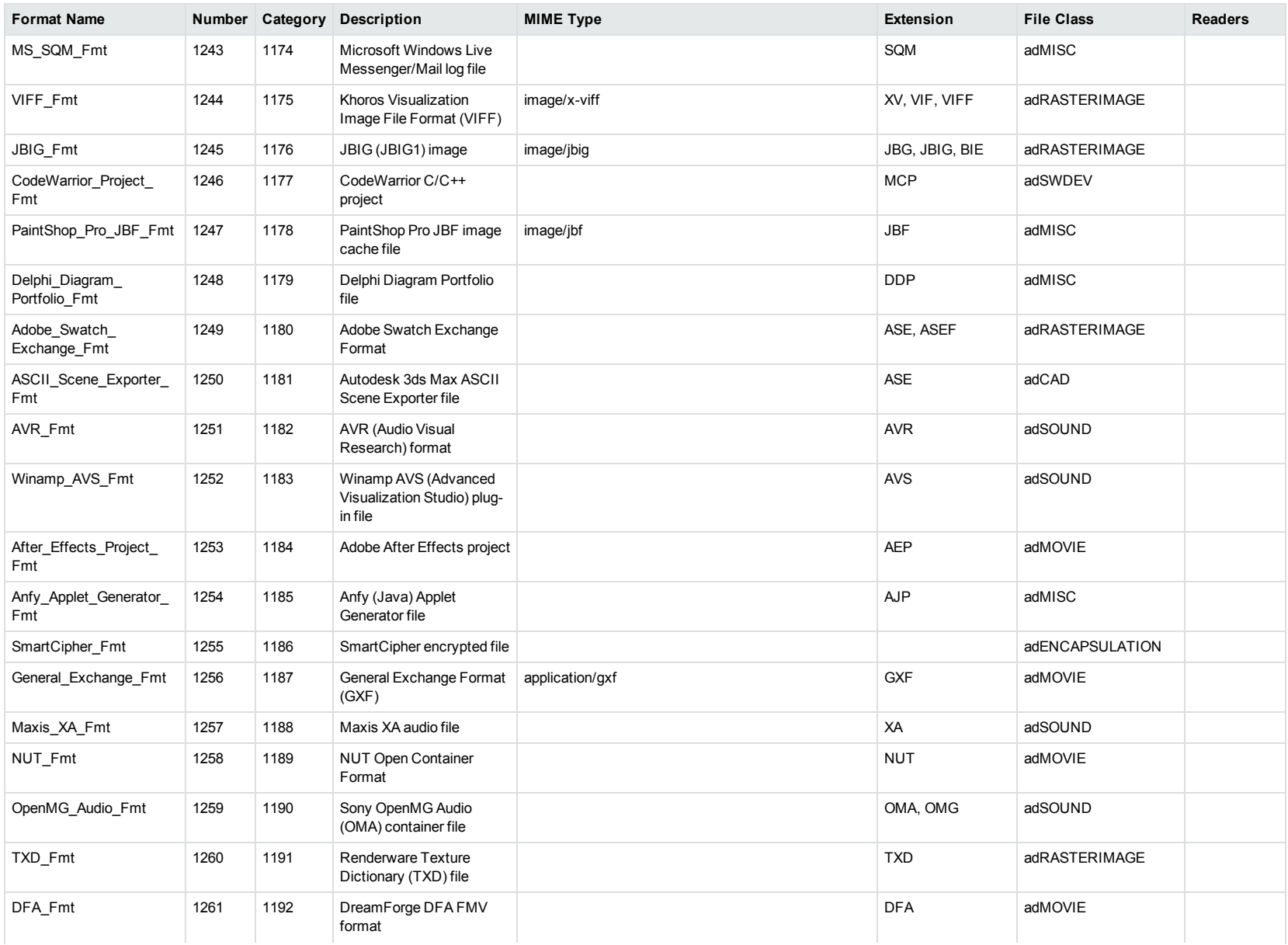

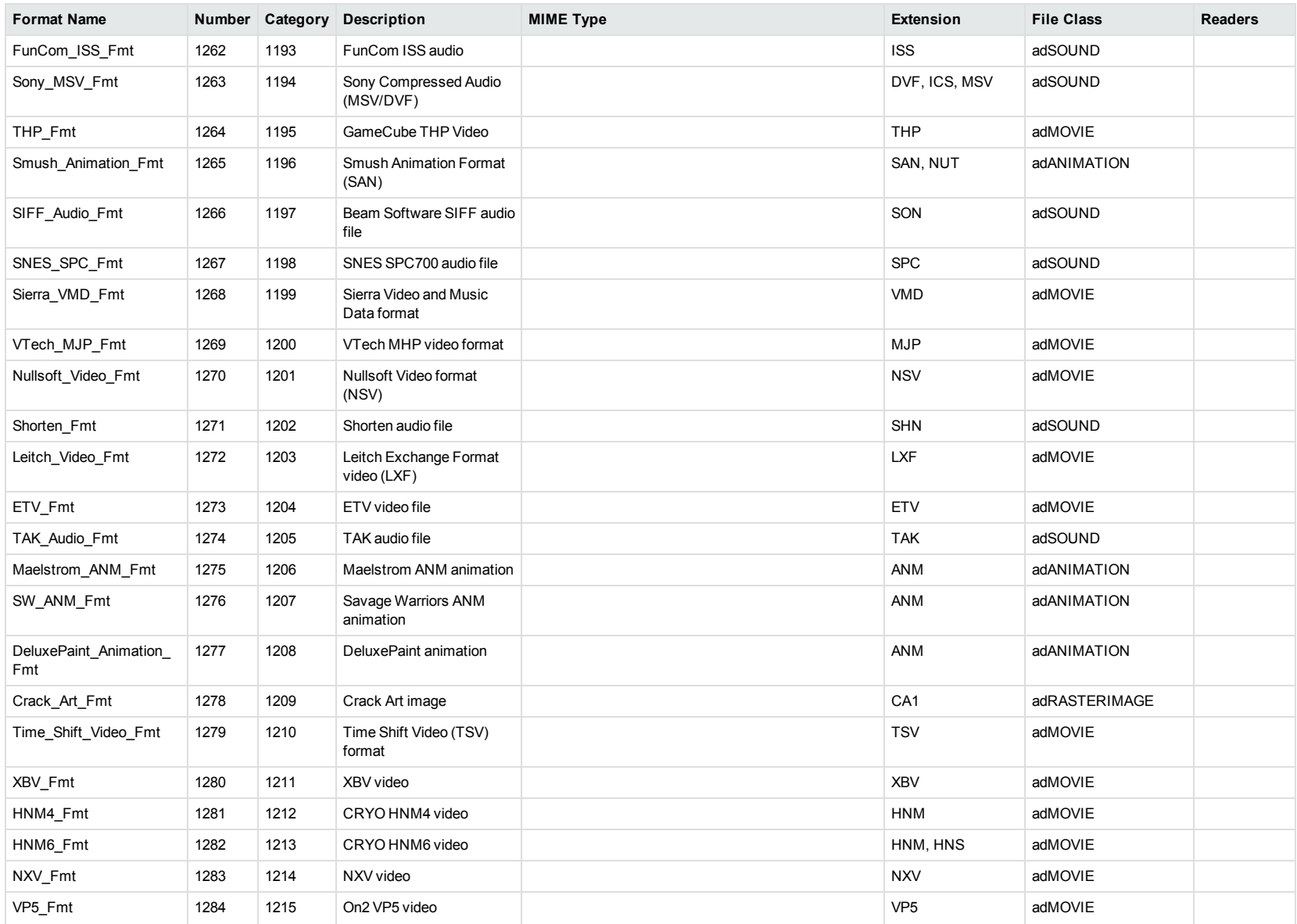

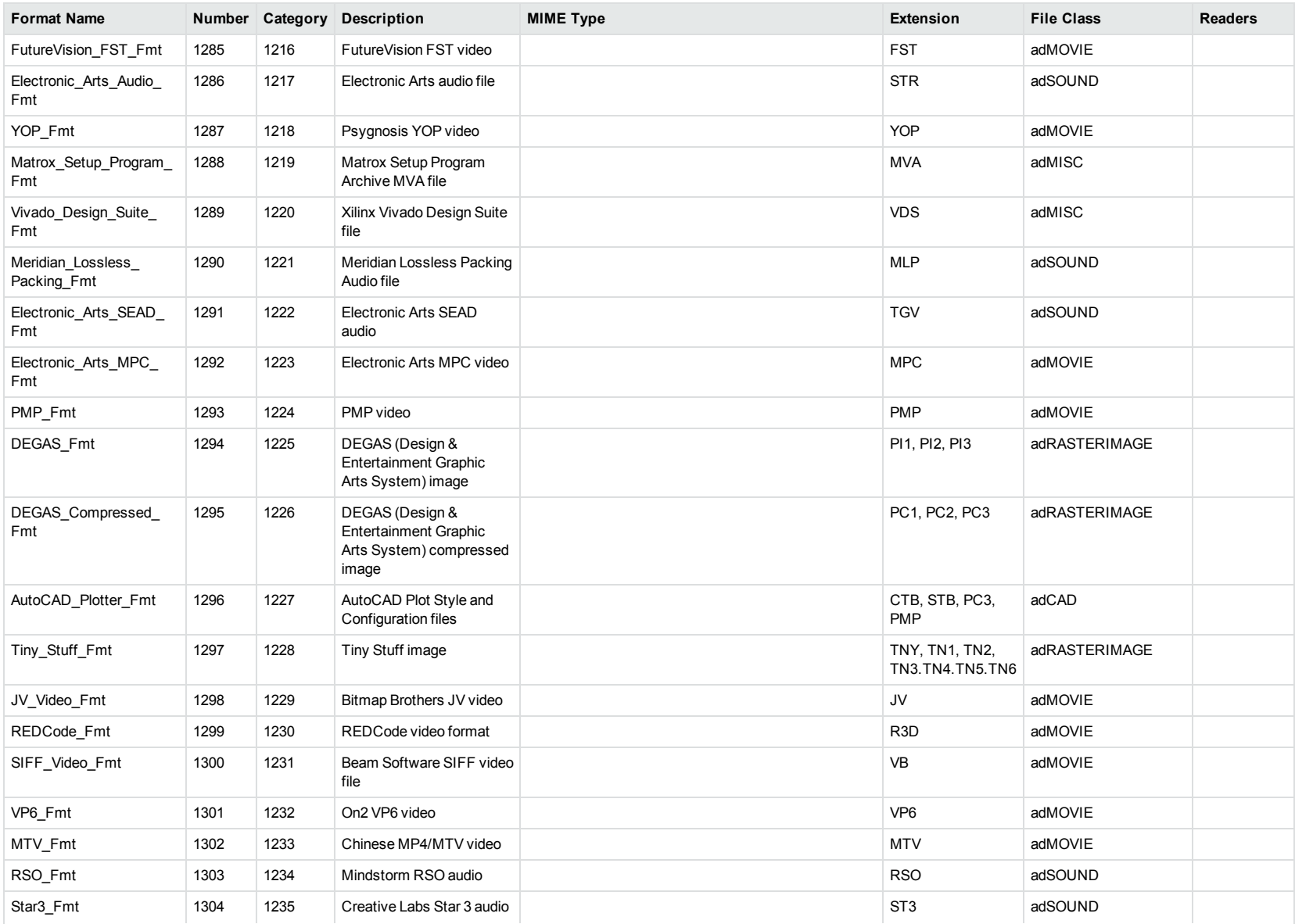

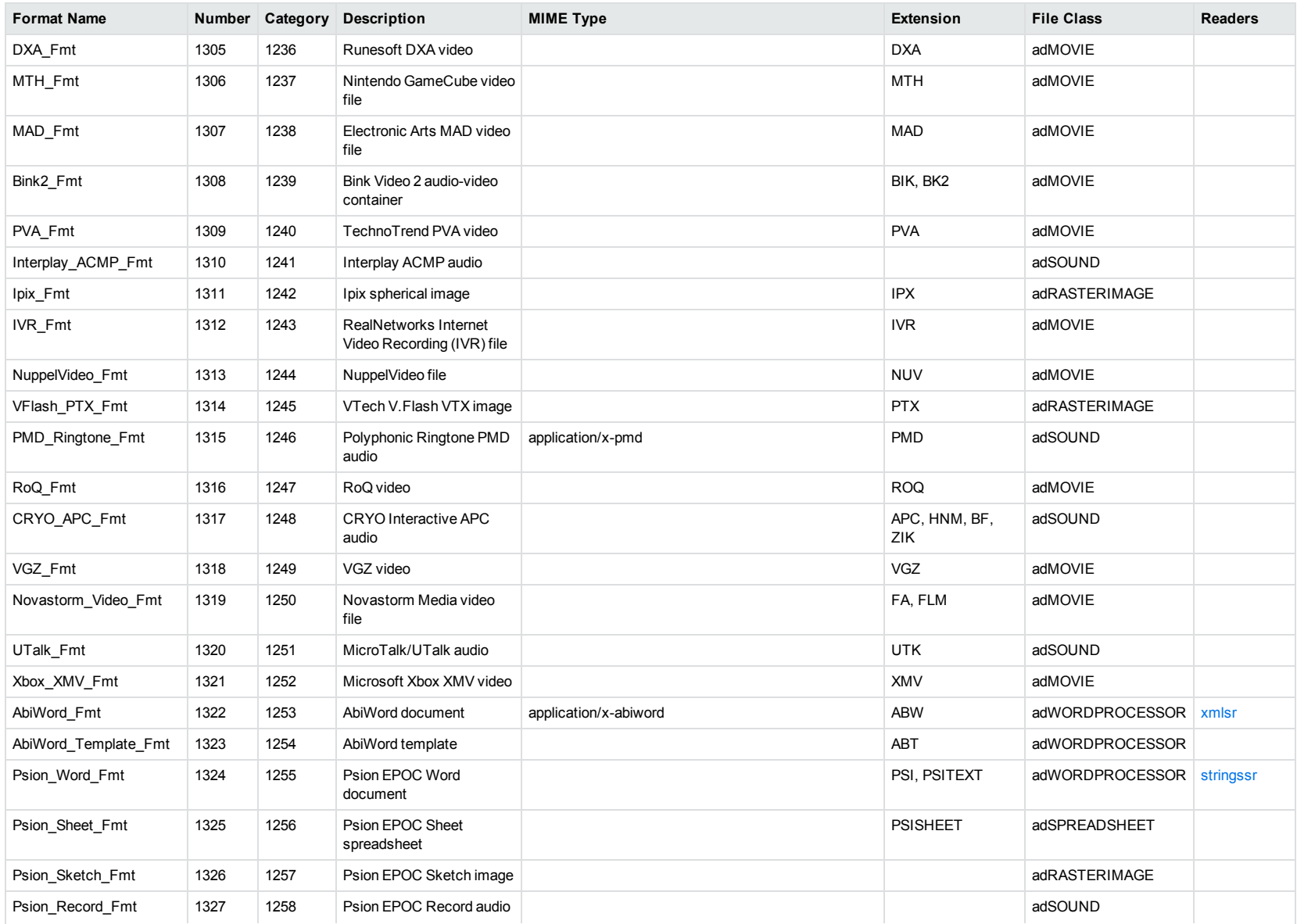

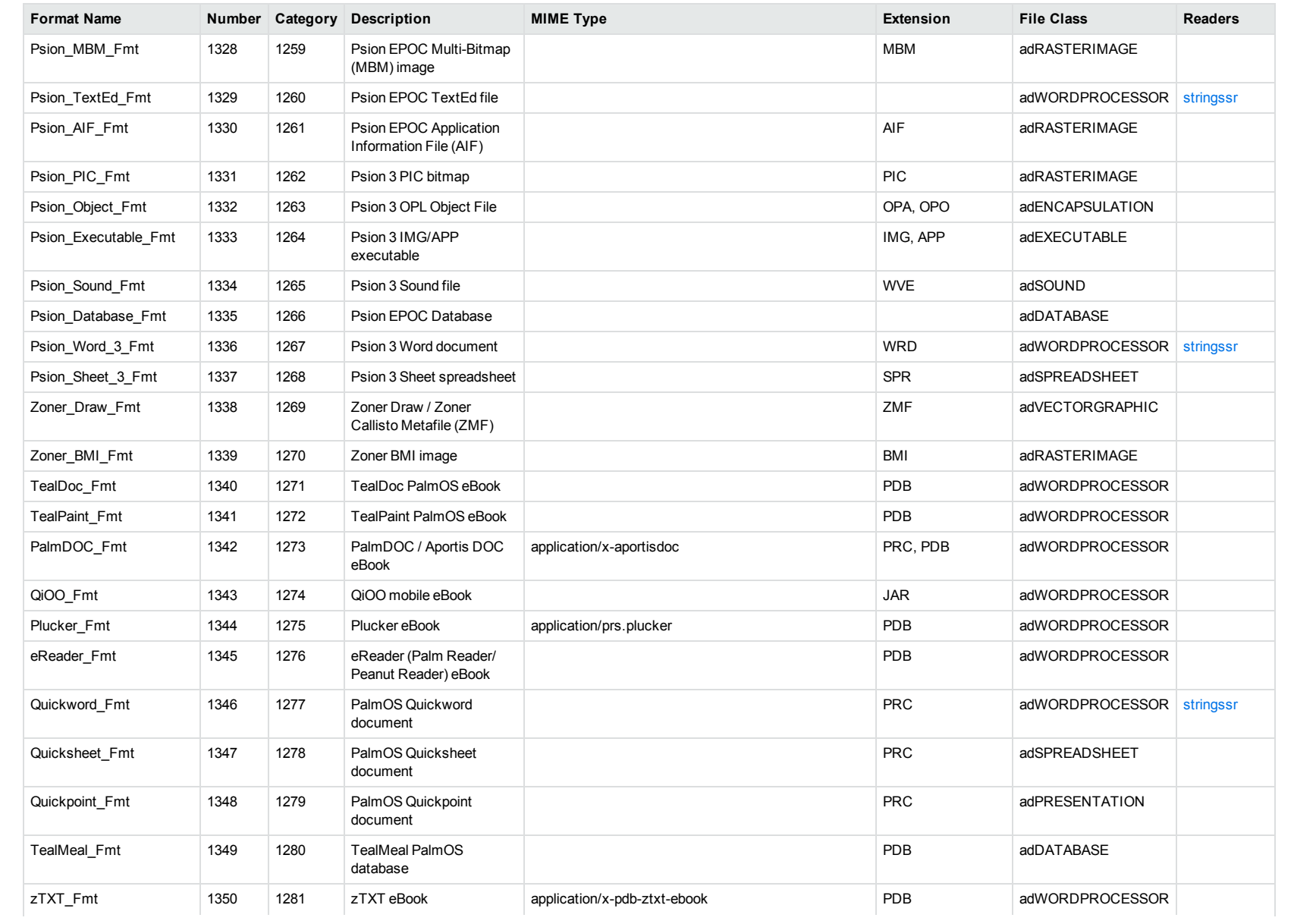

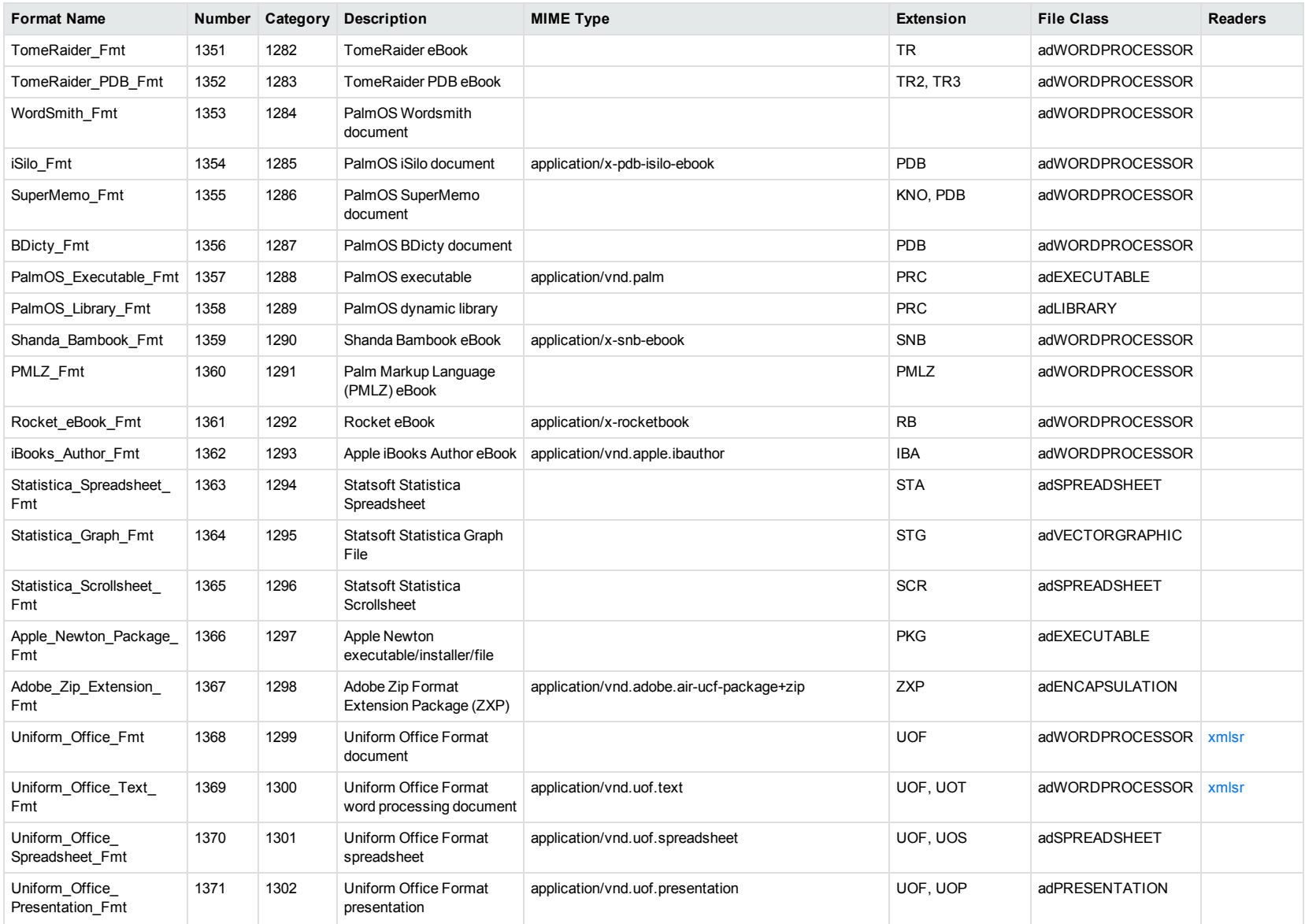

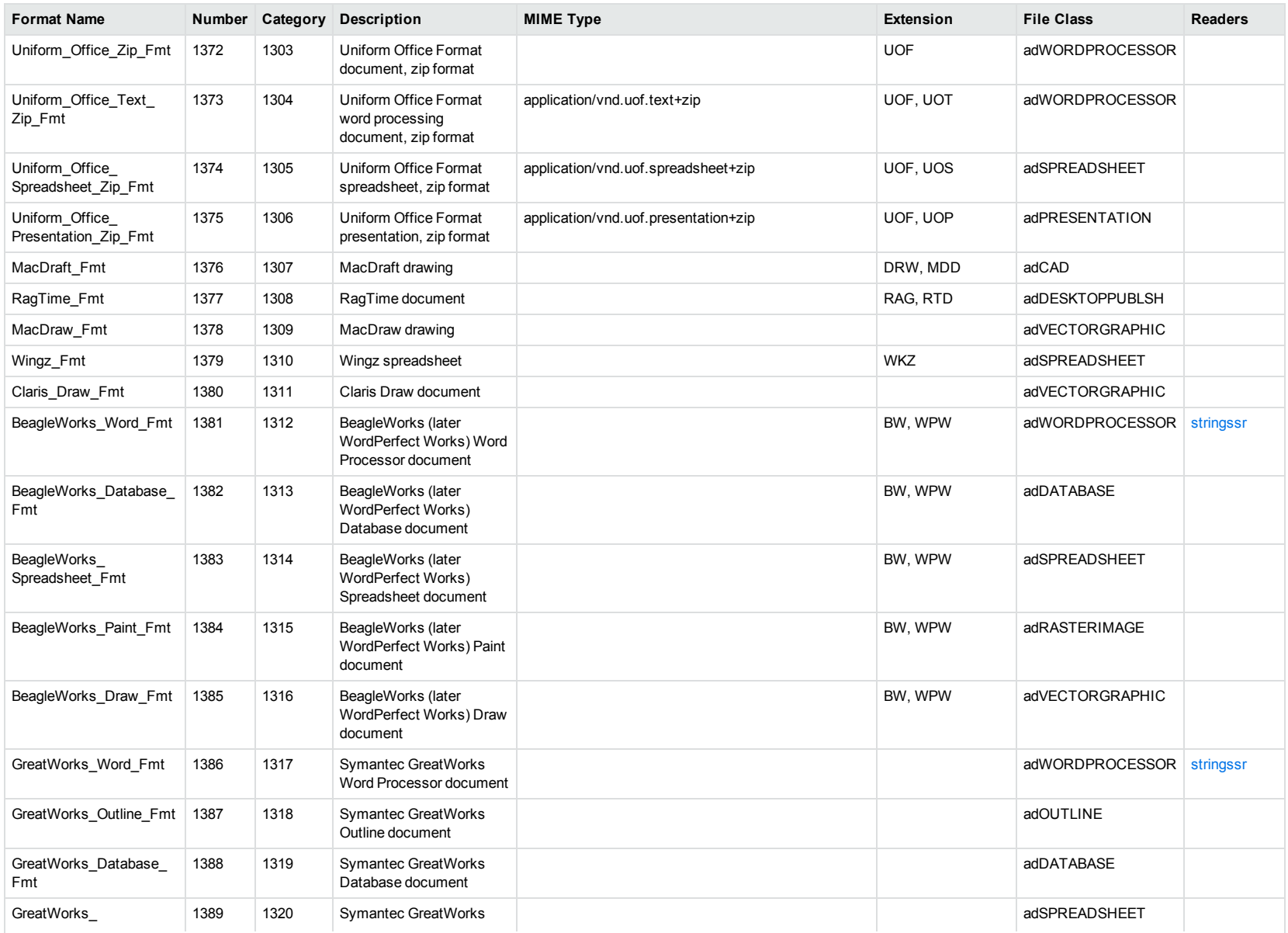

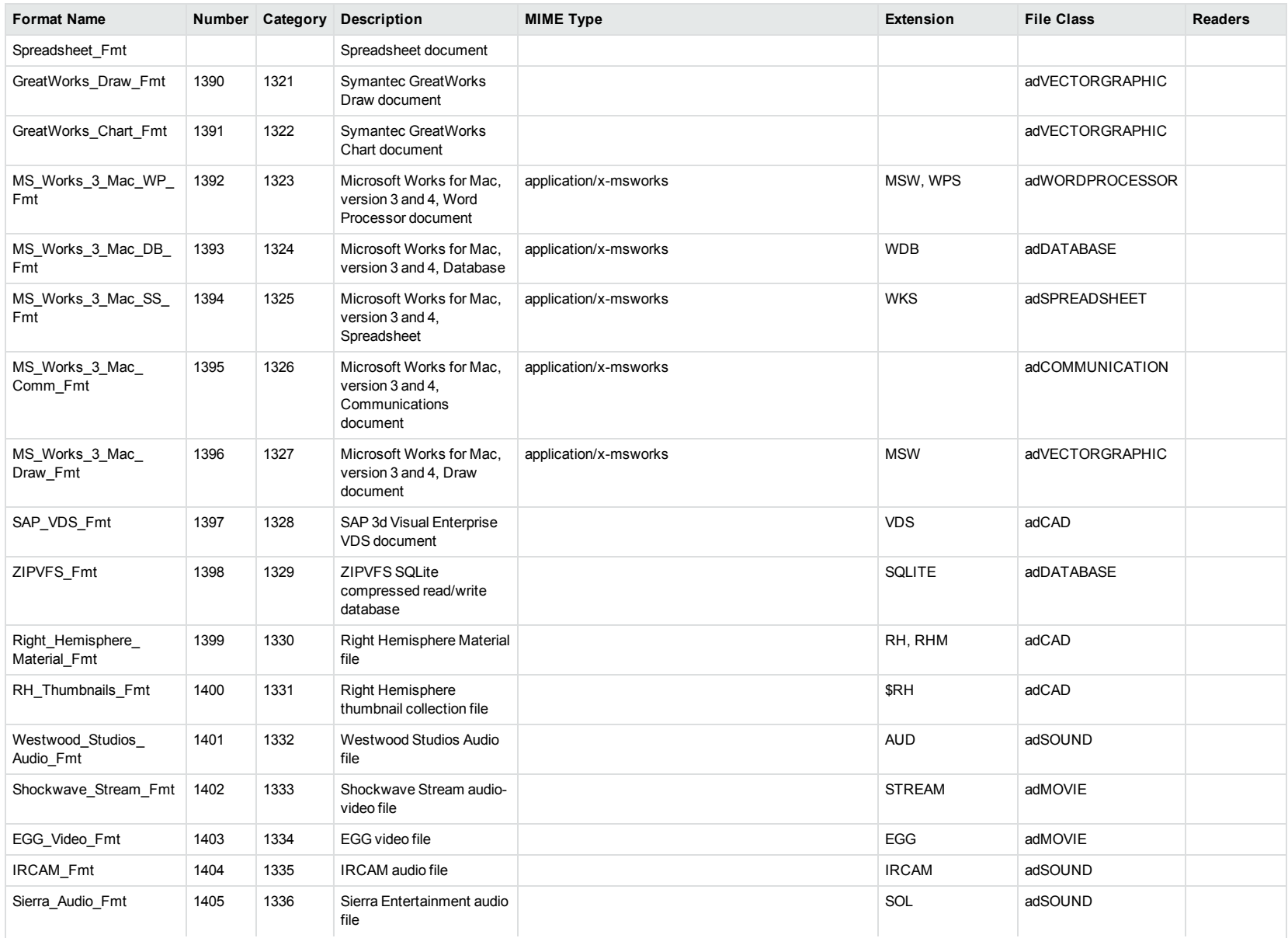

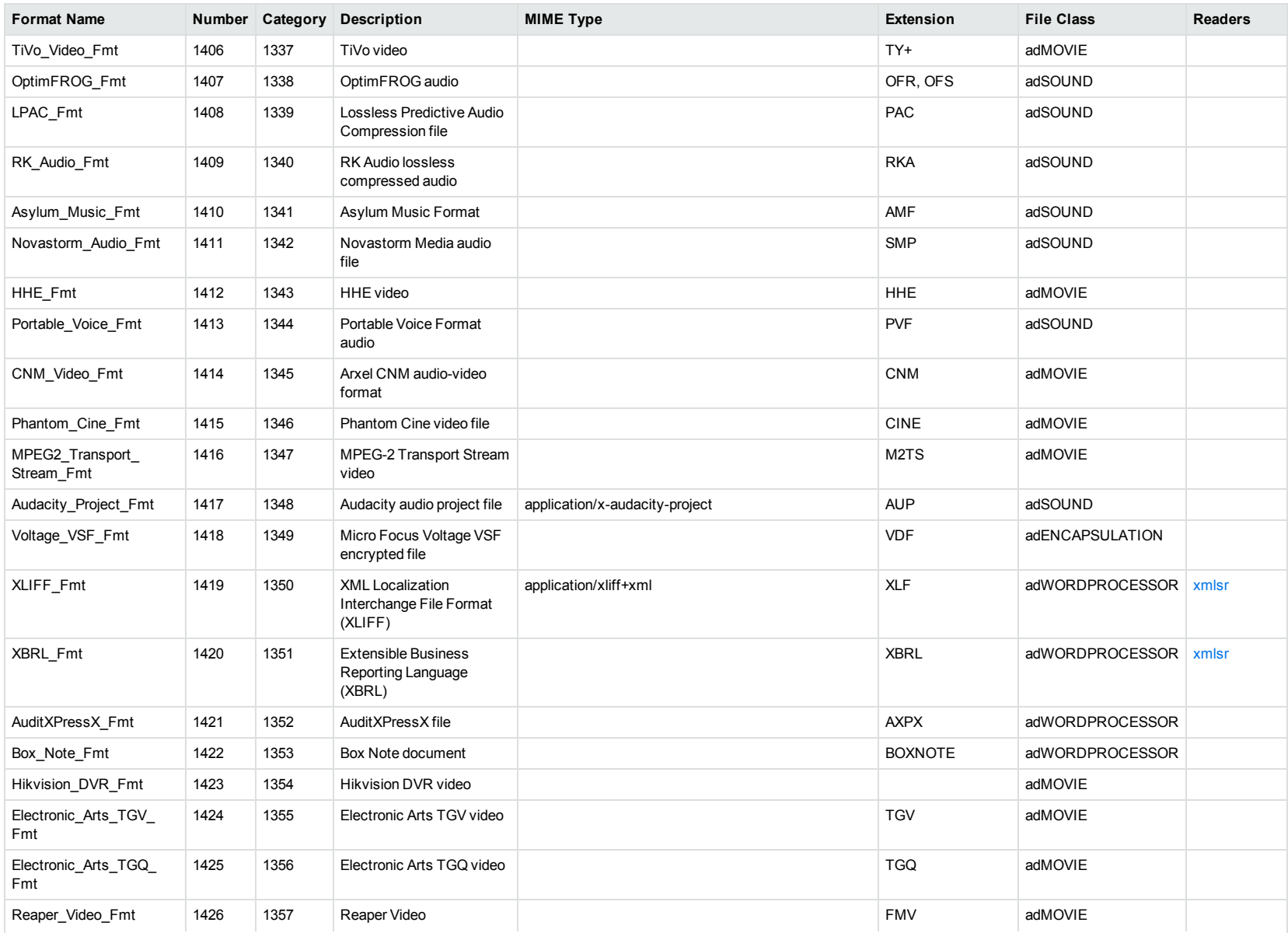

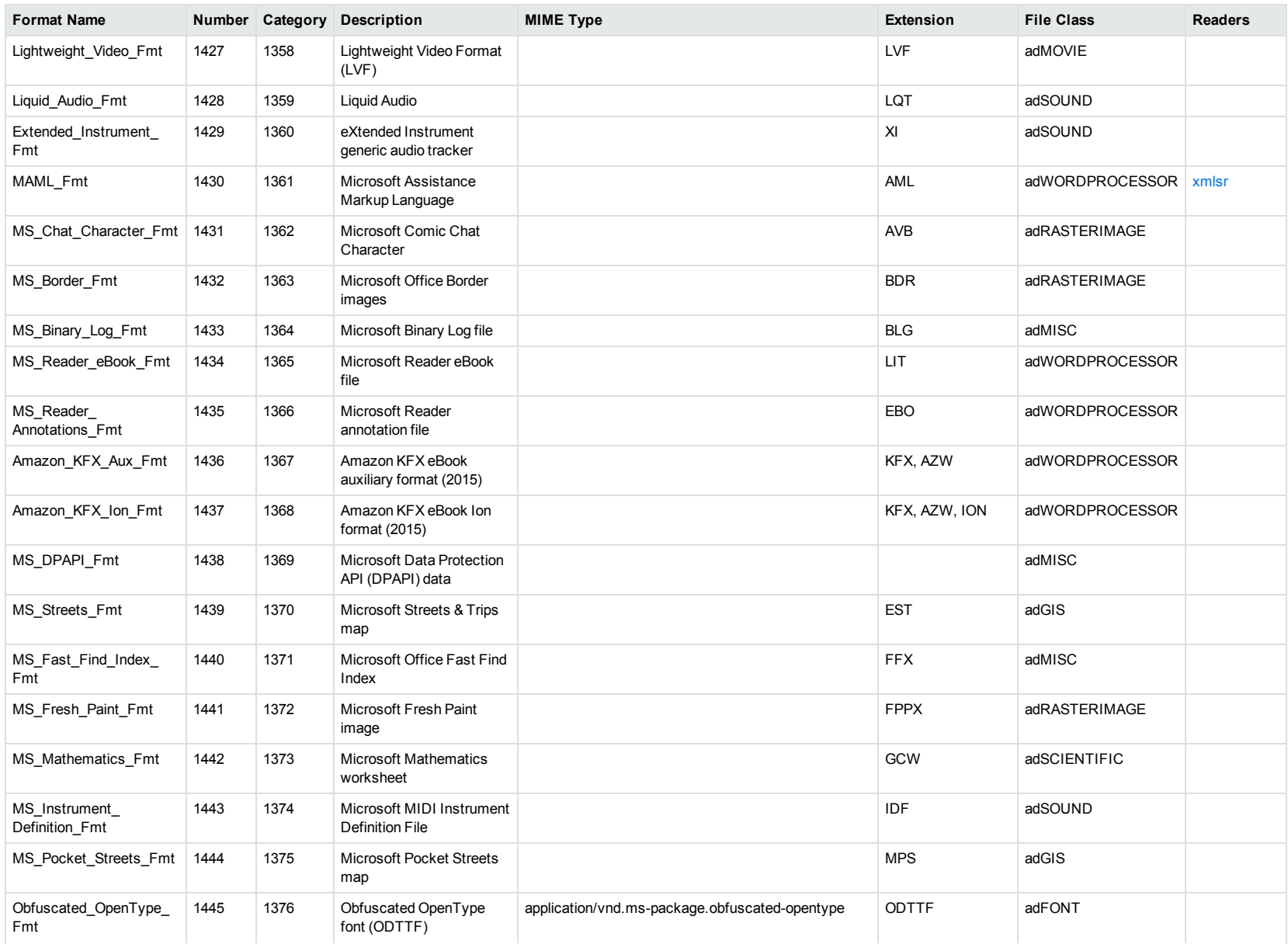

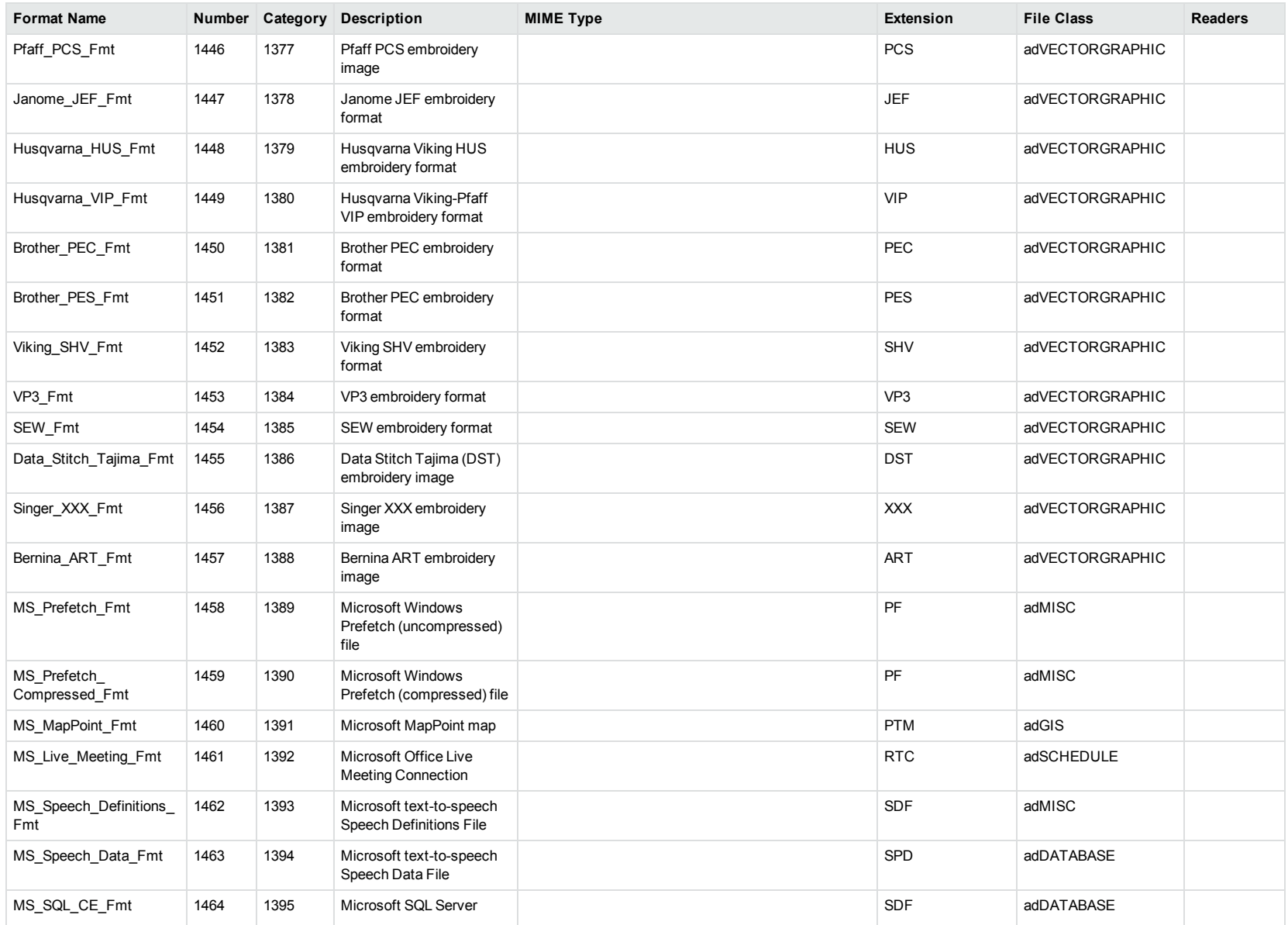

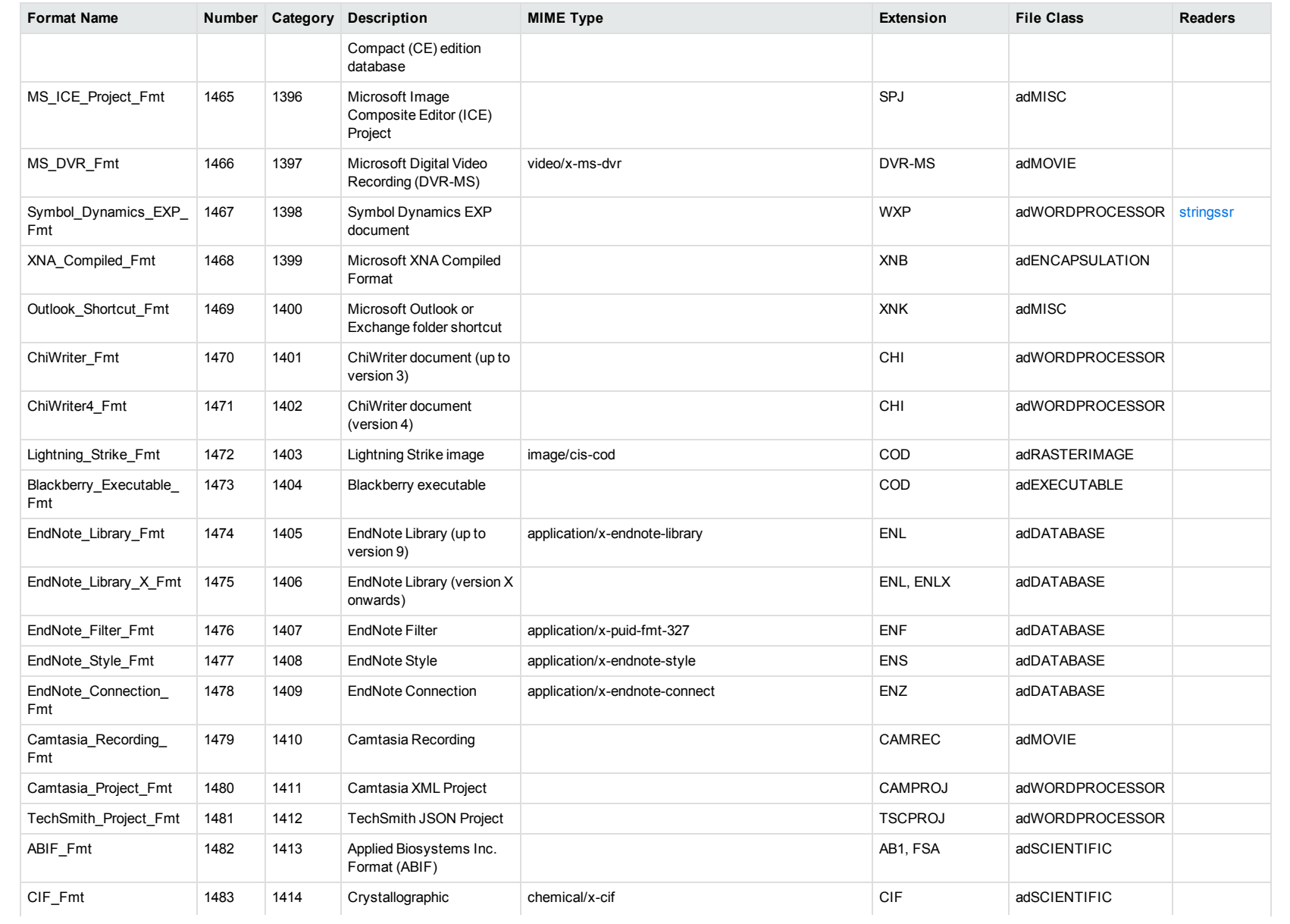

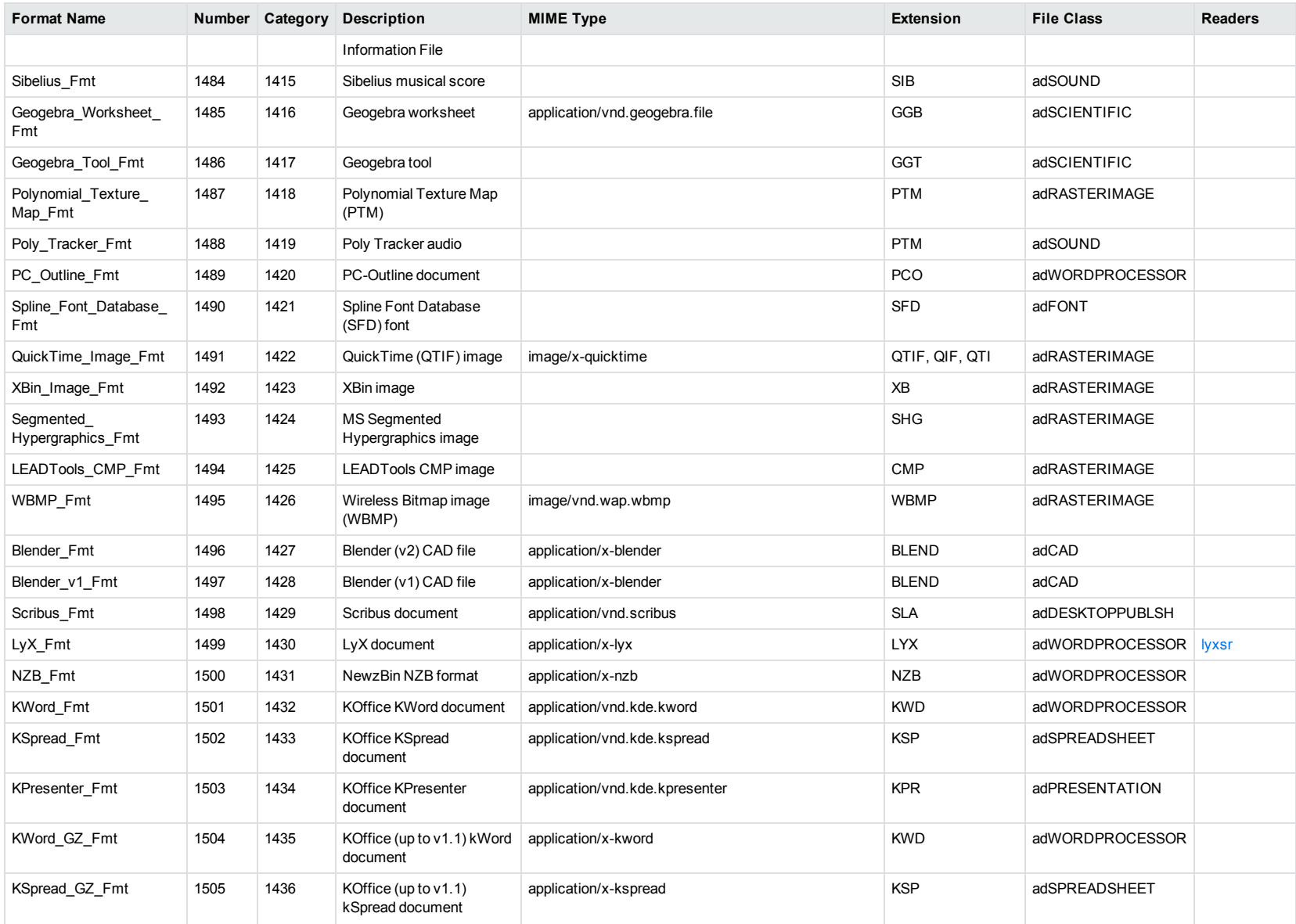

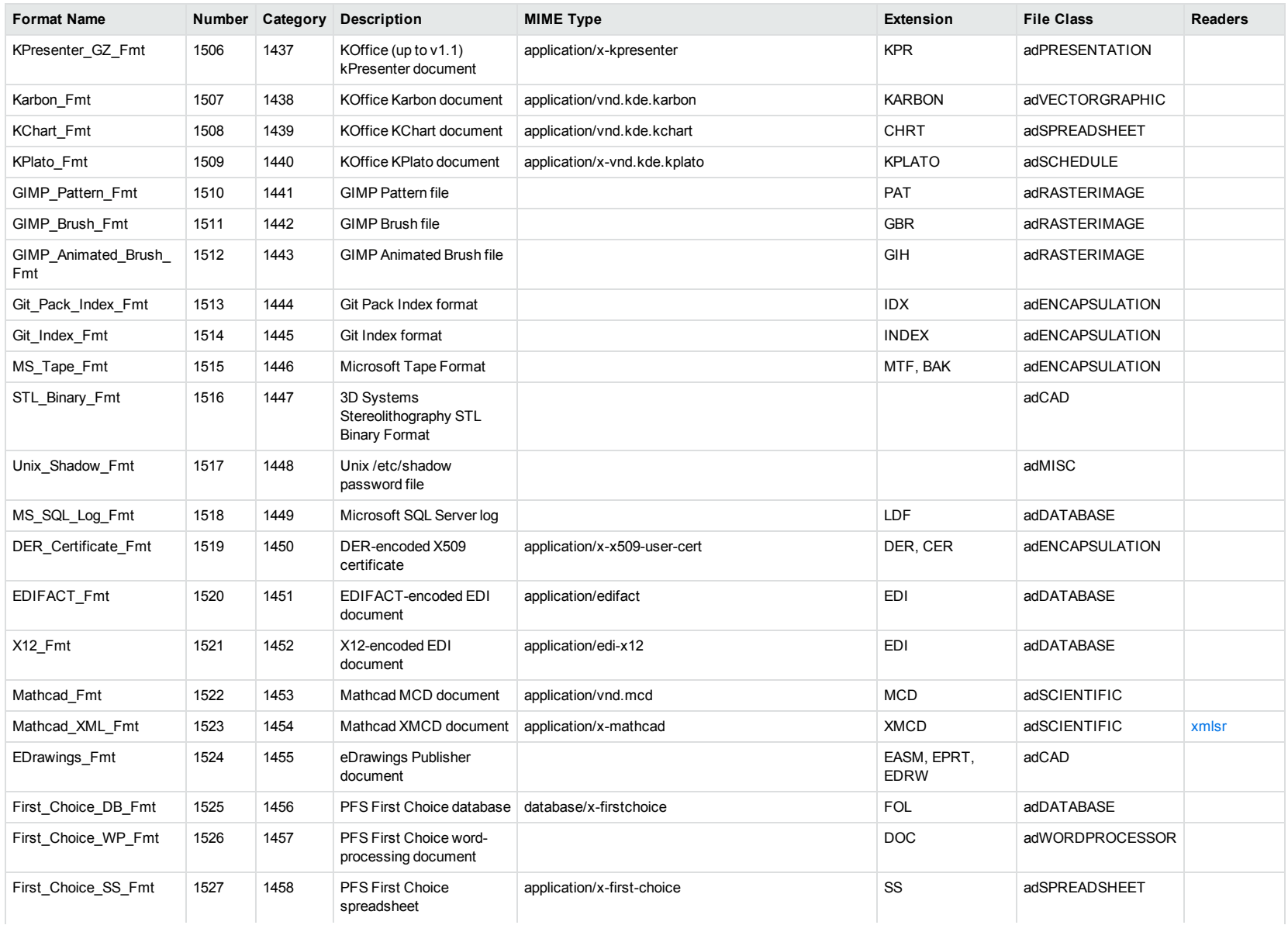

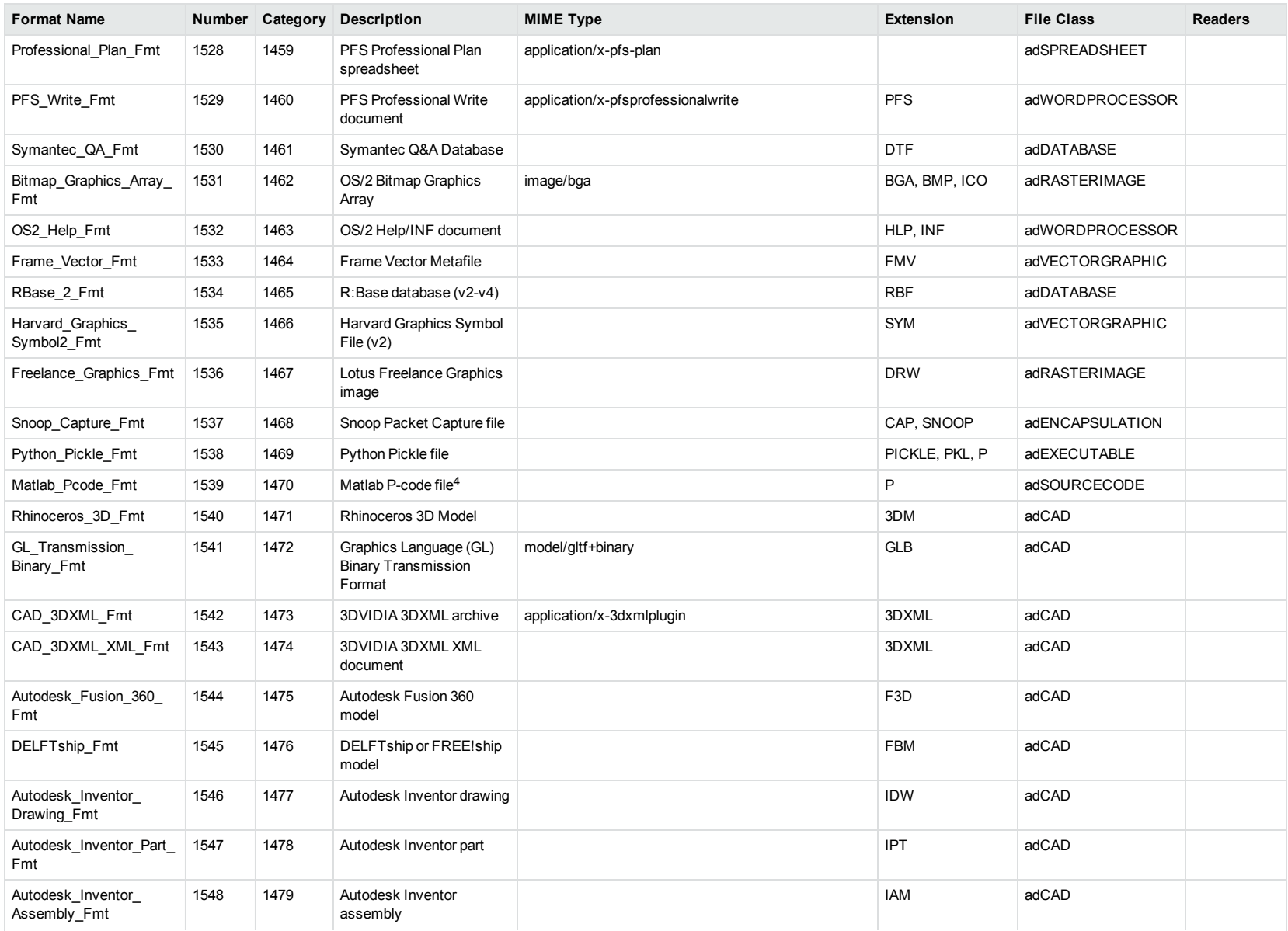

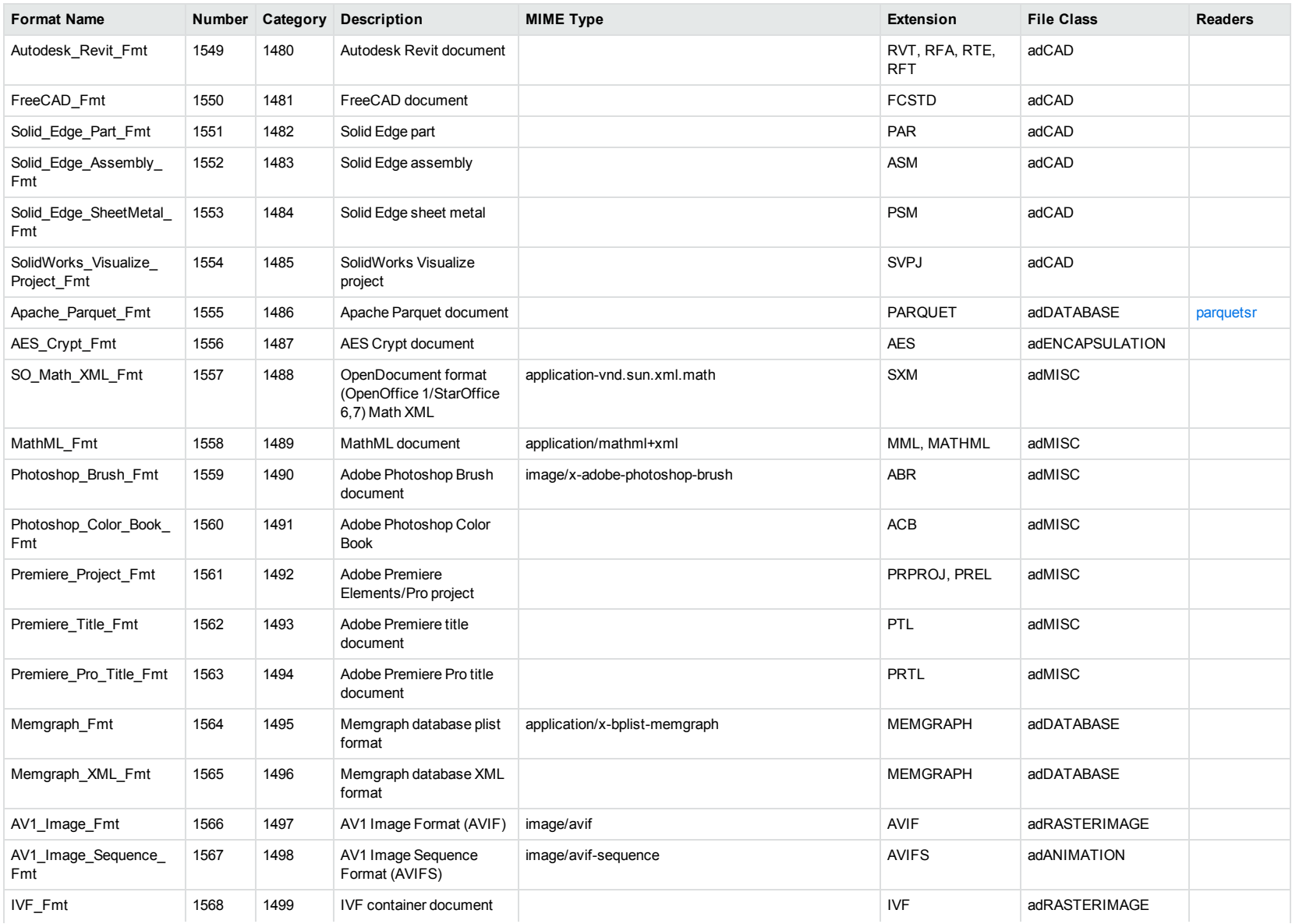

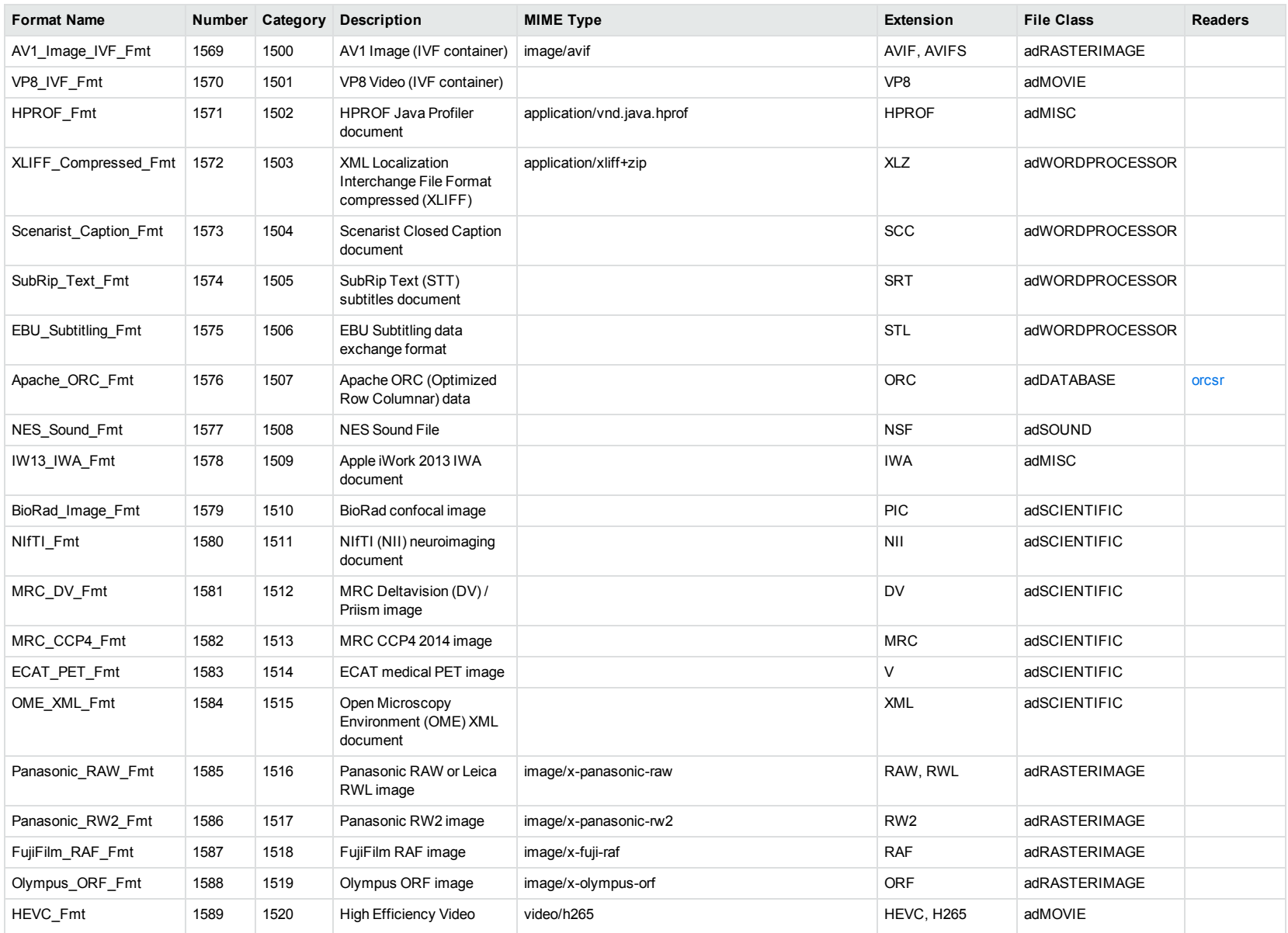

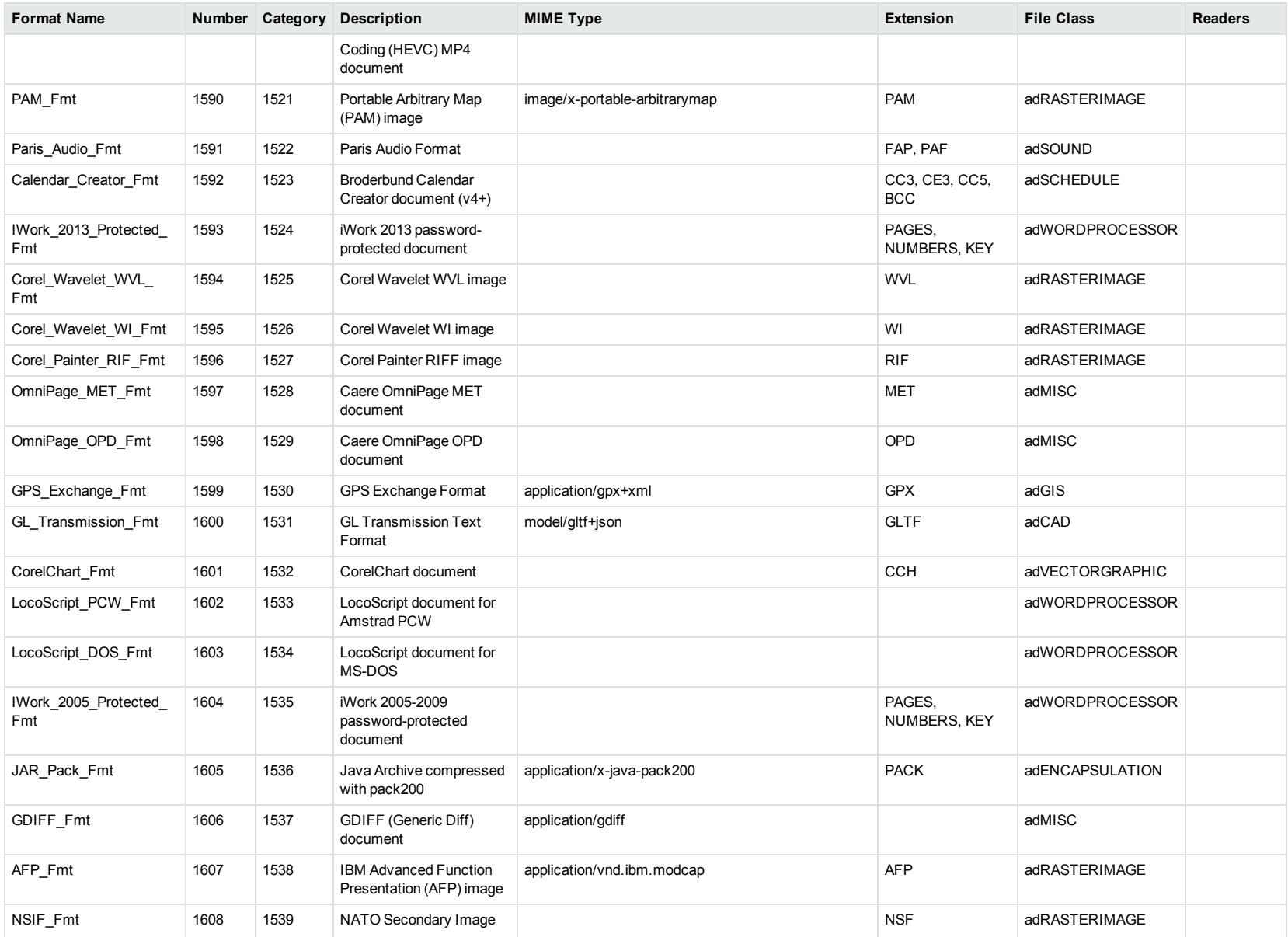

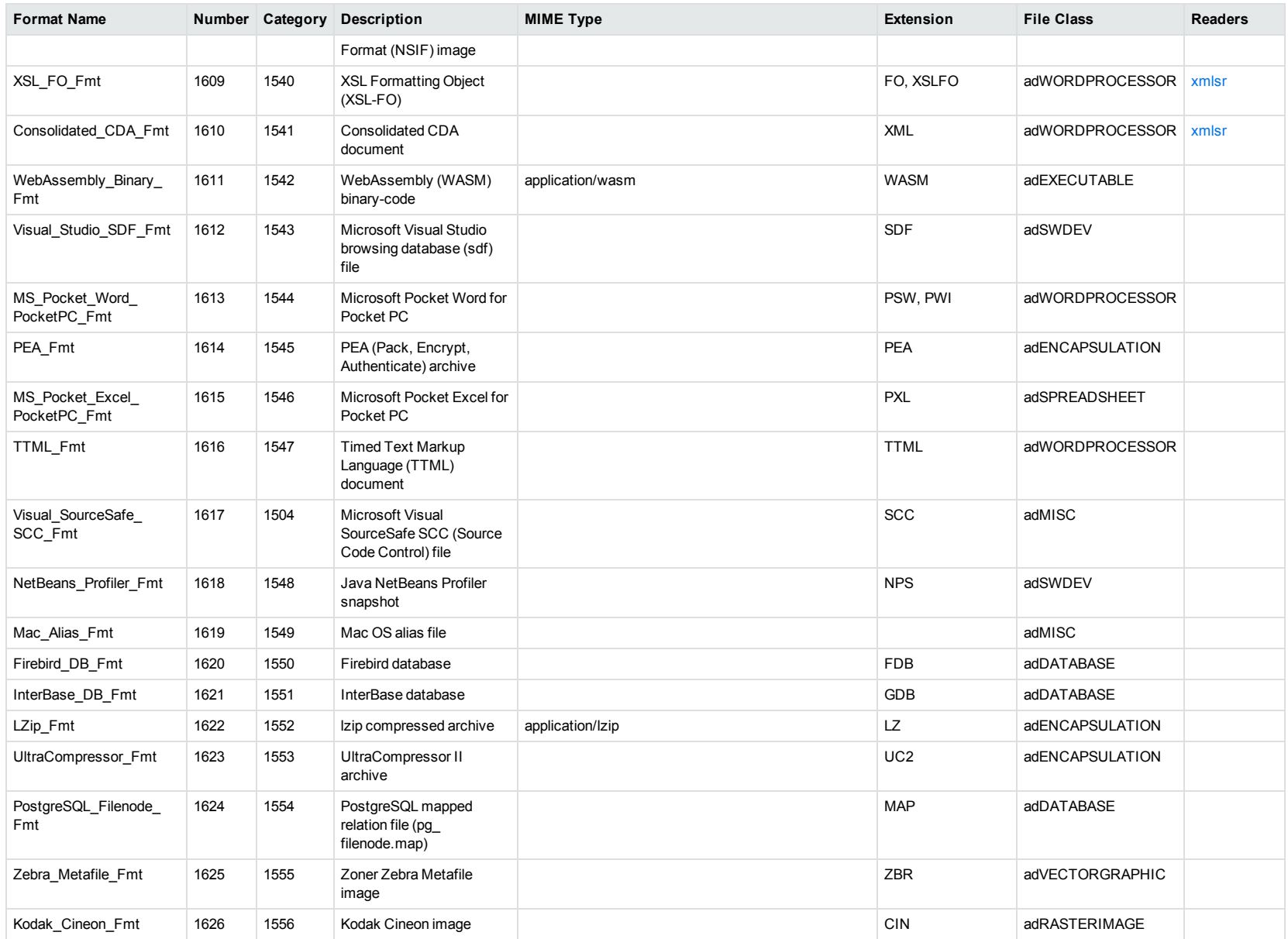

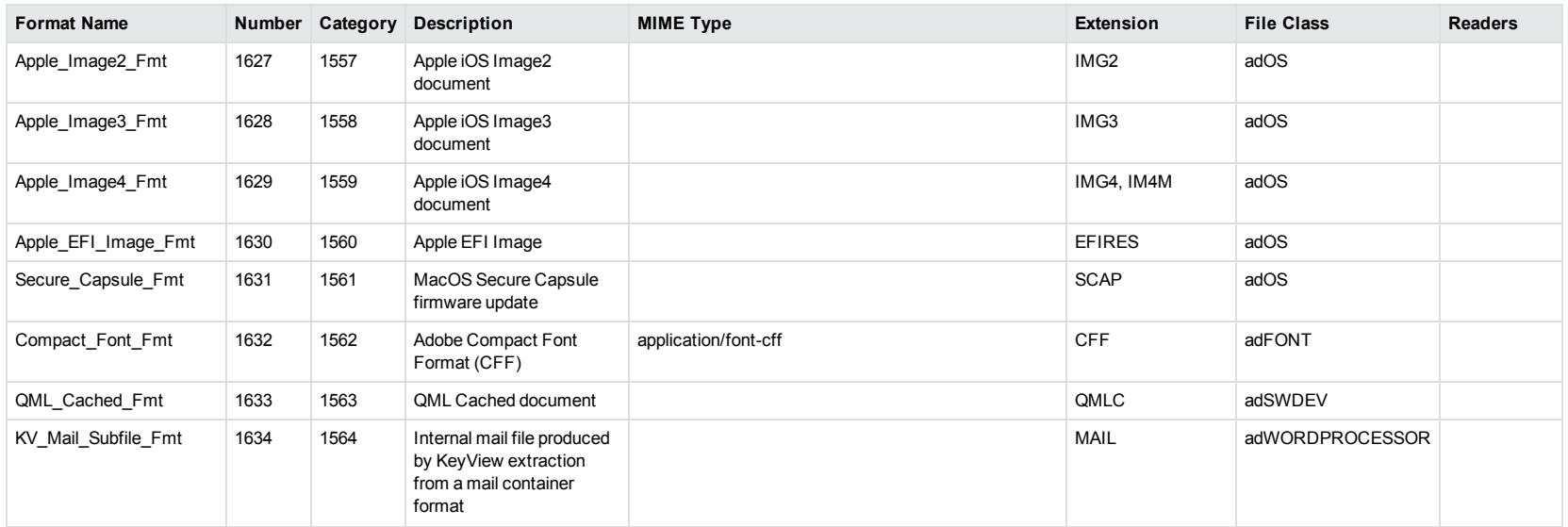

<sup>1</sup>MHT, EML, and MBX files might return either format 2, 233, or 395, depending on the text in the file. In general, files that contain fields such as **To**, **From**, **Date**, or **Subject** are considered to be email messages; files that contain fields such as **content-type** and **mime-version** are considered to be MHT files; and files that do not contain any of those fields are considered to be text files.

<sup>2</sup>All CAT file extensions, for example CATDrawing, CATProduct, CATPart, and so on.

<sup>3</sup>This format is returned only if you enable source code identification. See Source Code [Identification,](#page-99-0) on page 100.

4This format is returned only if you enable extended source code identification. See Source Code [Identification,](#page-99-0) on page 100.

## **File Classes**

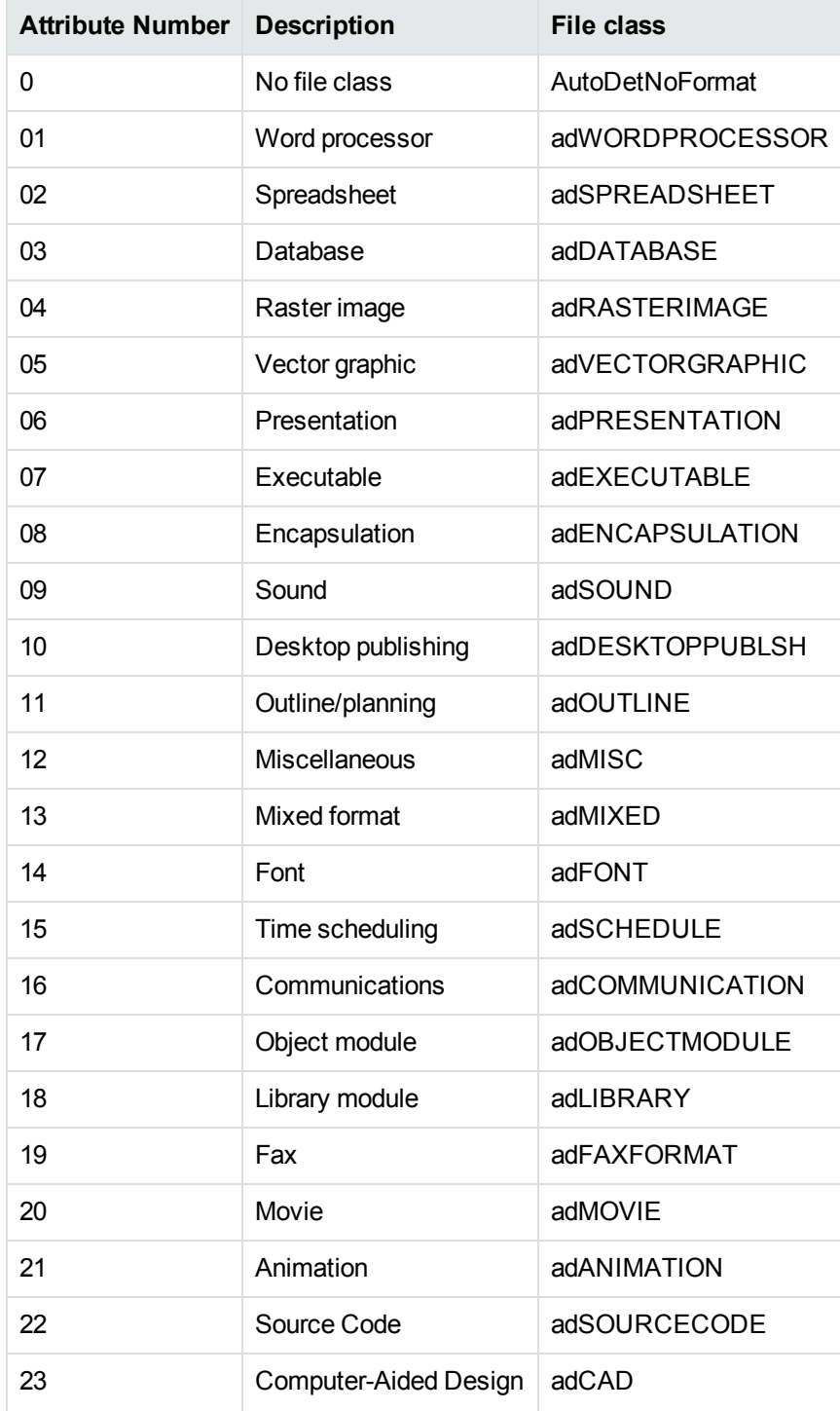

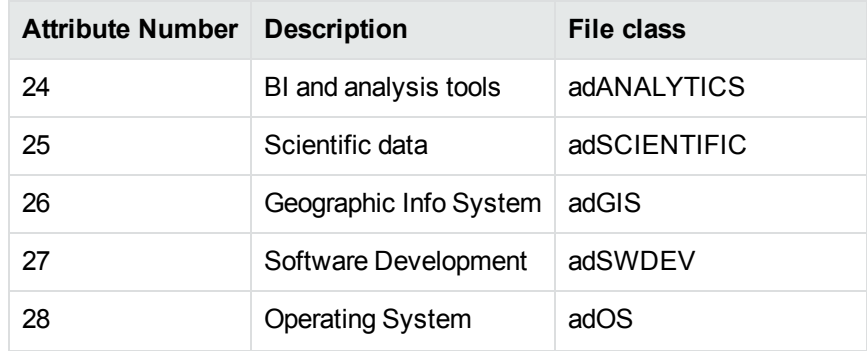

# **Appendix B: Document Readers**

This section lists the KeyView document readers that are available to filter, export, and view supported file formats.

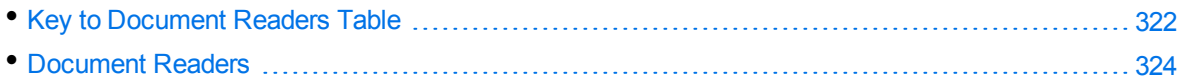

### <span id="page-321-0"></span>**Key to Document Readers Table**

The document readers table includes the following information.

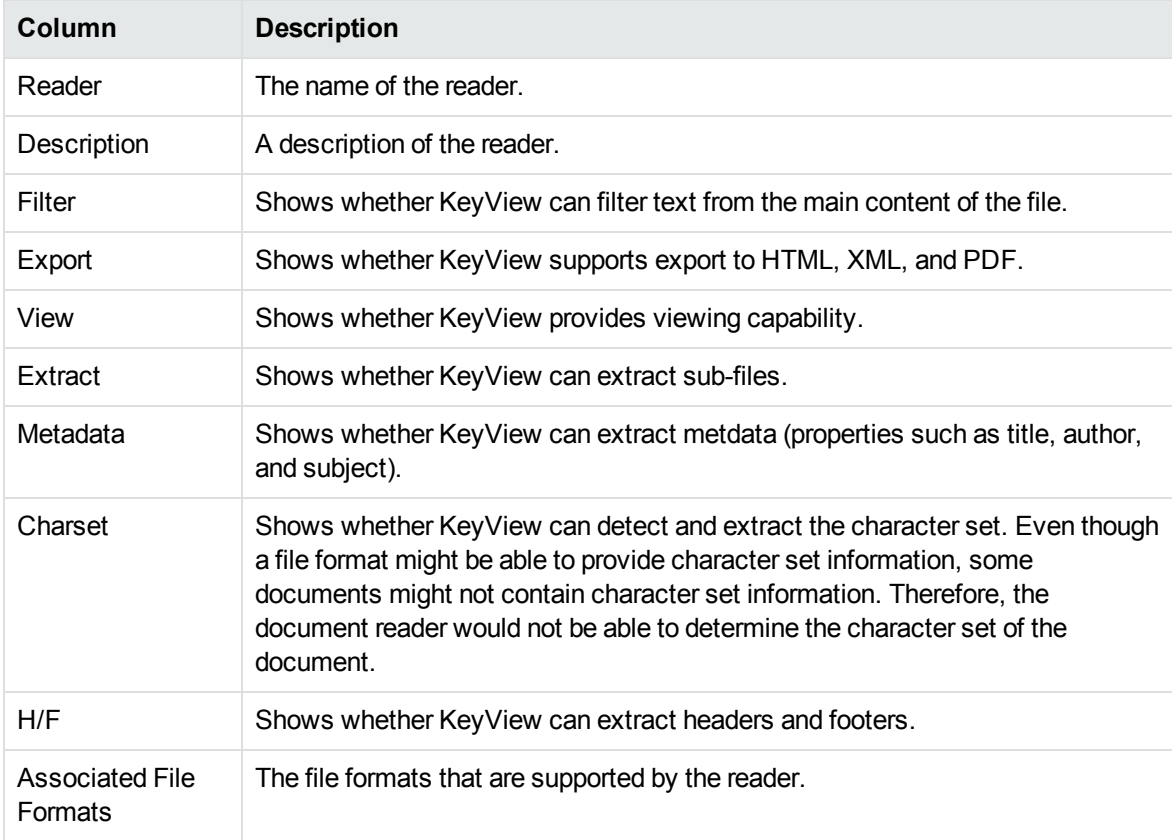

#### **Key to Symbols**

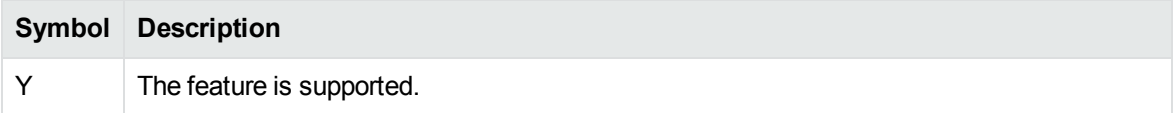

### **Key to Symbols, continued**

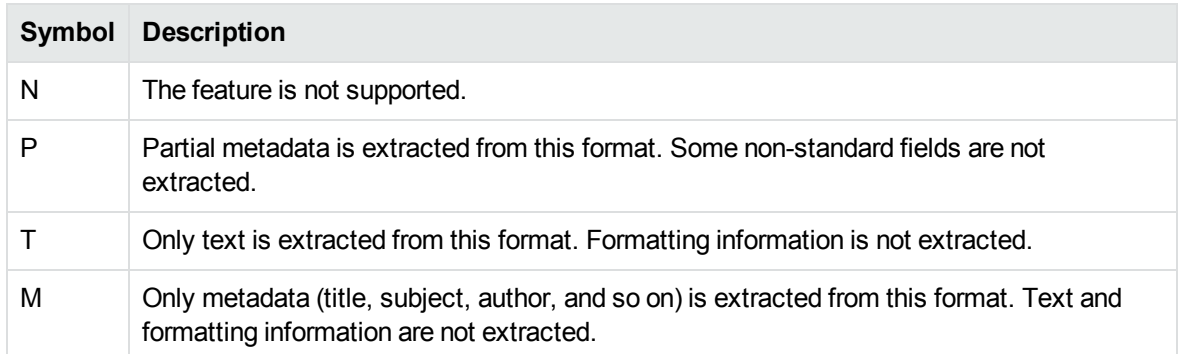

<span id="page-323-0"></span>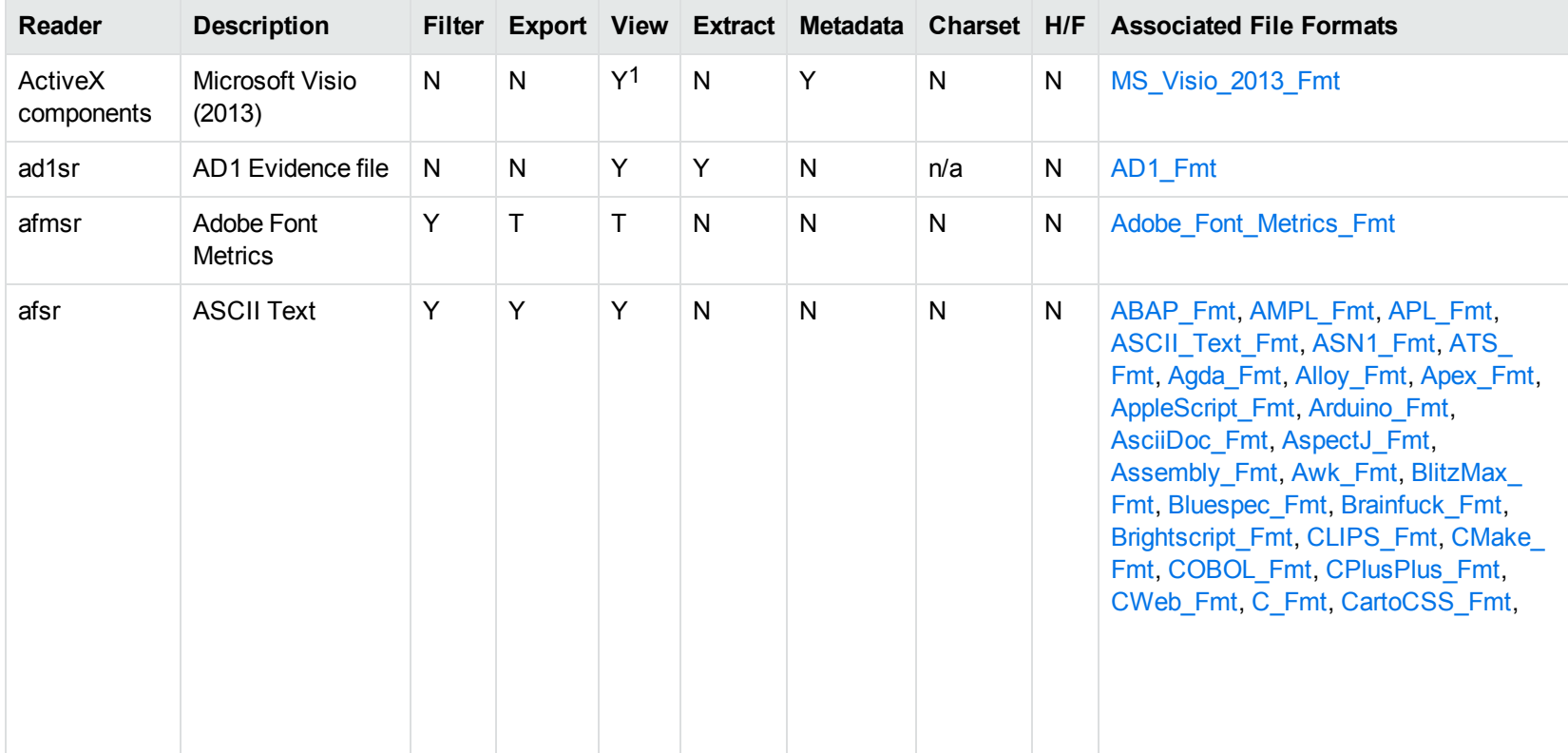

### <span id="page-323-1"></span>**Document Readers**

1Visio 2013 is supported in Viewing only, with the support of ActiveX components from the Microsoft Visio 2013 Viewer. Image fidelity is supported but other features, such as highlighting, are not.
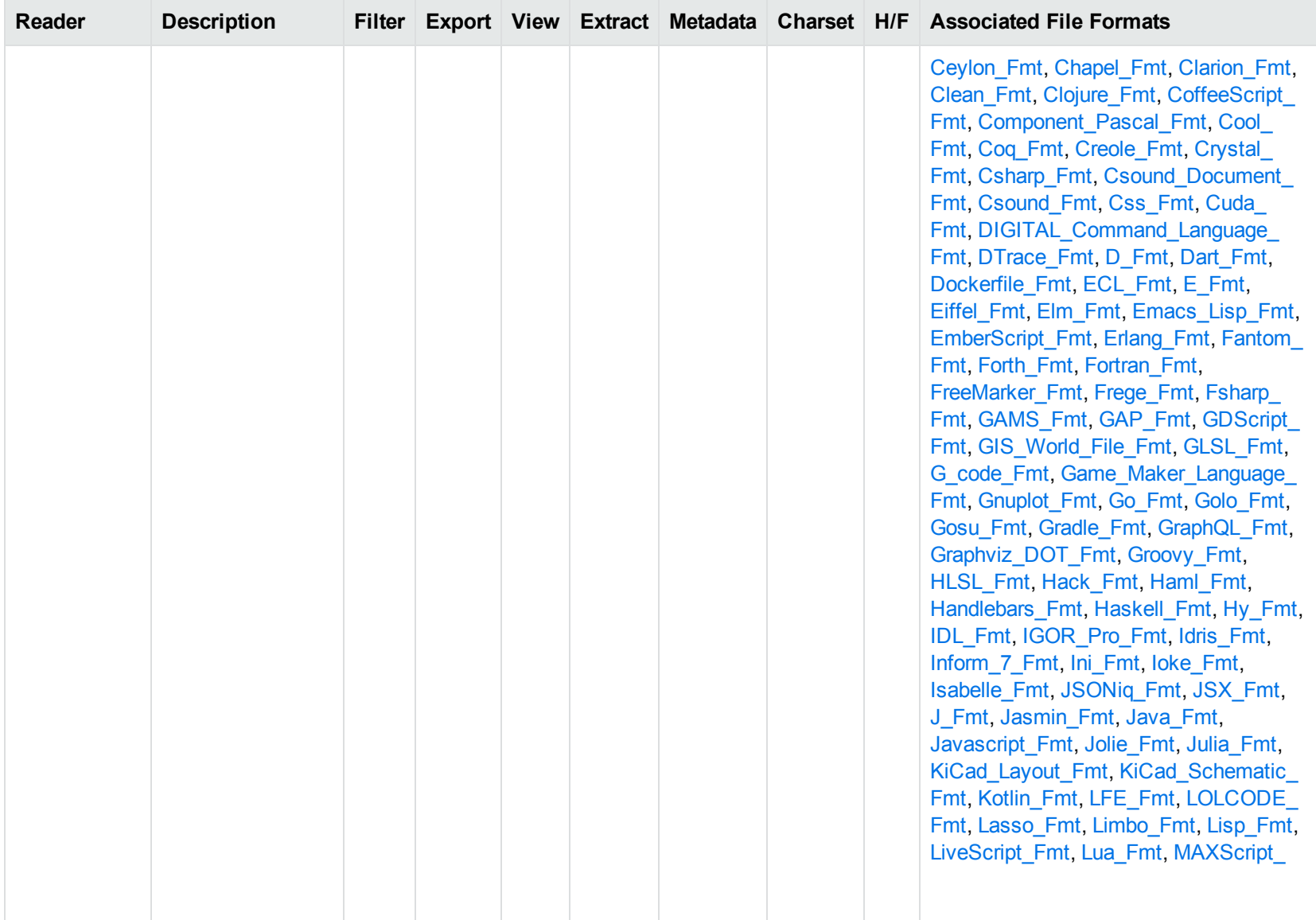

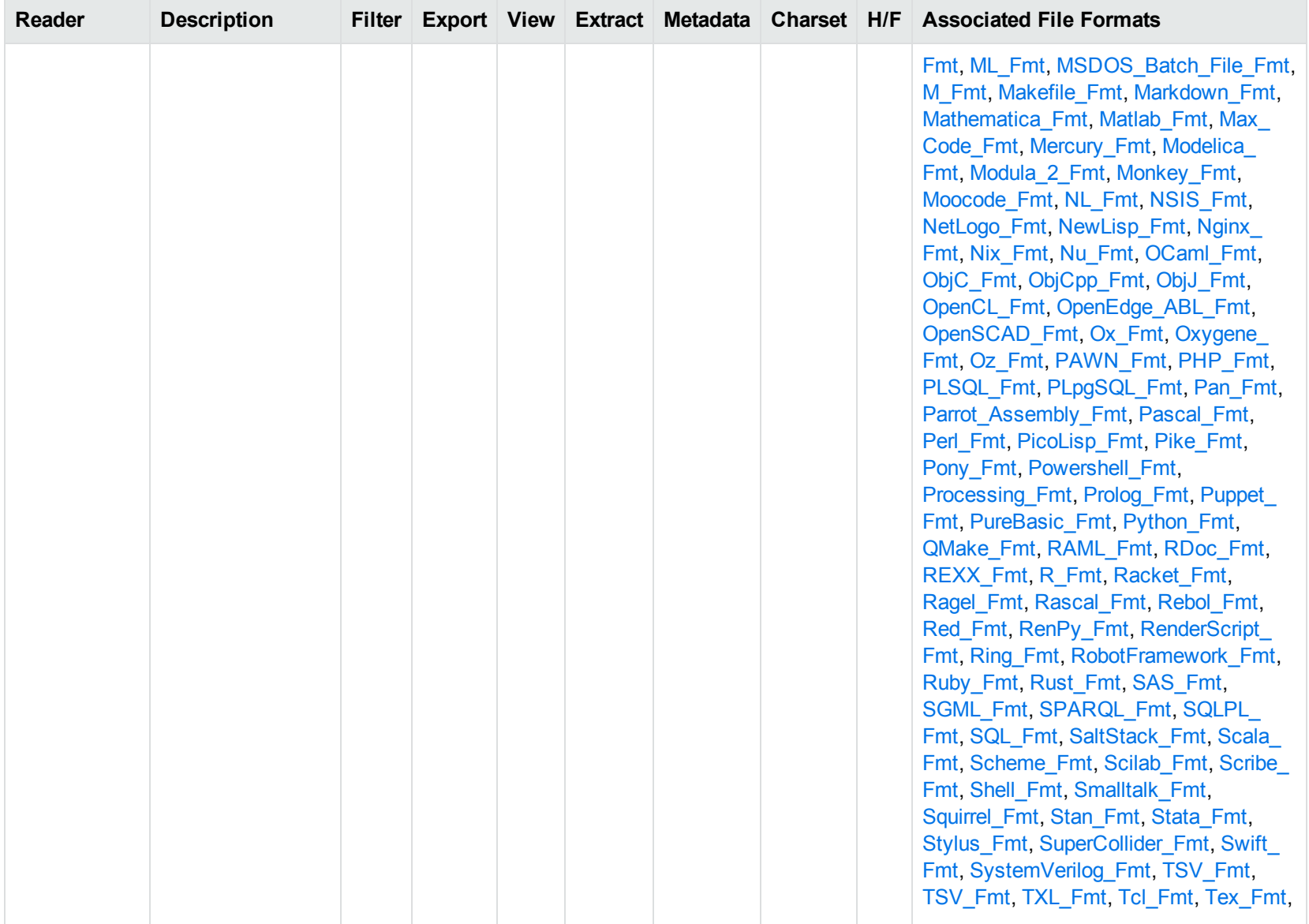

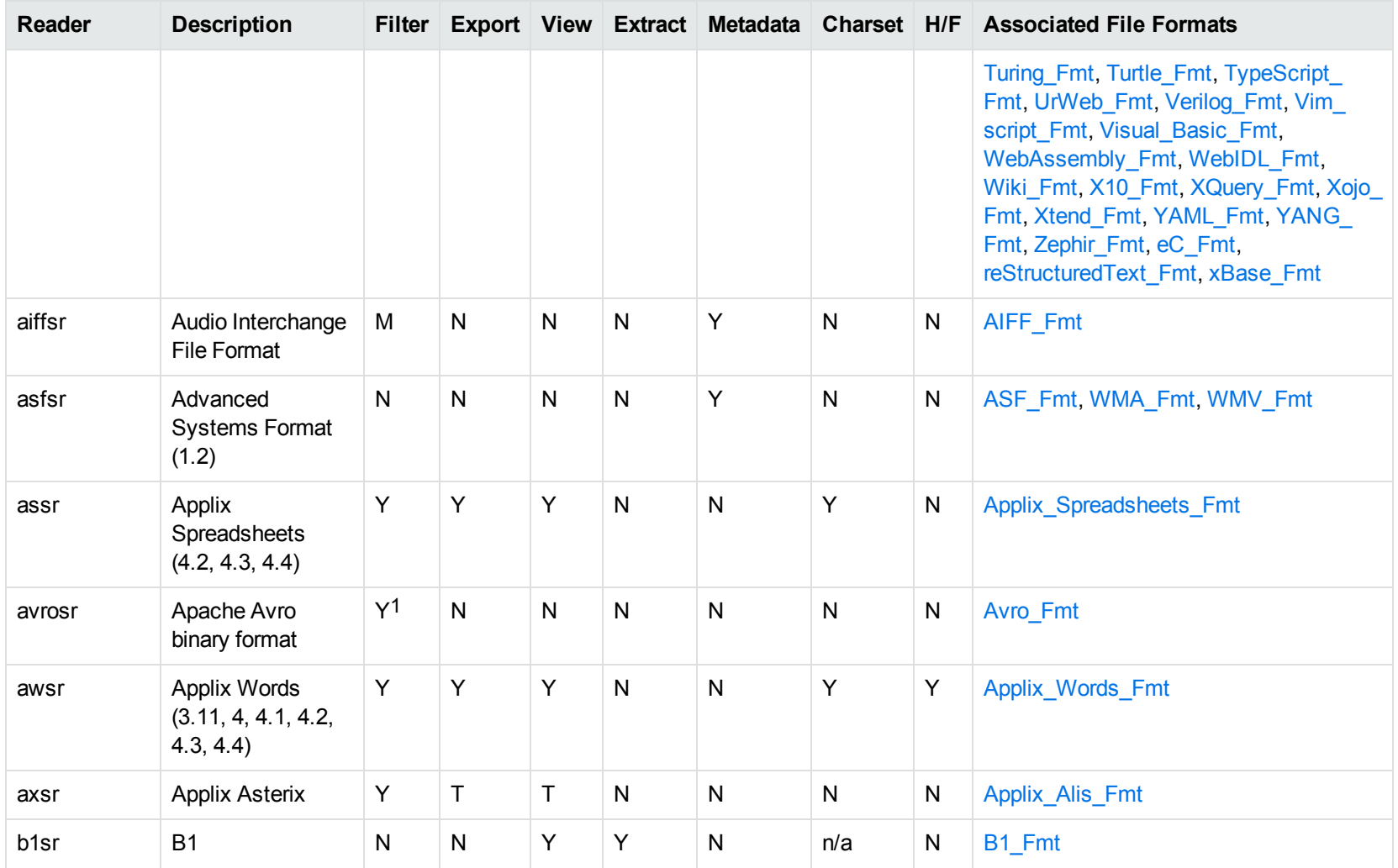

1This reader is only supported on Windows x86\_64 and Linux x86\_64

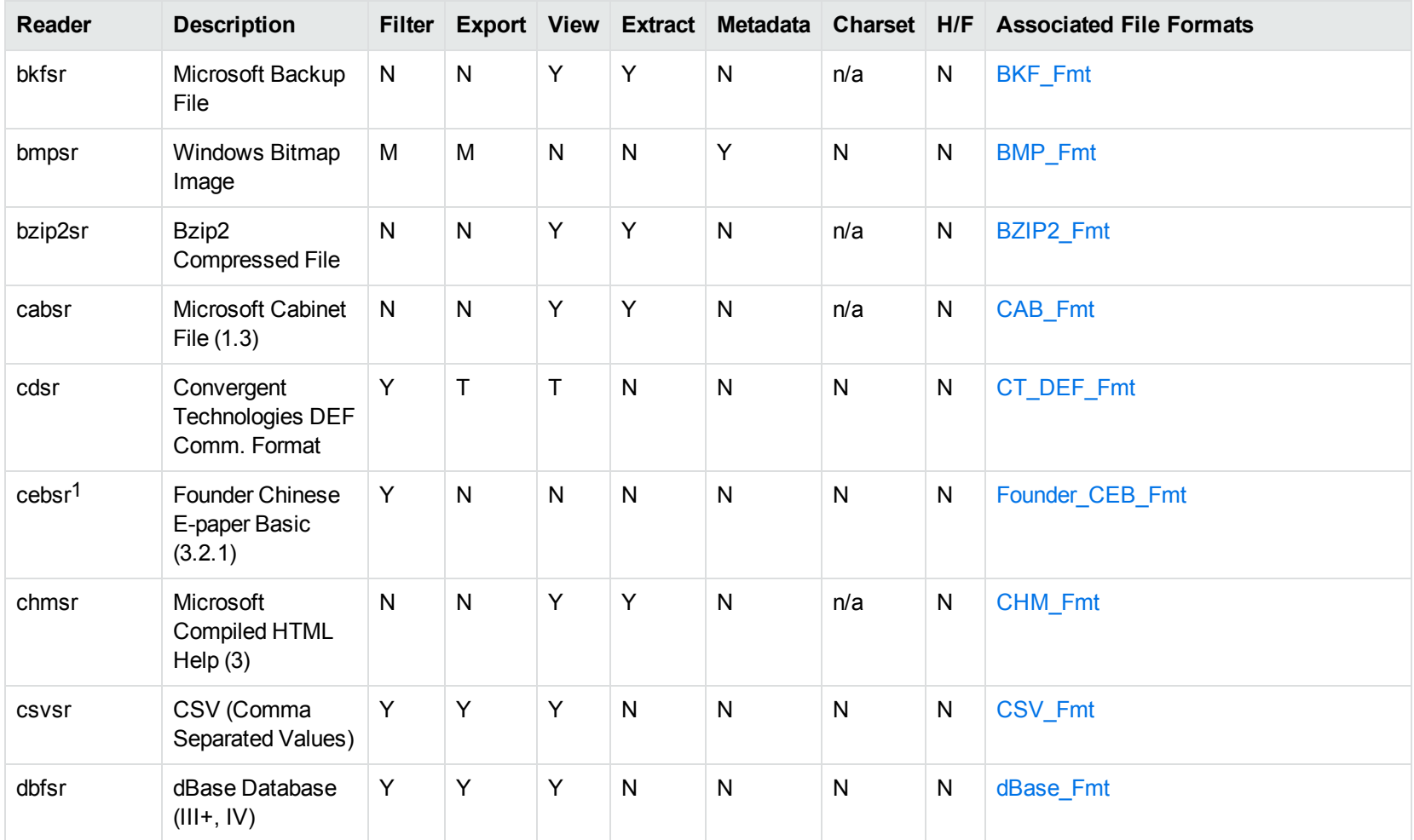

1This reader is only supported on Windows 32-bit platforms.

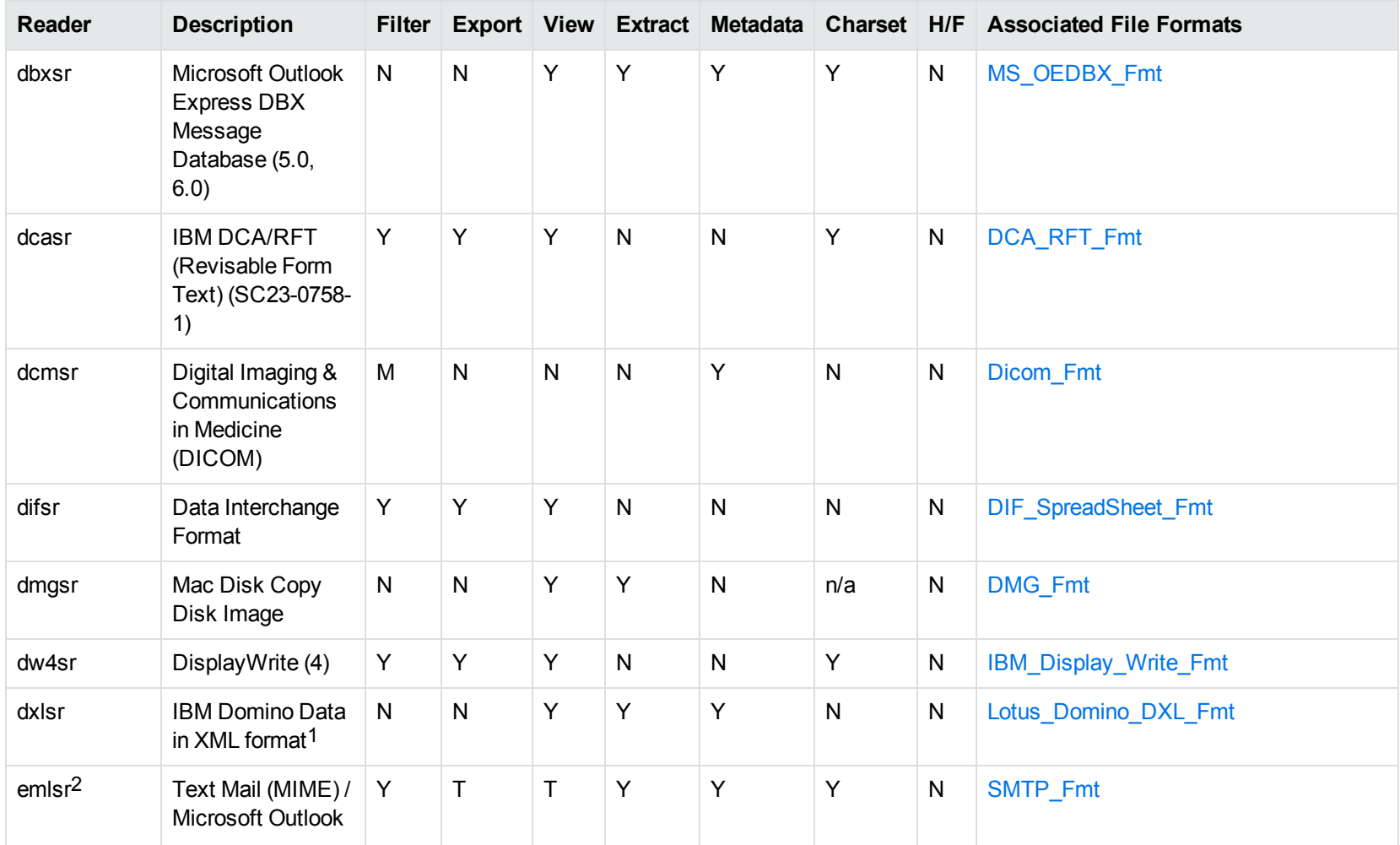

1Supports non-encrypted embedded files only.

2This reader supports both clear signed and encrypted S/MIME. KeyView supports S/MIME for PST, EML, MBX, and MSG files.

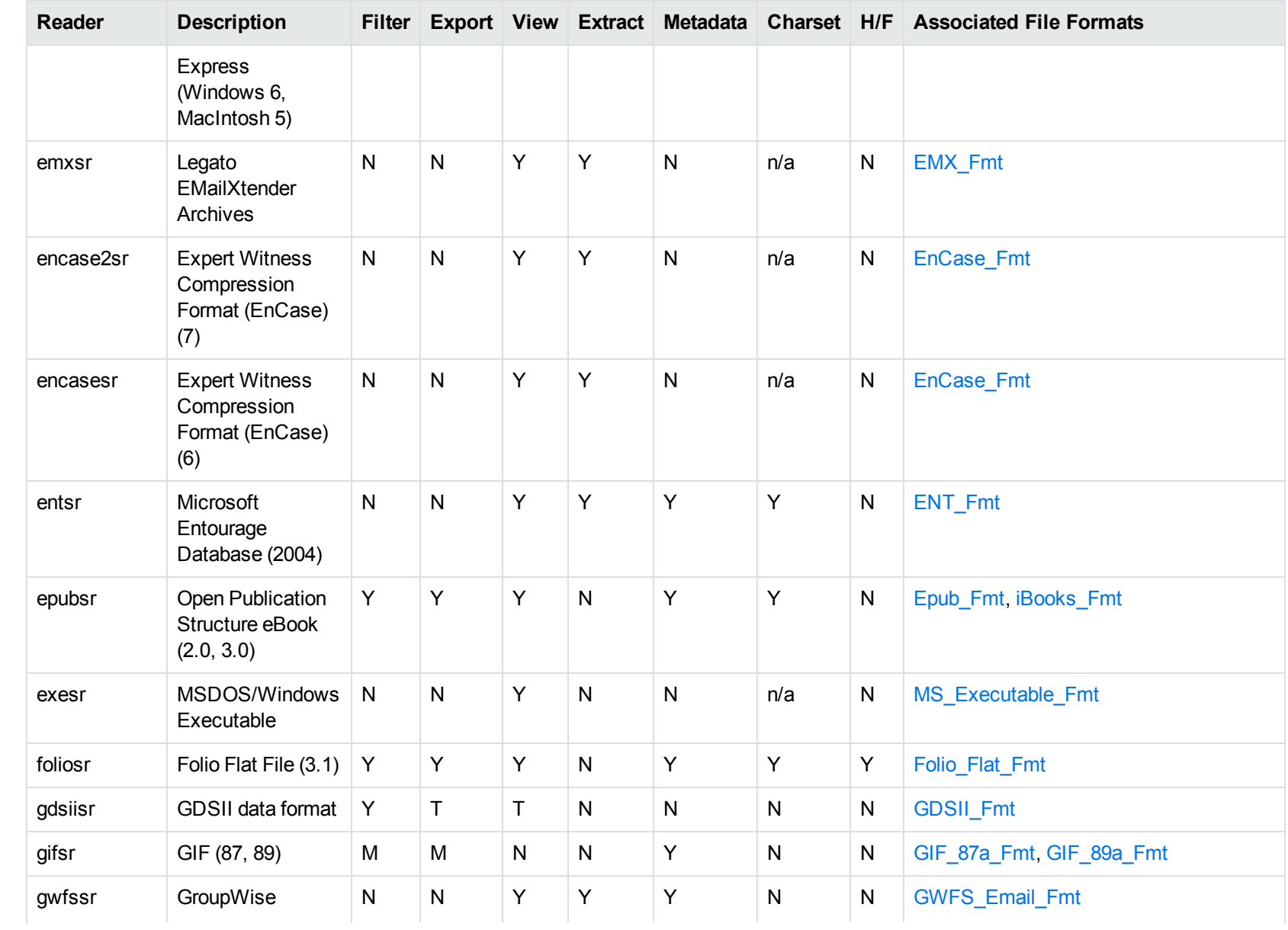

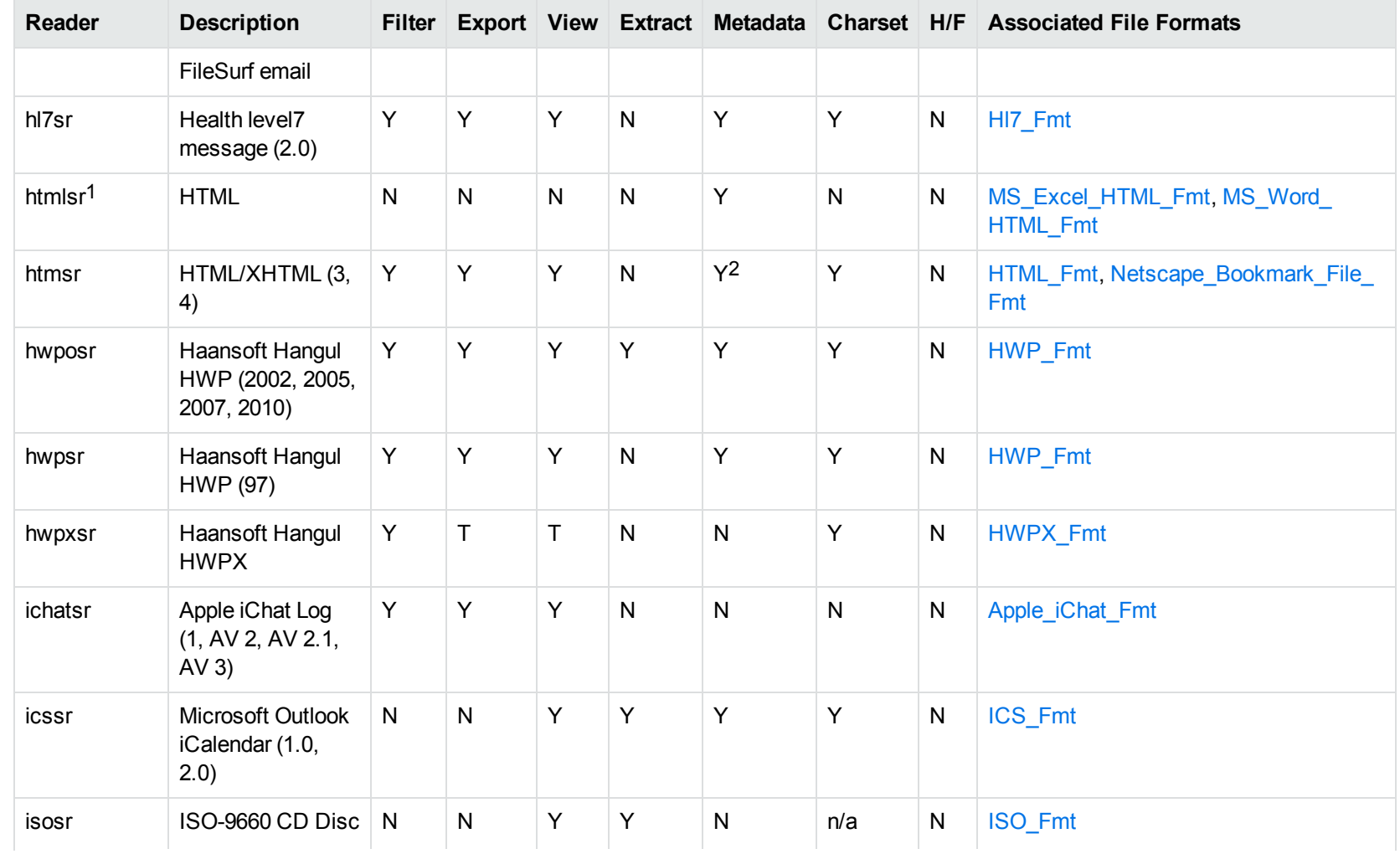

1This reader is not available for Solaris.

2HTML only supports partial metadata extraction

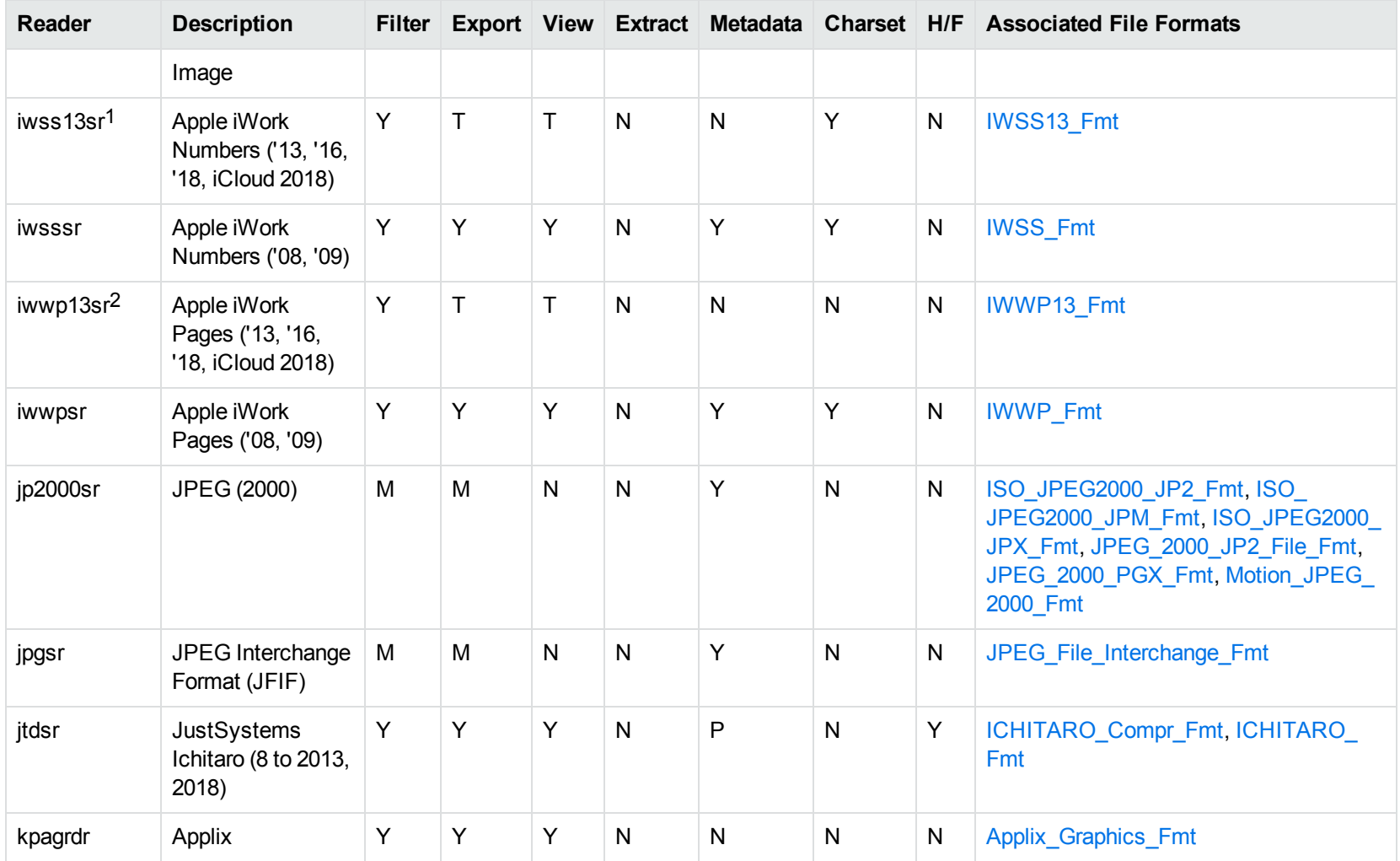

1This reader is available only on Windows (32-bit and 64-bit), Linux (32-bit and 64-bit), and Solaris x86-64. 2This reader is available only on Windows (32-bit and 64-bit), Linux (32-bit and 64-bit), and Solaris x86-64.

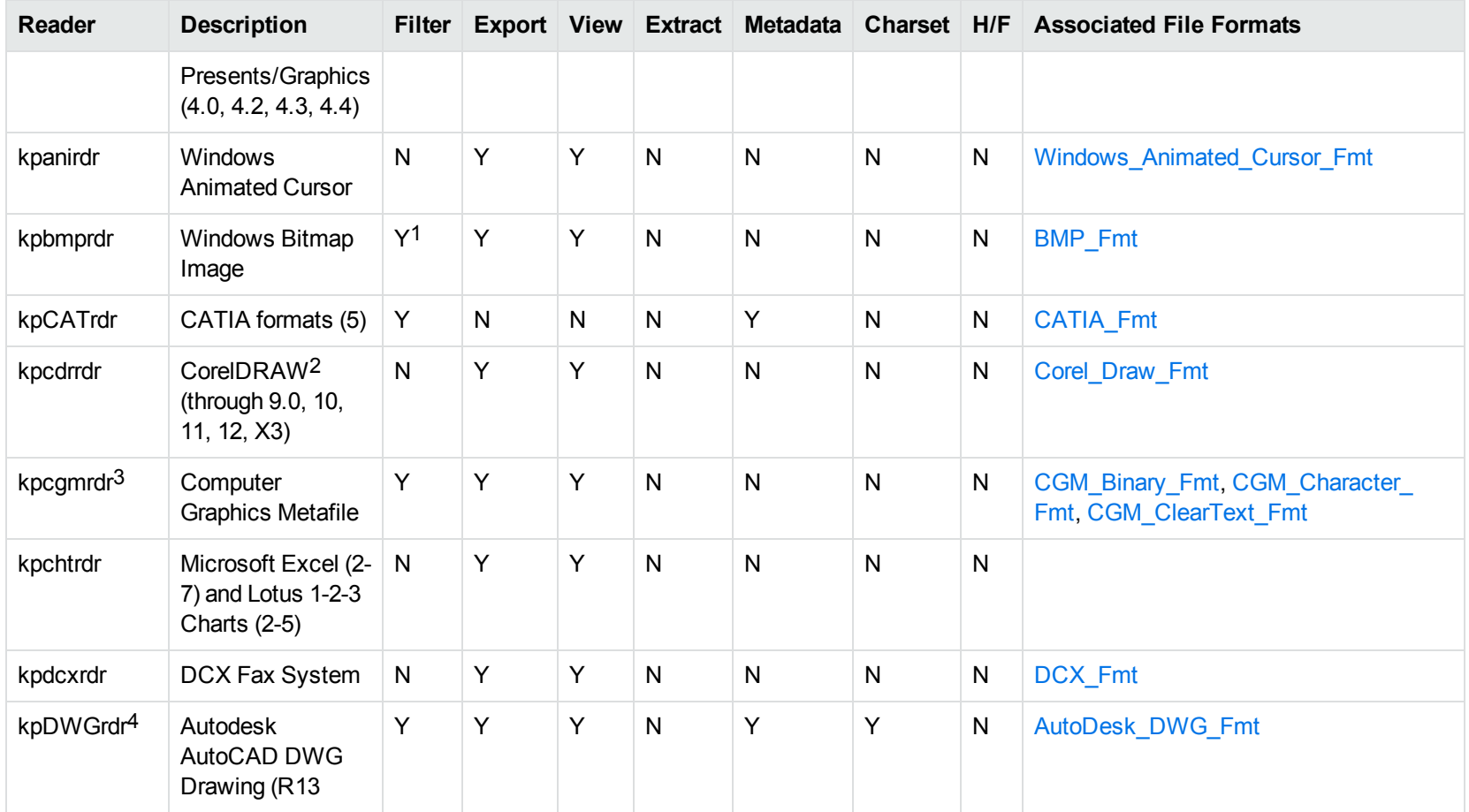

1Filtering is supported through OCR, which is only available on Windows 64-bit and Linux 64-bit platforms, and is licensed separately. 2CDR/CDR with TIFF header.

3Files with non-partitioned data are supported.

4The kpDWGrdr exists to provide DWG support on platforms where kpODArdr is not available. It is used on AIX, Solaris, and SPARC platforms, but does not support graphics for versions after 2004 or text for versions after 2013.

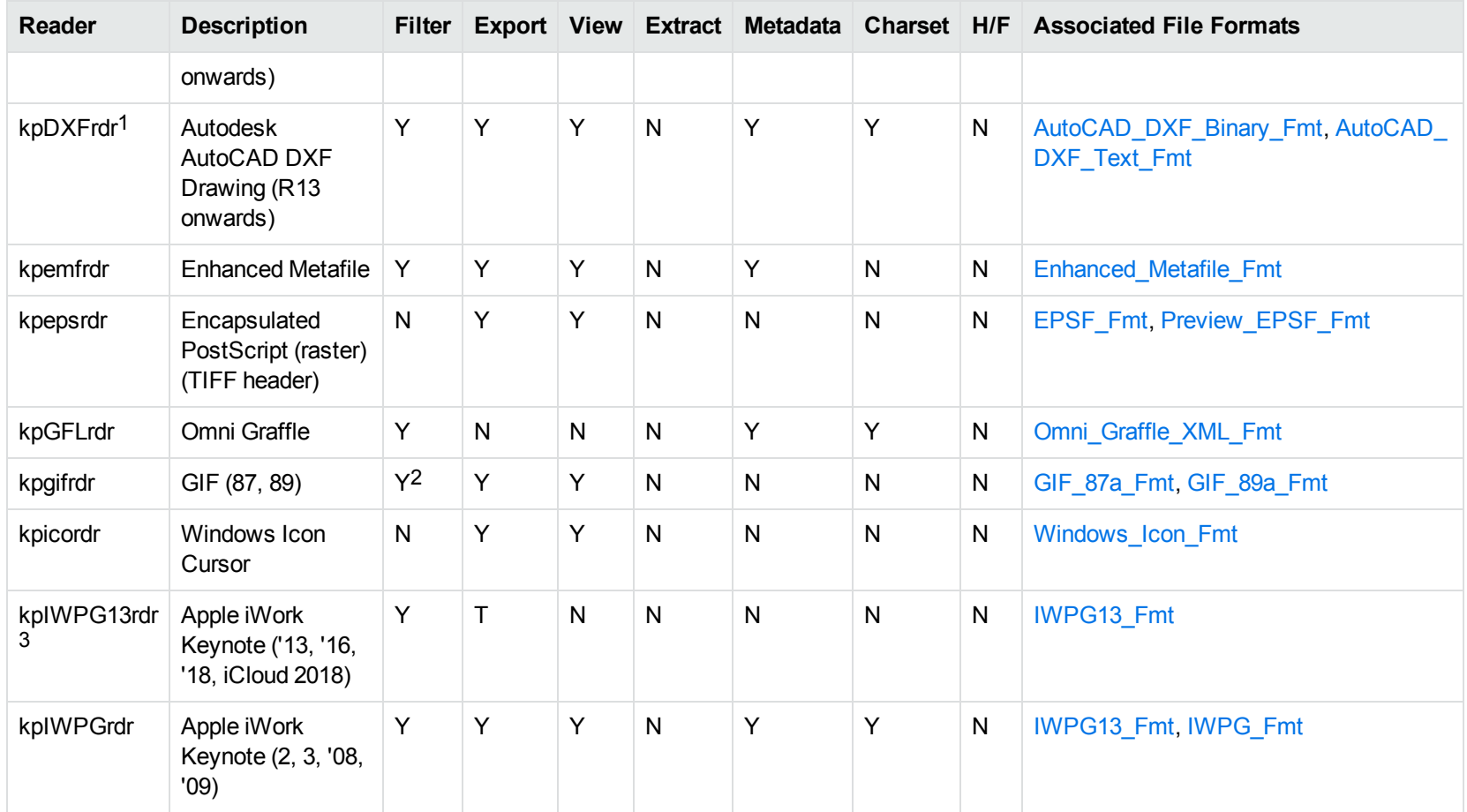

1The kpDXFrdr exists to provide DXF support on platforms where kpODArdr is not available. It is used on AIX, Solaris, and SPARC platforms, but does not support graphics for versions after 2004.

2Filtering is supported through OCR, which is only available on Windows 64-bit and Linux 64-bit platforms, and is licensed separately.

3This reader is available only on Windows (32-bit and 64-bit), Linux (32-bit and 64-bit), and Solaris x86-64.

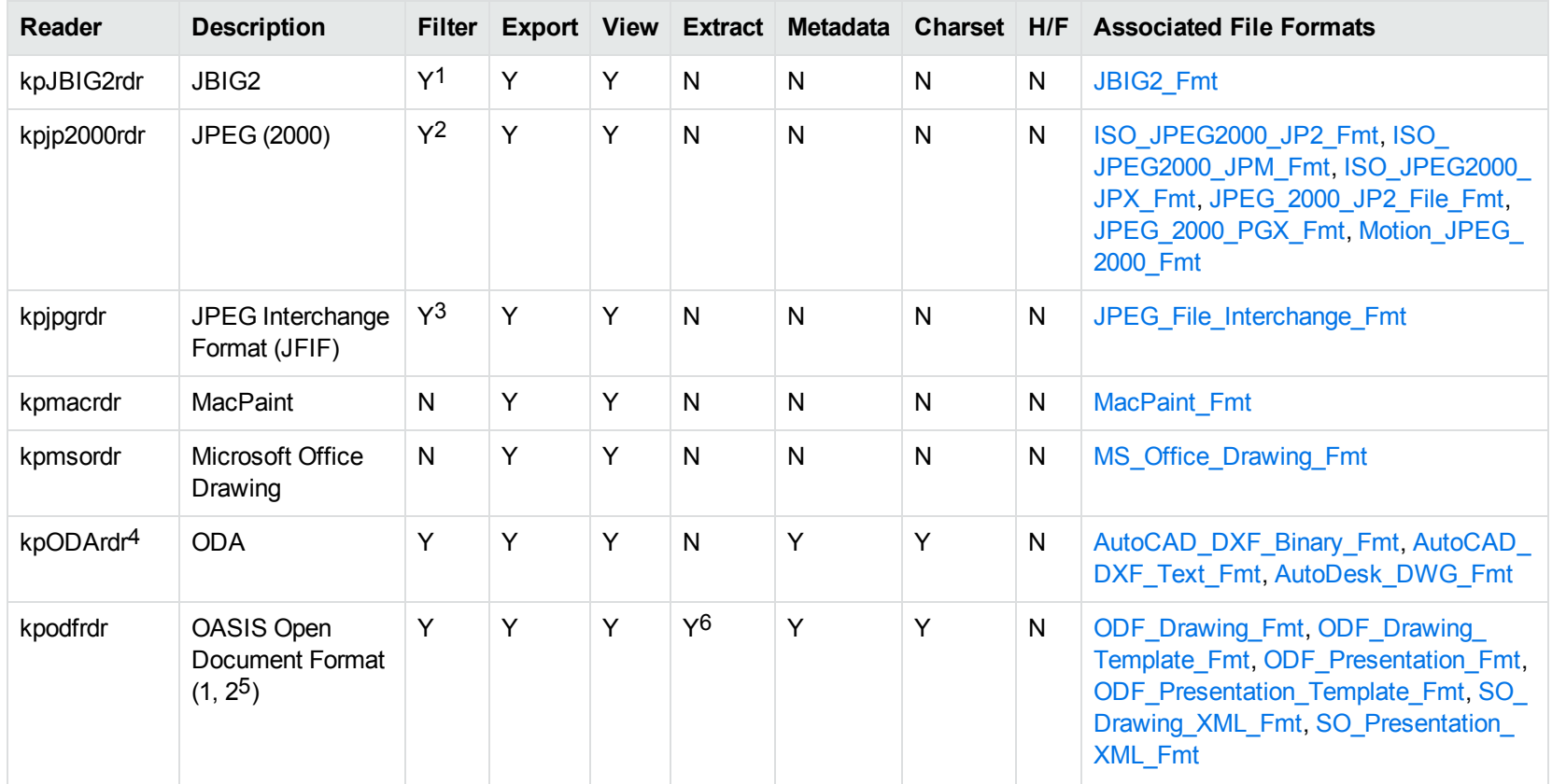

1Filtering is supported through OCR, which is only available on Windows 64-bit and Linux 64-bit platforms, and is licensed separately.

2Filtering is supported through OCR, which is only available on Windows 64-bit and Linux 64-bit platforms, and is licensed separately.

3Filtering is supported through OCR, which is only available on Windows 64-bit and Linux 64-bit platforms, and is licensed separately.

4This reader is only supported on Windows (x86 and x86\_64), Linux (x86 and x86\_64) and macOS (x86\_64 and M1).

5Generated by OpenOffice Impress 2.0, StarOffice 8 Impress, and IBM Lotus Symphony Presentation 3.0.

6Supported using the olesr embedded objects reader.

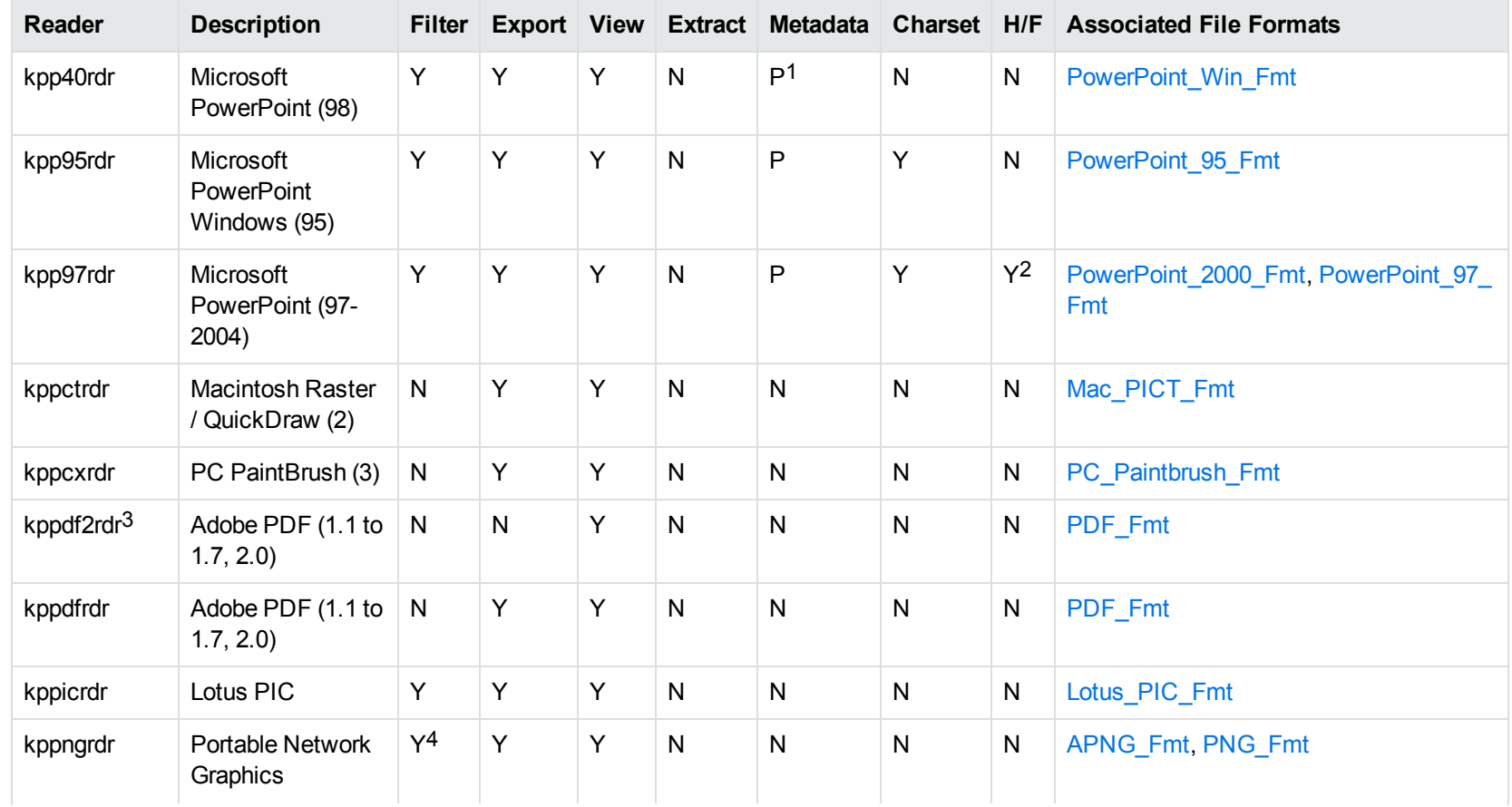

1Microsoft PowerPoint Windows only

2Microsoft PowerPoint Windows only

3kppdf2rdr is an alternate graphic-based reader that produces high-fidelity output but does not support other features such as highlighting or text searching.

4Filtering is supported through OCR, which is only available on Windows 64-bit and Linux 64-bit platforms, and is licensed separately.

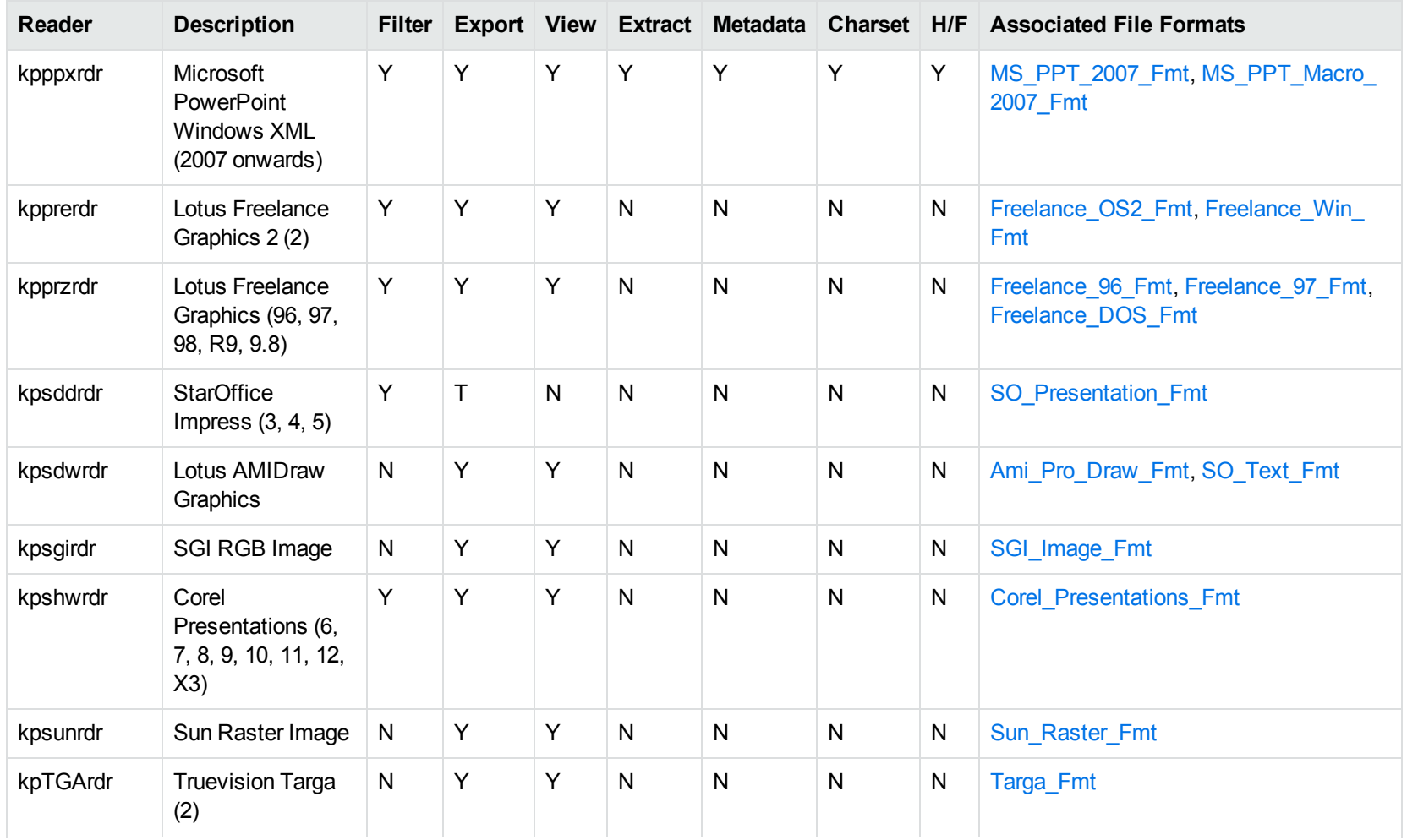

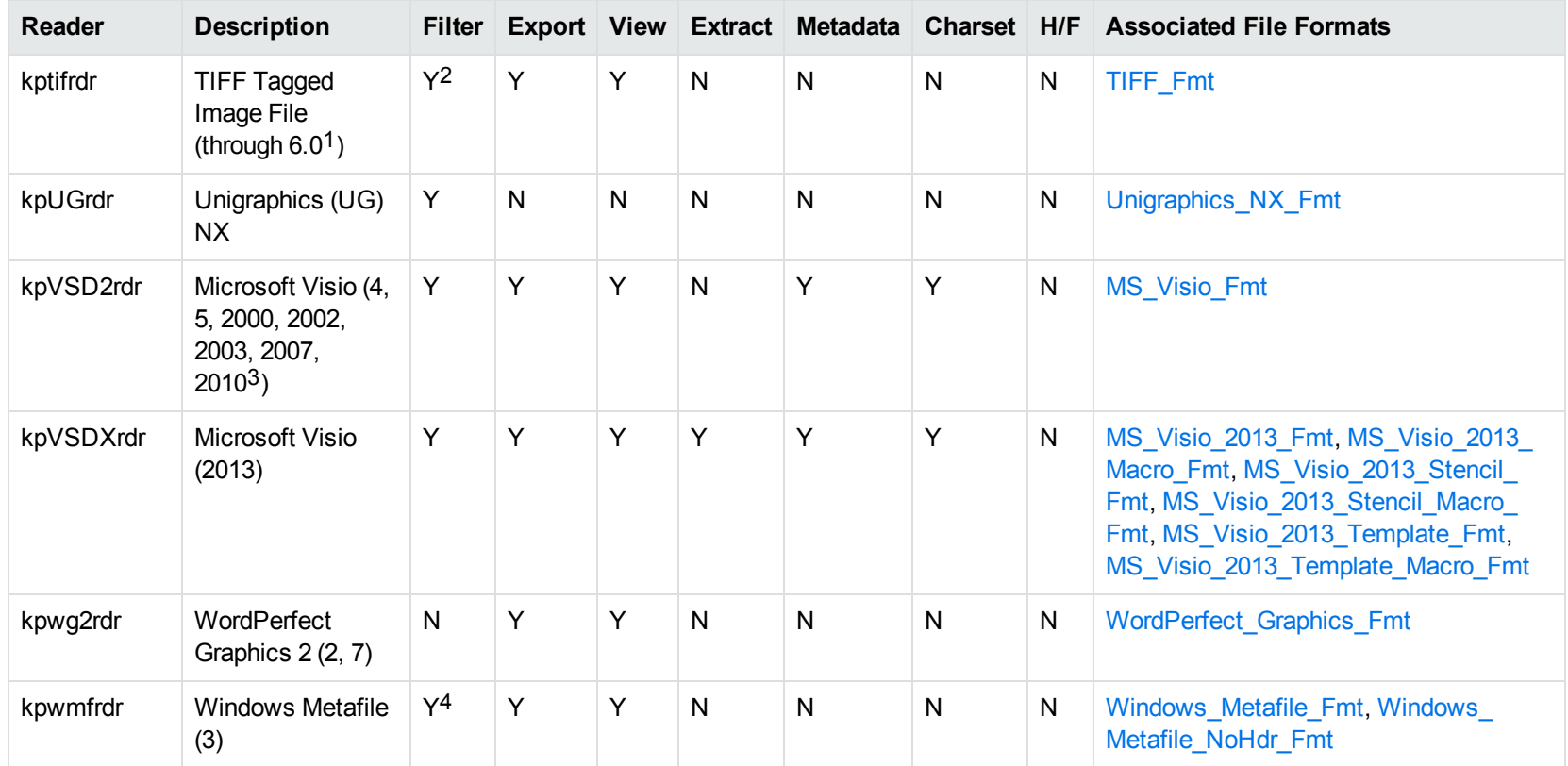

1The following compression types are supported: no compression, CCITT Group 3 1-Dimensional Modified Huffman, CCITT Group 3 T4 1- Dimensional, CCITT Group 4 T6, LZW, JPEG (only Gray, RGB and CMYK color space are supported), and PackBits.

2Filtering is supported through OCR, which is only available on Windows 64-bit and Linux 64-bit platforms, and is licensed separately.

3Viewing and Export use the graphic reader, kpVSD2rdr for Microsoft Visio 2003, 2007, and 2010, and vsdsr for all earlier versions. Image fidelity in Viewing and Export is therefore only supported for versions 2003 and above. Filter uses the graphic reader kpVSD2rdr for Microsoft Visio 2003, 2007, and 2010, and vsdsr for all earlier versions.

4Windows Metafiles can contain both raster images (KeyView file class 4) and vector graphics (KeyView file class 5). Filtering is supported only for vector graphics (class 5).

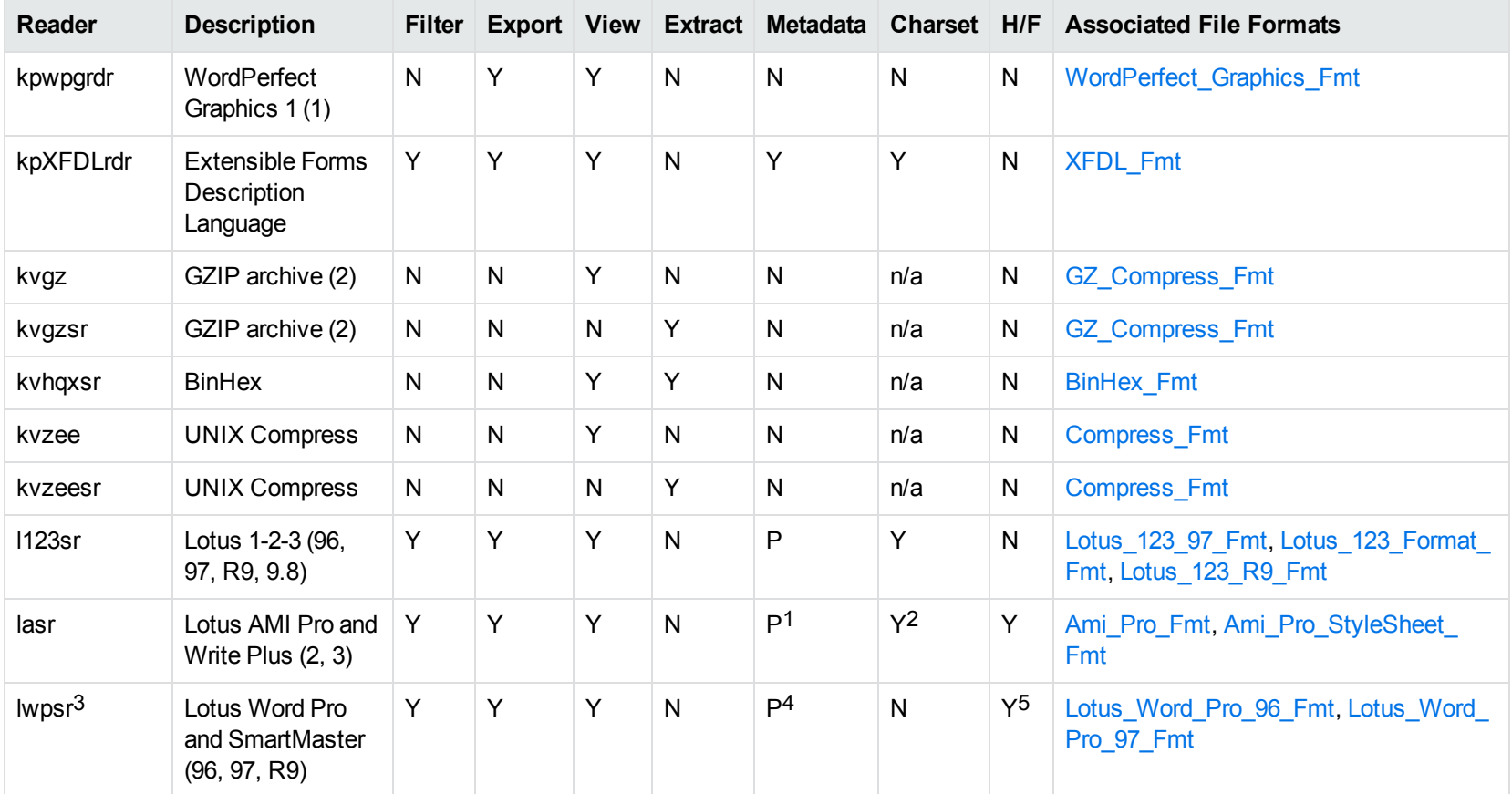

Lotus AMI Pro only Lotus AMI Pro only This reader is only available on Windows 32-bit Lotus Word Pro only

5Lotus Word Pro only

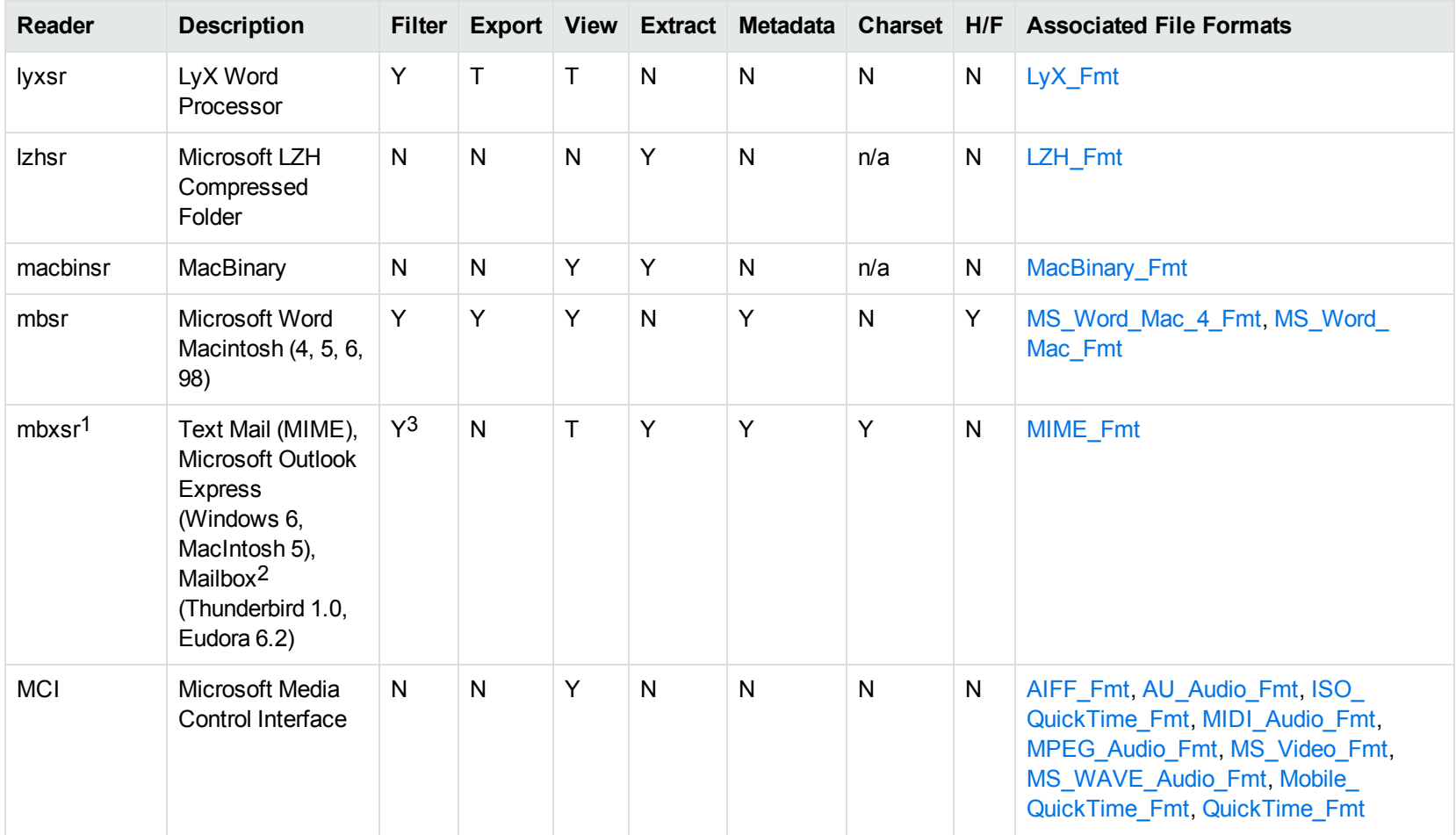

1This reader supports both clear signed and encrypted S/MIME. KeyView supports S/MIME for PST, EML, MBX, and MSG files.

2KeyView supports MBX files created by Eudora Email and Mozilla Thunderbird. MBX files created by other common mail applications are typically filtered, converted, and displayed.

3Text Mail only

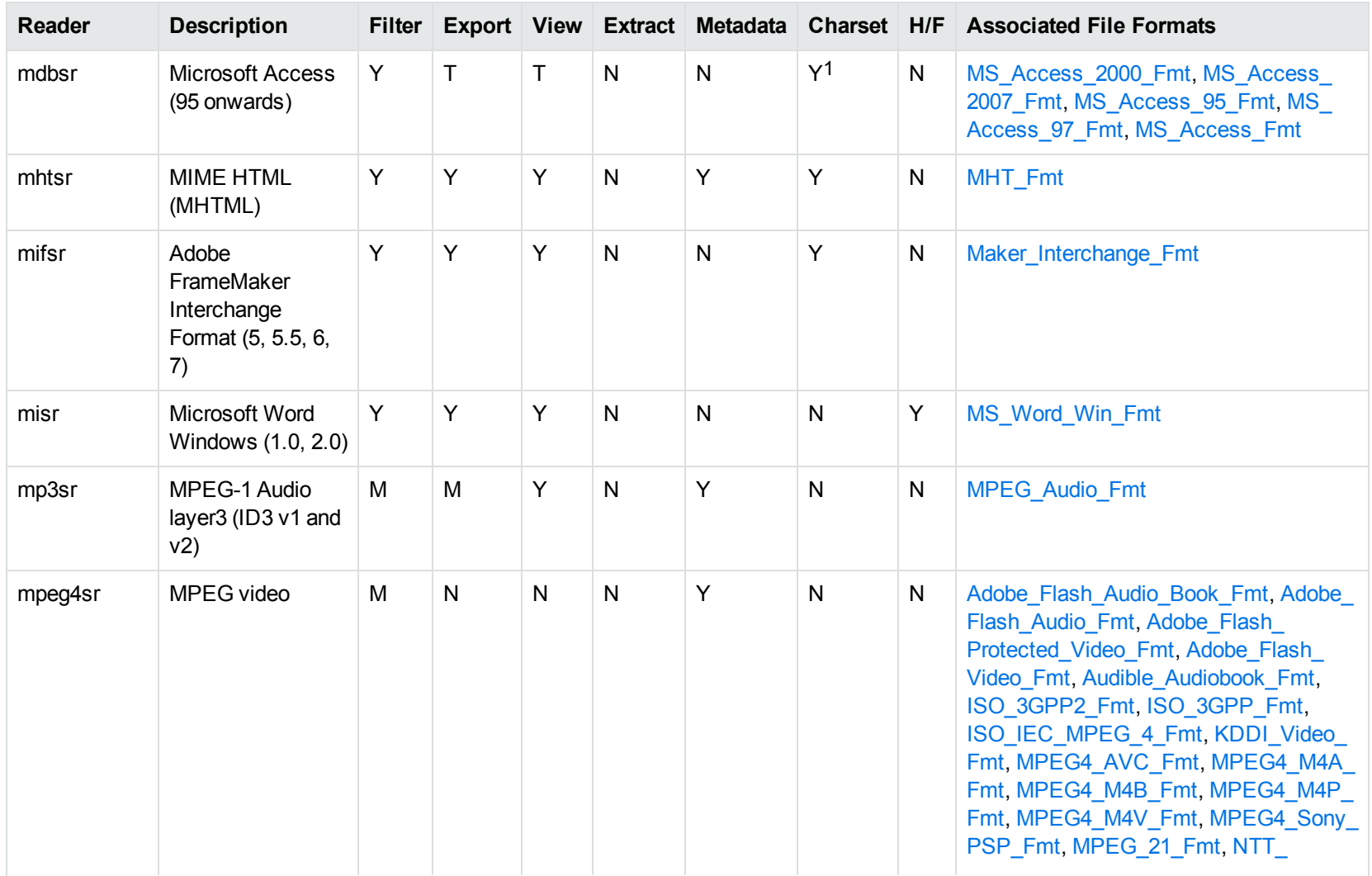

1Charset is not supported for Microsoft Access 95 or 97.

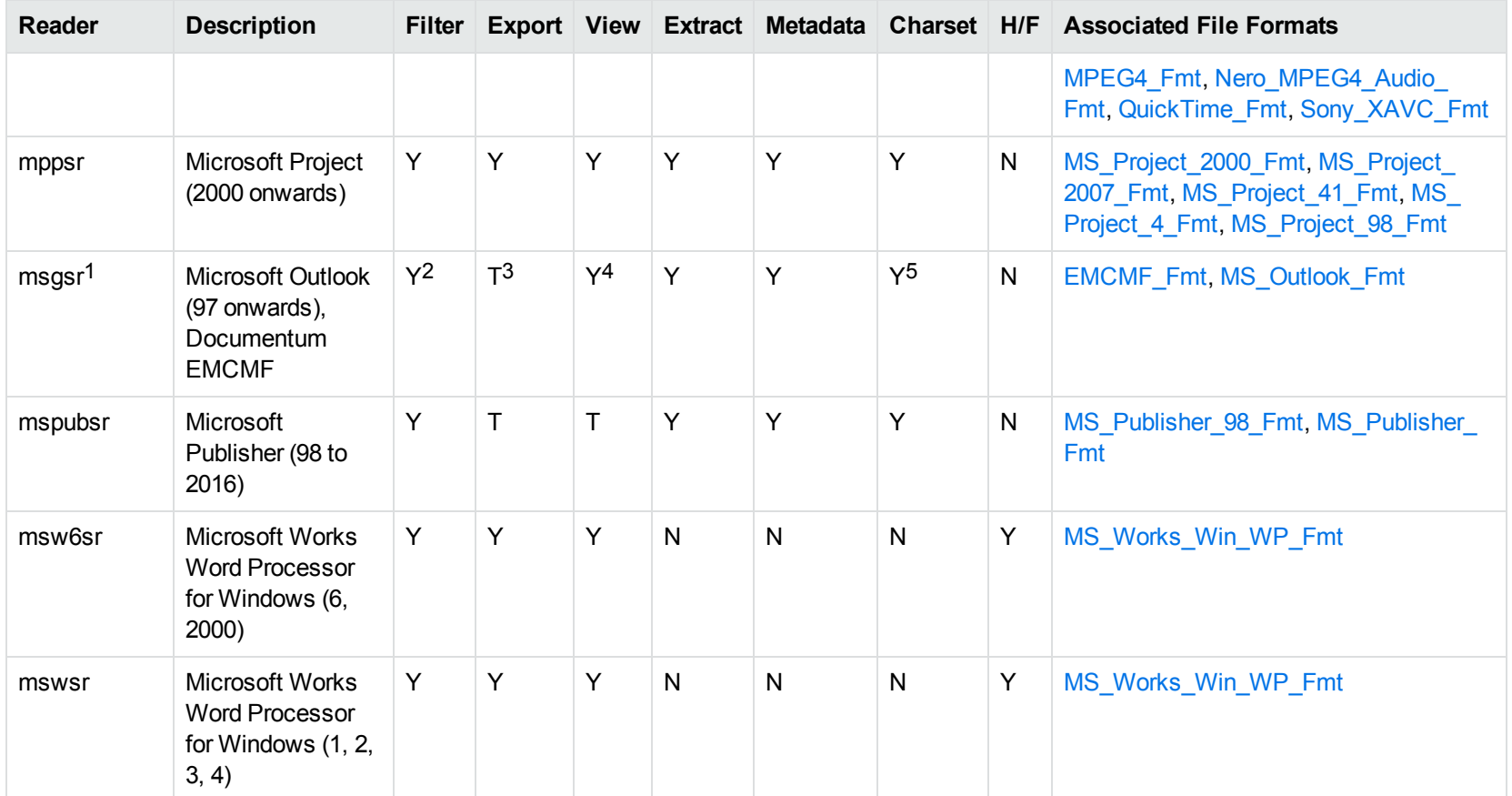

1This reader supports both clear signed and encrypted S/MIME. KeyView supports S/MIME for PST, EML, MBX, and MSG files.

2Except Documentum EMCMF

3Except Documentum EMCMF

4For Outlook this is Text only

5Returns "Unicode" character set for Outlook version 2003 and up, and "Unknown" character set for previous versions.

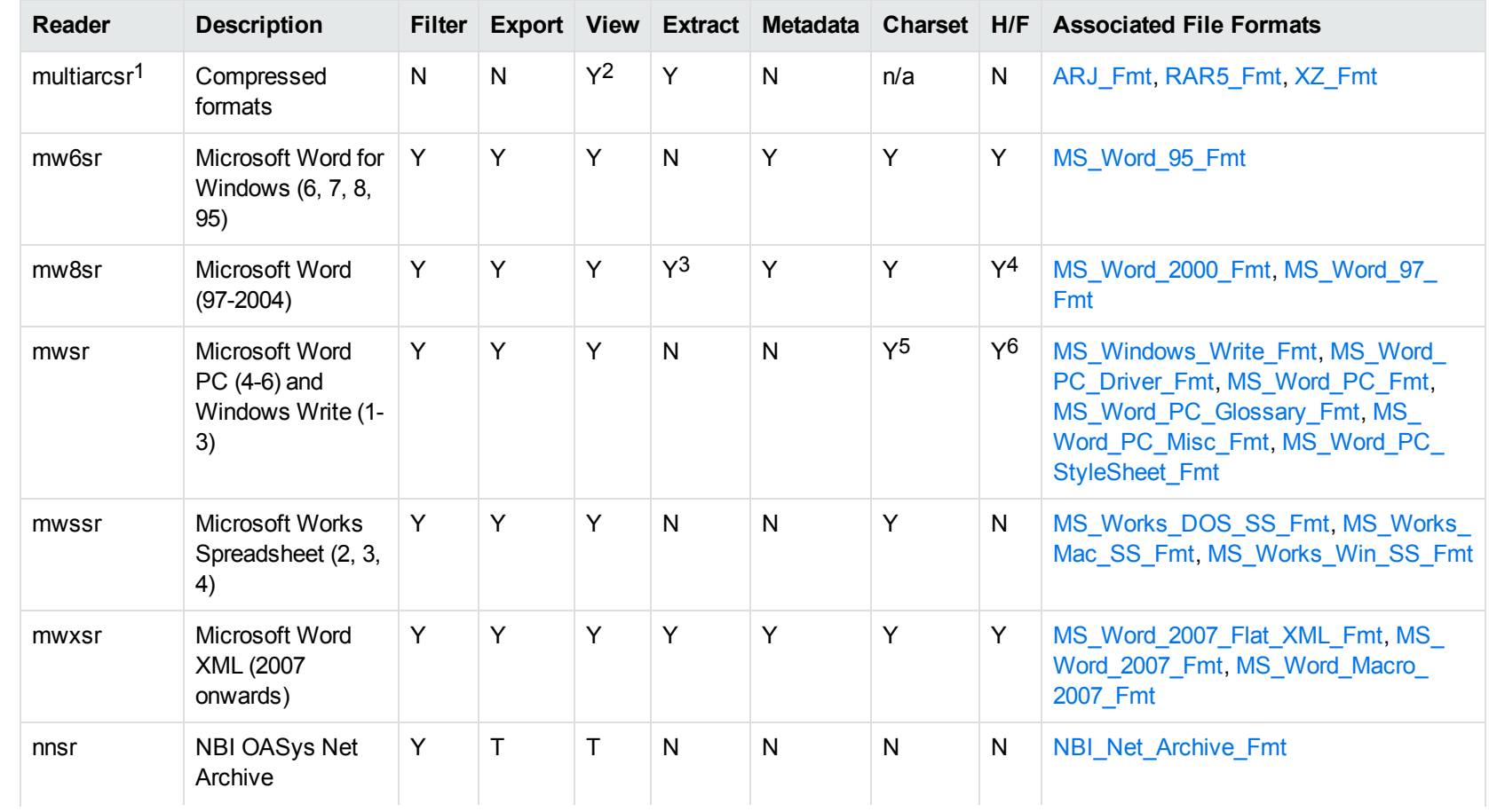

17zip is supported with the multiarcsr reader on some platforms for Extract.

27-zip and SUN PEX archives only

3Supported using the embedded objects reader olesr.

4Microsoft Word for Windows only

5Microsoft Windows Write only

6Microsoft Word PC only

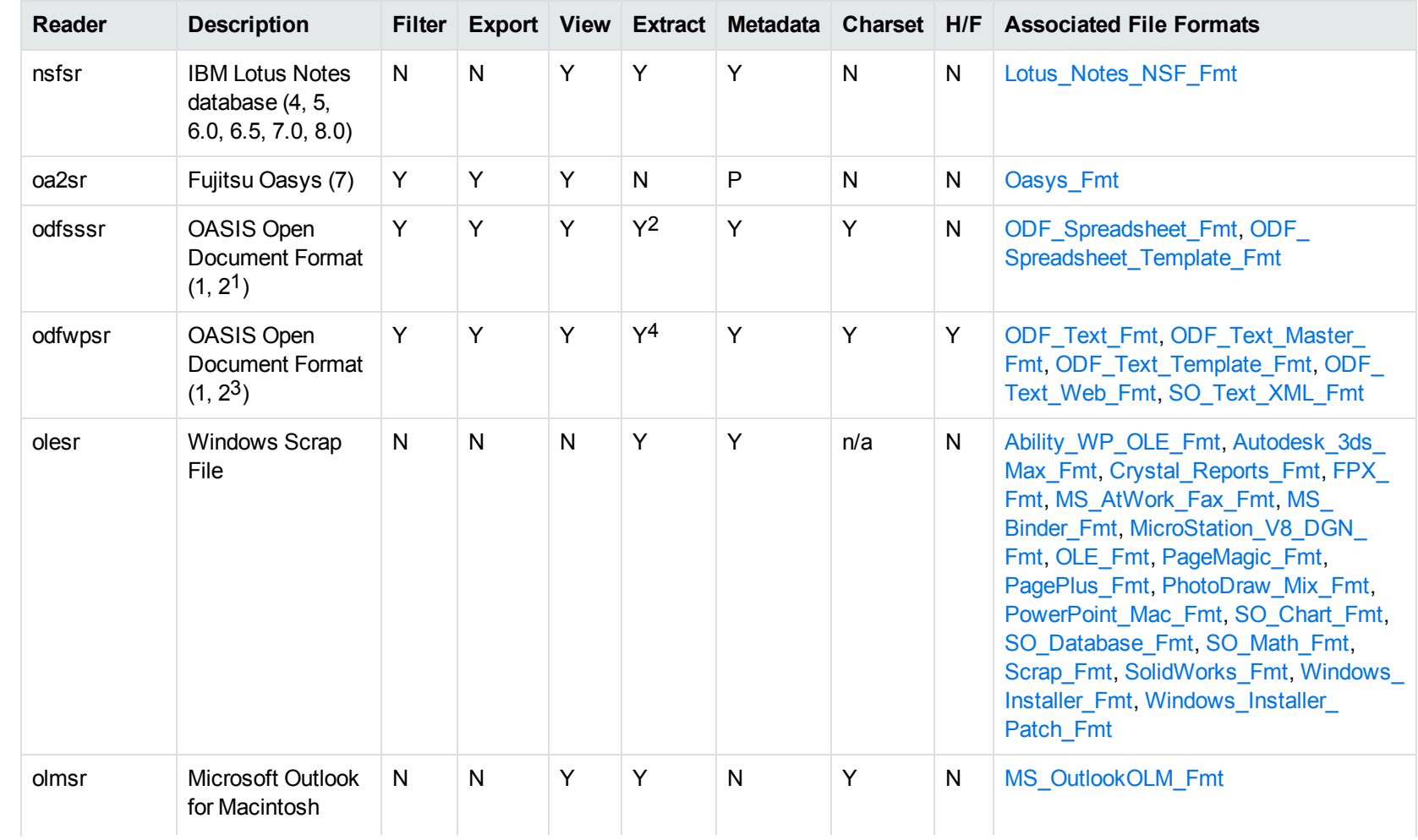

1Generated by OpenOffice Calc 2.0, StarOffice 8 Calc, and IBM Lotus Symphony Spreadsheet 3.0.

2Supported using the embedded objects reader olesr.

3Generated by OpenOffice Writer 2.0, StarOffice 8 Writer, and IBM Lotus Symphony Documents 3.0.

4Supported using the embedded objects reader olesr.

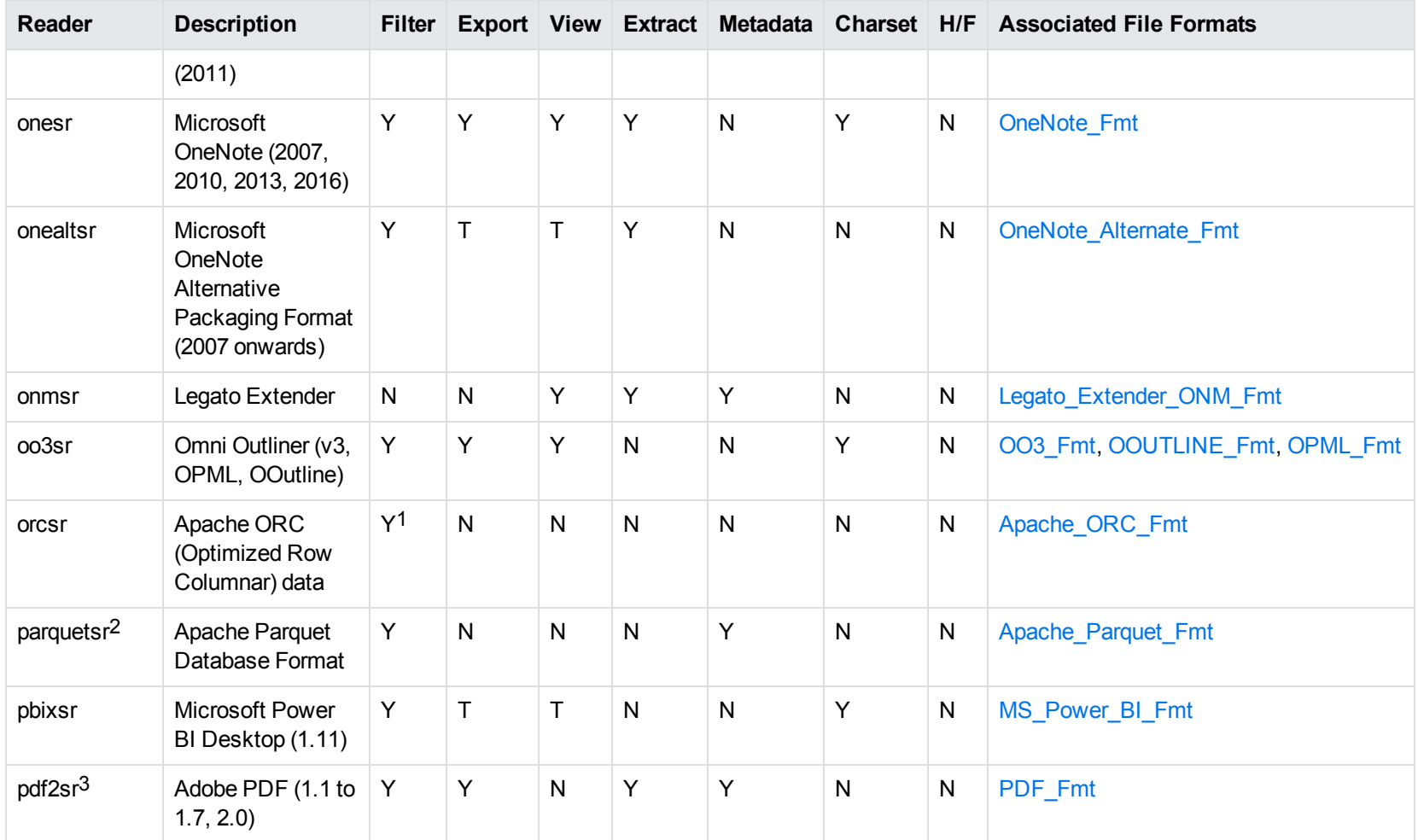

1This reader is only supported on Windows (x86\_64), Linux (x86\_64 and AArch64) and macOS (M1)

2This reader is only supported on Windows x86\_64 and Linux x86\_64. On Linux it requires at least glibc 2.17 (for example, RHEL 7 or later).

3This reader is only available on x86 and x86\_64 Linux and Windows

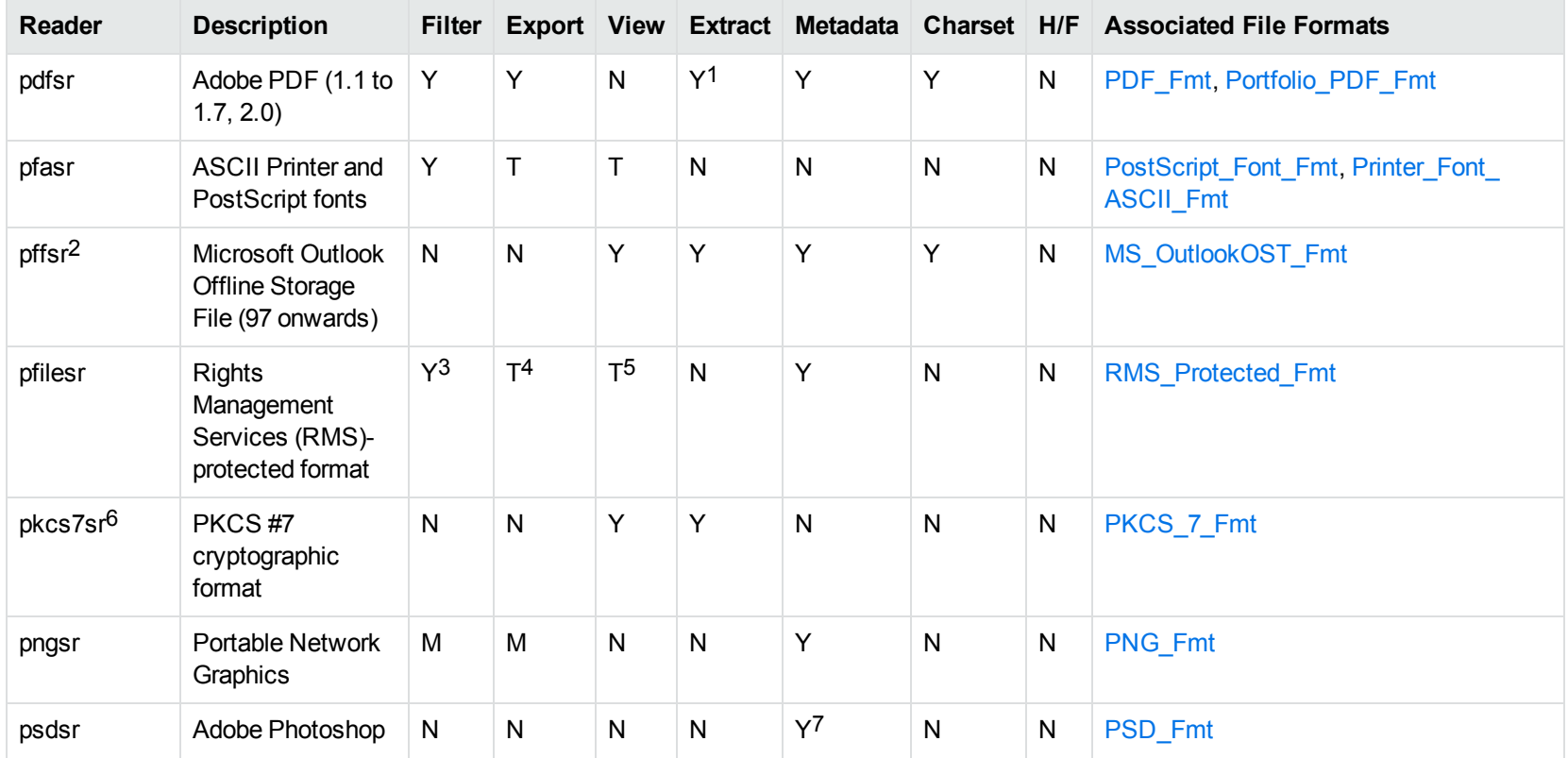

1Includes support for extraction of subfiles from PDF Portfolio documents.

2The reader pffsr is available only on Windows and Linux.

3KeyView filters only the internal redirection text. The underlying document text is not accessible without the decryption key.

4KeyView filters only the internal redirection text. The underlying document text is not accessible without the decryption key.

5KeyView filters only the internal redirection text. The underlying document text is not accessible without the decryption key.

6This reader supports PKCS #7 signed-data encapsulating PKCS #7 data only.

7Only XMP metadata is extracted for this format.

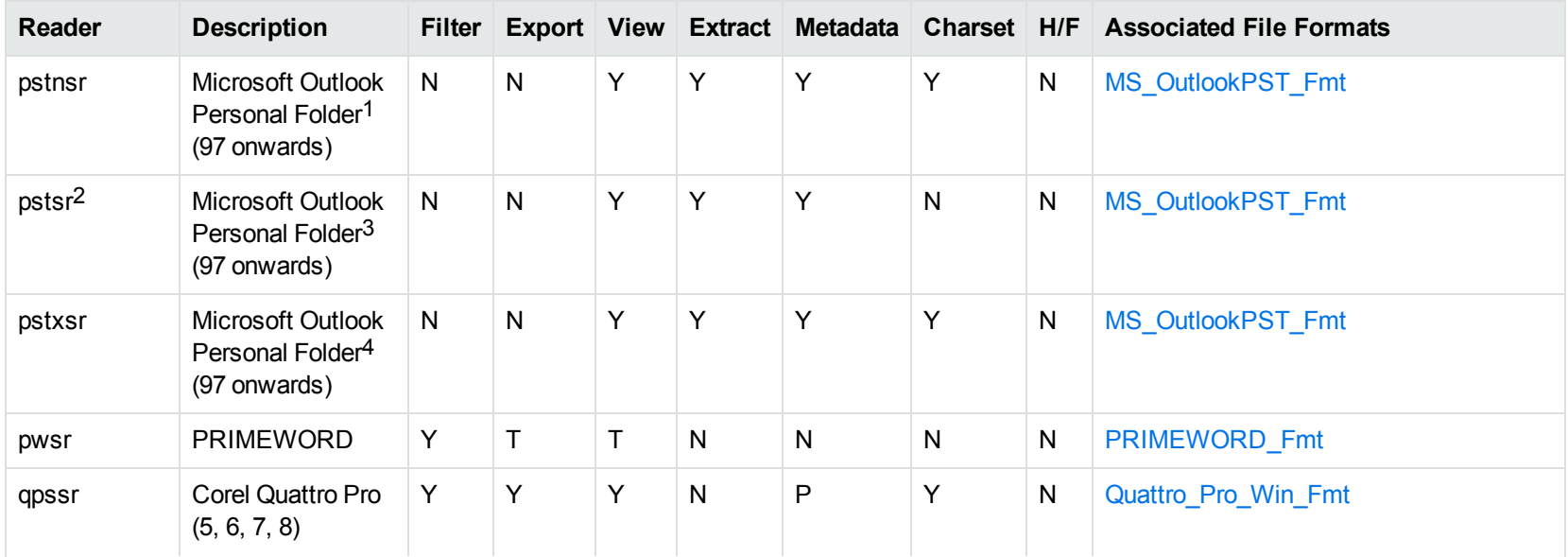

1KeyView provides several readers capable of processing PST files. The pstsr reader uses the Microsoft Messaging Application Programming Interface (MAPI), works only on Windows, and requires that you have Microsoft Outlook installed. The pstxsr reader is available for Windows (32 bit and 64-bit) and Linux (64-bit only) and does not require Microsoft Outlook. The pstnsr reader is an alternative reader that does not require Microsoft Outlook, for all platforms not supported by pstxsr. For more information about these readers, see "Extract Subfiles from Outlook Personal Folders Files" in Chapter 3.

2This reader supports both clear signed and encrypted S/MIME. KeyView supports S/MIME for PST, EML, MBX, and MSG files.

<sup>3</sup>KeyView provides several readers capable of processing PST files. The pstsr reader uses the Microsoft Messaging Application Programming Interface (MAPI), works only on Windows, and requires that you have Microsoft Outlook installed. The pstxsr reader is available for Windows (32 bit and 64-bit) and Linux (64-bit only) and does not require Microsoft Outlook. The pstnsr reader is an alternative reader that does not require Microsoft Outlook, for all platforms not supported by pstxsr. For more information about these readers, see "Extract Subfiles from Outlook Personal Folders Files" in Chapter 3.

4KeyView provides several readers capable of processing PST files. The pstsr reader uses the Microsoft Messaging Application Programming Interface (MAPI), works only on Windows, and requires that you have Microsoft Outlook installed. The pstxsr reader is available for Windows (32 bit and 64-bit) and Linux (64-bit only) and does not require Microsoft Outlook. The pstnsr reader is an alternative reader that does not require Microsoft Outlook, for all platforms not supported by pstxsr. For more information about these readers, see "Extract Subfiles from Outlook Personal Folders Files" in Chapter 3.

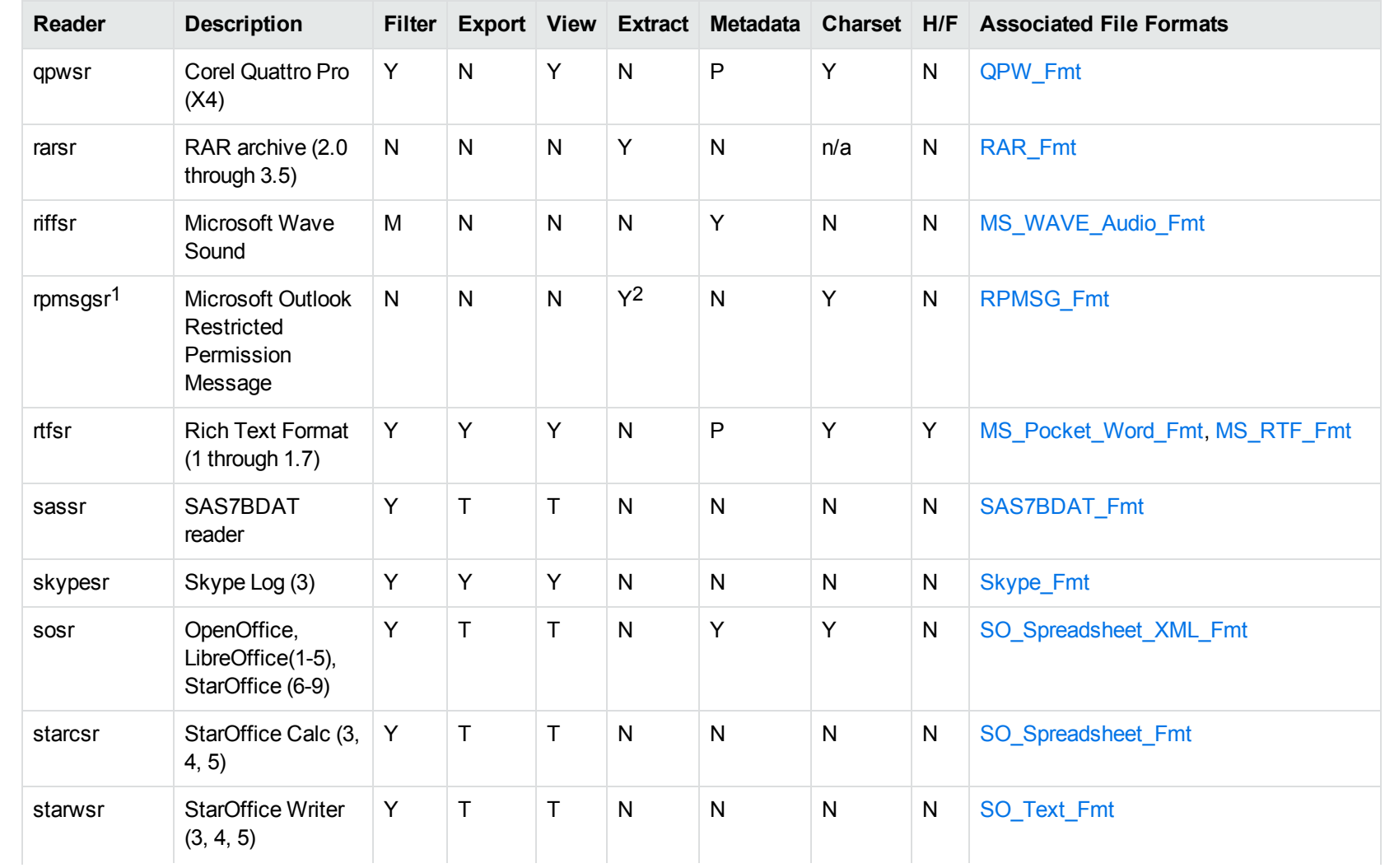

1This reader is only supported on Windows (x86\_64), Linux (x86\_64), Solaris (SPARC and x86\_64). 2Extraction of embedded email messages is not currently supported.

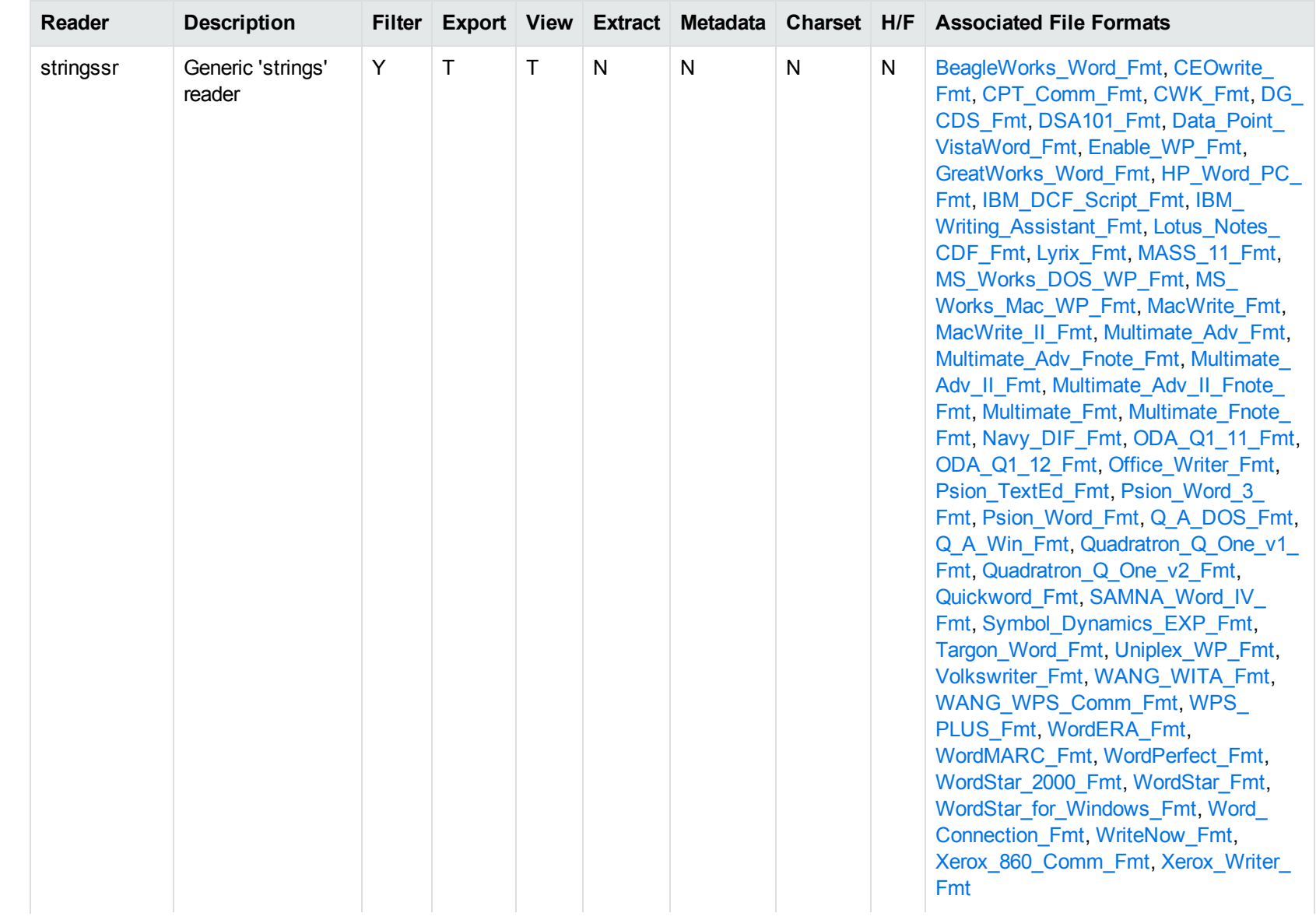

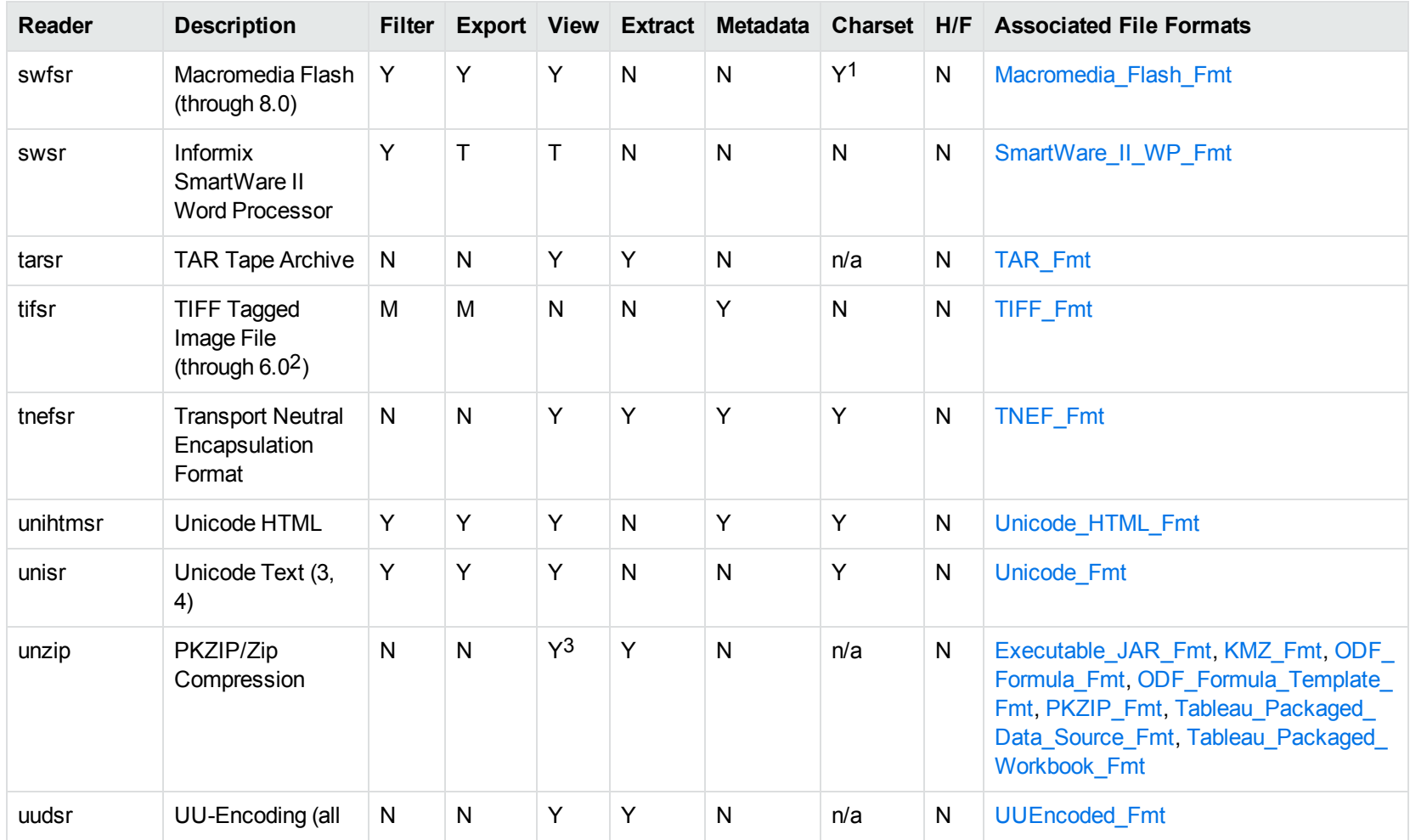

1The character set cannot be determined for versions 5.x and lower.

2The following compression types are supported: no compression, CCITT Group 3 1-Dimensional Modified Huffman, CCITT Group 3 T4 1- Dimensional, CCITT Group 4 T6, LZW, JPEG (only Gray, RGB and CMYK color space are supported), and PackBits. 3PKZIP, WinZip, and Java Archive only

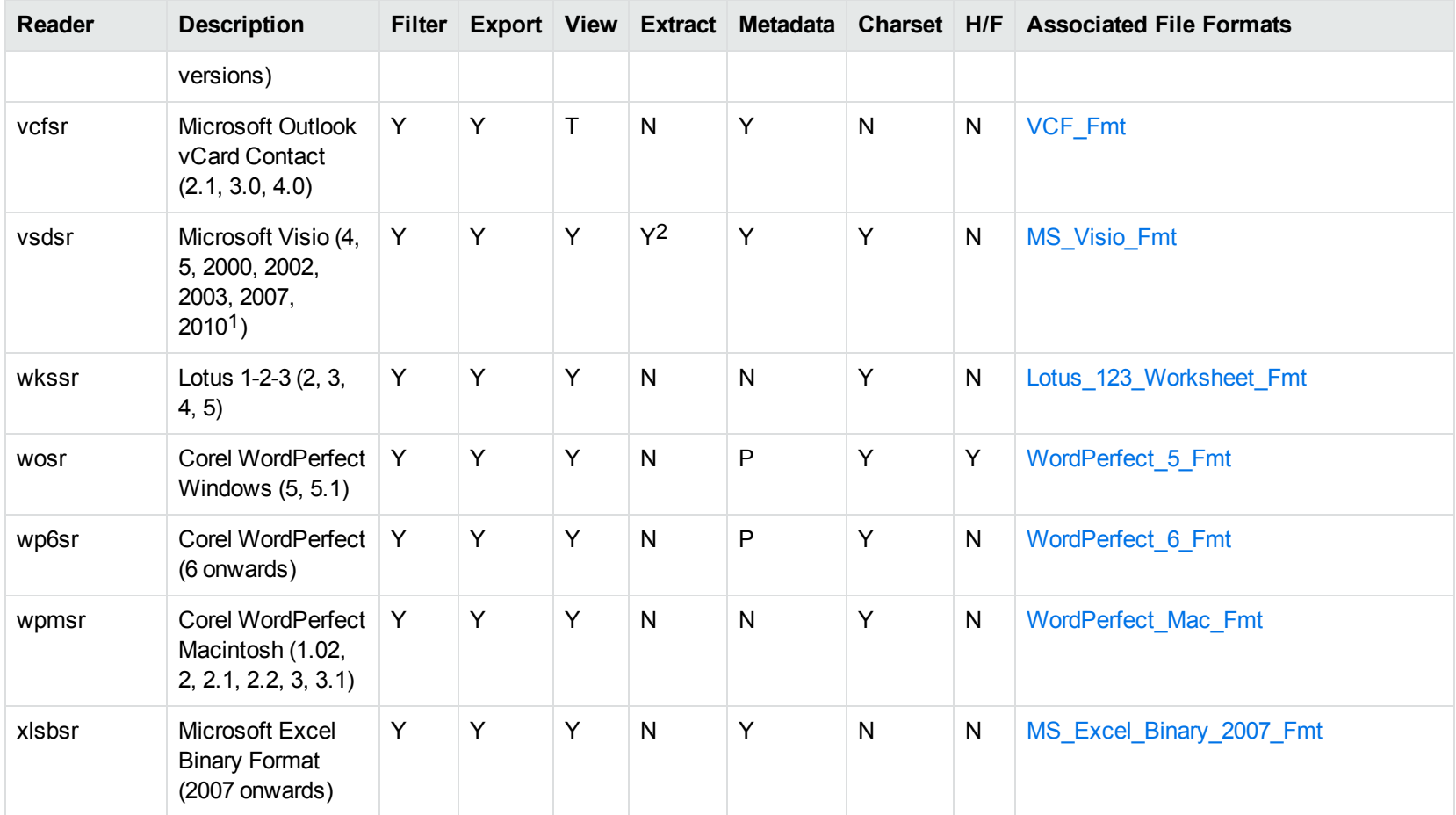

1Viewing and Export use the graphic reader, kpVSD2rdr for Microsoft Visio 2003, 2007, and 2010, and vsdsr for all earlier versions. Image fidelity in Viewing and Export is therefore only supported for versions 2003 and above. Filter uses the graphic reader kpVSD2rdr for Microsoft Visio 2003, 2007, and 2010, and vsdsr for all earlier versions.

2Extraction of embedded OLE objects is supported for Filter on Windows platforms only.

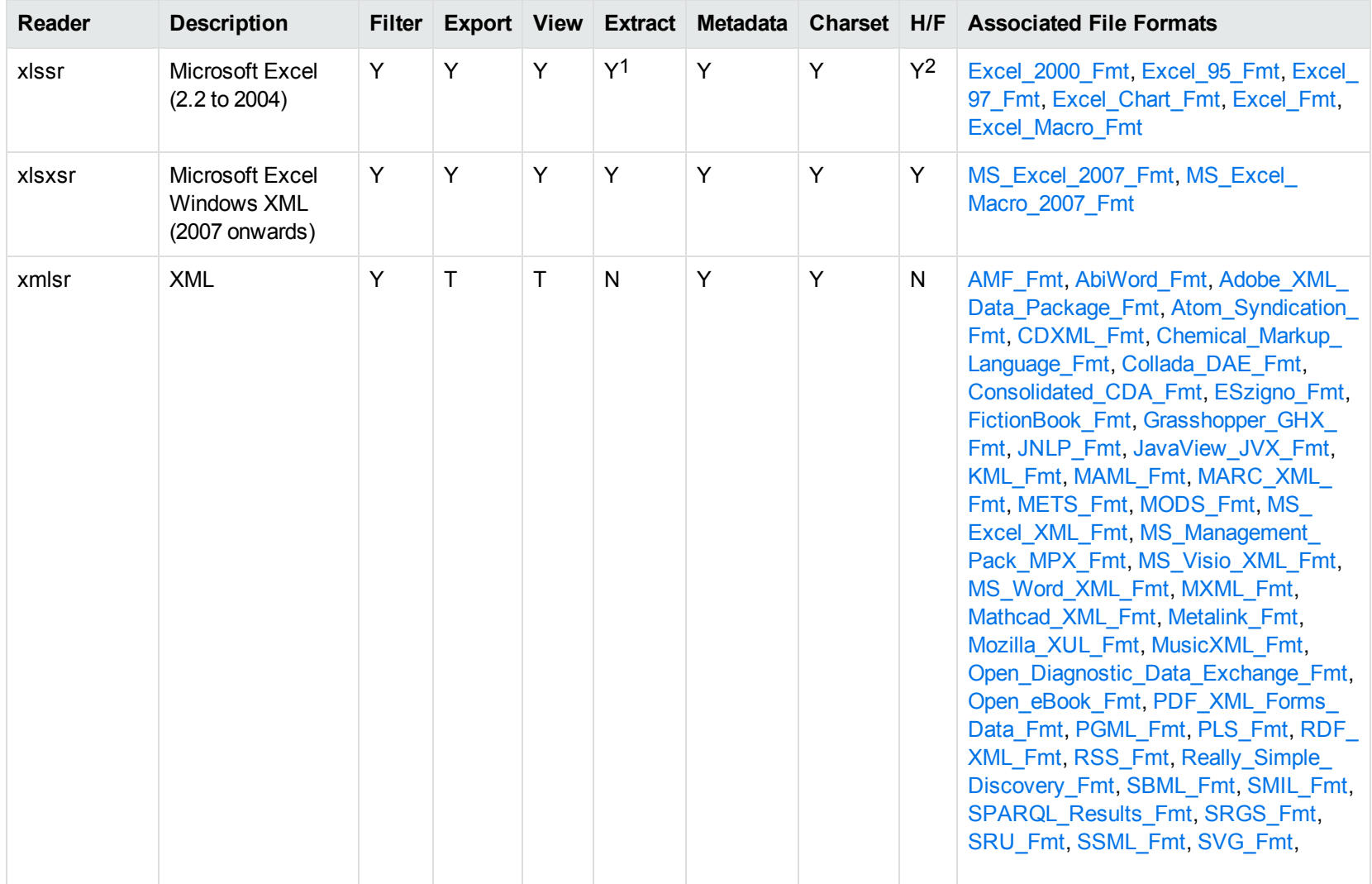

1Supported using the embedded objects reader olesr.

2Microsoft Excel for Windows only

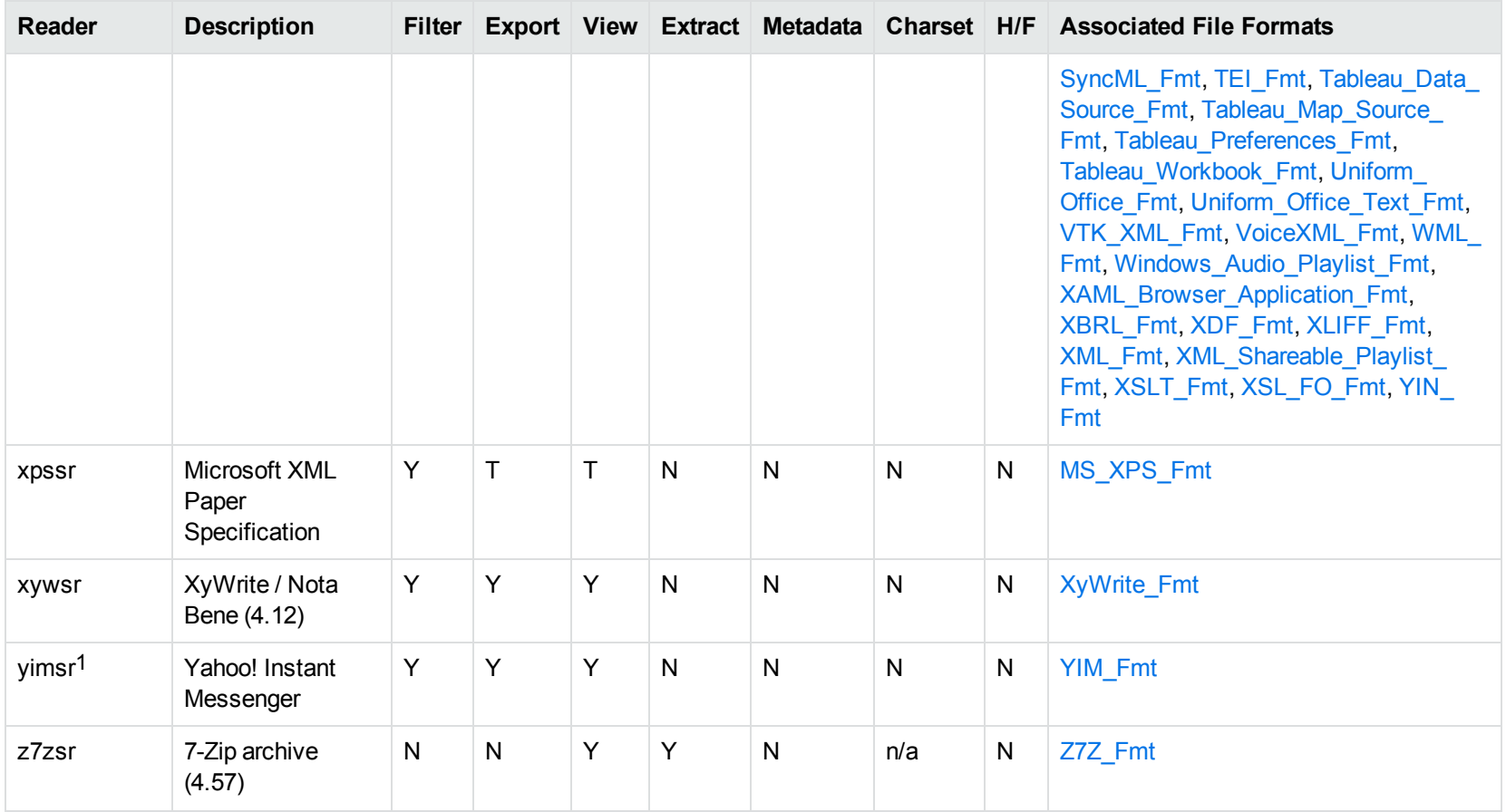

1To successfully use this reader, you must set the KV\_YAHOO\_ID environment variable to the Yahoo user ID. You can optionally set the KV\_ OTHER\_YAHOO\_ID environment variable to the other Yahoo user ID. If you do not set it, "Other" is used by default. If you enter incorrect values for the environment variables, erroneous data is generated.

# **Appendix C: Character Sets**

This section provides information on the handling of character sets in the KeyView suite of products, which includes KeyView Filter SDK, KeyView Export SDK, and KeyView Viewing SDK.

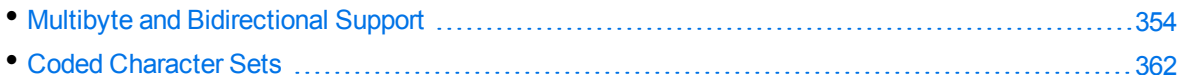

# <span id="page-353-0"></span>**Multibyte and Bidirectional Support**

The KeyView SDKs can process files that contain multibyte characters. A multibyte character encoding represents a single character with consecutive bytes. KeyView can also process text from files that contain bidirectional text. Bidirectional text contains both Latin-based text which is read from left to right, and text that is read from right to left (Hebrew and Arabic).

The following table indicates which character encodings are supported by KeyView for each format.

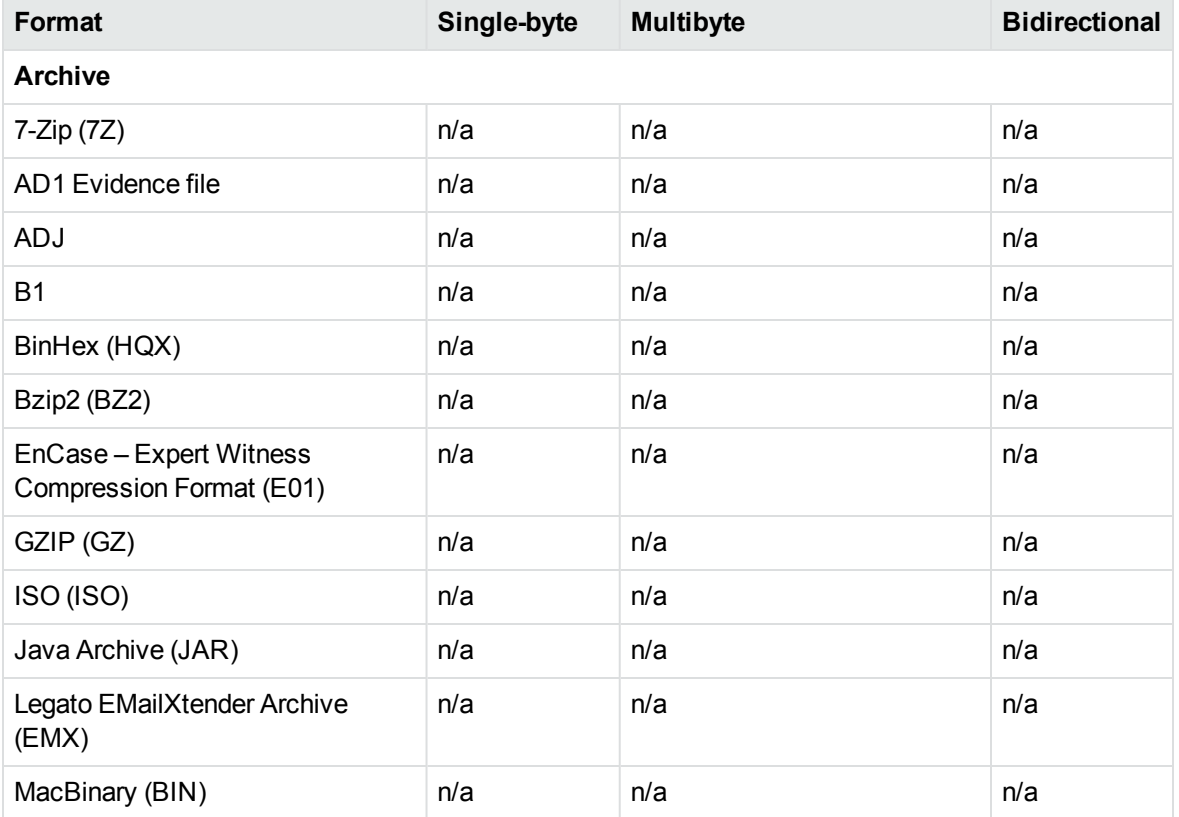

#### **Multibyte and bidirectional support**

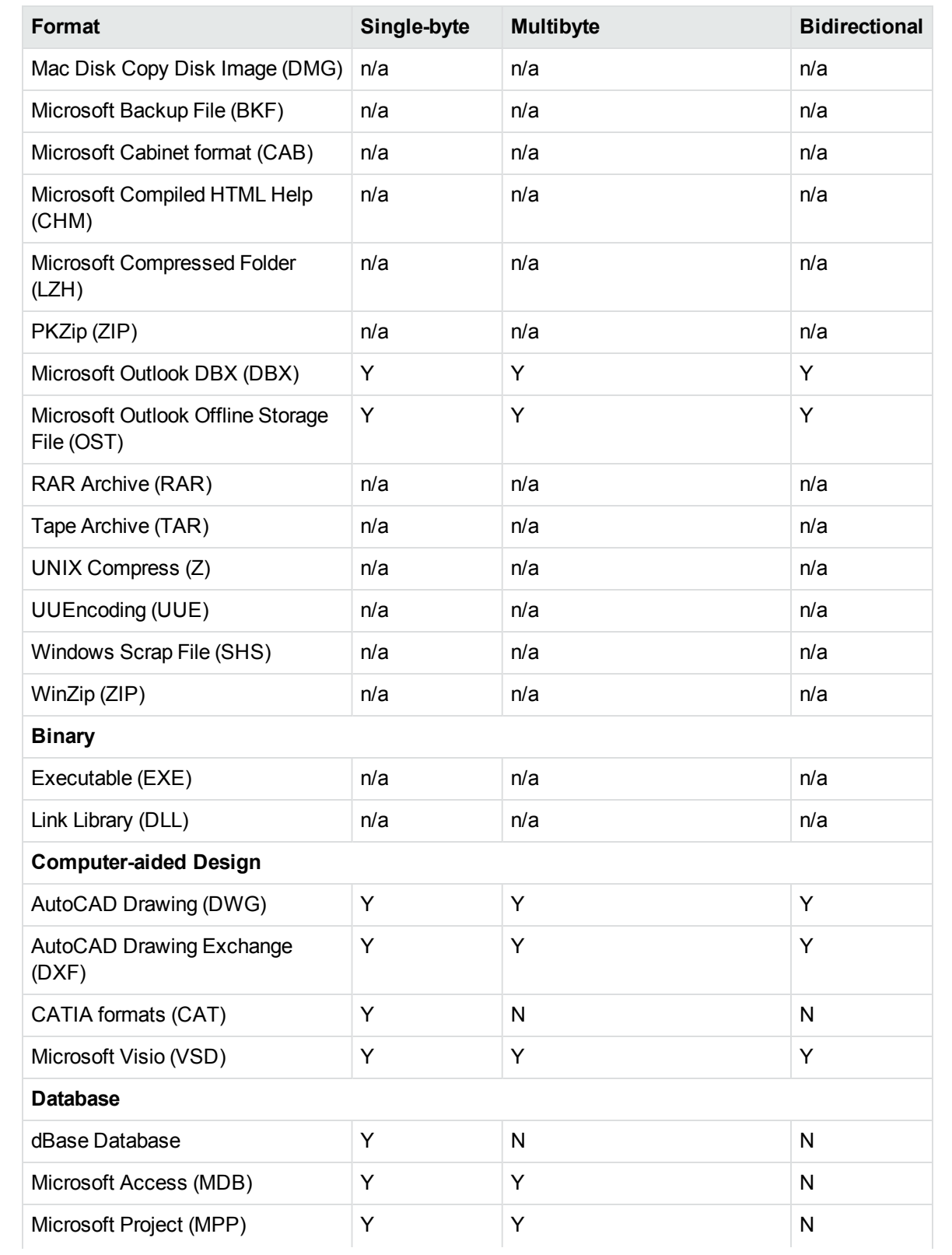

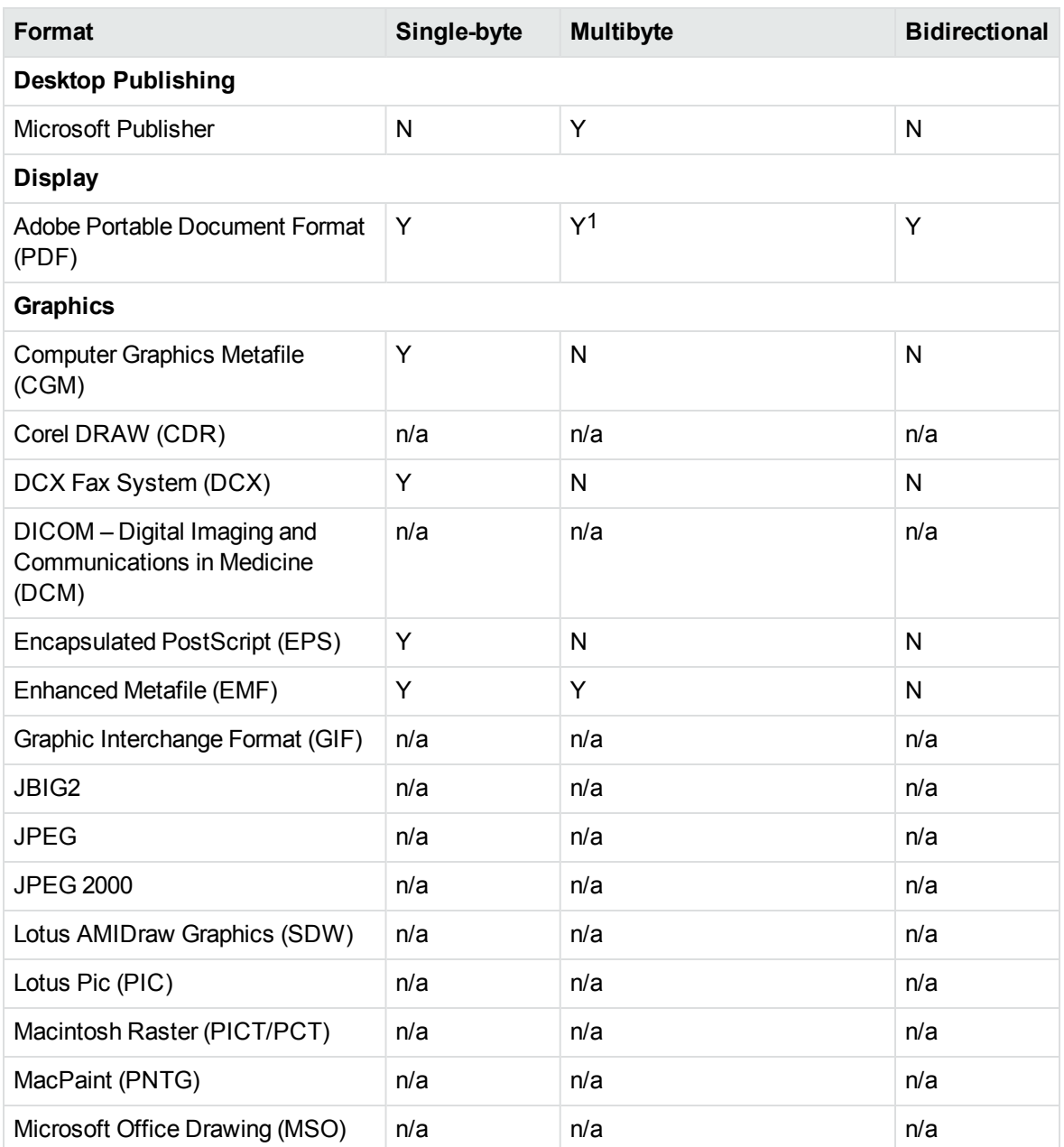

1 Multibyte PDFs are supported, provided the PDF document is created by using either Character ID-keyed (CID) fonts, predefined CJK CMap files, or ToUnicode font encodings, and does not contain embedded fonts. See the Adobe website and the Adobe Acrobat documentation for more information. Any multibyte characters that are not supported are displayed using the replacement character. By default, the replacement character is a question mark (?).

To determine the type of font encodings that are used in a PDF, open the PDF in Adobe Acrobat, and select File >Document Info > Fonts. If the Encoding column lists Custom or Embedded encodings, you might encounter problems converting the PDF.

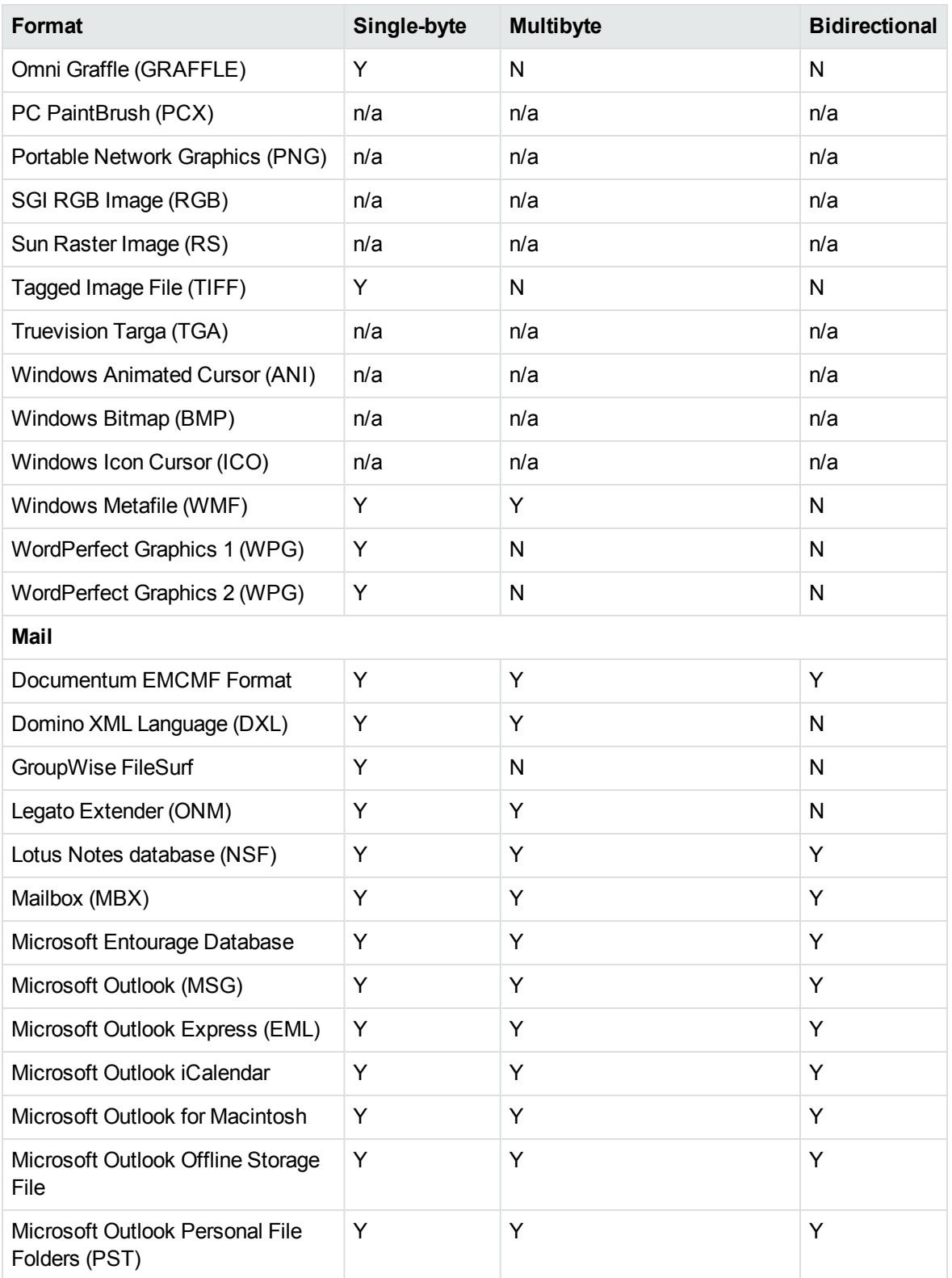

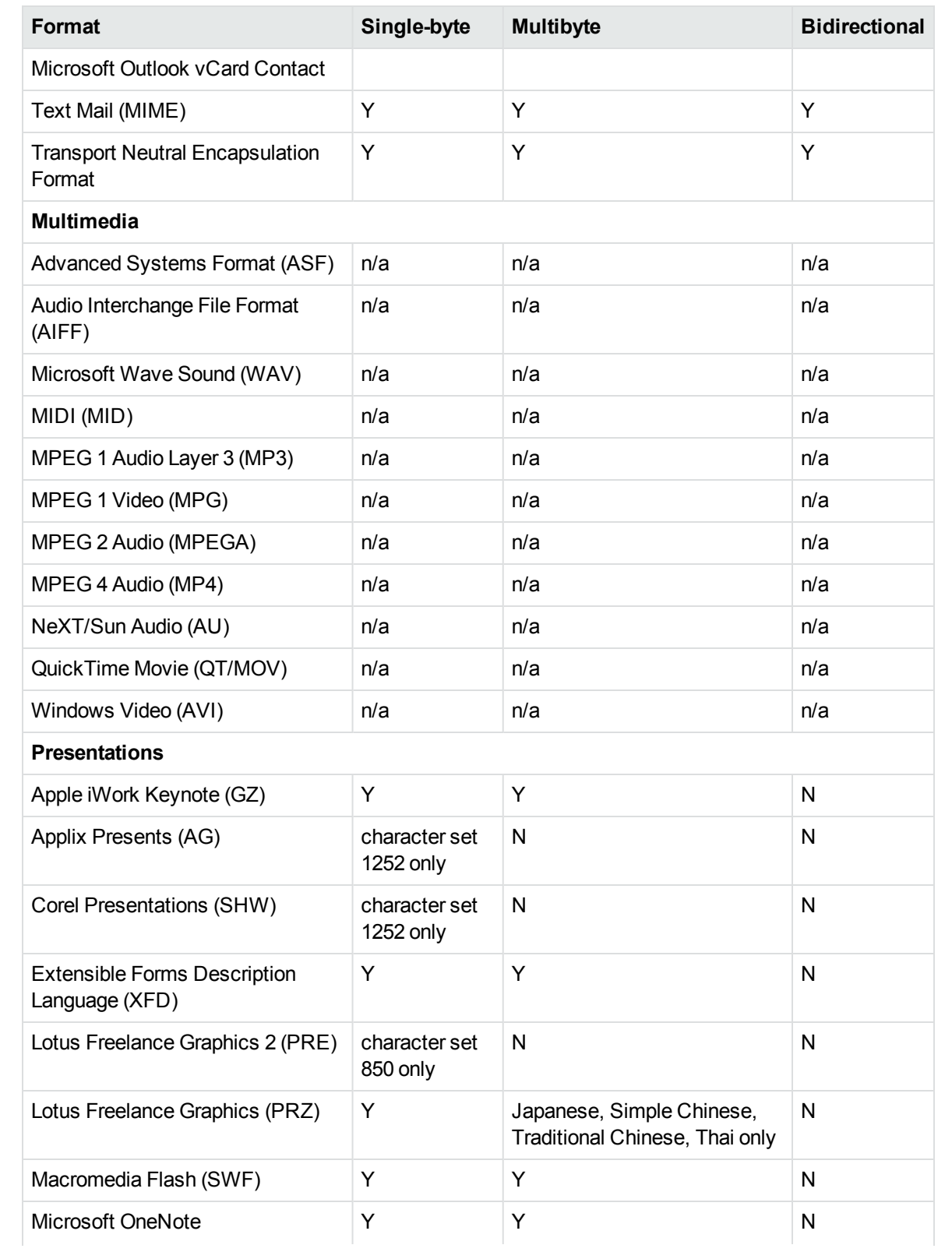

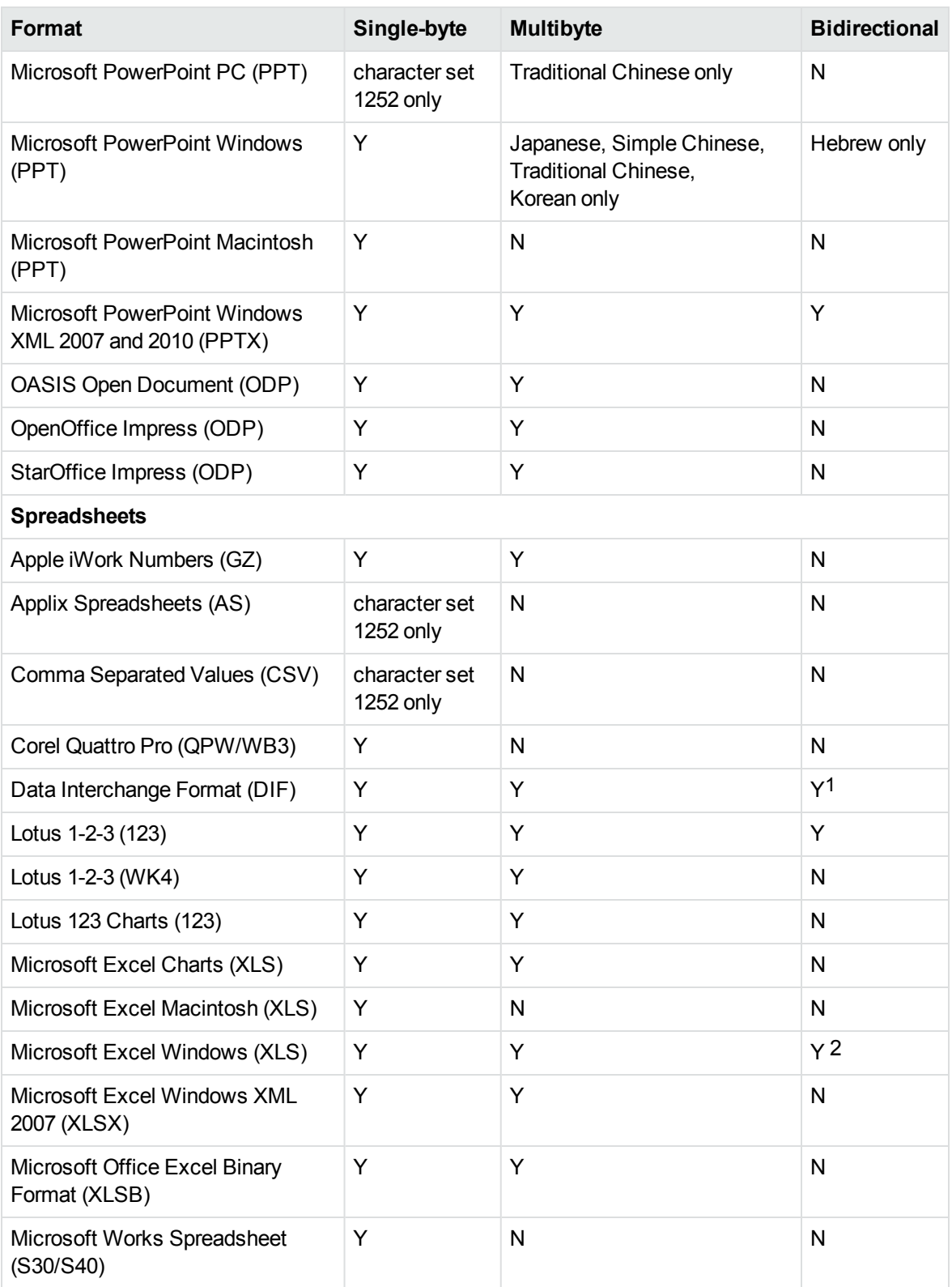

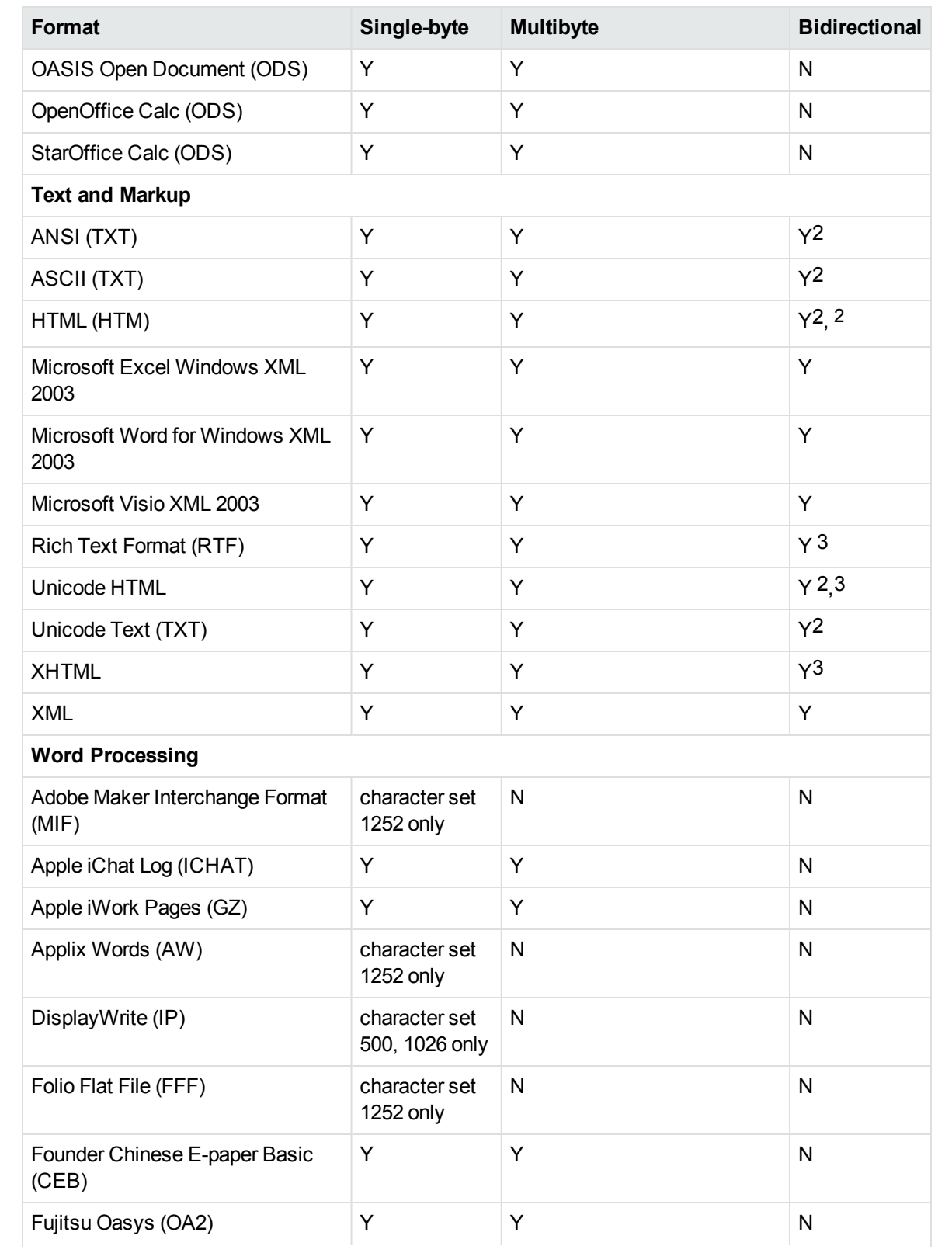
#### **Multibyte and bidirectional support, continued**

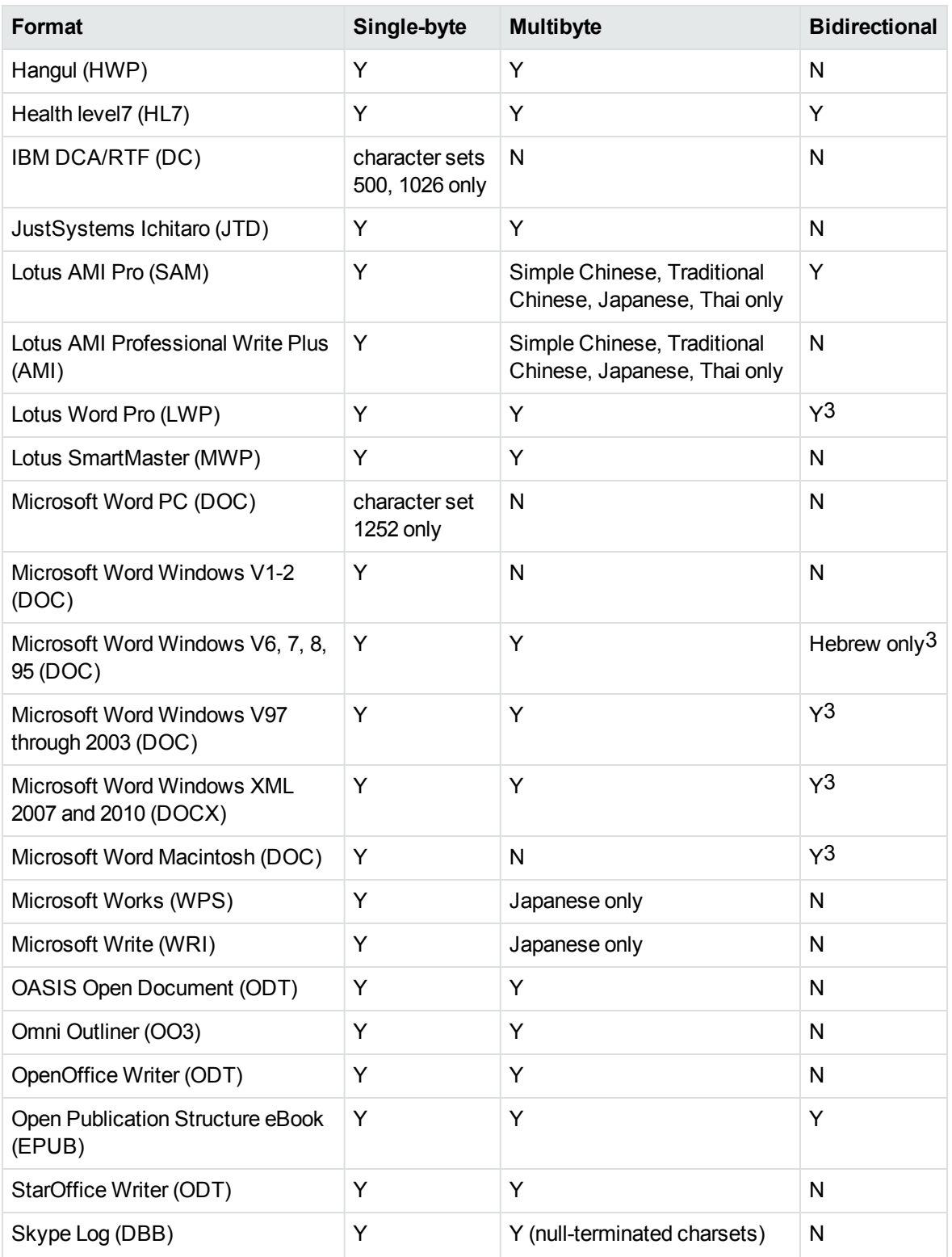

#### **Multibyte and bidirectional support, continued**

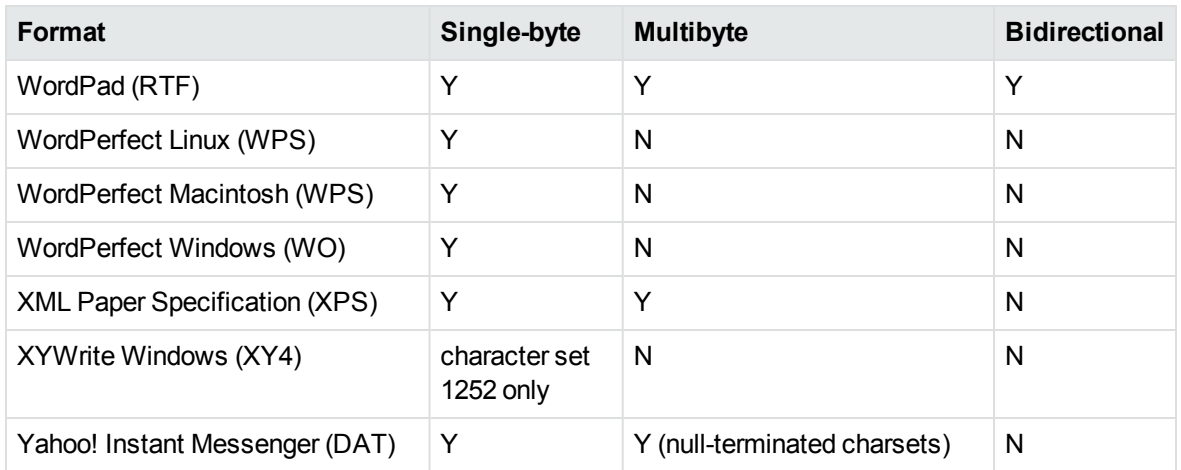

1The text direction in the output file might not be correct.

2In Export SDK, a bidirectional right-to-left (RTL) tag is extracted from this format and included in the direction element (<dir=RTL>) of the output.

## **Coded Character Sets**

This section lists which character set you can use to specify the target character set. The coded character sets are enumerated in kvcharset.h and defined in the Export class.

#### **Code Character Sets**

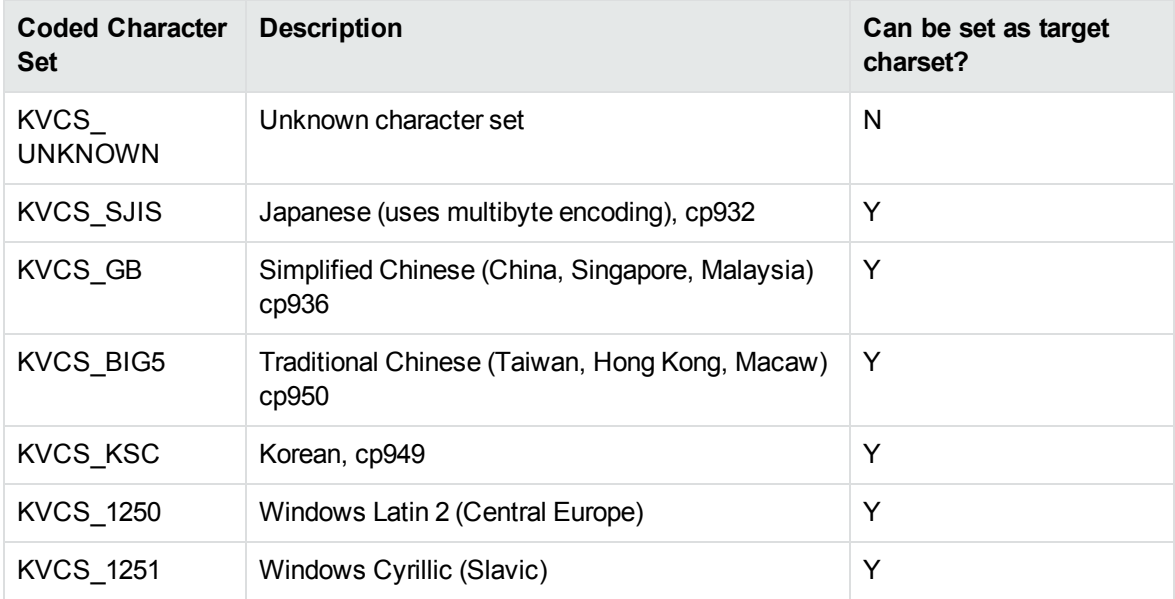

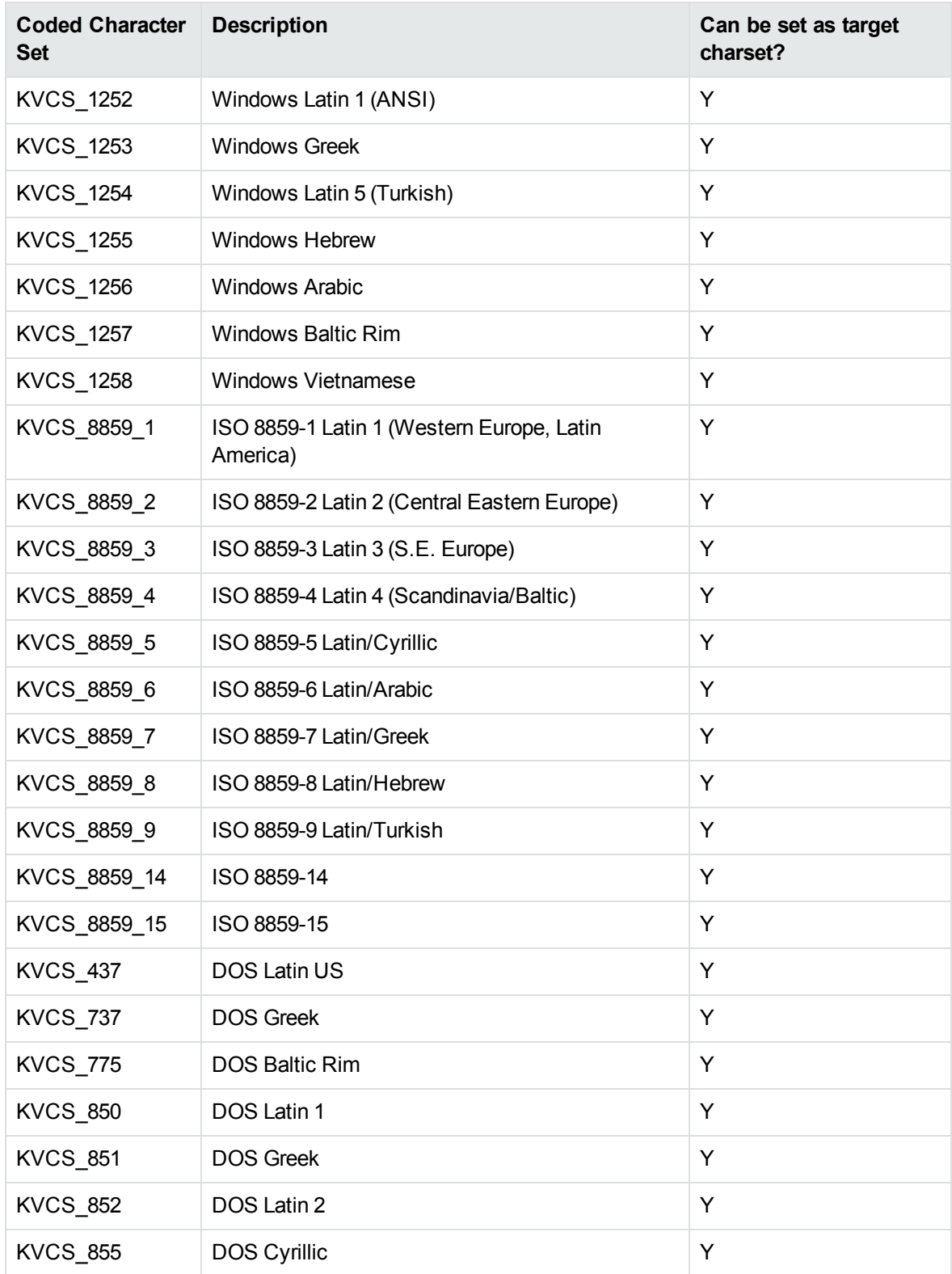

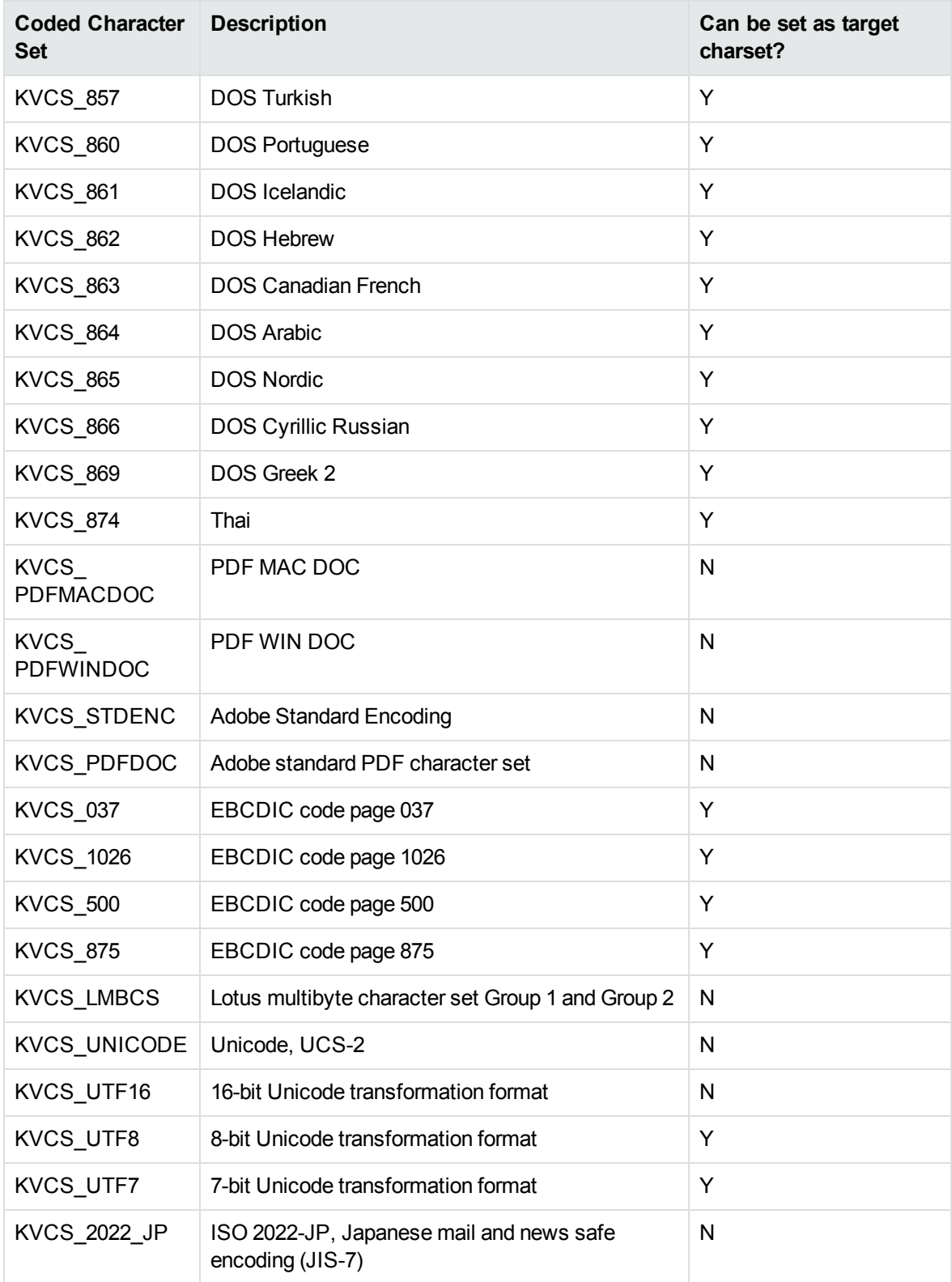

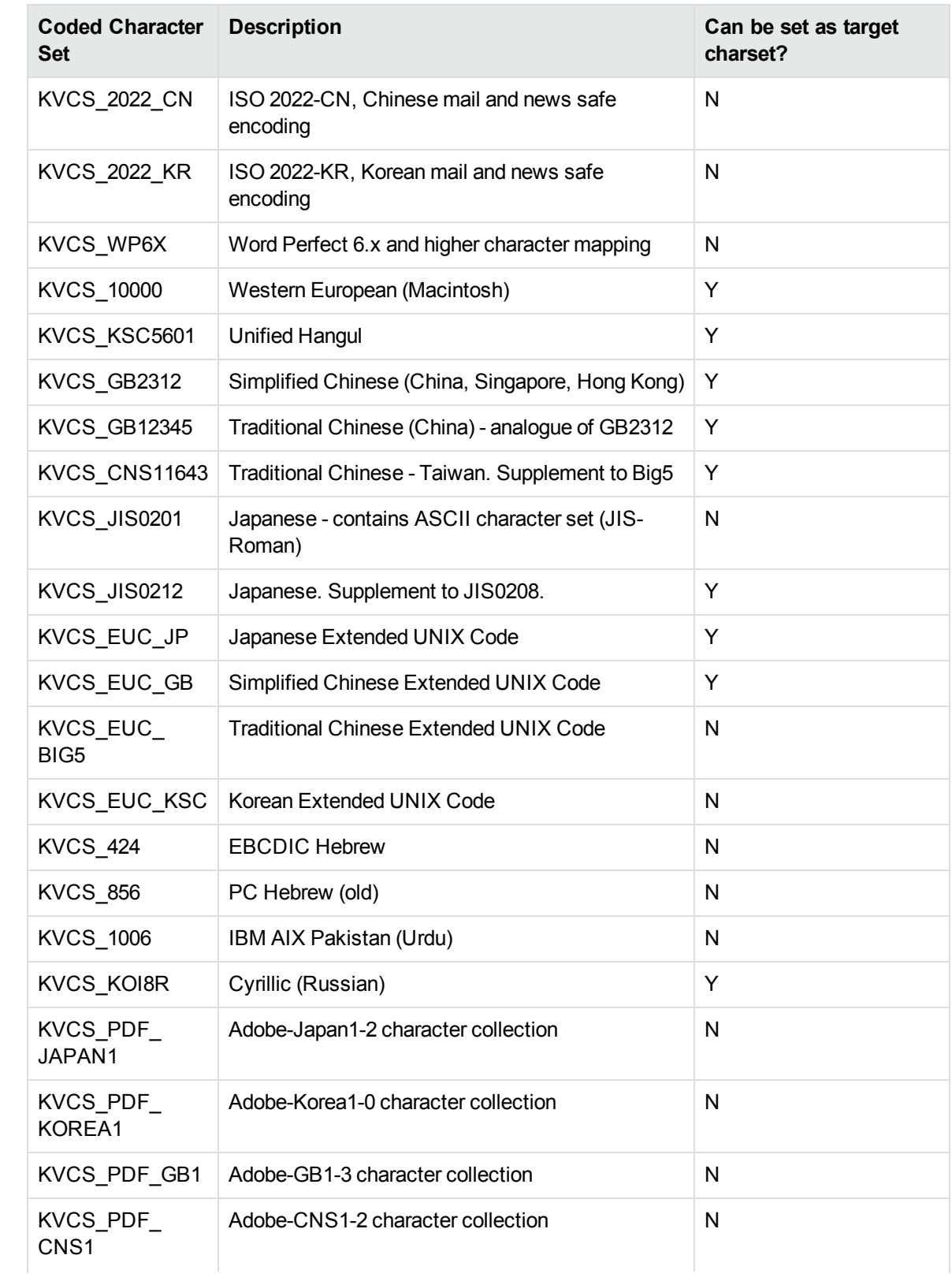

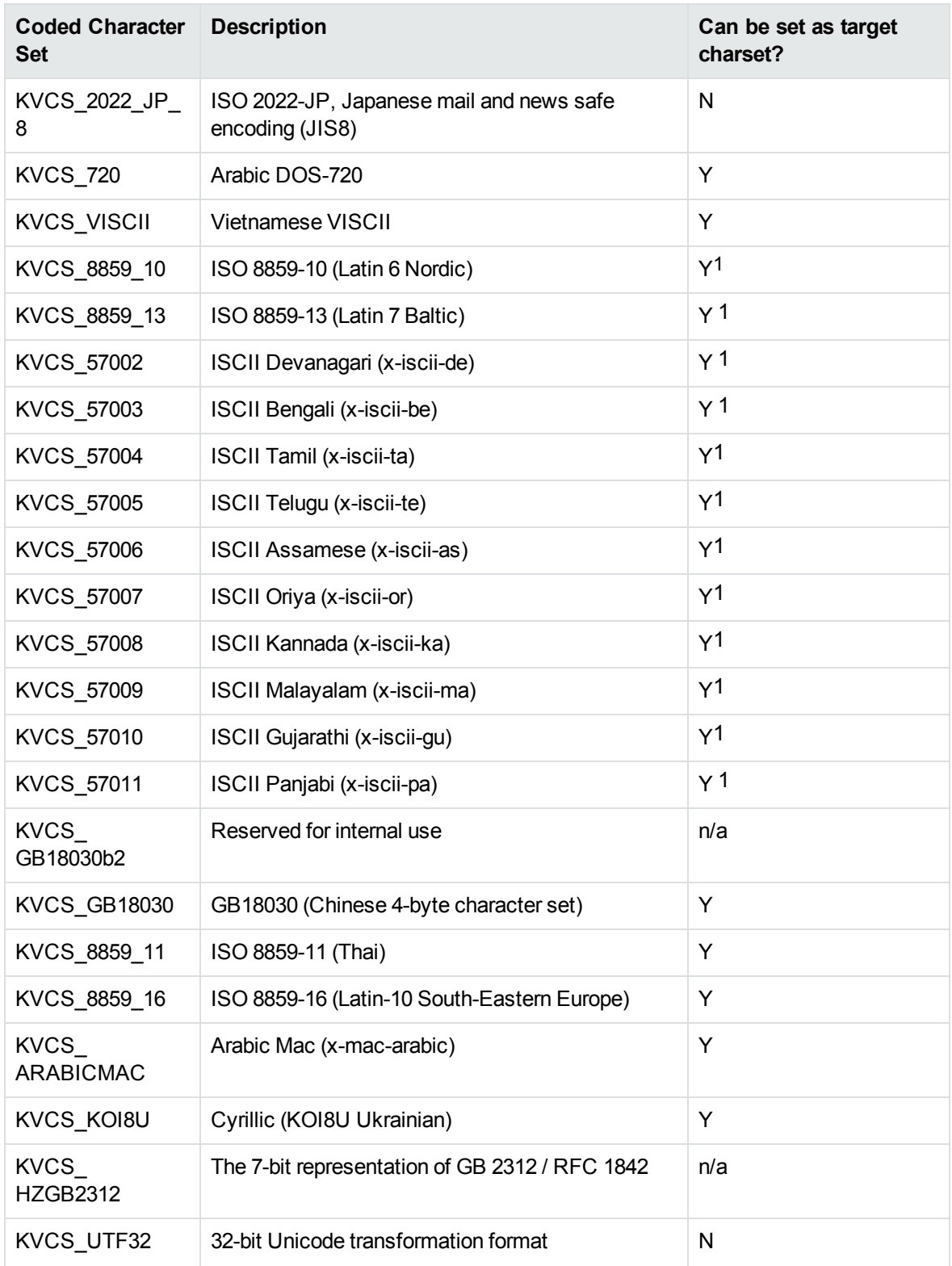

1The character set cannot be forced as output in Export SDK and Viewing SDK because the character

set is not supported by the major browsers.

# **Appendix D: Extract and Format Lotus Notes Subfiles**

This section describes how to create XML templates to alter the appearance of extracted Lotus mail note subfiles so that they maintain the look and feel of the original notes.

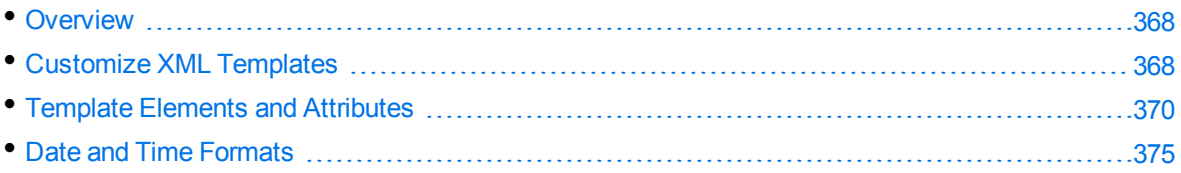

## <span id="page-367-0"></span>**Overview**

KeyView uses the NSF reader, nsfsr, to extract Lotus database files, and places Lotus mail notes in subfiles. The NSF reader uses a set of default XML templates to extract the notes and apply formatting, thereby approximating the look and feel of the original notes.

In some cases, you might need to customize the XML templates, for instance if your notes contain custom data. In such cases, you can modify the existing XML templates or create your own.

During extraction, the NSF reader loads all XML files in the NSFtemplates directory and its subdirectories (except for the NSFtemplates\images directory, which is reserved for images). During initialization, the KeyView XML parser verifies the XML templates. If the templates contain any invalid XML, elements, or attributes, initialization fails and errors are recorded in the nsfsr.log file.

## <span id="page-367-1"></span>**Customize XML Templates**

XML templates are enabled by default. In most cases, the default templates should be sufficient; however, you can customize them or create your own as required.

#### **To customize XML templates for Lotus note extraction**

1. Modify the template files in the following directory.

*install*\*OS*\bin\NSFtemplates

The main.xml file must exist in the NSFtemplates directory. It is the top-level template file that extracts all subfiles, usually by calling other templates.

- 2. Make sure that any modifications or additional XML files conform to the supported elements and attributes described in Template Elements and [Attributes,](#page-369-0) on page 370.
- 3. Extract the Lotus database file.

### **Use Demo Templates**

For testing purposes, you can extract notes by using a set of demo templates, which are provided to demonstrate the proper usage of all the XML elements and attributes, because the default templates do not use all the XML elements.

The demo templates are available at:

```
install\OS\bin\NSFtemplates
```
#### **To use the demo XML templates**

1. In the formats.ini file, set the following parameter.

```
[nsfsr]
UseDemoTemplate=1
```
2. In the main.xml file, uncomment the following section.

```
<ifini name="UseDemoTemplate" text="1">
    <call file="demo.xml"/>
  \langle \text{quit/} \rangle</ifini>
```
### **Use Old Templates**

For testing purposes, you can extract notes by using legacy templates, which produce MHTML output. You can generate similar output by disabling the XML templates, but using the old templates enables you to see the XML code and compare it to the standard and demo templates.

#### **To use the old XML templates**

1. In the formats.ini file, set the following parameter.

```
[nsfsr]
UseOldTemplate=1
```
2. In the main.xml file, uncomment the following section.

```
<ifini name="UseOldTemplate" text="1">
    <call file="default_old.xml">
    <quit>
</ifini>
```
### **Disable XML Templates**

For testing purposes, you can disable XML templates; KeyView extracts the notes in MHTML format. You can compare the MHTML output directly by the NSF reader with the MHTML output indirectly by the NSF reader through the XML templates.

#### **To disable XML templates**

1. In the formats.ini file, set the following parameter.

[nsfsr] ExtractByTemplate=0

## <span id="page-369-0"></span>**Template Elements and Attributes**

This section lists the valid XML elements and attributes that you can use when creating or modifying templates. See the demo templates for examples.

### **Conditional Elements**

The following table lists the valid conditional elements.

#### **Conditional elements**

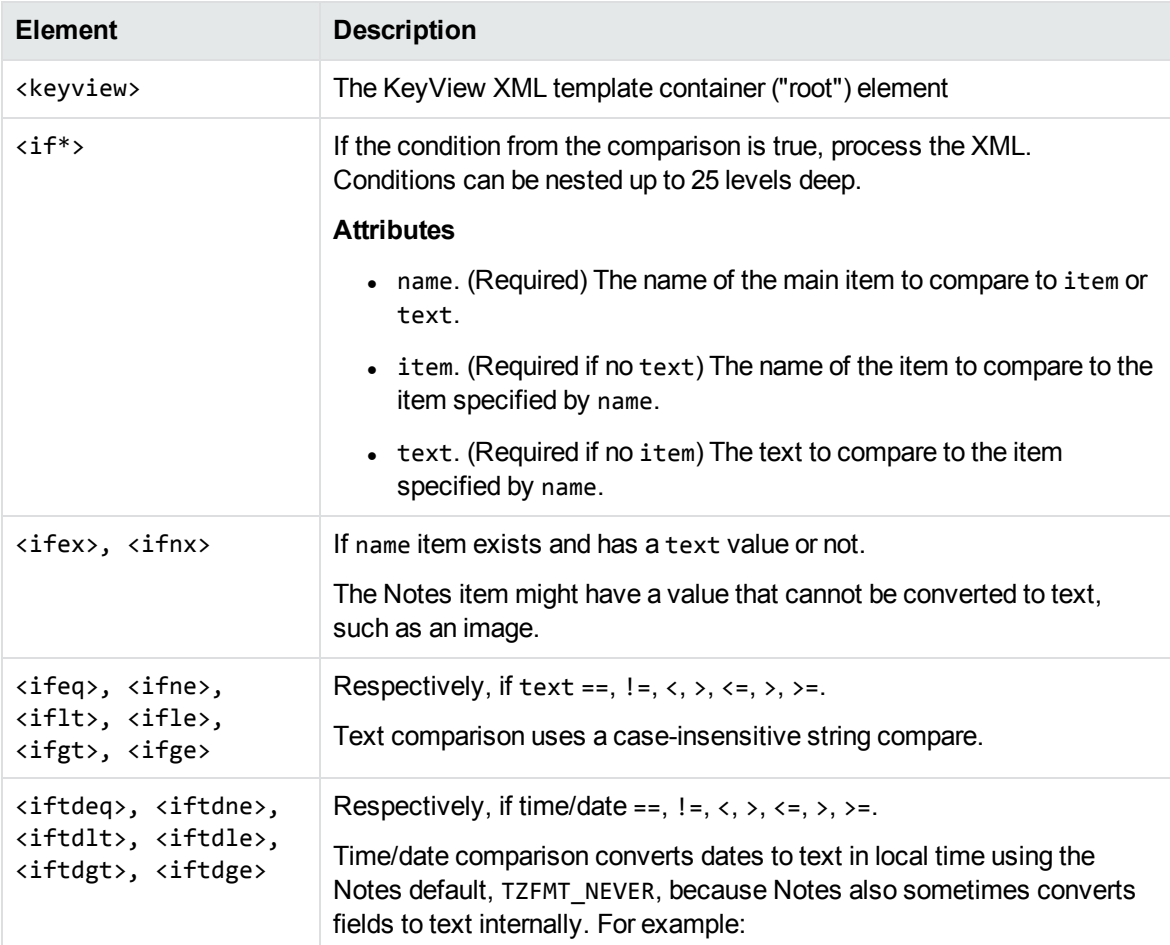

#### **Conditional elements, continued**

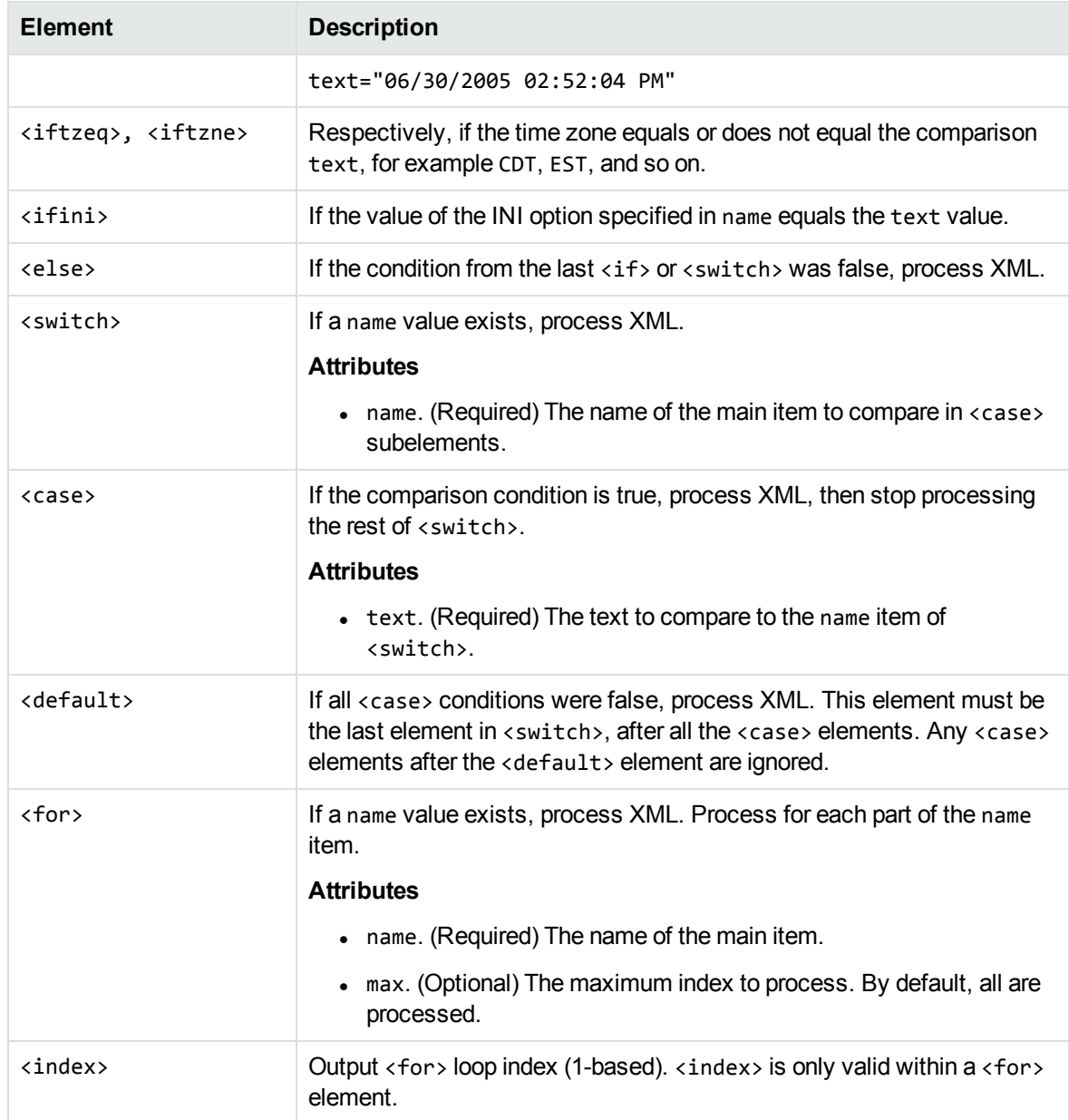

### **Control Elements**

The following table lists the valid control elements.

#### <span id="page-371-0"></span>**Control Elements**

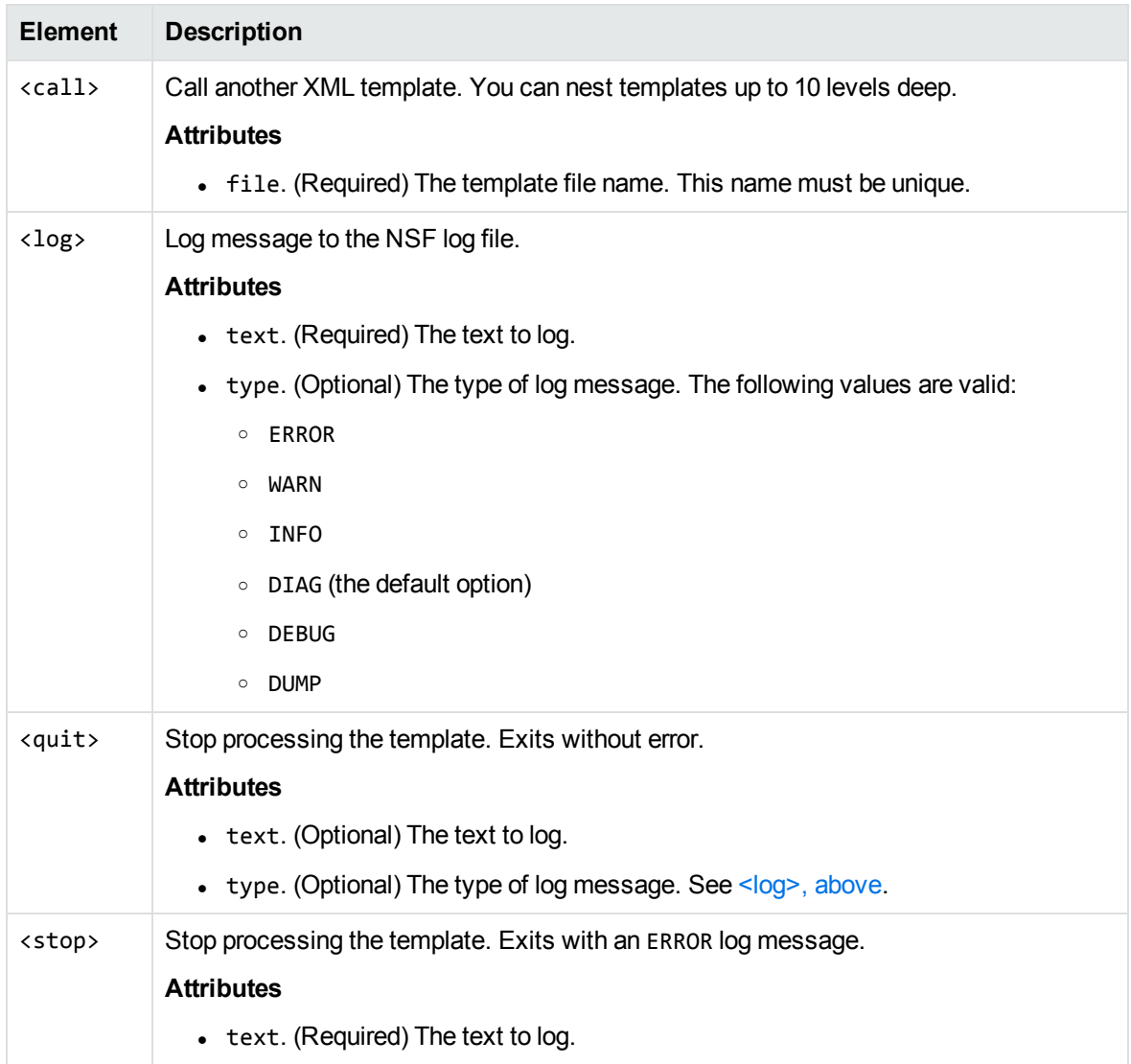

### **Data Elements**

The following table lists the valid data elements.

#### **Data elements**

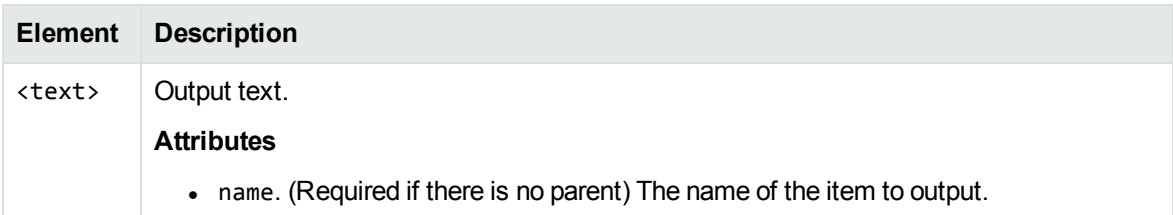

#### <span id="page-372-0"></span>**Data elements, continued**

<span id="page-372-3"></span><span id="page-372-2"></span><span id="page-372-1"></span>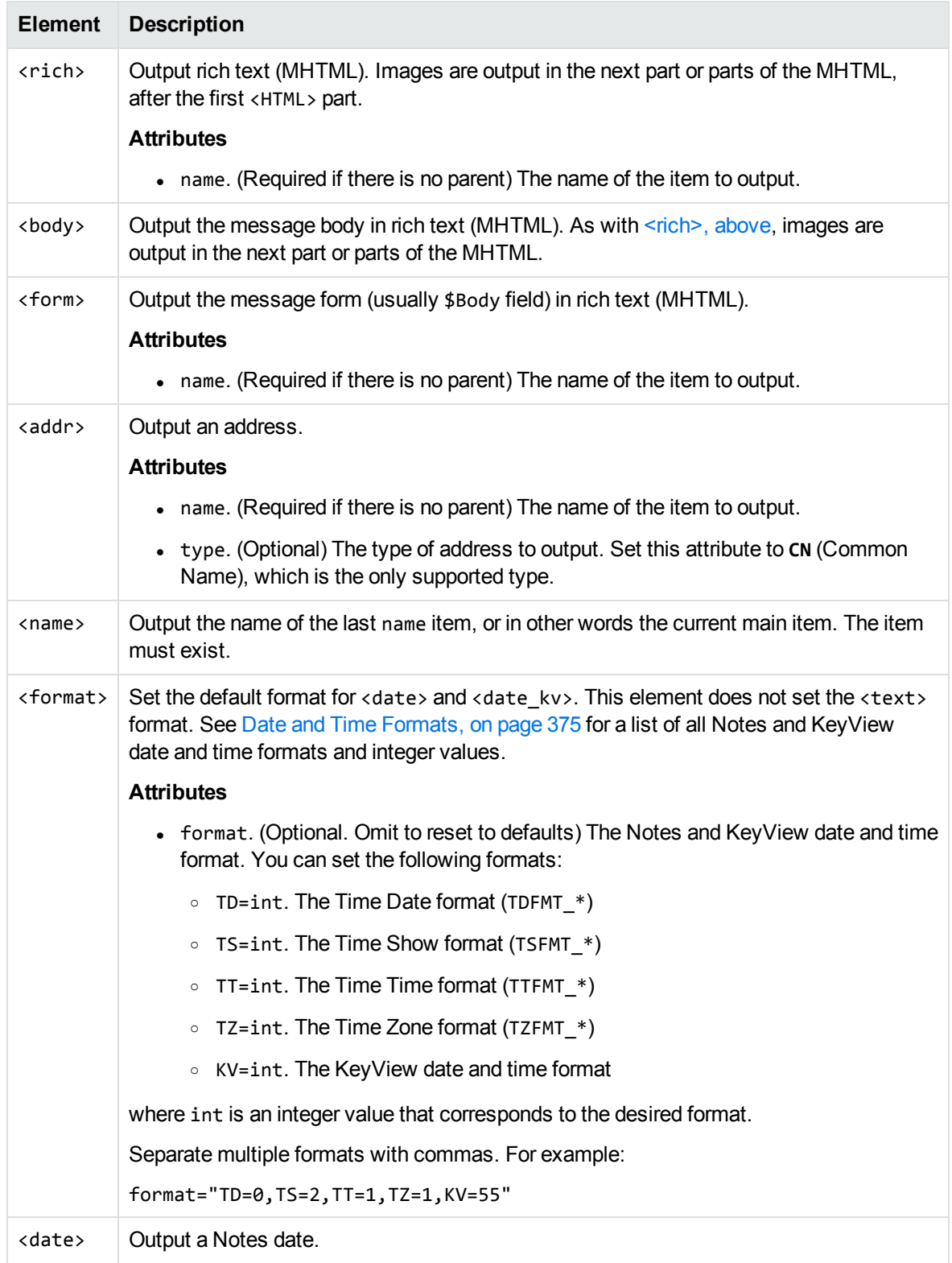

#### **Data elements, continued**

<span id="page-373-0"></span>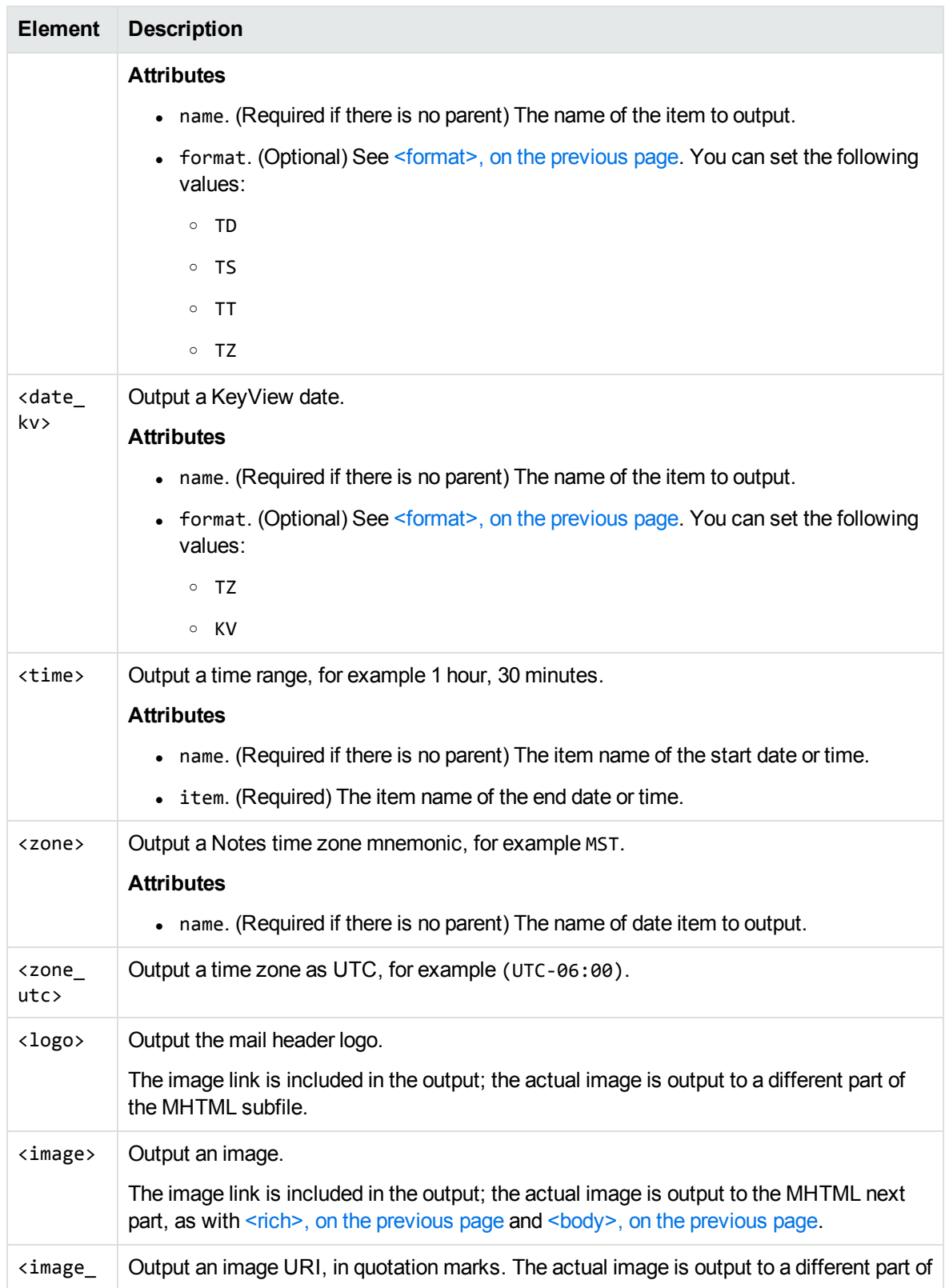

#### **Data elements, continued**

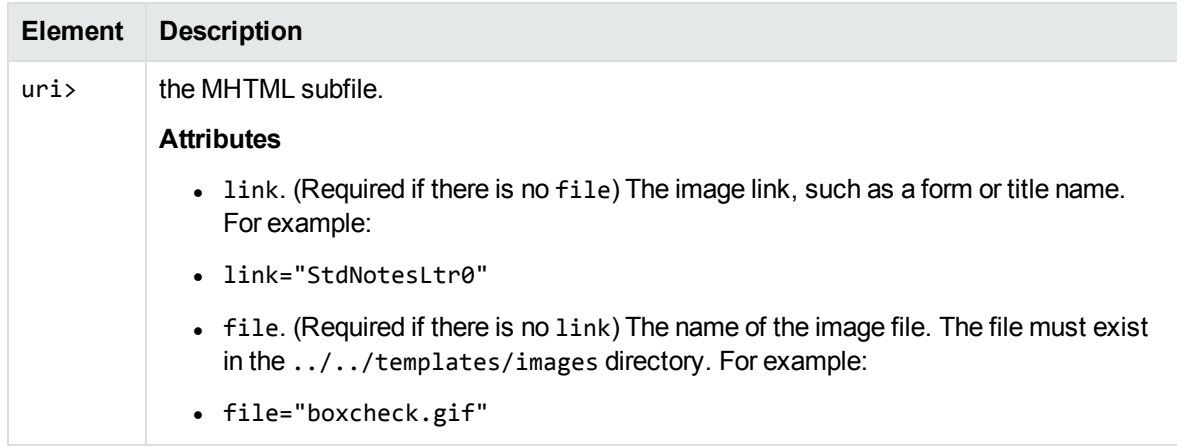

### <span id="page-374-0"></span>**Date and Time Formats**

This section lists the supported Notes and KeyView date and time formats for use with [<format>](#page-372-1), [<date>](#page-372-3), and [<date\\_kv>.](#page-373-0)

### **Lotus Notes Date and Time Formats**

This section lists supported Lotus Notes date and time formats, and the integer values that specify each one.

#### **Lotus Notes date and time formats**

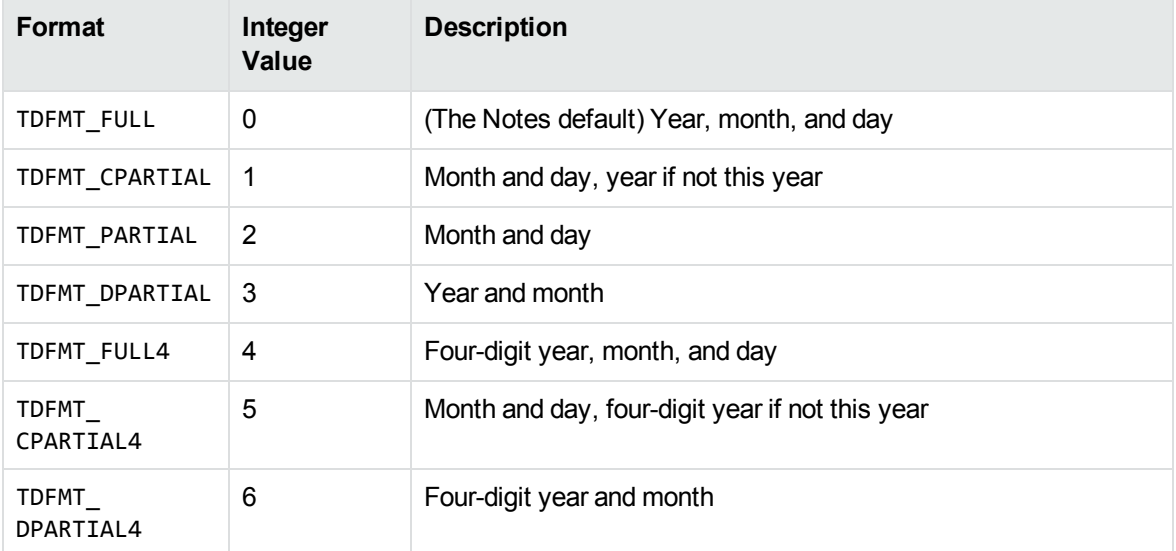

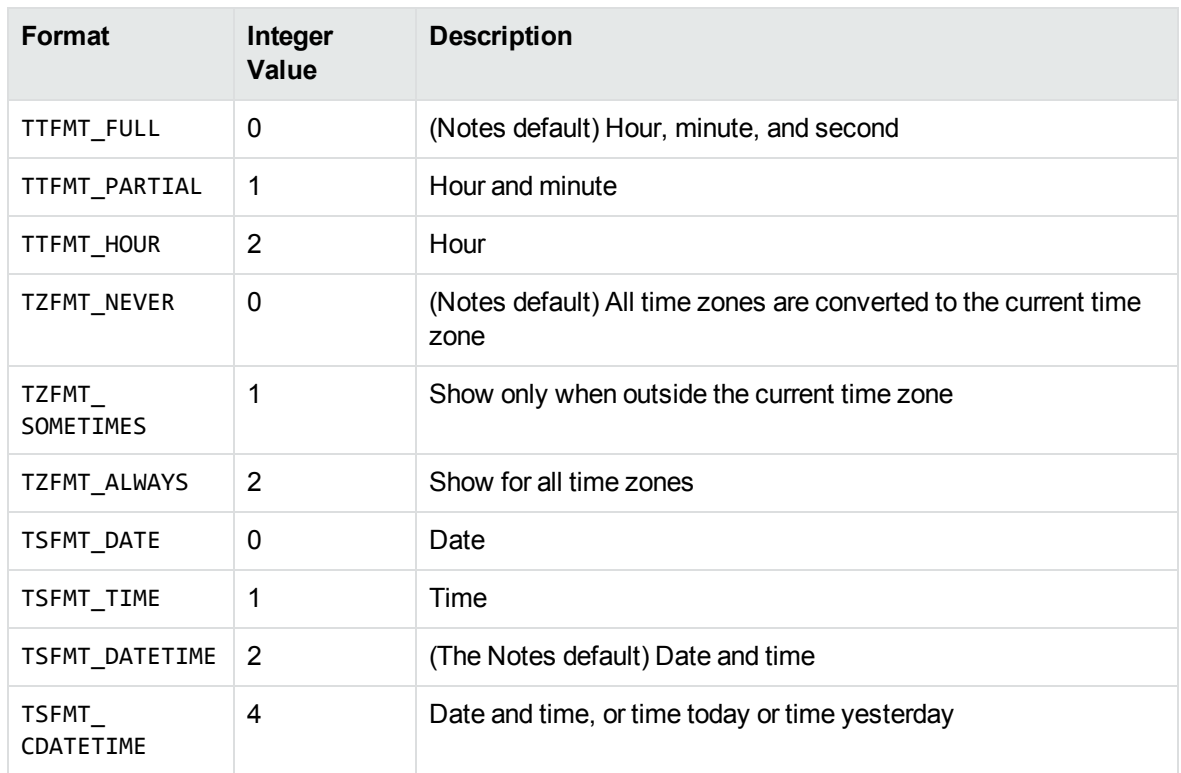

#### **Lotus Notes date and time formats, continued**

### **KeyView Date and Time Formats**

This section lists KeyView date and time formats. The KeyView formats use the following syntax:

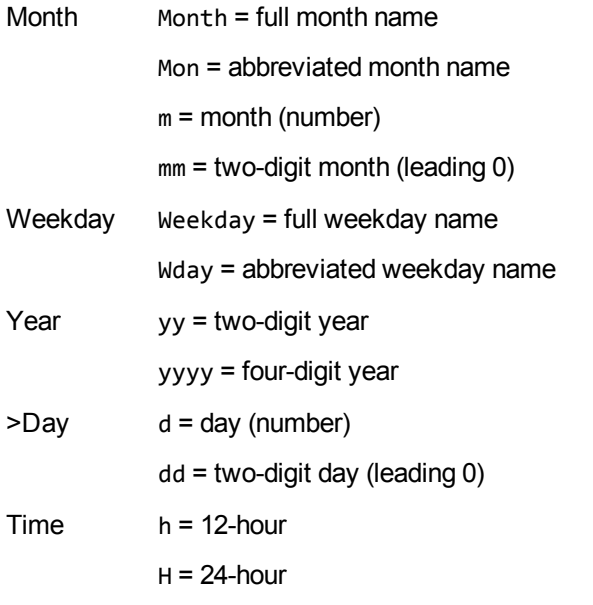

XML Export SDK C Programming Guide Appendix D: Extract and Format Lotus Notes Subfiles

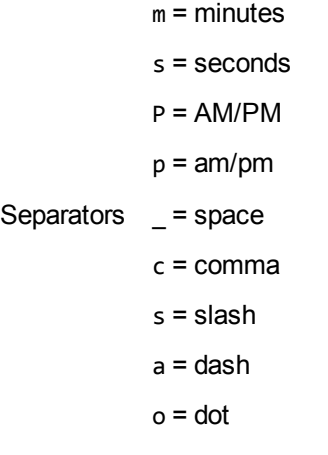

#### **KeyView date and time formats**

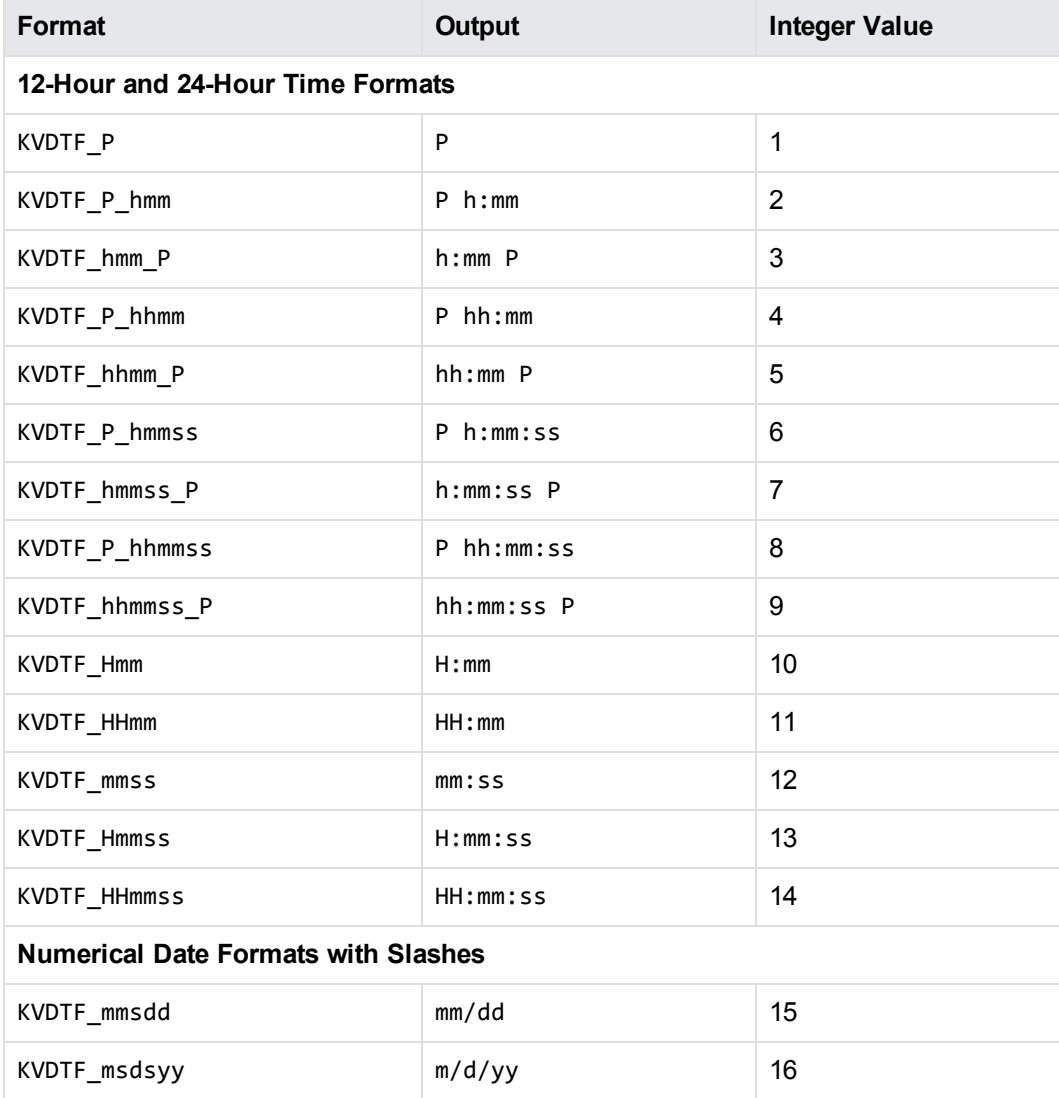

#### **KeyView date and time formats, continued**

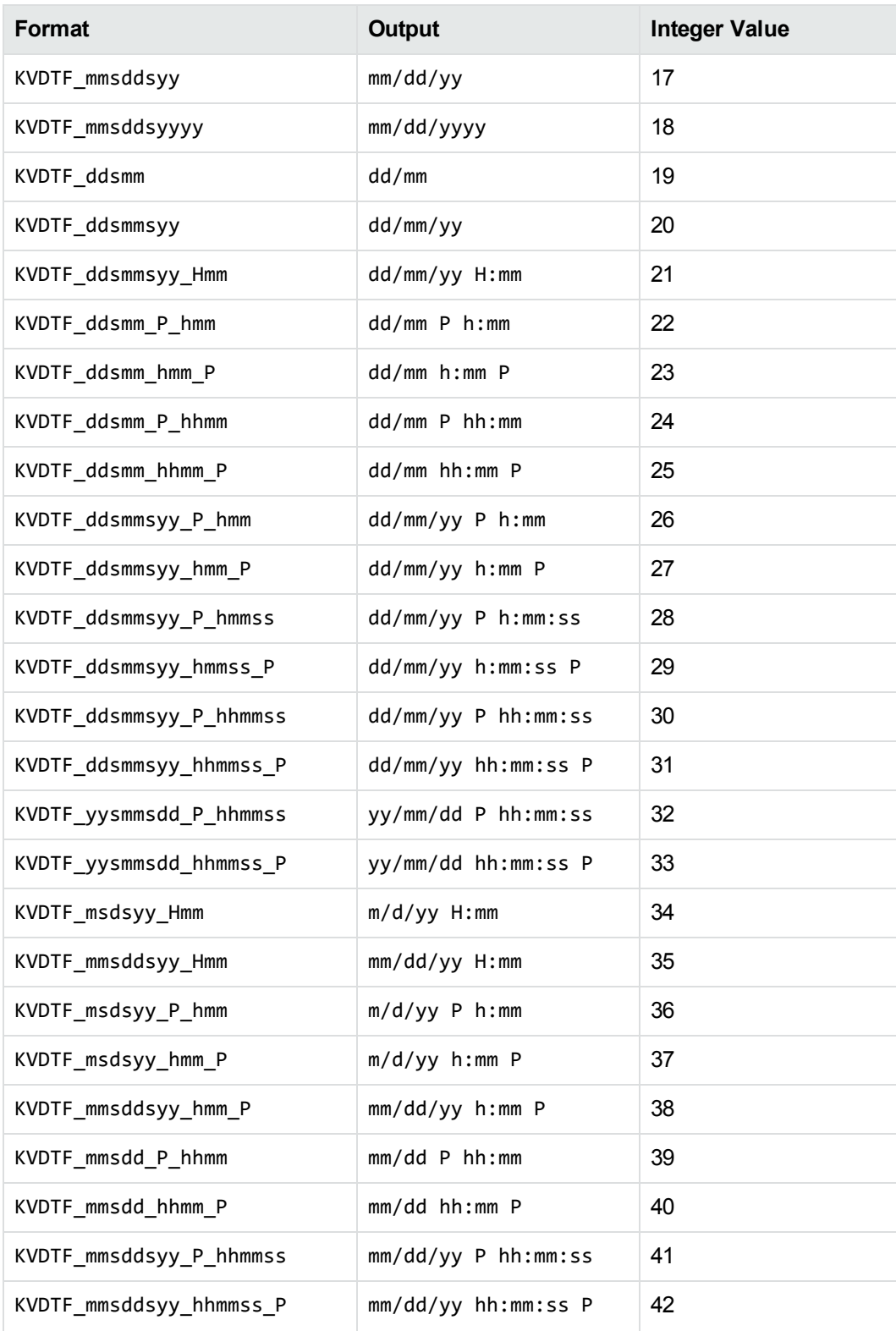

#### **KeyView date and time formats, continued**

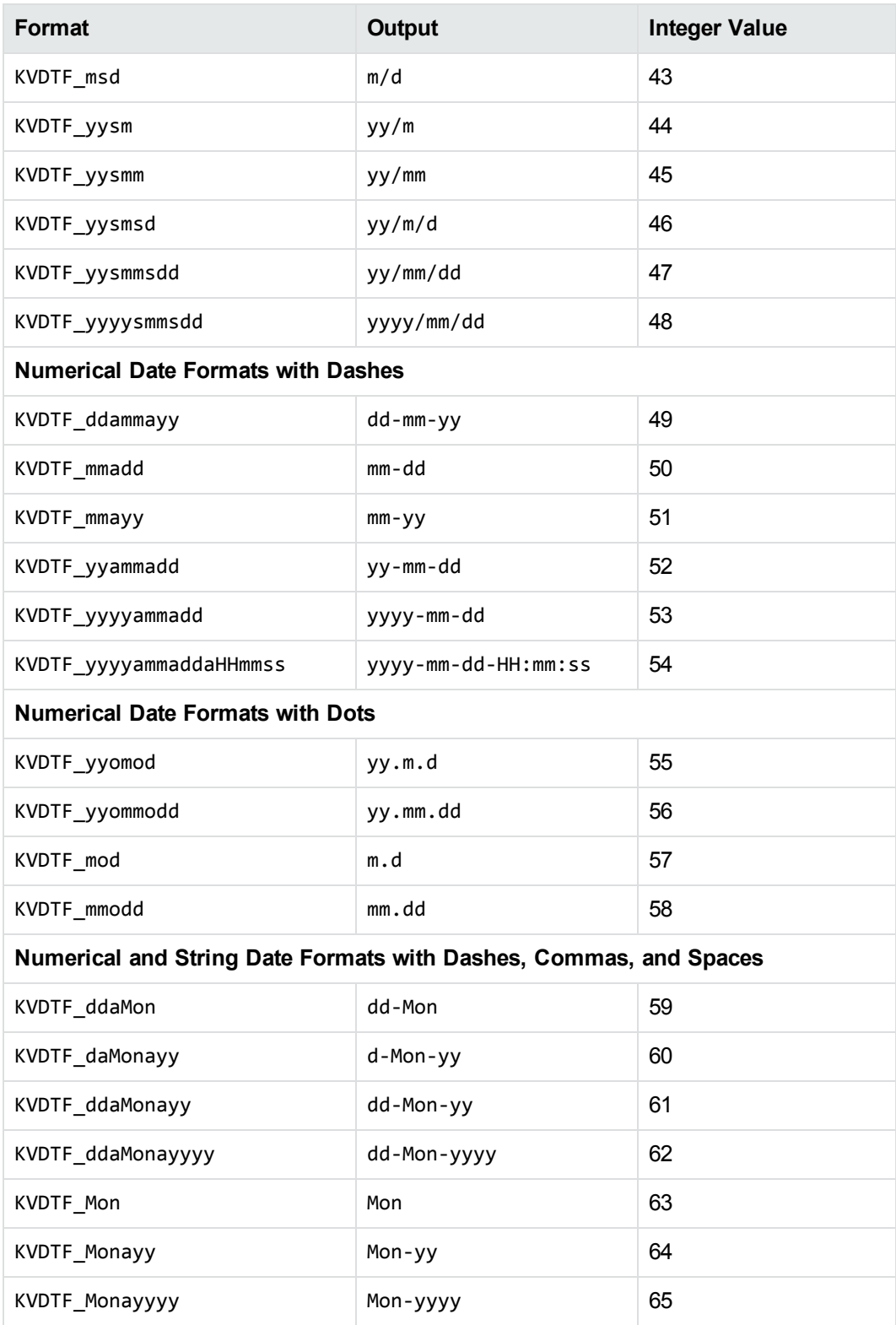

#### **KeyView date and time formats, continued**

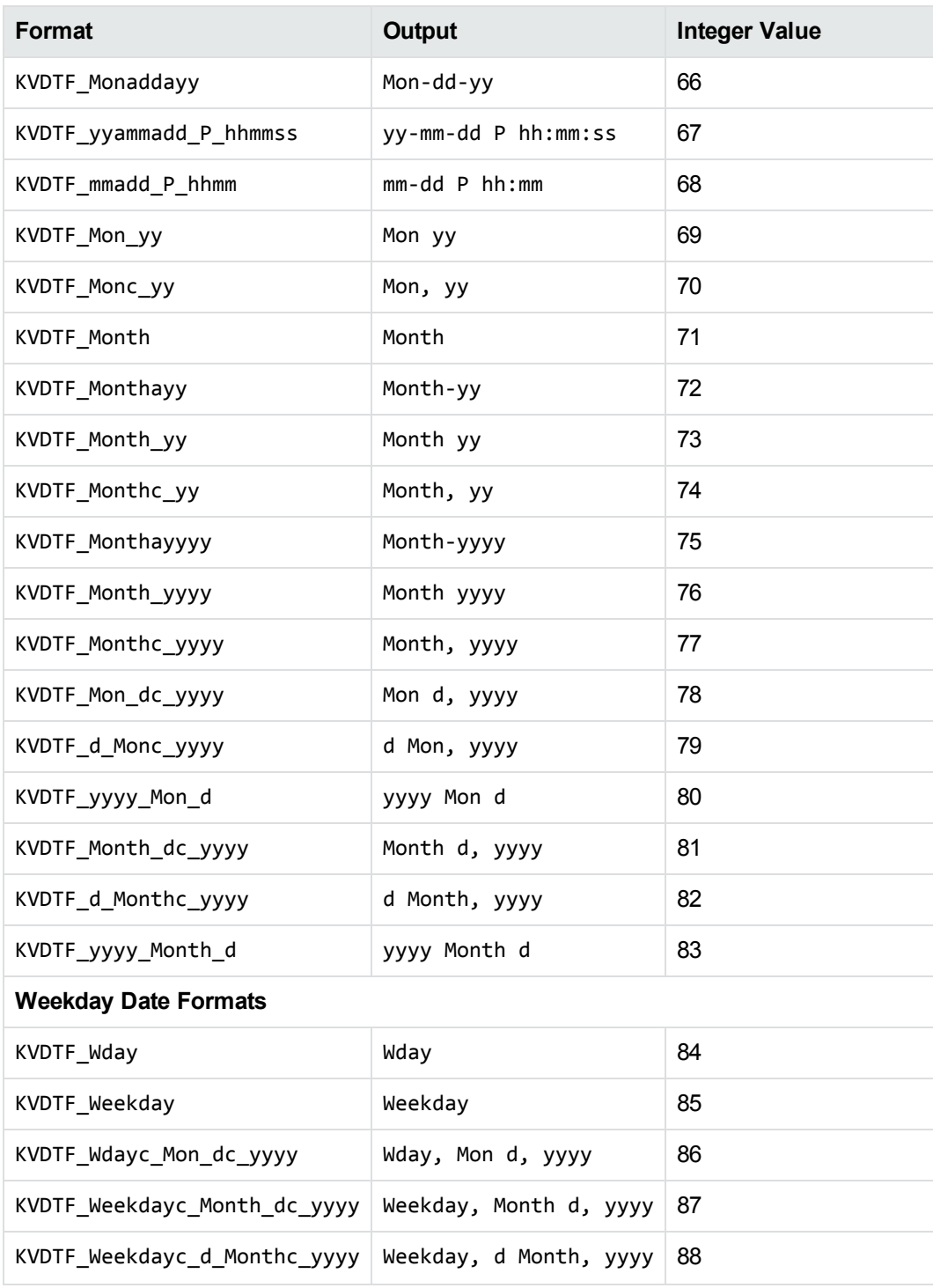

# **Appendix E: Export Tokens**

This section contains an alphabetized list of the Export tokens.

Tokens are special strings inserted into the KVXMLTemplate structure, XmlTemplateInfo class, and template files. They are placeholders for markup that appears in the XML output. For example, the \$CHARSET token marks the place in the XML output where the name of the source document's character set is inserted. It would be used in the tag <charset=\$CHARSET>.

Word documents are split into blocks by heading level. By default, each section of text between Heading Level 1 headings will be a single block.

See the template files for examples of how to use tokens.

<span id="page-380-0"></span>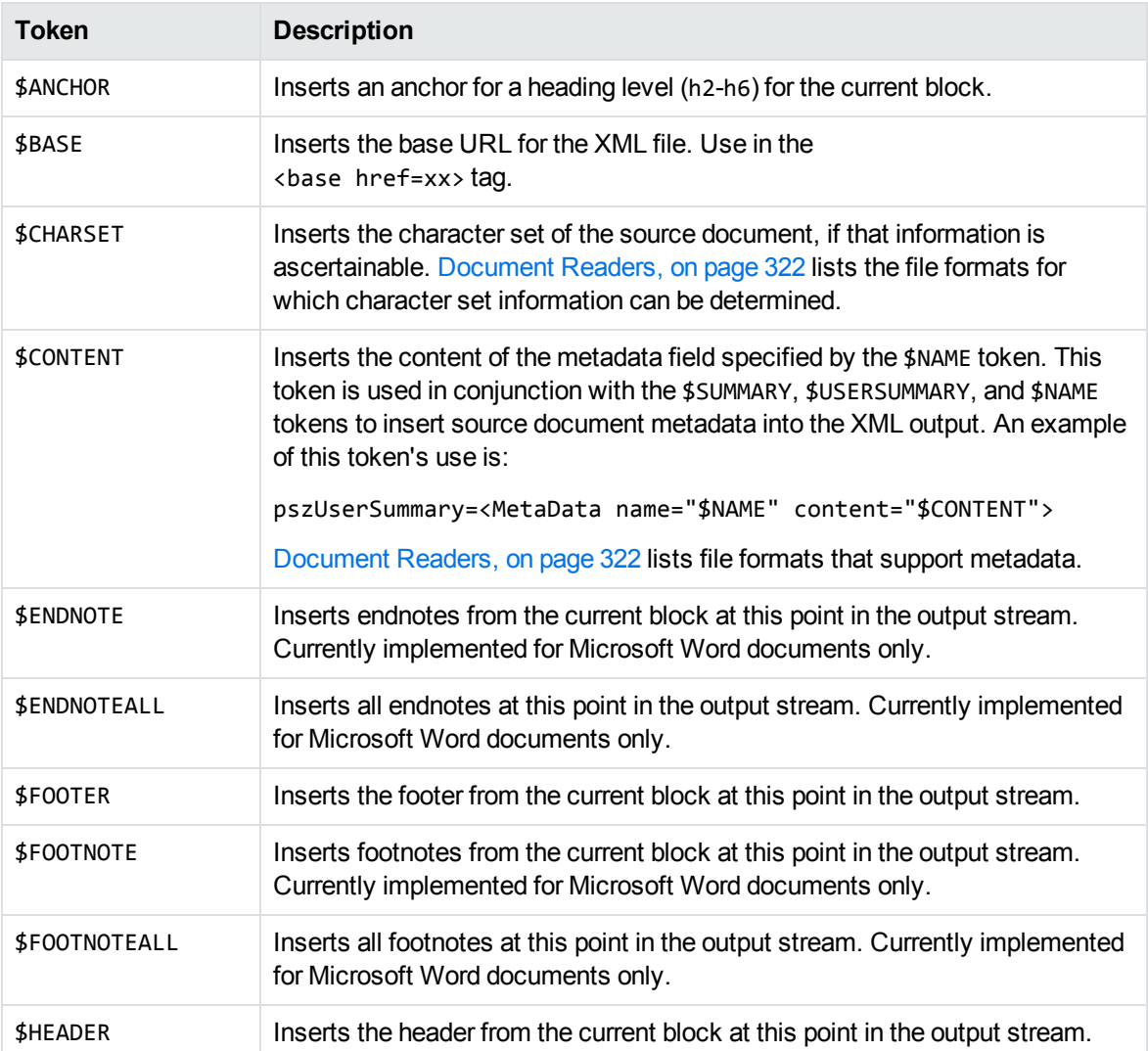

#### **Export Tokens**

#### **Export Tokens, continued**

<span id="page-381-1"></span><span id="page-381-0"></span>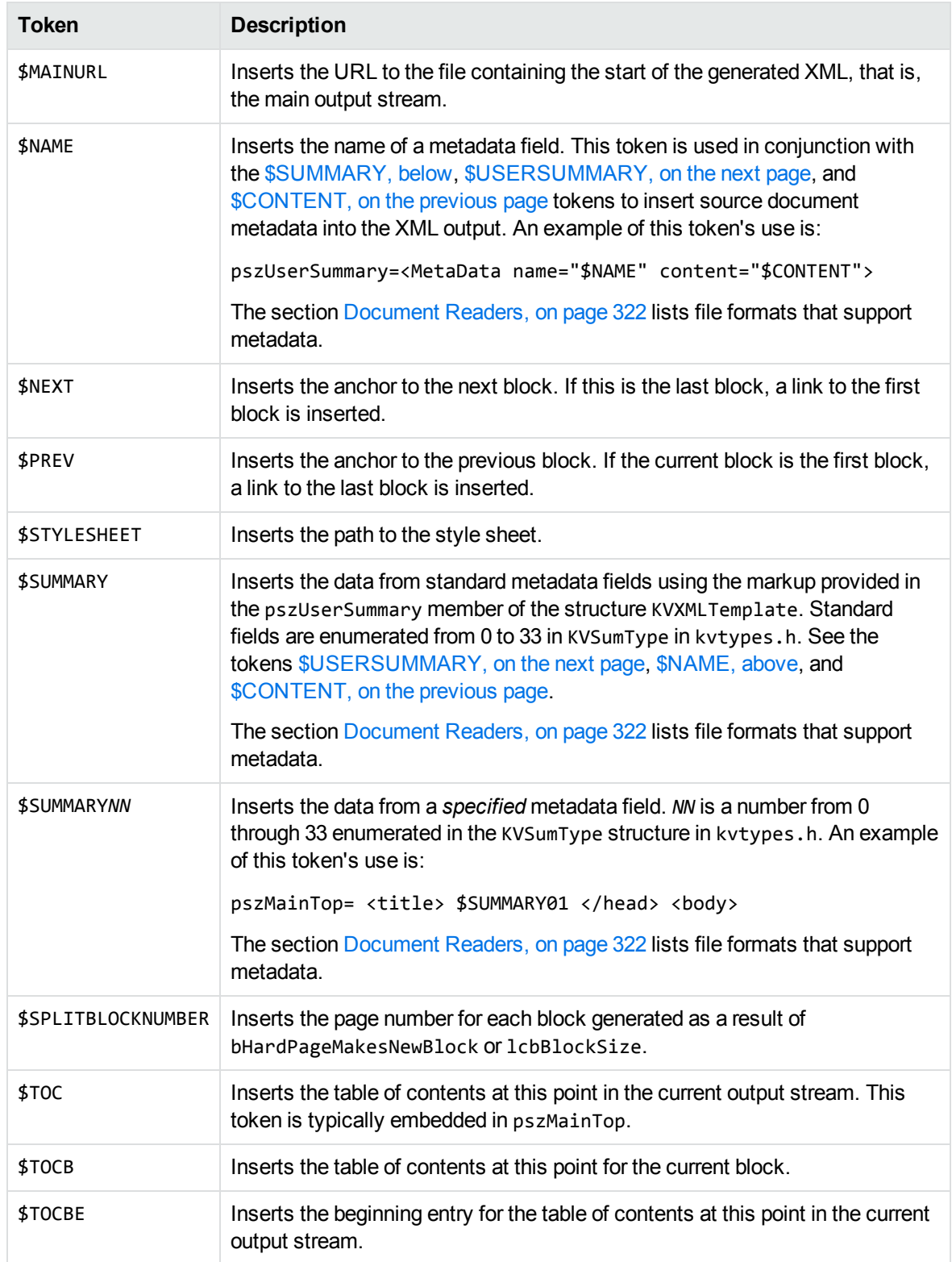

#### **Export Tokens, continued**

<span id="page-382-0"></span>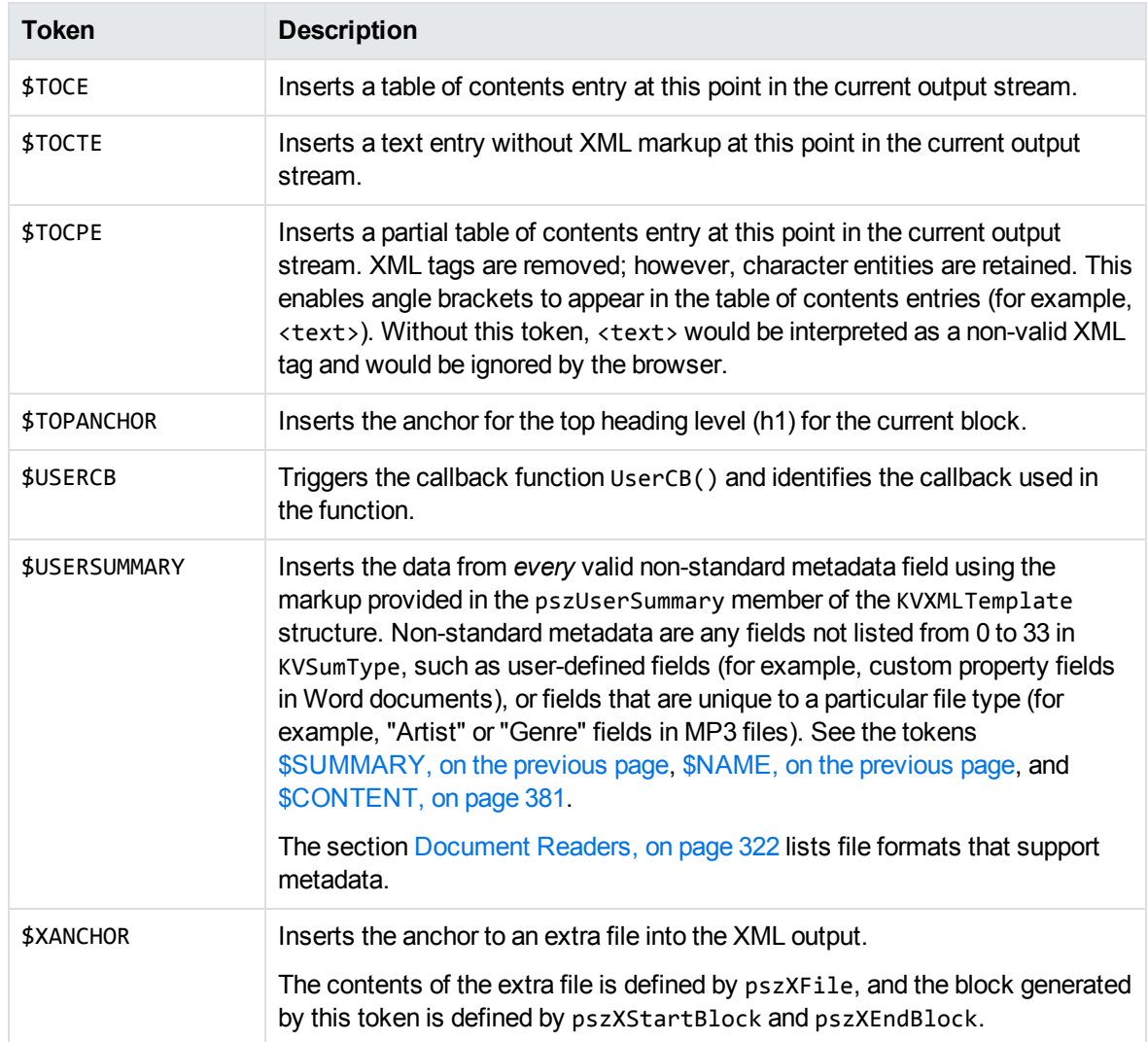

# **Appendix F: File Format Detection**

This section describes how file formats are detected in the KeyView Export SDK.

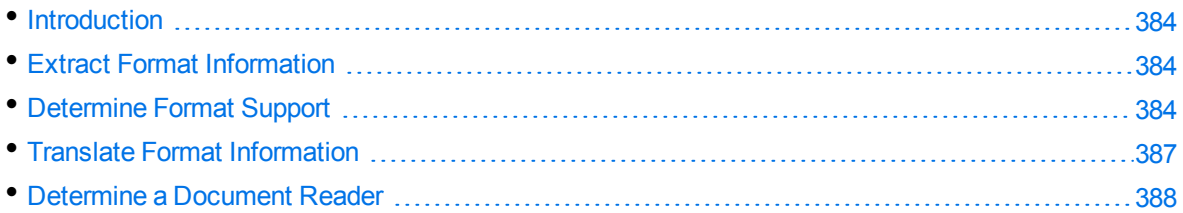

## <span id="page-383-0"></span>**Introduction**

The KeyView format detection module (kwad) detects a file's format, and reports the information to the API, which in turn reports the information to the developer's application. If the detected format is supported by the KeyView SDK, the detection module also loads the appropriate structured access layer and document reader for further processing.

<span id="page-383-1"></span>For a list of supported formats, see [Document](#page-321-0) Readers, on page 322.

## **Extract Format Information**

You can extract format information from a document by using the fpGetStreamInfo() function. If required, this format information can then be reported to the developer's application. The fpGetStreamInfo() function extracts format information, such as file class, format, and version, and populates the ADDOCINFO structure. This structure is defined in the adinfo.h header file.

For information on how to translate the extracted format information, see Translate Format [Information,](#page-386-0) on [page 387](#page-386-0).

## <span id="page-383-2"></span>**Determine Format Support**

After the file format is extracted, the detection module uses the formats\_e.ini file to determine whether the format is supported by KeyView, and the appropriate structured access layer and reader to load.

The formats e.ini file is in the directory *install*\OS\bin, where *install* is the path name of the Export installation directory and *OS* is the name of the operating system. It contains the following information:

- Coded format information. To translate this information, see Translate Format [Information,](#page-386-0) on [page 387](#page-386-0).
- The reader associated with each format. See [Determine](#page-387-0) a Document Reader, on page 388.
- Configuration parameters for out-of-process conversions.
- Locale settings for internal use.

Below are some entries from the formats\_e.ini file:

123=mw 152=xyw 178=wp6 189=mw6  $2=af$ 200=pdf 205=mb 210=htm 251=htm

> **NOTE:** The formats e.ini file applies to all formats except graphics. Detection of graphics formats is handled by an internal module named KeyView Picture Interchange Format (KPIF).

### **Refine Detection of Text Files**

During text detection, KeyView analyzes the first 1 kB and last 1 kB of data in a document; if less than 10% of that data consists of non-ASCII characters, KeyView detects the document as a text file.

However, depending on the type of documents you are working with, the default settings might not provide the desired level of accuracy. Configuration flags allow you to change the amount of data to read at the end of a file, the percentage of non-ASCII characters permitted in a text file, and whether to use or ignore the file extension to determine the document format.

#### **Change the Amount of File Data to Read**

During file detection, KeyView reads characters from the beginning and end of a file—by default, it reads the first and last 1,024 bytes of data. Large text files might contain many irrelevant characters at the end of a file, so KeyView might not accurately detect the file format. You can set a configuration flag to increase the amount of data to read from the end of a file during detection.

#### **To change the amount of data to read during detection**

In the formats\_e.ini file, set the following flag in the detection\_flags section:

```
[detection_flags]
non_ascii_chars_end_block_size=kB
```
where kB is the number of kilobytes to read from the end of the file, from 0 to 10. The default value is 1.

**NOTE:** The file size must be greater than the value specified in the flag. If the flag value is greater than the file size, KeyView does not use the flag.

#### **Change the Percentage of Allowed Non-ASCII Characters**

By default, if less than 10% of the analyzed data in a document consists of non-ASCII characters, it is detected as a text file. Depending on the type of files you are working with, changing the default percentage might increase detection accuracy.

#### **To change the percentage of non-ASCII characters allowed in text files**

In the formats\_e.ini file, set the following flag in the detection\_flags section:

```
[detection_flags]
non_ascii_chars_in_text=N
```
where *N* is the percentage of non-ASCII characters to allow in text files. Files that contain a lower percentage of non-ASCII characters than *N* are detected as text files. The default value is 10.

#### **Use the File Extension for Detection**

Sometimes KeyView detects certain file formats (such as CSV) as ASCII because of the content of the documents. In such cases, you can configure KeyView to use the file extension to determine the document format. Using the file extension can improve detection of formats such as CSV, but might not detect text files successfully if they have incorrect file extensions.

#### **To use the file extension for ASCII files during detection**

. In the formats.ini file, set the following flag in the detection\_flags section:

```
[detection_flags]
use_extension_for_ascii=1
```
The default is 0 (do not use the file extension).

### **Allow Consecutive NULL Bytes in a Text File**

By default, if a document contains consecutive NULL bytes, it is not detected as text. Depending on the type of files you are working with, changing the default might increase detection accuracy.

#### **To allow consecutive NULL bytes of ASCII characters in text files**

In the formats.ini file, set the following flag in the detection\_flags section:

```
[detection_flags]
ascii_allow_null_bytes=1
```
The default value is 0 (do not allow consecutive NULL bytes).

## <span id="page-386-0"></span>**Translate Format Information**

Format information can include file attributes in the following categories:

- Major format
- File class
- Minor format
- Major version
- Minor version

Not all categories are required. Many formats only include major format and file class, or major format only.

The format information has the following structure:

MajorFormat.FileClass.MinorFormat.MajorVersion.MinorVersion

For example:

81.2.0.9.0

Each number in the format information represents a file attribute. The entry 81.2.0.9.0 represents a Lotus 1-2-3 Spreadsheet file version 9.0, where:

81 = Lotus 1-2-3 Spreadsheet (major format)

- 2 = Spreadsheet (file class)
- $\theta$  = not defined (minor format)
- 9 = 9 (major version)
- $\theta$  = 0 (minor version)

The example above applies to formats\_e.ini file. When extracting format information by using the fpGetStreamInfo() function method, the same format information is represented as 294.2.0.9.

**NOTE:** The format values returned by fpGetStreamInfo() differ from those in formats\_e.ini because the former defines a unique ID for each major format, whereas the latter uses a major version, minor version, and minor format to distinguish between formats.

### **Distinguish Between Formats**

The ADDOCINFO structure method provides a unique ID for each major format. For example, a call to fpGetStreamInfo() returns 351.1.0 for a Microsoft Word 2003 XML format. The major format 351 is unique to this format.

Unlike ADDOCINFO, the formats\_e.ini file distinguishes between formats by using the major version number. For example, in formats\_e.ini, a Microsoft Word 2003 XML format is defined as

285.1.0.100.0. The major format 285 and file class 1 are the same values for generic XML. The major version 100 distinguishes the format as Microsoft Word 2003 XML.

The major version is used in formats\_e.ini to specify the following formats:

- The Microsoft Office 2003 XML format has the same major format and file class as generic XML (285.1). It is distinguished from generic XML by using the following major versions:
	- <sup>o</sup> Word: 100
	- <sup>o</sup> Excel: 101
	- <sup>o</sup> Visio: 110
- The XHTML format has the same major format and file class as HTML (210.1). It is distinguished from HTML by using the major version 100.

### <span id="page-387-0"></span>**Determine a Document Reader**

The format detection module uses the formats\_e.ini file to determine whether a format is supported and which reader should be used to parse a format. The entries in the formats\_e.ini file lists each format's coded value, and an abbreviation for the format's reader. For example:

#### 81.2.0.9.0=l123

The reader abbreviation is a truncated version of the reader's library name. Adding "sr" to the end of an abbreviation creates the name of the reader. The example entry above specifies that a Lotus 1-2-3 Spreadsheet file version 9.0 is parsed by the Lotus 1-2-3 reader, l123sr.

Files Required for [Redistribution,](#page-388-0) on page 389 lists the document readers provided with KeyView.

# <span id="page-388-0"></span>**Appendix G: Files Required for Redistribution**

This section lists the Export files that can be redistributed in your applications under the licensing agreement. Unless noted, these files are in the directory *install*\*OS*\bin, where *install* is the path of the Export installation directory and *OS* is the operating system platform.

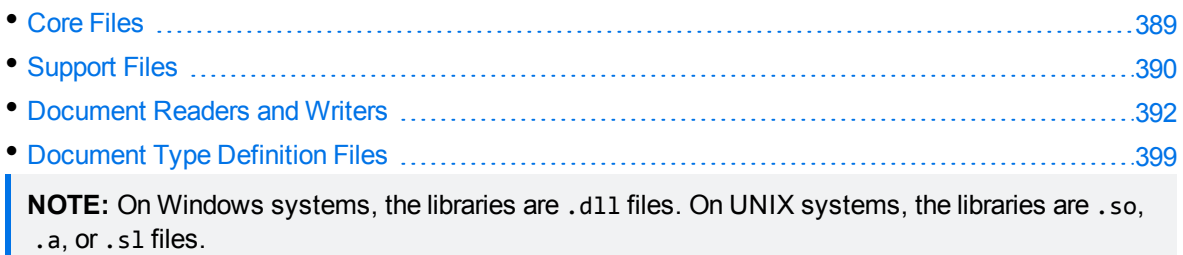

## <span id="page-388-1"></span>**Core Files**

The following core files can be redistributed with your application.

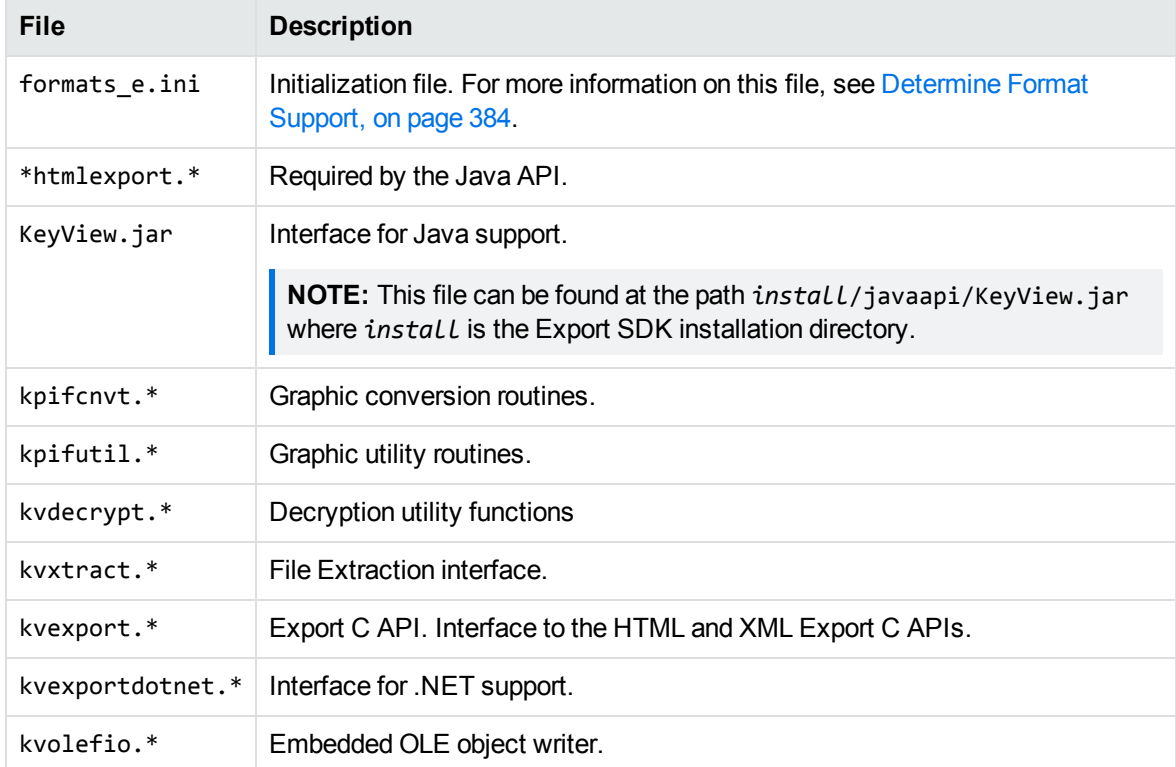

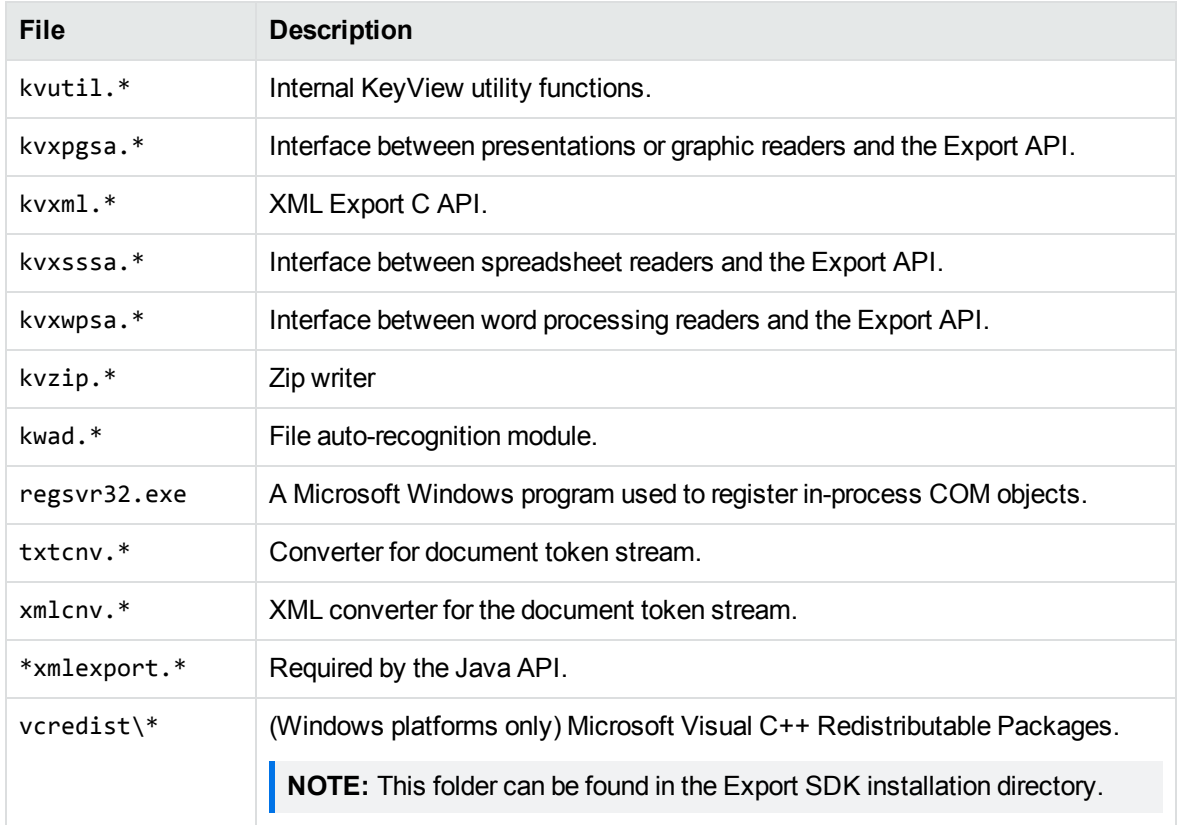

## <span id="page-389-0"></span>**Support Files**

The following support files can be redistributed with your application.

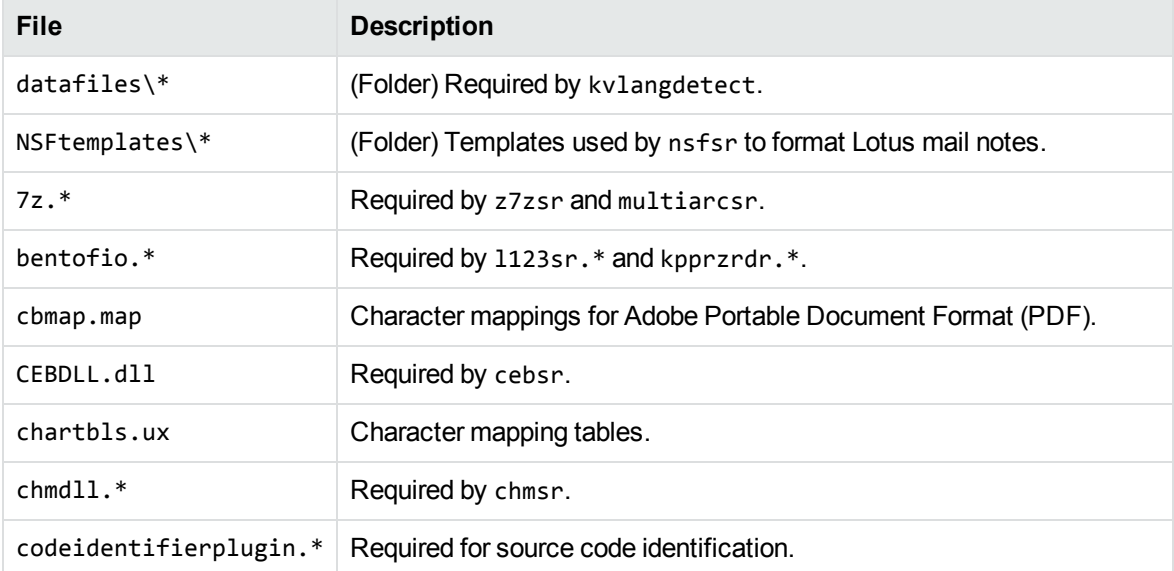

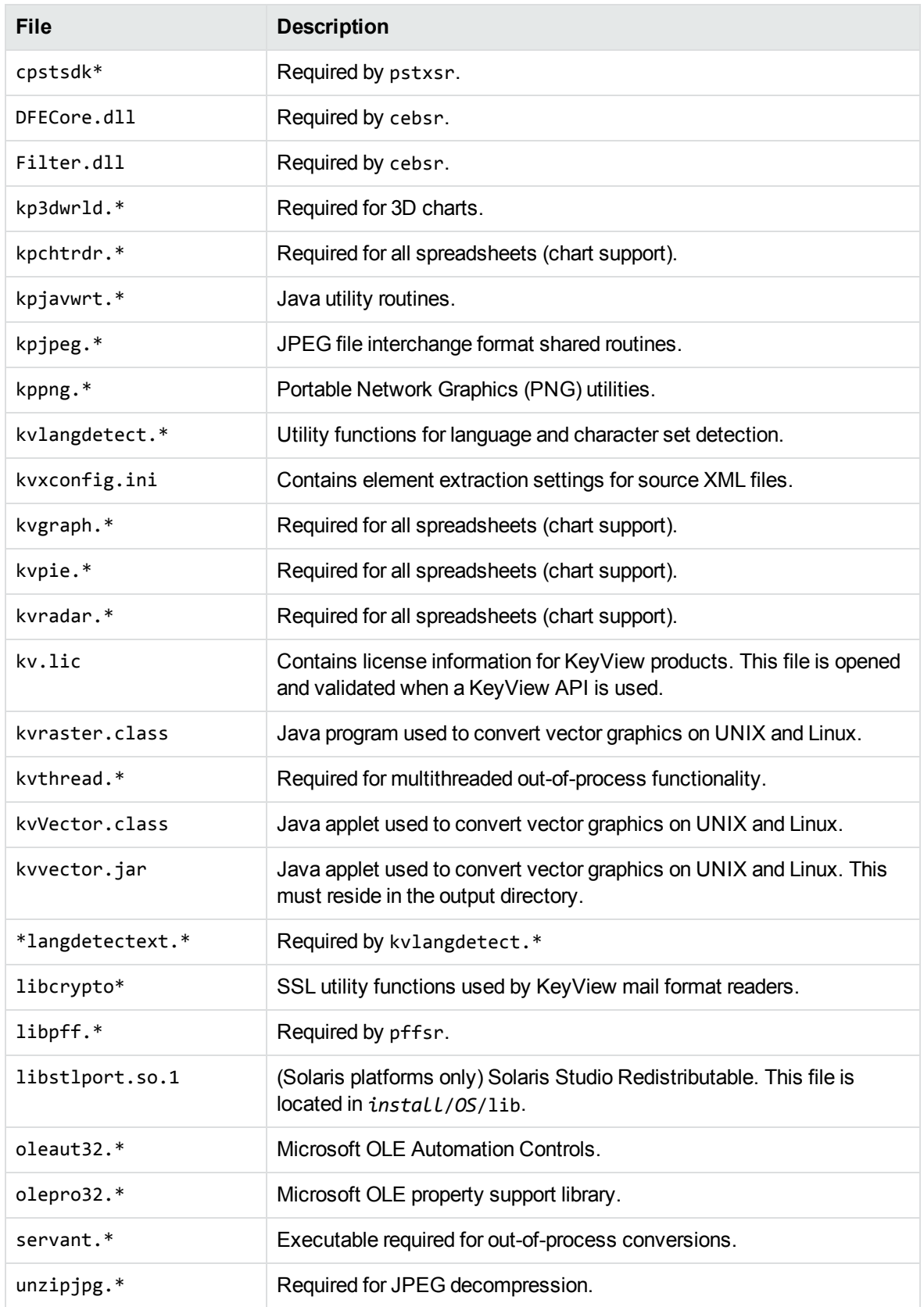

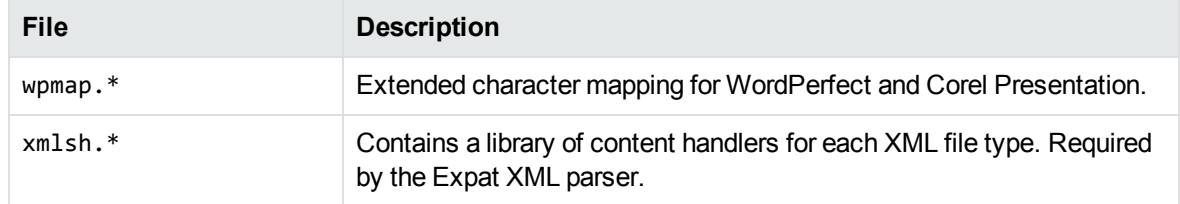

## <span id="page-391-0"></span>**Document Readers and Writers**

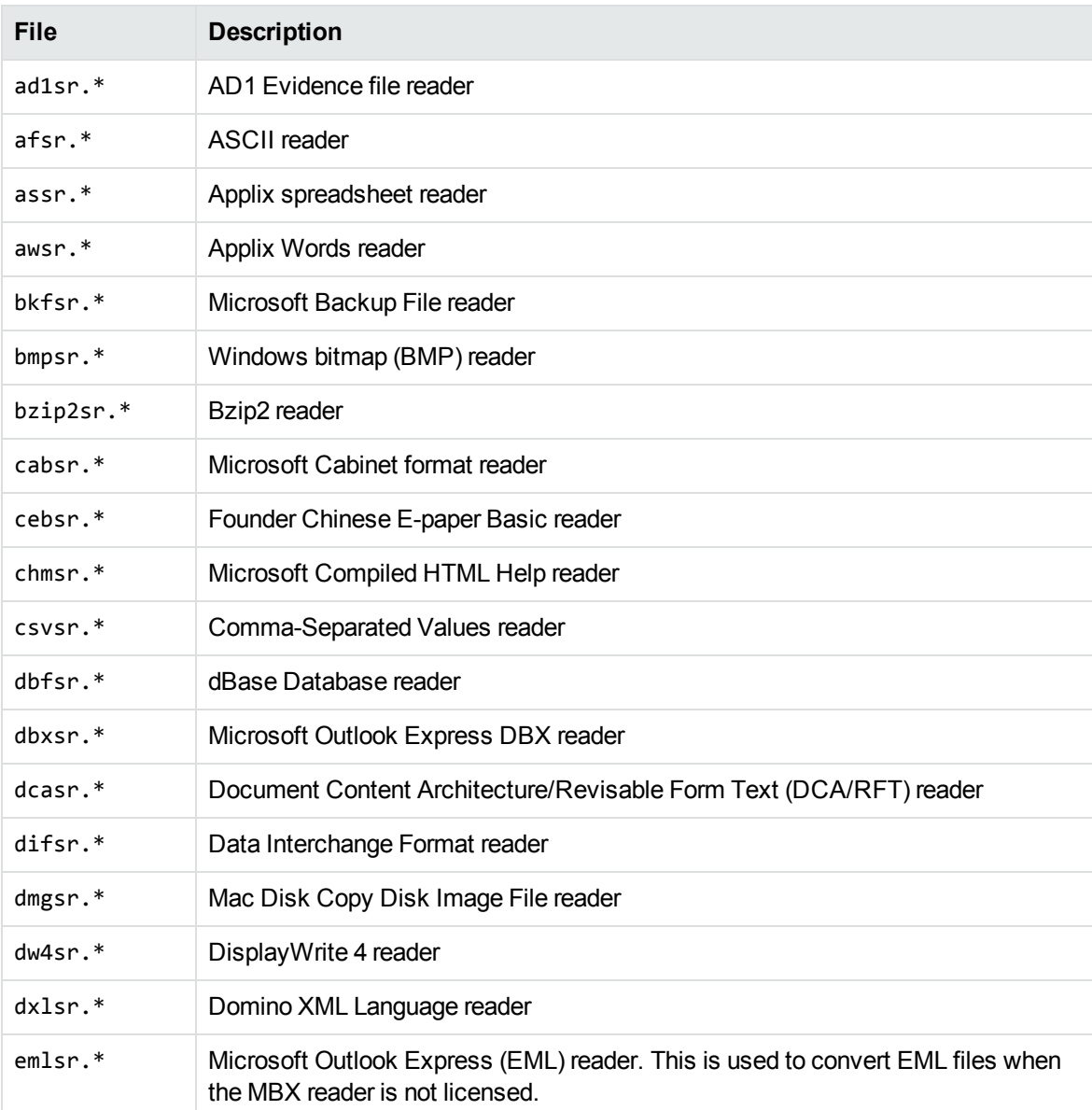

The following readers and writers can be redistributed with your application.

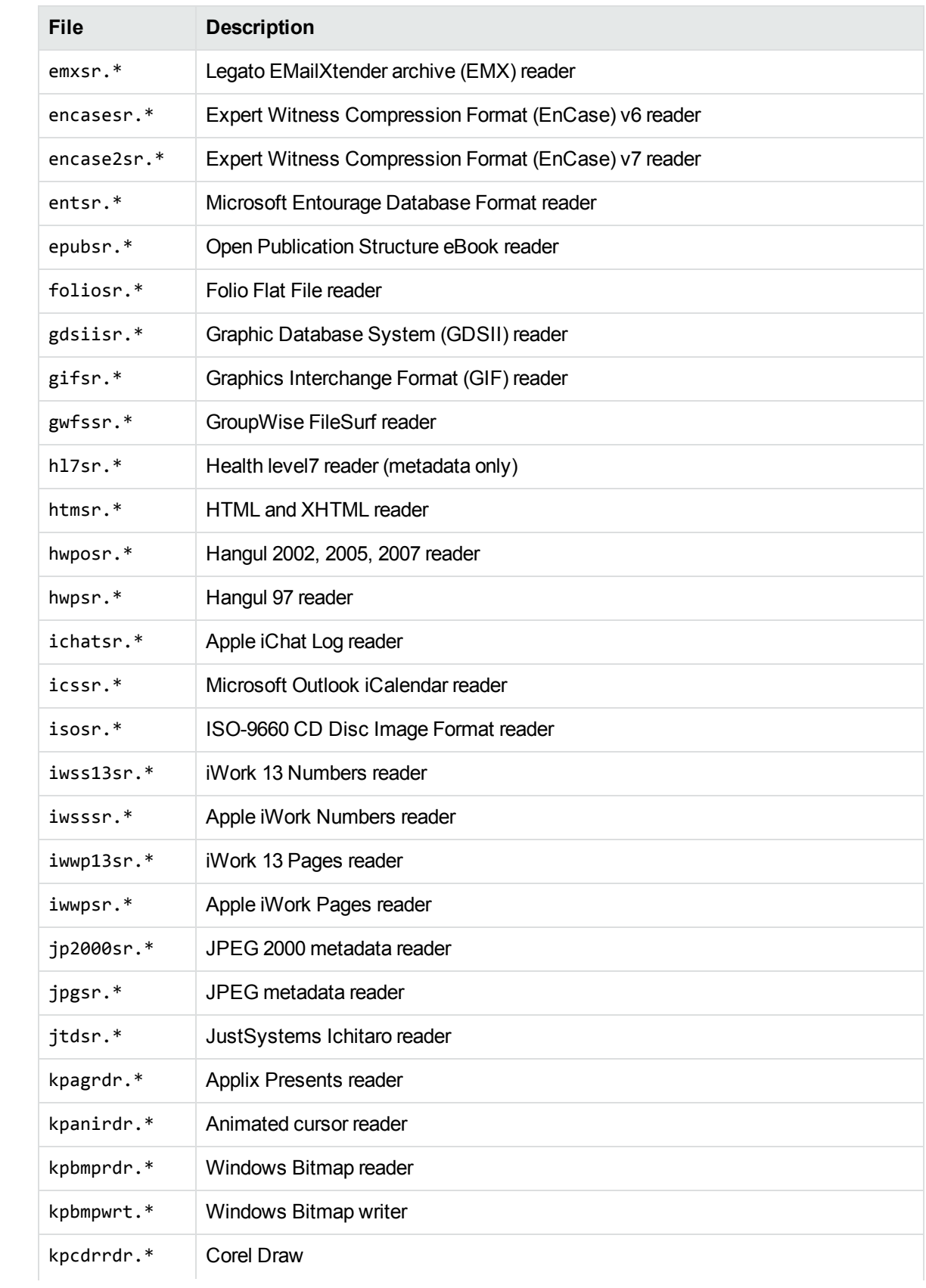

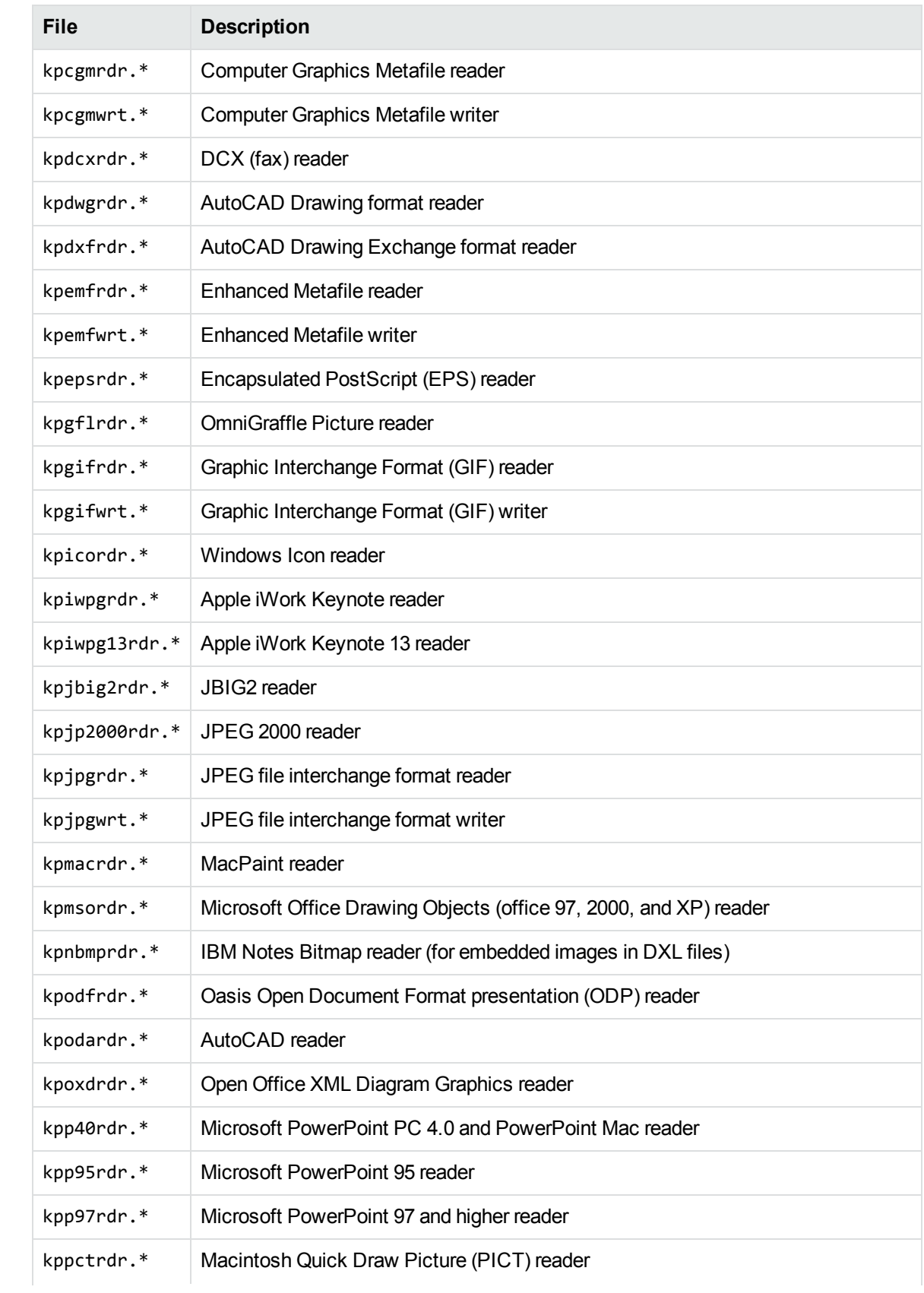

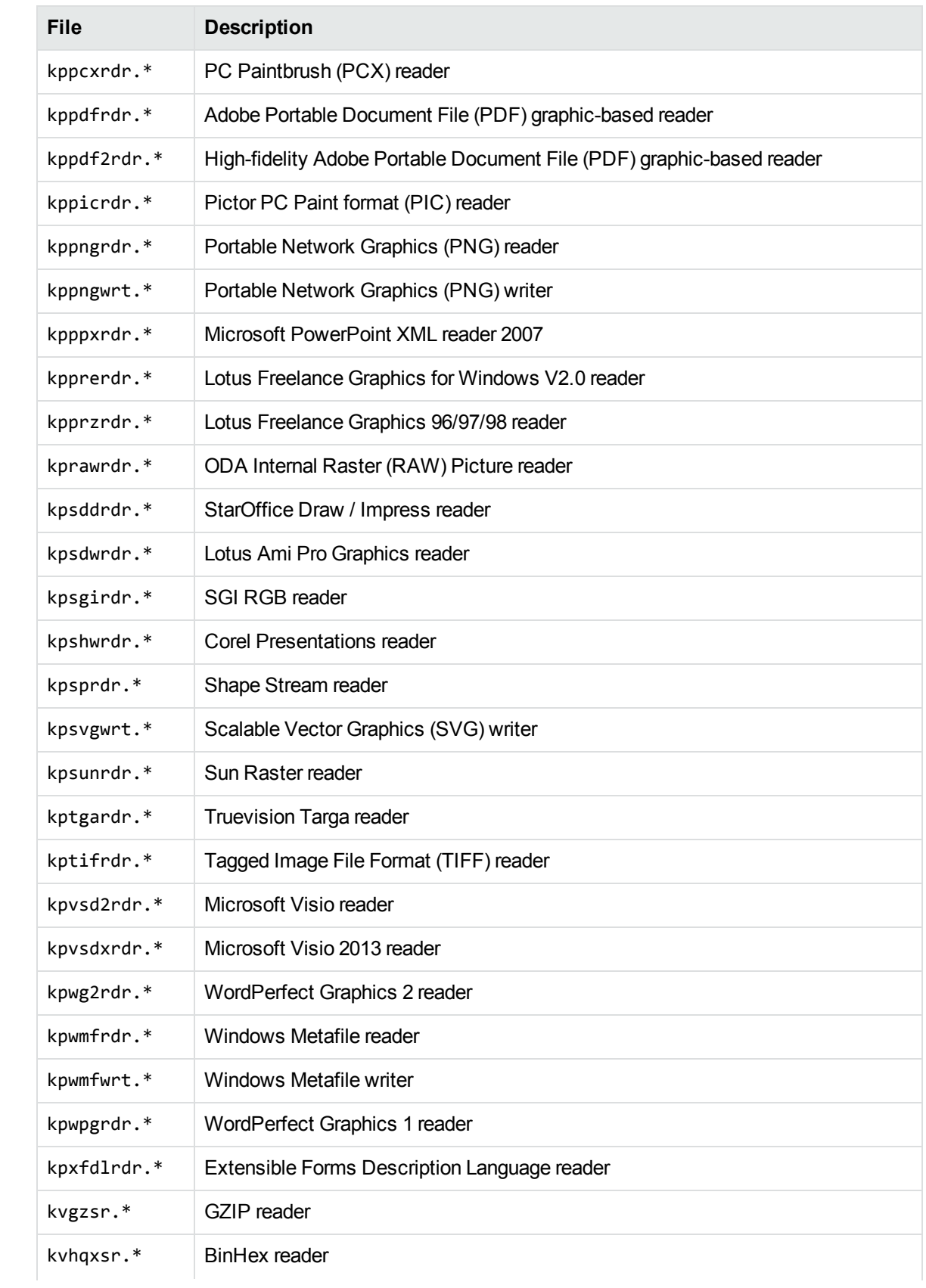

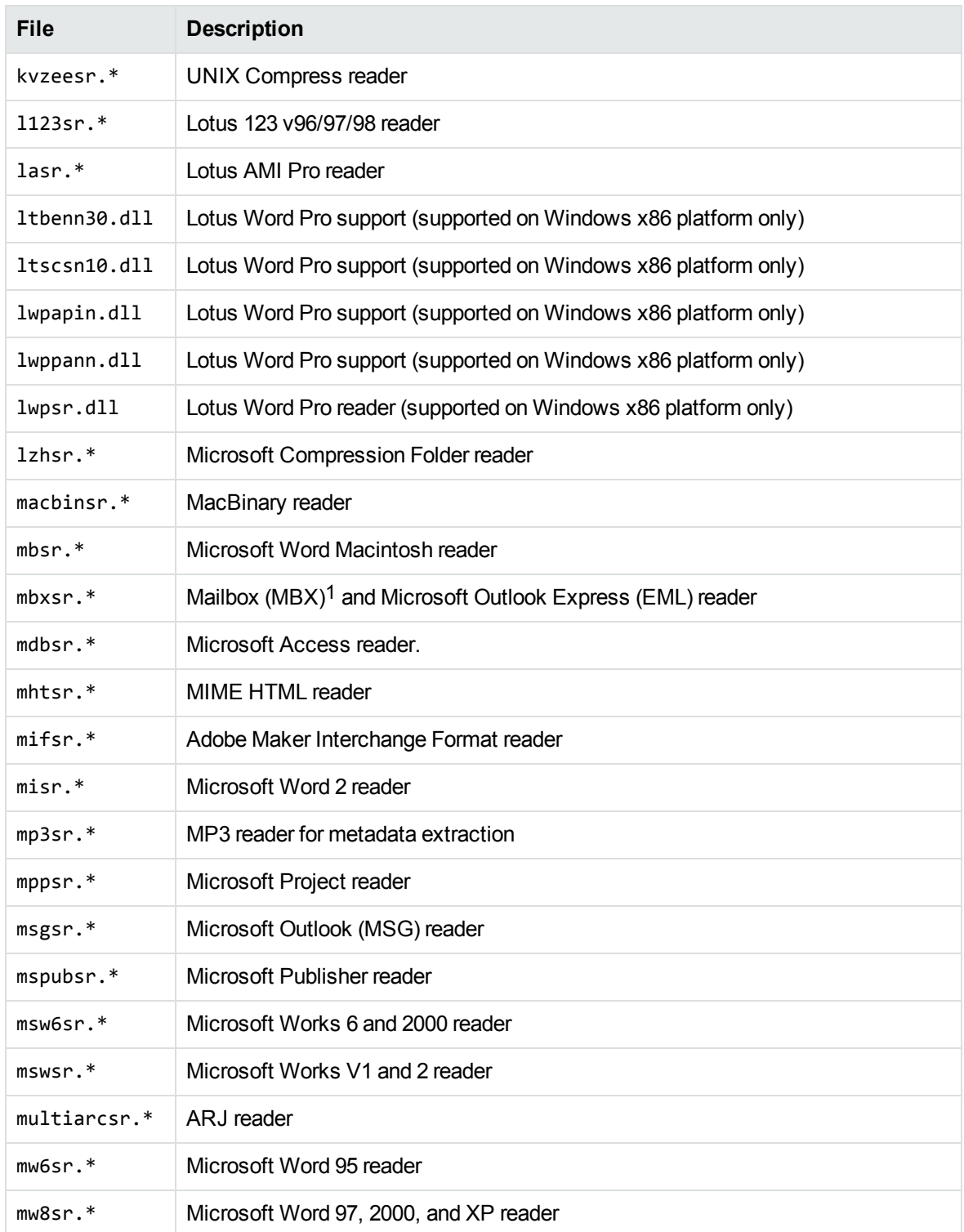

1This reader is an advanced feature and is sold and licensed separately from KeyView Export SDK.
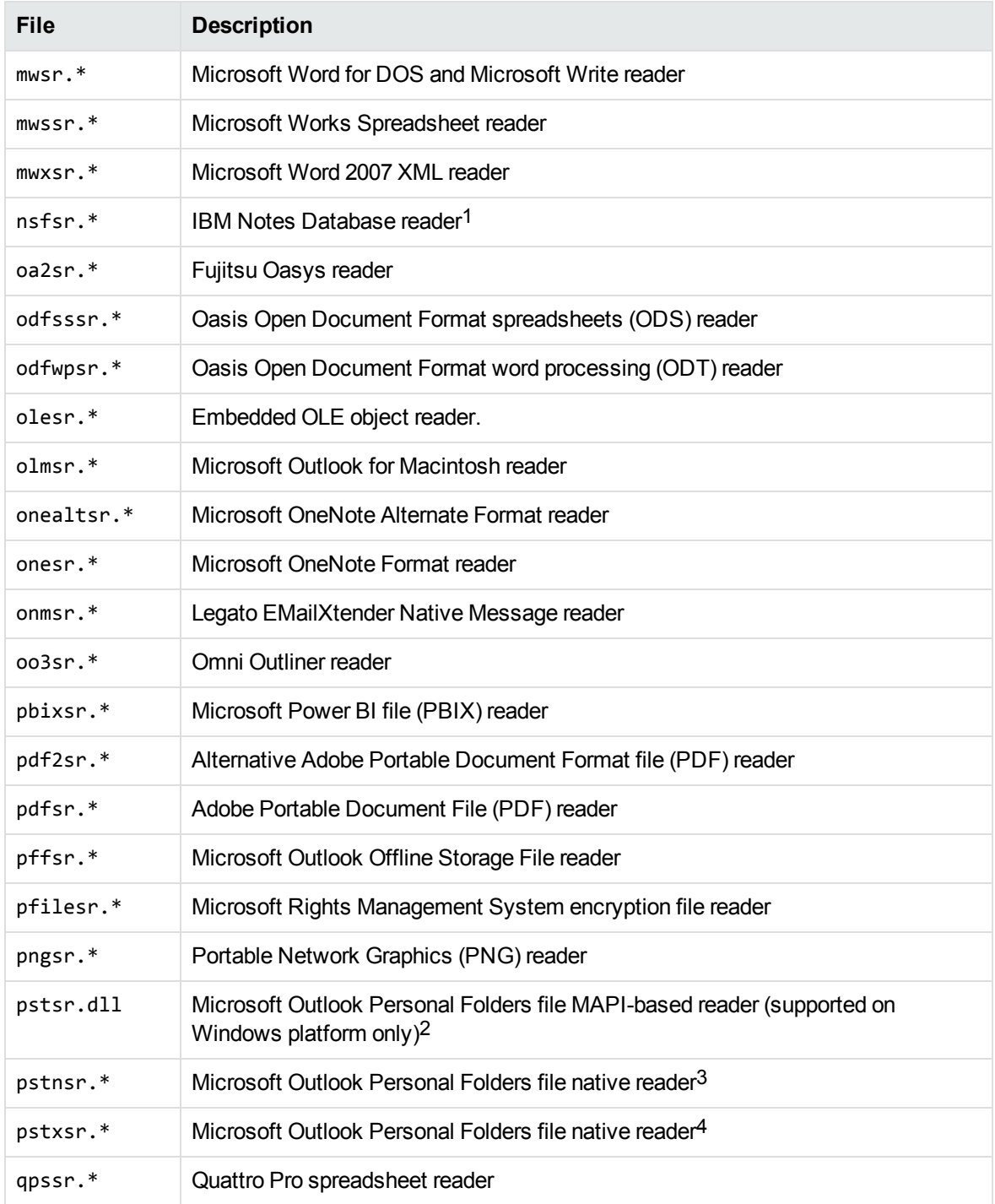

1This reader is an advanced feature and is sold and licensed separately from KeyView Export SDK. 2This reader is an advanced feature and is sold and licensed separately from KeyView Export SDK. 3This reader is an advanced feature and is sold and licensed separately from KeyView Export SDK.

4This reader is an advanced feature and is sold and licensed separately from KeyView Export SDK.

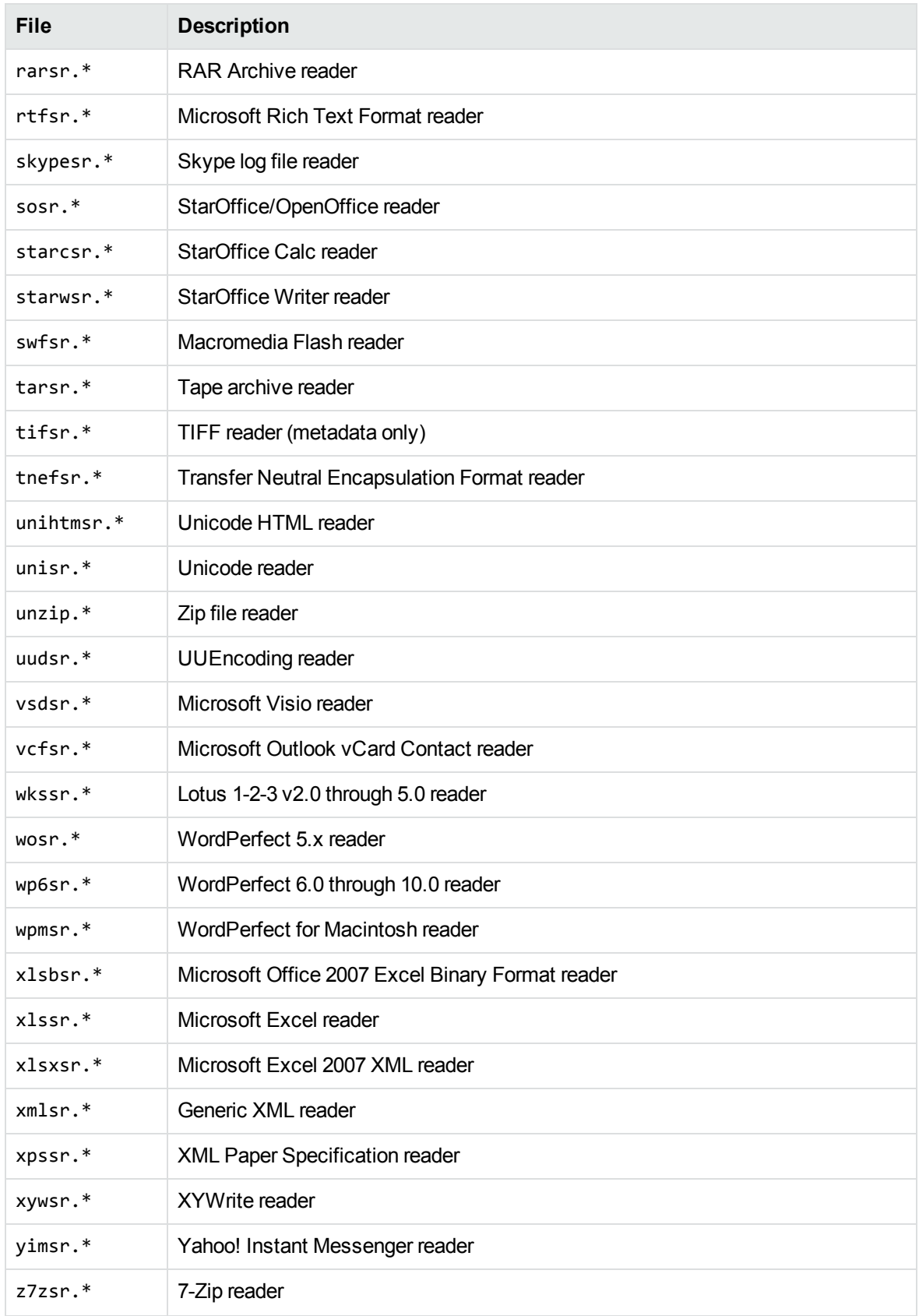

# **Document Type Definition Files**

The following files related to the verity.dtd can be redistributed with your application.

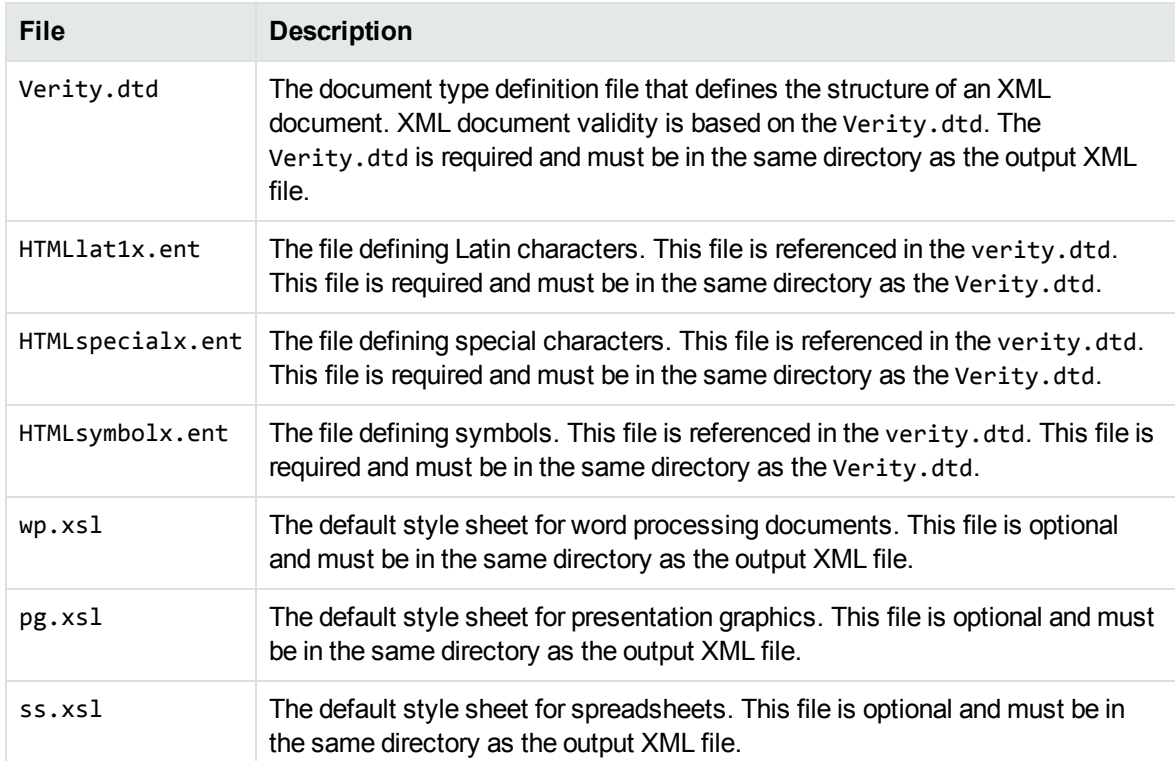

# **Appendix H: Password Protected Files**

This section lists supported password-protected container and non-container files and describes how to open them.

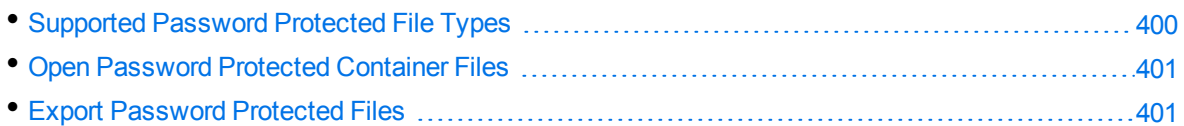

# <span id="page-399-0"></span>**Supported Password Protected File Types**

The following table lists the password-protected file types that KeyView supports.

#### **Key to support table**

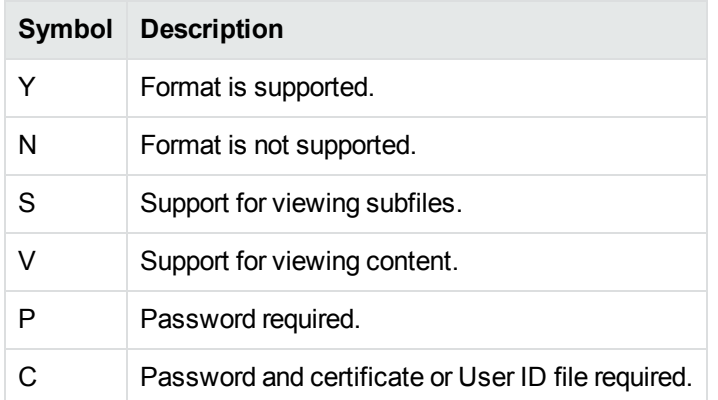

#### **Supported password-protected file types**

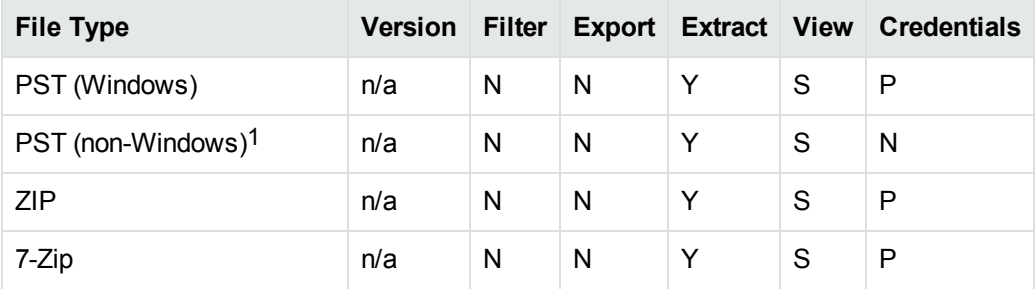

1The native PST readers, pstxsr and pstnsr, do not require credentials to open password-protected PST files that use compressible encryption.

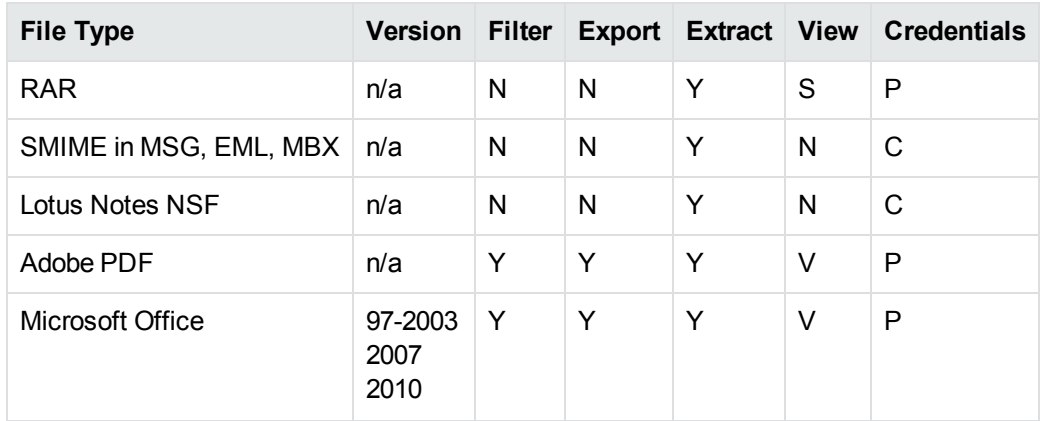

### **Supported password-protected file types, continued**

# <span id="page-400-0"></span>**Open Password Protected Container Files**

This section describes how to extract password-protected container files using the C API. The following guidelines apply to specific file types.

- **Notes NSF files.** If you are running a Notes client with an active user connected to a Domino server, you must specify the user's password as a credential regardless of whether the NSF files you are opening are protected. This enables KeyView to access the Notes client and the IBM Notes API. If the Notes client is not running with an active user, KeyView does not require credentials to access the client.
- **PST files**. To open password-protected PST files that use high encryption (Microsoft Outlook 2003 only), you must use the MAPI-based PST reader (pstsr). The native PST readers (pstxsr and pstnsr) do not support files that use high encryption and return the error message KVERR PasswordProtected if a PST file is encrypted with high encryption.

### **To open container files**

- 1. Define the credential information in the KVOpenFileArg data structure. See [KVOpenFileArg,](#page-129-0) on [page 130](#page-129-0).
- 2. Pass KVOpenFileArg to the fpOpenFile() function. See [fpOpenFile\(\),](#page-118-0) on page 119.
- <span id="page-400-1"></span>3. Call fpCloseFile(). See [fpCloseFile\(\),](#page-110-0) on page 111.

# **Export Password Protected Files**

This section describes how to export password-protected non-container files with the C API.

### **To export password-protected files**

- 1. Call the fplnit() or fplnitWithLicenseData() function.
- 2. Call the KVXMLConfig() function with the following arguments :

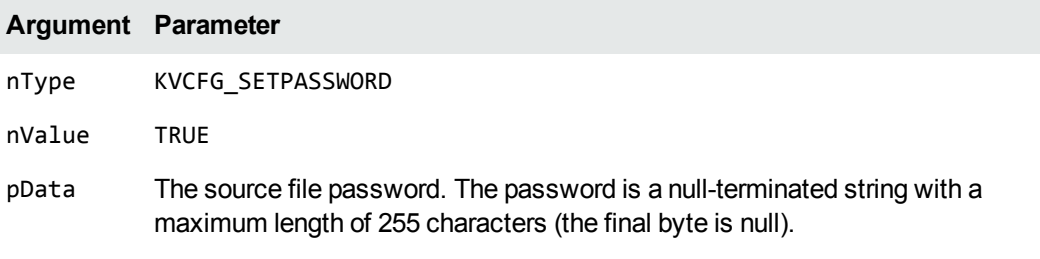

For example:

(\*fpXMLConfig)(pKVXML, KVCFG\_SETPASSWORD, TRUE, password);

where password is a null-terminated string of 255 or fewer characters.

3. Call the fpConvertStream() or KVXMLConvertFile() function.

# **Appendix I: Microsoft Rights Management Service Protected Files**

This section contains information about KeyView support for Microsoft Rights Management Service (RMS).

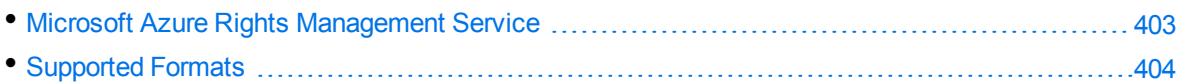

# <span id="page-402-0"></span>**Microsoft Azure Rights Management Service**

The Microsoft Rights Management Service (RMS) allows you to classify and optionally encrypt documents. This service forms the rights management part of Microsoft Azure Information Protection (AIP).

For many of the files that Azure RMS can classify and encrypt, KeyView can identify whether they have been encrypted with RMS encryption. It can also extract metadata (including the RMS classification) and XrML associated with the document.

For the KeyView XML Export C SDK, you can provide the credentials required to access protected files by using the fpConfigureRMS function . This function allows the XML Export and File Extraction API functions to operate on the protected data of the file.

When you use Azure RMS decryption, consider the following notes:

- Azure RMS decryption is licensed as an additional product. If your license does not allow for Azure RMS decryption, this function returns the extended error code KVError\_ ReaderUsageDenied.
- To access the protected content, KeyView must make an HTTP request. The time required to do so means that KeyView processes protected files slower than unprotected files.
- By default, KeyView uses the system proxy when it makes HTTP requests to obtain the key. You can also specify the proxy manually in the configuration file. See [Configure](#page-99-0) the Proxy for RMS, on [page 100](#page-99-0).
- This function is supported only on Windows 64-bit, Linux 64-bit, Solaris SPARC 64-bit, and Solaris x86 64-bit. On Linux 64-bit, the minimum supported versions of particular distributions are:
	- <sup>o</sup> Red Hat Enterprise Linux (RHEL) 6
	- <sup>o</sup> CentOS 6
	- <sup>o</sup> SuSE Linux Enterprise Server (SLES) 12

**CAUTION:** When XML Export or File Extraction API functions access the protected contents of Azure RMS-protected files, KeyView may place decrypted contents into the temporary directory. If you want to manage the security of such files, you might want to change the temporary directory, by using [KVXMLConfig\(\)](#page-160-0).

## **RMS Credentials**

For KeyView to access the protected contents of Microsoft Azure Rights Management System (RMS) protected files, your end-user application must be registered on the relevant Azure domain. For more information about how to register an app, refer to the Microsoft

documentation: [https://docs.microsoft.com/en-us/azure/active-directory/develop/quickstart-register](https://docs.microsoft.com/en-us/azure/active-directory/develop/quickstart-register-app)[app](https://docs.microsoft.com/en-us/azure/active-directory/develop/quickstart-register-app).

After you register an application, you can find the client and tenant IDs in the Azure Portal, in the Overview section. You can find the client secret in the Certificates & Secrets section.

**CAUTION:** This information is linked to the domain itself, rather than to a specific user. Providing this information allows KeyView to access the contents of all files protected by this domain. Therefore you must handle these three pieces of information securely.

# <span id="page-403-0"></span>**Supported Formats**

KeyView support for Azure RMS files depends on the encryption method that Azure RMS uses for each file type, and on whether the file is classified or protected. In Azure RMS, classified files have additional labels to inform users of their sensitivity, while protected files are encrypted so that only authorized users can view them.

In some cases, KeyView format detection returns a different file type depending on whether the file is classified or protected.

The following sections provide information about the Azure RMS support for different file types, and metadata support.

For more information about XrML extraction, see the subFileType member of the [KVSubFileInfo](#page-132-0) structure.

## **Microsoft Office Files**

The following table describes KeyView detected formats for Microsoft Office files that Azure RMS encrypts by creating an OLE container.

For these files:

- KeyView can get classification metadata.
- KeyView can detect whether the file is Azure RMS encrypted (the kWindowsRMSEncrypted flag).
- <sup>l</sup> When you configure credentials through fpConfigureRMS, XML Export and File Extraction API functions can operate on the protected data of the file (see [fpConfigureRMS\(\),](#page-139-0) on page 140). In this case, you can export, extract, and get summary information.

In most cases, KeyView can also extract the XrML file for these files when they are protected, and identify the XrML files as KVSubFileType\_XrML.

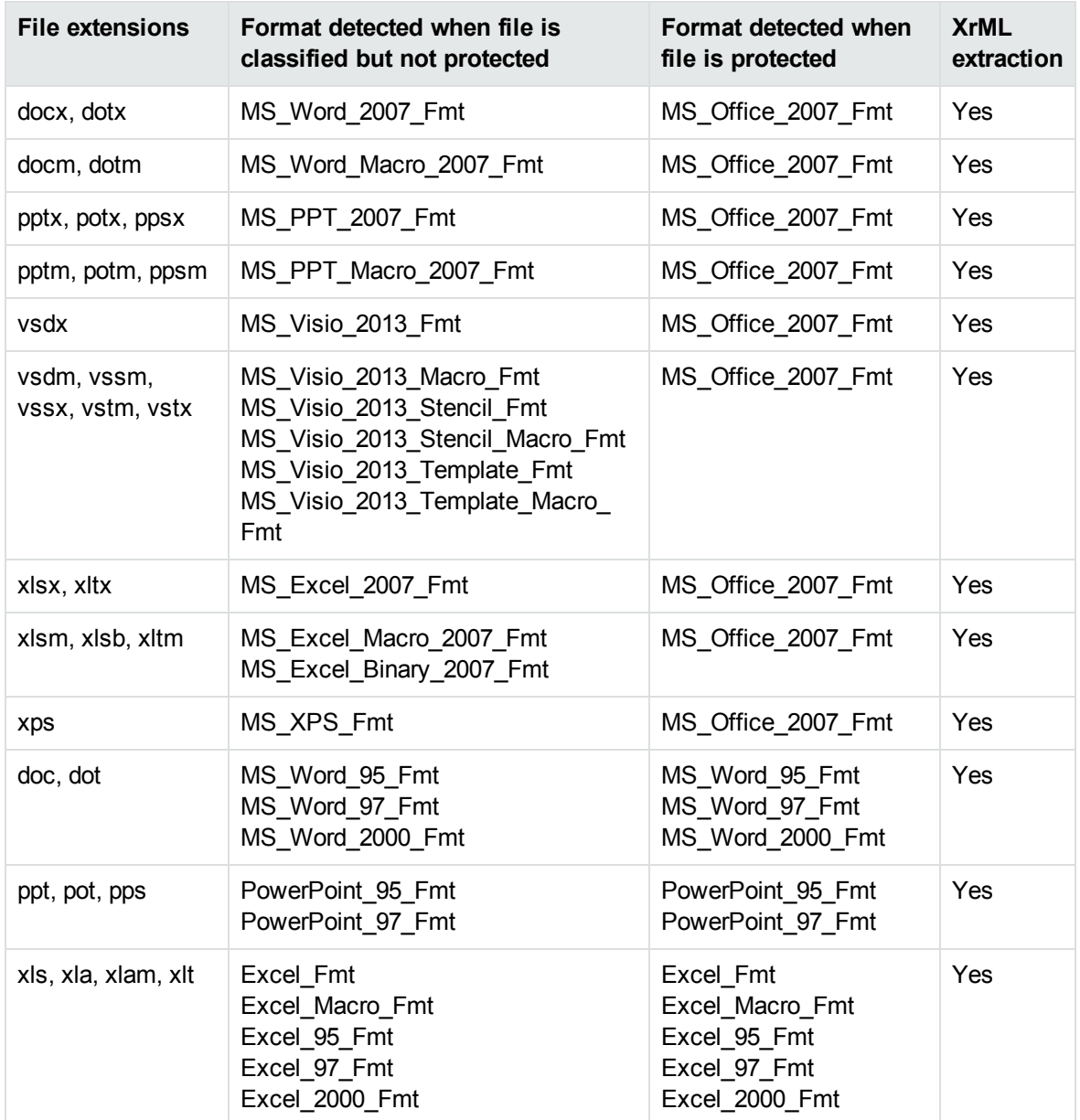

### **Implemented as pFile**

The following table describes the KeyView detected formats for files that Azure RMS encrypts by creating a pFile around the document.

For these files:

- KeyView can get classification metadata.
- KeyView can detect whether the file is Azure RMS encrypted (the kWindowsRMSEncrypted flag).
- KeyView can extract the XrML if the file is protected.
- When you configure credentials through fpConfigureRMS, XML Export and File Extraction API functions can operate on the protected data of the file (see [fpConfigureRMS\(\),](#page-139-0) on page 140). In this case, you can export, extract, and get summary information.

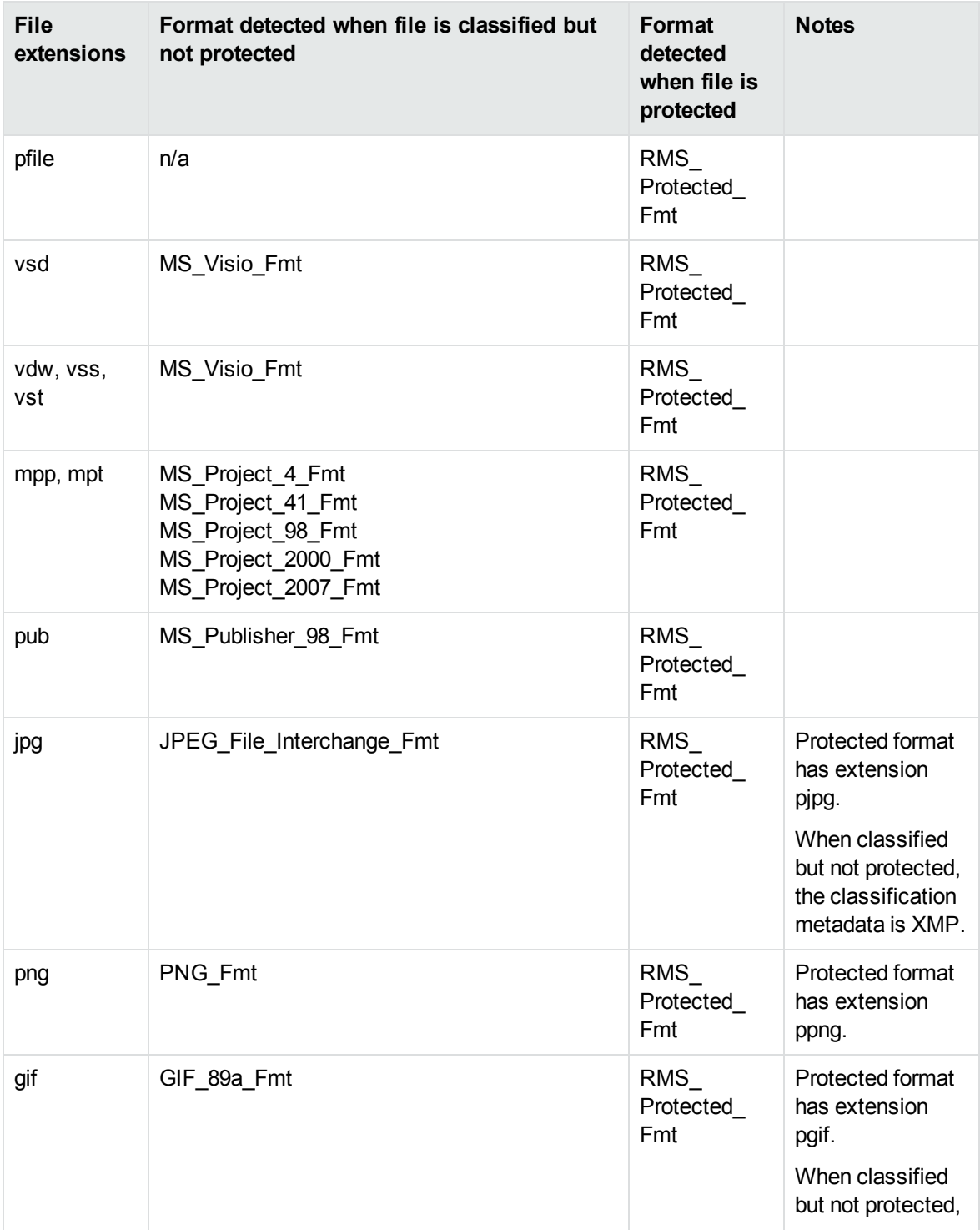

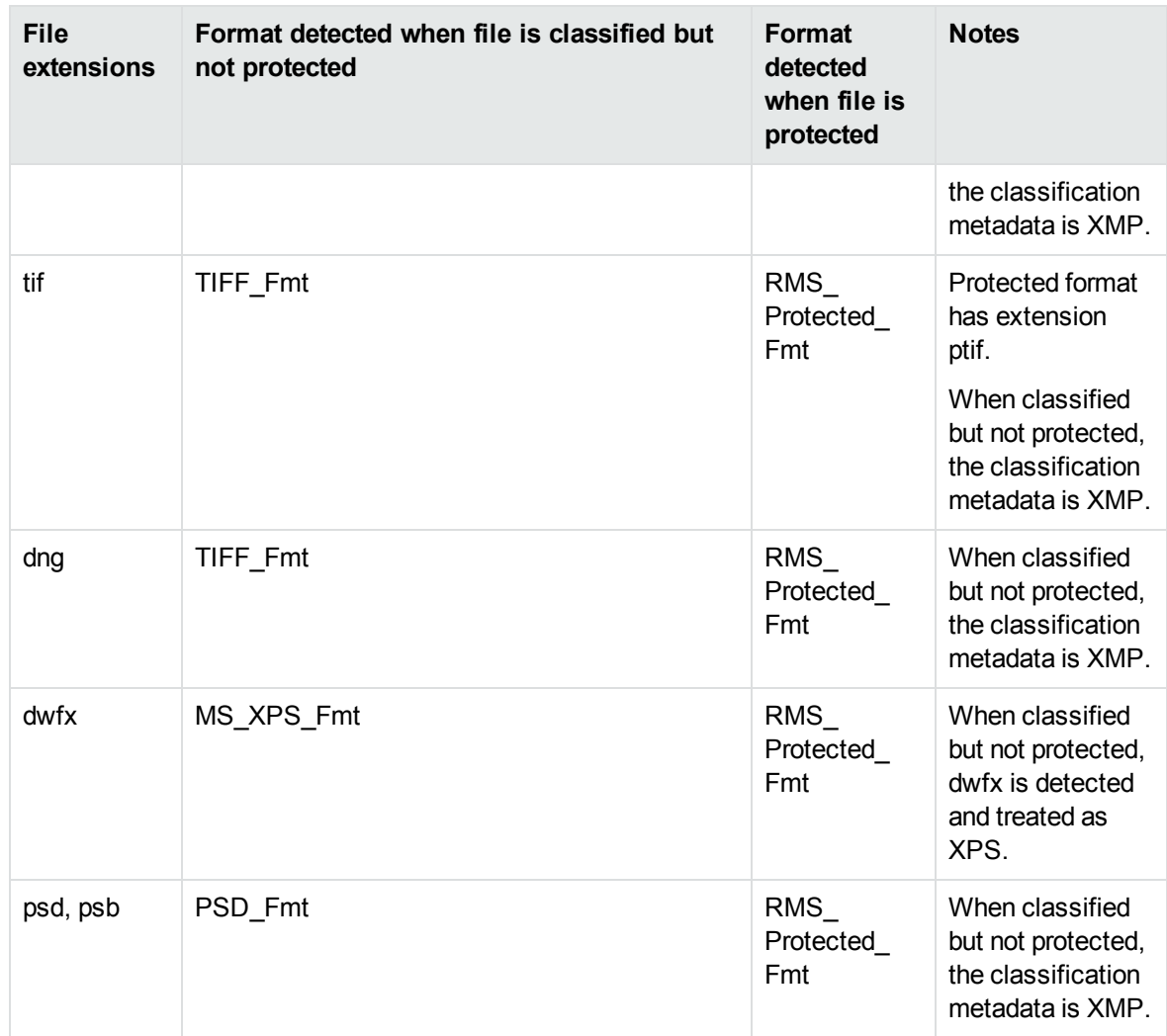

## **PDF Files**

The following table describes the KeyView detected formats for PDF documents, which Azure RMS encrypts by creating an encrypted PDF (in which each stream and metadata value is encrypted), wrapped in a container PDF. KeyView allows you to extract the encrypted PDF from the container, and then for the extracted file:

- KeyView can detect whether the file is Azure RMS encrypted (the kWindowsRMSEncrypted flag).
- KeyView can extract the XrML if the file is protected.
- <sup>l</sup> When you configure credentials through fpConfigureRMS, XML Export and File Extraction API functions can operate on the protected data of the file (see [fpConfigureRMS\(\),](#page-139-0) on page 140). In this case you can export, extract, and get summary information for PDF formats.

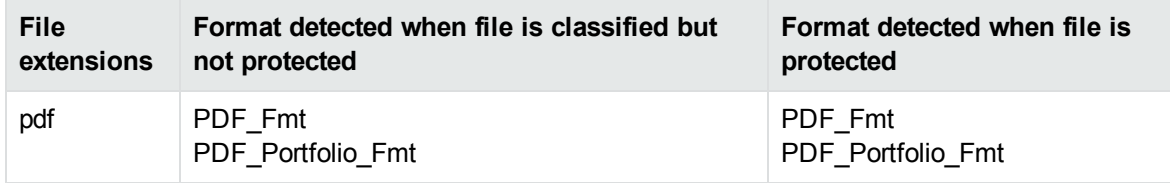

## **Restricted Permission Messages**

Azure RMS encrypts email messages by creating an encrypted rpmsg attachment, which contains the original message body and attachments, attached to an unencrypted container message, which contains the message metadata. KeyView can extract the metadata and the encrypted rpmsg from the container message, and then for the extracted rpmsg:

- KeyView can detect that the file is Azure RMS encrypted (the kWindowsRMSEncrypted flag).
- When you configure credentials through  $f$   $p$ ConfigureRMS, File Extraction API functions can operate on the protected data of the file (see [fpConfigureRMS\(\),](#page-139-0) on page 140). This allows you to extract the message body and attached files, but attached messages are not currently supported.

**NOTE:** Extraction of the XrML from the encrypted rpmsg is not supported.

# **Send documentation feedback**

If you have comments about this document, you can contact the [documentation](mailto:swpdl.idoldocsfeedback@microfocus.com?subject=Feedback on XML Export SDK C Programming Guide (Micro Focus KeyView 12.10)) team by email. If an email client is configured on this system, click the link above and an email window opens with the following information in the subject line:

### **Feedback on Micro Focus IDOL KeyView 12.10 XML Export SDK C Programming Guide**

Add your feedback to the email and click **Send**.

If no email client is available, copy the information above to a new message in a web mail client, and send your feedback to swpdl.idoldocsfeedback@microfocus.com.

We appreciate your feedback!